# ftf@∏fXfg fXfefbfv fKfCfh

Microsoft® Transaction Server (MTS) , I[]AfRf"f|[][flf"fgfx[][fX,lfgf‰f"fUfNfVf‡f"[]^—[]fVfXfef€ ,Æ,µ,Ä∏A∏,∏«"\,ÅfXfP∏[f‰fuf‹∏A,©,ÂŒ~~S,ÈŠé‹ÆŒü,¯fCf"f^∏[flfbfg∏A,¨,æ,ÑfCf"fgf‰flfbfg\_fT∏[fo∏[ fAfvfŠfP□[fVf‡f",ÌŠJ"□A"z'u□A,¨,æ,ÑŠÇ—□‹@"\,ð′ñ‹Ÿ,μ,Ü,·□BMTS ,Å,Í□AfRf"f| [[flf"fgfx[][fX,앪ŽUfAfvfŠfP[][fVf‡f",ðŠJ",∙,é,½,ß,Ìfvf[]fOf‰f~f"fOf,fff‹,ª'è‹`,ª,ê,Ä,¢,Ü,∙[]B,Ü,½[]A,± ,ê,ç,ÌfAfvfŠfP∏fVf‡f",Ì"z'u,ÆŠÇ—∏,Ì,½,ß,Ìf‰f"f^fCf€ŠÂ‹«,ÆfOf‰ftfBfJf‹ fc∏[f‹,ª—p^Ó,ª,ê,Ä,¢,Ü,·∏B

,±,±,Å,Í[]AMTS ,Ì[]V,μ,¢<@"\,ÆfhfLf...f[]f"fg,ÌŠT—v,ð[]à-¾,μ[]A—pŒê,É,Â,¢,Ä,à‰ð[]à,μ,Ü,·[]B,±,± ,Å,Í^ȉº,ÌfgfsfbfN,É,Â,¢,Ä∏à-¾,µ,Ü,∙∏B

- $\mathbb{I}$   $\Box V, \mu, \psi \otimes \omega''$
- <u>fhfLf...fnf"fg,inn-</u>
- $\mathbb{I}$   $-p \times \hat{e} \times \mathbb{I}$
- **Ⅰ** ft∏[fefBfŠfefB
- $\Box$ , æ,Šñ,<sup>1</sup>,c,ê,éŽ;-â (FAQ)

### $\Box V,\mu,\phi\langle\mathbb{Q}''\rangle$

Microsoft Transaction Server (MTS) Version 2.0, É,Í []AŒ ~~ S,ÅfXfP[][f ‰fuf‹,ÈfCf"f^[][flfbfg,¨,æ,ÑfCf"fgf‰flfbfg fAfvfŠfP[][fVf‡f",Ì"z'u,ð—e^Õ,É,·,é'½,,Ì[]V,μ,¢‹@"\,ª p^Ó,<sup>3</sup>,ê,Ä,¢,Ü,∙∏B,±,±,Å,Í MTS ,Ì∏V,µ,¢<@"\,ÌŠT—v,ð∏à-¾,µ,Ü,∙∏B

#### Internet Information Server (IIS) Version 4.0,Æ,ÌŠ®'S,È"∏∏‡

MTS 2.0 ,Í IIS 4.0 ,ÆŠ®'S,É"∏∏‡,<sup>3</sup>,ê,Ä,¨,è∏AWeb ∏ã,ÌfrfWflfX fAfvfŠfP∏[fVf‡f",É,Æ,Á,Ä∏Å"K,Èfvf ‰fbfqftfH∏f€,ð'ñ‹Ÿ,μ,Ü,·∏BMTS ,Æ IIS ,Ì"∏∏‡,É,æ,è∏AŽŸ,Ì,æ,¤,È∏V,μ,¢‹@"\,ª'ñ‹Ÿ,<sup>ҙ</sup>,ê,Ü,·∏B

『 fgf‰f"fUfNfVf‡f",ÅŽg—p,Å,«,é Active Server Pages

MTS ,ªŠÇ—∏,∴éfgf‰f"fUfNfVf‡f""à,Å Active Server Pages ,ÌfXfNfŠfvfg,ðŽÀ∏s,Å,«,Ü,·∏B,± ,Ì,½,ß∏AMTS fgf‰f"fUfNfVf‡f",É'Î,∙,é•ÛŒì,ª Web fAfvfŠfP∏[fVf‡f"'S'Ì,É"K—p,<sup>3</sup>,ê,Ü,∙∏B

- Ⅱ IIS fAfvfŠfP□[fVf‡f",É'Î,·,éfNf‰fbfVf...•ÛŒì IIS Web fAfvfŠfP⊡[fVf‡f",ð Web fAfvfŠfP⊡[fVf‡f"Ž©⊡g,Ì MTS fpfbfP⊡[fW"à,ÅŽÀ⊡s,Å,«,é,Ì,Å⊡AWeb fAfvfŠfP∏fVf‡f",Ìfvf∏fZfX,𕪗£,µ∏AfNf‰fbfVf...,©,ç•ÛŒì,·,é,±,Æ,ª,Å,«,Ü,·∏B
- □ fgf‰f"fUfNfVf‡f",ÉŠî,Ã,fCfxf"fg Šļ"ŽÒ,Í Active Server Pages ,ÌfXfNfŠfvfg,ÉfRf}f"fh,ð-",ß∏ž,Þ,±,Æ,ª,Å,«,é,Ì,Å∏AWeb fAfvfŠfP[][fVf‡f",̉ž"š,ðfgf‰f"fUfNfVf‡f",ÌŒ‹‰Ê,ÉŠî,Ã,¢,ÄfJfXf^f}fCfY,Å,«,Ü,·[]B
- Ⅱ IIS 'g,Ý□ž,ÝflfufWfFfNfg,ÌflfufWfFfNfg fRf"fefLfXfg

MTS flfufWfFfNfg fRf"fefLfXfg,É,æ,Á,Ä∏AfAfvfŠfP∏[fVf‡f"ŠJ"-ŽÒ,ªft∏[fU∏[,Ì∏ó'Ô∏î∙ñ,ð'Ç∏Õ,·,é,Æ,«,Ì∙¡ŽG,¾,ÍŒyŒ ,,¾ê∏AIIS 'g,Ý∏ž,ÝfIfufWfFfNfg,ÉŠC— Π,<sup>3</sup>,ê,½Πó'ÔΠî•ñ,ð'CΠÕ,·,é,±,Æ,ª,Å,«,Ü,·ΠB,±,Ì,½,ßΠAWeb Šļ"ŽÒ,Í MTS fvf∏fOf‰f~f"fO  $f, fff$  <,  $\overline{S}$   $\hat{E}$   $\hat{O}$   $\cap$  «,  $\delta$   $\hat{S}$   $\hat{O}$   $\cap$   $\rho$ ,  $\hat{A}$ , «,  $\ddot{U}$ ,  $\cap$   $B$ 

 $\mathbb{I}$  «x'Ê,ÌfCf"fXfg $\mathbb{I}$ [f<,ÆŠC— $\mathbb{I}$ MTS ,Æ IIS ,ª‹¤'Ê,ÌfCf"fXfg□[f‹,Æ‹¤'Ê,ÌŠÇ—□fRf"f\□[f‹,ð‹¤—L,Å,«,é,Ì,Å□AWeb □ã,ÌfrfWflfX fAfvfŠfP[][fVf‡f",ì"z'u,ÆŠÇ—[],ì•¡ŽG,<sup>3</sup>,ªŒyŒ¸,<sup>3</sup>,ê,Ü,·[]B

#### Oracle ,iflfCfefBfu fTf|[[fg,ðŠÜ,Þ XA fgf‰f"fUfNfVf‡f" fvf||fgfRf<,ifTf|[[fg

- Ⅱ MTS 2.0 ,Í XA fgf‰f"fUfNfVf‡f" fvf⊡fgfRf<,ðfTf|□[fg,μ,Ä,¢,Ü,·□B,±,Ì,½,ß□AMTS fAfvfŠfP□[fVf‡f",Í ODBC ,ð‰î,µ,Ä Windows NT Server []ã,¨,æ,Ñ (UNIX ,ÌŠefo[[fWf‡f",ðŠÜ,Þ) Microsoft ^ÈŠO,ÌflfyfŒ∏fefBf"fO fVfXfef€[]ã,Å"®[]ì,∙,é IBM DB2[]AInformix ,È,Ç,Ì XA П€<'ff∏[f^fx∏[fX,Æ'q,Ý∏‡,í,<sup>ı</sup>,ÄŽq—p,Å,«,Ü,∙∏В
- I MTS 2.0 ,É,Í∏A Microsoft Oracle Driver for Oracle ,̉ü'ù"Å,ªŠÜ,Ü,ê,Ä,¢,é,Ì,Å∏AMTS fAfvfŠfP∏fVf‡f",Í ODBC ,ð‰î,µ,Ä Oracle Version 7.3 ^È∏~,Æ~AŒq,µ∏Afqf‰f"fUfNfVf‡f",ð'¼∏ÚŠÇ  $-\Box \cdot \cdot , 4. \pm .4. \pm .4. \cdot \land \cdot , 0. \cdot \Box B$

#### fffXfNfgfbfv flfyfθfefBf"fO fVfXfef€,ìfTf|∏[fg

MTS 2.0 , I Windows NT Version 4.0 ^E∏~, Æ Windows 95/98 , I—¼• û, IflfyfŒ∏[fefBf"fO fVfXfef€, ÅŽg p,Å,«,Ü,∙∏BMTS ,Í∏A Microsoft ,ÌfffXfNfgfbfv flfyfŒ∏[fefBf"fO fVfXfef€,É'Ήž,µ,Ä,¢ é,½,ß[]AŠé‹Æ,Í"ÆŽ©,Ì MTS ƒAfvfŠfP[][fVf‡f",ìfXf^f"fhfAf[]f" fo[][fWf‡f",ð"z'u,·,é,±,Æ,ª,Å,«,Ü,·[]B,

- I Windows NT Server ,É MTS fRf"f|∏[flf"fq,ð"z'u,∙,é'O,É∏AMTS fRf"f|∏[flf"fq,ðŠļ",∙,é,½,ß,lŠļ"fvf ‰fbfgftfH□[f€,Æ,µ,Ä Windows 95/98 ,ŏ—~—p,Å,«,Ü,·□B,Ü,½□AWindows NT □ã,ÅŽÀ□s,µ,Ä,¢,é MTS  $fT \Box [f \circ \Box]$  fAfvfŠfP $\Box [f \lor f \dot{f} f'', \dot{S} \dot{C} - \Box f \land f\% \circ f \dot{C} f \dot{A}'' f g$ , E, µ, Ä Windows 95/98 fRf"fsf... $\Box [f \land \dot{\delta} \dot{Z} g, x, \pm \dot{\delta} \dot{C}]$ , Æ,à,Å,«,Ü,∙∏B, ؒ,c,É∏AMTS ,Í Windows 95/98 ∏ã,ÅŽÀ∏s,∙,é Personal Web Server (PWS), Ìf. ‰f"f^fCf€ŠÂ‹«,à'ñ‹Ÿ,µ,Ü,∙∏B
- I Windows NT, Æ Windows 95/98, Æ, I î á, ¢, É, æ, è∏AWindows 95/98 ∏ã, Ì MTS, Í Microsoft Cluster Server ,â MTS ,lj [][[f‹,ÉŠî,Ã,fZfLf...fŠfefB,ðfTf|[][fg,μ,Ä,¢,Ü,<sup>1</sup>,ñ [BWindows NT, Ü,1⁄2, l Windows

95/98 ,ðŽÀ[]s,µ,Ä,¢,éfRƒ"fsƒ…[][ƒ^,©,ç MTS ,ðŽÀ[]s,µ,Ä,¢,é Windows 95/98 ƒRƒ"ƒsƒ… [[f^,ðfŠƒ,[][fg,ÅŠҪ—[],·,é,±,Æ,Í,Å,«,Ü,י,ñ[]В,Ü,½[]АМТЅ ŠҪ—[],ÌŽ©"®‰»,ðަ,· Microsoft Visual Basic® Scripting Edition (VBScript) ,lfTf"fvf<,l[AWindows 95/98 fRf"fsf... [][f^,É,ÍfCf"fXfg[][f‹,<sup>з</sup>,ê,Ü,<del>'</del>,ñ[]B

### Microsoft Cluster Server , ifTf| [[fg

MTS 2.0, İ Microsoft Cluster Server (MSCS), ðfTf|| [fg,u,Ä,¢,Ü, [B,±,Ì,½,ß| AfNf‰fXf^"à,Ì MTS fpfbfP[|fW,ÌŽ©"®ftfF[|[f<fI[][fo[|[,ª‰Â"\,Å,·[]BŽ©"®ftfF[][f<fI[][fo[][,É,æ,è MTS fAfvfŠfP[][fVf‡f",Ì[],‰Â —p[]«,ªŽÀŒ»,<sup>3</sup>,ê,Ü,∙[]B

### LU 6.2 Sync Level 2 ,ð‰î,µ,½ CICS ,¨,æ,Ñ IMS fgf‰f"fUfNfVf‡f",ÌfTf| [[fg

MTS 2.0 ,ðŽg,¤,Æ[]AŠé‹Æ,ĺ MVS []ã,Ì CICS ,¨,æ,Ñ IMS fgf‰f"fUfNfVf‡f",ðƒTf|[][fg,·,é MTS fAfvfŠfP∏fVf‡f",ð"z′u,·,é,±,Æ,ª,Å,«,Ü,·∏BMTS ,Í∏AMTS ,Æ CICS/MVS ,¨,æ,Ñ IMS/MVS ,Æ,ÌŠÔ,Ì'ŠŒÝ ‰^—p[]«,ð'ñ‹Ÿ,·,é SNA fT[][fo[][ fRf"f|[][flf"fg,Å, ,é COM fgf‰f"fUfNfVf‡f" fCf"fefOfŒ[][f^ (COMTI) ,ðŠ®'S,ÉfTfl∏lfg,u,Ü,∙∏B

### ŠÇ—∏<@"\,ÌŠg'£

MTS 2.0 ,Å,ÍŽŸ,Ì,ӕ,¤,ÈŠÇ—□‹@"\,ÌŠg'£,É,ӕ,è□AMTS fpfbfP□[fW,Ì"z'u,ÆŠÇ—□,ª,ª,ç,É—e^Õ,É,È,Á,Ä,¢ ,Ü,∙∏B

Ⅱ MTS fGfNfXfvf□□[f‰,ÌfXfifbfvfCf"

\_B,±,MTS fGfNfXfvf[][][f‰,ĺ[]AMicrosoft Management Console (MMC) ,l̃fXfifbfvfCf",É,È,Á,Ä,¢,Ü, i,½,ß[מβ]AllS ,È,Ç,Ì,Ù,©,Ì[א∙i,Æ"¯,¶ŠÇ—[]fRf"f\[[ʃ‹,ðŽg,Á,Ä MTS fpfbfP[][fW,ðŠÇ—[],Å,«,Ü,·[]BMMC, ,¨,æ,уXfifbfvfCf",ÌŽg,¢•û,Ì□Ú□×,É,Â,¢,Ä,Í□AMMC ,ÌfhƒLƒ…ƒ□f"ƒg,ðŽQ□Æ,μ,Ä,,¾,¾q□B

Ⅱ ŒÂ[]X,̃T[][fo[][ fvf[]fZfX,ÌfVfffbfgf\_fEf"

MTS 2.0 ,Å,Í[]AMTS fT[][fo[][ fvf[]fZfX,ðfVfffbfgf\_fEf",<sup>1</sup>, ,É[]AMTS fGfNfXfvf[][[f‰ ,ÅŒÂ∏X,ÌfpfbfP∏[fW,ðfVfffbfgf\_fEf",Å,«,Ü,·∏BfpfbfP∏[fW,ðfVfffbfgf\_fEf",·,é,Æ∏A,»,ÌfAfvfŠfP∏[fVf‡f", ÌfT□[fo□[ fvf□fZfX,Í□l—-,μ,Ü,·□BMTS 1.x fRf"fsf…□[f^□ã,ÌfŠf,□[fg,ÅŠC—□,ª,ê,Ä,¢ ,éfpfbfP□[fW,Í□AŒÂ•Ê,ÉfVfffbfgf\_fEf",·,é,±,Æ,Í,Å,«,Ü,<del>'</del>,ñ□B

』 ‰ü—Ç,<sup>3</sup>,ê,½fpfbfP□[fW,ÌfAfNfefBfu‰»,Ì□Ý'è

```
MTS 2.0 ,Å,Íתֲן AfNfefBfu‱,ÍfpfbfPת[fW fŒfxf‹,¾,¯,Éתֹץ é,ૌ,ê,Ü,∙הַB"¯,¶fpfbfPתfW"à,Ì•iן",ÌfRf"f
  [][flf"fg,É^Ù,È,éfAfNfefBfu‱»,ð[]Ý'è,·,é,±,Æ,Í,Å,«,Ü,י,ñ[]B,Ü,½[]AfŠf,[][fg,Å,ÌfAfNfefBfu
   ‰»,ð[]Ý'è,µ,ăpfbfP[][fW,ðŽÀ[]s,∙,é,±,Æ,à,Å,«,Ü,י,ñ[]BfpfbfP[][fW,Í[]AfT[][fo[][ (f[][][fJf^,Å,ÌfRf"f|
  _[[flf"fg,ÌfAfNfefBfu‰») ,Ü,½,Íf‰fCfuf‰fŠ (fRf"f|[][flf"fg,ðŒÄ,Ñ[]o,μ,½fNf
  %ofCfAf"fg,Æ"¯,¶fvf[]fZfX,Å,ÌfAfNfefBfu‰») ,Ì,¢, ¸,ê,©,É[]Ý'è, 3,ê,Ü,·[]B
  ŠÜ,Ü,ê,Ä,¢,é,·,×,Ä,ÌfRf"f|□[flf"fg,ªfCf"fvf□fZfX,ÉŽw'è,<sup>3</sup>,ê,Ä,¢,é MTS 1.0 ,ÌfpfbfP□[fW,Í□AMTS 2.0
   ,ðfCf"fXfg∏[f‹,·,é,Æ∏AŽ©"®"I,Éf‰fCfuf‰fŠ fpfbfP∏[fW,ÉfAfbfvfOfŒ∏[fh,¾ê,Ü,·[]BŠÜ,Ü,ê,Ä,¢
   ,é,∙,×,Ä,ÌfRf"f|□[flf"fg,ªf□□[fJf‹,Å,ÌfAfNfefBfu‱»,ÉŽw'è,¾,ê,Ä,¢,é MTS 1.0
   ,lfpfbfP[][fW,l[]AZ©"®"I,ÉfT[][fo[][ fpfbfP[][fW,ÉfAfbfvfOfŒ[][fh,¾ê,Ü,·[]B^Ù,È,é•ûZ®,lfRf"f|
  _[[flf"fg,ÌfAfNfefBfu‰»,ª[]¬[]Ý,μ,Ä,¢,é MTS 1.0 ,ÌfpfbfP[][fW,ĺ[]AŽè"®,Åf‰fCfuf‰fŠ
  fpfbfP□[fW,Ü,½,ÍfT□[fo□[ fpfbfP□[fW,Æ,µ,Ä□\□¬,·,é•K—v,ª, ,è,Ü,·□B
』 fvf[]fpfefB,Ì[]X[]VŽž,É• ¡[]"fAfCfef€,Ì'I'ð,ª‰Â"\
```
MTS fGfNfXfvf□□[f‰,Å•¡□",ÌfAfCfef€,Ìfvf□fpfefB,ð"¯Žž,É'I'ð,µ□A•Ï□X,·,é,±,Æ,ª,Å,«,Ü,·□B

### fvf∏fOf‰f~f"fO<@"\,ìŠg'£

МТЅ 2.0 ,Å,ĺŽŸ,Ì,ӕ,¤,Ѐƒvf⊡fOf‰ƒ~ƒ"ƒО‹@″\,ÌŠg′£,É,ӕ,è⊡АМТЅ ƒАƒvƒŠƒР⊡[ƒVƒ‡f",Ì⊡ì□¬,ª,<sup>ҙ</sup>,ç,É e^Õ,É,È,Á,Ä,¢,Ü,∙∏B

**Ⅱ MTS fTf"fvf< fAfvfŠfP∏[fVf‡f",Ì'ljÁ,Æ∏X∏V** Sample Bank fAfvfŠfP∏fVf‡f",ª∏X∏V,<sup>3</sup>,ê∏A∏V,½,É 2 ,Â,ÌfTf"fvf‹ fAfvfŠfP∏fVf‡f",ª'ñ‹Ÿ,<sup>3</sup>,ê,Ü,∙∏BTic-

Tac-Toe fTf"fvf< fAfvfŠfP[[fVf#f",Í[]A<¤—L[]ó'Ô,ðŠÇ—[],·,é"ñfgf‰f"fUfNfVf#f" fRf"f|[][flf"fg,lc@"\ ,ŏަ,∙ŠĖ'P,Èf}f‹f`ft∏[fU∏[ fQ∏[f€,Å,∙∏BAdministrative Sample Scripts ,Í∏AŠÇ—∏fXfNfŠfvfg flfufWfFfNfg,ðŽg—p,µ□AWindows® Scripting Host fXfNfŠfvfg,É,æ,Á,ÄfGfNfXfvf□□[f‰,Ì□^— [],ðŽ©"®‰»,∙,é•û-@,ðަ,μ,Ü,∙[]B

**□ ŠÇ—** [fXfNfŠfvfg flfufWfFfNfg

ŠÇ—∏fXfNfŠfvfg fIfufWfFfNfg,ðŽg,Á,Ä∏AMTS fGfNfXfvf∏∏[f‰ É,æ,éfpfbfP∏fW,Ì″z′u,ƕێc,ðŽ©"®‰»,∙,é,± ,Æ,ª,Å,«,Ü,·[]BfI[][fgf[][[fVf‡f"ŒÝŠ·,Ì"C^Ó,ÌŒ¾Œê,ðŽg,¤,± ,Æ,É,æ,è∏AfpfbfP∏[fW,ÌfCf"fXfg∏[f‹,È,Ç,ÌŠÇ—∏Žè∏‡,ðŠÈ′P,ÈfXfNfŠfvfg,ðŽg,Á,ÄŽ©"®‰»,·,é,± ,Æ,ª,Å,«,Ü,∙∏B

Ⅱ MTS fAfvfŠfP□[fVf‡f",Ì□ÝŒv,ÆŽÀ'•,ÉŠÖ,·,éfhfLf...f□f"fg

[]wProgrammer's Guide[]x, Í[]AMTS fAfvfŠfP[][fVf‡f",ð[]ì[]¬,·,é,Æ,«,Ì[]ÝŒv,¨,æ,ÑŽÀ'•,ÉŠÖ,·,éŽè^ø,«[]',Å,·[]BfRf"f|[][flf"fg,Ö,ÌfrfWflfX f∏fWfbfN,Ì'g,Ý∏ž,Ý,©,ç-â'è,Ì∏f'f,ÆfffofbfO,Ü,Å,ÌfgfsfbfN,É,Â,¢,Ä∏à-¾,µ,Ü,∙∏B

#### ŠÖ~A∏€-Ú

[]wŠC-[]ŽÒfKfCfh[]x[]AMTS Overview and Concepts (ŠT-v,Æfvf[]fOf‰f~f"fO,ÌŠT"O)

# fhfLf...fff"fg,lnn-

Microsoft Transaction Server (MTS) ,É,Í[]AMTS fAfvfŠfP[][fVf#f",Ì[]ÝŒv[]A[]\'z[]A"z'u[]A,¨,æ,ÑŠÇ—  $\Box$ , lŠw $\Box$ K,É-ð—§,ÂŽŸ, lfhfLf...f $\Box$ f"fg,ª—p^O,  $3$ ,ê,Ä,¢,Ü,  $\Box$ B

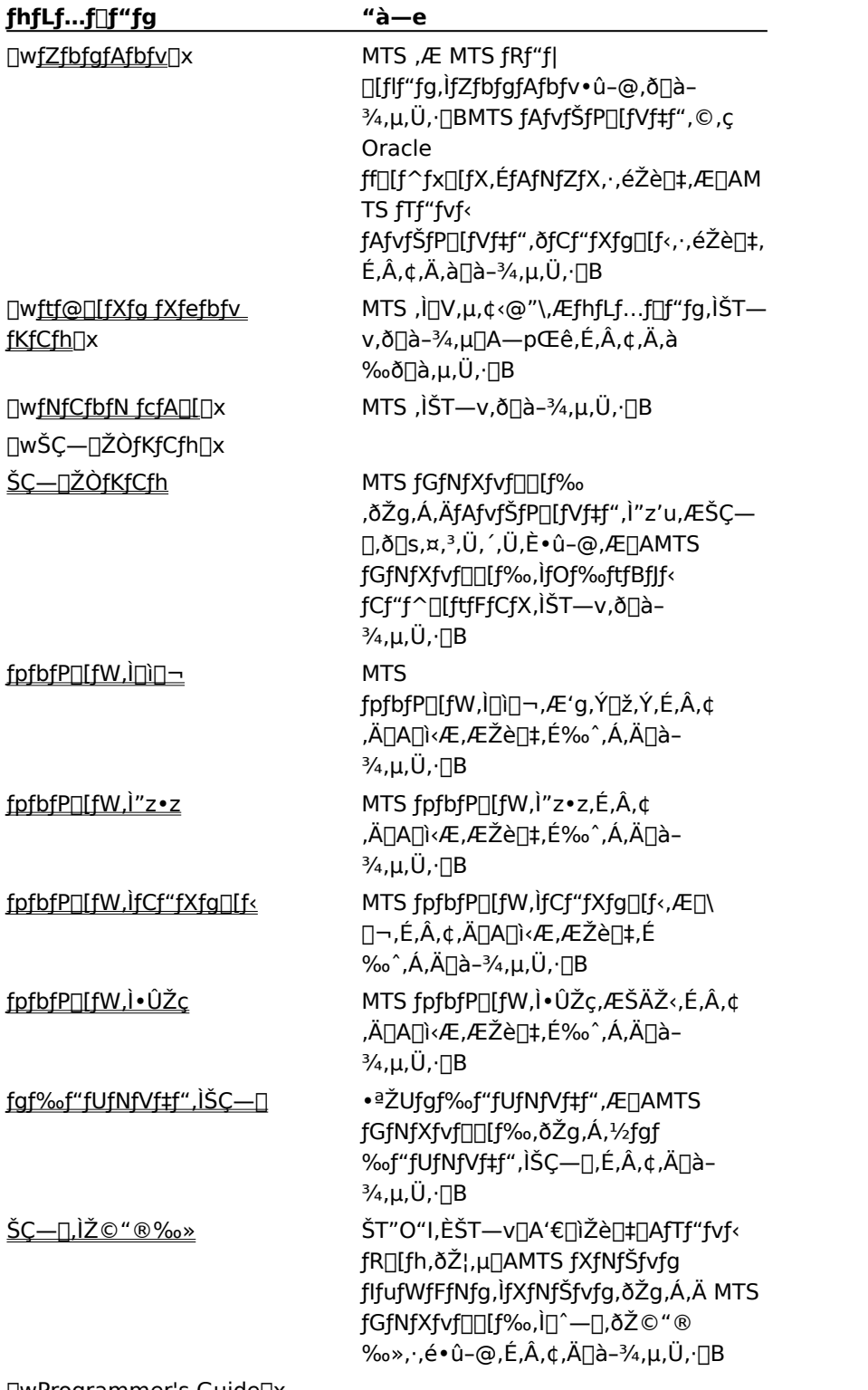

[]wProgrammer's Guide[]x

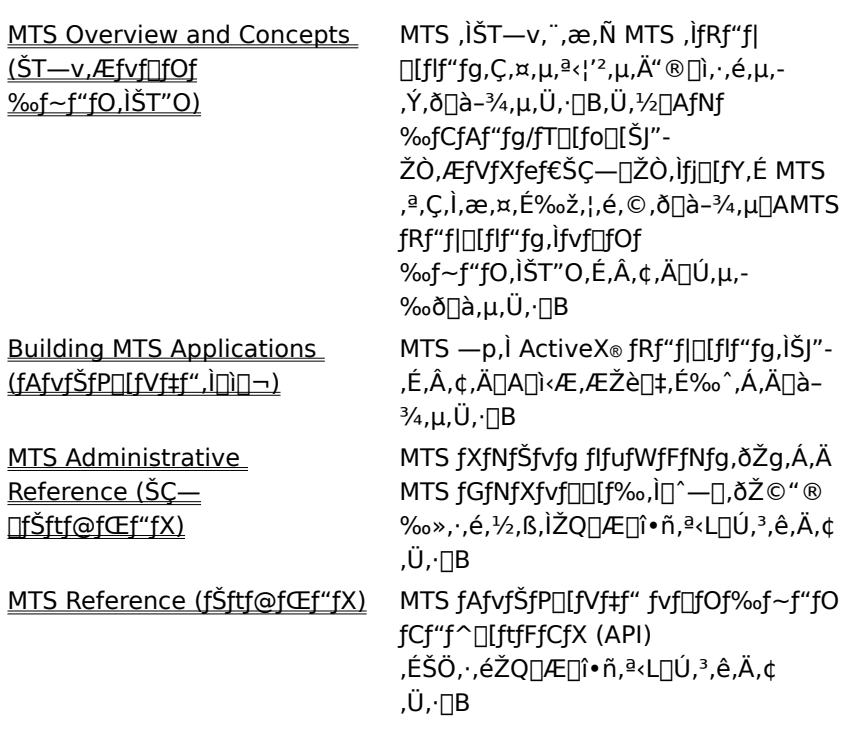

## f†∏[fefBfŠfefB

MTS ,É,Í<sub>I</sub>Afofbf`ftf@fCf<,Å"Á'è,Ì<sub>I</sub>ì‹Æ,ðŽ©"®‰»,·,é,½,ß,ÌfRf}f"fhf‰fCf"ft<sub>I</sub>IfefBfŠfefB,ª p^Ó,<sup>3</sup>,ê,Ä,¢,Ü,· (,±,ê,ç,Ìft∏[fefBfŠfefB,ÍfRf}f"fh fvf∏f"fvfg,©,ç'¼∏ÚŽg—p,Å,«,Ü,·)∏B

## fRf}f"fhf‰fCf" ft∏[fefBfŠfefB

ŽŸ,Ì•\,Í[]AMTS ,Æ^ê[][],ÉfCf"fXfg[][f<,<sup>3</sup>,ê,éfRf}f"fhf‰fCf" ft[][fefBfŠfefB,ÌfNfCfbfN fŠftf@fŒf"fX,Å,·[]B

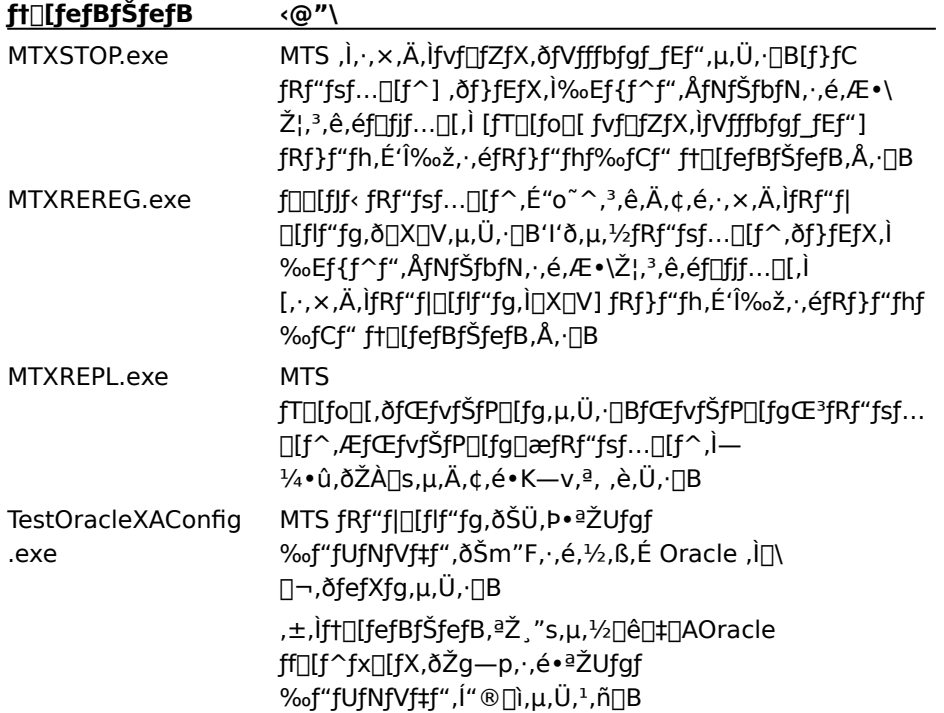

# Windows NT , lŠC—∏fc∏f<

Windows NT, É, à MTS fAfvfŠfP□[fVf‡f", ÌŠC—□,ÉŽg—p,Å,«,éfc□[f‹,ª,¢,,Â,©—p^Ó,<sup>3</sup>,ê,Ä,¢,Ü,·□B,± ,ê,ç,Ìfc∏f{,ðŽg,¤,É,Í□A[fXf^□[fg] f{f^f",ðfNfŠfbfN,µ□A[fvf□fOf‰f€] ,ðf|fCf"fg,µ,Ü,∙□BŽŸ,É□A[ŠÇ— []fc[][f‹ (‹¤'Ê)] ,ðf|fCf"fg,μ,Ü,·[]B

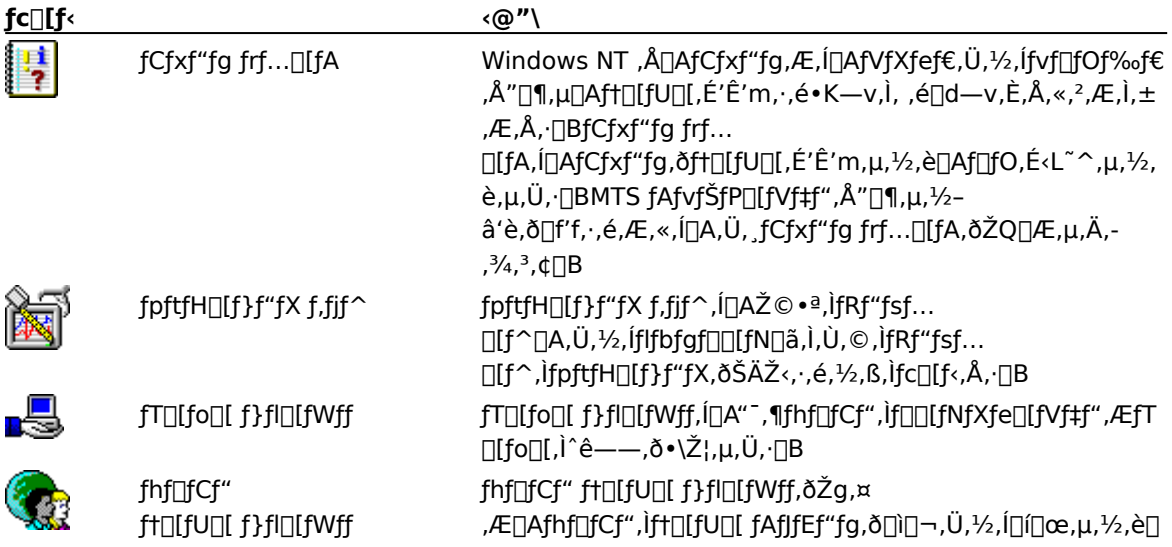

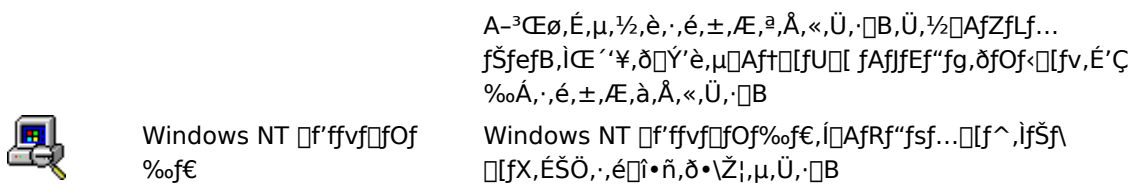

T
<sup>^</sup> (0 ,±,ê,ς,Ì Windows NT ,ÌŠÇ—<sub>[</sub>]fc<sub>[</sub>][f<sub>'</sub>,ðŽg,¤,É,Í<sub>[</sub>]AŠÇ—<sub>[</sub>]ŽÒŒ ŒÀ,ðŽ[],ÂfAfJJfEf"fg,ÅfRf"fsf... [][f^,Éf[]fOfIf",·,é•K—v,ª, ,è,Ü,·[]B

#### ŠÖ̃A∏î∙ñ

□w<u>ŠÇ—□ŽÒfKfCfh</u>□x

# ,æ,Šñ,1,ç,ê,鎿-â (FAQ)

Microsoft Transaction Server ,É,Â,¢,Ä,æ,Šñ,<sup>1</sup>,ç,ê,鎿-â,Í<sub>□</sub>Ahttp://www.microsoft.com/japan/support/<br>,É<L<sub>□</sub>Ú,<sup>3</sup>,ê,Ä,¢,Ü,·<sub>□</sub>B

### Microsoft Transaction Server , if NfCfbfN fcfA[][

Microsoft® Transaction Server (MTS) , I[]AfRf"f|[][flf"fgfx[][fX,lfgf‰f"fUfNfVf#f"[]^-[]fVfXfef€ ,Æ,μ,Ä∏A∏,∏«"\,ÅfXfP∏[f‰fuf‹∏A,©,ÂŒ crésé<ÆŒü, -fCf"f^∏[flfbfg∏A,¨,æ,ÑfCf"fgf‰flfbfg fT∏[fo∏[ fAfvfŠfP□[fVf‡f",ÌŠJ"□A"z'u□A,¨,æ,ÑŠÇ—□‹@"\,ð'ñ‹Ÿ,µ,Ü,·□B

^E‰º, ifgfsfbfN, Å, i[]AMicrosoft Transaction Server, iŠe<@"\, E, Â, ¢, Ä[]à-3⁄4, μ, Ü, · []B

- I Microsoft Transaction Server , Æ.
- **I** Microsoft Transaction Server f‰f"f^fCf€ŠÂ‹«
- **I** Microsoft Transaction Server fGfNfXfvf□[f‰
- **Microsoft Transaction Server API**
- **I** Microsoft Transaction Server fTf"fvf< fAfvfŠfPI[fVf#f"

#### Microsoft Transaction Server, Æ, Í

MTS ,Í[]AfRf"f|[][flf"fgfx[][fX,Ìfgf‰f"fUfNfVf‡f"[]^—[]fVfXfef€ ,Æ,µ,Ä∏AŒ<sup>~~</sup>S,ÈfCf"f^∏[flfbfg,¨,æ,ÑfCf"fgf‰flfbfg\_fT∏[fo∏ fAfvfŠfP∏[fVf‡f",Ì∏\'z∏A"z'u∏A,¨,æ,ÑŠÇ— ∏‹@"\,ð'ñ‹Ÿ,ц,Ü,·∏B,Ü,½∏AMTS ,Å,Í∏A–L∙x,È‹@"\,ð″õ,¦,½fОf‰ftfВflf‹ fс∏f‹ (MTS fGfNfХfvf∏∏f‰) ,ðŽg,Á,Ä MTS fT∏[fo∏ fAfvfŠfP∏fVf‡f",ð"z'u,µ∏AŠÇ—∏,∙,é,±,Æ,ª,Å,«,Ü,∙∏B

MTS, ĺŽŸ,Ì,æ,¤,È<@"\,ð'ñ‹Ÿ,µ,Ü,∙∏B

- 0 MTS f‰f"f^fCf€ŠÂ‹«∏B
- $\Box$ fAfvfŠfP∏fVf‡f" fRf"fl∏flf"fg, l''z'u,ÆŠC—∏, l, 1/2, ß, lfOf‰ftfBflf‹ ft□[fU□[ fCf"f^□[ftfFfCfX,Å, ,é MTS fGfNfXfvf□□[f‰□B
- O fXfP∏f‰fuf<,ÅŒ<sup>~~</sup>S,ÈfAfvfŠfP∏fVf‡f",Ì∏\'z,Ì,½,ß,ÌfAfvfŠfP∏fVf‡f" fvfnfOf‰f~f"fO fCf"f^n[ftfFfCfX,Æ "fŠf\n[fX fffBfXfyf"fT"nBfŠf\ [[fX fffBfXfyf"fT, I[]Afvf[]fZfX" à · ", IfAfvfŠfP[][fVf#f" fRf"f] Π[flf"fq,É'ã,í,Á,ÄΠΑŽΠ'±,μ,È,¢<¤—LΠó'Ô,ðŠÇ—Π,·,éfΤΠ[frfX,Å,·ΠΒ
- $\Box$ fAfvfŠfP∏fVf‡f" fvf∏fOf‰f~f"fO fCf"f^∏ftfFfCfX (API) ,ðŽg,Á,Ä MTS fRf"fl∏[flf"fg,ð∏ì∏¬,·,é•û-@,Æ∏AŠC—∏fXfNfŠfvfg flfufWfFfNfg,ðŽg,Á,Ä MTS fGfNfXfvf□□[f‰,Å,Ì"z'u□^—□,ðŽ©"® ‰», ·,é•û-@,ðަ, · 3,Â,ÌfTf"fvf< fAfvfŠfP∏[fVf‡f"∏B

MTS fvf<sub>IlfOf</sub>‰f~f"fO f,fff<, InAfrfWflfX fnfWfbfN, oflfvfZf<‱>, ·, efRf"flnIflf"fg, oŠJ"-, ·,é,½,ß,ÌftfŒ∏f€f∏∏fN,ð'ñ‹Ÿ,µ,Ü,∙∏BMTS f‰f"f^fCf€ŠÂ‹«,Í∏A,±,ê,c,ÌfRf"fl ∏[flf"fq,ðŽÀ∏s,∙,é,½,ß,Ì′†ŠÔ'w,Ìfvf‰fbfqftfH∏[f€,Å,∙∏BMTS fGfNfXfvf∏∏[f‰,ðŽq,Á,Ä∏AMTS f %of"f^fCf€ŠÂ‹«,ÅŽÀ∏s,<sup>3</sup>,ê,éfRf"f|□[flf"fg,ð"o<sup>~</sup>^,µ□AŠÇ—□,·,é,±,Æ,ª,Å,«,Ü,·□B

,±,Ì,æ,¤,È 3 ŠK'w,Ìfvf∏fOf‰f~f"fO f,fff‹,É,æ,Á,Ä∏AŠJ"ŽÒ,ÆŠÇ—∏ŽÒ,Í 2 ŠK'w,ÌfNf‰fCfAf"fg/fT□[fo□[ fAfvfŠfP□[fVf‡f",Ì□§-ñ,ð□æ,è‰z,¦,é‰Â"\□«,ð"¾,Ü,·□B3 ŠK'w,ÌfAfvfŠfP[][fVf‡f",Å,Í[]AŽŸ,ÉŽ¦,∙—[]—R,©,ç[]A"z'u,ÆŠÇ—[],Ì[]\_"î[]«,ªŒü[]ã,µ,Ü,·[]B

- Ⅱ 3 ŠK'w,Ìf,fff<,Å,Í∏AfAfvfŠfP∏[fVf‡f",Ì∙¨—∏fA∏[fLfefNf`ff,æ,è゛—∏fA∏[fLfefNf`ff,Ì,Ù,¤ ,ª[]dŽ‹,<sup>ɜ</sup>,ê,Ü,·[]B,Ç,ÌfT[][frfX,©,ç,Å,à,Ù,©,ÌfT[][frfX,ðŒÄ,Ñ[]o,·,±,Æ,ª,Å,«,Ü,·[]B,Ü,½[]AfT[][frfX,ª,Ç,± ,É'¶∏Ý,µ,Ä,¢,Ä,à,©,Ü,¢,Ü,<del>'</del>,ñ∏B
- Ⅱ ,±,ê,c,ÌfAfvfŠfP∏fVf‡f",Í"z•z,ᢃ,ê,Ü,·∏B,±,ê,Í∏A"K∏Ø,ÈfRf"f|∏IfIf"fq,ð"K∏Ø,È∏ê∏Š,ÅŽÀ∏s,Å,«,é,± ,Æ,ðˆÓ-¡,µ,Ä,¢,Ü,∙∏B,»,ÌŒ‹‰Ê∏Af†∏[fU∏[,É—~"\_,ª, ,é,Æ"¯Žž,É∏Aflfbfgf∏∏[fN fŠf\∏[fX,ÆfRf"fsf... ∏If^ fŠf\∏fX,ÌŽq—pŒø—¦,ª∏Å"K‰»,<sup>3</sup>,ê,Ü,∙∏B

#### ŠÖ~A∏€-Ú

fhfLf...fnf"fa.jn\n-

### Microsoft Transaction Server f‰f"f^fCf€ŠÂ<«

MTS f‰f"f^fCf€ŠÂ‹«,É,æ,Á,Ä⊡AfAfvfŠfP⊡[fVf‡f"ŠJ"ŽÒ,âfVfXfef€ŠÇ—⊡ŽÒ,Í⊡A∙"I,ÅŽg,¢ ,â,·,¢^ê~A,ÌfVfXfef€ fT□[frfX,ð—~—p,µ□AfAfvfŠfP□[fVf‡f",ð—e^Õ,ÉŠJ"□A"z'u□A,¨,æ,ÑŠÇ—□,Å,«,é,æ,¤ ,É,È,è,Ü,·□B,±,ê,ç,ÌfT□[frfX,É,Í□AŽŸ,Ì,æ,¤,È,à,Ì,ª, ,è,Ü,·□B

- 』 •ªŽUfgf‰f"fUfNfVf‡f"[]B"fgf‰f"fUfNfVf‡f"" ,Æ,Í[]AfAfgf~fbfN,È[]^— [],Æ,µ,ÄŽÀ[]s,<sup>3</sup>,ê,é"®[]ì,Ì'P^Ê,Ì,±,Æ,Å,·[]B,Â,Ü,è[]A[]^—[],Í'S'Ì,Æ,µ,Ä[]¬Œ÷,·,é,©[]Aޏ"s,·,é,©,Ì,¢ , ,,ê,©,ÌŒ<‰Ê,É,È,è,Ü,∙∏B
- **I** fvf∏fZfX,ÆfXfŒfbfh,ÌŽ©"®ŠC—∏∏B
- **□ flfufWfFfNfg fCf"fXf^f"fXŠC—**□□B
- 』 flfufWfFfNfg,Ì[]ì[]¬,ÆŽg—p,ð[]§Œä,·,镪ŽUfZfLf...fŠfefB fT[][frfX[]B
- □ fVfXfef€ŠÇ—[],ÆfRf"f|[][flf"fgŠÇ—[],Ì,½,ß,ÌfOf‰ftfBfJf‹ fCf"f^[][ftfFfCfX[]B

fAfvfŠfP□[fVf‡f"ŠJ"ŽÒ,Í□A,±,ê,ç,ÌfVfXfef€ fT□[frfX,ð—~p,·,é,±,Æ,É,æ,Á,Ä□AfAfvfŠfP□[fVf‡f",ÉfXfP□[f ‰frfŠfefB,ÆŒ~~S∏«,ð,à,½,ç,·,±,Æ,ª,Å,«,Ü,·∏B,±,Ì,½,ß∏AfVfXfef€ŠÂ‹«,ÌŠļ",©,ç‰ð•ú,¾,ê∏A‹Æ– ±∏ã,Ì-â'è‰ðŒ^,É∏W'†,Å,«,é,æ,¤,É,È,è,Ü,∙∏B

MTS ,Í∏AActiveX™ f fCfif~fbfN fŠf"fN f‰fCfuf‰fŠ (DLL) ,ð∏¶∏¬,Å,«,éfAfvfŠfP∏[fVf‡f"Š|"fc $\Box$ [f<,Å, ,ê,Î $\Box A$ ,C,Ì,æ,¤,Èfc $\Box$ [f<,Æ,Å,à'g,Ý $\Box \ddagger$ ,i,,ł,ÄŽg—p,Å,«,Ü,· $\Box B$ ,½,Æ,¦,Ĵ $\Box A$ Microsoft Visual Basic®∏AMicrosoft Visual C++®∏AMicrosoft Visual J++®∏A,Ü,½,Í,»,Ì,Ù,©,Ì ActiveX fc∏f‹,ðŽg,Á,Ä∏AMTS fAfvfŠfP∏[fVf‡f",ðŠJ",Å,«,Ü,∙∏B

MTS ,Í∏AfŠfŒ∏[fVf‡fif< ff∏[f^fx∏[fX fVfXfef€∏Aftf@fCf< fVfXfef€∏AfhfLf...f∏f"fgŠi"[fVfXfef€ ,È,Ç<sub>I</sub>]A,ª,Ü,´,Ü,ÈfŠf\[[fX f}fl[][fWff,Æ'g,Ý[]‡,í,ª,Ä—~—p,Å,«,é,æ,¤,É[]ÝŒv,ª,ê,Ä,¢,Ü,∙[]B,±,Ì,½,ß[]AŠJ"-ŽÒ,âf\ftfgfEfFfA f□□[fJ□[,Í□A,<sup>ɜ</sup>,Ü,´,Ü,ÈfŠf\□[fX f}fl□[fWff,Ì'†,©,ç•K—v,È,à,Ì,ðʻI'ð,µ□Af□□[fJf< fgf %of"fUfNfVf‡f",Ü,½,Í∙ªŽUfgf‰f"fUfNfVf‡f",Ì—~" ,ðŠ^—p,µ,È,ª,ç∏A′P^ê,ÌfAfvfŠfP∏fVf‡f",Å∙¡∏",ÌfŠf\ [[fX f}fl[[fWff,ðŠÈ'P,É—~p,·,é,±,Æ,ª,Å,«,Ü,·[]B

#### ŠÖ̃A∏€-Ú

MTS Overview and Concepts (ŠT-v, Æfvf [ fOf‰f~f"fO, IŠT"O)

#### Microsoft Transaction Server fGfNfXfvf $\Box$ [f‰

MTS\_fGfNfXfvf□□[f‰,Í□AMTS\_fRf"f|□[flf"fg,ðŠÇ—□,µ□A"z'u,·,é,½,ß,ÌfOf‰ftfBfJf< ft□[fU□[ fCf"f^□[ftfFfCfX,Å,·□BŠJ"ŽÒ,Æ"¯—I,ÉfVfXfef€ŠÇ—□ŽÒ,â Web ŠÇ—□ŽÒ,Í□AMTS fGfNfXfvf□□[f ‰,ðŽg,Á,ÄfpfbfP∏fW,ÌŠÇ—∏∏A″z∙z∏AfCf"fXfg∏[f‹∏A″z′u∏A,¨,æ,ÑfefXfg,ð∏s,¤,±,Æ,ª,Å,«,Ü,∙∏BŠ|″-ŽÒ,Í∏AMTS fGfNfXfvf∏∏[f‰,ðŽg,Á,Ä∏AfRf"f|∏[flf"fg,ð'g,Ý∏‡,í,י.Ä<u>Šù∏¬,ÌfpfbfP∏fW</u>,ð∏ì∏¬,µ,½,è∏AMTS ŠÂ‹«,ÅfRf"f|□[flf"fg,ð"z•z,µ,½,è∏AfefXfg,µ,½,è,·,é,±,Æ,ª,Å,«,Ü,·□B,Ü,½∏AŠÇ—□ŽÒ,âŠJ"ŽÒ,ĺ∏AMTS fGfNfXfvf∏∏[f‰,ðŽg,Á,ÄfRf"f|∏[flf"fg,ÆfpfbfP∏[fW,ÌfCf"fXfg∏[f‹∏A"z'u∏A,¨,æ,ѕێç,ð∏s,¤,± ,Æ,à,Å,«,Ü,·[]B,¾ç,É[]AMTS fGfNfXfvf[][][f‰,ðŽg,¤,Æ[]Afgf‰f"fUfNfVf‡f" fRf"f|[][flf"fg,Ìfgf %of"fUfNfVf‡f",ðŠÄŽ<,µ∏AŠC—∏,∙,é,±,Æ,ª,Å,«,Ü,∙∏B

MTS fGfNfXfvf∏∏f‰,lŠK'w,ĺ∏AŽŸ,l,æ,¤,Èf‰f"f^fCf€ŠÂ‹«,lfAfCfef€,ª,C,l,æ,¤,É∏\∏¬,3,ê,Ä,¢,é,©,ð•\ ,µ,Ü,∙∏B

- $Rf''fsf...Tff^{\wedge}$
- **□** fpfbfP□[fW
- □ fRf"fl□[flf"fg
- $\Box$  f $\Pi$  [f<
- 『 fCf"f^∏ftfFfCfX
- **□** f∏f\fbfh

MTS fpfbfP□[fW,lfRf"fsf…□[f^,ÉfCf"fXfg□[f<,<sup>3</sup>,ê□AfRf"f| [[flf"fg,ðŠÜ,Ý[]Af]][[f<,ð'è<`,µ,Ü,·[]BfpfbfP[][fW"à,ÌfRf"f|[][flf"fg,ÍfCf"f^[][ftfFfCfX,Æf[]] <u>fbfh,</u>ð'è‹`,µ,Ü,·[]B[]ê—p,ÌfEfBf"fhfE,ðŽg,Á,Äf<u>qf‰f"fUfNfVf‡f",ÆfqfŒ[][fX\_f∏fbfZ[][fW,</u>ÉŠÖ,·,é[]î•ñ,ð•\  $\check{Z}$ ,  $\cdot$ ,  $\acute{e}$ ,  $\pm$ ,  $\angle{E}$ ,  $\overset{a}{\cdot}$ ,  $\overset{a}{\cdot}$ ,  $\overset{a}{\cdot}$ ,  $\overset{a}{\cdot}$ ,  $\overset{a}{\cdot}$ ,  $\overset{a}{\cdot}$ 

ŽŸ,Ì∏},Í∏AMTS fGfNfXfvf∏∏[f‰,ÌfEfBf"fhfE,Ì∏¶'¤,ÉŠK'w,ª,Ç,Ì,æ,¤,É•\ަ,¾,ê,é,©,ðަ,µ,Ä,¢,Ü,·∏B

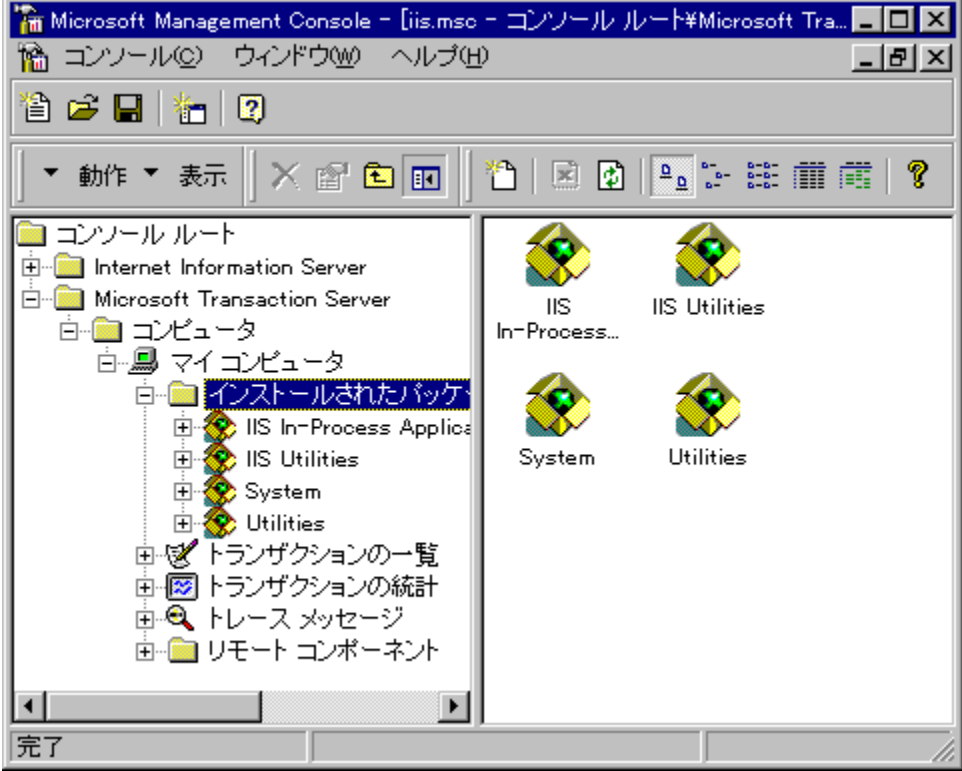

fvf∏fpfefB•\ަ,ìfEfBf"fhfE,ðŽg,Á,Ä∏AfpfbfP∏[fW"à,ìfRf"fl∏[flf"fg,Ìfvf∏fpfefB,âfRf"fsf...

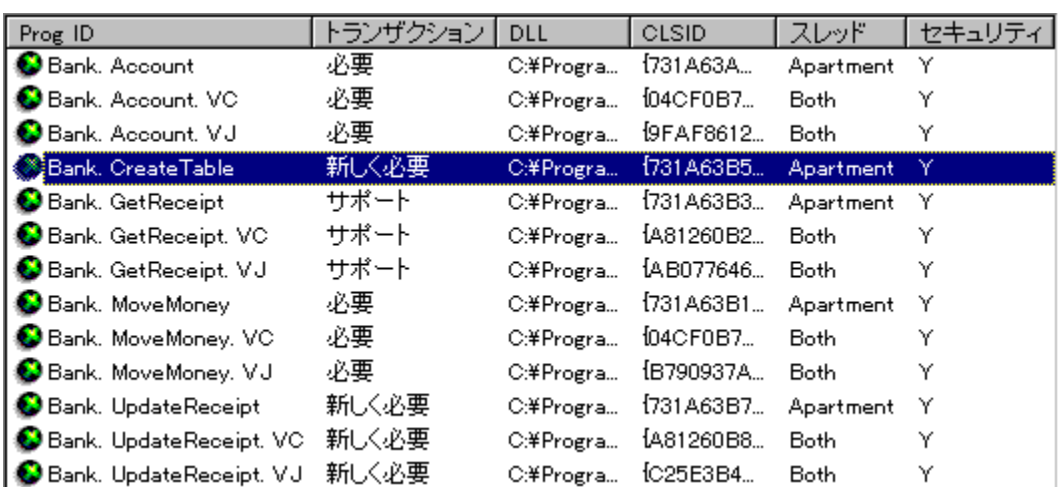

∏[f^,ÉfCf"fXfq∏[f<,<sup>3</sup>,ê,Ä,¢,éfpfbfP∏[fW,ð•\ަ,·,é,±,Æ,ª,Å,«,Ü,·∏B

[fgf‰f"fUfNfVf‡f",Ì"∏Œv] fEfBf"fhfE,ðŽg,Á,Ä∏A∏Å‹ß,Ìfgf‰f"fUfNfVf‡f",Ì∏ó'Ô,ðŠT—ª,Æ,μ,Ä•\ , "∏Œv∏î•ñ,ð•\ަ, ·,é,±,Æ,à,Å,«,Ü,∙∏B

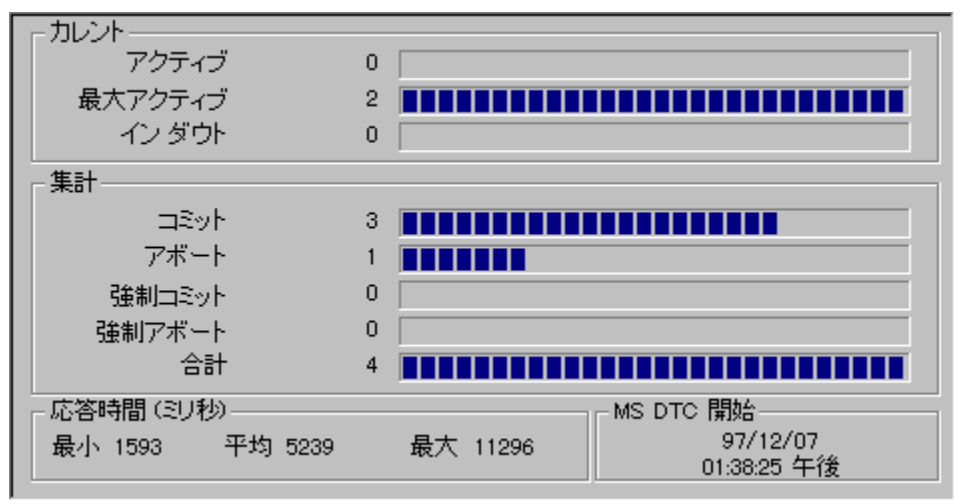

## MTS fGfNfXfvf∏∏[f‰,Ì'€∏ì

MTS fGfNfXfvf∏∏[f‰,ÌfEfBf"fhfE,Ì∏¶'¤,É,ÍŠK'w,ª•\ަ,<sup>3</sup>,ê∏A‰E'¤,É,Í∏¶'¤,ÅfNfŠfbfN,μ,½fAfCfef€,Ì"à e,ª•\ަ,3,ê,Ü,·[]BŠK'w,Í[]AftfHf<f\_,Æ[]AMTS\_fGfNfXfvf[][][f‰,ðŽg,Á,Ä[]\[]¬,Å,«,é,·,×,Ä,ÌfAfCfef€ ,ðŠÜ,ñ,¾fcfŠ∏[∏\'¢,É,È,Á,Ä,¢,Ü,∙∏B

fAfCfef€,ì"à—e,ð•\ަ,∴é,É,ĺ∏AfEfBf"fhfE,̉E'¤,ÅftfHf‹f, 'âfAfCfef€,ðf fuf‹fNfŠfbfN,µ,Ä MTS fGfNfXfvf□□[f‰,ÌŠK'w,ð^Ú"®,µ,Ü,∙□BfEfBf"fhfE,Ì□¶'¤,ÅftfHf<f\_,âfAfCfef€,ðfNfŠfbfN,µ,Ä□A‰E'¤ ,É,»,Ì"à—e,ð•\ަ,·,é,±,Æ,à,Å,«,Ü,·∏BŠK'w,Ì'†,Ì"C^Ó,ÌfAfCfef€,ð"WŠJ,·,é,É,Í∏AfAfCfef€,̉¡,Ìfvf‰fX‹L∏† (+) ,ðƒNfŠfbfN,μ,Ü,·□B,»,ÌfAfCfef€,ÌŠK'w,ªfEfBf"fhfE,Ì□¶'¤,É∙\ަ,¾ê,Ü,·□BfEfBf"fhfE,Ì□¶'¤ ,ÅftfHf‹f\_,âfAfCfef€,ðf\_fuf‹fNfŠfbfN,·,é,Æ[]A,»,Ì"à—e,ª‰E'¤,É•\ަ,<sup>3</sup>,ê[]AŠK'w,Ì•\ ަ,ð"WŠJ,µ,½,è∏A∏Ü,è,½,½,ñ,¾,è,Å,«,Ü,∙∏B

fEfBf"fhfE,lJT¶'¤∏A‰E'¤,l,C,;,c,Å,à∏A•ûŒüfL∏,ðŽq,Á,ÄfAfCfef€,ð'l'ð,·,é,±,Æ,ª,Å,«,Ü,·∏BfEfBf"fhfE,l ‰Ε'¤,Å Enter fL[[,δ‰Ϋ́,·,Æ[]A,»,ÌfAfCfef€,Ì"à—e,ª•∖ަ,<sup>ҙ</sup>,ê,Ü,·[]B**Tab** fL[][,δ‰Ϋ́,·,Æ[]AMTS fGfNfXfvf∏∏f‰,ÌfEfBf"fhfE,Ì∏¶‰E,ðŒðŒÝ,É^Ú"®,Å,«,Ü,∙∏B

Windows® 95/98 ,Å,Í[]AMTS fGfNfXfvf[][][f‰,ÌfEfBf"fhfE,Ì[]¶'¤,ÉfcfŠ[][[]\'¢,ª•\ަ,<sup>3</sup>,ê,È,¢,± ,Æ,É′∏^Ó,µ,Ä,,¾,ª,¢∏BŠK'w,ð ‰º,É^Ú"®,∙,é,É,ÍfAfCfRf",ðf fuf‹fNfŠfbfN,µ∏AŠK'w,ð∏ã,É^Ú"®,∙,é,É,Ífc∏[f‹ fo∏[,Ì [1 ,Â∏ã,ÌfŒfxf‹] f{f^f",ðfNfŠfbfN,µ,Ü,·∏BWindows 95/98 ,Å,Ì MTS fGfNfXfvf∏∏[f‰,ÌŽq,¢•û,Ì∏Ú∏×,É,Â,¢,Ä,Í∏A∏wŠC— ∏ŽÒfKfCfh∏x,ðŽQ∏Æ,μ,Ä,,¾,<sup>3</sup>,¢∏B

# fAfCfef€,Ìfvf∏fpfefB,Ì∏Ý'è,Æ•\ަ

MTS fGfNfXfvf∏∏[f‰,ÌŠK'w,É'ljÁ,¾ê,½fAfCfef€,ÉŠÖ,∙,éŠî-{"I,È∏î•ñ,Í∏A,»,ÌfAfCfef€,Ì [fvf∏fpfefB] f fCfAf∏fO f{fbfNfX,É•\ަ,<sup>3</sup>,ê,Ü,∙∏B•\ަ,<sup>3</sup>,ê,é∏î•ñ,Í∏AfAfCfef€,ÌŽí—

P,É,æ,Á,Ä^Ù,È,è,Ü,·□B,½,Æ,¦,Î□AfRf"fsf...□[f^,Ì [fvf□fpfefB] f\_fCfAf□fO f{fbfNfX,É,Í□AfRf"fsf...□[f^-¼QAf①fO ftf@fCf<,ÌQêQŠQAQXQV,ÌQÝ'è,È,Ç,ª•\ަ,¾,ê,Ü,∙QBfpfbfPQ[fW,Ì [fvf[]fpfefB] f\_fCfAf①fO f{fbfNfX,É,Í[]AfZfLf...fŠfefB,â,»,Ì,Ù,©,Ìfvf[]fZfXŒÅ—L,Ì[]Ý'è,ÉŠÖ,·,é[]î•ñ,ª•\ަ,<sup>3</sup>,ê,Ü,·[]B

[fvf∏fpfefB] f fCfAf∏fO f{fbfNfX,ð•\ަ,∙,é,É,Í∏AfAfCfef€,ðʻI'ð,µ∏A["®∏ì] f∏fjf...∏[,Ì [fvf∏fpfefB] ,ðfNfŠfbfN,<sub>'</sub>,é,©∏A,Ü,½,ÍfAfCfef€,ðf}fEfX,̉Ef{f^f",ÅfNfŠfbfN,µ∏A[fvf∏fpfefB] ,ðfNfŠfbfN,µ,Ü,∙∏B[fvf∏fpfefB] f fCfAf∏fO f{fbfNfX,É,Í•¡[]",Ìf^fu,ª, ,è[]A,»,ê,¼,ê,Ìf^fu,ðfNfŠfbfN,µ,Äf^fu,ð[]Ø,è'Ö,¦,Ü,∙[]B

## fgf‰f"fUfNfVf‡f",ìŠÄŽ‹,ƉðŒ^

MTS f‰f"f^fCf€ŠÂ‹«,É,Í∏Afgf‰f"fUfNfVf‡f"∏^—∏,ð∏ĽÍ^Í,ÉfTf|∏[fg,·,é‹@"\,ª—p^Ó,<sup>3</sup>,ê,Ä,¢ — ٛ<sub>ا</sub>"Ufwfvf+f"<sub>D</sub>^{\inf{\inf}\theta\_{\inf}{\inf}\theta\_{\inf}}}}},\inf{\inf}{\inf}{\inf}}}}.\inf{\inf}}},\inf{\inf}}},\inf{\inf}}},\inf{\inf}},\inf{\inf}}},\inf{\inf}},\inf{\inf}}},\inf{\inf}},\inf{\inf}},\inf{\inf}}}, П,ðfTfl∏fg,µ,Ü,∙∏BMS DTC ,Í Windows NT® ,ÌfT∏frfX,Å,∙∏BMTS ,Í MS DTC ,ŎŽq,Á,Ä∏Afqf ‰f"fUfNfVf‡f",ÌŠ®—<sup>1</sup>'O,Éfgf‰f"fUfNfVf‡f",Ì,·,×,Ä,ÌŠÖ̃^A•"•ª,ª"<sup>-</sup>^Ó∏ó'Ô,É, ,é,±,Æ,ðŠm"F,µ,Ü,·[]B

fqf‰f"fUfNfVf‡f",ÌfTf|∏[fq,Í∏AMTS fGfNfXfvf∏∏[f‰,ÌŠK'w,Ì'†,Å∏AŽŸ,Ì 3 ,Â,ÌfEfBf"fhfE,ð'Ê,¶,Ä'ñ‹Ÿ,<sup>3</sup>,ê,Ü,∙∏B

- $\mathscr{C}$ %of"fUfNfVf‡f",Ì[]ó'Ô,ðŠÄŽ‹,·,é,Æ,«,ÉŽg,¢,Ü,·[]B
- 麽 [fgf‰f"fUfNfVf‡f",Ì"[JŒv] fEfBf"fhfE,Í[]A[]Å<ß,Ìfgf %of"fUfNfVf‡f",Ì"∏Œv∏î•ñ,ð•\ަ,·,é,Æ,«,ÉŽg,¢,Ü,·∏B [fgfŒ[][fX f[]fbfZ[][fW] fEfBf"fhfE, i[]Afgf‰f"fUfNfVf#f"[]^-
- $\mathbf{e}$ ∏,ÉŠÖ~A, ,éfqfŒ∏fX f∏fbfZ∏[fW,ð•\ަ, ,é,Æ,«,ÉŽq,¢,Ü, ∏B

### ŠÖ~A∏€-Ú

∏wŠC—∏ŽÒfKfCfh∏x

#### **Microsoft Transaction Server API**

MTS fAfvfŠfP⊡[fVf‡f" fvf⊡fOf‰f~f"fO fCf"f^⊡[ftfFfCfX (API) ,ðŽg—p,µ,Ä MTS f‰f"f^fCf€ŠÂ‹«,Ì‹@"\ ,ðŠ^—p,∙,éfXfP∏[f‰fuf‹,ÅŒ<sup>~~</sup>S,ÈfAfvfŠfP∏fVf‡f",ðŠJ",µ,½,è∏AfpfbfP∏[fW,ÆfRf"f|∏[flf"fg,ÌŠÇ—  $\Box$ ,ðŽ©"®‰»,µ,½,è,Å,«,Ü,∙ $\Box$ B

## fNf‰fCfAf"fg fAfvfŠfP∏[fVf‡f",ÌŠJ"

MTS f‰f"f^fCf€ŠÂ‹«,ÌŠO•",ÅŽÀ∏s,<sup>3</sup>,ê,éfNf‰fCfAf"fq fAfvfŠfP∏[fVf‡f",Í∏A•W∏€,Ì COM f‰fCfuf ‰fŠŠÖ[]" (C++,Å,Í CoCreateInstance[AVisual Basic,Å,Í CreateObject f[]f\fbfh),ðŽg,Á,Ä MTS flfufWfFfNfg,ÌfCf"fXf^f"fX,ð□¶□¬,μ,Ü,·□B

### $fRf''f$ ||[ $fIf''fg,$  $l\check{S}$ ]"

MTS fRf"f|□[flf"fg (MTS f‰f"f^fCf€ŠÂ‹«,É"o~^, -,̀ê,éfT□[fo□[ fRf"f|□[flff"fg) ,ŏŠJ", ,é□ê□‡,Í□AMTS ,Ì IObjectContext∏AISharedPropertyGroupManager∏AISharedPropertyGroup∏A,",æ,Ñ **ISharedProperty** , lŠefCf"f^[][ftfFfCfX,  $\delta \check{Z}g$ -p,  $\mu$ ,  $\ddot{A} \check{Z} \check{Y}$ ,  $\ln \langle E, \delta \ln \pi, \pm \pi, \frac{a}{2}, \hat{A}, \infty, \dot{U} \rangle$ 

- **Ⅱ** flfufWfFfNfg,  $\mathbf{I}^{\prime\prime}$  ®  $\Box$ ,  $\mathbf{I}$  Š ®  $-$ <sup>1</sup>,  $\delta$  $\Box$ eŒ ¾,  $\cdot$ , é $\Box$ B
- $\Box$  fgf‰f"fUfNfVf‡f",ªfRf~fbfg,<sup>3</sup>,ê,È,¢,æ,¤,É,·,é $\Box$ B
- Ⅱ ,Ù,©,Ì MTS ƒlƒuƒWƒFƒNƒg,ð□ì□¬,·,é□B
- 』 ,Ù,©,ÌfIfufWfFfNfg,Ì"®[]ì,ðfJfŒf"fg fIfufWfFfNfg,Ìfgf‰f"fUfNfVf‡f",ÌfXfR[][fv,ÉŠÜ,ß,é[]B
- 』 ŒÄ,Ñ∏o,μŒ<sup>3</sup>,ª"Á'è,Ìf∏∏[f‹,ðŽ∏,Á,Ä,¢,é,©,Ç,¤,©,ð"»'f,·,é∏B
- Ⅱ fZfLf...fŠfefB,ª—LŒø,É,È,Á,Ä,¢,é,©,Ç,¤,©,ð"»'f,·,é∏B

#### MTS ŠC—∏.ÌŽ©"®‰»

MTS ŠÇ—∏fIfufWfFfNfg,ðŽg,Á,Ä[]AfpfbfP[][fW,ÆfRf"f|[][flf"fg,ÌŠÇ—[],ðŽ©"®‰»,Å,«,Ü,·[]BVisual Basic<sub>[</sub>AVisual Basic Scripting Edition]

(VBScript)∏A,Ü,½,Í,»,Ì,Ù,©,Ì"C^Ó,Ìfl∏[fqf∏[fVf‡f"ŒÝŠ·Œ¾Œê,ðŽg,Á,Ä∏AŠù∏¬,ÌfpfbfP∏[fW,ÌfCf"fXfq∏ [f<, © , cŠÖ~AfRfŒfNfVf‡f",Ì—ñ<",Ü,Å,Ì MTS fGfNfXfvf∏∏[f‰,Ì∏^—∏,ðŽ©" ® ‰»,Å,«,Ü,·∏B

#### ŠÖ~A∏€-Ú

ПwŠC—∏ŽÒfKfCfh∏x∏AMTS Overview and Concepts (ŠT—v,Æfvf∏fOf‰f~f"f0,lŠT"O)∏AMTS Reference (fŠftf@fŒf"fX)| AMTS Administrative Reference (ŠC—IfŠftf@fŒf"fX)

### Microsoft Transaction Server fTf"fvf‹ fAfvfŠfP[l[fVf#f"

MTS ,É,Í[]AfhfLf…f[]f"fg,Ì,Ù,©,É[]AŠw[]Kfc[][f‹,Æ,µ,Ä–ð—§,ÂfTf"fvf‹ fAfvfŠfP[][fVf‡f",ª—p^Ó,¾,Â,¢ ,Ü,·[]B,±,ê,ç,ÌfAfvfŠfP[][fVf‡f",Ì^ê•",ðŽ©•ª,ÌfAfvfŠfP[][fVf‡f",ÉfRfs[][,µ[]A•K—v,ɉž,¶,Ä[]C[]3,µ,ÄŽg,¤ ,±,Æ,à,Å,«,Ü,∙∏B

[]wProgrammer's Guide[]x, l'S'l, ð'Ê,¶, Ä[]AMTS , lfvf[]fOf‰f~f"fO<Z-@, ðަ, ·fTf"fvf< fR[][fh,âfAfvfŠfP[][fVf#f",ª<L[]q,<sup>3</sup>,ê,Ä,¢,Ü,·[]B,±,ê,ç,ÌfAfvfŠfP[][fVf#f",Ìftf@fCf<,Ì'½,-\$,β−j[AfZfbfgfAfbfvŽž,ÉfCf"fXfg[[[f‹,<sup>3</sup>,ê,Ü,·[]BfAfvfŠfP[][fVf‡f",Ìʃ\[][fX ftf@fCf‹,ĺ[]AMTS ,ªfCf"fXfg[][f‹,<sup>3</sup>,ê,Ä,¢, ,éfffBfŒfNfgfŠ,Ì \Samples ftfHf<f\_,É, ,è,Ü,∙[]B

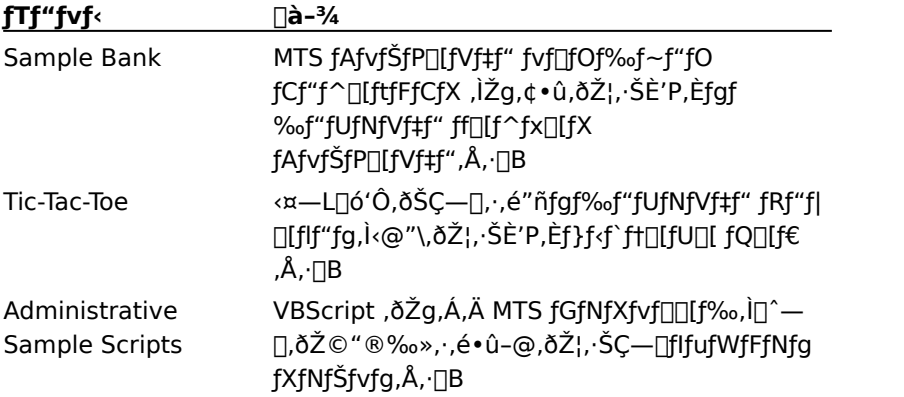

MTS, E, InAŽŸ, IfTf"fvf<fAfvfŠfPn[fVf#f", ª-p^Ó, 3, ê, Ä, ¢, Ü, ·nB

#### ŠÖ~A∏€-Ú

<u>ŠJ"ŽÒ—pfTf"fvf<,ÆfhfLf...f∏f"fg.ÌfCf"fXfg∏[f<∏ASample Bank fAfvfŠfP∏[fVf‡f",ìfZfbfgfAfbfv∏ATic-Tac-</u> Toe fTf"fvf< fAfvfŠfP∏fVf‡f",ìfZfbfgfAfbfv∏AŠC—∏fIfufWfFfNfg fTf"fvf< fXfNfŠfvfg,ìfZfbfgfAfbfv∏AMTS Overview and Concepts (ŠT-v,Æfvf∏fOf‰f~f"fO,ÌŠT"O)∏AMTS ŠC-∏Ž©"®‰» Visual Basic Script fIf"fvf<

# fZfbfgfAfbfv

Microsoft® Transaction Server (MTS) , Ö, æ, ¤, ±, »[BMTS , Í[]A[], []«"\, ÅfXfP[][f ‰fuf<∏A,©,ÂŒ<sup>~~</sup>S,ÈŠé<ÆŒü,¯fCf"f^∏[flfbfg∏A,¨,æ,ÑfCf"fgf‰flfbfg fAfvfŠfP∏[fVf‡f",ÌŠJ",Æ"z'u,ð e^Õ,É,·,é<—Í,Ȋ‹«,ð'ñ‹Ÿ,µ,Ü,·[]BMTS ,Å,Í[]AfRf"f|[][fJf"fgfx[][fX,Ì•ªŽUfAfvfŠfP[][fVf‡f",ðŠJ"-,·,é,½,ß,Ìfvf□fOf‰f~f"fO f,fff‹,ª'è‹`,<sup>ҙ</sup>,ê,Ä,¢,Ü,·□B,Ü,½□A,±,ê,ç,ÌfAfvfŠfP□[fVf‡f",Ì"z'u,ÆŠÇ—□,Ì,½,ß,Ìf ‰f"f^fCf€ŠÂ‹«,à'ñ‹Ÿ,µ,Ü,·∏B

MTS , ifCf"fXfg[l[f<,ÆfZfbfgfAfbfv, i•û-@,É,Â,¢,Ä,í[]AŽŸ, ifgfsfbfN,ðŽQ[]Æ,µ,Ä,,¾,<sup>3</sup>,¢[]B

- □ fVfXfef€,Ì•K—v∏ðŒ□
- <u>J"ŽÒ-pfTf"fvf<,ÆfhfLf...fTf"fg,lfCf"fXfgTlf<</u>
- 
- <u>**I**MTS, ð Microsoft Cluster Server, Æ'g,Ý<sub>□</sub>‡,í,<sup>1</sup>,ÄŽg,¤,æ,¤,É<sub>□</sub></u>
- <u>**I**MTS, ð Oracle, ÉfAfNfZfX, Å, «, é, æ, ¤, É∏Ý'è, , é</u>
- **□ Sample Bank fAfvfŠfP[][fVf#f", ifZfbfgfAfbfv**
- □ Tic-Tac-Toe fTf"fvf< fAfvfŠfP□[fVf‡f", ifZfbfgfAfbfv
- **□** ŠC—∏flfufWfFfNfg fTf"fvf< fXfNfŠfvfg, ifZfbfgfAfbfv
- □ MTS ,ÉŠÖ, ,é∏î•ñ,Ì"üŽè

# fVfXfef€,Ì∙K—v∏ðŒ∏

,±,±,Å,Í[]AMTS ,ÌfCf"fXfg[][f<,É•K—v,Èfn[][fhfEfFfA,Æf\ftfgfEfFfA,Ì[]ŏŒ[][]AfZfbfgfAfbfv,ÉŠÖ,·,é'[]^ÓŽ-∏€∏A,¨,æ,Ñ Alpha fvf‰fbfgftfH∏[f€,É'Î,∙,é MTS ,ÌfTf|∏[fg,É,Â,¢,Ä∏à-¾,μ,Ü,∙∏В

MTS , IŽŸ, I, ¢, , , ê, ©, I•û-@, ÅfRf"fsf...∏[f^, EfCf"fXfg∏[f‹, Å, «, Ü, ·∏B

- □ Windows NT® Version 4.0 Option Pack , ðŽq, Á, Ä∏AInternet Information Server (IIS) , È, Ç, Ì Option Pack fRf"f|∏[flf"fg,Æ^ê∏∏,É MTS ,ðfCf"fXfg∏f‹,·,é•û-@∏B
- I Windows NT Version 4.0 Option Pack , ðŽg, Á, Ä[]A, Ù, ©, Ì Option Pack fRf"fl[][flf"fg, Æ, Í• Ê, É MTS ,3⁄4, 7,ðfCf"fXfg∏[f<, 7,é•û-@∏B

MTS ,Í∏AWindows NT∏AWindows® 98∏A,¨,æ,Ñ DCOM ,ªfCf"fXfq∏[f‹,<sup>3</sup>,ê,Ä,¢,é Windows® 95 ∏ã,Å"®∏ì,μ,Ü,∙∏B

j**d—v:** IIS 2.0 ,Ü,½,Í IIS 3.0 ,ðŠù,ÉŽg—p,μ,Ä,¢,é∏ê∏‡,Í∏AWindows NT Option Pack ,Ì IIS 4.0 ,Æ‹¤,É MTS, $\delta$ fCf"fXfg[[f<, $\mu$ , $\ddot{A}$ ,, $\frac{3}{4}$ , $\delta$ , $\phi$ [B

,Ù,©,Ì Option Pack ƒRƒ"ƒ||</u>][ƒlˈf"ƒg,Æ,Í∙Ê,É MTS ,¾,¯,ðƒCƒ"ƒXƒg∏ʃ⊀, ,é,É,Í[]AŽŸ,Ì'€[]ì,ð[]s,¢,Ü,·[]B

- 1 Option Pack fZfbfgfAfbfv fvf[]fOf‰f€,ðŽÀ[]s,µ[]A[fJfXf^f€],ðfNfŠfbfN,µ,Ü,·[]B
- 
- 3 f`fFfbfN f{fbfNfX, fflf", E, 1, , E [Transaction Server], ð'l'ð, µ, Ü, · [B
- 4 [fTfufRf"f|□[flf"fg,l•\ަ], ðfNfŠfbfN,µ,Ü, ·□B
- 5 [Microsoft Transaction Server fRfA fRf"f||T|f|f"fq] f`fFfbfN f{fbfNfX,ðflf",É,µ,Ü,·||B[Microsoft Management Console] f`fFfbfN f{fbfNfX,àflf",É,È,è,Ü,∙[]B [Transaction Server Development] flfvfVf#f", ö'l'ŏ, ·, é, Æ [Aff[][f^ fAfNfZfX fRf"f] [[f]f"fg,àfCf"fXfg[][f‹,<sup>3</sup>,ê,é,±,Æ,É'[]^Ó,μ,Ä,,¾,<sup>3</sup>,¢[]B
- 6 [OK] ,ðƒNƒŠƒbƒN,μ⊡AƒZƒbƒgƒAƒbƒv ƒvƒ⊟ƒOƒ‰ƒ€,ðŒp'±,μ,Ü,·⊡B

### fn∏[fhfEfFfA,Ì∙K—v∏ðŒ∏

Microsoft Transaction Server , ðfCf"fXfg∏f , , , é Ό, Έ∏AfRf"fsf...Π[f^,ªŽŸ, l•K—νΠðŒΠ,ð-ž, ½,μ,Ä,¢,é,± ,Æ,ðŠm"F,µ,Ä,,¾,<sup>з</sup>,¢∏B

- e, Windows NT[]AWindows 98[]A,Ü,½,Í DCOM ,ªfCƒ"ƒXƒg[][ƒ‹,¾,ê,Ä,¢,é Windows 95 ,ðŽÀ[]s,μ,Ä,¢,é " i386 ŒÝŠ·fRf"fsf...[][f^,Ü,½,Í Alpha AXP™ fRf"fsf...[][f^[]Bfn[][fhfEfFfA,Ì•K v∏ðŒ∏,Ì∏Å∏V∏î•ñ,É,Â,¢,Ä,Í∏AMTS Readme ,ðŽQ∏Æ,µ,Ä,,¾,¾,q∏B
- 』 ,,×,Ä,ÌfRf"f|□[flf"fg,ðfCf"fXfg□[f‹,·,é□ê□‡,Í□A30 MB ˆÈ□ã,Ì‹ó,«—e—Ê,ª, ,éfn□[fh fffBfXfN□B
- **□** CD-ROM fhf‰fCfu[B
- **Ⅱ** Windows NT Version 4.0 ^È[]~,Ü,½,Í Windows 95/98 'Ήž,ÌfffBfXfvfŒfC[]B
- □ 32MB  $\hat{E}$  $\hat{E}$  $\hat{E}$  $\hat{E}$  $\hat{E}$  $\hat{E}$  $\hat{E}$  $\hat{E}$  $\hat{E}$  $\hat{E}$
- 』 f}fEfX,Ü,½,Í,»,Ì,Ù,©,Ìf|fCf"fefBf"fO fffofCfX∏B

Windows NT Version 4.0 Option Pack fZfbfgfAfbfv fvf[]fOf‰f€, ðŽg, Á,Ä[]AMTS, İfZfbfgfAfbfv, ð-<sup>3</sup>∏lf,∏fh,ÅŽÀ∏s,Å.«,Ü,·∏B-<sup>3</sup>∏lfZfbfqfAfbfv,ðŽÀ∏s,·,é'O,É∏AfZfbfqfAfbfv ftf@fCf‹,ðfZfbfqfAfbfv,Ì'l'ð∏€-Ú,ɉž,¶,Ä•Ï∏X,µ,Ä,,¾,3,¢∏B-<sup>з</sup>∏lfZfbfqfAfbfv,Ì∏Ú∏×,É,Â,¢,Ä,Í∏AWindows NT 4.0 Option Pack flf"f %ofCf" fhfLf...f□f"fg,l□wftf@□[fXfg fXfefbfv fKfCfh□x,l□uWindows NT 4.0 Option Pack -,ifZfbfgfAfbfv[]v,i][uOption Pack ,ifCf"fXfg[][f<[]v,i[]uOption Pack ,i-3[]ifCf"fXfg[][f<[]v,ðŽQ[]Æ,µ,Ä,  $, \frac{3}{4}, \frac{3}{4}$ ,  $\downarrow$   $\Box$ B

–<sup>3</sup>[]|fZfbfgfAfbfv,ðŽÀ[]s,·,é,É,Í[]A[fXf^[][fg] f{f^f",ðfNfŠfbfN,µ[]A[ftf@fCf‹–¼,ðŽw'è,µ,ÄŽÀ[]s] ,ðfNfŠfbfN,µ,Ü,∙∏BŽŸ,É∏AŽŸ,Ì,æ,¤,É"ü—Í,µ,Ü,∙∏B

setup /u:unattend.txt

## f\ftfqfEfFfA,̕K—v∏ðŒ∏

f\ftfgfEfFfA,ì•K—v∏ðŒ∏,ÍŽŸ,Ì,Æ,¨,è,Å,·∏B

E, MTS ,ðfCf"fXfg∏f<,∙,é'O,É∏AWindows NT Version 4.0 ^È∏~∏AWindows 98∏A,Ü,½,Í Windows 95 ,Æ DCOM for Windows 95, ðfRf"fsf...∏lf^,ÉfCf"fXfq∏f‹,µ,È,¯,ê,Î,È,è,Ü,<sup>ı</sup>,ñ∏BMTS ,ðfZfbfqfAfbfv,·,é'O,É DCOM for Windows 95 ,ðfCf"fXfg∏[f‹,µ,È,¢,Æ∏AŽŸ,ÌfGf‰∏ f∏fbfZ∏[fW,ª•\ަ,<sup>3</sup>,ê,Ü,·[]B

"fZfbfgfAfbfv f‰fCfuf‰fŠ mtssetup.dll ,ð"C,Ý∏ž,ß,È,©,Á,½,©∏AŠÖ∏" MTSSetupProc ,ªŒ©,Â,©,è,Ü,1,ñ,Å,µ,½□B"

DCOM for Windows 95, i[]Ahttp://www.microsoft.com/japan/win95/ ,©,çfCf"fXfg∏f‹,Å,«,Ü,∙∏BDCOM for Windows 95 ,Í Internet Explorer 4.0 ,ªŽ©"®"I,ÉfCf"fXfg∏[f‹,·,é,±,Æ,É′[]ˆÓ,µ,Ä,,¾,¾,β[]BWindows 98 ,ðfCf"fXfg∏f‹,·,é,Æ[]ADCOM ,àƒCƒ"ƒXƒg∏[ƒ‹,<sup>з</sup>,ê,Ü,∙∏B

-,&,y,ialows 95 fRf"fsf...∏ff^,©,c MTS, ð∏í∏œ,∙,é∏ê∏‡,Í∏ADCOM for Windows 95 ,ð∏í∏œ,µ,È,¢,Å, ,3⁄4,3,¢[BDCOM for Windows 95 ,ª•K—v,È Microsoft •ªŽUfgf‰f"fUfNfVf‡f" fR[][fffBfl[][f^ (MS DTC), ,í□AMTS fZfbfgfAfbfv fvf□fOf‰f€,É,æ,Á,ÄfCf"fXfg□[f‹,<sup>ɜ</sup>,ê,Ü,·,ª□A□í□œ,<sup>ɜ</sup>,ê,Ü,<sup>ı</sup>,ñ□B

- [fo,AŠÇ—[], ;e[]ê](={\indows 95/98 fRf"fsf…[][f^,©,ç Windows NT fRf"fsf…[][f^,ðfŠf,[][fg,AŠÇ—[], ;e[]ê fŒfWfXfqfŠ fT∏[frfX,ðfCf"fXfq∏[f‹,µ,È,¯,ê,Î,È,è,Ü,י,ñ∏BfŠf,∏[fq fŒfWfXfqfŠ fT∏[frfX,ðŽq,¤ ,Æ[]A("K[]Ø,ÈfAfNfZfXŒ ,ª, ,ê,Î) fŠf,[][fg,Ì Windows NT fRf"fsf...[][f^,ÌfŒfWfXfgfŠ \ f(f"fgfŠ,ð•Ï[]X,·,é,±,Æ,ª,Å,«,Ü,·[]BfŠf,[][fg fŒfWfXfgfŠ fT[][frfX,Í[]AWindows 95/98 ,Ì CD-ROM ,Ì Admin\Nettols\RemotReg fffBfŒfNfgfŠ,É, ,è,Ü,∙[]BfŠf,[][fg fŒfWfXfgfŠ fT[][frfX,ðfCf"fXfg[][f<,∙,é•û– @,É,Â,¢,Ä,Í∏ARegserv.txt ftf@fCf<,ðŽQ∏Æ,µ,Ä,,¾,ª,¢∏B
- I Microsoft Windows 95 fNf‰fCfAf"fg,ð MTS ,Æ<¤,ÉŽg—p, ,é[]ê[]‡,Í[]ADCOM for Windows 95 ,ðƒCƒ"ƒXƒg∏[ƒ‹,μ,Ü,∙∏BDCOM for Windows 95 ,Ì□Å□V□î•ñ,É,Â,¢,Ä,Í□Ahttp://www.microsoft.com/japan/win95/,ðŽQ□Æ,μ,Ä,,¾,¾(∃BWindows 98 ,ðfCf"fXfg□[f‹,·,é,Æ□ADCOM ,àfCf"fXfg□[f‹,<sup>ɜ</sup>,ê,Ü,·□B
- I Windows NT Server Version 4.0, ðŽg-p, µ, Ä, ¢, é []ê [] ‡, Í [] AWindows NT 4.0 Service Pack 3 , ðfCf"fXfq∏f‹,µ,È,¯,ê,Î,È,è,Ü,<sup>1</sup>,ñ∏BWindows NT 4.0 Service Pack 3 .j[]Ahttp://www.microsoft.com/products/ntupdate/nt4sp3/ ,©,c̥f fEf"f[][]fh,Å,«,Ü, []B]
- fRf"f|□[flf"fg,ðŽg,Á,Äff□[f^fx□[fX,ÉfAfNfZfX,·,é□ê□‡,Í□AMicrosoft SQL Server Version 6.5 ال ^È[]~[]A,Ü,½,Í,»,Ì,Ù,©,Ì Microsoft Transaction Server ŒÝŠ·,Ìff□[ƒ^ƒx□[ƒX,ðŽg—p,μ,Ä,,¾,¾,日BSQL Server ,ðŽg—p, , é,É,Í Windows NT flfyfŒ[[fefBf"fO fVfXfef€,ª•K—v,Å, []B
- ι MTS f\ftfgfEfFfA,ðŽÀ[]s,·,éfRf"fsf...[][f^,É,ĺ SQL Server 6.5 Service Pack 4 ,ðfCf"fXfg[][f‹,·,é,±,Æ,ð‹-,,¨Š©,ß,μ,Ü,∙∏BŠù'm,Ì∏áŠQ,Ì,¢,,Â,©,Í∏A,±,Ì Service Pack ,É,æ,Á,ĉðŒˆ,Å,«,Ü,∙∏BSQL Server 6.5 Service Pack 4 , Í []Ahttp://www.microsoft.com/japan/bkoffice/ntsql/ , ©, cfCf"fXfg[][f<, Å, «, Ü, · []B
- 0. Microsoft Visual Basic®, ðŽg,Á,ÄfRf"f|□[flf"fg,ð[]ì□¬,·,é[]ê[]‡,Í[]AMicrosoft Visual Basic Version 4.0 ^En~,l Enterprise Edition , ðŽg—p, µ, Ä,, ¾, ª, q []BMTS fRf"f|[][flf"fg,l[]]¬,É, Í[]AVisual Basic Version 5.0  $\hat{E}$  =  $\sim$ ,  $\delta \check{Z}$ g - p,  $\cdot$ , é,  $\pm$ , Æ,  $\delta$  <,  $\cdot$ ,  $\check{S}$  ©, ß,  $\mu$ ,  $\ddot{U}$ ,  $\Box B$

Visual Basic ,ðŽg,Á,Ä DLL ,ð[]i[]¬,·,é[]ê[]‡,Í[]AMTS ,ÌfCf"fXfg[][f<,Å [fJfXf^f€] flfvfVf#f",ð'l'ð,µ,Ä VB fAfhfCf", ðfCf"fXfg∏f <, µ, Ü, : ∏BfAfhfCf", ðŽg—p, ·, é, Æ∏AVisual Basic, ªfRf"fpfCf <'t, É∏V, µ, ¢fRf"f| ][ʃflf"fg GUID ,ð∏¶∏¬,μ,½Œã,Å,à MTS ƒ]f^f[]fO,ð[]ª,μ,[]X[]V,·,é,±,Æ,ª,Å,«,Ü,·[]B[]Ú∏×,É,Â,¢ ,Ä,Í<sub>[</sub>]A<sub>[</sub>]u<u>MTS Component Requirements</u>[]ν ,ðŽQ[]Æ,μ,Ä,,¾,<sup>3</sup>,¢[]B

- ة,~ile@‡t,Í[aVisual C++ ® ,ðŽg,Á,ăRƒ"ƒ|][[ƒlƒ"ƒg,ð]i]] ("hinhist"). ^{G] ^{4}} ^{\inftysoft Visual C++ & Active Template Libraries (ATL) Version 1.1 ^È[]~,Æ'g,Ý[]‡,í,<sup>1</sup>,ÄŽg—p,µ,Ä,,¾,<sup>3</sup>,¢[]BVisual C++ Version 4.1 ,ðŽg—p,·,é∏ê∏‡,Í∏AWin32® SDK ,ª∙K—v,Å,·∏B
- Ⅱ Java fRf"f|□[flf"fg,ð□ì□¬,µ□AMTS ,Æ‹¤,ÉŽÀ□s,·,é□ê□‡,ĺ□AInternet Explorer Version 4.0 ^E<sub>[]</sub>~, Æ^ê<sub>[]</sub>, ÉfCf"fXfg<sub>[]</sub>[f<,<sup>3</sup>,ê,é Microsoft Virtual Machine for Java, ðŽg—p, μ, Ä,,<sup>3</sup>/4,<sup>3</sup>, ¢∏BInternet

Explorer ,innttp://www.microsoft.com/japan/ie/ ,©,cf\_fEf"fnnnnnnn,%,.in-nB

- Γ fCf"f^Π[flfbfg fAfvfŠfPΠ[fVf‡f",ðΠiΠ¬,·,éΠêΠ‡,ÍΠAMicrosoft Internet Information Server Version 4.0 ^EΠ~ΠΑ,¨,æ,Ñ Microsoft Internet Explorer Version 4.0 ^EΠ~,ðŽq—p,μ,È,¯,ê,Î,È,è,Ü,<sup>ı</sup>,ñ∏B
- 0 Oracle ff□[f^fx□[fX,ð MTS ,Æ'g,Ý□‡,í,<sup>ı</sup>,ÄŽg—p,·,é,±,Æ,ª,Å,«,Ü,·□BOracle ,ð M,s,r ,Æ'g,Ý□‡,í,<sup>ı</sup>,ÄŽg —p,·,é∏ê∏‡,Í∏A∏u<u>MTS ,ð Oracle ,ÉfAfNfZfX,Å,«,é,æ,¤,É∏Ý'è,·,é∏</u>v,ðŽQ∏Æ,μ,Ä,,¾,<sup>з</sup>,¢∏B

## MTS 1.x fRf"fsf…∏f^,©,ç MTS 2.0 fRf"fsf…∏f^,ðfŠf,∏[fg,ÅŠC—∏,Å,«,È,¢

^È'O,Ìfo∏fWf‡f",Ì MTS ,ðŽÀ⊡s'†,ÌfRf"fsf…[][f^,©,ç[]AfCf"fXfg[][f‹,¾,ê,½ MTS 2.0 ,ðfŠf,[][fg,ÅŠÇ— ∏,·,é,±,Æ,Í,Å,«,Ü,ʲ,ñ∏B,±,ê,ðŽŽ,Ý,½∏ê∏‡∏AfGf‰∏ fR∏fh,ª∙Ô,ᢃ,ê,é,©∏AMTS fGfNfXfvf∏∏f‰,ª—\  $\check{S}$ ú,<sup>1</sup>,  $\Box$ l $-$ <sup>1</sup>,µ,Ü,  $\Box$ B

### MTS 2.0 fCf"fXfg∏f<Œã,Ì Visual Basic 5.0 ,ÌfVfffbfgf\_fEf"

MTS 2.0, ifCf"fXfg[][f<΋,É Microsoft Visual Basic 5.0, offyfffbfgf\_fEf", ·,é,Æ[]AfAfNfZfX^á"1⁄2,ª"-П¶, ,е́Пê∏‡,ª, ,è,Ü, ПB,±,ê,ĺ Visual Basic 5.0 ,ÌŠù'm,Ì-â'è,Å∏AVisual Studio Service Pack 2 ^È∏~,ð http://www.microsoft.com/japan/developer/vstudio,©,cfCf"fXfq $\Box$ [f<,..e. ƉðŒ^,Å,«,Ü, $\Box$ B,±,Ìâ'è,Ì∏Ú∏×,É,Â,¢,Ä,Í∏AKnowledge Base,Ì J041291,ðŽQ∏Æ,µ,Ä,,¾,<sup>3</sup>,¢∏B

### -¼'O•t,«fpfCfv,ðŽg—p,µ,¼,Æ,«,ì Windows 95/98 ,ìfffbfhf∏fbfN

Windows 95/98 ƒNf‰fCfAf"fg, ©, ç MS SQL Server ,Ö-ñ 40 ^È[jã,Ì-1⁄4'O•t, «fpfCfv[jÚ'±,ðŽg p, , é, Æ[]Afffbfhf[]fbfN,ð‹N,±, %oÂ"\[]«,ª, ,è,Ü, .[]B,±,Ì-â'è,ð‰ðŒˆ, ,é,É,Í[]AODBC fhf‰fCfo,Æ SQL Server ŠÔ, Ifvf∏fgfRf<, ð TCP/IP, É•Ï∏X, µ, Ü, ∏B

### INSTCAT.SQL fXfNfŠfvfg,ÌŽÀ∏s

MTS ,Í INSTCAT.SQL fXfNfŠfvfq, ð'n̆‹Ÿ, µ, Ü, ·[]B, ±, ÌfXfNfŠfvfg, Í[]ASQL Server ODBC Driver ,É'Î,·,éfJf^f∏fO fXfqfAfh fvf∏fV∏[fWff,ð∏X∏V,μ,Ü,·∏B,±,ÌfXfNfŠfvfq,ðŽÀ∏s,μ,Ä,¢,È,¢∏ê∏‡,Í∏ASQL Server ,Ì ISQL f†∏[fefBfŠfefB,ðŽq,Á,ÄfXfNfŠfvfg,ðŽÀ∏s,µ,Ä,,¾,¾,同,±,ÌfXfNfŠfvfg,Í∏ASQL Server fJf^f∏fO,Å‹N,±,è,¤,é[]Afo[][fWf‡f""Ô[]†,Ì[]ö[]Ý"I,È•s^ê'v,ð‰ðŒ^,μ,Ü,·[]B

### MTS , Æ<¤,É SQL Server , ðfCf"fXfg[][f<, ., é

SQL Server 6.5, ð MTS, ifCf"fXfq∏f<Œã,ÉfCf"fXfq∏f<,.,é,±,Æ,ª,Å,«,Ü,.,ª∏ASQL Server 6.5, i MTS ,ðfCf"fXfg[[[f‹,·,é'O,ÉfCf"fXfg[[[f‹,·,é,±,Æ,ð,¨Š©,ß,μ,Ü,∙[]BMTS ,ÌfCf"fXfg[[[f‹Œã,É SQL Server 6.5 ,ðfCf"fXfq∏f‹,·,é,Æ∏AMTS fZfbfqfAfbfv,Í MS DTC ,ª∏<sup>3</sup>,μ,"®∏ì,·,é,©,C,¤,©,ðŠm"F,μ,æ,¤,Æ,μ,Ü,·∏B

## MTS 2.0 ,É MTS 1.0 ,ð∏ã∏',«fCf"fXfq∏f‹,·,é

MTS 2.0 .ªfCf"fXfq∏fk,<sup>3</sup>,ê,Ä,¢,éfRf"fsf...∏f^,É MTS 1.0 ,ðfCf"fXfq∏fk, ,é,Æ,«,Í∏AMTS 1.0 ,ÌfZfbfgfAfbfv,ðŽÀ[]s,∙,é'O,É[]Asystem fffBfŒfNfgfŠ,©,玟,Ìftf@fCf‹,ð[]í[]œ,μ,È,¯,ê,Î,È,è,Ü,י,ñ[]B

%WINDIR%\system32\adme.dll %WINDIR%\system32\dac.exe %WINDIR%\system32\dacdll.dll %WINDIR%\system32\dtccm.dll %WINDIR%\system32\dtctrace.dll %WINDIR%\system32\dtctrace.exe %WINDIR%\system32\dtcuic.dll %WINDIR%\system32\dtcuis.dll %WINDIR%\system32\dtcutil.dll %WINDIR%\system32\dtcxatm.dll

%WINDIR%\system32\enudtc.dll %WINDIR%\system32\logmgr.dll %WINDIR%\system32\msdtc.exe %WINDIR%\system32\msdtc.dll %WINDIR%\system32\msdtcprx.dll %WINDIR%\system32\msdtctm.dll %WINDIR%\system32\dtccfg.cpl %WINDIR%\system32\svcsrvl.dll %WINDIR%\system32\xolehlp.dll %WINDIR%\system32\mmc.exe %WINDIR%\system32\mmc.ini %WINDIR%\system32\mmclv.dll %WINDIR%\system32\mmcndmgr.dll %WINDIR%\system32\mtxinfr1.dll %WINDIR%\system32\mtxinfr2.dll %WINDIR%\system32\mtxclu.dll %WINDIR%\system32\mtxrn.dll %WINDIR%\system32\mtxdm.dll

# [,·,×,Ä∏í∏œ] fIfvfVf‡f",ðŽÀ∏s,·,é,Æf†∏fU∏ľè‹`fpfbfP∏fW,ª∏í∏œ,ª,ê,é

'O,Ìfo□[fWf‡f",Ì MTS ,ðŽg—p,μ,Ä,¢,Ä□Af†□[fU□['è‹`fpfbfP□[fW,ðŽc,·□ê□‡,ĺ□AfZfbfgfAfbfv fvf□fOf‰f€,Ì [,·,×,Ä[]í[]œ] flfvfVf‡f",Ü,½,ÍfRf"fgf[][[[f‹ fpflf‹,Ì [fAfvfŠfP[][fVf‡f",Ì'ljÁ,Æ[]í[]œ] fAfCfRf",ðŽg,í,È,¢,Å,-,¾,<sup>3</sup>,¢∏BMTS

,ŏ[jí[]œ,·,é,Æ[]A,·,×,Ä,Ìft[][fU[]['è‹`fpfbfP[][fW,ª[]í[]œ,¾ê,Ü,·[]BfAfbfvfOfŒ[][fh,·,é,Æ,«,Éft[][fU[]['è‹`fpfb fP□[fW,ŏŽc,·,É,Í□AŠù'¶,Ìfo□[fWf‡f",Ì MTS ,É□V,μ,¢ MTS ,ð□ã□',«ƒCf"fXfg□[f‹,μ,Ä,,¾,¾日B

# fVfXfef€ fpfbfP∏[fW ID ,ÌfpfXf∏∏[fh,ðŠÔˆá,¦,½∏ê∏‡

fZfbfgfAfbfvŽž,ÉfVfXfef€ fpfbfP[lfW ID ,lfpfXf[][lfh,lŽw'è,ðŠÔ^á,¦,é,Æ[]AMicrosoft Transaction Server fGfNfXfvf⊡[[f‰,Í" ®[]ì,μ,Ü,<sup>ı</sup>,ñ[]B,±,Ì[]ê[]‡,Í[]AfJf^f[]fO fT[][fo[][ (fVfXfef€ fpfbfP[][fW) ,©,ç 80008005 fGf‰∏ (fT∏[fo∏[ŽÀ∏s,ÌŽ ("s) ,ª•Ô,<sup>3</sup>,ê,Ü, ∏B•s∏<sup>3</sup>,ÈfpfXf∏∏[fh,ð∏C∏<sup>3</sup>,·,é,É,Í∏AMicrosoft Transaction Server ,ð[]ÄfCf"fXfg[][f<,µ,Ü,∙[]B

اَلِّـِ "Arightp{{\display}} (U\_ightp{}}) ,j}} (Arightp{\display}{\display}} (U\_ightp{}}),}} (U\_ightp{}}),},} 80008005 fGf‰∏,ª"□¶,µ,Ü,·□B,½,¾,µ□A,±,Ì□ê□‡□AfNf‰fCfAf"fg,Í CoCreateInstance ,ÌŽ "s HRESULT ,Ü,½,Í"<sup>-</sup>"™,ÌŽ¸"s,ÆŒ©,È,µ,Ü,·[]B,±,ÌfGf‰[[,ð[]C[]<sup>3</sup>,·,é,É,Í[]AMTS fGfNfXfvf[][[f‰,Éß,è[]A[]ifpfbfP[][fW,Ì [fvf[]fpfefB] f fCfAf[]fO f{fbfNfX,Ì [ID] f^fu,Å) fpfbfP[][fW,Ì ID ,ð∏C∏ª,μ,Ü,∙∏BWindows NT ,ÌfZfLf...fŠfefB∏ã,Ì∏§–ñ,É,æ,è∏Af†∏[fU∏[ ID ,ÍŠm"F,Å,«,Ü,·,ª∏AfpfXf∏∏[fh,ðŠm"F,·,é,±,Æ,Í,Å,«,Ü,<sup>1</sup>,ñ∏B

## Alpha fvf‰fbfgftfH∏[f€

Alpha AXP™ fRf"fsf...[][f^,Í MTS, ðfTf|[][fg,µ,Ä,¢,Ü,·[]B,½,¾,µ[]AMicrosoft Transaction Server for Alpha platforms ,līj‰ñ,l̃fŠfŠ∏fX,É,ĺŽŸ,l,à,l,ªŠÜ,Ü,ê,Ä,¢,Ü,1,ñ∏B

**I** Microsoft Visual J++, lfRf"f|□[flf"fg, ÆfTf"fvf<

Microsoft Visual C++, ",  $\hat{x}$ , $\hat{N}$  Visual Basic , If Tf"fvf< fRf"fl $\Pi$ fff"fg,  $\vec{F}$ SC $\Box$ flfufWfFfNfg fTf"fvf< fXfNfŠfvfg,ĺ[]A\Program Files\Mts\Samples ftfHf<f\_,É, ,è,Ü,∙[]B

Alpha fvf‰fbfgftfH□[f€,ÌfTf|□[fɡ,ÉŠÖ,·,é□Å□V□î•ñ,É,Â,¢,Ä,Í□Ahttp://www.microsoft.com/japan/

products/ntserver/, ðŽQ[JÆ,µ,Ä,,¾,<sup>3</sup>,¢[B

Alpha fvf‰fbfgftfH[][f€,Ö,Ì MTS ,ÌfCf"fXfg[][f<,ÌŒ<‰Ê,ðŠm"F,·,é,É,Í[]AAlpha fRf"fsf...[][f^ (fT[][fo[][]j Æ x86 fRf"fsf. . [[f^ (fNf‰fCfAf"fg), l 2 'ä,lfRf"fsf. . [[f^,ðŽg,Á,Ä Sample Bank fAfvfŠfP[][fVf#f", ðŽÀ[]s, µ, Ü, ·[]B[]Ú[]x, É, Â, ¢, Ä, Í[]A[]u Sample Bank fAfvfŠfP[][fVf‡f", lfZfbfgfAfbfv[]v, ðŽQ[]Æ, µ, Ä,, ¾, 3, ¢[]B

# ŠJ"ŽÒ—pfTf"fvf‹,ÆfhfLf…f∏f"fg,ÌfCf"fXfg∏f‹

fZfbfgfAfbfv,l [f]fXf^f€] flfvfVf‡f",ðŽg,Á,Ä Microsoft Transaction Server (MTS) ,lŠJ"ŽÒ p, ifTf"fvf<, ÆfhfLf...f[]f"fg, ofCf"fXfg[][f<, A, «, Ü, .[]BŠefZfbfgfAfbfv flfvfVf#f", ÅfCf"fXfg[][f<, 3, e, e MTS ,ÌfRf"fl□[flf"fg,Í□AŽŸ,Ì,Æ,¨,è,Å,·□B

#### • ∏Å∏¬fZfbfgfAfbfv

MTS f‰f"f^fCf€ŠÂ‹«,Æ MTS fGfNfXfvf∏∏[f‰,ðfCf"fXfq∏[f‹,µ,Ü,·∏B

#### • • W∏€fZfbfgfAfbfv

MTS f‰f"f^fCf€ŠÂ‹«∏AMTS fGfNfXfvf∏∏[f‰∏A,¨,æ,Ñ MTS ,ÌŽå,ÈfhfLf... f∏f"fg,ðfCf"fXfg∏[f‹,μ,Ü,∙∏B

#### • fJfXf^f€ fZfbfgfAfbfv

MTS f‰f"f^fCf€ŠÂ‹«∏AMTS fGfNfXfvf∏∏f‰∏AMTS ,ÌŽå,ÈfhfLf...f∏f"fq∏AMTS ŠJ"ŽÒ pfTf"fvf‹∏A,¨,æ,Ñ MTS ŠJ″ŽÒ—pfhfLf…f∏f"fg,ðfCf"fXfg∏[f‹,µ,Ü,·∏B

fZfbfgfAfbfv,l [fJfXf^f€] fIfvfVf‡f",ðŽg,Á,Ä MTS ŠJ"ŽÒ—pfTf"fvf<,ÆfhfLf...f[]f"fg,ðfCf"fXfg[][f<,.,é,± ,Æ,ð‹,,¨Š©,ß,µ,Ü,∙∏BMTS Š|"ŽÒ—pfTf"fvf‹,ÆfhfLf…f∏f"fq,ð—~—p,∙,é,±,Æ,É,æ,Á,Ä∏AŠÇ— E, n,i'î∏Û,Æ,È,éfpfbfP∏[fW,ÆfRf"f|∏[flf"fq,ð,æ,è∏,—∏‰ð,∙,é,±,Æ,ª,Å,«,Ü,∙∏B,½,Æ,I,Î∏ASample Bank, ,Æ Tic-Tac-Toe ŠJ"ŽÒ-pfTf"fvf<, ðŽg, Á, Ä[]AMTS fGfNfXfvf[][[f‰, É, æ, éfpfbfP[][fW, Ì"z'u, ÆŠÇ-[], ðû∏K,Å,«,Ü,·∏B,Ü,½∏AfTf"fvf‹ fAfvfŠfP∏[fVf‡f",ðŽg,Á,Ä∏AMTS ,ÌfCf"fXfq∏[f‹,ª∏<sup>3</sup>,μ,Š®—<sup>1</sup>,μ,½,©,Ç,¤ ,©,ðŠm"F,∙,é,±,Æ,à,Å,«,Ü,∙∏B

MTS ŠJ"ŽÒ—pfhfLf...f[]f"fg,Å,Í[]AfAfNfefBfu‰»,Ì[]Ý'è,âfgf%of"fUfNfVf‡f",Ìfvf[]fpfefB,È,Ç[]AfRf"f| Π[flf"fg,ðfpfbfP∏fW,É'g,Ý∏ž,Þ•û–@,ð‹K'è,·,é∏Û,É∏ÝŒv∏ã,Ì′∏^Ó"),É,Â,¢,Ä∏à–¾,μ,Ä,¢ Ü. : ΠΒΠwProgrammer's GuideΠx,É,ÍΠAMTS fvfΠfOf‰f~f"fO,ÌŠT"O (‹¤—LΠó'Ô,È,C),Ì, ‰ð[]à,Ì,Ù,©,É[]ASample Bank fAfvfŠfP[][fVf‡f",ðfCf"fXfg[][f‹,µ[]A[]\[]¬,·,é•û-@,ðަ,·f`f... ∏fgfŠfAf<,ª<L∏Ú,<sup>3</sup>,ê,Ä,¢,Ü,∙∏B

#### fZfbfgfAfbfv,l [| A | ¬ ] flfvfVf‡f", Ü, 1/2, Í [ • W | €]

#### flfvfVf‡f",ðŽg,Á,ÄfCf"fXfg∏f‹,µ,½Œã,É∏AMTS ŠJ"ŽÒ—pfTf"fvf‹,ÆfhfLf…f∏f"fg,ð"üŽè,∙,é,É,Í

- 1 [fXf^[][fg] f{f^f",ðfNfŠfbfN,µ[]A[[]Ý'è] ,ðf|fCf"fg,µ,Ü,∙[]BŽŸ,É[]A[fRf"fgf[][][f‹ fpflf‹] ,ðfNfŠfbfN,µ,Ü,∙∏B
- 2 [fAfvfŠfP[][fVf#f",Ì'ljÁ,Æ[]í[]œ] fAfCfRf",ðf\_fuf<fNfŠfbfN,µ[]A[Windows NT 4.0 Option Pack] ,ðƒNƒŠƒbƒN,μ,Ü,∙∏BŽŸ,É∏A[′ljÁ,Æ∏í∏œ] ,ðƒNƒŠƒbƒN,μ,Ü,∙∏B MTS,  $\delta \Box \Box$ œ, ·,é,Æ $\Box$ Aft $\Box$ [fU $\Box$ 'è<`fpfbfP $\Box$ [fW,ª $\Box$ í $\Box$ œ, $^3$ ,ê,é, $\pm$ ,Æ,É' $\Box$ ^Ó,µ,Ä,-,¾,¾,口Bft[][fU[['è<`fpfbfP[][fW,ðŽc,μ,Ä,¨,,É,Í[]A'O‰ñfCf"fXfg[][f‹,μ,½ MTS ,ð[]í[]œ,1, ,É[]V,μ,¢ MTS ,ðfCf"fXfq∏f∢,µ,Ü,∙∏B
- 3 fZfbfgfAfbfv fvf□fOf‰f€,Å ['ljÁ/□í□œ] ,ðfNfŠfbfN,µ,Ü,·□B
- 4 [Microsoft Transaction Server] ,ðƒNƒŠƒbƒN,μ[]A[ƒTƒuƒRƒ"ƒ|][Ϳƒlƒ"ƒg,Ì•\ަ] ,ðƒNƒŠƒbƒN,μ,Ü,·[]B
- 5 , ; x,Ä,Ì MTS fTfufRf"f|□[flf"fg,Ìf`fFfbfN f{fbfNfX,ªflf",É,È,Á,Ä,¢,é,±,Æ,ðŠm"F,u,Ü,·∏B
- 6  $[OK]$ ,  $\delta fNf\check{S}fbfN,\mu,\ddot{U},\Box B$

# MTS  $fT\cap [f\circ \cap L]$

MTS ,ðfCf"fXfg⊡[f‹,μ,½,ç⊡AMTS fGfNfXfvf⊡[[f‰,ðŽg,Á,Ä MTS fpfbfP⊡[fW,ð"z'u,μ⊡AŠÇ—[],·,é,± ,Æ,ª,Å,«,é,æ,¤,É∏AMTS fT∏[fo∏[,ð∏\∏¬,µ,Ü,∙∏BfpfbfP∏[fW,Ì″z′u,ÆŠÇ—

∏,ðŠJŽn,·,é'O,É∏AŽŸ,Ì'€∏ì,ðŽÀ∏s,μ,Ä∏AMTS fT∏[fo∏[,Å″z'u,ð∏s,¤,±,Æ,ª,Å,«,é,ӕ,¤,É∏Ý'è,μ,Ü,·∏В

- **□ fVfXfef€ fpfbfP**[[fW,Ìf[][[f<,ÆfpfbfP[][fW ID ,ð[]\[¬,·,é[]B
- **□ ŠÇ—∏,Ì'Î∏Û,Æ,È,éfRf"fsf…∏f^,ð∏Ý'è,·,é∏B**

,3,ç,É[]AWindows NT ft[][fU[][ f}fl[][fWff,ðŽg,Á,Ä[]ASystem fpfbfP[][fW,¨,æ,Ñ,Ù,©,Ì MTS fpfbfP[][fW,Ì iD ,ÉŠ",è"-,Ä,éf†∏[fU∏[ fAf|fEf"fq,ª∏AWindows NT ,Ìf†∏[fU∏[,ÌŒ — ~ "fТ∏[frfX,Æ,µ,Äf∏fOflf"" ,ŏŽ∏,Â,± ,Æ,ðŠm"F,µ,Ü,∙∏B

- ft∏[fU∏[ fAfJfEf"fg,Ì Windows NT ft∏[fU∏[,ÌŒ ̃,ðŠm"F,∙,é,É,Í
- 1 ft[[fU[][ f}fi[[fWff,ð<N"®,µ[]A[Œ´'\] f[[fjf...[][, i [ft[[fU[][,iŒ —~], ðfNfŠfbfN,µ,Ü,·[]B
- 2  $[\Box, "x, \dot{E}f\dot{H} \Box[fU\Box(E \ddot{X}, \dot{I} \cdot \dot{\Delta}^2])$ ,  $\delta f \dot{H}^{\prime\prime}, \dot{E}, \mu, \ddot{U}, \Box B$

## fVfXfef€ fpfbfP∏[fW,Ìf∏∏f‹,ð∏\∏¬,∙,é

MTS fpfbfP∏fW,ð^À'S,É"z'u,µ[]AŠÇ—[], ,é,É,Í[]AfVfXfef€ fpfbfP[][fW,Ì Administrator f□□[f<,É"K□Ø,Èft□[fU□[,ðŠ",è"-,Ä,È,¯,ê,Î,È,è,Ü,ユ,ñ□BMTS ,ªfZfbfgfAfbfv,¾ê,½,Æ,«,Í□AfVfXfef€ fpfbfP[|[fW,l Administrator f[|[|[f, Eft[|[fU[|,ªŠ,,,è"-,Ä,c,ê,Ä,¢,Ü,<sup>1</sup>,ñ[|B,µ,½,ª,Á,Ä[]AfVfXfef€ fpfbfP□[fW,ÌfZfLf...fŠfefB,Í-<sup>3</sup>Œø,É,È,Á,Ä,¨,è□A,Ç,Ìft□[fU□[,Å,à MTS fGfNfXfvf□□[f‰ ,ŏŽg,Á,Ä,»,ÌfRf"fsf…[][f^,ÌfpfbfP[][fW,Ì[\[]¬,ŏ•Ï[]X,·,é,±,Æ,ª,Å,«,Ü,·[]Bft[][fU[][,ŏfVfXfef€ fpfbfP⊡[fW,Ìf□□[f‹,ÉŠ",è"-,Ä,é,Æ□AMTS ,Íft□[fU□[,ª MTS fGfNfXfvf□□[f‰,ÅfpfbfP□[fW,ð•Ï□X,μ,ӕ,¤ ,Æ,µ,½,Æ,«,Éf□□[f<,ðf`fFfbfN,µ,Ü,·□B

"Á,ÉŽw'è,µ,È,¯,ê,Î[]AfVfXfef€ fpfbfP[][fW,É,Í Administrator f[][][f<,Æ Reader f[][][f<,ª, ,è,Ü,·[]BfVfXfef€ fpfbfP[][fW,Ì Administrator f[][[f<,ÉŠ",è"–,Ä,ç,ê,½f†[][fU[][,Í[]AMTS fGfNfXfvf[][[f‰,Ì,∙,×,Ä,Ì‹@"\,ðŽg,¤ ,±,Æ,ª,Å,«,Ü,∙□BReader f□□[f‹,ÉŠ",è"-,Ä,ç,ê,½f†□[fU□[,Í□AMTS fGfNfXfvf□□[f‰ . $\lambda$ ŠK'w"à. $\lambda \cdot \times \lambda$ . A. If If uf WfFf Nfa.  $\delta \cdot \lambda \lambda \cdot \lambda \cdot \delta +$ 

,Æ,ª,Å,«,Ü,·,ª∏AfIfufWfFfNfg,ÌfCf"fXfg∏f‹∏A∏ì∏¬∏A∙Ï∏X∏A∏í∏œ,âfT∏[fo∏[ fvf∏fZfX,ÌfVfffbfqf\_fEf"∏Afpf bfP[][fW,ÌfGfNfXf|[][fg,ð[]s,¤,±,Æ,Í,Å,«,Ü,י,ñ[]B,½,Æ,¦,Î[]AŽ©•ª,Ì Windows NT fhf[]fCf" ft[][fU[][-1/4,ðfVfXfef€ fpfbfP∏fW,l Administrator f∏∏f<,ÉŠ",è"-,Ä,é,Æ∏AMTS fGfNfXfvf∏∏f‰ ,ŏŽg,Á,Ä,·,×,Ä,ÌfpfbfP□[fW,ð'ljÁ□A•Ï□X□A,Ü,½,Í□í□œ,ð□s,¤,±,Æ,ª,Å,«,Ü,·□Bfvf‰fCf}fŠ fhf□fCf" fRf"fgf□□[f‰,Ü,½,ÍfofbfNfAfbfv fhf□fCf" fRf"fgf□□[f‰,É,È,Á,Ä,¢,éfT□[fo□[,É MTS ,ªfCf"fXfg□[f<,¾,ê,Ä,¢ é∏ê∏‡∏Af†∏[fU∏[,ª MTS fGfNfXfvf∏∏[f‰,ÅfpfbfP∏[fW,ðŠC—∏,∙,é,É,Í∏A,»,Ìf†∏[fU∏[,Ífhf∏fCf"ŠC—,  $\square$ ŽÒ,Å,È,¯,ê,Î,È,è,Ü, ${}^1$ ,ñ $\square$ B

ft∏[fU∏[,ðf∏∏[f<,ÉŠ",è"–,Ä,é•û–@,Ì∏Ú∏×,É,Â,¢,Ä,Í∏A∏u<u>MTS\_</u> f∏∏[f<,ðft∏[fU∏[,ÆfOf<∏[fv,Éf}fbfv,∙,é∏v,ðŽQ∏Æ,µ,Ä,,¾,¾,₫∏B

fVfXfef€ fpfbfP□[fW,É□V,µ,¢f□□[f<,ð□Ý'è,·,é,± ,Æ,à,Å,«,Ü,·[]B,½,Æ,¦,Î[]Aft[][fU[][,ÉfpfbfP[][fW,ÌfCf"fXfg[][f‹,ÆŽÀ[]s,ð‹-‰Â,µ[]A[]í[]œ,ÆfGfNfXf|[][fg,Í‹-‰Â,µ,È,¢ Developer f[][[[f<,ð[]\[]¬,·,é,±,Æ,ª,Å,«,Ü,·[]B,±,Ìf[][[f<,ÉŠ",è"-,Ä,é Windows NT ft□[fU□[ fAfJfEf"fg,Ü,½,ÍfOf<□[fv,Í□AfRf"fsf…□[f^,É'Î,∙,銮'S,ÈŠÇ—□ŽÒ"ÁŒ ,ðŽ□,Á,Ä,¢,È,-,Ä,à[]A,»,ÌfRf"fsf…[][f^,ÅfpfbfP[][fW,ÌfCf"fXfg[][f‹,ðfefXfg,∙,é,± ,Æ,ª,Å,«,Ü,·<sub>I</sub>B[]V,µ,¢f[][[f<,Ì[]Ý'è,Ì[]Ú[]×,É,Â,¢,Ä,Í[]A[]u[]<u>V,µ,¢ MTS f[][[f<,Ì'ljÁ</u>[]v,ðŽQ[]Æ,µ,Ä,,¾,<sup>3</sup>,¢[]B

fRf"fsf…∏[f^,ÌfVfXfef€ fpfbfP∏[fW,Ìf∏∏[f‹,ð∏\∏¬,µ,½,ç∏AfpfbfP∏[fW,Ì [fvf∏fpfefB] f\_fCfAf∏fO f{fbfNfX,Ì [fZfLf…fŠfefB] f^fu,Ìf`fFfbfN f{fbfNfX,ðflf",É,µ,Ä"F[]Ø,ÌŠm"F,ð—LŒø,É,µ,Ü,∙[]B"F[]Ø,ÌŠm"F,ð— Lο,É,·,é•û-@,Ì[UU]x,É,Â,¢,Ä,Í[]A[]uMTS fpfbfP[][fW fZfLf...fŠfefB,ð—LŒø,É,·,é[]v,ðŽQ[]Æ,µ,Ä,- $\frac{3}{4}$ .  $\pm$  TB

ŽŸ,Ì MS DTC ŠÇ—[]‹@″\,Å,Í[]AfVfXfef€ fpfbfP[][fW,Ü,½,ÍfVfXfef€ fpfbfP[][fW,Ìf[][[f‹,ªŽg—p,<sup>3</sup>,ê,È,¢,±

,Æ,É'∏^Ó,µ,Ä,,¾,<sup>3</sup>,¢∏B

- 『 [fgf‰f"fUfNfVf‡f",Ì"□Œv] fEfBf"fhfE
- I [fgf‰f"fUfNfVf‡f",Ì^ê——]fEfBf"fhfE
- **□** [fgfθ[fX f∏fbfZ∏[fW] fEfBf"fhfE
- Ⅱ [MS DTC ŠJŽn] fRf}f"fh,¨,æ,Ñ [MS DTC 'âŽ~] fRf}f"fh

### MTS fGfNfXfvf∏∏f‰,ðŽg,Á,ÄŠÇ—∏,Å,«,é,æ,¤,ÉfRf"fsf…∏[f^,ð∏Ý'è,∙,é

MTS ,ðfCf"fXfq∏f‹,µ,½fRf"fsf...∏[f^,Í MTS fGfNfXfvf∏∏[f‰,Å "f}fC fRf"fsf...∏[f^" ,Æ,µ,ÄŠC— <sub>□</sub>, <sup>3</sup>,ê,Ü,·□BMTS fGfNfXfvf□□[f‰,ðŽg,Á,Ä,Ù,©,ÌfRf"fsf...□[f^,ðŠÇ—□,·,é,±,Æ,à,Å,«,Ü,·□BMTS fGfNfXfvf□□[f‰,Å [fRf"fsf…□[f^] ftfHf<f\_,ð'I'ð,µ□AŽŸ,Ì,¢, ¸,ê,©,Ì'€□ì,ðŽÀ□s,·,é,Æ□AŠÇ—□,·,é•K v,ª, ,é[]V,µ,¢fRf"fsf...[][f^,ð [fRf"fsf...[][f^] ftfHf<f\_,É'ljÁ,Å,«,Ü,·[]B

- □ [" ®[]ì] f□fif…□[,Ì [□V‹K□ì□¬] ,ðf|fCf"fg,μ□A[fRf"fsf…□[f^] ,ŏfNfŠfbfN,μ,Ü,·□B
- Ⅱ MTS fGfNfXfvf[][[f‰,Ìfc[][f< fo[][,Ì [[]V,μ,¢flfufWfFfNfg,Ì[]ì[]¬] f{f^f",ðfNfŠfbfN,μ,Ü,·[]B
- U f}fEfX,̉Ef{f^f",Å[fRf"fsf...[][f^] ftfHf‹f\_,ðfNfŠfbfN,μ[]A[[]V‹K[]ì[]¬] ,ðf| fCf"fg,µ,Ü,∙∏BŽŸ,É∏A[fRf"fsf…∏[f^] ,ðfNfŠfbfN,µ,Ü,∙∏B

ŽŸ,É∏A•\ަ,<sup>3</sup>,ê,éf fCfAf∏fO f{fbfNfX,Å Windows NT fhf∏fCf",Å,ÌfRf"fsf...∏[f^-¼,ð"ü—Í,µ,ÄfŠf,∏[fq fRf"fsf...∏[f^,ð∏Å∏ã^Ê,ÌftfHf<f ,Æ,µ,Ä'C‰Á,µ,Ü,∙∏BfŠf,∏[fg fT∏[fo∏,ÉfAfNfZfX,µ,Ä MTS fGfNfXfvf∏∏[f ‰,ð•\ަ,·,é,É,Í□Af□f0flf" fAfJfEf"fg,ª Reader f□□[f<,ÉŠ",è"-,Ä,ç,ê,Ä,¢,é•K—v,ª, ,è,Ü,·□BMTS fGfNfXfvf□[lf‰,ªfŠf,[][fg fT[][fo[][,É'Î,µ,ÄŠ®'S,È"Ç,ÝŽæ,è/[]',«[]ž,ÝŒ ŒÀ,ðŽ[],Â,É,Í[]Af[]fOfIf" fAfJfEf"fg,<sup>a</sup> Administrator f<sub>□□</sub>[f<,Ef}fbfv,<sup>3</sup>,ê,Ä,¢,È,¯,ê,Î,È,è,Ü,<sup>1</sup>,ñ□B

MTS fGfNfXfvf[][][f‰,lŠK'w"à,lflfufWfFfNfg,ðŠÇ—[],∙,é•û–@,l`[Ú[]×,É,Â,¢,Ä,ĺ[]A[]u<u>MTS fGfNfXfvf[][][f‰</u> , $\angle$ ŠK'w∏v,ðŽQ∏Æ,µ,Ä,,¾, $\angle$ , $\angle$ ∏B

Пd—v Windows 95/98 fRf"fsf…∏f^∏ã,Ì MTS ,ð Windows NT fT∏fo∏[∏ã,Ì MTS ,©,cfŠf,∏lfg,ÅŠС—  $\Box$ ,  $\cdot$ , $\acute{e}$ , $\pm$ , $A$ , $\acute{e}$ , $\acute{A}$ , $\overset{2}{\sim}$ , $\ddot{A}$ , $\overset{2}{\sim}$ , $\ddot{U}$ , $\overset{1}{\sim}$ , $\overset{2}{\sim}$  $\Box B$ 

### MTS , ð Microsoft Cluster Server , Æ'g,Ý $\|\cdot\|$ ,í,<sup>1</sup>,ÄŽg,¤,æ,¤,É $\|\cdot\|$ ,.,é

Microsoft Cluster Server (MSCS) , i Windows NT Server , oŽA[]s, µ, Ä, ¢, éfRf"fsf...[[[f^, lfNf‰fXf^ ‰»,ð[s,¢,Ü,· [BMSCS Version 1.0, Í[]AWindows NT Server,ðŽÀ[]s,µ,Ä,¢,é"Á•Ê,ÉfŠf"fN,<sup>3</sup>,ê,½ 2 'ä,Ì fT□[fo□[,ðfNf‰fXf^‰»,µ,Ü,·□BfNf‰fXf^,Ì^ê•û,ÌfT□[fo□[,ªŒÌ□á,µ,½,è□Aflftf %ofCf",É,È,Á,½,è,·,é,Æ[]A,à,¤^ê•û,ÌfT[[[fo[[[,ªŒÌ[]á,µ,½fT[][fo[[,]"®[]ì,ð^ø,«Œp,¬,Ü,·[]B

Microsoft Transaction Server, ð MSCS, Æ'g, Ý[]‡, í, 1, ÄŽg, ¤, É, Í[]A, Ü, Windows NT Server 4.0 Enterprise Edition , ðfCf"fXfq∏f‹, µ, Ü, ∙∏BŽŸ, É∏AMicrosoft Cluster Server 1.0 , ðfCf"fXfg[[f<, μ, Ü, · []B[]ÅŒã, E[]AŽŸ, IŽè[]‡, E[]], Á, Ä Microsoft Transaction Server 2.0 ,ðfCf"fXfg∏[f‹,µ,Ü,∙∏B

T MTS 2.0, i∏AMicrosoft Cluster Server 1.0, ifvfŒfŠfŠ∏fX"Å,Æ'g,Ý∏‡,í,<sup>1</sup>,ÄŽg,¤,± Æ,Í,Å,«,Ü,ʲ,ñ∏BMTS 2.0 ,ð Microsoft Cluster Server ,ÌfvfŒfŠfŠ∏[fX"Å,Æ‹¤,ÉfCf"fXfq∏[f‹,·,é,Æ∏AMSCS, ,Í[]<sup>3</sup>,µ,"®[]ì,µ,Ü,<del>'</del>,ñ[]B

MSCS ,Ì[JÚ[]×,É,Â,¢,Ä,Í[]AWindows NT ,ÌfIf"f‰fCf" fufbfN,ðŽQ[]Æ,µ,Ä,,¾,¾,∃,¢[]B

#### اُ,Acthin Corosoft Cluster Server 1.0 ,Æ‹¤,É Microsoft Transaction Server 2.0 ,ðfCf"fXfq∏f{,...} ﴿ وَ

- 1 Windows NT Server 4.0 Enterpirse Edition , of Cf"fXfg∏f <, µ, Ü, ∏B
- 2 fNf‰fXf^"à,Ì,·,×,Ä,ÌfRf"fsf...□[f^,É MSCS 1.0 ,ðfCf"fXfg□[f<,µ,Ü,·□B
- 3 MSCS fNf‰fXf^ fAfhf~fjfXfgfŒ[][f^,ŏŽg,Á,Ä[]Aflfbfgf[][[fN-¼fŠf\[][fX,Æ‹¤—LfffBfXfN fŠf\ ∏[fX,ðŠÜ,ÞfOf<∏[fv,ð∏\∏¬,μ,Ü,∙∏B
- 4 Žè[]‡ 3 ,Å[]\[]¬,µ,½f0f<[][fv,ð[]Š—L,·,éfm[][fh,É Microsoft Transaction Server 2.0 ,ðfCf"fXfg□[f‹,μ,Ü,·□B□Ú□×,É,Â,¢,Ä,Í□A□u<u>fZfbfgfAfbfv</u>□v,ðŽQ□Æ,μ,Ä,,¾,¾□B
- 5 MTS fZfbfgfAfbfv,ªfVfXfef€∏ã,É MSCS,ª,,é,±,Æ,ðŒŸ∏o,·,é,Æ∏AMS DTC,lfCf"fXfg∏[f<∏æ,l %o¼'zfTΠ[foΠ[-¼,ðŽw'è,·,é,æ,¤,É‹Π,ß,éf\_fCfAfΠfO\_f{fbfNfX,ª•\ަ,י},ê,Ü,·ΠBŽèΠ‡ 3 ,ÅΠ\ []¬,μ,½flfbfgf[][[fN-¼fŠf\[[fX,Ì-¼'O,ðŽw'è,μ,Ü,∙[]B
- 6 ", if fcfafilfo f{fbfNfX,  $\Delta$ [ $\Delta$ Žè[] $\ddagger$  3,  $\Delta$ [] $\Box$ ,  $\Box$ ,  $\lor$ ,  $\lor$  = LfffBfXfN[ $\ddot{\alpha}$ ,  $\ddot{\beta}$  MS DTC f[ $\ddot{\beta}$ fO ftf@fCf<,Ì∏ê∏Š,ðŽw'è,µ,Ü,∙∏B
- **7** [ŽŸ,Ö] ,ðƒNƒŠƒbƒN,μ,Ä MTS ƒZƒbƒgƒAƒbƒv,ðŒp'±,μ,Ü,∙∏B
- **8** fNf‰fXf^,ì 2 ,Â,ß,ìfRf"fsf…[][f^,É MTS ,ðfCf"fXfg[][f‹,µ,Ü,·[]BfZfbfgfAfbfv't,ɉ¼'zfT[][fo[][,Æf[]fO ftf@fCf<,l`||ê||Š,ðŽw'è,·,é,æ,¤,É<||,ß,éf fCfAf||fO f{fbfNfX,l^||A•\ަ,<sup>3</sup>,ê,Ü,<sup>1</sup>,ñ||B

2 ,Â,ÌfNf‰fXf^ fm∏fh,Å•À∏s,µ,Ä MTS fZfbfqfAfbfv,ðŽÀ∏s,µ,È,¢,Å,,¾,¾,¢∏B1 ,Â,Ìfm∏fh,É MTS ,ðŠ®'S,ÉfCf"fXfg∏[f‹,μ□A□Å□‰,Ìfm□[fh,ð□Ä‹N"®,<sup>1</sup>, ,É 2 ,Â,ß,Ìfm□[fh,É MTS ,ðfCf"fXfg□[f‹,μ,Ü,·□B— <sup>1</sup>/4•û,lfm∏fh,É MTS,ðfCf"fXfq∏f , μ,<sup>1</sup>/2,c∏A—<sup>1</sup>/4•û,lfm∏fh,ð∏Ä N"®,μ,Ü, ∏B

7 Microsoft Transaction Server 2.0, ð Microsoft Cluster Server 1.0 .ƈê□□,ɃCƒ"ƒXƒg□[ƒ‹,·,é'O,É□AMicrosoft Transaction Server 1.0 ,ð□í□œ,·,é•K—v,ĺ, ,è,Ü,ʲ,ñ□BMTS 2.0, ,δ MSCS 1.0 ,ƈê∏∏,ÉfCf"fXfq∏[f<,Æ,«,ÌŽè∏‡,É∏],Á,Ä'€∏ì,μ,Ä,,¾,ª,¢∏B

#### Microsoft Transaction Server 1.1 , Æ Microsoft Cluster Server ,  $i'q$ ,  $\gamma\in i, i, 0, c$  Microsoft Transaction Server 2.0,Æ Microsoft Cluster Server ,l'g,Ý[]‡,í,<sup>1</sup>,ÉfAfbfvfOfŒ[][fh,·,é,É,Í

- 1. Microsoft Transaction Server 1.1, ð Microsoft Cluster Server, Æ'g,Ý[]‡,í,<sup>1</sup>,ÄŽg,Á,Ä,¢ ,½,Æ,«,ÉΠìΠ¬,μ,½ Microsoft Transaction Server fpfbfPΠſfW fŠf\ΠſfX,ð,·,×,ÄΠíΠœ,μ,Ü,·ΠΒ
- 2 MS DTC , IfŠf\∏[fX,ð∏Š—L, ·,éfNf‰fXf^ fm∏[fh,Å Microsoft Transaction Server 2.0 , IfZfbfqfAfbfv fvf∏fOf‰f€

,ðŽÀ[]s,μ,Ü,·[]B,»,Ìfm[][fh,ÅŽ©"®"I,ÉfAfbfvfOfŒ[][fh,ªŽÀ[]s,ჰ,ê,Ü,·[]BŽŸ,ÌŽè[]‡,É[]i,Þ'O,É[]AMicrosoft Transaction Server, ifZfbfgfAfbfv,ªŠ®—1,µ,Ä,¢,é,±,Æ,ðŠm"F,µ,Ä,,34,3,¢□B

3 fNf‰fXf^, i 2 , A, ß, ifm[[fh, A Microsoft Transaction Server 2.0, ifZfbfgfAfbfv fvf[]fOf‰f€ ,ðŽÀ∏s,µ,Ü,∙∏B

4  $-$ <sup>1</sup>/<sub>4</sub> • û, ÎfNf‰fXf^fm∏fh,ð∏Ä‹N" ®,µ,Ü, ;∏B

### MTS fT[[fo[][, i Microsoft Cluster Server ,ð||í||œ,·,é

fNf‰fXf^,Ìfm□[fh,Ì 1 ,Â,©,ç Microsoft Cluster Server ,ð□í□œ,·,é□ê□‡,Í□AŽŸ,ÌŽè□‡,É□],Á,Äʻ€□ì,μ,Ü,·□В

- 1 fNf‰fXf^ fAfhf~fifXfqfŒ∏[f^,ðŽq,Á,Ä MS DTC, JfŠf\∏[fX,ðflftf‰fCf",É,µ,Ü, ∏B
- 2 fm[[fh,©,ς Microsoft Cluster Server ,δ[i[]œ,μ[]Afm[][fh,δ[]Ä<N"®,μ,Ü,·[]B
- 3 Transaction Server fGfNfXfvf□[[f‰, ðŽg, Á, Ä[]AMS DTC, Ìf[]fO ftf@fCf<, Ì[]ê[]Š, ð•Ï[]X, μ, Ü, ·[]Bf[]fO ftf@fCf<, I'' ñ<x—LfffBfXfN, E'u, ©, È, ¯, ê, Î, È, è, Ü, 1, ñ∏B'' ñ<x—LfffBfXfN, É'u, ©, È, ¢, Æ∏Af∏fOftf@fCf<, ª ‰ó,ê,½,è∏AMS DTC ,ÌfAfNfZfX^á"½,ª"∏¶,µ,½,è,·,é,±,Æ,ª, ,è,Ü,∙∏B

## fNf‰fXf^ fT∏[fo∏, l̀ MS DTC f∏fO ftf@fCf‹, ðfŠfZfbfg, ·, é

fNf‰fXf^ fT∏[fo∏,Ì MS DTC f∏fO ftf@fCf<,ðfŠfZfbfg,·,é,É,Í∏Af∏fO ftf@fCf<,ðŠÜ,Þ‹¤— LfffBfXfN,ðŒ»[]Ý[]Š—L,μ,Ä,¢,éfm[][fh,Å MTS fGfNfXfvf[][][f‰,ðŽÀ[]s,μ,Ė,¯,ê,Î,Ė,è,Ü,י,ñ[]B

## fNf‰fXf^ fT∏[fo∏,Å MS DTC ,ðŠJŽn,Ü,½,Í'âŽ~,∙,é

MTS fGfNfXfvf□□[f‰,Ü,½,Í MSCS ŠÇ—□ft□[fefBfŠfefB,Ì,¢, ¸,ê,©,ðŽg—p,μ,Ä□AfNf‰fXf^ fT□[fo□[,Å MS DTC , ðŠJŽn, Ü, 1/2, Í'âŽ~, Å, «, Ü, · []B"net start msdtc" fRf}f"fh, Ü, 1/2, Í "net stop msdtc" fRf}f"fh, Í‹@"\ "µ,Ü,<sup>ı</sup>,ñ∏BfRf}f"fh f‰fCf",©,ç MSCS fNf‰fXf^,Ì MS DTC ,ðŠJŽn,Ü,½,Í'âŽ~,∙,é,É,Í∏A"msdtc -start, ,Æ "msdtc -stop" ,ðŽg,¢,Ü,∙∏B

## MSCS ,ÌftfF∏[f‹fl∏[fo∏Œã,É MTS flfufWfFfNfg,ðŒÄ,Ñ∏o,·

Microsoft Transaction Server fNf‰fCfAf"fg fAfvfŠfP[][fVf‡f",Í[]A•K, []A[]áŠQ,ª"[]¶,µ,1⁄2fm[][fh,Ì MTS fRf"f|□[flf"fg,Ö,ÌŽQ□Æ,ð,·,×,ĉð•ú,µ□AfRf"f| ∏[flf"fa,ÌfCf"fXf^f"fX,ð∏Ä∏¶∏¬,µ,È,¯,ê,Î,È,è,Ü,<sup>ı</sup>,ñ∏BfRf"fl∏[flf"fa,ÌfCf"fXf^f"fX,Í 2 ,Â,ß,Ìfm∏[fh,Å□¶□¬,<sup>з</sup>,ê,Ü,·□B

## fNf‰fXf^ fT∏[fo∏[,Æ'g,Ý∏‡,í,<sup>ı</sup>,Ä [fŠf,∏fg fRf"fl∏[flf"fg] ftfHf‹f ,ðŽg,¤

[fŠf, [][fg fRf"f|[][flf"fg] ftfHf<f\_, õŽg, Á, Ä Microsoft Cluster Server (MSCS), lfm[][fh, ©, c̥fRf"f| \_[[flf"fg,ðfvf‹,·,é,É,Í[]AŽŸ,ÌŽè[]‡,É[]],Á,Ä'€[]ì,μ,Ü,·[]B

- 1 fRf"f|[][flf"fg,ofvf<,.,éfT[][fo[][ fRf"fsf...[][f^,A[]A[f}fC fRf"fsf...[][f^] fAfCfRf",of}fEfX,l %ef{f^f",ÅfNfŠfbfN,µ[]A[fvf[]fpfefB],ðfNfŠfbfN,µ,Ü,∙[]B
- 2 [flfvfVf‡f"] f^fu,ðfNfŠfbfN,µ[]A‰¼'zfT[][fo[][,Ì-¼'O,ð [fŠf,[][fg fT[][fo[][-¼] f{fbfNfX,É"ü  $i, \mu, \ddot{\cup}, \Box$ BŽŸ,É $\Box$ A[OK], ðfNfŠfbfN, $\mu, \ddot{\cup}, \Box$ B
- 3 fvf<,μ,½fRf"f|□[flf"fg,Ì^Ú" ® []æfNf‰fCfAf"fg fRf"fsf…⊡[f^,Å[]AfT[][fo[][,Ì•¨—[]-½,ŏŽg,Á,Ä MSCS fRf"fsf...□[f^,ð [fRf"fsf...□[f^] ftfHf‹f ,É'ljÁ,µ,Ü,·□B
- 4  $\check{Z}\check{Y},\check{I},\xi, \check{G},\check{G},\check{G}$  +  $\hat{u}-\check{g},\hat{A}\circ\check{f}$  +  $\eta$  fg fRf"f| $\eta$ [flf"fg, $\delta'Q\%$  $A,\mu,\ddot{U},\eta B$ 
	- |0 [fŠf,Q[fg fRf"f|Q[flf"fg] ftfHf<f\_,δ'I'δ,μQA["®[]ì] fQfjf…[][,Ì [[]V‹K[ì]¬] ,ðf| \_fCf"fg,μ,Ü,·<sub>Ū</sub>BŽŸ,É<sub>Ū</sub>A[fŠf,<sub>Ū</sub>[fg fRf"f|□[flf"fg] ,ðfNfŠfbfN,μ,Ü,·<sub>Ū</sub>B
	- □ [fŠf,□[fg fRf"f|□[flf"fg] ftfHf‹f\_,ðf}fEfX,̉Ef{f^f",ÅfNfŠfbfN,μ□A[□V‹K□`□¬] ,ðf| \_fCf"fg,μ,Ü,·□BŽŸ,É□A[fŠf,□[fg\_fRf"f|□[flf"fg] ,ðfNfŠfbfN,μ,Ü,·□B
- 5 [fŠf,[][fg fRf"f|[][flf"fg] f fCfAf[]fO f{fbfNfX,ÅfCf"fXfg[][f<,..efRf"f|[][flf"fg,ð'l'ð,µ,Ü,.[]BfŠf,[][fg fRf"f| [1][flf"fg,ifCf"fXfg[][f<'t,i[]A(fT[][fo[][ fRf"fsf...[][f^,i [fŠf,[][fg fT[][fo[][-1⁄4] f{fbfNfX,ÅŽw'è,µ,1⁄2) fT∏[fo∏, ]‰¼'z-¼, Å, È, []A• ¨—[]-¼, ª•∖ަ, <sup>3</sup>, ê, é, ±, Æ, É' []^Ó, µ, Ä, ,¾, 3, ¢ []B
- 6 [fŠf,□[fg fRf"f|□[flf"fg] ftfHf‹f\_,ŏʻI'ŏ,µ□AMTS fGfNfXfvf□[lf‰ fc□[f‹ fo□[,Ì [fvf□fpfefB•\ަ] f{f^f",ðfNfŠfbfN,µ,Ü,·[]Bfvf[]fpfefB•\ަ,ÌfEfBf"fhfE,Ì [fT[][fo[][] —ñ,ɉ¼'zfT[][fo[][-¼,ª•\  $\check{Z}$ ,  $^3$ ,  $\hat{e}$ ,  $\ddot{U}$ ,  $\cdot \Box B$

r∏ MSCS fRf"fsf…∏[f^,ÌfŠf,∏[fg fT∏[fo∏-¼,ð•Ï∏X,µ,½∏ê∏‡,Í∏AfNf‰fCfAf"fg fRf"fsf…∏[f^,ÉfŠf,∏[fg' fRf"f|∏[flf"fg,ð∏ÄfCf"fXfg∏f‹,µ,È,¯,ê,Î,È,è,Ü,<sup>1</sup>,ñ∏B

## <ó,ÌfpfbfP∏[fW,ÌfŒfvfŠfP∏[fVf‡f"

MTS, IfŒfvfŠfP∏fVf‡f",Å,Í∏A<ó,IfpfbfP∏fW,ÍfŒfvfŠfP∏fq,Å,«,Ü,<sup>1</sup>,ñ∏B

### MTS fpfbfP∏fW ID ,Í MSCS fNf‰fXf^,Ì Administrator fOf<∏fv,É'®,µ,Ä,¢ ,È,¯,ê,Î,È,ç,È,¢

MSCS fNf‰fXf^∏ã,Ì MTS fpfbfP∏fW,Ì∏ê∏‡∏AfpfbfP∏fW ID,É'Î ‰ž,·,éft□[fU□[ fAfJfEf"fg,Í□AfVfXfef€ŠÇ—□ŽÒ,Å, ,é,©□A,Ü,½,Í (cluadmin ,Å□Ý'è,µ,½) Full Control fNf ‰fXf^ fAfNfZfXŒ ŒÀ, ðŽ∏, Á, Ä, ¢, é• K—v, ª, , è, Ü, · ∏BfVfXfef€ŠÇ—∏ŽÒ, Ì ID , iŒ<sup>3</sup>, ÅfpfbfP∏fW, ðŽÀ∏s, µ, È, ©, Á, ½∏ê∏‡, Í∏AMTS, Í MS DTC, É∏Ú'±, Å, «, Ü, 1,ñ∏B

## MTS , ðfCf"fXfg $\Box$ [f<, ·, é'O, É MSCS fNf‰fXf^, ðfVfffbfgf fEf", ·, é

MTS fZfbfgfAfbfv fvf□fOf‰f€,ðŽÀ□s,·,é'O,É□AMTS fZfbfgfAfbfv,ª‰e‹¿,ð—^,¦,é (SQL Server ,È,Ç,Ì) 

## MSCS fT∏[fo∏[,Å,Í fŠf,∏[fg fT∏[fo∏[-¼,ɉ¼'zfT∏[fo∏,ðŽw'è,µ,È,¯,ê,Î,È,ç,È,¢

fNf‰fXf^fT∏[fo∏,Å,Í∏AMTSfGfNfXfvf∏∏[f‰,ðŽg,Á,Ä [fŠf,∏[fg fT∏[fo∏[-¼] fvf∏fpfefB,É ‰¼'zfT∏[fo∏l-¼,ðŽw'è,∙,é•K—v,ª, ,è,Ü,∙∏B,±,ê,É,æ,Á,Ä∏AfŠf,∏[fq fNf‰fCfAf"fq,ÍfNf‰fXf^"à,Ì MTS fRf"f|□[flf"fg,ÉfAfNfZfX,Å,«,Ü,·□Bޏ"s,µ,½□ê□‡□AfNf‰fCfAf"fg,ÍfNf‰fXf^,Ì"Á'è,Ìfm□[fh,Å,Í,È,fNf ‰fXf^,ðŽQ∏Æ,µ,Ü,∙∏B

### MTS ,ð Oracle ,ÉfAfNfZfX,Å,«,é,æ,¤,É∏Ý'è,∙,é

Microsoft Transaction Server fRf"f|□[flf"fg,l[]AŽŸ,lfŠf\□[fX,EfAfNfZfX,Å,«,Ü, ·□B

- 0 Oracle 7, ¨, æ, Ñ Oracle 8 ff∏ [f^fx∏ [fX
- **I** Windows NT,¨,æ,Ñ Unix fVfXfef€[jã,Ì Oracle ff[][f^fx[][fX
- D Oracle Workgroup Servers
- D Oracle Enterprise Servers
- D Oracle Parallel Servers

,±,±,Å,Í∏AŽŸ,ÌfqfsfbfN,É,Â,¢,Ä∏à-¾,µ,Ü,∙∏B

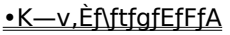

Oracle fTfl∏fg,ð∏Ý'è, é fCf"fXfg[][f<,ðfefXfg,µ,Ä MTS ,Ì Oracle fTf|[][fg,ð[]\[]¬,·,é Sample Bank fAfvfŠfP∏fVf‡f", ðŽg.Á.Ä Oracle .ìfCf"fXfg∏f<,Æ∏\∏¬,ðŠm"F. . é <u>Oracle, ee, Ñ Microsoft • ªŽUfgf‰f"fUfNfVf‡f" fR∏fffBfl∏f^,ðŠC—∏, é</u> MTS, Ì Oracle fTfl∏[fg,ÉŠÖ, ,éŠù'm,Ì∏§ŒÀŽ-∏€

## •K—v,Èf\ftfgfEfFfA

Microsoft Transaction Server fRf"f|[][f]f"fg, ©, c Oracle ff[][f^fx[][fX,ðfAfNfZfX,.,é,É,Í[]AŽŸ,Ìf\ ftfgfEfFfA,ª•K—v,Å,∙∏B

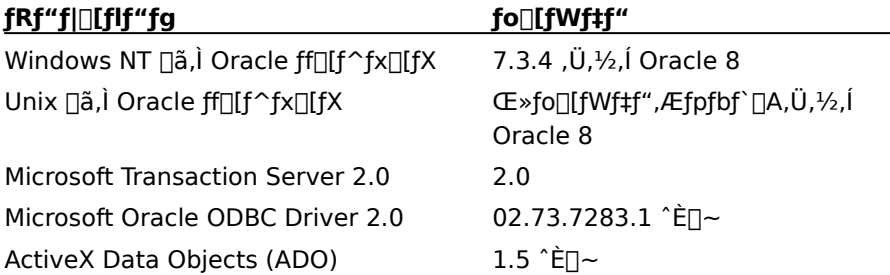

[d—v: f\ftfgfEfFfA,Ì^È'O,Ìfo[[fWf‡f",Í[]A[]<sup>3</sup>,μ,"®[]ì,μ,Ü,<sup>1</sup>,ñ[]B•K,¸[]A'O,Ì•\,ÅŽ¦,μ,½fo[[fWf‡f" ة, jfyffgfEfFfA,ðfCf"fXfg[[ʃ‹v,μ,Ä,,¾,¾,]DBMicrosoft Transaction Server) (Ö,½,í^È[]~,Ìfo][fwʃ‡f") Oracle ,Æ,Æ,à,ÉŽg—p, , é[]ê[]‡,É"[]¶, , é-â'è,ÌŒ´^ö,Í[]A'½,,Ì[]ê[]‡,±,Ì"\_,É, ,è,Ü, []B

## Windows NT ∏ã,Ì Oracle 7.3 ff∏f^fx∏fX

MTS , ifgf‰f"fUfNfVf‡f" fRf"fl∏ffff"fg, in aWindows NT nã, i Oracle 7.3 أ,2⁄; ff∏f^fx∏fX,ÉfAfNfZfX,Å,«,Ü,∙∏BOracle 7.3.4 Workgroup Server release for Windows NT, Ü,½,أ Oracle 7.3.4 Enterprise Server release for Windows NT, ðŽg—p, Å,«, Ü, -∏B, ± ,ê,æ,è'O,ÌfŠfŠ∏[fX,Í∏AMTS fqf‰f"fUfNfVf‡f",Æ‹¤,ÉŽq—p,∙,é,±,Æ,Í,Å,«,Ü,<del>'</del>,ñ∏B

## Windows NT ∏ã,Ì Oracle 8 ff∏[f^fx∏[fX

MTS , Ifgf‰f"fUfNfVf‡f" fRf"f|∏[flf"fg, Í∏AWindows NT ∏ã, Ì Oracle 8 ff∏f^fx∏[fX, EfAfNfZfX, Å, «, Ü, : ∏B

Oracle 7.3.4 fNf‰fCfAf"fg f\ftfgfEfFfA, o MTS fRf"f|[][flf"fg,ª, ,éfVfXfef€,ÉfCf"fXfg[][f<,·,é•Kv,ª, ,è,Ü,·□BMicrosoft Oracle ODBC Driver 2.0, 3/4, - ,ª□AOracle 7.3 fNf‰fCfAf"fg fCf"f^□[ftfFfCfX, E<¤ ,ÉŽg,¤,±,Æ,ª,Å,«,Ü,·□BOracle 8 ƒNf‰fCfAf"fg fCf"f^□[ftfFfCfX,Æ‹¤,ÉŽg—p,·,é,±,Æ,Í,Å,«,Ü,ʲ.ñ□B

Oracle 8, ifhfLf...fΠf"fq, Å, iΠAOracle 8, δ Oracle 7 fNf%ofCfAf"fq f\ftfqfEfFfA, Æ < x' ¶, ·, é, æ, x ,ÉfCf"fXfq∏f<,μ,Ä∏Ý'è,·,é•û-@,ª∏à-¾,¾,ê,Ä,¢,Ü,∙∏B∏Ú∏×,É,Â,¢,Ä,Í∏AOracle 8 ,ÌfhfLf... f∏f"fg,ðŽQ∏Æ,μ,Ä,,¾,¾, ¢∏B

### UNIX ∏ã,Ì Oracle 7 ff∏[f^fx∏[fX

MTS fgf‰f"fUfNfVf‡f" fRf"f|□[flf"fg,ĺ□AUNIX □ã,l̀ Oracle 7.3 ff□[f^fx□[fX,ðfAfNfZfX,Å,«,Ü,·□B

Žg—p, , é UNIX fvf‰fbfgftfH∏[f€—p, Ì Oracle 7.3.3 release ^È∏~, ðfCf"fXfg∏f <, ·, é • K v,ª, ,è,Ü,·[]B,Ù,Æ,ñ,Ç,Ì[]ê[]‡[]AOracle 7.3.3 patch release for Oracle on UNIX ,àfCf"fXfg[][f<,.,é.K $v, \frac{a}{2}$ , , è, Ü, $\cdot \Box B$ 

Žq—p, é UNIX fvf‰fbfqftfH∏[f€,Å Oracle 7.3.3 patch release ,ª•K—v,©,C,¤,©,Í∏AOracle fJfXf^f} fTf||[fq,ÉŠm"F,·,é•K—v,ª,,è,Ü, []BOracle 7.3.4 release on Windows NT,ª'ñ‹Ÿ,·,é XA fqf ‰f"fUfNfVf‡f" fTfl∏[fq‹@"\,ðŽq,Á,Ä∏AUNIX ∏ã,Ì Oracle ff∏[f^fx∏[fX,ðfAfNfZfX,µ,æ,¤,Æ,μ,Ä,¢,é,± ,Æ,ð∏à-¾,µ,Ä,,¾,¾, ¢∏B

### UNIX ∏ã,ì Oracle 8 ff∏[f^fx∏[fX

MTS fgf‰f"fUfNfVf‡f" fRf"f|[][flf"fg,ĺ[]AUNIX []ã,Ì Oracle 8 ff[][f^fx[][fX,ðfAfNfZfX,Å,«,Ü,·[]B

Oracle 7.3.4 fNf‰fCfAf"fg f\ftfgfEfFfA,ð[]AMTS fRf"f|[][flf"fg,ª, ,é Windows NT fVfXfef€ ÉfCf"fXfg∏f‹,·,é•K—v,ª, ,è,Ü,·∏BMicrosoft Oracle ODBC Driver 2.0 ,Ì,Ý∏AOracle 7.3 fNf‰fCfAf"fg, fCf"f^[][ftfFfCfX,Æ‹¤,ÉŽg—p,Å,«,Ü,·[]B,±,ê,Í[]AOracle 8 fNf‰fCfAf"fg fCf"f^[][ftfFfCfX,Æ‹¤,ÉŽg  $p,\cdot, \acute{e}, \pm, \mathcal{A}$ ., Í, $\AA, \ll, \ddot{U}, \lambda, \tilde{n}$   $\Box B$ 

### Oracle fNf‰fCfAf"fg f\ftfgfEfFfA

Oracle 7.3.4 fNf%ofCfAf"fg f\ftfgfEfFfA,ð\[AMTS fRf"f||[f|f"fg,ª, ,é Windows NT, Ü,1/2, Í Windows 95/98 fVfXfef€,ÉfCf"fXfg∏f<, ·,é•K—v,ª, ,è,Ü, :∏BMicrosoft Oracle ODBC Driver 2.0, l.YTAOracle 7.3 fNf ‰fCfAf"fg fCf"f^∏[ftfFfCfX,Æ<¤,ÉŽg—p,Å,«,Ü,·∏B,±,ê,Í∏AOracle 8 fNf‰fCfAf"fg fCf"f^[][ftfFfCfX,Æ<¤,ÉŽg—p,·,é,±,Æ,Í,Å,«,Ü,<sup>1</sup>,ñ[]B

#### **Oracle OCIW32.DLL**

Oracle 7.3 release ,Æ<¤,ÉŽq—p,Å,«,é Oracle OCIW32.DLL ,lŽw'è,<sup>3</sup>,ê,½fo∏fWf‡f",ðfVfXfef€ , EfCf"fXfg∏f <, ·, é • K—v, ª, , è, Ü, · ∏B, ±, Ì DLL , Í∏AOracle 7.3 CD, Ì "WIN32\V7\RSF73" fffBfŒfNfgfŠ,É, ,è,Ü,·□B

Oracle 7.3 CD, E, I∏AOCIW32.DLL, ÌŒÃ, ¢fo∏fWf‡f", àŠÜ,Ü,ê,Ä,¢,Ü, :∏B,±,Ì DLL, Í Oracle 7.2 release ـْ É'Ήž,µ∏A"WIN32\V7\RSF72" fffBfŒfNfqfŠ,ÉŠÜ,Ü,ê,Ä,¢,Ü,∙∏B,±,Ì DLL ,ð MTS ,Æ‹¤,ÉŽq—p,∙,é,± ,Æ,Í,Å,«,Ü,<sup>ı</sup>,ñ∏B

Oracle OCIW32.DLL ,  $\ddot{\mathsf{Z}}\ddot{\mathsf{Y}}$ ,  $\ddot{\mathsf{f}}\circ\Box$  [fWf#",  $\ddot{\mathsf{I}}$  "WIN32\V7\RSF72" fffBfŒfNfgfŠ,É, ,è $\Box$ AMTS ,Æ<¤,ÉŽg  $p, \cdot, \acute{e}, \mathsf{A} \in \mathsf{Z}$  "s, $\cdot, \acute{e}, \pm, \mathsf{A} \in \mathsf{Z}$ "m, $\varsigma, \hat{e}, \ddot{A}, \phi, \ddot{U}, \cdot \Box B$ 

```
Version 7.x
Thursday, February 01, 1996 12:50:06 AM
Size 36 KB
```
#### **Oracle XA73.DLL**

Oracle XA73.DLL ,lŽw'è,<sup>3</sup>,ê,1/2fo<sub>□</sub>[fWf#f",ð<sub>□</sub>AMTS fVfXfef€,ÉfCf"fXfg□[f<,·,é•K—v,ª, ,è,Ü,·□B

#### **Microsoft Transaction Server 2.0**

MTS fgf‰f"fUfNfVf‡f" fRf"f|[][flf"fg,ðŽg,Á,Ä Oracle ff[][f^fx[][fX,ÉfAfNfZfX,·,é,É,Í[]AMicrosoft Transaction Server 2.0, ðfCf"fXfg∏f‹, , é• K—v,ª, ,è,Ü, ; ∏B

### **Microsoft ODBC Driver for Oracle**

MTS fgf‰f"fUfNfVf‡f",ðŽg-p,·,é,É,Í[]AMicrosoft ODBC Driver 2.0 for Oracle (MSORCL32.DLL) version 02.73.7283.1 ^E∏~,ª•K—v,Å,·∏BWindows NT 4.0 Option Pack fZfbfqfAfbfv fvf∏fOf‰f€,Í∏A,± ,Ì DLL ,ðŽ©"®"I,ÉfCf"fXfq∏fィ,μ,Ü,·∏B

Oracle ff∏[f^fx∏[fX,ÉfAfNfZfX,·,é∏ê∏‡∏Afqf‰f"fUfNfVf‡f" fTf|∏[fq,ª•K—v,È,¢∏ê∏‡,Å,à∏V,µ,¢ Microsoft Oracle ODBC Driver 2.0, δŽg- p, ·, é, ±, Æ, δ<, [],, []§, μ, Ü, · []B, ±, l[]V, μ, ¢fhf‰fCfo, l[]AOracle 1.0 fhf %ofCfo,æ,è,à[],,¢fpftfH[][f}f"fX,ð'ñ‹Ÿ,µ,Ü,∙[]BOracle 1.0 fhf‰fCfo,ĺ[]A,∙,×,Ä,ÌfAfNfefBfrfefB,ðfhf‰fCfo fŒfxf<,ÅfVfŠfAf<‰»,µ[]A—v<[],Ífhf‰fCfo,ð‰î,µ,ÄfVf"fOf<fXfŒfbfh‰»,3,ê,Ü,·[]BOracle 2.0 fhf %ofCfo, InA, ·, x, A, IfAfNfefBfrfefB,  $\delta\Box U'$  + fŒfxf<,  $\AA V$ fŠfAf<‰»,  $\mu$ ,  $\Box$ ,  $\Box B$ , + ,ê,É,æ,Á,Ä∏A^Ù,È,éff□[f^fx□[fX□Ú'±,ð"¯Žž,ÉŽg—p,Å,«,Ü,·□B

### **ActiveX Data Objects (ADO)**

fAfvfŠfP[][fVf‡f",ª ADO ,ŏŽg—p,·,é[]ê[]‡[]AADO version 1.5 ,ðfCf"fXfg[][f‹,·,é•K—v,ª, ,è,Ü,·[]B,»,êˆÈ'O,Ì ADO , IfŠfŠΠ[fX, InAΠV, μ, ¢ ODBC 3.5 Driver Manager , Æ, Æ, à, EŽg—p, ·, é, ±, Æ, ª, Â, «, Ü, <sup>1</sup>, ñ ΠBADO 1.5 , i∏AWindows NT 4.0 Option Pack, Å'ñ‹Ÿ,<sup>3</sup>,ê,Ü, <sub>'</sub>∏B

### Oracle fTf|[[fg,ð[]Ý'è,·,é

#### k MTS ,ìfgf‰f"fUfNfVf‡f" fRf"fl∏flf"fg,ð Oracle ,ªfTfl∏[fg,∙,é,æ,¤,É∏Ý'è,∙,é,É,Í

- 1 Oracle Database Server f\ftfgfEfFfA, ifCf"fXfg[][f< Šù,É∏à-¾,µ,½,æ,¤,É∏A"K∏Ø,È Oracle f\ftfgfEfFfA,ðff∏[f^fx∏[fX fT∏[fo∏ fVfXfef€ ,ÉfCf"fXfg□[f‹,μ,Ü,·□B
- 2 Oracle fNf‰fCfAf"fg f\ftfgfEfFfA, ifCf"fXfg∏f< Oracle 7.3.4 fNf‰fCfAf"fg f\ftfgfEfFfA, ð MTS fVfXfef€, ÉfCf"fXfg∏f <, µ, Ü, · ∏B Πu•K—v,Èf\ftfqfEfFfAΠv,Ì•\,É<LΠÚ,<sup>3</sup>,ê,½Π<sup>3</sup>,µ,¢foΠ[fWf‡f",Ì Oracle OCIW32.DLL ,ªfCf"fXfqΠ[f<,<sup>3</sup>,ê,Ä,¢ ,é,±,Æ,ðŠm"F,µ,Ü, $\Box$ B
- 3 Microsoft Transaction Server 2.0 , ifCf"fXfg∏f< Microsoft Transaction Server 2.0 ,ofCf"fXfq∏f<, , é,Æ∏AŽŸ,Ìf\ftfqfEfFfA,ªfCf"fXfq∏f<,<sup>3</sup>,ê,Ü, ∏B ∏E Microsoft Transaction Server 2.0 (Microsoft OCI Interface, ðŠÜ,Þ)

□E Microsoft ODBC 3.5 Driver Manager

TE Microsoft ODBC Driver for Oracle 2.0

**□E ADO 1.5** 

4 DTCXATM.LOG, In Oce

Microsoft Transaction Server 2.0 ,Ìfx□[f^"Å,ðfCf"fXfg□[f<,μ,Ä,¢,È,¢□ê□‡,ĺ□AŽŸ,ÌfXfefbfv,É□i,ñ,Å,- $, \frac{3}{4}, \frac{3}{4}$ ,  $\downarrow$   $\Box$ B

Microsoft Transaction Server 2.0 ,Ìfx[][f^"Å,ðfCf"fXfg[][f<,µ,Ä,¢,é[]ê[]‡,ĺ[]AWindows fGfNfXfvf[][[f‰ ,ðŽg,Á,Ä DTCXATM.LOG ftf@fCf‹,ªfVfXfef€,É, ,é,©,Ç,¤,©,ðŠm"F,µ,Ü,∙[]B,à,µ, ,ê,Î[]AMS DTC \_fT[][frfX,ð'âŽ∼,μ,Ä DTCXATM.LOG ftf@fCf‹,ð[]í[]œ,μ,Ü,·[]B

DTCXATM.LOG ftf@fCf<, ð [1] [] (20, L, È, -, ê, Î, È, c, È, ¢, Ì, Í [] A Microsoft Transaction Server 2.0 fx[][f^"Å,©,cfAfbfvfOfŒ[][fh,·,é,Æ,«,¾,¯,Å,·[]BDTCXATM.LOG ftf@fCf<,Í[]C•œ,É•K—v,È[]d v,È[jî•ñ,ðŠÜ,ñ,Å,¢,é‰Â"\[]«,ª, ,é,Ì,Å[]A,±,ê^È[]~,Í[]â'Î,É DTCXATM.LOG ftf@fCf<,ð[]í[]œ,µ,È,¢,Å,- $, \frac{3}{4}, \frac{3}{4}$ ,  $\downarrow$  TB

- 5 Oracle XA fgf‰f"fUfNfVf‡f" fTf|□[fg,ð—LŒø,É,µ,Ü,·□B Oracle XA fgf‰f"fUfNfVf‡f" fTf|□[fg,ð—LŒø,É,·,é,É,Í□AŽŸ,Ì'€□ì,ð□s,¢,Ü,·□B
	- 1 Oracle fVfXfef€ŠÇ—[]ŽÒ,Í V\$XATRANS\$ ,Æ,¢,¤frf...[][,ð[]ì[]¬,µ,È,¯,ê,Î,È,è,Ü,<sup>ı</sup>,ñ[]Bfrf...

Π[,ðΠìΠ¬,·,é,É,Í∏AOracle ,ª'ñ‹Ÿ,·,éfXfNfŠfvfq "xaview.sql" ,ðŽÀ∏s,·,é•K—v,ª, ,è,Ü,·ΠΒ,± 

2 fVfXfef€ŠC—∏ŽÒ,Í∏A,±,ê,c,Ìfrf...∏[,ð'I'ð (SELECT) , ,éŒ ŒÀ,ð Public ft∏[fU∏[,É—  $\hat{C}$ , , , È, ¯, ê, Î, È, è, Ü,  $\hat{U}$ , ñ $\hat{\Pi}$ B

Grant Select on V\$XATRANS\$ to public.

Gracle Instance Manager ,Å [•\ަ] f[]fjf...[][,l̀ [Šg'£f,[][fh] ,ðfNfŠfbfN,μ[]AfEfBf"fhfE,l[]¶'¤,l̀ [[] %oŠú‰»fpf%of□□[f^] ,ðʻI'ð,µ,Ü,∙□BfEfBf"fhfE,̉E'¤,Å [Šg'£f`f...□[fjf"fO] ,ðʻl'ð,μ[]A"distributed\_transactions" fpf‰f[][[f^,ð,Ì'l,ðʻ[],â,·,Æ[]A,æ,è'½,,Ì MTS "¯ŽžŽÀ[]sfgf %of"fUfNfVf‡f",ª"¯Žž,Éff□[f^fx□[fX,ð□X□V,Å,«,é,æ,¤,É,È,è,Ü,·□B

Oracle , XA fgf‰f"fUfNfVf‡f" fTf|[][fg,ð[]\[]¬,·,é•û-@,É,Â,¢,Ä,Í[]AOracle Server ,lfhfLf... f□f"fg,ðŽQ□Æ,μ,Ä,,¾,¾, ¢□B

#### "□□tfZfLf…fŠfefB,Ì□\□¬

"□□‡fZfLf...fŠfefB,É,æ,Á,Ä□AOracle ff□[f^fx□[fX,Í□Aff□[f^fx□[fX ft□[fU□[,ðŠm"F,·,é,½,ß,É Windows NT ,Ì″F∏Ø,ð—̃—p,·,é,±,Æ,ª,Å,«,Ü,·∏B,±,ê,É,æ,Á,Ä∏Af†∏[fU∏[,Í∙Ê,Ìf∏fOfCf" ID ,Ü,½,ĺfpfXƒ∏[[fh,ðŽw'è,μ,È,,Ä,à Oracle ff[][f^fx[][fX,Éf[]fOfCf",Å,«,Ü,∙[]Bf†[][fU[][,ĺ[]AWindows NT e,Î,æ,Ñ Oracle ff□[ƒ^fx□[ƒX,Ì—¼•û,É'Î,µ,ă□fOƒCƒ" ID ,ƃpƒXƒ□□[ƒh,ð ,P ,Â,¾,¯•ÛŽ□,∙,ê,Î,æ,¢,,  $\hat{A}, \hat{A}, \hat{B}$ 

Oracle ffolf^fxolfX,EoÚ'±,.,e,Æ,«,EoAMTS fRf"flolflf"fg,ªDí,EfofOfCf" ID ð. ÆfpfXf∏∏fh,ðŽw'è,·,é∏ê∏‡,Í∏A"∏∏‡fZfLf…fŠfefB,ÍŽq—p,µ,Ü,-`,ñ∏BfAfvfŠfP∏fVf‡f",ª DSN. ‰î,μ,Ä∏A'¼∏Ú"I,Ü,½,ÍŠÔ∏Ú"I,Éf∏fOfCf" ID ,¨,æ,ÑfpfXf∏∏[fh,ðŽw'è,·,é∏ê∏‡,ªŠY"–,μ,Ü,·∏B,¢ , , ,ê,Ì□ê□‡,à□A"□□‡fZfLf...fŠfefB,ŏŽg,í,È,¢,Ì,Å□A,±,ÌfXfefbfv,ĺ•K—v, ,è,Ü,ユ,ñ□B

"□□‡fZfLf…fŠfefB,ðŽg,¤□ê□‡□AOracle\_ff□[f^fx□[fX,É□Ú'±,·,é,½,ß,É"F□Ø,י,ê,½f□fOfCf" ID ,¨,æ,ÑfpfXf□□[fh,Ì,à,Æ,ÅŽÀ□s,·,é,æ,¤,É MS DTC ,ð□\□¬,µ,È,¯,ê,Î,È,è,Ü,י,ñ□B,±,ê,Í□Aff□[f^fx□[fX,ð 䖥œ, , éŠÔ,É∏AMS DTC ,Í Oracle ff∏[f^fx∏[fX,ðŠJ,«∏AfCf" f fEfg,Ìfgf %of"fUfNfVf‡f",ÌŒ<‰Ê,ð•ñ□□,µ,È,¯,ê,Î,È,ç,È,¢,©,ç,Å,·□B

ŽŸ,ÌŽè∏‡,Å MS DTC ,Ìf∏fOfCf" ID ,ð∏Ý′è,Å,«,Ü,∙∏B[fXf^∏[fq] f∏fif…∏[,Ì [∏Ý'è] ,ðf|fCf"fg,μ,Ä [fRf"fgf□□[f< fpflf<] ,ð'I'ð,µ,Ü,∙□BŽŸ,ÉfRf"fgf□□[f< fpflf<,Ì [fT□[frfX] ,ðŠJŽn,µ,Ü,∙□Bˆê——,Ì [MSDTC] ,ðf fuf‹fNfŠfbfN,μ,Ü,·∏B[f∏fOfIf"] ,Ì [fAfIfEf"fq] ,ðʻI'ð,μ,Ä∏Af∏fOfCf" ID <sup>ة</sup>, EfpfXf□□[fh,ðŽw'è,μ,Ü,·□BOracle ,ÌfZfLf...fŠfefBŠÇ—□fc□[f<,ðŽg,Á,Ä□AŽw'è,μ,½f□fOfCf" ID, ُ Oracle ff[][f^fx[][fX,ðŠJ, ,é,æ,¤,É"F[]Ø,<sup>3</sup>,ê,Ä,¢,é,±,Æ,ðŠm"F,µ,Ü,·[]B Windows NT fZfLf...fŠfefB‹@"\,ð"∏∏‡,µ,½ Oracle ff∏f^fx∏fX,É,Â,¢,Ä,Í∏AOracle ,ÌfhfLf... f□f"fg,ðŽQ□Æ,μ,Ä,,¾,<sup>3</sup>,¢□B

#### ,æ,è'½,,Ì∏Ú'±,ðƒTƒ|∏[ƒg,∙,é,æ,¤,É Oracle ,ð∏\∏¬,∙,é

Oracle ff[][f^fx[][fX,É'Î,·,é[]Ú'±,ð[]"[]\^È[]ã[]ì[]¬,·,é,É,Í[]A,ʲ,ç,É'½,,Ìff[][f^fx[][fX[]Ú'±,ðfTf|[][fg,·,é,æ,¤ ,É Oracle fT∏[fo∏,ð∏\∏¬,·,é•K—v,ª, ,è,Ü,·∏B∏Ú∏×,É,Â,¢,Ä,Í∏A∏u'½,,Ì∏Ú'±,ðfTf|∏[fq,·,é,æ,¤,É Oracle, $\delta \Box \Box \neg$ ,  $\phi \Box \lor \delta \check{\mathsf{Z}}$ Q $\Box \mathsf{A}, \mathsf{A}, \mathsf{A}, \mathsf{A}, \mathsf{A} \Box \mathsf{B}$ 

## fCf"fXfg[[f<,ðfefXfg,µ,Ä MTS ,Ì Oracle fTf|[[fg,ð[]\[¬,·,é

Oracle fTf||[fq,ðfCf"fXfq||[f<,µ,Ä||\|]¬,µ,½,c||AMTS,Æ,Æ,à,ÉfCf"fXfq||[f<,<sup>3</sup>,ê,é Oracle fefXfq fvf||fOf %of€, ðŽg, Á,Ä Oracle fCf"fXfg[[f<, ðŠm"F, ·, é•K—v,ª, ,è,Ü, ·[BOracle fefXfg fvf[]fOf‰f€, Í[]AMTS, ª Oracle, l OCI XA fCf"f^[][ftfFfCfX, δŽg-p,·,é,l, Æ" - - l,l•û-@, Å[]A, ±,ê, ç, δŽg-p, μ, Ü, · []B

Oracle fefXfg fvf[]fOf‰f€,Í[]AOracle ,Ì XA <@"\,ðŽg,Á,Ä Oracle ff[][f^fx[][fX,É[]Ú'±,Å,«,é,©,Ç,¤ ,©,ð"»'f,µ,Ü,∙∏BOracle fefXfq fvf∏fOf‰f€,Í∏A•W∏€,Ì Oracle fCf"f^∏[ftfFfCfX,Æfqf‰f"fUfNfVf‡f"<@"\ "ŏŽg—p,µ,Ü,∙∏BMicrosoft Transaction Server ,Ü,½,Í Microsoft •ªŽUfgf‰f"fUfNfVf‡f" fR[][fffBfl[][f^,ÍŽg—p,μ,Ü,ʲ,ñ[]B,μ,½,ª,Á,Ä[]AfefXfg fvf[]fOf‰f€,ÌŽ¸″s,Í[]AOracle fVfXfef€,ª[]ª,μ,fCf"fXfg[][f<,<sup>3</sup>,ê,Ä,¢,È,¢,©[]A,Ü,½,Í[]<sup>3</sup>,µ,[]\[]¬,<sup>3</sup>,ê,Ä,¢,È,¢,±,Æ,ǒަ,µ,Ü,∙[]BOracle fefXfg fvf[]fOf‰f€

.,ãŽ, "s,µ,½∏ê∏‡,Í∏AOracle ,ð∏Ä"xfCf"fXfg∏[f<,µ,Ä∏\∏¬,µ,∙,é,©∏AOracle ,ÌfTf|∏[fq•"-å,É-â,¢∏‡,í,יٌ,Ä,  $, \frac{3}{4}, \frac{3}{4}$ ,  $\downarrow$   $\Box$ B

#### ▶ Oracle fefXfg fvf∏fOf‰f€,ðŽÀ∏s,∙,é,É,Í

- 1 [Ju•K—v,Èf\ftfgfEfFfA[]v,Å[]à-¾,<sup>3</sup>,ê,Ä,¢,é,æ,¤,É[]A[]<sup>3</sup>,µ,¢fo[][fWf‡f",Ìf\ftfgfEfFfA,ªfCf"fXfg[][f<,<sup>3</sup>,ê,Ä,¢ ,é,±,Æ,ðŠm"F,µ,Ü,∙∏B
- 2 Oracle ff□[f^fx□[fX, ðŽQ□Æ, ·, é ODBC DSN, ð□□¬, μ, Ü, · □BDSN, ª□A□V, μ, ¢ Microsoft Oracle ODBC 2.0 fhf‰fCfo, ðŽg—p, ·, é, æ, ¤, É, µ, Ü, · []B
- 3 Oracle XA fTfl $\Box$ [fg, $\delta \check{Z}$ g—p, $\hat{A}$ ,«, $\acute{e}$ ,æ,¤, $\acute{E}$ , $\mu$ , $\ddot{U}$ , $\Box B$
- 4 Šù'¶,Ì,·,×,Ä,Ì Oracle fgfŒ[][fX ftf@fCf<,ð[]AOracle ff[][f^fx[][fX,ðfAfNfZfX,·,é MTS fRf"f| [[f]f"fg,ª, ,éfRf"fsf…[][f^,©,ç[]í[]œ,μ,Ü,·[]B,à,Á,Æ,à—e^Õ,È•û-@,Í[]AWindows fGfNfXfvf[][[f‰ ,ðŽq,Á,Ä \*.TRC ftf@fCf‹,ª, ,é∏ê∏Š,ðŠm"F,µ∏A,∙,×,Ä∏í∏œ,∙,é,±,Æ,Å,∙∏B Oracle fefXfg fvf[]fOf‰f€,ªŽ "s,µ,12[]ê[]‡[]A-â'è,ÌŒ ^ö,ð"»'f, .,é,1/2,ß,ÉfgfŒ[][fX ftf@fCf<,ª-ð-§,Â[]ê[]‡,ª, ,è,Ü,·[]B,·,×,Ä,ÌfgfŒ[][fX ftf@fCf‹,ðŠ®'S,É[]í[]œ,·,é,±,Æ,Å[]A[]V,½,É[]ì[]¬,<sup>ҙ</sup>,ê,½ftf@fCf‹,ð  $-e^{\hat{\wedge}}$ Õ,ÉŒ©,Â,¯,é,±,Æ,Å,«,Ü,∙∏B
- 5 Microsoft Transaction Server 2.0 fx[][f^"Å, ðfCf"fXfg[][f<, µ, 1/2[]ê[]#, Í[]AWindows fGfNfXfvf[][][f‰ ,ðŽg,Á,Ä DTCXATM.LOG ftf@fCf<,ªfVfXfef€,É, ,é,©,Ç,¤,©,ðŠm"F,µ,Ü,∙∏B,à,µ, ,ê,Î∏AMS DTC fT[][frfX,ð'âŽ~,μ,Ä DTCXATM.LOG ftf@fCf<,ð[]í[]œ,μ,Ü,·[]B

```
Microsoft Transaction Server 2.0 fx[[f^"Å,ðfCf"fXfg[[f<,µ,Ä,È,¢[]ê[]‡,Í[]AŽŸ,ÌfXfefbfv,É[]i,ñ,Å,-
, \frac{3}{4}, \frac{3}{4}, \downarrow \Box B
```
DTCXATM.LOG ftf@fCf<,ð[jí[]œ,µ,È,¯,ê,Î,È,ç,È,¢,Ì,Í[]AMicrosoft Transaction Server 2.0 fx[][f^"Å,©,cfAfbfvfOfŒ[][fh,·,é,Æ,«,¾,¯,Å,·[]BDTCXATM.LOG ftf@fCf<,l%oñ•œ,É•K—v,È[]d ν,È∏î•ñ,ðŠÜ,ñ,Å,¢,é‰Â"\∏«,ª, ,é,Ì,Å∏A,±,ê^È∏~,Í∏â'Î,É DTCXATM.LOG ftf@fCf‹,ð∏í∏œ,μ,È,¢,Å,- $, \frac{3}{4}, \frac{3}{4}$ ,  $\downarrow$   $\Box$ B

6 MS-DOS fRf}f"fh fvf[]f"fvfg, ©, c Oracle fefXfg fvf[]fOf‰f€ (TestOracleXaConfig.exe) ,ŏŽÀ[]s,µ,Ä[]AŽŸ,Ì—á,Ì,æ,¤,É Oracle ƒT[][ƒo[][,̃t[][ƒU[][ ID[]AƒpƒXƒ[][][ƒh[]A,¨,æ,уT[][ƒrƒX–  $\frac{1}{4}$ ,ðŽw'è,µ,Ü, $\cdot$ ∏B

c:>TestOracleXaConfig.exe -U<user id> -P<Password> -S<Service Name as contained in the TNS file>.

```
fpf‰f∏∏lf^,ðŽw'è,µ,È,¢,ÅfefXfg fvf∏fOf‰f€,ðŽÀ∏s,∙,é,Æ∏A•K—v,Èfpf
‰f∏[[f^,ÉŠÖ,∙,éfwf‹fv∏î•ñ,ª•\ަ,<sup>3</sup>,ê,Ü,∙∏B
fefXfg fvf∏fOf‰f€,Í∏AŽÀ∏s,<sup>3</sup>,ê,é Oracle ,ÌŠe'€∏ì,ÉŠÖ,·,é∏î•ñ,¨,æ,Ñ,Ç,Ì'€∏ì,ª∏¬Œ÷,µ,½,©,ð•\
ަ,µ,Ü,∙∏B
```
- 7 Oracle fefXfg fvf∏fOf‰f€,ªfGf‰∏,ð‹N,±,<sup>3</sup>, ,É Oracle ff∏fr^fx∏ffX,É∏Ú'±,Å,«,ê,Î∏AMTS ,Í Oracle ,Æ,Æ,à,ÉŽÀ∏s,Å,«,é,Æ∏l,¦,ç,ê,Ü,·[]BOracle fefXfg fvf[]fOf‰f€,ªfGf‰[[,ð•ñ[][,μ,½[]ê[]‡,Í[]AŽŸ,Ì,¢ , ,ê,©,Ì∏ì<Æ,ð∏s,¢,Ü,∙∏B
	- Ⅱ Oracle fefXfg fvf∏fOf‰f€,ª•\ަ,μ,½fGf‰∏ f∏fbfZ∏fW,ð∏<sup>3</sup>Šm,É<L<sup>~</sup>^,μ,Ü,·∏B
	- 』 Oracle fefXfg fvf∐fOf‰f€,ÌŽÀ[]s'†,É[]¶[]¬,¾ê,½ Oracle fgfŒ[][fX ftf@fCf<,ŏ'<sup>2</sup>[]¸,μ,Ü,∙[]BOracle fgfθfX∏î•ñ,Í∏A\*.TRC ftf@fCf<,É, ,è,Ü,∙∏BOracle fgfŒ∏fX ftf@fCf<,Í∏A-â'è,ð∏f'f,·,é,Ì,É'â•Ï-ð— §,Â∏î•ñ,àŠÜ,ñ,Å,¢,Ü,∙∏B
	- 0 Oracle , if Tf| [[fg "-å, É-â, ¢ [] ‡, í, <sup>1</sup>, Ü, · ∏ B

## Sample Bank fAfvfŠfP∏[fVf‡f",ðŽg,Á,Ä Oracle ,ÌfCf"fXfg∏f‹,Æ∏\∏¬,ðŠm"F,∙,é

Oracle fefXfg fvf[]fOf‰f€,ðŽg,Á,Ä Oracle ,ÌfCf"fXfg[][f<,Æ[]\[¬,ðŠm"F,µ,½,ç[]AMicrosoft Transaction Server ,Æ,Æ,à,É'ñ‹Ÿ,<sup>3</sup>,ê,é Sample Bank fAfvfŠfP[[fVf‡f",ðŽg,Á,Ä[]AMicrosoft Transaction Server ,<sup>a</sup> Oracle ff[][f^fx[][fX,ÉfAfNfZfX,Å,«,é,©,Ç,¤,©,ðŠm"F,·,é•K—v,ª, ,è,Ü,·[]B

#### ▶ Sample Bank ,ðŽg,Á,Ä Oracle ƒTƒ|[][fg,ðŠm"F,·,é,É,Í

1 MTS ,Å'ñ‹Ÿ,<sup>ҙ</sup>,ê,é Oracle fefXfg fvf[]fOf‰f€,ðŽg,Á,Ä[]AOracle fVfXfef€,ª[]ª,µ,fCf"fXfg[][f‹,ª,ê,Ä[]\

Π¬,<sup>3</sup>,ê,Ä,¢,é,©,ðŠm"F,μ,Ü, ΠBOracle fefXfq fvfΠfOf‰f€,ª‰1⁄2,ς,©,ÌfGf ‰∏,ð•ñ∏,µ,½∏ê∏‡,Í∏AŽŸ,É∏i,Þ'O,É∏C∏<sup>3</sup>,µ,È,¯,ê,Î,È,è,Ü,<del>'</del>,ñ∏B

2 Oracle ff∏f^fx∏ffX fT∏fo∏,Å "Account" ,Æ,¢,¤-¼'O,Ìfe∏fuf<,ð∏i∏¬,µ,Ü, ∏BŽŸ,Ì—á,Í∏AAccount fe[][fuf<,Ì[]Ý'è,ðަ,µ,Ü,∙[]B

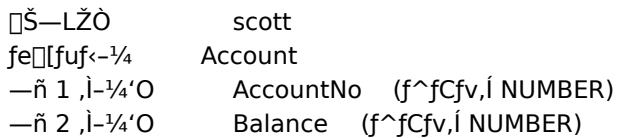

3 "Account" fe[[fuf<,E[],E,,Æ,à 2 []s,lfŒfR[[fh,ð[]i[]¬,µ,Ü,·[]BŽŸ,l•\ ,ĺ[]Afe[][fuf<,É"Ç,Ý[]ž,ÞfŒfR[][fh,ðަ,μ,Ü,·∏B

AccountNo Balance  $\mathbf{1}$ 1000  $\mathcal{P}$ 1000

4 Oracle ff□[f^fx□[fX fT□[fo□[,Å "Receipt" ,Æ,¢,¤-¼'O,Ìfe□[fuf<,ð□ì□¬,µ,Ü,·□BŽŸ,Ì—á,Í□AReceipt fe∏[fuf<,Ì∏Ý'è,ðަ,µ,Ü,∙∏B

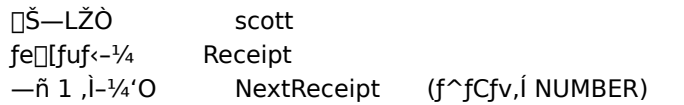

5 "Receipt" fe $\Pi$ fuf<, $E \Pi$ , $E$ ,, $E$ , $\lambda$  1  $\Pi$ s, $H$ **CEfR** $\Pi$ fh, $\delta \Pi$  $\Pi \neg$ , $\mu$ , $\ddot{\theta}$ ,  $\Pi B \ddot{Z} \ddot{Y}$ , $\dot{\bullet}$ ,ĺ[]Aƒe[][ƒuƒ‹,É"Ç,Ý[]ž,ÞƒŒƒR[][ƒh,ðަ,μ,Ü,·[]B

NextReceipt 1000

6 ODBC [I\[]¬ft[[[fefBfŠfefB,ŏŽg,Á,Ä[]Aftf@fCf<DSN, ð[]i[]¬,µ,Ü, []Bftf@fCf<DSN, j--<sup>1</sup>⁄4'O,Í[]A"MTSSamples" ,Å,·[]BŽŸ,É[]Aftf@fCf‹ DSN ,ðŽè[]ì‹Æ,Å[]X[]V,μ,Ä[]Aft[][fU[][,ÌfpfXf[][[fh,ð'Ç] ‰Á,μ,Ü,·[]BŽŸ,Ì—á,Í[]Aftf@fCf‹ DSN ,Éf†[][fU[][ fpfXƒ[][][fh,ð'ljÁ,·,é∙û–@,ðަ,μ,Ü,·[]B

```
[ODBC]
DRIVER=Microsoft ODBC for Oracle
UID = scottPWD=mypassword
ConnectString=myserver
SERVER=myserver
```
7 ftf@fCf< DSN , ð • Û'¶, µ∏ASample Bank fNf‰fCfAf"fg, ðŽÀ∏s, µ, Ü, ∙∏B

#### <u> Oracle ,Æ Microsoft •ªŽUfgf‰f"fUfNfVf‡f" fR∏fffBfl∏f^,ÌŠÇ—∏</u>

### Oracle ,Ì[]«—ˆ,̃ŠƒŠ[][ƒX,Å,Ì DLL -¼,Ì•Ï[]X

Oracle ,Í[]»•i,Ì[]V,µ,¢fo[][fWf‡f",ªfŠfŠ[][fX,<sup>3</sup>,ê,é,Æ[]ADLL -¼,ð•Ï[]X,·,é,±,Æ,ª, ,è,Ü,·[]BMTS ,Í[]A,¢,,Â,©,Ì Oracle DLL , lŠù'm, l-1/4'O, ðŽg-p, µ, Ü, · []BŒ» [lÝ []AMTS, l Oracle 7.3 release, l DLL -1/4,δŒŸΠõ,μ,Ü,·ΠBOracle ,ª,±,ê,ς,Ì DLL ,Ì-1/4'O,δ•ÏΠX,μ,1⁄2ΠêΠ‡,ÍΠΑŽŸ,ÌfŒfWfXfqfŠ fLΠ[,Ì'l,ð•ÏΠX,·,é•K  $v, \frac{a}{2}$ , , è, Ü,  $\Box B$ 

HKEY LOCAL MACHINE\SOFTWARE\Microsoft\Transaction Server\Local Computer\My Computer

ŽŸ,ÌfL∏,̉º,É,Í∏A2,Â,Ì•¶Žš—ñ-¼′I,ª,,è,Ü,·∏B

- 0 OracleXaLib"xa73.dll"
- <sup>D</sup> OracleSqlLib "sqllib18.dll"
## MS DTC ,ðŽÀ∏s,∙,éft∏[fU∏[ ID ,Ì∙Ï∏X

Microsoft .ªŽUfqf‰f"fUfNfVf‡f" fR∏fffBfl∏f^ (MS DTC),Í∏ANT fŒfWfXfqfŠ, l•ÛŒì, 3, ê, 1/2 • " • ª, l̀∏î • ñ, ð • ÛŽc, µ, Ü, · ∏B, ±, ê, ç, l̀∏î • ñ, ĺ∏AOracle, ª'ñ‹Ÿ, ·, é XA ŒÝŠ·ff∏[f^fx∏[fX,ð‱ñ•œ,·,é,Æ,«,ÉŽq,í,ê,Ü,∙∏BMS DTC ,ðŽÀ∏s,·,éf†∏[fU∏ ID ,ð∙Ï[]X,µ,½[]ê[]‡[]AfŒfWfXfgfŠ,Ì∙ÛŒì,¾,ê,½∙″∙ª,É MS DTC ,ªŠi″[,µ,½[]î∙ñ,ð[]AMS DTC ,ªfAfNfZfX,Å,«,é,±,Æ,ð'∏^Ó,µ,ÄŠm"F,µ,Ä,,¾,¾,q∏B

MS DTC , Ift□[fU□[ ID ,ð•Ï□X,µ□A•ÛŒì,<sup>3</sup>,ê,½fŒfWfXfgfŠ,Ì□î•ñ,ÉfAfNfZfX,Å,«,È,-,È,Á,½[]ê[]‡[]AŽŸ,Ìf[]fbfZ[][fW,ª Windows NT fCfxf"fg f[]fO,É‹L~^,ª,ê,Ü,·[]B

XATM log object failed to set log encryption key

,±,Ì-â'è,Í∏AŽŸ,ÌŽè∏‡,'nðŒˆ,Å,«,Ü,∙∏B

- 1 MS DTC  $\phi$ 'âŽ~, $\mu$ , $\ddot{\theta}$ , $\eta$ B
- 2 MS DTC ,Ìft□[fU□[ ID ,ð'O,Ì'l,É-ß,µ,Ü,·□B'ã,í,è,É□AŠÇ—□ŽÒfOf‹□[fv,Ìf□f"fo□[,Ìft□[fU□[ ID ,ðŠ",è"-Ä,é,±,Æ,à,Å,«,Ü,∙□Bft□[fU□[ ID ,¨,æ,ÑfpfXf□□[fh,ð•ï□X,∙,é,É,Í□AfRf"fgf□□[f< fpflf<,Ì [fT□[frfX], ,δŽÀ[]s,μ,Ä[]Aˆê——,Ì [MSDTC] ,ðƒ\_fuf‹fNfŠfbfN,μ,Ü,·[]B[f[]fOfIf"] ,Ì [fAfJfEf"fg] ,Ì'l,ð∙Ï[]X,μ,Ü,·[]B,
- 3 MS DTC . ð TAŠI.u. Ü. TB

## $'$ 1/2,, $\ln \left( \frac{1}{2} \right)$ . of Tf $\ln \left[ \ln \left( \frac{1}{2} \right)$ .  $\ldots$  e  $\ldots$   $\ldots$  .  $\ldots$  e  $\ln \left( \frac{1}{2} \right)$

Oracle ff[][f^fx[][fX,É'Î,·,é[]Ú'±,ð[]"[]\^È[]ã[]ì[]¬,·,é,É,Í[]A,<sup>3</sup>,ç,É'½,,Ìff[][f^fx[][fX[]Ú'±,ðfTf|[][fq,·,é,æ,¤,É Oracle  $\text{TT}$ [[fo][, $\delta$ ]\[]¬, , é• K—v, $\frac{a}{r}$ , , è, Ü,  $\Box$ B

,±,ê,ð∏s,í,È,¢,Æ∏AŽŸ,Ì,¢, ¸,ê,©,ÌfGf‰∏,ª"∏¶,∙,é‰Â"\∏«,ª, ,è,Ü,∙∏B

- **□ SQLConnect ŒÄ,Ñ**∏o,µ,ÌŽ "s
- 』 flfufWfFfNfg fgf‰f"fUfNfVf‡f",ÌŒÄ,Ñ[]o,μ,ÅfGf"fŠfXfg,ÉŽ¸"s,·,é[]B,±,Ì-â'è,ª"[]¶,μ,½[]ê[]‡[]AOracle fgfŒ[][fX ftf@fCf<,ÉŽŸ,Ì,¢, ,,ê,©,ÌfGf‰[][,ÌŒ<‰Ê,ª<L~^,3,ê,Ä,¢,é‰Â"\[]«,ª, ,è,Ü,·[]B
	- 』 fZfbfVf#f",ª'½,·,¬,é
	- **□** TNS fT□[fo□[,ªfT□[fo□[-¼,ÌŒŸ□õ,ÉŽ¸"s,μ,½
	- $\mathbb{I}$  a  $\check{Z}U$  faf‰f "fUfNfVf‡f", a ' 1/2, . , ¬, é
- Ⅱ ff∏[f^fx∏[fX f∏fbfN,ð'Ò,Á,Ä,¢,éŠÔ,Éf^fCf€fAfEfq,É,È,è,Ü,μ,½∏B,± ,ê,Í[]A[]Ý'è,<sup>3</sup>,ê,½f[]fbfN[]",ª[]A"¯ŽžŽÀ[]s,<sup>3</sup>,ê,éfAfNfefBfu fgf‰f"fUfNfVf‡f"[]",æ,è•s'«,µ,Ä,¢,é,± ,Æ,ª∏I,¦,ç,ê,Ü,∙∏B
- 』 fCf" ƒ\_fEfg fgf‰f"fUfNfVf‡f",ª‹N,±,μ,½f[]fbfN,É,æ,Á,Ä[]AfŒfR[][fh,ª[]Õ"Ë,μ,Ü,μ,½[]B

,±,ê,c,Ì-â'è,ª"∏¶,u,½∏ê∏‡,É,Í∏AŽŸ,Ì Oracle fT∏[fo∏[∏\∏¬fpf‰f∏∏[f^,Ì'l,ð'∏,â,µ,Ü,∙∏B

#### Oracle [)\[]¬fpf‰f[][[f^

sessions distributed\_lock\_timeout distributed transactions dml locks max\_transaction\_branches open cursors processes queuesize

### **Sessions**

sessions ,ì'I,Í∏A'Ê∏í∏AfAfvfŠfP∏[fVf‡f",ª∏ì∏¬,·,é,Æ—\'z,¾,ê,éff∏[f^fx∏[fX∏Ú'±,Ì'∏]]",Ì 3

"{.Ì∏".Å.È.¯.ê.Î.È.è.Ü.<del>1</del>.ñ∏B

### **Oueuesize**

-,Öracle Listener fvf[]fZfX,É'Î,∙,éfLf...[][ fTfCfY,ª"K[]Ø,Å,È,¢[]ê[]‡[]AListener ,Í[]^—[],ªŠÔ,É[]‡,í,È ,È,èff□[f^fx□[fX,ðŠJ,—v‹□,ð‹'"Û,·,é,±,Æ,ª, ,è,Ü,·□B,±,ê,Í□AOracle Listener ,ª'½,·,¬,é□Ú'± v<∏,ðŽó,¯Žæ,è∏AfLf…∏[,ªfI∏[fo∏[ftf∏∏[,·,é∏ê∏‡,É∏A″∏¶,µ,Ü,·∏B,±,ÌfGf‰∏[,ðŒŸ∏o,µ,½fNf %ofCfAf"fg,Í[]Af[]fbfZ[][fW "ORA-12541: No Listener" ,ð∙Ô,µ[]AfNf‰fCfAf"fg f[]fO,Ü,½,ÍfgfŒ[][fX ftf@fCf<,ª EDONREFSED f∏fbfZ∏[fW,ð•\ަ,µ,Ü,∙∏B

- ▶ ∏Ú'±—v‹∏,Ì-â'è,ð‰ðŒˆ,∙,é,É,Í
- 1 Oracle ff∏f^fx∏fX fT∏fo∏,ðŠÜ,ÞfVfXfef€,Ì Oracle Listener ,ð'âŽ~,µ,Ü,·∏B

```
2 Oracle ff□[f^fx□[fX fT□[fo□[ fVfXfef€□ã, iLISTENER.ORA□ATNSNET.ORA□A, Ü, ½, í NAMES.ORA
ftf@fCf<,ì QUEUESIZE fpf‰f□□[f^,ì'I,ð'□,â,µ,Ü,·□BŽQ‰Á,·,é□Ú'±—
v<[],Æ"¯,¶[]A,Ü,½,Í‹ß,¢'l,ðŠî,ÉfLf...[][ fTfCfY,ð'l'ð,μ,Ü,∙[]B
QUESIZE ,É,Í'å,«,ß,Ì'l,ð□Ý'è,·,é,±,Æ,ð,¨Š©,ß,µ,Ü,·□B,±,ê,Í□AOracle fVfXfef€
£A∏A′Ê∏í∏AfAfvfŠfP∏fVf‡f",ªŠI,Šefqf‰f"fUfNfVf‡f" ff∏f^fx∏fX∏Ú'±,É'Î,µ,Ä∏A2
ιλ^È∏ã,Ìff∏[f^fx∏fX∏Ú'±,ðŠJ,,©,ç,Å,∙∏BŒ‹‰Ê,Æ,μ,Ä∏AOracle Listener ,ÌfLf...∏[,Í∏A,¢,Á,Ï,¢,
,É,È,èfI∏[fo∏[ftf□□[,μ,Ü,·□B
,½,Æ,|,Î□A100 ,Ì□Ú'±—v‹□,É'Ήž,Å,«,é,æ,¤,É,·,é,É,Í□ALISTENER.ORA ftf@fCf‹,ðŽŸ,Ì,æ,¤
,É∙Ï∏X,µ,Ü, ∏B
OUEUESIZE = 100
```
3 Oracle Listener ,ð∏ÄŠJ,µ,Ü, ∏B

## MTS ,ì Oracle fTfl∏[fg,ÉŠÖ,·,éŠù'm,Ì∏§ŒÀŽ-∏€

## ODBC 3.5, ðŽg—p, ∙,é,É,Í ADO 1.5, ª•K—v

fAfvfŠfP∏fVf‡f",ª ADO ,ŏŽg—p,·,é∏ê∏‡∏A•K, ,ADO 1.5 ,ðfCf"fXfg∏f<,µ,Ä,,¾,ª,¢∏B∏Ú∏×,É,Â,¢ ,Ä,Í[]A[]u•K—v,Èf\ftfgfEfFfA[]v,ðŽQ[]Æ,μ,Ä,,¾,3,¢[]B

## Oracle ,Í DEC ŽĐ,Ì Alpha fvf‰fbfgftfH∏[f€,ðfTf|∏[fg,µ,È,¢

Oracle ff∏f^fx∏fX∏Ú'±,Í∏AMicrosoft Transaction Server , ðŽÀ∏s, · ,é Alpha fvf‰fbfqftfH∏f€,Å,ÍfTf| [[fg,<sup>3</sup>,ê,Ü,<sup>1</sup>,ñ[]BDEC ŽĐ,Ì Alpha fvf‰fbfgftfH[[f€,Å,Ì Oracle fTf|[[fg,Í[]A[]«— ^,ÌfŠfŠ∏fX,ÅŽÀŒ»,<sup>3</sup>,ê,Ü,∙∏B

## Oracle OCIW32.DLL ,ifo∏fWf‡f",i-â'è

OCIW32.DLL , I`\_7, u, tfo\_[[fWf#f", ŏfRf"fsf... [[[f^, ÉfCf"fXfg[][f<, ·, é, ±, Æ, ª[]A[]d—v, Å, ·[]BOracle, Ü, ½, l Microsoft Transaction Server , ð []ÄfCf"fXfg[][f<, ·, é[]ê[]‡, Í[]A•K, ¸ DLL , Ìfo[][fWf‡f", ðŠm"F,µ,Ä,,¾,3,¢ []B

# Oracle ,ì[]«—ˆ,샊ƒŠ[][ƒX,Å,ì DLL -¼,ì•ï[]X

Oracle ,Í[]»•i,Ì[]V,µ,¢fo[][fWf‡f",ªfŠfŠ[][fX,<sup>3</sup>,ê,é,Æ[]ADLL -¼,ð•Ï[]X,·,é,±,Æ,ª, ,è,Ü,·[]BMTS ,Í[]A,¢,,Â,©,Ì Oracle DLL , İŠù'm, İ-1/4'O, δŽg-p, μ, Ü, · ΠΒŒ» ΠΥΠΑΜΤS, Í Oracle version 7.3.3, Ì DLL -<sup>1</sup>/4, δŒŸ∏õ, μ, Ü, ·∏BMTS , Í, ±, ê, ç, Ì DLL ,Ì∏«—^,Ì-¼'O, δ—\'z, Å, «,È, ¢,Ì, Å∏AOracle ,ðfAfbfvfOfŒ[][fh,µ,½,Æ,«,É,ÍŽŸ,ÌfŒfWfXfgfŠ,Ì'l,ð•Ï[]X,µ,È,¯,ê,Î,È,ç,È,¢[]ê[]‡,ª, ,è,Ü,·[]B

HKEY LOCAL MACHINE\SOFTWARE\Microsoft\Transaction Server\Local Computer\My Computer

ŽŸ,ÌfL∏,̉º,É,Í∏A2,Â,Ì•¶Žš—ñ-¼′l,ª,,è,Ü,·

- D OracleXaLib"xa73.dll"
- 0 OracleSglLib "sqllib18.dll"

# Sample Bank fAfvfŠfP∏fVf‡f", ifZfbfgfAfbfv

Sample Bank fAfvfŠfP[][fVf‡f",Í[]A"ü‹à[]A[]o‹à[]A,¨,æ,Ñ[]U,è'Ö,¦,ð[]s,¤‹â[]sfT[][frfX‹Æ-±fAfvfŠfP[][fVf‡f",Å,·[]BSample Bank fAfvfŠfP[][fVf‡f",oŽÀ[]s,·,é,Æ[]AMTS, ,Æ SQL Server 6.5 ,ð'g,Ý[]‡,í,י}½fCf"fXfg[][f‹,ÌŒ‹‰Ê[]A,¨,æ,Ñ—û[]K—pfpfbfP[][fW,Ì″z'u,ÆŠÇ—[],ðfefXfg,∙,é,± ,Æ,ª,Å,«,Ü,·□BSample Bank ,É,Í□AVisual Basic□AVisual C++□A,¨,æ,Ñ Visual J++ ,Å‹L□q,<sup>3</sup>,ê,½fRf"fl [iflf"fg,ªŠÜ,Ü,ê,Ü,∙[]BSample Bank ,l \Program Files\Mts\Samples fffBfŒfNfgfŠ,É, ,è,Ü,∙[]B

[]wProgrammer's Guide[]x,É,Í[]ASample Bank fRf"f|[][flf"fg,ð[]ì[]¬,·,é•û-@,ð[]Ú,μ,[]à-¾,·,éf`f... [][fgfŠfAf‹,ª‹L[]q,<sup>3</sup>,ê,Ä,¢,Ü,∙[]B

Sample Bank fAfvfŠfP∏fVf‡f", ðŽÀ∏s, ·, é, É,Í∏AŽŸ,Ì∏ì‹Æ,ð,ð∏s,í,È,¯,ê,Î,È,è,Ü,<sup>1</sup>,ñ∏B

- Ⅱ fZfbfgfAfbfv,Ì [fJfXf^f€] fIfvfVf‡f",ð'I'ð,μ[]A,·,×,Ä,Ì MTS fTfufRf"f|[][fIf"fg,ð'I'ð,μ,Ü,·[]B[]Ú[]×,É,Â,¢ ,Ä,Í∏A∏uŠJ"ŽÒ—pfTf"fvf<,ÆfhfLf...f∏f"fg,ÌfCf"fXfg∏[f<∏v,ðŽQ∏Æ,µ,Ä,,¾,¾,q∏B
- I DSN,ð∏Ý′è,∙,é∏B
- **□ Sample Bank fpfbfP**∏fW, ðfCf"fXfg∏f<, ·, é∏B
- Ⅱ MTS fGfNfXfvf∏∏[f‰,Å Sample Bank fpfbfP∏[fW,ðŠÄŽ<,Å,«,é,æ,¤,É∏Ý'è,·,é∏B
- **□** Bank fNf‰fCfAf"fg, ðŽÀ<sub>□s</sub>, ·, é<sub>□</sub>B

## Sample Bank fAfvfŠfP∏fVf‡f",ð∏Ý'è,·,é

MTS , IfZfbfqfAfbfv't, EZO"®"I, E Sample Bank , I ODBC ff∏f^ f\∏fX,ð∏\∏¬,µ,Ü,∙∏BŠù'è,l̀∏Ý'è,Åf∏∏fjf< f}fVf",ªŽg—p,<sup>ҙ</sup>,ê,é,Ì,Å[]Af[][][fJf‹ f}fVf",É SQL Server 6.5 ,ðfCf"fXfg[][f‹,µ,Ä,¨,©,È,¯,ê,Î,È,è,Ü,ʲ,ñ[]B

Šù'è,Ì□Ý'è,Å,Í□AMTS DSN ,Í SQL Server 6.5 ,ðŽw,µ,Ü,·□BSQL Server 6.5 ^ÈŠO,Ìff□[f^fx□[fX,ðŽg p,μ,Ä,¢,é∏ê∏‡,Í∏ADSN ,ð∏í∏œ,μ∏AŽq—p,μ,Ä,¢,éff∏[f^fx∏[fX,ðŽw,· MTSSamples ,Æ,¢,¤∏V,μ,¢ DSN ,ð'ljÁ,µ,È,¯,ê,Î,È,è,Ü,<sup>ı</sup>,ñ∏B

[ODBC] j{\,>{\frac{\frac{\frac{\frac{\frac{\frac{\frac{\frac{\frac{\frac{\frac{\frac{\frac{\frac{\frac{\frac{\frac{\frac{\frac{\frac{\frac{\frac{\frac{\frac{\frac{\frac{\frac{\frac{\frac{\frac{\frac{\frac{\frac{\frac{\fr fAfCfRf",ðŽq,Á,Äff∏f^ f\∏fX,ðŽŸ,ÌŽè∏‡,Å•Ï∏X,µ,Ü,∙∏B

- Ⅱ [ODBC ff□[f^ f\□[fX fAfhf~fjfXfgfŒ□[f^] f\_fCfAf□fO f{fbfNfX,Å [ftf@fCf< DSN] f^fu,ðfNfŠfbfN,µ[]AMTSSamples ff[][f^ f\[][fX,ðʻl'ð,µ,Ü,∙[]B
- Ⅱ [Π\Π¬],ðfNfŠfbfN,μ∏AŽq—p,·,éfT∏[fo∏[,Ì-¼'Ο,ð"ü—Í,μ,Ü,·∏B

MTSSamples.dsn ,ÅŽw'è,<sup>3</sup>,ê,Ä,¢,éf<sub>[]</sub>fofCf" ID ,ÆfpfXf<sub>[][</sub>[fh,Í[]ASample Bank ,Å,ÍŽg,í,ê,È,¢,± ,Æ,É'∏^Ó,µ,Ä,,¾,<sup>3</sup>,¢∏BSample Bank ,Å,Í "sa" ,Æ,¢,¤fAflfEf"fq,Æ null fpfXf∏∏fh,ªŽg p,<sup>3</sup>,ê,Ü,·<sub>I</sub>BfVfXfef€ŠÇ—∏ŽÒ,ÌfpfXf∏[[fh,ª null ,Å,È,¢[]ê[]‡[]A,Ü,½,Í∙Ê,Ìf[]fOfCf" ID ,ŏŽw'è,·,é∏ê∏‡,Í∏ASample Bank ,Ìf\∏fX fR∏ffh,Ì ODBC ∏Ú'±•¶Žš—ñ,ð•Ï∏X,·,é•K—v,ª, ,è,Ü,·∏B

## Sample Bank fpfbfP∏[fW,ÌfRf"f|∏[flf"fg,Æfgf‰f"fUfNfVf‡f",ðŠÄŽ<,∙,é,É,Í

- 1 MTS fGfNfXfvf<sub>IIII</sub>f‰, ifEfBf"fhfE, i‰E'¤, Å IA[Sample Bank] fAfCfRf", ðf fuf <fNfŠfbfN, µ, Ü, · []B
- 2 [fRf"f|□[flf"fg] ftfHf<f\_, of\_fuf<fNfSfbfN, µ, Ü, ·□B
- 3 [•\ަ] f□fjf...□[,Ì [□ó'Ô] ,ðfNfŠfbfN,µ,ÄfpfbfP□[fW,Ì,<sup>3</sup>,Ü,´,Ü,ÈfRf"fl□[flf"fg,ÌŽg p[]ó<µ,ÉŠÖ, , é[]î•ñ,ð•\ަ,µ,Ü, []B
- **4** [fEfBf"fhfE] f□fjf...□[,Ì [□V,µ,¢fEfBf"fhfE,ðŠJ,] ,ðfNfŠfbfN,µ,Ü,·□B
- 5 2 ,Â,ÌfEfBf"fhfE,ª[d,È,ç,È,¢,æ,¤,É[]A[]V,µ,¢fEfBf"fhfE,Ì^Ê'u,ð'<sup>2</sup>[]®,µ,Ü,·[]B[fEfBf"fhfE] f[]fjf...[][,Ì [[]d,Ë,Ä•\ަ] ,Ü,½,Í [[]㉺,É•À,×,Ä•\ަ] ,ðƒNƒŠƒbƒN,μ,Ä[]AfEfBƒ"ƒhfE,ð[]®—ñ,·,é,±,Æ,à,Å,«,Ü,·[]B
- 6 UV,µ,¢fEfBf"fhfE,Ì□¶'¤,Å□A[fgf‰f"fUfNfVf‡f",Ì"□Œv],ðfNfŠfbfN,µ,Ü,·□B
- 7 ["®[]] f[]fjf...[][,l [fXfR[][fv fEfBf"fhfE] , ðfNfŠfbfN, µ, ÄfEfBf"fhfE, l[]¶'¤,ð"ñ•\ ަ,É,µ,Ü,∙□BfEfBf"fhfE,Ì□¶'¤,ª•\ަ,¾,ê,Ä,¢,é,Æ,«,Í□A,±,ÌfRf}f"fh,Éf`fFfbfN f}□[fN,ª•t,¢,Ä,¢,Ü,∙□Bfgf %of"fUfNfVf‡f" fRf"f|∏lflf"fq,ªŽq—p,<sup>3</sup>,ê,é,Æ∏Afqf%of"fUfNfVf‡f""|∏Œv∏î•ñ,ª•\ަ,<sup>3</sup>,ê,Ü,·∏B

### Bank fNf‰fCfAf"fg,ðŽÀ∏s,∙,é,É,Í

- 1 Microsoft •<sup>a</sup>ŽUfgf‰f"fUfNfVf‡f" fR[[fffBfl[][f^ []iMS DTC) ,<sup>a</sup>"®[]ì,µ,Ä,¢,é,± ,Æ,ðŠm"F,μ,Ü,∙∏BTransaction Server fGfNfXfvf∏∏[f‰,ÌfEfBf"fhfE,Ì∏¶'¤,Å [f}fC fRf"fsf...∏[f^] ,ðʻlʻð,μ,Ü,·□B["®□ì] f□fjf...□[,Ì [MS DTC ŠJŽn] ,ª•\ަ,¾,ê,Ä,¢,ê,Î□A,±,ÌfRf}f"fh,ðfNfŠfbfN,μ,Ü,·□B
- **2** SQL Server ,ª" ®[]ì,μ,Ä,¢,é,±,Æ,ðŠm"F,μ,Ü,·[]BSQL Server ,ÍfRf"fgf[][][f< fpflf<,Å<N" ®,Å,«,Ü,·[]B
- 3 [fXf^[lfg] f{f^f", δfNfŠfbfN, μ[]A[fvf[]fOf‰f€], δf|fCf"fg, μ, Ü, ·[]BŽŸ, É[]A[Windows NT 4.0 Option Pack] , ðf|fCf"fg,µ[]A[Microsoft Transaction Server] , ðf|fCf"fg,µ,Ä [Bank fNf‰fCfAf"fg] ,ðfNfŠfbfN,µ,Ü,∙[]BBank fNf‰fCfAf"fg,ÌfEfBf"fhfE,ª MTS fGfNfXfvf[][[f‰,ÌfEfBf"fhfE,Æ∏d,È,c,È,¢ ,æ,¤,É[]ABank ƒNƒ‰ƒCƒAƒ"ƒg,̃EƒBƒ"ƒhƒE,̈Ê'u,ð'²[]®,μ,Ü,∙[]B
- 4 ftfH∏[f€,Í∏AŒû∏À"Ô∏† (Account Number) 1,Ö 1 fhf‹"ü‹à (Credit), ,é,æ,¤,É, ,ç,©,¶,ß∏Ý'è,<sup>3</sup>,ê,Ä,¢ ,Ü, ∏B[Submit] ,ðfNfŠfbfN,µ,Ü, ∏BŽc∏,,ª∙Ï,í,é,±,Æ,ªŠm"F,Å,«,Ü, ∏B
- 5 MTS fGfNfXfvf∏∏f‰, ifEfBf"fhfE, i•\ަ, É'∏^Ó, µ, Ä,, ¾, 3, ¢∏BfRf"fl∏fflf"fqŽg—p∏ó<µ, Æfgf %of"fUfNfVf#f""| [Œv| î• ñ, Ì• \ަ, ª| [X| ]V, <sup>3</sup>, ê, Ä, ¢, é, ±, Æ, ª, í, ©, è, Ü, · [ ]B
- **6** fgf‰f"fUfNfVf‡f",ÌŽí—Þ[]AfT[][fo[][]A,¨,æ,ÑŒJ,è•Ô,µ (lterations) ,Ì,<sup>ҙ</sup>,Ü,´,Ü,È[]Ý'è,ðŽg,Á,Ä Bank fNf ‰fCfAf"fg,ðŽÀ∏s,µ∏A"∏Œv∏î•ñ,ðŠm"F,µ,Ä,,¾,¾,口BŽŸ,Ì—∏—R,É,æ,è∏A∏Å∏‰,Ìfgf ‰f"fUfNfVf‡f",Å,Í 2 ‰ñ-Ú^È∏~,Ìfgf‰f"fUfNfVf‡f",æ,莞ŠÔ,ª,©,©,è,Ü,∙∏B
	- I □ □Å□‰,ìfgf‰f"fUfNfVf‡f",Å,Í Sample Bank ,ìff□[f^fx□[fX fe[[fuf<,ª[]i[]¬,<sup>3</sup>,ê[]A^ꎞ"I,ÈfŒfR[][fh,ª'}"ü,<sup>3</sup>,ê,é[]B
	- Ⅱ fT∏[fo∏ fvf∏fZfX,ÌŠ|Žn,Í∏AfVfXfef€ fŠf\∏fX,ð∏Á″ï,·,é∏B
	- Ⅱ ∏Å∏‰,Ìff∏f↑fx∏fX∏Ú'±,ÌŠ|Žn,Í∏AfT∏fo∏,É,Æ,Á,Ä•‰‰×,ª∏d,¢'€∏ì,Å, ,é∏B

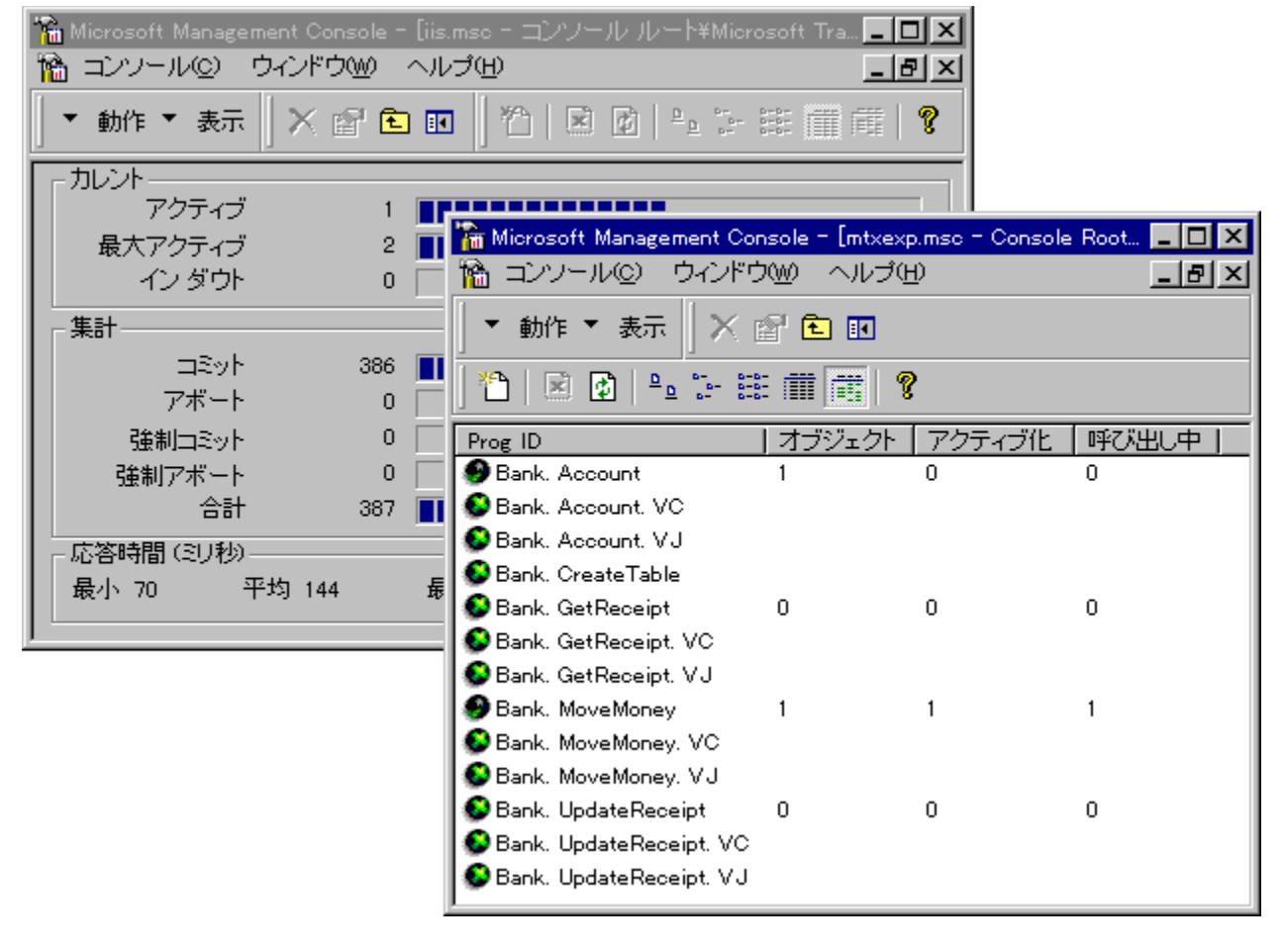

## Tic-Tac-Toe fTf"fvf< fAfvfŠfP∏[fVf‡f",ÌfZfbfgfAfbfv

Tic-Tac-Toe fTf"fvf< fAfvfŠfP[][fVf#f",I[]AfRf"fsf...[][f^,Ü,½,IfŠf,[][fg,l MTS fRf"fsf... [[f^[]ã,Ì,Ù,©,Ìft[][fU[][,Æ'Î[]í,·,éfQ[[[f€,Å,·[]BTic-Tac-Toe fAfvfŠfP[][fVf‡f",ðŽÀ[]s,·,é,Æ[]ASQL Server — ŏfCf"fXfg⊡[f‹,<sup>ı</sup>, , É MTS ,ŏfCf"fXfg⊡[f‹,μ,½Œ‹‰Ê⊡A,¨,æ,Ñ—û⊡K—pfpfbfP⊡[fW,Ì″z′u,ÆŠÇ, [],ðfefXfg,·,é,±,Æ,ª,Å,«,Ü,·[]BTic-Tac-Toe fTf"fvf< fAfvfŠfP[][fVf#f",Í \Program Files\Mts\Samples fffBfŒfNfgfŠ,É, ,è,Ü,∙∏B

Tic-Tac-Toe fTf"fvf< fAfvfŠfP∏fVf‡f", ðŽÀ∏s, ·,é,É,Í∏AŽŸ,Ì∏ì<Æ,ð∏s,¤•K—v,ª,,è,Ü,·∏B

- **I** Microsoft Transaction Server , ðfCf"fXfg[[f‹,·,é[]B
- Π Tic-Tac-Toe fNf‰fCfAf"fg,ðŽÀ∏s,μ[]AfRf"fsf…[][f^,Ü,½,Í,Ù,©,Ìft[][fU[][,Æ'Î[]í,·,é[]B

### Tic-Tac-Toe fNf‰fCfAf"fg,ð<N"®, ,é,É,Í

- 1 [fXf^[][fg] f{f^f",otNfSfbfN,µ[]A[fvf[]fOf‰f€],otfJcf"fg,µ,Ü,·[]BŽŸ,É[]A[Microsoft Transaction Server] , ðf|fCf"fg, µ[]A[Tic-Tac-Toe fNf‰fCfAf"fg] , ðfNfŠfbfN, µ, Ü, · []B
- 2 [Your Name is] f{fbfNfX,EZ̆© ª,l-1⁄4'O,ð"ü—Í,µ[]AfRf"fsf...[][f^ (Deep Viper) ,Ü,½,Í,Ù,©,Ìft∏[fU[][,ð'Î[]í'ŠŽè,Æ,µ,Ä'l,Ñ,Ü,∙[]BfŠf,[][fg,Ìft[][fU[][,Æ'Î[]í,∙,é•û-@,É,Â,¢,Ä,Í[]A[]ufŠf,[][fq MTS fRf"fsf... [[f^, ðŽg,¤[]v, ðŽQ[]Æ, µ, Ä, , ¾, 3, ¢[]B

fQ∏f€,ðŠJŽn,µ,½,ç∏AMTS fGfNfXfvf∏∏[f‰,É-ß,è,Ü,∙∏BTic-Tac-Toe fT∏[fo∏ fRf"f|∏fJf''fg,lfAfCfRf",ª ‰ñ"],μ,Ä,¢,é,±,Æ,É'[]^Ó,μ,Ä,,¾,<sup>з</sup>,¢[]BfAfCfRf",̉ñ"],Í[]ATic-Tac-Toe fT[][fo[][ fRf"f|[][flf"fg,ªfAfNfefBfu ‰»,<sup>3</sup>,ê,Ä,¢,Ä∏AMTS ,ª[]<sup>3</sup>,µ,fCf"fXfg[][f<,<sup>3</sup>,ê,Ä,¢,é,±,Æ,ðަ,µ,Ä,¢,Ü,∙[]BfQ[][f€,ð'âŽ~,∙,é,Æ[]ATic-Tac-Toe fNf‰fCfAf"fg,ª Tic-Tac-Toe fT∏[fo∏[ fRf"f|∏[flf"fg,ðŽg—p,µ,È,,È,é,Ì,Å∏AfAfCfRf",̉ñ"],ªŽ~,Ü,è,Ü,·∏B

[•\ަ] f□fjf...□[,Ì [□ó'Ô] ,ðfNfŠfbfN,·,é,Æ□ATic-Tac-Toe fRf"fl□[flf"fg,ÌŽg—p□ó‹µ,ðŠm"F,Å,«,Ü,·□B

# ŠÇ—∏flfufWfFfNfg fTf"fvf‹ fXfNfŠfvfg,ÌfZfbfgfAfbfv

ŠÇ—[JflfufWfFfNfg fTf"fvf< fXfNfŠfvfg, Å, Í[]AVisual Basic Scripting Edition (VBScript) ,È,Ç,ÌfI∏[fgf∏∏[fVf‡f"ŒÝŠ·,ÌŒ¾Œê,ðŽg,Á,Ä MTS fGfNfXfvf∏∏[f‰,Ì∏^—∏,ðŽ©"® ‰», , éfXfNfŠfvfg,ð<L[]q, , é•û-@,ðަ,µ,Ü, []BfTf"fvf< fXfNfŠfvfg,Í Sample Bank fAfvfŠfP□[fVf‡f",Ì"z'u,ðŽ©"®‰»,µ,Ü,·□B

fTf"fvf< fXfNfŠfvfg,ðŽÀ[]s,·,é,É,Í[]A,Ü, ,[]AWindows Scripting Host (WSH) ðfCf"fXfq∏f<,µ,È,¯,ê,Î,È,è,Ü,-,ñ∏B,±,ê,C,ÌfXfNfŠfvfq,Í∏AMicrosoft Windows NT fvf‰fbfqftfH∏[f€, ,¨,æ,Ñ Alpha fvf‰fbfgftfH□[f€□ã,Å,¾,¯" ®□ì,·,é,±,Æ,É'□ˆÓ,μ,Ä,,¾,¾ □B

### Windows NT 4.0 Option Pack ,ðŽg,Á,Ä Windows Scripting Host ,ðfCf"fXfg∏f‹,·,é,É,Í

- **1** WSH ,ªfCf"fXfg[][f<,<sup>3</sup>,ê,Ä,¢,È,¢[]ê[]‡,Í[]A[fXf^[][fg] f{f^f",ŏfNfŠfbfN,µ[]A[fvf[]fOf‰f€] ,ŏf| fCf"fg,μ,Ü,·[]BŽŸ,É[]A[Microsoft fCf"f^[][flfbfg fT[][fo[][ (‹¤'Ê)] ,ðf|fCf"fg,μ[]A[Internet Information Server fZfbfgfAfbfv] ,ðfNfŠfbfN,µ,Ü,∙∏B
- 2 fZfbfqfAfbfv fvf∏fOf‰f€, l ['C‰Á/∏í∏œ], ðfNfŠfbfN, µ, Ü, ∏B
- 3 fRf"fl∏fff"fq,l^ê——,l'†,©,c [Windows Scripting Host] ,ð'T,µ∏Af`fFfbfN f{fbfNfX,ðflf",É,µ,Ü,∙∏B
- 4 [Š®-1], ðfNfŠfbfN,µ,Ü, [BWindows NT 4.0 Option Pack fZfbfqfAfbfv fvf∏fOf‰f€,É,æ,Á,ÄfRf"fsf... ∏[f^,É WSH,ªfCf"fXfq∏[f‹,ª,ê,Ü,·∏B

WSH ,<sup>a</sup>fCf"fXfg[][f<,<sup>3</sup>,ê,é,Æ[]AŠÇ—[]flfufWfFfNfg fTf"fvf< fXfNfŠfvfg,ðŽg—p,Å,«,é,æ,¤ É,È,è,Ü,·∏BŽŸ,ÌfTf"fvf< fXfNfŠfvfg,ª \Program Files\Mts\Samples\wsh fffBfŒfNfgfŠ,É, ,è,Ü,·∏B,

ll InstDLL.vbs

.±,ifXfNfŠfvfg,i[]ASample Bank ,iŠù'¶,ifo[][fWf#f",ð[]i[]œ,µ[]ASample Bank ,Æ,¢,¤-1⁄4'O,Ì∏V,µ,¢fpfbfP[][fW,ð[]ì[]¬,µ,Ü,∙[]BŽŸ,É[]ASample Bank ,Ì Visual Basic DLL[]AVisual C++ DLL[]A,",æ,Ñ Visual J++ DLL ,©,çfRf"f|[][flf"fg,ð[]V,µ,¢fpfbfP[][fW,ÉfCf"fXfg[][f<,µ[]Afgf %of"fUfNfVf‡f"'®∏«,ð∙Ï∏X,µ,Ü,∙∏BŽŸ,É∏A∏V,µ,¢f∏∏[f<,ð′Ç ‰Á,µ,Ü,∙∏BfXfNfŠfvfg,ðŽÀ∏s,∙,é'O,É∏Aftf@fCf‹,ÌfpfX,ð•Ï∏X,µ,È,¯,ê,Î,È,è,Ü,<sup>ı</sup>,ñ∏B

,±,ÌfXfNfŠfvfg,Å,Í∏AfRf"fsf…∏[f^,ÌfŒfWfXfqfŠ,É,∙,×,Ä,ÌfRf"f|∏[fIf"fg,Ìfvf∏fOf‰f€ ID (prgID) ,ªŠÜ,Ü,ê,Ä,¢,é•K—v,ª, ,é,±,Æ,É'[]ˆÓ,μ,Ä,,¾,¾,q[]B,μ,½,ª,Á,Ä[]A,±,ÌfXfNfŠfvfg,ðŽÀ[]s,∙,é'O,É[]AVisual Studio™ 97 ActiveX™ fEfBfU[[fh,ðŽg,Á,Ä Java fRf"f|[][flf"fg,ð"o<sup>~</sup>^,µ,È,¯,ê,Î,È,è,Ü,<sup>1</sup>,ñ[]B

I InstPak.vbs

.±.ifXfNfŠfvfg.i∏ASample Bank fpfbfP∏fW,ð MTS f ‰f"f^fCf€ŠÂ‹«,ÉfCf"fXfg∏[f‹,µ,Ü,·∏BfXfNfŠfvfg,ðŽÀ∏s,·,é'O,É∏Aftf@fCf‹,ÌfpfX,ð•Ï∏X,µ,È,¯,ê,Î,È,è,Ü ,<sup>1</sup>, $\tilde{n}$  $B$ 

**Uninst.vbs** 

,±,lfXfNfŠfvfg,l[]ASample Bank fpfbfP[][fW,ð MTS f ‰f"f^fCf€ŠÂ‹«,©,ς∏í∏œ,μ,Ü,·∏BfXfNfŠfvfg,ðŽÀ∏s,·,é'O,É∏Aftf@fCf‹,ÌfpfX,ð•Ï∏X,μ,È,¯,ê,Î,È,è,Ü,<sup>ı</sup>,ñ  $\Box B$ 

ll InstDIICLI.vbs

,±,ÌfXfNfŠfvfg,ðŽg,¤,Æ∏AInstDll.vbs fXfNfŠfvfg,ðfRf}f"fh fvf∏f"fvfg,©,çŽÀ∏s,µ∏Aftf@fCf‹ fpfX,ðfpf ‰f∏∏[f^,Æ,µ,Ä"ü—Í,∙,é,±,Æ,ª,Å,«,Ü,∙∏BInstDll.vbs fXfNfŠfvfg,Í Sample Bank ,lŠù'¶,lfo[[fWf‡f",ð[lí[]œ,μ[]ASample Bank,Æ,¢,¤-¼'O,Ì∏V,µ,¢fpfbfP∏[fW,ð∏ì∏¬,µ,Ü,∙∏BŽŸ,É∏ASample Bank ,Ì Visual Basic DLL∏AVisual C++

DLL∏A,¨,æ,Ñ Visual J++ DLL ,©,cfRf"fl∏[flf"fq,ð∏V,µ,¢fpfbfP∏[fW,ÉfCf"fXfq∏f<,µ∏Afqf ‰f"fUfNfVf‡f"'®∏«,ð•Ï∏X,µ,Ü,∙∏BŽŸ,É∏A∏V,µ,¢f∏∏[f<,ð'ljÁ,µ,Ü,∙∏B

I InstPakCLI.vbs

,±,ÌfXfNfŠfvfg,ðŽg,¤,Æ∏AInstPak.vbs fXfNfŠfvfg,ðfRf}f"fh fvf∏f"fvfg,©,çŽÀ∏s,µ∏Aftf@fCf‹ fpfX,ðfpf‰f□□[f^,Æ,µ,Ä"ü—Í,·,é,±,Æ,ª,Å,«,Ü,·□BInstPak.vbs fXfNfŠfvfg,Í Sample Bank

fpfbfP[][fW,ð MTS f‰f"f^fCf€ŠÂ‹«,ÉfCf"fXfg[][f‹,µ,Ü,·[]B

ŠÇ—[JfXfNfŠfvfg flfufWfFfNfg,ÆfTf"fvf< fXfNfŠfvfg,l`[JÚ[]×,É,Â,¢,Ä,Í[]A[]wŠÇ—[JŽÒfKfCfh[]x,l`[]u<u>MTS ŠÇ</u> <u>—∏,ÌŽ©"®‰»</u>∏ν,ðŽQ∏Æ,μ,Ä,,¾,¾,₫∏B

# ŠÇ—∏flfufWfFfNfg fTf"fvf‹ fXfNfŠfvfg,l`∏§-ñ

- I InstDLL.vbs fXfNfŠfvfg, ðŽÀ[]s,·,é'O,É[]AVisual Studio 97 ActiveX fEfBfU[][fh, ðŽg, Á,Ä Java fRf"f|  $\Box$ [flf"fg, $\delta$ "o" ^,µ,È, ¯,ê,Î,È,è,Ü,<sup>1</sup>,ñ $\Box$ B
- 』 fTf"fvf‹ fXfNfŠfvfg,ðŽg,Á,½ Java fRf"f|□[flf"fg,ÌfCf"fXfg□[f‹,Í□AAlpha fRf"fsf...□[f^,Ü,½,Í i386 fRf"fsf...□[f^[]ã,Å,¾,¯fTf|□[fg,<sup>3</sup>,ê,Ü,·□BAlpha fRf"fsf... U[f^, iftU[fUU][,i[LAfXfNfŠfvfg,ðŽÀ[]s,·,é'O,É[]AInstDLL.vbs ,©,ç Java fRf"f|[][fJf"fg,ifCf"f|[][fg p,ÌfR∏[fh,ð∏í∏œ,µ,Ä,,¾,<sup>3</sup>,¢∏B

## MTS ,ÉŠÖ,∙,é∏î•ñ,Ì"üŽè

MTS ,ÉŠÖ, , ,é∏î•ñ,Í∏AŽŸ,Ì•û-@,Å"üŽè,Å,«,Ü, ∙∏B

- **□** fhfLf...f<sup>[[f"fg, $\delta$ <sup>'2</sup>, $\times$ , $\acute{e}$ <sup>[</sup>B</sup>
- I Microsoft Transaction Server , ifz[][f€ fy[][fW http://www.microsoft.com/japan/products/ntserver/ ,ÉfAfNfZfX,∙,é∏B
- $\Box$   $\Box$ »•ifTf $\Box$ [fg fT $\Box$ [frfX,É-â,¢ $\Box$ ‡,í,<sup>1</sup>,é $\Box$ B

## fhfLf...f $\lceil \lceil f''fg, \delta'^2, \times, e \rceil$

MTS ,ÌfhfLf...f[]f"fg,É,Í[]AMTS ,Ì‹@"\,ÉŠÖ,·,éŠT"O[]à-¾[]A'€[]ìŽè[]‡[]AfŠftf@fŒf"fX[]î•ñ,ª‹L[]Ú,3,ê,Ä,¢ ,Ü,·<sub>I</sub>B,Ü,½<sub>I</sub>AMTS fGfNfXfvf<sub>I</sub>I[f‰,âfvf∏fOf‰f~f"fOŒ¾Œê,ÌfL∏f∏∏fh,ðŽg—p,μ,Ä,¢,é,Æ,«,É∏A**F1** fL[[,δ‰Ϋ́,·,Æ[]A[]ó‹μˆË'¶,Ìfwf‹fv,δ•\ަ,·,é,±,Æ,ª,Å,«,Ü,·[]B"[]ó‹μˆË'¶" ,Æ,Í[]A[fwf‹fv] f[]fjf... [[,ðŽg,í, ,,É[]A**F1** fL[][,ð‰Ÿ,·,¾,¯,Å'¼[]Úfwf‹fv,ð•\ަ,Å,«,é‹@"\,Ì,±,Æ,Å,·[]B

### ŠÖ~A<sub>l</sub>€-Ú fhfLf...flf"fg,ll\l¬

# MTS ŠÇ—∏ŽÒfKfCfh

[]wŠÇ—[]ŽÒfKfCfh[]x,Å,Í[]AMicrosoft® Transaction Server fGfNfXfvf∏[[f‰,ð,¢,Â,Ç,Ì,æ,¤,ÉŽg p,µ∏AfpfbfP∏fW,Ì∏ì∏¬∏AfCf"fXfg∏f{∏A"z•z∏A,¨,æ,ѕێç,ð∏s,¤,©,ð∏à-¾,µ,Ü,∙∏B,± ,ÌfKfCfh,É,Í∏AŽŸ,Ìft∏[fU∏[,ð'Î∏Û,Æ,∙,é∏î•ñ,ª‹L∏q,ª,ê,Ä,¢,Ü,∙∏B

- **□ fVfXfef€ŠC—ΠŽÒ**
- **Ⅱ** Web ŠC-∏ŽÒ
- Ⅱ fAfvfŠfP□[fVf‡f"ŠJ"ŽÒ

Š|"ŽÒ,Í∏AMTS fAfvfŠfP∏[fVf‡f",Ì∏ì∏¬∏A"z'u∏A,¨,æ,Ñ"z∙z,ð∏s,¤ ,½,ß,Ì'€∏ìŽè∏‡,ðŽQ∏Æ,Å,«,Ü,∙∏BfVfXfef€ŠÇ—∏ŽÒ,Æ Web ŠÇ—∏ŽÒ,Í∏AMTS fGfNfXfvf∏∏[f‰,ðŽg,Á,Ä MTS fAfvfŠfP[][fVf‡f",ì"z'u[]AŠÇ—[][]A,¨,æ,ѕێç,ð[]s,¤,½,ß,ì'€[]ìŽè[]‡,ðŽQ[]Æ,Å,«,Ü,·[]B

ŽŸ,ÌfgfsfbfN,Å,Í∏AMTS fGfNfXfvf[]][f‰,ðŽg,Á,½fpfbfP[][fW,Ì"z'u,âŠÇ—[],É,Â,¢,Ä[]à-<sup>3/</sup>4,μ[]A,æ,è[]Ú[]×,ÈŽè[]‡,ª‹L[]q,<sup>3</sup>,ê,½fgfsfbfN,Ö,ÌfŠf"fN,ð'ñ‹Ÿ,μ,Ä,¢,Ü,·[]B

MTS fofbfP∏fW.Ì∏ì∏¬.É.Â.¢.Ä MTS fpfbfP∏fW, l"z•z,É,Â,¢,Ä MTS fpfbfP∏fW,ÌfCf"fXfq∏f<,É,Â,¢,Ä MTS fpfbfP∏fW,̕ێc,É,Â,¢,Ä MTS faf‰f"fUfNfVf‡f",ÌŠC—∏,É,Â,¢,Ä MTS ,ÌŠC—∏,ÌŽ©"®‰»,É,Â,¢,Ä

## Windows 95/98 ∏ã,Ì MTS fGfNfXfvf∏[[f‰

Windows® 95/98 flfyfŒ[[[fefBf"fO fVfXfef€[]ã,Å MTS fGfNfXfvf[][[[f‰,õŽg,Á,Ä MTS fpfbfP[][fW,õŠC— П. .é.±.Æ.ª.Å.«,Ü. ПВ,½,¾,цПAWindows 95/98 Пã,Å,Ì MTS ,ÌŠC—∏,É,ÍПАŽŸ,Ì∏§-ñ,ª, ,è,Ü. ПВ

- Windows 95/98 ƒRƒ"ƒsf…[][ƒ^,ŃŠƒ,[][ƒg ƒŒƒWƒXƒgƒŠ ƒT[][ƒrƒX,ðŽÀ[]s,μ,Ä,¢,é[]ê[]‡,Í[]AWindows 95/98 ا fRf"fsf…[][f^,ŏŽg,Á,ÄfŠf,[][fg,©,ç Windows NT fRf"fsf…[][f^,ŏŠÇ—[],·,é,±,Æ,ª,Å,«,Ü,·[]BfŠf,[][fg fŒfWfXfqfŠ fT∏[frfX,ðŽq—p,·,é,Æ∏A("K∏Ø,ÈfAfNfZfXŒ,ª,,ê,Î) fŠf,∏[fq,Ì Windows 95/98 fRf"fsf... [][f^,ÌfŒfWfXfgfŠ fGf"fgfŠ,ð•Ï[]X,Å,«,Ü,·[]B fŠf,[][fg fŒfWfXfgfŠ fT[][frfX, [[]AWindows 95/98, Ì CD-ROM, Ì \Admin\Nettols\Remotreq fffBfŒfNfgfŠ,É, ,è,Ü, ∏BRegserv.txt ftf@fCf<,ÌfŠf,∏[fg fŒfWfXfgfŠ fT[][frfX,ÌfCf"fXfg[][f<Žè[]‡,ðŽQ[]Æ,µ[]AfŠf,[][fg fŒfWfXfgfŠ fZfbfgfAfbfv fvf[]fOf‰f€ (Regserv.exe) ,ðŽÀ∏s,µ,Ü,∙∏B
- اً, Windows 95/98 [lã,ÅŽÀ[]s,μ,Ä,¢,é MTS ,ð[]AfŠf,[|[fg,Ì•Ê,Ì Windows 95/98 fRf"fsf...[][f^,Ü,½,ĺ Windows NT  $fRf''fsf...[[f^{\wedge},\odot,c\check{S}\zeta-\Box,\cdot,\acute{e},\pm,\mathcal{A},i,\AA,\ll,\ddot{U},^1,\tilde{n}][B]$
- **Ⅱ MTS fGfNfXfvf**[][[f‰,ÌfEfBf"fhfE,Ì[]¶'¤,ÉfcfŠ[][Π\'¢,ĺ•\ަ,<sup>3</sup>,ê,Ü,<sup>1</sup>,ñ∏BŠK'w,ð ‰º,É^Ú"®,∙,é,É,Í∏AfAfCfRf",ðf fuf‹fNfŠfbfN,µ∏A∏ã,É^Ú"®,∙,é,É,Í∏Afc∏[f‹ fo∏[,Ì [1 ,Â∏ã,ÌfŒfxf‹] f{f^f",ðfNfŠfbfN,µ,Ü,∙∏B
- 』 Windows 95/98 ,Å,Í<u>fAfvfŠfP∏ſfVf‡f"ŽÀ∏s‰Â"\ftf@fCf‹ f†∏lfefBfŠfefB</u>,ªfTf|∏[fg,<sup>3</sup>,ê,Ä,¢,È,¢ ,½,ß∏AMTS fGfNfXfvf∏∏[f‰,ðŽg,Á,ÄŽÀ∏s‰Â″\ftf@fCf<,ð∏¶∏¬,∙,é,± ,Æ,Í,Å,«,Ü,ʲ,ñ□BƒAfvfŠfP□[fVf‡f"ŽÀ□s‰Â"\ftf@fCf< ft□[fefBfŠfefB,Ì□Ú□×,É,Â,¢,Ä,Í□A□u<u>MTS\_ŽÀ□s</u> <u>%。"\ftf@fCf<,ð∏¶∏¬,∙,é</u>∏v,ðŽQ∏Æ,μ,Ä,,¾,¾,ឿB
- I Windows 95/98 ∏ã,ÌŠC—∏,Å,Í∏AMTS fZfLf…fŠfefB fvf∏fpfefB,Ü,½,Í MTS f∏∏f≮,ªfTfl∏fq, 3,ê,Ä,¢ ,Ü,મ,ñ∏B,µ,½,ª,Á,Ä∏AMTS fGfNfXfvf∏∏[f‰,Å [f∏∏[f<] ftfHf<f []A[f∏∏[f< f∏f"fo∏fVfbfv] ftfHf<f []A,¨,æ,Ñ [ft[][fU[][] ftfHf<f ,ð•\ަ,·,é,±,Æ,Í,Å,«,Ü,ª,ñ[]B
- I Windows 95/98 fRf"fsf...[][f^,Åft[][fU[][,ðf[][[f‹,ÉŠ",è"-,Ä,é,É,Í[]AWindows 95/98 fRf"fsf... Π[f^,ÉftΠ[fUΠ[ fŒfxf‹,ÌfAfNfZfXŠC—Π,ðΠÝ'è,·,é∙K—ν,ª, ,è,Ü,·∏BWindows 95/98 fRf"fqfΠΠ[f‹

fpflf‹,ðŠJ,¢,Ä [flfbfgf□□[fN] ,ðfNfŠfbfN,µ,Ü,·□B[fAfNfZfXŒ ,ÌŠÇ—□] f^fu,ðfNfŠfbfN,µ,Ä [ft][fU][ fŒfxf<,ÌfAfNfZfXŠÇ—[]] ,ðʻIʻð,μ,Ü,·[]B,±,Ì[]Ý'è,Ì[]Ú[]×,É,Â,¢,Ä,Í[]AWindows 95/98 ,ÌfŠf\[[fX  $fLfbfg$ ,ðŽQ $D\rightarrow$ ,µ,Ä,,¾, ${}^{3}$ ,¢ $D\rightarrow$ 

- 』 ƒŠƒ,[][ƒg,Ì•Ê,̃Rƒ"ƒsƒ...[][ƒ^[]ã,̃Nƒ‰ƒCƒAƒ"ƒg,©,ç Windows 95/98 []ã,ÅŽÀ[]s,μ,Ä,¢,éƒ<u>Rƒ"</u>fl  $\Box$ flf"fg,ÉfAfNfZfX, , ,é, ±, Æ,Í,Å, «,Ü,<sup>1</sup>,ñ $\Box$ B
- Ⅱ Windows 95/98 ,É,ÍfVfXfef€ fCfxf"fg f∏fO,ª,È,¢,Ì,Å∏AfCfxf"fg f∏fO,ÌfGf"fgfŠ,Í∏AWindows fffBfŒfNfqfŠ, I \MTSLogs fTfufffBfŒfNfqfŠ,É, ,é Transaction Server.html ,Æ,¢,¤-1/4'O, I HTML ftf@fCf<,É[]',«[]ž,Ü,ê,Ü,·[]B,±,Ì HTML ftf@fCf<,õŽg,Á,Ä[]AfVfXfef€,Ü,½,Ífvf[]fOf‰f€,Å"- $\Box\P$ ,µ,½ $\Box$ d'å,ÈfCfxf"fg,ðŠÄŽ‹,·,é,±,Æ,ª,Å,«,Ü,· $\Box$ B
- Ⅱ MTS ƒT[][fo[][ fvf[]fZfX,ª (ftfFfCf‹ftf@[][fXfg[]AfAfT[][fg[]A,Ü,½,ÍfAfNfZfX^á"½,É,æ,Á,Ä) —\Šú,י, []l— <sup>ı</sup>,μ,½□ê□‡□A,»,ÌfAfvfŠfP□[fVf‡f",ð□ÄŠJ,μ,æ,¤,Æ,·,é,Æ□A•¡□",Ì MTS fvf□fZfX,ª□¶□¬,<sup>ҙ</sup>,ê,é,Æ,¢ ,¤Šù'm,Ì-â'è,ª, ,è,Ü,·<sub>Ū</sub>B□ª,μ,,Í□AƒpƒbƒР□[ƒW,²,Æ,É MTS ƒvƒ⊡ƒZƒХ,ª 1 ,Â,¾,¯"®□ì,·,é∙K v,ª, ,è,Ü,·[]BfT[][fo[][ fvf[]fZfX,ª—\Šú,<sup>1</sup>, ,[]l—<sup>1</sup>,µ,½[]ê[]‡[]AWindows 95/98 fRf"fsf... [[f^,ð[]Ä‹N"®,∙,é•K—v,ª, ,è,Ü,∙[]B

### ŠÖ̃A∏€-Ú

[wMicrosoft Transaction Server , ifNfCfbfN fcfA[[[]x[]A[]wMicrosoft Transaction Server ftf@[][fXfg fXfefbfv fKfCfh∏x

# MTS fpfbfP∏fW,Ì∏ì∏¬,É,Â,¢,Ä

<u>fpfbfP∏fW</u>,Ì[]ì[]¬,Í[]AŠJ"‰ß'ö,Ì[]Å[]I'iŠK,Å[]s,í,ê,Ü,·[]BfpfbfP[][fWŠJ"ŽÒ[]A[]㋉fVfXfef€ŠÇ— ∏ŽÒ∏A,¨,æ,Ñ∏㋉ Web ŠÇ—∏ŽÒ,Í∏AMTS fGfNfXfvf∏∏[f‰,ðŽg,Á,ÄfpfbfP∏[fW,Ì∏ì∏¬,Æ"z'u,ð∏s,¢ ,Ü,·<sub>I</sub>]BfAfvfŠfP∏[fVf‡f",ÌŠJ"Žž,ÉŒˆ′è,<sup>ҙ</sup>,ê,éfpfbfP∏[fW,Æ<u>fRf"fl∏[flf"fq</u>,Ì∏\[]¬,ð MTS fGfNfXfvf[]∏[f‰ ,ðŽg,Á,ÄŽÀŒ»,µ,Ü,∙∏B

MTS fAfvfŠfP[][fVf‡f",ð[]ÝŒv,μ[]A[]ì[]¬,·,é•û-@,Ì[]Ú[]×,É,Â,¢,Ä,Í[]A[]wProgrammer's Guide<sup>[</sup>]x, <sup>]</sup>[]uBuilding MTS Applications (fAfvfŠfP[][fVf‡f", ][]][]-)[]v, ðŽQ[]Æ,µ,Ä,,<sup>3</sup>,4,<sup>3</sup>,¢[]B

## '€∏ìŽè∏‡

<u><ó, i MTS fpfbfP∏[fW,ð∏i∏¬,∙,é</u> MTS fpfbfP[lfW,ÉfRf"f|[lflf"fg,ð'ljÁ,.,é MTS fRf"fInifif"fg, of pfbfPnifw, EfCf"fInifg, . , e MTS fpfbfP[][fW, ©, cfRf"f|[][flf"fg, ð[]í[]œ, ·, é fGfNfXfl∏lfa—p.Ì MTS fpfbfP∏fW.ð∏ì∏¬.∴é MTS fpfbfP∏fW.Ìfvf∏fpfefB.ð∏Ý'è. ..é MTS fAfNfefBfu‰»,lfvf∏fpfefB,ð∏Ý'è, .,é MTS fgf‰f"fUfNfVf‡f",Ìfvf<sub>I</sub>fpfefB,ð<sub>I</sub>Y'è, .,é MTS "F<sub>I</sub>ØfŒfxf<,ð<sub>I</sub>Ý'è, .,é MTS fpfbfP∏fW,ðf∏fbfN, . ,é

## ŠÖ~A∏€-Ú

Now Microsoft Transaction Server, IfNfCfbfN fcfA∏[nxnAnw Microsoft Transaction Server ftf@nifXfg <u>fXfefbfv fKfCfh ∏x∏AMTS fpfbfP∏fW,Ì"z•z,É,Â,¢,Ä∏AMTS fpfbfP∏fW,ÌfCf"fXfg∏f<,É,Â,¢,Ä∏AMTS</u> <u>fpfbfP∏fW,̕ێç,É,Â,¢,Ä∏AMTS fgf‰f"fUfNfVf‡f",ÌŠÇ—∏,É,Â,¢,Ä∏AMTS ,ÌŠÇ—∏,ÌŽ©"®‰»,É,Â,¢,Ä</u>

## MTS fpfbfP $\Box$ [fW,  $i^{\prime\prime}$ z•z, É, $\hat{A}$ , $\phi$ , $\ddot{A}$

MTS fAfvfŠfP⊡[fVf‡f",ìfRf"f|□[flf"fg,ð□ì□¬,µ□AfpfbfP□[fW,É'g,Ý□ž,ñ,¾,ç□AfAfvfŠfP□[fVf‡f",ðfNf %fCfAf"fg,É"z•z,µ,Ü,∙∏BfAfvfŠfP∏fVf‡f",ð"z•z,·,é,É,ÍŽŸ,Ì•û-@,ª, ,è,Ü,∙∏B

- Ⅱ MTS fGfNfXfvf∏∏f‰,ðŽq,Á,Ä∏AŽq—p,μ,Ä,¢,éfT∏[fo∏ fRf"fsf…∏[f^,©,cfVfXfef€ŠÇ—∏ŽÒ,Ü,½,Í Web fTfCfgŠC—∏ŽÒ,ÌfT∏[fo∏ fRf"fsf…∏[f^,ÖfRf"f|∏[flf"fg,ðfvfbfVf…,·,é•û-@∏B,±,Ì∏ê∏‡,Í∏A— 1⁄4•û,ÌfT□[fo□[ fRf"fsf...□[f^,Å MTS ,ðŽÀ□s,μ,Ä,¢,é•K—v,ª, ,è,Ü,·□B
- □ MTS fGfNfXfvf□□[f‰,Åf<u>AfvfŠfP□[fVf‡f"ŽÀ□s‰Â"\ftf@fCf<ft□[fefBfŠfefB</u>,ðŽg,Á,Ä□AfŠf,□[fg fT∏[fo∏,ŏŽQ∏Æ,·,éfAfvfŠfP∏[fVf‡f"ŽÀ∏s‰Â"\ftf@fCf‹,ŏŽ©"®"I,É∏¶∏¬,·,é∙û-@∏BfNf‰fCfAf"fq fAfvfŠfP∏fVf‡f",Å MTS, ðŽÀ∏s,µ,Ä,¢,é•K—v,Í, ,è,Ü,<sup>1</sup>,ñ∏B

fNf‰fCfAf"fg,ÌfRf"fsf...[][f^,É,Í[]AMTS ,ªfCf"fXfg[][f‹,<sup>3</sup>,ê,Ä,¢,é,±,Æ,à[]AfCf"fXfg[][f‹,<sup>3</sup>,ê,Ä,¢,È,¢,± Æ,à, ,é,Ì,Å∏AfNf‰fCfAf"fg,ÉfT∏[fo∏ fpfbfP∏[fW,ð"z∙z,∙,é,Æ,«,Í∏AMTS fGfNfXfvf∏∏[f‰ ,ÌfAfvfŠfP∏[fVf‡f"ŽÀ∏s‰Â"\ftf@fCf‹ f†∏[fefBfŠfefB,ðŽq,¤,±,Æ,ð,¨Š©,ß,µ,Ü,∙∏BfAfvfŠfP∏[fVf‡f"ŽÀ∏s ‰Â"\ftf@fCf<,Í∏AfŠf,∏[fq,Ì MTS fT∏[fo∏,ÅŽÀ∏s,µ,Ä,¢,éfRf"f|∏[flf"fq,ÉfAfNfZfX,∙,é,æ,¤,ÉfNf‰fCfAf"fq fRf"fsf…∏[f^,ðŽ©"®"I,É∏\∏¬,µ,Ü,∙∏BMTS\_fGfNfXfvf∏∏[f‰,ðŽq,Á,ÄfŠf,∏[fq\_fRf"f|∏[flf"fq,ðŽè"®,Å∏\  $\Box \neg \cdot \cdot, \acute{e}, \pm, \angle E, \grave{a}, \cancel{A}, \times, \dot{U}, \cdot \Box B$ 

fvf[]f0f%of~f"f0,l'mޝ,ª,È,,Ä,àfAfvfŠfP[][fVf‡f"ŽÀ[]s‰Â"\ftf@fCf< ft[][fefBfŠfefB,ÍŽg p,Å,«,Ü,·,ª∏AMTS fAfvfŠfP∏[fVf‡f",ð"z•z,·,é,É,Í∏AfNf‰fCfAf"fg

fAfvfŠfP□[fVf‡f",ÆfT□[fo□[ fAfvfŠfP□[fVf‡f",ðfpfbfP□[fW‰»,µ□A'ñ‹Ÿ,·,é,±,Æ,Ì^Ó-¡,É,Â,¢,Ä□n'm,µ,Ä,¢ ,È,¯,ê,Î,È,è,Ü,י,ñQB,½,Æ,¦,ÎQAfAfvfŠfPQ[fVf‡f",ðQª,µ,fpfbfPQ[fW‰»,Å,«,È,¢,ÆQAfNf‰fCfAf"fgŽÀQs ‰Â"\ftf@fCf<,ÉfT∏[fo∏[ fAfvfŠfP∏[fVf‡f",ÌfR∏fħ,ð'}"ü,μ,ÄfNf‰fCfAf"fq,É‹Ϋ‹‹,μ,Ä,μ,Ü,¤,± ,Æ,à, ,è,Ü,∙∏B

### '€∏ìŽè∏‡

<u>fŠf,∏fq MTS fRf"fsf…∏f^,ðŽq,¤</u>

MTS fpfbfPn[fW, fGfNfXfln[fq

MTS ŽÀ<sub>ls‰</sub>Â"\ftf@fCf<,ð∏¶<sub>l</sub>,.é

### ŠÖ~A∏€-Ú

[vMicrosoft Transaction Server , ifNfCfbfN fcfAn[[dxn]AnwMicrosoft Transaction Server ftf@n[fXfg fXfefbfv fKfCfh ΠxΠAMTS fpfbfPΠ[fW.ÌΠìΠ¬.É.Â.¢.ÄΠAMTS fpfbfPΠ[fW.ÌfCf"fXfqΠ[f‹.É.Â.¢.ÄΠAMTS fpfbfP∏fW,̕ێc,É,Â,¢,Ä∏AMTS fqf‰f"fUfNfVf‡f",ÌŠC—∏,É,Â,¢,Ä∏AMTS ,ÌŠC—∏,ÌŽ©"®‰»,É,Â,¢,Ä

## MTS fpfbfP∏fW,ìfCf"fXfg∏f<,É,Â,¢,Ä

fpfbfP∏fW,ð∏ì∏¬,µ,½Œã,Í∏AfpfbfP∏[fW,ÌfCf"fXfg∏[f<,Æ"z'u,ð∏s,¢,Ü,·,ª∏A,»,ê,É,ÍfpfbfP∏[fW,Æ<u>fRf"f|</u> **□[flf"fg,**lfvf□fpfefB,ÉŠÖ,·,é'mޝ,ª•K—v,Å,·□B,½,Æ,¦,Î□AfpfbfP□[fW,ðfCf"fXfg□[f‹,μ,½,ç□AfVfXfef€ŠÇ— <sub>□</sub>ŽÒ,Ü,½,Í Web ŠÇ—□ŽÒ,Í□AfpfbfP□[fW,ÉŠÖ˝A∙t,¯,ç,ê,Ä,¢,éf□□<u>lf‹</u>,É Windows NT ft□[fU□[,ðf}fbfv,µ,È,¯,ê,Î,È,è,Ü,ユ,ñ□BfVfXfef€ŠÇ—□ŽÒ,Ü,½,Í Web ŠÇ—□ŽÒ,Í□AfAfvfŠfP□[fVf‡f",ðŽg p, , éft[][fU[][,ÆfOf<[][fv,ðf[][][f<,Éf}fbfv, , é'O,É[]Af[][][f<,ÉŠî,Ã,<u>∏錾,É,æ,éfZfLf...</u> <u>fŠfefB</u>,ÆfAfvfŠfP□[fVf‡f",ÉŠÖ~A•t,¯,ç,ê,Ä,¢,éf□□[f‹,É,Â,¢,Ä□A□\•ª,É—□‰ð,µ,Ä,,¾,ª,¢□B

### '€∏ìŽè∏‡

Šù<sub>∏</sub>→,ì MTS fpfbfP∏fW,ìfCf"fXfq∏f< MTS fpfbfP[][fW, ifAfbfvfOfŒ[][fh MTS fpfbfP∏fW fZfLf...fŠfefB,ð—LŒø,É, .,é  $\overrightarrow{MTS}$  fpfbfP $\Pi$ fW ID,  $\overrightarrow{I}$  $\Pi\overrightarrow{Y}$ 'è ∏V,µ,¢ MTS f∏∏f<,l'C‰Á MTS fINIf<, of the fund , Efor < Nify, Ef } fbfv, ... e

### ŠÖ~A∏€-Ú

[]wMicrosoft Transaction Server .jfNfCfbfN fcfA[][]x[]A[]wMicrosoft Transaction Server ftf@[][fXfg fpfbfP∏fW,̕ێc,É,Â,¢,Ä∏AMTS fqf‰f"fUfNfVf‡f",ÌŠC—∏,É,Â,¢,Ä∏AMTS ,ÌŠC—∏,ÌŽ©"®‰»,É,Â,¢,Ä

## MTS fpfbfP∏[fW,̕ێç,É,Â,¢,Ä

MTS fGfNfXfvf⊡⊡[f‰,ðŽg,Á,Ä⊡AfCf"fXfg⊡[f<,<sup>3</sup>,ê,Ä,¢,éfpfbfP⊡[fW,Ì□ó'Ô,ðŠÄŽ<,µ□A•K—v,ɉž,¶,ÄfRf"f| [[f]f"fg,ÆfpfbfP[][fW,Ìfvf[]fpfefB,ð[]Ä[]\[]¬,·,é,±,Æ,É,æ,Á,Ä[]AMTS fAfvfŠfP[][fVf‡f",ð•ÛŽc,·,é,± ,Æ,ª,Å,«,Ü,·[]B,±,±,Å,Í[]AŠù,ÉfCf"fXfg[][f<,ˀ.ê[]A″z'u,ˀ,ê,Ä,¢,éfpfbfP[][fW,ð[]Ä[]\[]¬,·,é•û-@,É,Â,¢,Ä[]à-<sup>3</sup>/<sub>4</sub>,µ,Ü, ·□B

### '€∏ìŽè∏‡

MTS fGfNfXfvf∏∏f‰, ðŽg, Á,Ä∏ó'Ô,Æfvf∏fpfefB, ðŠÄŽ<, ·,é MTS fGfNfXfvf $\Box$ [f‰] [fvf $\Box$ fpfefB] f fCfAf $\Box$ fO f{fbfNfX,ðŽq,¤ MTS fUU[f<, iftU[fU[], ðŠÇ—[], · , é MTS , IfŒfvfŠfP∏fVf‡f", ðŽg, ¤

### ŠÖ~A∏€-Ú

[]wMicrosoft Transaction Server .jfNfCfbfN fcfA[][[]x[]A[]wMicrosoft Transaction Server ftf@[][fXfg fXfefbfv fKfCfh [x]AMTS fpfbfP[][fW,l]]][-,É,Â,¢,Ä[]AMTS fpfbfP[][fW,l"z•z,É,Â,¢,Ä[]AMTS fpfbfP∏fW,ÌfCf"fXfg∏f<,É,Â,¢,Ä∏AMTS fgf‰f"fUfNfVf‡f",ÌŠC—∏,É,Â,¢,Ä∏AMTS ,ÌŠC—∏,ÌŽ©"® <u>‰»,É,Â,¢,Ä</u>

## MTS fgf‰f"fUfNfVf‡f",ÌŠC—∏,É,Â,¢,Ä

MTS fGfNfXfvf□□[f‰,ŏŽg,Á,Ä,Ç,Ì,æ,¤,È□ó‹μ,Åfgf‰f"fUfNfVf‡f",ŏŠÇ—□,∙,é,©,ð—□‰ð,∙,é,½,ß,É□AŠÇ —∏ŽÒ,Í∏A•ªŽUfgf‰f"fUfNfVf‡f",ª,Ç,Ì,æ,¤,É"®∏ì,·,é,©,ð—∏‰ð,µ,Ä,,¾,ª,¢∏B,±,±,Å,Í∏Afgf %of"fUfNfVf‡f"∏Afgf‰f"fUfNfVf‡f",Ì∏ó'Ô∏A,¨,æ,ÑŠÇ—∏,Ì'Î∏Û,É,È,Á,Ä,¢,éfgf ‰f"fUfNfVf‡f",ðŠÄŽ‹,µ∏AŠÇ—∏,∙,é•û-@,É,Â,¢,Ä∏à-¾,µ,Ü,∙∏B

### '€∏ìŽè∏‡

MTS fgf‰f"fUfNfVf‡f",É,Â,¢,Ä

MS DTC , IŠC-<sub>I</sub>

MTS fgf‰f"fUfNfVf‡f",ÌŠÄŽ‹

Windows 95/98 ,Å MTS fgf‰f"fUfNfVf‡f", IŠÄŽ<

MTS fgf‰f"fUfNfVf‡f",Ì∏ó'Ô,É,Â,¢,Ä

MTS fgf‰f"fUfNfVf‡f", I‰ðŒ^

### ŠÖ~A∏€-Ú

[]wMicrosoft Transaction Server .jfNfCfbfN fcfA[][]x[]A[]wMicrosoft Transaction Server ftf@[][fXfg fXfefbfv fKfCfh []x[]AMTS fpfbfP[][fW.j[]i[]¬,É,Â,¢,Ä[]AMTS fpfbfP[][fW,j''z•z,É,Â,¢,Ä[]AMTS fofbfPΠIfW.ìfCf"fXfqΠIf<,É,Â,¢,Ä∏AMTS fpfbfPΠIfW.ì•ÛŽc,É,Â,¢,Ä∏AMTS ,ÌŠC—∏,ÌŽ©"®‰»,É,Â,¢,Ä

## MTS ,ÌŠC—∏,ÌŽ©"®‰»,É,Â,¢,Ä

ŠÇ—[]fXfNfŠfvfg,ð—~—p,·,é,±,Æ,É,æ,Á,Ä[]AMTS fGfNfXfvf[][[f‰,É,æ,éf<u>pfbfP[][fW,</u>ÆfRf"f|[][flf"fg,l[]\ П¬,ðŽ©"®‰»,∙,é,±,Æ,ª,Å,«,Ü,∙∏BMicrosoft Visual Basic

,È,Ç,ÌfXfNfŠfvfgŒ¾Œê,Ì'mޝ,ª, ,ê,Î□AfXfNfŠfvfg fIfufWfFfNfg,ðŽg,Á,Ä MTS fGfNfXfvf□□[f‰,ÌŠÇ— ∏∏ì‹Æ,ðŽ©"®‰»,Å,«,Ü,·[]B,½,Æ,¦,Î[]Afc[][f‹ŠJ″ŽÒ,Í[]AfXfNfŠfvfg fIfufWfFfNfg,ðŽg,Á,Ä[]AfŠf,[][fg fNf %ofCfAf"fg,ðŽ©"®"I,É[]\[]¬,·,éflfufWfFfNfg,È,Ç,Ì MTS fGfNfXfvf[][[f‰,ÌfAfhfCf",ð[]ì[]¬,·,é,± ,Æ,à,Å,«,Ü,∙∏B

'□ fXfNfŠfvfg flfufWfFfNfg,ðŽg—

p, ·,é,É,Í[]AfI[][fgf[][][fVf‡f"ŒÝŠ·,ÌfXfNfŠfvfgŒ¾Œê,ÌŽg,¢•û,ÉŠÖ,·,é'mޝ,ª•K—v,Å,·[]B

ŠÇ—[]flfufWfFfNfg fTf"fvf‹ fXfNfŠfvfg,Æ[]AMicrosoft Visual Basic ,¨,æ,Ñ Microsoft Visual C++® API ÉŠÖ,∙,éfŠftf@fŒf"fX∏î∙ñ,ÆfXfNfŠfvfg flfufWfFfNfg,ÌfTf"fvf‹ fR∏[fh,ª‹L∏Ú,¾,ê,Ä,¢,é MTS ŠÇ—, ∏fŠftf@fŒf"fX,ðŽQ∏Æ,·,é,É,Í∏A"MTS ŠJ″ŽÒ—pfTf"fvf‹,ÆfhfLf…f∏f"fg" ðfCf"fXfg[[ʃ‹،µ,È,¯,ê,Î,È,è,Ü,י,ñ[]BŠÇ—[]flfufWfFfNfg fTf"fvf‹ fXfNfŠfvfg,Í Visual Basic Script, ,Å<L[]q,<sup>3</sup>,ê,Ä,¨,è[]AWindows® NT 4.0 Option Pack fZfbfgfAfbfv fvf[]fOf‰f€,ÅfCf"fXfg[][f<,<sup>3</sup>,ê,é Windows® Scripting Host ,ðŽg—p,μ,Ü,·<sub>I</sub>BMTS ŠÇ—∏fXfNfŠfvfg,ÌŽg,¢•û,Ì∏Ú∏×,É,Â,¢,Ä,Í∏A∏u<u>ŠÇ—</u> <u>ΠflfufWfFfNfg fTf"fvf‹ fXfNfŠfvfg.ÌfZfbfgfAfbfv</u>∏v,ðŽQ∏Æ,μ,Ä,,¾,ª,¢∏B

### '€∏ìŽè∏‡

MTS ŠC—∏flfufWfFfNfg

MTS ŠC—∏Ž©"®‰» Visual Basic Script fTf"fvf

MTS ŠC-NŽ©"®‰» Visual Basic fTf"fvf‹ fAfvfŠfPNfVf‡f"

Visual Basic .É.æ.é MTS ŠC— $\Pi$ . IŽ©"®‰»

Visual Basic, É, æ, é[], "x, È MTS ŠÇ—[], İŽ© "®‰»

### ŠÖ̃A∏€-Ú

[]wMicrosoft Transaction Server , IfNfCfbfN fcfA[][]x[]A[]wMicrosoft Transaction Server ftf@[][fXfg fXfefbfv fKfCfh ∏x∏AMicrosoft Transaction Server ftf@∏fXfq fXfefbfv fKfCfh∏AMTS fpfbfP∏fW,Ì∏ì∏¬,É,Â,¢,Ä∏AMTS fpfbfP∏fW,Ì″z•z,É,Â,¢,Ä∏AMTS fpfbfP∏fW,ÌfCf"fXfg∏f<,É,Â,¢ Ä∏AMTS fpfbfP∏fW,Ì∙ÛŽc,É,Â,¢,Ä∏AMTS fqf‰f"fUfNfVf‡f",ÌŠC—∏,É,Â,¢,Ä,

## MTS fGfNfXfvf∏∏f‰,ÌŠK'w

MTS fGfNfXfvf[][][f‰,Í[]AMTS f‰f"f^fCf€ŠÂ‹«,ÅŽÀ[]s,µ,Ä,¢,é MTS <u>fpfbfP[][fW</u>,Æ MTS <u>fRf"f</u>| <u>Π[flf"fq</u>,ðŠÇ—∏,∙,é,½,ß,ÌfrfWf…fAf‹ fc∏f‹,Å,∙∏BMTS fGfNfXfvf∏∏[f‰,ðŽg,Á,Ä∏AfRf"f| [[flf"fg,lfpfbfP[[fW,Ö,l'g,Ý[]ž,Ý,©,ç<u>fgf‰f"fUfNfVf‡f"</u>,Ì[]ó'Ô,ÌŠÄŽ‹,Ü,Å,Ì[]ì‹Æ,ðŽÀ∏s,μ,Ü,·∏B

MTS fGfNfXfvf∏∏f‰,Í∏AWindows NT ∏ã,Å,Í Microsoft Management Console (MMC) δfzfXfg,Æ,·,éfXfifbfvfCf",Å, ,è[]AWindows 95/98 []ã,Å,ÍŽÀ[]s‰Â"\ftf@fCf‹ (mtxpd.exe) ,Å,·[]BMTS, fGfNfXfvf∏∏f‰,ÌfEfBf"fhfE,Ì∏¶'¤,ÌŠK'wfcfŠ∏[,É,Í∏AŽŸ,Ì∏€-Ú,ªŠÜ,Ü,ê,Ä,¢,Ü,∙∏B

 $\cdot$  [fRf"fsf... $\Box$ [f^]

,±,ÌfT□[fo□[,©,çŠÇ—□,·,éfRf"fsf…□[f^,ªŠÜ,Ü,ê,Ä,¢,Ü,∙□Bf□□[fjf< fRf"fsf…□[f^,É,Í "f}fC fRf"fsf…  $\Box$ f<sup>^</sup>",Æ,¢,¤-¼'O,ª•t,¢,Ä,¢,Ü,  $\Box$ B

 $\bullet$  [fCf"fXfq $\Box$ [f<,  $^3$ ,  $\hat{e}$ ,  $\frac{1}{2}$ fpfbfP $\Box$ [fW]

fRf"fsf…[][f^,ÉfCf"fXfg[][f‹,<sup>3</sup>,ê,½fpfbfP[][fW,ªŠÜ,Ü,ê,Ä,¢,Ü,·[]B

- [fŠf,∏[fɑ fRf"f|∏[flf"fɑ] f∏∏flf< fRf"fsf…∏[f^∏ã,ÌfpfbfP∏[fW,ªŽq—p,∙,éfŠf,∏[fq fRf"fsf…∏[f^∏ã,ÌfRf"f|∏[flf"fq,ªŠÜ,Ü,ê,Ä,¢ ,Ü,∙⊓B
- $\cdot$  [fgf%of"fUfNfVf‡f",  $\hat{i} \hat{e}$ ——]

MTS fAfvfŠfP□[fVf‡f",ªŽQ‰Á,µ,Ä,¢,錻□Ý,Ì<u>faf‰f"fUfNfVf‡f"</u>,ª•\ަ,<sup>3</sup>,ê,Ü,∙□B

- [fgf‰f"fUfNfVf‡f", I"∏Œv] f□□[fJf< fRf"fsf…□[f^,ªŽQ‰Á,µ,Ä,¢,éfgf‰f"fUfNfVf‡f",Ì"□Œv∏î•ñ,ª•\ަ,¾,ê,Ü,·□B
- $\cdot$  [fgfθfX f∏fbfZ∏fW]

Microsoft •ªŽUfqf‰f"fUfNfVf‡f" fR∏[fffBfl∏[f^ (MS DTC) ,ª″∏s,µ,Ä,¢,錻∏Ý,ÌfqfŒ∏[fX f∏fbfZ∏[fW,Ì^ê——,ª•\ަ,<sup>з</sup>,ê,Ü,∙∏B

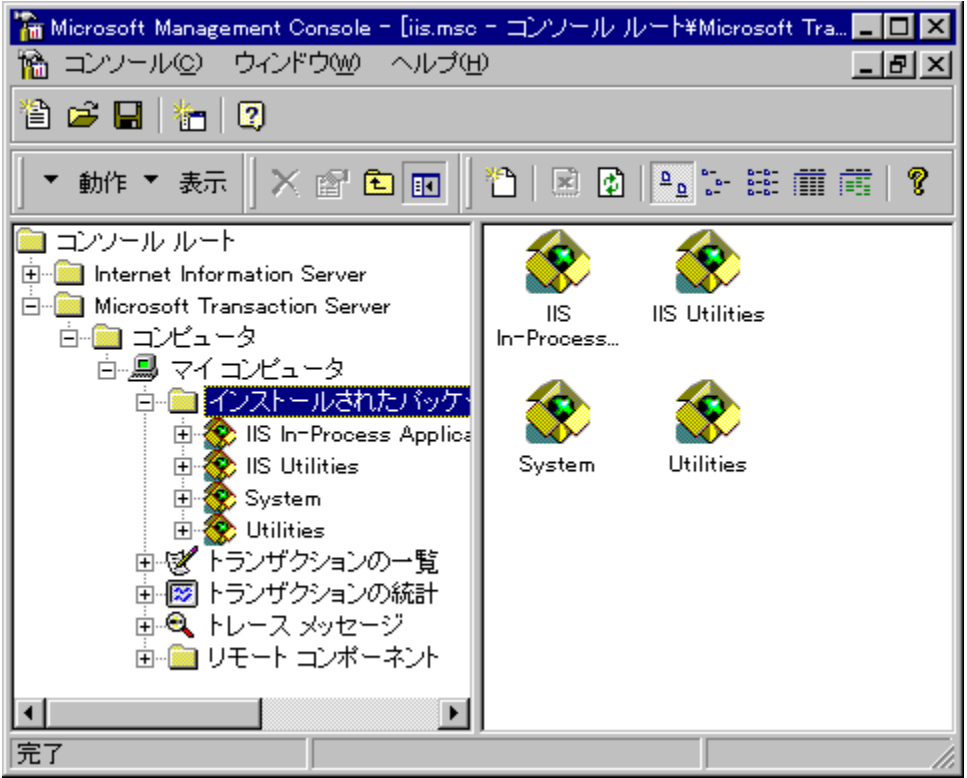

Windows 95/98 []ã,Ì MTS fGfNfXfvf[][[f‰,É,Í[]AfEfBf"fhfE—Ì^æ,ª 1,Â,µ,©, ,è,Ü,<sup>1</sup>,ñ[]BWindows  $^{\prime}$  $\Box$ 

95/98 ∏ã,Å MTS fGfNfXfvf∏∏f‰,ÌŠK'w,ð

‰º,É^Ú"®,∙,é,É,Í∏AfAfCfRf",ðf fuf‹fNfŠfbfN,µ∏AŠK'w,ð∏ã,É^Ú"®,∙,é,É,Í∏Afc∏[f‹ fo∏,Ì [1 ,Â[]ã,ÌfŒƒxƒ<] ƒ{ƒ^ƒ",ðƒNƒŠƒbƒN,µ,Ü,∙[]B

,Ü,½∏AWindows 95/98 []ã,Å,Í[]A[ƒŠƒ,[][ƒg ƒRƒ"ƒ|][ʃfʃ"ƒg] ƒtƒHƒ‹ƒ\_,¨,æ,Ñ<u>ƒAfvƒŠƒP[][fVf‡f"ŽÀ[]s‰Â"\</u> ftf@fCf<ft∏fefBfŠfefB,ÍŽg—p,Å,«,Ü,<sup>1</sup>,ñ∏B

Windows 95/98 []ã,Ì MTS fGfNfXfvf[][[f‰,Ì[]§-ñ,É,Â,¢,Ä,Í[]A[]w<u>ŠÇ—[]ŽÒfKfCfh</u>[]x,Ì[]uWindows 95/98 Πã,Ì MTS fGfNfXfvfΠΠf‰Πν,ðŽQΠÆ,μ,Ä,,¾,<sup>3</sup>,¢ΠB

MTS fGfNfXfvf□[lf‰,ªŠÇ—[],·,éfŠf,[][fg fRf"fsf...[][f^,Å,Í[]AfRf"fsf...[][f^,ÌfAfCfRf",̉º,ÌŠK'w,É [fCf"fXfg[][f<,<sup>3</sup>,ê,½fpfbfP[][fW] ftfHf<f []A[fŠf,[][fg fRf"f|[][flf"fg] ftfHf<f []A[fgf%of"fUfNfVf#f",Ì^ê ——][]A[fgf‰f"fUfNfVf‡f",ì"[]Œv][]A,¨,æ,Ñ [fgfŒ[][fX f[]fbfZ[][fW] ,ÌŠefEfBf"fhfE,̈ê——,ª•\  $\check{Z}$ <sup>1</sup>,<sup>3</sup>,ê, Ü, ·  $\Box B$ 

MTS fGfNfXfvf□[lf‰,ÌfCf"fXfg[][f‹,ჰ,ê,½ŒÂ[]X,ÌfpfbfP[][fW,É,Í[]AŽŸ,ÌfTfuftfHf‹f,ªŠÜ,Ü,ê,Ä,¢,Ü,·[]B

· [fRf"f| [flf"fg] ftfHf<f

fpfbfP[][fW,É'g,Ý[]ž,Ü,ê,Ä,¢,éfRf"f|[][flf"fg,ªŠÜ,Ü,ê,Ä,¢,Ü,·[]B

- $\cdot$  [fm[f<] ftfHf<f  $f$ pfbfP $\Box$ [fW"à,ÅŽg—p,Å,«,éf $\Box$ [f‹,ªŠÜ,Ü,ê,Ä,¢,Ü, $\Box$ B
- · [fmif<fmf"fomfyfbfv] ftfHf<f
	- fRf"f|□[flf"fg,Ü,½,ÍfRf"f|□[flf"fg,ÌfCf"f^□[ftfFfCfX,ÉŠ",è"-,Ä,ç,ê,Ä,¢,éf□□[f‹,ªŠÜ,Ü,ê,Ä,¢,Ü,·□B
- [ft∏[fU∏] ftfHf<f fpfbfP□[fW,Ìf□□[f<,Éf}fbfv,<sup>3</sup>,ê,Ä,¢,éf†□[fU□[,ªŠÜ,Ü,ê,Ä,¢,Ü,·□B
- [fCf"f^∏ftfFfCfX] ftfHf<f fRf"f|[][flf"fg,lfCf"f^[][ftfFfCfX,ªŠÜ,Ü,ê,Ä,¢,Ü,·∏B
- [f□f\fbfh] ftfHf<f fCf"f^[][ftfFfCfX,Ìf[]f\fbfh,ªŠÜ,Ü,ê,Ä,¢,Ü,∙[]B

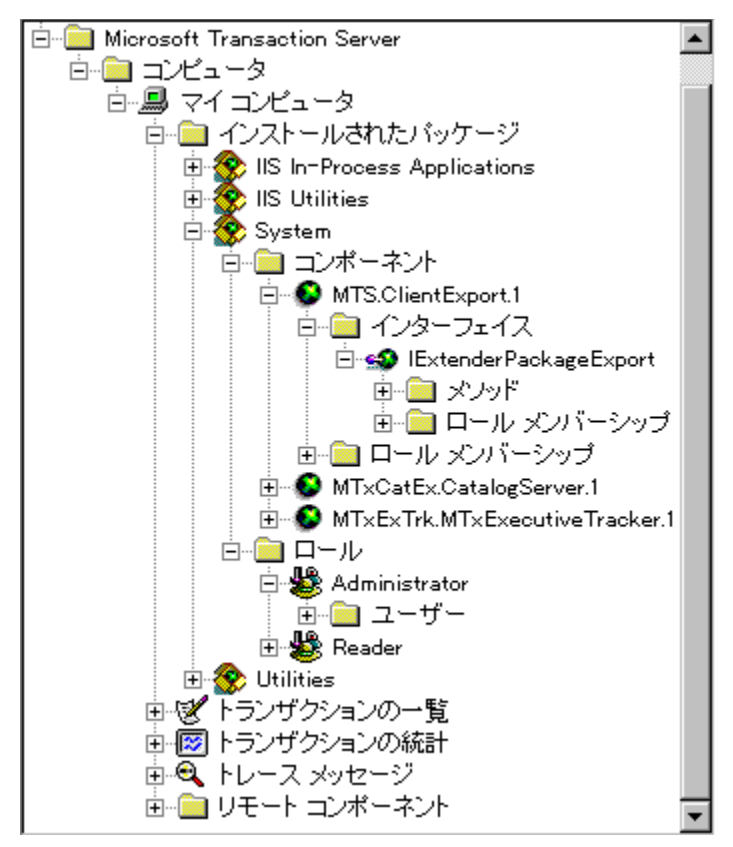

## ŠÖ~A∏€-Ú

[wMicrosoft Transaction Server , if NfCfbfN fcfAll[Jx

# [fRf"fsf...[[f^] ftfHf<f

[fRf"fsf...[][f^] ftfHf<f\_,É,I[]A[f}fC fRf"fsf...[][f^] ,Æ[]Aft[][fU[][,ª [fRf"fsf...[][f^] ftfHf<f\_,É'Ç ‰Á,µ,½,»,Ì,Ù,©,ÌfRf"fsf...□[f^,ªŠÜ,Ü,ê,Ä,¢,Ü,·□BŠù'è,Ì□Ý'è,Å,Í□AMTS ,ªfCf"fXfg□[f‹,<sup>3</sup>,ê,Ä,¢,éf□□[fJf‹ 

[fRf"fsf…[][f^] ftfHf‹f\_,ÉfRf"fsf…[][f^,ð'ljÁ,·,é,É,Í[]AŽŸ,Ì,¢, ¸,ê,©,Ì'€[]ì,ðŽÀ[]s,µ,Ü,·[]B

- U [fRf"fsf…[][f^] ftfHf‹f\_,ðf}fEfX,̉Ef{f^f",ÅfNfŠfbfN,μ[]A[[]V‹K[]ì[]¬] ,ðf| fCf"fg,µ,Ü,∙∏BŽŸ,É∏A[fRf"fsf…∏[f^] ,ðfNfŠfbfN,µ,Ü,∙∏B
- □ [fRf"fsf...□[f^] ftfHf‹f ,ð'l'ð,μ□Afc□[f‹ fo□[,Ì [□V,μ,¢flfufWfFfNfg,Ì□ì□¬] f {f^f",ðfNfŠfbfN,μ,Ü,·□B
- U [fRf"fsf…[][f^] ftfHf‹f\_,δ'I'δ,μ[]A["®[]ì] f[]fjf…[][,Ì [[]V‹K[]ì[]¬] ,δf|fCf"fg,μ,Ü,·[]BŽŸ,É[]A[fRf"fsf… [][f^] ,ðƒNƒŠƒbƒN,μ,Ü,∙∏B

[fRf"fsf…[][f^,l'ljÁ] f\_fCfAf[]fO f{fbfNfX,Å[]AŽg—p,µ,Ä,¢,éfRf"fsf…[][f^,©,çŠÇ—[],·,éfT[][fo[][,l-1/4′O,ð"ü—Í,μ,Ü,·[]B[]V,μ,¢fT[][fo[[,ª [fRf"fsf…[][f^] ftfHf<f ,É'ljÁ,<sup>3</sup>,ê[]AMTS fGfNfXfvf[][[f‰,ÌŠK'w,Ì [f} fC fRf"fsf...[][f^] fAfCfRf", Æ", ¶fŒfxf<, É•\ަ, <sup>3</sup>, ê, Ü, ·[]B

### ŠÖ~A∏€-Ú

[f}fC fRf"fsf... [[f^] [AfRf"fsf... [[f^, lfvf[] fpfefB

# [f}fC fRf"fsf... $[$ [f^]

[f}fC fRf"fsf...[][f^] ,Í[]AMTS ,ªfCf"fXfg[][f<,<sup>3</sup>,ê,Ä,¢,éf[][][fJf< fRf"fsf...[][f^,Å,·[]B [fRf"fsf…[][f^] ftfHf‹f\_,ÌfŒfxf‹,ÅŽÀ[]s,Å,«,é'€[]ì,É,Â,¢,Ä,Í[]AŽŸ,ÌfgfsfbfN,ðŽQ[]Æ,µ,Ä,,¾,<sup>3</sup>,¢[]B

# MTS, IfŒfvfŠfP∏fVf‡f", ðŽg,¤

### <u>MS DTC ,ÌŠÇ—∏</u>

, , , x ,Ä,Ì [fRf"fsf...□[f^] ftfHf‹f\_,ÉŽŸ,Ì□€-Ú,ªŠÜ,Ü,ê,Ä,¢,Ü,·□B

### $[fCf''fXfg][f\langle,3,\hat{e},\frac{1}{2}fpfbfP][fW]$

,±,ÌfRf"fsf…[][f^,ªŠÇ—[],µ,Ä,¢,éfVfXfef€ fpfbfP□[fW,Æ□Aft□[fU□[,ªfCf"fXfg□[f<,µ,½fpfbfP□[fW,ªŠÜ,Ü,ê,Ä,¢,Ü,·□B

### [fŠf,∏fq fRf"fl∏flf"fq]

fOO[fJf< fRf"fsf…Q[f^Qã,ÌfpfbfPQ[fW,ªŒÄ,ÑQo,·fŠf,Q[fg\_fRf"fsf…Q[f^Qã,ÌfRf"f|Q[fIf"fg,ªŠÜ,Ü,ê,Ä,¢ ,Ü,∙∏B

### $[fgf\%of''fUfNfVf\ddagger f'']\hat{e}$  – – ]

,±,ÌfRf"fsf…[][f^,ªŠÇ—[],µ,Ä,¢,錻[]Ý,Ì<u>fgf‰f"fUfNfVf‡f"</u>,Ì^ê——,ª•\ަ,¾,ê,Ü,∙[]B [fgf%of"fUfNfVf‡f", I''| [Ev]

fRf"fsf...∏[f^,ªŽQ‰Á,µ,Ä,¢,éfqf‰f"fUfNfVf‡f",Ì"∏Œv∏î•ñ,ª•\ަ,¾ê,Ü,∙∏B

### [fgfθfX f∏fbfZ∏fW]

Microsoft ·<sup>a</sup>ŽUfgf‰f"fUfNfVf‡f" fR<sub>II</sub>fffBfl<sub>IIf</sub>^ (MS DTC),<sup>a</sup>"[Js,µ,Ä,¢,錻[JÝ,İfgfŒ[][fX f $\Box$ fbfZ $\Box$ [fW, Ì ^ê——,ª•\ަ,<sup>3</sup>,ê,Ü, · $\Box$ B

[fRf"fsf...[][f^] ftfHf<f\_"à,Ì,·,×,Ä,ÌfRf"fsf...[][f^,Æ"¯—I,É[]A[f}fC fRf"fsf...[][f^] ,Ìfvf<sub>□</sub>fpfefB,àŽŸ,Ìf^fu,ðŽg,Á,Ä<sub>□</sub>\□¬,·,é,±,Æ,ª,Å,«,Ü,·□B

### **□** ['S"Ê] f^fu

- <sup>[</sup> [flfvfVf‡f"] f^fu
- **□** [□Ú□×□Ý'è] f^fu

### ŠÖ̃A∏€-Ú

[fRf"fsf... [[f^] ftfHf<f

# [fCf"fXfg $\Box$ [f<,<sup>3</sup>,ê,½fpfbfP $\Box$ [fW] ftfHf<f

[fCf"fXfg[][f<,<sup>3</sup>,ê,½fpfbfP[][fW] ftfHf<f\_,É,Í[]Af†[][fU[][,ªfRf"fsf…[][f^,É'ljÁ,µ,½,·,×,Ä,Ì<u>fpfbfP[][fW</u>,Ì^ê ——,ª•\ަ,¾,ê,Ü,·[]BfpfbfP[][fW fŒfxf‹,Å,Í[]AŽŸ,Ì'€[]ì,ðŽÀ[]s,Å,«,Ü,·[]B

<ó.ì MTS fpfbfP∏fW.ð∏∏¬.∙.é

Šù<sub>∏</sub>¬, i MTS fpfbfP∏fW, ifCf"fXfa∏f<

MTS fpfbfP[][fW, ifAfbfvfOfŒ[][fh

MTS fpfbfP∏fW, ifvf∏fpfefB, ð∏Ý'è, ·, é

MTS fAfNfefBfu‰», İfvf∏fpfefB,ð∏Ý'è, ·,é

<u>MTS fpfbfP∏fW ID , İ̀∏Y'è</u>

MTS fpfbfP∏fW fZfLf...fŠfefB,ð—LŒø,É,∙,é

MTS faf‰f"fUfNfVf‡f", Ìfvf∏fpfefB,ð∏Ý'è, ·,é

MTS fpfbfP∏fW,ðf∏fbfN, .,é

MTS fpfbfP∏fW, ifGfNfXfI∏fq

MTS fGfNfXfvf∏∏f‰, ðŽg, Á,Ä∏ó'Ô,Æfvf∏fpfefB, ðŠÄŽ‹, ·,é

MTS fGfNfXfvf∏∏f‰,Ì [fvf∏fpfefB] f fCfAf∏fO f{fbfNfX,ðŽq,¤

[fCf"fXfg[][f<,<sup>3</sup>,ê,½fpfbfP[][fW] ftfHf<f\_,É,Í[]AŽŸ,ÌfVfXfef€ fpfbfP[][fW,àŠÜ,Ü,ê,Ä,¢,Ü,∙[]B

System fpfbfP∏fW

## **Utilities fpfbfP**∏fW

-,http://phi/fw.i/ MTS ,ì/a•"fpfbfP∏fW.Å, ,è∏A′Ê∏í,i•Ï∏X,µ,½,è∏\∏¬,µ,½,è,µ,È,¢,Å, "]^{ ,¾,¾,¢<sub>□</sub>B,½,¾,μ□AMTS ƒT□[ƒo□[,ÌŒ ŒÀ,ðŠg'£,μ,½,è□§ŒÀ,μ,½,è,·,é,É,Í□AMTS ,Ì"à•"ƒpfbfP□[ƒW,ð□\ П¬,·,é•K—v,ª, ,éПêП‡,ª, ,è,Ü,·∏B,½,Æ,¦,Î∏AMTS fT∏[fo∏∏ã,Ìft∏[fU∏[,ÌŠC— []@ ŒÀ,ð[]Ϋ́'è,·,é,É,ĺ[]ASystem fpfbfP[][fW,Ì Administrator f][][f≤,Éft][fU[][,ð'ljÁ,μ,Ü,·[]Β

[fCf"fXfqn[f<,<sup>3</sup>,ê,½fpfbfPn[fW] ftfHf<f, É,ÍnA,¢,,Â,Å,àfpfbfPn[fW,ðfCf"fXfqn[f<,.,é,± ,Æ,ª,Å,«,Ü,·□BfCf"fXfg□[f‹,¾,ê,½ŒÂ□X,ÌfpfbfP□[fW,É,Í□AŽŸ,ÌfTfuftfHf‹f\_,ªŠÜ,Ü,ê,Ä,¢,Ü,·□B

- **I** [fRf"f|p[flf"fg] ftfHf<f fpfbfP∏fW,É'g,Ý∏ž,Ü,ê,Ä,¢,éfRf"f|∏[flf"fg,ªŠÜ,Ü,ê,Ä,¢,Ü,∙∏B
- $\Box$  [fm  $[f \circ \Box]$  ftf $Hf \circ f$ ] fpfbfP∏[fW,ÉŠ",è"-,Ä,ç,ê,Ä,¢,éf∏∏[f<,ªŠÜ,Ü,ê,Ä,¢,Ü,∙∏B

ŽŸ,Ìf^fu,ðŽg,Á,ÄfpfbfP□[fW,Ìfvf□fpfefB,ð□\□¬,·,é,±,Æ,ª,Å,«,Ü,·□B

- **□** ['S"Ê] f^fu
- □ [fZfLf...fŠfefB] f^fu
- **□** [□Ú□×□Ý'è] ƒ^fu
- I [ID] f^fu
- **□** [fAfNfefBfu‰»] f^fu

MTS ,ð Internet Information Server (IIS) Version 4.0 ,Æ'g,Ý□‡,í,<sup>1</sup>,ÄŽg—p,µ,Ä,¢ é∏ê∏‡,Í∏A[fCf"fXfg∏[f‹,ჰ,ê,½fpfbfP∏[fW] ftfHf‹f,ÉŽŸ,İ IIS ŒÅ—L,İfVfXfef€ fpfbfP∏[fW,àŠÜ,Ü,ê,Ä,¢, ( ,Ü,∙∏B

**Ⅱ IIS fCf"fvf∏fZfX fAfvfŠfP∏fVf‡f"** 

[IIS In-Process Applications] ftfHf{f\_,E,i[]AInternet Information Server (IIS) ,ifvf[]fZfX,ÅŽÀ[]s,<sup>3</sup>,ê,Ä,¢ éŠe IIS fAfvfŠfP∏fVf‡f",ÌfRf"fl∏fflf"fg,ªŠÜ,Ü,ê,Ä,¢,Ü,∙∏BIIS fAfvfŠfP∏fVf‡f",Í∏AIIS,

ifvf∏fZfX,Ü,½,Í∙Ê,ÌfAfvfŠfP∏fVf‡f",Ìfvf∏fZfX,ÅŽÀ∏s,Å,«,Ü,∙∏BIIS fAfvfŠfP∏fVf‡f",ª IIS, ,Ìfvf∏fZfX,ÅŽÀ∏s,¾ê,Ä,¢,é∏ê∏‡∏AIIS fAfvfŠfP∏[fVf‡f",Í [IIS In-Process Applications] ftfHf‹f"à,ÉfRf"f| [[flf"fg,Æ,μ,Ä•\ަ,¾,ê,Ü,·[]BIIS fAfvfŠfP[][fVf‡f",ª•Ê,ÌfAfvfŠfP[][fVf‡f",Ìfvf[]fZfX,ÅŽÀ[]s,¾,ê,Ä,¢ ,é[]ê[]‡[]AIIS fAfvfŠfP[][fVf‡f",Í MTS fGfNfXfvf[][[f‰,ÌŠK'w,É"Æ—§,µ,½fpfbfP[][fW,Æ,µ,Ä•\  $\check{Z}$ ,  $^3$ ,  $\hat{e}$ ,  $\ddot{U}$ ,  $\eta$ B

**□ IIS ft**∏[fefBfŠfefB

[IIS Utilities] ftfHf of , E, InAActive Server Pages (ASP) , Afgf‰f"fUfNfVftf", ð—LŒø, É, ·, é, ½, ß, É • K v,È ObjectContext fRf"f|[][flf"fg,ªŠÜ,Ü,ê,Ä,¢,Ü,·[]Bfgf‰f"fUfNfVf‡f" ASP ,Ì[]Ú[]×,É,Â,¢,Ä,Í[]AInternet Information Server (IIS), i̇̀fhfLf...f□f"fg, ǒŽQ□Æ, µ, Ä,, ¾, 3, ¢□B

Microsoft Transaction Server ,í[]A"à•"ŠÖ[]",Å ObjectContext fRf"f|[][flf"fg,ðŽg—p,µ,Ü,·[]B,±,ÌfRf"f| [[f]f"fg, trf[]fpfefB,ð•\ަ, ·,é,±,Æ,Í,Å,«,Ü, ·,ª[]A[]Ý'è, ·,é,±,Æ,Í,Å,«,Ü,<sup>1</sup>,ñ[]B

'[] fvf[]fZfX,𕪗£,μ,ĕیì,<sup>3</sup>,ê,½ IIS fAfvfŠfP[][fVf‡f",ð[]i[]¬,·,é[]ê[]‡[]AIIS,Í IWAN\_<computer name> ,Æ,μ,ÄŽÀ[]s,<sup>3</sup>,ê,é,æ,¤,É MTS fpfbfP[][fW,ð[]ì[]¬,μ,Ü,·[]B,±,ê,ç,ÌfpfbfP[][fW,Ì ID -6. K=+ K+, k={\displaint}} "A=sonators" fOf<|[fy,É,à'C‰Á,·,é^K}, b={\displaint}} ^5. "ATS Impersonators" fOf<| v,ª, ,è,Ü,·[]B,ª,à,È,¯,ê,Î[]AfpfbfP[][fW,ªŒÄ,Ñ[]o,·fvf[]fZfXŠO,Ì,Ù,©,ÌfRf"f|[][flf"fg,Å,Í[]AfZfLf…fŠfefB‹@"\ ,ª∏3,μ,‹@"\,μ,Ü,י,ñ∏B,±,ê,ð∏s,í,È,¢,Æ∏AŒÄ,Ñ∏o,μŒª,Í∏AIIS ,ÌŽÀ∏Û,ÌfNf‰fCfAf"fg,Å,Í,È,-[AIWAN\_<computer name>, ÆŒ©,È,<sup>3</sup>,ê,Ü, · [B

## Utilities fpfbfP[[fW

Utilities fpfbfP[][fW,É,Í[]ATransactionContext, Æ TransactionContextEx, l 2, A,lfRf"f| □[flf"fg,ªŠÜ,Ü,ê,Ä,¢,Ü, □Bfx□[fX\_fNf‰fCfAf"fg,Å TransactionContext/TransactionContextEx ,ðŽg p,µ,Ä 1,Â,Ü,½,Í•¡[]",Ì Microsoft Transaction Server flfufWfFfNfg,Ì"®[lì,ð'g,Ý[]‡,í,<sup>1</sup>,½fAfgf~fbfN fgf <u>%of"fUfNfVf‡f",</u>ð[]ì[]¬,µ[]A,»,Ìfgf%of"fUfNfVf‡f",ðfAf{[][fg,µ,½,è[]AfRf~fbfg,µ,½,è,·,é,±,Æ,ª,Å,«,Ü,·[]B

### ŠÖ~A∏€-Ú

MTS fgf‰f"fUfNfVf‡f",ÌŠÇ—[]

## System fpfbfP[[fW

System fpfbfP[][fW,É,Í[]A•Ï[]X,Å,«,È,¢fRf"f|[][flf"fg,ªŠÜ,Ü,ê,Ä,¢,Ü,∙[]BMicrosoft Transaction Server ,í<sub>□</sub>A,±,ê,ç,ìfRf"f|□[flf"fg,ð"à•"ŠÖ□",ÅŽg—p,µ,Ü,·□BfVfXfef€ fRf"f|□[flf"fg,Ìfvf□fpfefB,ð•\ަ,·,é,± ,Æ,Í,Å,«,Ü,·,ª∏A∏Ý'è,·,é,±,Æ,Í,Å,«,Ü,ユ,ñ∏B

MTS fGfNfXfvf□□[f‰,É,æ,Á,ÄŠÇ—□,<sup>3</sup>,ê,Ä,¢

,éfpfbfP[][fW,ðft[][fU[][,ª[]í[]œ,μ,½,è•Ï[]X,μ,½,è,·,é,É,Í[]A,»,Ìft[][fU[][,Í System fpfbfP[][fW,Ì Administrator follf«,Ef}fbfv,<sup>3</sup>,ê,Ä,¢,E,<sup>-</sup>,ê,Î,E,è,Ü,<sup>1</sup>,ñoBfvf‰fCf}fŠfhfoff"fRf"fgfoolf‰ ,Ü,½,ÍfofbfNfAfbfv fhf∐fCf" fRf"fgf□[lf‰,Ì-ðŠ",ð‰Ê,½,μ,Ä,¢,éfT□[fo□[,É MTS ,ªfCf"fXfg□[f‹,<sup>3</sup>,ê,Ä,¢ é∏ê∏‡∏Aft∏[fU∏[,ª MTS fGfNfXfvf∏∏[f‰,ÅfpfbfP∏fW,ðŠÇ—∏,∙,é,É,Í∏A,»,Ìft∏[fU∏[,Ífhf∏fCf"ŠÇ—, □ŽÒ,É,È,Á,Ä,¢,È,¯,ê,Î,È,è,Ü,<del>'</del>,ñ□B

### ŠÖ̃A∏€-Ú

MTS fT[][fo[][,l]]\[]¬[]AMTS fpfbfP[][fW fZfLf...fŠfefB,ð—LŒø,É,·,é[]AMTS fINIf<, oftNIfUNI, ÆfOf<NIfv, Ef}fbfv, ·, eNAIftNIfUNI] ftfHf<f

# [fRf"f|□[flf"fg] ftfHf<f\_

[fRf"f|□[flf"fg] ftfHf<f\_,É,Í□A'I'ð,ª,ê,Ä,¢,é<u>fpfbfP□[fW</u>"à,Ì<u>fRf"f|□[flf"fg,ª</u>ŠÜ,Ü,ê,Ä,¢,Ü,∙□B fRf"f|□[flf"fg fŒfxf‹,Å,Ì'€□ìŽè□‡,É,Â,¢,Ä,Í□AŽŸ,ÌfgfsfbfN,ðŽQ□Æ,µ,Ä,,¾,¾□B MTS fpfbfP∏fW,ÉfRf"fl∏flf"fg,ð'C‰Á.∙.é MTS fRf"flo[flf"fg, of pfbfPo[fW, EfCf"flo[fg, . , e MTS fpfbfP[][fW, ©, cfRf"f|[][flf"fg, ð[]í[]œ, ·, é MTS fGfNfXfvfnnIf‰, ðŽg, Á,Änó'Ô, ÆfvfnfpfefB, ðŠÄŽ<, ·, é MTS fGfNfXfvf<sub>III</sub>[f‰, i [fvf||fpfefB] f fCfAf||fO f{fbfNfX, ðŽg, ¤ MTS fgf‰f"fUfNfVf‡f",Ìfvf<sup>[</sup>fpfefB,ð[]Ý'è,·,é MTS "F<sub>I</sub>ØfŒfxf<,ð<sub>I</sub>Ý'è, .,é [fRf"f|[][flf"fg] ftfHf<f\_,É,Í[]AŽŸ,ÌfTfuftfHf<f\_,ªŠÜ,Ü,ê,Ä,¢,Ü,·[]B

- **I** [fCf"f^n[ftfFfCfX] ftfHf<f fRf"fI[][flf"fg,ÉŠÖ~A•t,¯,ç,ê,Ä,¢,éfCf"f^[][ftfFfCfX,ªŠÜ,Ü,ê,Ä,¢,Ü,·[]B
- **If If If "fonfy for form**" for the form of the form of the form of the form of the form of the form of the form o fRf"f|□[flf"fg,Ìf□□[f<,ÉŠÖ~A•t,¯,ç,ê,Ä,¢,éf□□[f<,Æft□[fU□[,ªŠÜ,Ü,ê,Ä,¢,Ü,·□B ŽŸ,Ìf^fu,ðŽg,Á,ÄfRf"f|□[flf"fg,Ìfvf□fpfefB,ð□\□¬,·,é,±,Æ,ª,Å,«,Ü,·□B
- $[$  ['S" $\hat{E}$ ] f^fu
- <sup>0</sup> [fgf‰f"fUfNfVf‡f"] f^fu
- □ [fZfLf...fŠfefB] f^fu

## ŠÖ~A∏€-Ú

MTS fAfNfefBfu‰»,lfvf<sub>IfpfefB,ðIlY'e, ., é</sub>

# [foolf<] ftfHf<f\_

[f□□[f‹] ftfHf‹f\_,É,Í□A'I'ð,¾,ê,Ä,¢,éf<u>pfbfP□[fW,</u>ÉŠ",è"–,Ä,ç,ê,Ä,¢,éf□□[f<u>‹</u>,ªŠÜ,Ü,ê,Ä,¢,Ü,·□BMTS ,Å,Í∏AfpfbfP∏[fW∏A<u>fRf"fl</u>

<u>∏[f|f"fg</u>∏A,Ü,½,Í<u>fCf"f^∏[ftfFfCfX,</u>Ö,Ìf†∏[fU∏[,ÌfAfNfZfX,ð∏§Œä,·,éf∏∏[f<,ð'è‹`,·,é,± ,Æ,ª,Å,«,Ü,·□BfpfbfP□[fW,Ì [f□□[f<] ftfHf<f ,É'ljÁ,·,éf□□[f<,Í□A,¢, ,,ê,à,»,ÌfpfbfP□[fW"à,ÌfRf"f| [[flf"fg,Ü,½,ÍfCf"f^[][ftfFfCfX,Ì [f]][[f<f[]f"fo[][fVfbfv] ftfHf<f\_,É,à'ljÁ,·,é,±,Æ,ª,Å,«,Ü,·[]B

f□□[f< fŒfxf<,Å,Í□AŽŸ,Ì'€□ì,ðŽÀ□s,·,é,±,Æ,ª,Å,«,Ü,·□B

MTS folf<, oftplfUpl, EfOf<plfv, Ef}fbfv, ... e

MTS fpfbfP□[fW fZfLf...fŠfefB,ð—LŒø,É,·,é

<u> ∏V,μ,¢ MTS f∏∏f<,Ì'ljÁ</u>

[f]][f<] ftfHf<f\_,É,Í[]AŽŸ,ÌfTfuftfHf<f\_,ªŠÜ,Ü,ê,Ä,¢,Ü,·[]B

**I** [ftn[fUn[] ftfHf<f

ŽŸ,Ìf^fu,ðŽg,Á,Äf□□[f‹,Ìfvf□fpfefB,ð□\□¬,·,é,±,Æ,ª,Å,«,Ü,·□B

**□** ['S"Ê] f^fu

### ŠÖ~A∏€-Ú

MTS fTo[foo[, in and a System fpfbfPo[fW

# [fCf"f^[][ftfFfCfX] ftfHf<f\_

[fCf"f^[][ftfFfCfX]ftfHf<f\_,É,Í[]A'I'ð,ª,ê,Ä,¢,éfRf"f|[][flf"fg,É'è<`,ª,ê,Ä,¢,éfCf"f^[][ftfFfCfX,ªŠÜ,Ü,ê,Ä,¢ ,Ü,∙∏B

[fCf"f^[][ftfFfCfX] ftfHf<f\_,É,Í[]AŽŸ,Ì 2 ,Â,ÌfTfuftfHf<f\_,ªŠÜ,Ü,ê,Ä,¢,Ü,·[]B

- **I** [fnf\fbfh] ftfHf<f
- **If If If the Set of Set of the Set of Set of Set of Set of Set of Set of Set of Set of Set of Set o**

ŽŸ,Ìf^fu,ðŽg,Á,ÄfCf"f^[][ftfFfCfX,Ìfvf[]fpfefB,ð•\ަ,·,é,±,Æ,ª,Å,«,Ü,·[]B

- $[$  ['S" $\hat{E}$ ] f^fu
- **□** [fvf□fLfV] f^fu

['S"Ê] f^fu,ÉfCf"f^[][ftfFfCfX,lc]a-¾,ð'ljÁ,·,é[]ê[]‡^ÈŠO,l[]AfCf"f^[][ftfFfCfX,lfvf[]fpfefB,ð[]\[]¬,·,é,± ,Æ,Í,Å,«,Ü,<sup>ı</sup>,ñ∏B

### ŠÖ~A∏€-Ú

MTS fpfbfP□[fW fZfLf...fŠfefB,ð—LŒø,É, ,é

# [f[jf\fbfh] ftfHf<f\_

[f]]f\fbfh] ftfHf‹f\_,É,Í[]A'I'ð,<sup>3</sup>,ê,Ä,¢,é<u>fCf"f^∏[ftfFfCfX</u>,Å'è‹`,<sup>3</sup>,ê,Ä,¢,éf∏<u>f\fbfh,</u>ªŠÜ,Ü,ê,Ä,¢,Ü,∙[]B f∏f\fbfh,Ìfvf∏fpfefB,É,Í[]AŽŸ,Ìf^fu,ª, ,è,Ü,∙[]B

<u> □ ['S"Ê] f^fu</u>

['S"Ê] f^fu,Éf[]f\fbfh,Ì[]à-¾,ð'ljÁ,·,é[]ê[]‡^ÈŠO,Í[]Af[]f\fbfh,ð[]\[]¬,·,é,±,Æ,Í,Å,«,Ü,1,ñ[]B

## ŠÖ̃A∏€-Ú

[fCf"f^[][ftfFfCfX] ftfHf<f

# [folif folif folif vfbfv] ftfHf <f\_

[f]][f< f[]f"fo[[fVfbfv] ftfHf<f\_,É,Í[]Aft[][fU[][,ªfRf"f] ftfHf<f\_,©,ç [f□□[f< f□f"fo□[fVfbfv] ftfHf<f\_,É'ljÁ,·,é,Æ□AfCf"f^□[ftfFfCfX,Ü,½,ÍfRf"f| [[flf"fg,ÉfAfNfZfX,Å,«,éft[[fU[][,ð[]§Œä,·,é,±,Æ,ª,Å,«,Ü,·[]B

f00[f< f0f"fo0[fVfbfv, lfvf0fpfefB, loa[f00[f<] ftfHf<f fŒfxf<,Å[]Ý'è,µ,Ü,·[]B,½,Æ,¦,Î[]AfpfbfP[][fW,Ìf[][[f<,Ì[]à-¾,ð"ü—Í,·,é,Æ[]A,»,Ì[]à-¾,Í[]Af[][[[f< f[]f"fo[][fVfbfv fŒfxf<,Åf[][[f<,Ì[]à-¾,Æ,µ,Ä•\ަ,¾ê,Ü,∙[]B

[]錾,É,æ,éfZfLf...fŠfefB,Ì[]Ú[]×,É,Â,¢,Ä,Í[]A[]u<u>MTS fpfbfP[][fW fZfLf...fŠfefB,ð—</u> Lο,É, ; é[]v,ðŽQ[]Æ,µ,Ä,,¾,<sup>3</sup>,¢[]B

### ŠÖ~A∏€-Ú

[fCf"f^n[ftfFfCfX] ftfHf<f

# [ft□[fU□[] ftfHf<f\_

[ft[][fU[][] ftfHf<f\_,É,Í[]AŠÇ—[]ŽÒ,ªf[][][f≤,ÉŠÖ~A•t,¯,é Windows NT ft[][fU[][,Ü,½,ÍfOf‹[][fv,ªŠÜ,Ü,ê,Ä,¢ ,Ü, [BŠeft][fU][,Í[]AŠÇ—[]ŽÒ,ªfpfbfP][fW,Ì [f]][f<] ftfHf<f ,É'ljÁ, ,é Windows NT ft[][fU[][ fAfJfEf"fg,ŏ•\,µ,Ü,·[]B[f[][[f<] ftfHf‹f\_,É Windows NT ft[[[fU[][ fAfJfEf"fg,Ü,½,ÍfOf‹[[fv,ŏ'Ç] %oÁ, ·,é,Æ[]AfpfbfP[][fW[]AfRf"f|[][flf"fg[]A,¨,æ,ÑfCf"f^[][ftfFfCfX,Ö,ÌfAfNfZfX,ð[]§Œä, ·,é,± ,Æ,ª,Å,«,Ü,∙∏B

ft□[fU□[ fŒfxf<,Å,Í□AŽŸ,Ì'€□ì,ðŽÀ□s,·,é,±,Æ,ª,Å,«,Ü,·□B

**□** f□□[f<,É□V,μ,¢ft□[fU□[,âfOf<□[fv,ð'ljÁ,·,é□B

<u> 100f{, ©, cft0[fU0[, âfOf<0[fv, ð0í0e, ·, é0B</u>

[ft][fU][] ftfHf<f\_,ÉŠÖ~A,·,é [fvf[]fpfefB] f\_fCfAf[]fO f{fbfNfX,Í, ,è,Ü,1,ñ[]B

### ŠÖ~A∏€-Ú

MTS fpfbfPNIfW fZfLf...fŠfefB.o-LŒø.É...éNAMTS fNNIf.oftNIfUNI.ÆfOf<NIfv.Éf}fbfv...é

# [fŠf, [][fg fRf"f|[][flf"fg] ftfHf<f\_

[fŠf,[][fg fRf"f|[][flf"fg] ftfHf<f\_,É,Í[]A•Ê,ÌfRf"fsf…[][f^[]ã,ÅfŠf,[][fg,©,çŽÀ[]s,·,é,½,ß,É[]A,±,ÌfRf"fsf… [[f^,Éf]][f]f‹,Å"o^^,ª,ê,Ä,¢,é<u>fRf"f|∏[flf"fq</u>,ªŠÜ,Ü,ê,Ä,¢,Ü,∙[]B[fŠf,∏[fg fRf"f|][flf"fg] ftfHf‹f ,ðŽg p,·,é,É,Í[]A[]\[]¬,·,éfNf‰fCfAf"fg fRf"fsf…[][f^,É MTS ,ªfCf"fXfg[][f‹,¾,ê,Ä,¢,é•K—v,ª, ,è,Ü,·[]BMTS fGfNfXfvf[][[f‰,ðŽg,Á,ÄfŠf,[][fg fRf"fsf...[][f^,ðŽè"®,Å[]\[]¬,·,é[]ê[]‡,Í[]AfŠf,[][fg fRf"fsf... [[f^,ªfAfNfZfX,·,éfRf"f|[[[flf"fg,ð [fŠf,[][fg fRf"f|[][flf"fg] ftfHf<f ,É'ljÁ,μ,Ü,·[]B

fŠf,Q[fg fRf"f|Q[flf"fg,ðQ\Q¬,·,é'O,ÉQAfŠf,Q[fg fRf"f|Q[flf"fg,ðŽÀQs,·,é,·,×,Ä,ÌfTQ[foQ[,ðŽ©•ª,Ì [fRf"fsf... <u>Π[f^]</u> ftfHf‹f\_,É'ljÁ,μ,Ä,,¾,¾,d∏B

MTS ,ðŽÀ[]s,µ,Ä,¢,éfŠƒ,[][fg fRf"fsf...[][f^,ÌŽg,¢•û,Ì[]Ú[]×,É,Â,¢,Ä,Í[]AŽŸ,ÌfgfsfbfN,ðŽQ[]Æ,µ,Ä,,¾,¾,q[]B

MTS fpfbfP∏fW, ifGfNfXfl∏fq

fŠf,∏fg MTS fRf"fsf...∏f^,ðŽg,¤

'□ Windows 95/98 □ã,ÅŽÀ□s,μ,Ä,¢,éfRf"f|□[flf"fg,É•Ê,ÌfRf"fsf...□[f^□ã,ÌfNf %ofCfAf"fg, ©, cfŠf, [[fg, ÅfAfNfZfX, ·, é, ±, Æ, Í, Å, «, Ü, <sup>1</sup>, ñ[]B[]Ú[]×, É, Â, ¢, Ä, Í[]A[]w<u>ŠÇ—</u> ПŽÒfKfCfh∏x,Ì∏uWindows 95/98 Пã,Ì MTS fGfNfXfvfПП[f‰∏v,ðŽQПÆ,µ,Ä,,¾,¾dПВ

### ŠÖ̃A∏€-Ú

MTS ŽÀ∏s‰Â"\ftf@fCf<,ð∏¶∏¬,∙,é

# [fgf%of"fUfNfVf‡f",l^ê——]fEfBf"fhfE

[fgf‰f"fUfNfVf‡f",Ì^ê——] fEfBf"fhfE,É,Í[]AŽŸ,Ìfgf‰f"fUfNfVf‡f",ðŠÜ,Þ[]A,±,ÌfRf"fsf…[][f^,ªŽQ ‰Á,µ,Ä,¢,錻∏Ý,Ìfgf‰f"fUfNfVf‡f",ª•\ަ,<sup>3</sup>,ê,Ü,∙∏B

- 』 fCf" f\_fEfg,l`[]ó'Ô,lfgf‰f"fUfNfVf‡f"[]B
- 』 fRf"fsf…[][f^,Ì [fvf[]fpfefB] f\_fCfAf[]fO f{fbfNfX,Ì [[]Ú[]×[]Ý′è] f^fu,ÅŽw'è,μ,½ŽžŠÔ,ÉŠY"-,∙,éfgf %of"fUfNfVf‡f"∏B

[fgf%of"fUfNfVf‡f",Ì^ê——] fEfBf"fhfE,É•\ަ,<sup>3</sup>,ê,éfAfCfRf",Ì[]à-¾,É,Â,¢,Ä,Í[]A[]ufgf<u>%of"fUfNfVf‡f"</u>  $fA fC fR f'' \Box v$ ,  $\delta \check{Z} Q \Box E$ ,  $\mu$ ,  $\ddot{A}$ ,  $\frac{3}{4}$ ,  $\frac{3}{4}$ ,  $\frac{4}{9}$  $\Box B$ 

fgf‰f"fUfNfVf‡f",ÌŠÇ—[],ÌŠT—v,É,Â,¢,Ä,Í[]AŽŸ,ÌfgfsfbfN,ðŽQ[]Æ,µ,Ä,,¾,¾ []B

- I MTS fgf‰f"fUfNfVf‡f",É,Â,¢,Ä
- **I** MTS fgf‰f"fUfNfVf‡f",Ì∏ó'Ô,É,Â,¢,Ä

[fgf‰f"fUfNfVf‡f",Ì^ê——] fEfBf"fhfE,ðŽg,Á,Ä[]AŽŸ,Ì[]ì‹Æ,ð[]s,¤,±,Æ,ª,Å,«,Ü,·∏B

- MTS fqf‰f"fUfNfVf‡f", IŠÄŽ
- I Windows 95/98 Å MTS fgf‰f"fUfNfVf‡f", IŠÄŽ
- **I** MTS fqf‰f"fUfNfVf‡f", I‰ðŒ^

fgf‰f"fUfNfVf‡f",ðf}fEfX,̉Ef{f^f",ÅfNfŠfbfN,µ∏A[fvf∏fpfefB],ðfNfŠfbfN,µ,Äfgf %of"fUfNfVf#f", Ifvf∏fpfefB, ð•\ަ, ·, é, ±, Æ, à, Å, «, Ü, · ∏B

## ŠÖ~A∏€-Ú

fgf‰f"fUfNfVf‡f" fAfCfRf"∏AMS DTC ,ÌŠÇ—∏

# [fgf‰f"fUfNfVf‡f",Ì"[Œv] fEfBf"fhfE

[fgf‰f"fUfNfVf‡f",Ì"[]Œv] fEfBf"fhfE,É,Í[]AfRf"fsf...[][f^,ªŽQ‰Á,µ,Ä,¢,éfgf <u>%f"fUfNfVf‡f"</u>,Ì"∏Œv∏î•ñ,ª•\ަ,<sup>3</sup>,ê,Ü,∙∏B"∏Œv∏î•ñ,É,Í∏A— Ý□Ï'l,ðަ,·,à,Ì,Æ□AŒ»□Ý,ÌfpftfH□[f}f"fX,ð"½‰f,·,é,à,Ì,ª, ,è,Ü,·□B

fgf‰f"fUfNfVf‡f", lŠC—∏, lŠT—v,É,Â,¢,Ä,Í∏AŽŸ, lfgfsfbfN,ðŽQ∏Æ,µ,Ä,,¾,¾,q∏B

- MTS fgf‰f"fUfNfVf‡f",É,Â,¢,Ä
- <u> Ⅱ MTS fgf‰f"fUfNfVf‡f",Ì∏ó'Ô,É,Â,¢,Ä</u>

[fqf‰f"fUfNfVf‡f",ì"∏Œv] fEfBf"fhfE,ðŽq,Á,Ä∏AŽŸ,Ì∏ì‹Æ,ð∏s,¤,±,Æ,ª,Å,«,Ü,·∏B

- Ⅱ MTS fqf‰f"fUfNfVf‡f",ÌŠÄŽ<
- **I** Windows 95/98 ,Å MTS fgf‰f"fUfNfVf‡f",ÌŠÄŽ‹
- **I** MTS fqf‰f"fUfNfVf‡f", I‰ðŒ^

Windows NT []ã,Å MTS fGfNfXfvf[][][f‰,ðŽg—p,µ,Ä,¢,é[]ê[]‡,Í[]A1 ,Â,ÌfT[][fo[][,É,Â,¢,Ä 1 ,Â,¾,¯ [fgf ‰f"fUfNfVf‡f",Ì"∏Œv] fEfBf"fhfE,ðŠJ,,±,Æ,ª,Å,«,é,±,Æ,É'∏^Ó,μ,Ä,,¾,ª,¢∏B

### $[f]f \in f''[g]$

- **□** [fAfNfefBfu] "Ÿ 2 ftfF∏[fY fRf~fbfg fvf∏fgfRf<,ðŠ®—1,μ,Ä,¢,È,¢fgf ‰f"fUfNfVf‡f",ÌŒ»∏Ý,Ì∏",ðަ,µ,Ü,∙∏B
- Ⅱ [∏Å'åfAfNfefBfu] "Ÿ Œ»∏Ý,Ì Microsoft •ªŽUfqf‰f"fUfNfVf‡f" fR∏fffBfl∏f^ (MS DTC) fZfbfVf‡f"'t,Ì"C^Ó,ÌŽž", 'Å,ÌfAfNfefBfu fgf‰f"fUfNfVf‡f",Ì∏Å'å∏",ŏަ,µ,Ü,∙∏B
- □ [fCf" ƒ\_fEfg] "Ÿ f□□[fJf< ff□[f^fx□[fX fT□[fo□[,ÆfRf~fbfg fR□[fffBfl□[f^,Æ,ÌŠÔ,Å′Ê□M□áŠQ,ª″-∏¶,µ,½,½,ß,ÉfRf~fbfg,Å,«,È,¢fqf‰f"fUfNfVf‡f",ÌŒ»∏Ý,Ì∏",ðަ,µ,Ü,∙∏B

### $[$ *[W*Gv]

- 』[fRf~fbfq] "Ÿ fRf~fbfq,<sup>3</sup>,ê,½fqf‰f"fUfNfVf‡f",Ì—Ý∏Ï∏‡Œv∏",ðަ,μ,Ü,∙∏B,½,¾,μ∏A‹∏§ (Žè" ®,Å ‰ðŒ^,<sup>3</sup>,ê,½) fRf~fbfg,ÍŠÜ,Ü,ê,Ü,<sup>1</sup>,ñ∏B
- || [fAf{[|[fg] "Ÿ fAf{[|[fg,<sup>3</sup>,ê,½fgf‰f"fUfNfVf‡f",Ì—Ύ[|Ϊ|]‡Œv[]",ðަ,μ,Ü,·[]B,½,¾,μ[]A‹-[]§fAf{[][fg,ÍŠÜ,Ü,ê,Ü,<sup>ı</sup>,ñ[]B
- 』[‹[]§fRf~fbfg] "Ÿ Žè" ®,ÅfRf~fbfg,¾ê,½fgf‰f"fUfNfVf‡f",Ì—Ý[]Ï[]‡Œv[]",ðަ,μ,Ü,·[]B
- Ⅱ [‹∏§fAf{∏[fq] "Ÿ Žè" ® 'ÅfAf{∏[fq, <sup>з</sup>, ê, ½fqf‰f"fUfNfVf‡f",Ì—Ý∏Ï∏‡Œv∏",ðަ,µ,Ü,·∏B
- Ⅱ [Π‡Œv]"Ÿ ,·,×,Ä,Ìfqf‰f"fUfNfVf‡f",Ì—ÝΠΪΠ‡ŒvΠ",ðަ,μ,Ü,·ΠΒ

### [‰ž"šŽžŠÔ (ƒ~ƒŠ•b)]

,±,ÌfOf‹∏[fv,É,Í∏Afqf‰f"fUfNfVf‡f",Ì∏Å∏¬∏A∙½‹Ĭ∏A,¨,æ,Ñ∏Å'å,̉ž"šŽžŠÔ,ªf~fŠ•b'P^Ê,Å•\ ަ,∛,ê,Ü,·∏B‰ž"šŽžŠÔ,Æ,Í∏Afgf‰f"fUfNfVf‡f",ÌŠJŽn,©,çfRf~fbfg,Ü,Å,İ∏Š—vŽžŠÔ,Å,·∏B

### [MS DTC ŠJŽn/MS DTC 'âŽ~]

,±,ÌfOf‹∏[fv,É,Í∏AŒ»∏Ý,Ì MS DTC fZfbfVf‡f",ªŠIŽn,ˀ,ê,½"ú∙t,ÆŽž∏∏.ª∙\ަ,ˀ,ê,Ü,∙∏BMS DTC ,ªŠJŽn,<sup>3</sup>,ê,È,¢,Æ"ú•t,ÆŽž∏∏,Í•\ަ,<sup>3</sup>,ê,Ü,<del>'</del>,ñ∏B

"∏Œv∏î•ñ,É,Í∏A—Ý∏Ï′I,ðަ,·,à,Ì,Æ∏AŒ»∏Ý,ÌfpftfH∏[f}f"fX,ð"½‰f,·,é,à,Ì,ª, ,è,Ü,·∏B

MS DTC fT∏[frfX,ð'âŽ~,·,é,Æ∏A—Ý∏Ï"∏Œv∏î•ñ,Ì'l,Í,·,×,Ä 0 ,ÉfŠfZfbfg,<sup>3</sup>,ê,Ü,·∏B

### ŠÖ<sup>~</sup>A∏€-Ú

<u>MS DTC ,ÌŠÇ—∏</u>

# [fgfθfX f∏fbfZ∏fW] fEfBf"fhfE

[fgfŒ[][fX f[]fbfZ[][fW] fEfBf"fhfE,É,Í[]A<u>Microsoft •ªŽUfgf‰f"fUfNfVf‡f" fR[][fffBfl[][f^ (MS DTC)</u> ,ª"-[]s,μ,Ä,¢,錻[]Ý,ÌfgfŒ[][fX f[]fbfZ[][fW,Ì^ê——,ª•\ަ,<sup>3</sup>,ê,Ü,·[]BfgfŒ[][fX,ð[]s,¤ \G`O,ŏ+{\AF}{\frac{\frac{\frac{\f}}}}},AE[]AfXf^[][fgfAfbfv,âfVfffbfgf fEf",È,C[]AMS DTC,  $\dot{I},$  ^,Ü, ަ,µ,½,è∏AfffofbfO∏î•ñ,ÉŠî,Ã,¢,Ä∏ö∏Ý"I,È-â'è,ð'Ç∏Õ,∙,é,±,Æ,ª,Å,«,Ü,∙∏B

fgf‰f"fUfNfVf‡f",ÌŠÇ—[],ÌŠT—v,É,Â,¢,Ä,Í[]AŽŸ,ÌfgfsfbfN,ðŽQ[]Æ,µ,Ä,,¾,¾ []B

- MTS faf‰f"fUfNfVf‡f",É,Â,¢,Ä
- **I** MTS fqf‰f"fUfNfVf‡f",Ì∏ó'Ô,É,Â,¢,Ä

[fgfŒ[][fX f[]fbfZ[][fW] fEfBf"fhfE,ðŽg,Á,Ä[]AŽŸ,Ì[]ì‹Æ,ð[]s,¤,±,Æ,ª,Å,«,Ü,·[]B

- MTS fgf‰f"fUfNfVf‡f",ÌŠÄŽ‹
- I Windows 95/98 , Å MTS fgf‰f"fUfNfVf‡f", IŠÄŽ

fRf"fsf...∏f^,Ì [fvf∏fpfefB] f\_fCfAf∏fO f{fbfNfX,Ì [∏Ú∏×∏Ý'è] f^fu,Å∏A[fqfŒ∏fX] ,Ì,Â,Ü,Ý,ðŽg,Á,Ä∏A,± ,ÌfEfBf"fhfE,É•\ަ,<sup>3</sup>,ê,éfgfŒ[][fX,ÌfŒfxf<,ðŽw'è,·,é,±,Æ,ª,Å,«,Ü,·[]B

### $\lbrack \lbrack \mathbf{d' a, }^{3}\rbrack$

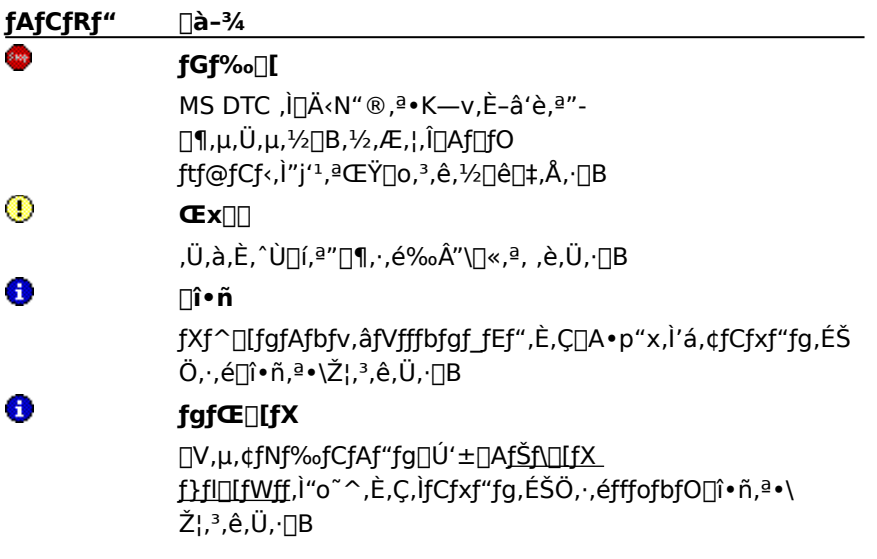

## $[f\cup[fX]$

fqfθfX f∏fbfZ∏fW,Ì"∏sŒ<sup>3</sup>,ªŽŸ,Ì,æ,¤,É•\ަ,<sup>3</sup>,ê,Ü,∙∏B

- Ⅱ [SVC],Ÿ MS DTC fT□[frfX,ªfgfŒ□[fX f□fbfZ□[fW,Ì″□sŒ<sup>3</sup>,Å,·□B
- Ⅱ [LOG],Ÿ MS DTC f❑fO,ªfgfŒ❑[fX f❑fbfZ❑[fW,Ì″❑sŒ<sup>3</sup>,Å,·❑B
- 0 [CM] "Ÿ MS DTC flfbfgf□□[fN□Ú'±f}fl□[fWff,ªfgfŒ□[fX f□fbfZ□[fW,Ì"□sŒ<sup>3</sup>,Å,·□B

fgfŒ[][fX f[]fbfZ[][fW,Æ Windows NT fCfxf"fg f[]fO,Ìf[]fbfZ[][fW,É,Í[]A"[]sŒ<sup>3</sup>,Ìf^fO,ª∙t,«,Ü, []B

## $[f[]fbfZ[]fW]$

f∏fbfZ∏[fW,ª•\ަ,<sup>3</sup>,ê,Ü,∙∏B

## ŠÖ~A∏€-Ú

MS DTC , IŠC-N
# fgf‰f"fUfNfVftf" fAfCfRf"

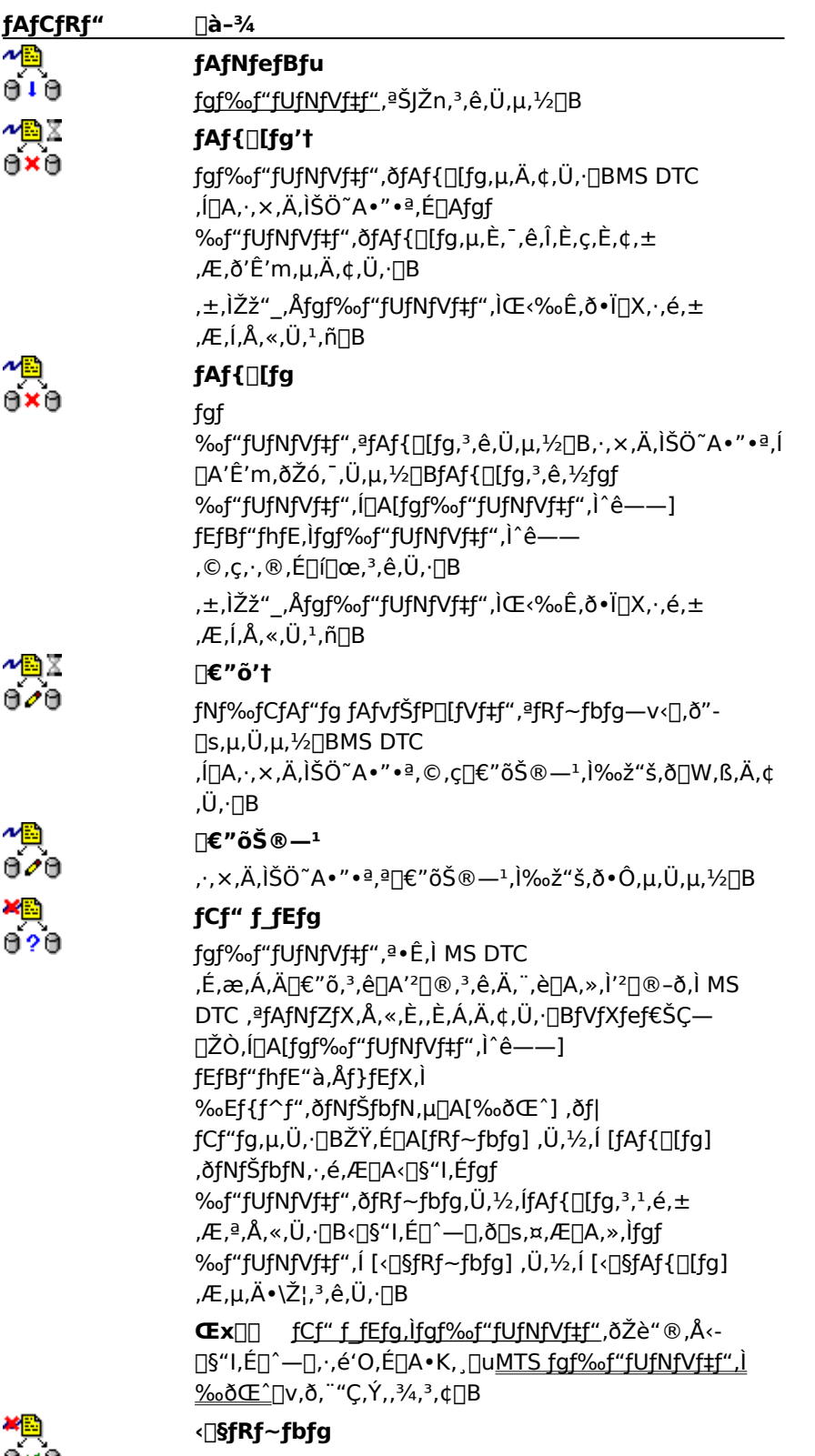

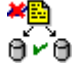

ŠÇ—[]ŽÒ,ª[]AfCf" ƒ\_fEfg,Ìfgf‰f"fUfNfVf‡f",ð‹-∏§"I,ÉfRf~fbfg,μ,Ü,μ,½ (∏u<u>MTS fqf‰f"fUfNfVf‡f",Ì</u> <u>‰ðŒ<sup>^</sup></u>∏ν,ðŽQ∏Æ,μ,Ä,,¾,<sup>3</sup>,¢)∏B

#### <**D**§fAf{D[fg

¥®<br>⊖xe

≁®∑

ArA

ŠÇ—[]ŽÒ,ª[]AfCf" f fEfg,lfgf‰f"fUfNfVf‡f",ð‹-[]§"I,ÉfAf{[][fg,μ,Ü,μ,½ ([]u<u>MTS fgf‰f"fUfNfVf‡f",Ì</u> ‰ðŒ^∏v,ðŽQ∏Æ,µ,Ä,,¾,<sup>з</sup>,¢)∏B

#### fRf~fbfg't

fgf‰f"fUfNfVf‡f",ª∏<sup>3</sup>,µ,∏€"õ,<sup>3</sup>,ê∏AMS DTC ,ªŠÖ~A•"•ª,É∏Afgf‰f"fUfNfVf‡f",ªfRf~fbfg,<sup>3</sup>,ê,½,± ,Æ,ð'Ê'm,µ,Ä,¢,Ü,∙∏BMS DTC ,Í[]A,·,×,Ä,ÌŠÖ̃^A•"•ª,ªfRƒ~ƒbƒg—v‹[],ÌŽó[]M (,¨,æ,Ñf□fO,Ì‹L<sup>~</sup>^),ðŠm"F,·,é,Ü,Å□A,»,Ìfgf ‰f"fUfNfVf‡f",ð∏—<sup>1</sup>,µ,Ü,<sup>1</sup>,ñ∏B ,±,ÌŽž",Åfgf‰f"fUfNfVf‡f",ÌŒ‹‰Ê,ð•Ï∏X,∙,é,± ,Æ,Í,Å,«,Ü,<sup>1</sup>,ñ∏B

শ্≌≚ Axa

#### fAf{ $\lceil$ [fg,ð'Ê'm,Å,«,Ü,<sup>1</sup>,ñ

MS DTC ,  $\Box A$ ,  $\Box x$ ,  $\Diamond A$ ,  $\Box \Box U^{\prime} \pm \Box \partial A$ ,  $\Diamond A \cdot \Diamond A \cdot \Diamond B$ ,  $\Diamond A \cdot \Diamond B \cdot \Box A$  for %of"fUfNfVf‡f",ªfAf{[|[fg,<sup>3</sup>,ê,½,± ,Æ,ð'Ê'm,µ,Ü,µ,½∏B'Ê'm,ðŽó,¯,Ä,¢,È,¢ ,Ì,Í∏AŒ»∏ÝfAfNfZfX,Å,«,È,¢ŠÖ~A•″•ª,¾,¯,Å,∙∏B

,±,Ìfgf‰f"fUfNfVf‡f"∏ó'Ô,Í∏AMS DTC ,ª,¢, ,,ê,©,ÌfŠf\ [][fX f}fl][fWff (IBM LU 6.2 fVfXfef€,È,C),Éfaf %of"fUfNfVf‡f",ªfAf{[|[fg,<sup>3</sup>,ê,½,± ,Æ,ð'Ê'm,µ,È,¯,ê,Î,È,ç,È,¢,Ì,É∏A,»,ÌfVfXfef€,Æ,Ì∏Ú'± ,ª□Ø'f,ª,ê,Ä,¢,é,½,ß□A'Ê'm,Å,«,È,¢,Æ,«,É"□¶,µ,Ü,·□B fVfXfef€ŠC—∏ŽÒ,Í∏A[fqf‰f"fUfNfVf‡f",Ì^ê——] fEfBf"fhfE"à, Åf } fEfX, ì %oEf{f^f",ðfNfŠfbfN,µ[]A[‰ðŒ^],ðf| fCf"fg,µ,Ü,∙∏BŽŸ,É∏A["jŠü] ,ðfNfŠfbfN,∙,é,Æ∏AMS DTC ,Éfgf‰f"fUfNfVf‡f",ð‹[]§"I,É"jŠü,<sup>3</sup>,1,é,±,Æ,ª,Å,«,Ü,∙[]B

#### **fqf**

‰f"fUfNfVf‡f",ðŽè"®,Å"jŠü,∙,é'O,É∏A•K, ∏u<u>MTS faf</u> %of"fUfNfVf‡f", ̉ðŒ^∏v,ð, ¨"Ç,Ý,,¾, 3,¢∏B

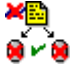

#### $fRf$ ~ $fbfg, \delta' \hat{E}'m, \hat{A}, \alpha, \hat{U}, \hat{I}, \hat{n}$

MS DTC ,  $\Box A$ ,  $\Box x$ ,  $\Diamond A$ ,  $\Box \Box U^{\prime} \pm \Box \partial A$ ,  $\Diamond A \cdot \Diamond A \cdot \Diamond B$ ,  $\Diamond A \cdot \Diamond B \cdot \Box A$  for %of"fUfNfVf#f",<sup>a</sup>fRf~fbfg,<sup>3</sup>,ê,1/2,± ,Æ,ð'Ê'm,µ,Ü,µ,½∏B'Ê'm,ðŽó,¯,Ä,¢,È,¢ ,Ì,Í∏AŒ»∏ÝfAfNfZfX,Å,«,È,¢ŠÖ~A•″•ª,¾,¯,Å,∙∏B fVfXfef€ŠC—∏ŽÒ,Í∏A[fqf‰f"fUfNfVf‡f",Ì^ê——] fEfBf"fhfE"à,Åf}fEfX,Ì %oEf{f^f",ðfNfŠfbfN,µ[]A[‰ðŒ^],ðf| fCf"fg,µ,Ü,∙∏BŽŸ,É∏A["jŠü] ,ðfNfŠfbfN,∙,é,Æ∏AMS DTC ,Éfgf‰f"fUfNfVf‡f",ð‹[]§"I,É"jŠü,¾,é,±,Æ,ª,Å,«,Ü,∙[]B **Œx**∏∏ fqf

‰f"fUfNfVf‡f",ðŽè"®,Å"jŠü,∙,é'O,É∏A•K, ,∏u<u>MTS fgf</u> <u>%of"fUfNfVf‡f",̉ðŒ^</u>∏ν,ð,¨"Ç,Ý,,¾,<sup>3</sup>,¢∏B

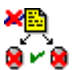

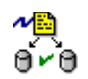

## $fRf$ ~ $fbfg$

fgf %of"fUfNfVf#f",ªfRf~fbfg,<sup>3</sup>,ê[]A,·,×,Ä,ÌŠÖ~A•"•ª,ª'Ê'm, ðŽó, ¯,Ü,µ,½□BfRf~fbfg,<sup>3</sup>,ê,½fgf‰f"fUfNfVf‡f",Í□A[fgf %of"fUfNfVf#f", I^ê--] fEfBf"fhfE, Ifgf %of"fUfNfVf‡f",Ì^ê——,©,ç,·,®,É[]í[]œ,<sup>3</sup>,ê,Ü,∙[]B ,±,ÌŽž"\_,Åfgf‰f"fUfNfVf‡f",ÌŒ<‰Ê,ð•Ï[]X,·,é,± ,Æ,Í,Å,«,Ü,<sup>1</sup>,ñ∏B

### ŠÖ̃A∏€-Ú

**MS DTC , IŠC-I** 

# fRf"fsf…[lf^,ìfvf[]fpfefB

fRf"fsf...[][f^,Ìfvf[]fpfefB,Å,ĺ[]AfRf"fsf...[][f^,ÉŠÖ,∙,é'S"Ê"I,È[]î•ñ,ð[]Ý'è,μ[]AMicrosoft Transaction<br>Server ,ªfRf"fsf...[][f^,ð[]X[]V,∙,é•û–@,ð[]§Œä,μ,Ü,∙[]B

Q <u>('S"Ê] f^fu</u><br>Q [f<u>lfyfyf‡f"] f^fu</u><br>Q [QUQ×QY`è] f^<u>fu</u>

ŠÖ̃A∏€-Ú

[fRf"fsf...[][f^] ftfHf<f

# ['S"Ê] f^fu (fRf"fsf...[][f^)

#### $-1/4$ 'O

fRf"fsf...[][f^,Ì-¼'O,ª•\ަ,<sup>3</sup>,ê,Ü,∙[]B

#### $\left[\right]$ à-¾]

fRf"fsf…[][f^,Ì[]à-¾,ª•\ަ,¾,ê,Ü,∙[]BfRf"fsf…[][f^,ÌŽ¯•Ê,ÆŠÇ—[],É-ð—§,Â[]à-¾,ð"ü—ĺ,∙,é,± ,Æ,ª,Å,«,Ü,∙∏B

#### ŠÖ~A∏€-Ú

[fRf"fsf...[][f^] ftfHf<f

# $[flfvfVff'']$  f^fu (fRf"fsf... $\Box$ [f^)

[flfvfVf‡f"] f^fu,l[]AfRf"fsf...[][f^,lfgf‰f"fUfNfVf‡f" f^fCf€fAfEfg fvf||fpfefB,ÆfŒfvfŠfP||[fVf‡f"||î•ñ,ð||Ý'è,·,é,Æ,«,ÉŽg,¢,Ü,·||B

fqf%of"fUfNfVftf" f^fCf€fAfEfq'l,Í•b'P^Ê,ÅŒv'ª,<sup>3</sup>,ê $\Box A, \pm$ ,ÌfRf"fsf... $\Box$ [f^,ÅŠ|Žn,<sup>3</sup>,ê,½fqf %of"fUfNfVf‡f",ªfAfNfefBfu,È∏ó'Ô,ð^ÛŽ∏,Å,«,é∏Å'åŒÀ,ÌŽžŠÔ,ðަ,µ,Ü,∙∏BŽw'è,µ,½ŽžŠÔ,ð ‰ß,¬,Ä,àfAfNfefBfu,É,È,Á,Ä,¢,éfgf‰f"fUfNfVf‡f",Í[]AfVfXfef€,ªŽ©"®"I,ÉfAf{[][fg,µ,Ü,∙[]BŠù'è'l,Í 60 •b,Å,·∏Bfqf‰f"fUfNfVf‡f" f^fCf€fAfEfg,ð-<sup>3</sup>Œø,É,·,é,É,Í∏A'I,ð 0 ,É∏Ý'è,μ,Ü,·∏B-<sup>3</sup>Œø,É,·,é,Æ∏AMTS fAfvfŠfP□[fVf‡f",ÌfffofbfOŽž,ɕ֗̃,Å,·□B

[flfvfVf#f"] f^fu, I [fŒfvfŠfP∏[fVf#f"], ðŽg, Á,Ä∏AŽg—p, µ,Ä,¢,é MTS fRf"fsf...

[[f^,ÌfŒfvfŠfP[[fVf‡f"[]î•ñ,ð"ü—Í,μ,Ü,·[]BftfF[][f<fl[[fo[][ fTf|[][fg,ð—

Lο,É,·,é,É,Í∏A[fŒfvfŠfP∏fVf‡f",Ì<¤—LfffBfŒfNfqfŠ] f{fbfNfX,É Microsoft Cluster Server (MSCS), Ì ‰¼'zfT□[fo□[-¼,ð"ü—Í,μ,Ü,·□BWindows 95/98 fRf"fsf...□[f^□ã,Å MTS fJf^f□fO,ðfŒfvfŠfP□[fg,·,é,± ,Æ,Í,Å,«,Ü,<sup>1</sup>,ñ∏B

fNf‰fCfAf"fgŽÀ[]s‰Â"\ftf@fCf<,ÉfAfNfZfX,<sup>3</sup>,<sup>1</sup>,éfRf"fsf...[][f^,ðŽw'è,·,é,±

,Æ,à,Å,«,Ü,∙[]BfAfvfŠfP[][fVf‡f"ŽÀ[]s‰Â″\ftf@fCf‹,ð[]¶[]¬,∙,é'O,É[]AfNf‰fCfAf"fg,ªfAfNfZfX,∙,é∙¨— [fT[[fo[[,Ì-¼'O,ð [fŠf,[][fg fT[][fo[][-¼] f{fbfNfX,É"ü—Í,µ,Ü,∙[]B,±,Ìf{fbfNfX,ɉ½,à"ü—Í,µ,È,¢ ,Æ[]AfGfNfXf|[][fg,ð[]s,Á,½fRf"fsf…[][f^,Ì•¨—[]fRf"fsf…[][f^-¼,ªŽg,í,ê,Ü,∙[]B•¶Žš—ñ,Æ,µ,ÄfŠf,[][fg fT[][fo[][,]-1/4'O,ð"ü—Í,·,é,Æ[]AMTS fGfNfXfvf[][][f‰,ª[]¶[¬,·,éfAfvfŠfP[][fVf‡f"ŽÀ[]s‰Â"\ ftf@fCf<,I[]A,»,IfŠf,[][fg\_fT[][fo[][−½,ðŽw,µ,Ü,·[]B

### ŠÖ~A∏€-Ú

MTS , IfŒfvfŠfP∏fVf‡f", ðŽq,¤∏AMTS ŽÀ∏s‰Â"\ftf@fCf‹,ð∏¶∏¬, . é∏A[fRf"fsf...∏f^] ftfHf‹f

## $[\nabla \psi \wedge \psi' e]$  f^fu (fRf"fsf... $[\nabla f^{\wedge}]$

[[]Ú[]×[]Ý'è] f^fu,Í[]A<u>Microsoft •ªŽUfgf‰f"fUfNfVf‡f" fR[][fffBfl[][f^ (MS DTC)</u> ,Ìfvf[]fpfefB,ð[]\ []¬,·,é,Æ,«,ÉŽg,¢,Ü,·[]B,±,Ìf^fu,Ì[]Ý'è,Í[]A[fgf‰f"fUfNfVf‡f",Ì^ê——]fEfBf"fhfE[]A[fgf <u>%of"fUfNfVf‡f",Ì"∏Œv]</u> fEfBf"fhfE∏A,¨,æ,Ñ [fgfŒ∏[fX\_f∏fbfZ∏[fW] fEfBf"fhfE,É,¾,¯"K—p,<sup>3</sup>,ê,Ü,∙∏B

'∏ [f}fC fRf"fsf...∏[f^,Ìfvf∏fpfefB] f\_fCfAf∏fO f{fbfNfX,Ì [∏Ú∏×∏Ý'è] f^fu,©,cfwf‹fv,ð•\ަ,·,é,± ,Æ,Í,Å,«,Ü,<sup>1</sup>,ñ∏B

#### $[\cdot|\check{\mathsf{Z}}|]$

- 』 [∏X∏V•p"x] "Ÿ ['á] ,©,ς [∏,] ,Ü,Â,Ì"Í^Í,ð,Â,Ü,Ý,Å∏Ý'è,μ,Ü,∙∏B['á] ,Å,Ífqf‰f"fUfNfVf‡f" fEfBf"fhfE,ª 20 • b,<sup>2</sup>, Æ,É∏X∏V,<sup>3</sup>,ê∏A[∏,] ,Å,Í 1 • b,<sup>2</sup>, Æ,É∏X∏V,<sup>3</sup>,ê,Ü, :∏B∏X∏V,Ì• p"x,ð∏ã,°,é, Æ∏AŽÀ∏s'†,Ìfqf %of"fUfNfVf‡f",ÌŠÇ—[]fl[[fo[][fwfbfh,Í'[]‰Á,µ,Ü,·,ª[]A[]Å[]V,Ì[]î•ñ,ð•\ަ,Å,«,Ü,·[]B
- [fqf‰f"fUfNfVf‡f" •\ަ] "γ̃ [‹Œ] ,©,ς [∏V + ‹Œ] ,Ü,Å,Ì"Í ἱ,ð,Â,Ü,Ý,Å∏Ý'è,μ,Ü,·∏B[‹Œ] ,É∏Ý'è,·,é,Æ 5 •ª^È[]ãfAfNfefBfu,É,È,Á,Ä,¢,éfgf‰f"fUfNfVf‡f",¾,¯,ª•\ަ,¾ê[]A[[]V + ‹Œ] ,É[]Ý'è,·,é,Æ 1 •b^È∏ãfAfNfefBfu,É,È,Á,Ä,¢,éfqf‰f"fUfNfVf‡f",ª•\ަ,¾,ê,Ü,∙∏B
- -i,a'jn´{rí,ð,Â,Ü,Ý,Å∏Ý('è,u,Ü,.TB∏¶'¤,Ì) ('d', MS DTC)] ,©,c ['½ ('á'¬ MS DTC)] ,Ü,Å,Ï′í´í,ð,Â,Ü,Ý,Å∏Ý′è,u,Ü, Ú∏·,è,©,c∏‡,É∏AŽŸ,Ì∏Ý'è,É'Ήž,µ,Ü,∙∏B
	- <u>□</u> fqfŒ∏[fX,ð'—∏M,μ,È,¢∏B
	- **□** fGf‰∏ fgfŒ∏fX,¾,¯,ð'—∏M,∙,é∏B
	- 『 fGf‰∏ fgfŒ∏fX,ÆŒx∏∏fgfŒ∏fX,ð'—∏M,·,é∏B
	- 『 fGf‰∏\_fgfŒ∏[fX∏AŒx∏∏fgfŒ∏[fX∏A,¨,æ,Ñ∏î∙ñfgfŒ∏[fX,ð'—∏M,∙,é (Šù'è,Ì∏Ý'è)∏B
	- □ ,·,×,Ä,ÌfqfŒ∏[fX,ð'—∏M,·,é∏B

#### $[f \cap f O]$

- Ⅱ [[]ê[]Š] "Ÿ f[]fO ftf@fCf‹,ðŠi″[,·,é[]ê[]Š,ðŽw′è,μ,Ü,·[]B
- Ⅱ [—e—Ê] "Ÿ f∏fO ftf@fCf<,Ì∏Å'å,ÌfTfCfY,ðŽw'è,μ,Ü,∙∏B

#### [f□fO,lfŠfZfbfg]

‰½,c,©,Ì•Ï∏X,ª‰Á,¦,c,ê,½Œã,Åf∏fO ftf@fCf<,ð∏X∏V,∙,é,Æ,«,ÉŽq,¢,Ü,∙∏B

–¢‰ŏŒˆ,Ìfgf‰f"fUfNfVf‡f",ÌŽÀ[]s'†,Í[]AMS DTC ,Ìf[]fO ftf@fCf‹,ð[]X[]V,μ,È,¢,Å,,¾,¾,B[]B Œx∏

fgf%of"fUfNfVf‡f",lŠÇ—[],lŠT—v,É,Â,¢,Ä,Í[]AŽŸ,lfgfsfbfN,ðŽQ[]Æ,µ,Ä,,¾,¾ []B

- **I** MTS faf‰f"fUfNfVf‡f".É.Â.¢.Ä
- I MTS fqf‰f"fUfNfVf‡f",Ì∏ó'Ô,É,Â,¢,Ä

MTS fGfNfXfvf[][[f‰,Å [fgf‰f"fUfNfVf‡f",Ì"[]Œv] fEfBf"fhfE[]A[fgfŒ[][fX f[]fbfZ[][fW] fEfBf"fhfE[]A,¨,æ,Ñ [fgf‰f"fUfNfVf‡f",Ì^ê——] fEfBf"fhfE,ðŽg—p,·,é•û-@,É,Â,¢ ,Ä,Í∏AŽŸ,ÌfgfsfbfN,ðŽQ∏Æ,µ,Ä,,¾,<sup>з</sup>,¢∏B

- MTS fqf‰f"fUfNfVf‡f",ÌŠÄŽ‹
- I Windows 95/98 ,Å MTS fgf‰f"fUfNfVf‡f", IŠÄŽ

#### ŠÖ̃A∏€-Ú

MS DTC , IŠC-<sub>I</sub>

# fpfbfP[[fW,lfvf[]fpfefB

fpfbfP[][fW,lfvf[]fpfefB,Å,l[]AfpfbfP[][fW,ÉfAfNfZfX,·,é•û-@,ð[]§Œä,µ,Ü,·[]B

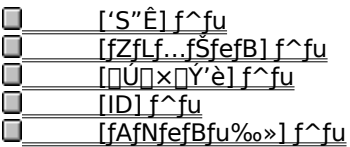

[d-v f‰fCfuf‰fŠ fpfbfP[lfW, l [fvf[]fpfefB] f fCfAf[]fO f{fbfNfX,ðŽg,Á,Ä[]A[fZfLf...fŠfefB] f^fu,Ü,½,Í [ID] f^fu,Ìfvf□fpfefB,ð•Ï□X,·,é (,Ü,½,ÍfpfbfP□[fW,ðfVfffbfgf\_fEf",·,é) ,±,Æ,Í,Å,«,Ü,1,ñ□B

f□□[f‹,ÉŠî,Ã,fZfLf...fŠfefB,Í Windows NT ,¾,¯,ÅfTf|□[fg,<sup>3</sup>,ê,Ä,¢,é,½,ß□AWindows 95/98 fRf"fsf... [][f^,Å,ÍfpfbfP[][fW,Ì [fvf[]fpfefB] f\_fCfAf[]fO f{fbfNfX,É [fZfLf...fŠfefB] f^fu,ª, ,è,Ü,ユ,ñ[]B

#### ŠÖ~A∏€-Ú

[fCf"fXfg[][f<, 3, ê, 1/2fpfbfP[][fW] ftfHf<f

# ['S"Ê] f^fu (fpfbfP[][fW)

['S"Ê] f^fu,É,Í[]A'I'ð,<sup>3</sup>,ê,Ä,¢,éf<u>pfbfP[][fW</u>,ÉŠÖ,·,é'S"Ê"I,È[]î•ñ,ª•\ަ,<sup>3</sup>,ê,Ü,·[]B

#### $-1/4'$ **O**

fpfbfP∏[fW,l̀-¼'O,ª•\ަ,<sup>3</sup>,ê,Ü,·∏B

#### $\left[\right]$ à-¾]

fpfbfP[][fW,l[]à-¾,ª•\ަ,3,ê,Ü,·[]BfpfbfP[][fW,lޝ•Ê,ÆŠÇ—[],É-ð—§,Â[]à-¾,ð"ü—Í,·,é,±,Æ,ª,Å,«,Ü,·[]B

#### [fpfbfP∏[fW ID]

fpfbfP[[fW ID "Ô[]t,ª•\ަ,3,ê,Ü,·[]BfpfbfP[[fW ID "Ô[]†,Í[]AfpfbfP[][fW,Ì[]ì[]¬Žž,É[]¶[]¬,ª,ê,é^ê^Ó,Ì"Ô[]†,Å,·[]BfpfbfP[][fW ID ,ðŽg,Á,ÄfRf"fsf... [[f^[]ã,Ì"Á'è,Ìfo[[fWf‡f",ÌfpfbfP[[fW,ðޝ•Ê,Å,«,Ü,∙[]B

#### ŠÖ~A∏€-Ú

[fCf"fXfg[][f<, 3, ê, 1/2fpfbfP[][fW] ftfHf<f []AfpfbfP[][fW, lfvf[]fpfefB

# [fZfLf...fŠfefB] f^fu (fpfbfP[][fW)

[fZfLf...fŠfefB] f^fu,É,Í[]A'I'ð,<sup>3</sup>,ê,Ä,¢,éf<u>pfbfP∏fW</u>,ÉŠÖ,∙,éfZfLf...fŠfefB[]î•ñ,ª•\ަ,<sup>3</sup>,ê,Ü,·[]B

#### <u>["F∏Ø,ÌŠm"F,ðŽÀ∏s,∙,é]</u>

,±,Ìf`fFfbfN f{fbfNfX,ðflf",É,·,é,Æ[]AfpfbfP[][fW,ðŒÄ,Ñ[]o,·,·,×,Ä,ÌfNf‰fCfAf"fg,ÌfZfLf... fŠfefB[]î•ñ,ªf`fFfbfN,ª,ê,Ü,∙[]BŠù'è,Ì[]Ý'è,Å,Í[]A"F[]Ø,ÌŠm"F,ÍŽÀ[]s,ª,ê,Ü,י,ñ[]B

#### [΀,Ñ**]ο,μ,Ì″F**]ØfŒfxf‹]

fpfbfP[][fW,ðŒÄ,Ñ[]o,·fNf‰fCfAf"fg,Ì"F[]ØfŒfxf<,ð[]Ý'è,µ,Ü,·[]B

### ŠÖ~A∏€-Ú

[fCf"fXfgn[f<, 3, ê, 1/2fpfbfPn[fW] ftfHf<f nAfpfbfPn[fW, fvfnfpfefBnAMTS "FnØfŒfxf<, ðnÝ'è, ·, énAMTS fpfbfP[][fW fZfLf...fŠfefB,ð—LŒø,É,.,é

## [[]Ú[|×|]Ý'è] f^fu (fpfbfP[][fW)

[[]Ú[]×[]Ý'è]

f^fu,Å,Í[]Af<u>pfbfP[][fW,</u>ÉŠÖ~A•t,¯,ç,ê,½fT[][fo[][\_fvf[]fZfX,ð[]í,ÉŽÀ[]s,·,é,©[]A,Ü,½,Í^ê'è,ÌŽžŠÔ,ª ‰ß,¬,½,çfVfffbfgf\_fEf",∙,é,©,ð[jÝ'è,µ,Ü,∙[]B

fpfbfP[][fW,ª"ñfAfNfefBfu,Ì,Ü,Ü^ê'è,ÌŽžŠÔ,ª

%B,¬,1/2,cŽ©"®"I,ÉfVfffbfgf\_fEf",<sup>3,1</sup>,é[]ê[]‡,Í[]A[^ê'莞ŠÔfAfCfhf<,µ,1/2Œã,ÅfVfffbfgf\_fEf", ·,é] ,ðʻlʻð,μ[]AfT[][fo[][ fvf[]fZfX,ªfVfffbfgf\_fEf",·,é,Ü,Å,ÌŽžŠÔ,ð[]Ý'è,μ,Ü,·[]B

fΤ□[fo□[ fvf□fZfX,ð□í,É—~—p‰Â"\,È□ó'Ô,É,·,é□ê□‡,Í□A[fAfCfhf<□ó'Ô,Ì,Æ,«,àŽÀ□s,ð'±,¯,é] ,ð'l'ð,μ,Ä,- $, \frac{3}{4}, \frac{3}{4}$ ,  $\downarrow$   $\Box$ B

["@[]] f[]fjf...[][, ] [fT[][fo[][ fvf[]fZfX, lfVfffbfgf\_fEf"] fRf}f"fh, ðŽg, Á, Ä[]A'I'ð, <sup>3</sup>, ê, Ä, ¢, éfRf"fsf... [][f^,ÅŽÀ[]s,μ,Ä,¢,é,·,×,Ä,ÌfT[][fo[][ fvf[]fZfX,ðfVfffbfgf\_fEf",·,é,±,Æ,ª,Å,«,Ü,·[]B

#### ŠÖ~A∏€-Ú

[fCf"fXfg[][f<, 3, ê, 1/2fpfbfP[][fW] ftfHf<f

## [ID]  $f^{\wedge}$ fu (fpfbfP $\Box$ [fW)

[ID] f^fu,Í<sub>I</sub>AfpfbfP∏fW,ÅŽÀ∏s,µ,Ä,¢,é,·,×,Ä,ÌfRf"f|□[flf"fg,Ìft□[fU□[ ID ,ð□Ý'è,·,é,Æ,«,ÉŽg,¢ ,Ü,∙∏BŠù'è'l,Í ['Î~bft∏[fU∏[ - Œ»∏Ýf∏fOflf",µ,Ä,¢,éft∏[fU∏[ ],Å,∙∏B,±,Ìft∏[fU∏[,Í∏AWindows NT Server .}fAfJfEf"fg,Éf①fOfIf",μ,½ft①[fUQ[,Å,·QB•Ê,Ìft①[fUQ[,ð'I'ð,·,éQêQ‡,ĺQA[,±,Ìft①[fUQ[] ,ð'I'ð,μQAfAfJfEf"fg-1/<sub>4</sub>,ÆfpfXf□□[fh,ðŽw'è,μ,Ü,·□B

1"i, Δ-ν fpfbfP□[fW ID, δ□Ύ'è, μ, ½, Æ, «□AMTS

ĺ,<sup>3</sup>,ê,½fpfXf□□[fh,ðŠm"F,μ,Ü,·□B,½,¾,μ□AfAfJfEf"fg,ÌfpfXf□□[fh,ð•Ï□X,μ,½,Æ,«,É MTS fGfNfXfvf□□[f‰ ,ÅfpfXf□□[fh,ð□X□V,µ,È,©,Á,½□ê□‡,Í□AfpfbfP□[fW,ÍŽÀ□s,Å,«,Ü,ʲ,ñ□B•Ê,Ìft□[fU□[,ÆfpfXf□□[fh,ðŽw'è,·, é[]ê[]‡[]AfpfXf[][[fh,ÌŽw'莞,É,ÍfpfXf[][[fh,ÌŠm"F,ª[]s,í,ê,Ü,∙[]B,½,¾,µ[]AfAfJfEf"fg,ÌfpfXf[][[fh,ð•Ï[]X,µ,½ ΠêΠ‡,É MTS fGfNfXfvf∏∏[f‰,ŏŽq,Á,ÄfpfXf∏∏[fh,ŏ∏X∏V,μ,È,¢,Æ∏AfpfbfP∏[fW,ðŽÀ∏s,Å,«,Ü,י,ñ∏B-<sup>3</sup>ο,ÈfpfXf∏∏{fh,ðŽg,Á,ÄfpfbfP∏[fW,ðŽÀ∏s,·,é,Æ∏Af‰f"f^fCf€ fGf‰∏,ª″∏¶,µ∏Af∏fbfZ∏[fW,ªfCfxf"fg f<sup>[fo,É<L<sup>~</sup>^,<sup>3</sup>,ê,Ü, <sup>[B</sup>]</sup>

[,±,Ìft[][fU[][] ,ðʻIʻð,µ,Ä<u>ft[][fU[][</u>,ð[]Ý'è,·,é,É,Í[]A,»,Ìft[][fU[][,Éf}fbfv,<sup>3</sup>,ê,Ä,¢,éfRf"fsf... [][f^,Éf[]fOfIf",µ,Ä,¢,È,¯,ê,Î,È,è,Ü,1,ñ[]B

#### ŠÖ~A∏€-Ú

MTS "FIØfŒfxf<, ð IY' è, ·, é | A[fCf"fXfg | If <, 3, ê, 1/2fpfbfP | If W] ftfHf <f

## [fAfNfefBfu‰»] f^fu (fpfbfP∏[fW)

[fAfNfefBfu‰»] f^fu,Í[]AfpfbfP[][fW"à,ÅfRf"f|[][flf"fg,ðfAfNfefBfu‰»,·,é•û-@,ð[]Ý'è,·,é,Æ,«,ÉŽg,¢ ,Ü,∙⊓B

fpfbfP[|fW,Í[]AfpfbfP[|fW,ðŒÄ,Ñ[]o,µ,½fNf‰fCfAf"fg,Ìfvf[]fZfX"à,Å (f<u>‰fCfuf‰fŠ fpfbfP[|fW</u>,Æ,µ,Ä) ŽÀ[]s,·,é,æ,¤,É[]Ý'è,·,é,©[]A,Ü,½,ÍfpfbfP[][fW[]ê—p,Ìf[][[fJf< fvf[]fZfX"à,Å(fT[][fo[][fpfbfP[][fW,Æ,µ,Ä) ŽÀ<sub>□s,</sub> , é, æ,¤,É<sub>□</sub>Ý'è, , é,±,Æ,ª,Å,«,Ü, ·□B

#### [f‰fCfuf‰fŠ fpfbfP∏fW]

fpfbfP[lfW,ðf‰fCfuf‰fŠ fpfbfP[lfW,Æ,µ,ÄŽÀ∏s,·,é,É,Í∏A,±,ÌflfvfVf‡f",ð'l'ð,µ,Ü, []Bf‰fCfuf‰fŠ fpfbfP□[fW,Í□AfpfbfP□[fW,Ì□ì□¬Œ<sup>3</sup>fNf‰fCfAf"fg,Ìfvf□fZfX"à,ÅŽÀ□s,<sup>3</sup>,ê,Ü,·□B,± ,ÌflfvfVf‡f",Í□AfpfbfP□[fW,ªfCf"fXfg□[f<,<sup>3</sup>,ê□A□\□¬,<sup>3</sup>,ê,Ä,¢,éfRf"fsf…□[f^□ã,ÌfNf %ofCfAf"fg,Å,¾,¯ʻI'ð,Å,«,Ü,∙∏Bf‰fCfuf‰fŠ fpfbfP∏[fW,Í∏AfRf"f| <u>Π[f|f"fg,Ì′Ç∏Õ∏Af∏Π[f‹,Ìf`fFfbfN∏Afvf∏fZfX,Ì∙ª—£</u>,ð∏s,¢,Ü,<del>'</del>,ñ∏B

#### $[ fT \cap [f0 \cap [ fpfb fP \cap [fW] ]$

fpfbfP∏fW,ðfT∏[fo∏ fpfbfP∏fW,Æ,µ,ÄŽÀ∏s,∙,é,É,Í∏A,± ,ìflfvfVf‡f",ðʻI'ð,μ,Ü,∙[]BfT[][fo[][ fpfbfP[][fW,Í[]Af[][][fJf< fRf"fsf... \_O[f^Oä,ÌfTO[foO[ fpfbfPO[fWŽ©'Ì,ÌfvfOfZfX"à,ÅŽÀQs,¾,ê,Ü,·OBfTO[foO[ fpfbfPO[fW,ÍOAfOO[f<,ÉŠî,Ã,fZfLf...fŠfefB∏AfŠf\∏[fX,Ì‹¤—L∏Afvf∏fZfX,Ì•ª—£∏A(fpfbfP∏[fW,Ì'C∏Õ,È,C,Ì) fvf∏fZfXŠC—∏,ðfTf| ∏[fg,μ,Ü,∙∏B

#### ŠÖ~A∏€-Ú

[fCf"fXfg\\[f<,3,ê,\\{pfbfP\\[fW] ftfHf<f \\\]AfpfbfP\\[fW, \fvf\\fpfefB

# fRf"f|□[flf"fg,lfvf□fpfefB

fRf"f|□[flf"fg,Ìfvf□fpfefB,Å,Í□Afgf‰f"fUfNfVf‡f",ÌfTf|□[fg,ÆfZfLf...fŠfefB,Ì□Ý'è,ð□§Œä,µ,Ü,·□B['S"Ê] f^fu,ðŽg,Á,Ä∏A-¼'O∏Afvf∏fOf‰f€ ID (ProgID)∏A,¨,æ,ÑfNf‰fX ID (CLSID) ,È,Ç∏AfRf"f|  $\text{``}f\text{``}f\text{''},\delta\check{Z}^{\text{-}}\text{-}\hat{\mathtt{E}},\cdot,\acute{\mathtt{e}},\cdot\hspace{-0.1cm}\text{``}f\text{``}f\text{``}f\text{``}f\text{''}f\text{''}f\text{''}f\text{''},\delta\text{-}\check{\mathtt{e}},\dot{\mathtt{e}}\text{''},\acute{\mathtt{e}},\pm,\mathcal{A},\mathbb{A},\mathbb{A},\mathbb{A},\dot{\mathtt{e}},\dot{\mathtt{u}}\text{''},\text{''}B$ 

<u>|'S"Ê] f^fu</u><br>| [fgf‰f"fUfNfVf‡f"] f^fu<br>| [fZfLf…fŠfefB] f^fu ο Ω O

ŠÖ~A∏€-Ú

[fRf"f|[][flf"fg] ftfHf<f\_[]AMTS fpfbfP[][fW fZfLf...fŠfefB,ð-LŒø,É,·.é

# $['S" \hat{E}] f^{\wedge} f u (fRf" f || [[f!f" fg])$

['S"Ê] f^fu,É,Í[]A'I'ð,<sup>3</sup>,ê,Ä,¢,é<u>fRf"f|∏[flf"fg,</u>ÉŠÖ,∙,é'S"Ê"I,È[]î•ñ,ª•\ަ,<sup>3</sup>,ê,Ü,∙[]B

#### fRf"f|□[flf"fg,ì Prog ID

#### $\left[\right]$ à-¾]

fRf"f|□[flf"fg,l□à-¾,ª•\ަ,¾,ê,Ü,·□BfRf"f|□[flf"fg,lޝ•Ê,ÆŠÇ—□,É-ð—§,Â□à-¾,ð"ü—Í,·,é,± , $E, \triangleq$ , $\mathsf{A}, \triangleleft, \mathsf{U}, \triangleleft B$ 

#### $[DLL]$

fRf"f|[][flf"fg,lfNf‰fX,ÆfCf"f^[][ftfFfCfX,l'è‹`,ðŠÜ,Þ <u>DLL</u> ,lfpfX,ª•\ަ,<sup>3</sup>,ê,Ü,·[]B

#### [CLSID]

fRf"f|□[flf"fg,ÌfNf‰fX ID (CLSID) ,ª•\ަ,<sup>3</sup>,ê,Ü,·□BfR□[fh,Ì'†,ÅfNf‰fX ID (CLSID) ,ðŽg,Á,Ä□AfRf"f| [][flf"fg,ðޝ•Ê,μ,½,è[]AfAfNfZfX,μ,½,è,·,é,±,Æ,ª,Å,«,Ü,·[]B

#### $[fpfbfP][fW]$

fRf"f|[][flf"fg,ªfCf"fXfg[][f<,<sup>3</sup>,ê,Ä,¢,éfpfbfP[][fW,Ì-¼'O,ª•\ަ,<sup>3</sup>,ê,Ü,·[]B

#### ŠÖ~A∏€-Ú

[fRf"f|nlflf"fg] ftfHf<f nAfRf"f|nlflf"fg, fvfnfpfefB

# [fZfLf...fŠfefB] f^fu (fRf"f|□[flf"fg)

[fZfLf...fŠfefB] f^fu,l[]A'I'ð,<sup>3</sup>,ê,Ä,¢,é<u>fRf"f|∏[flf"fg</u>,ÌfZfLf...fŠfefB,ð[]\[]¬,·,é,Æ,«,ÉŽg,¢ U, DBDéC<sup>3/4</sup>, É, æ, éfZfLf... fŠfefB, É, Â, ¢, Ä, ÍDADu<u>MTS fofbfPD[fW fZfLf... fŠfefB, ð-</u> <u>Lο,É,·,é</u>[]ν,ðŽQ[]Æ,μ,Ä,,¾,<sup>3</sup>,¢[]B

#### ["F∏Ø,ÌŠm"F,ðŽÀ∏s,∙,é]

,±,Ìf`fFfbfN f{fbfNfX,ðflf",É,·,é,Æ[]AfRf"f|□[flf"fg,ðŒÄ,Ñ[]o,·,·,×,Ä,ÌfNf‰fCfAf"fg,ÌfZfLf... fŠfefB∏î•ñ,ªf`fFfbfN,ª,ê,Ü,∙∏B

#### ŠÖ~A∏€-Ú

[fRf"f|nlflf"fg] ftfHf<f nAfRf"f|nlflf"fg, fvfnfpfefB

# [fgf%of"fUfNfVf‡f"] f^fu (fRf"f|||[flf"fg)

[fgf%of"fUfNfVf‡f"] f^fu,Å,Í[]A<u>fRf"f|[][flf"fg</u>,ª<u>fgf‰f"fUfNfVf‡f"</u>,ðfTf|[][fg,·,é•û-@,ðŽw'è,µ,Ü,·[]B

- □ [fqf‰f"fUfNfVf‡f",ª•K—v] "Ÿ fRf"fl∏[flf"fq,lflfufWfFfNfq,ðfqf %of"fUfNfVf‡f", IfXfR∏fv" à, ÅŽÀ∏s, µ, È,¯, ê, Î, È, ç, È, ¢∏ê∏‡, É∏A, ± iffvfVf‡f",ð'I'ð,μ,Ü,∙∏B∏V,μ,¢fIfufWfFfNfg,ª∏ì∏¬,¾ê,é,Æ∏A,»,ÌfIfufWfFfNfq fRf"fefLfXfq,ÍfNf∫, %ofCfAf"fg,lfRf"fefLfXfg,©,cfgf%of"fUfNfVf#f",ðŒp[]3,µ,Ü,·[]BfNf%ofCfAf"fg,Éfgf ‰f"fUfNfVf‡f",ª,È,¢∏ê∏‡∏AMTS ,ÍŽ©"®"I,ÉfIfufWfFfNfg,Ì∏V,µ,¢fqf‰f"fUfNfVf‡f",ð∏ì∏¬,µ,Ü,∙∏B Ⅱ [∏V,µ,¢fqf‰f"fUfNfVf‡f",ª•K—v] "Ÿ fRf"f|∏[flf"fq,ÌflfufWfFfNfq,ðflfufWfFfNfqŽ©'Ì,Ìfqf
- %of"fUfNfVf‡f""à,ÅŽÀ[]s,µ,È,¯,ê,Î,È,ç,È,¢[]ê[]‡,É[]A,± ,)fJfvfVf‡f",ð'I'ð,μ,Ü,·[]B[]V,μ,¢fIfufWfFfNfg,ª[]ì[]¬,<sup>з</sup>,ê,é,Æ[]AfNf‰fCfAf"fg,Éfgf‰f"fUfNfVf‡f",ª, ,é,© ,С,¤,©,ÉŠÖŒW,È,∏AMTS ,Í "Ž©"®"I,É" flfufWfFfNfq,Ì∏V,µ,¢fqf‰f"fUfNfVf‡f",ð∏ì∏¬,µ,Ü,∙∏В
- **□** [fgf‰f"fUfNfVf‡f",ðfTf|□[fg,·,é] "Ÿ fRf"f|□[flf"fg,lflfufWfFfNfg,ðfNf‰fCfAf"fg,lfgf ‰f"fUfNfVf‡f",ÌfXfR∏[fv"à,ÅŽÀ∏s,Å,«,é∏ê∏‡,É∏A,± iffvfVf‡f",ð'I'ð,µ,Ü,∙;]B[]V,µ,¢fIfufWfFfNfg,ª[jì[]¬,ᢃ,ê,é,Æ[]A,»,ÌfIfufWfFfNfg fRf"fefLfXfg,ÍfNf,, %ofCfAf"fg,lfRf"fefLfXfg,©,cfgf%of"fUfNfVf‡f",ðŒp[]<sup>3</sup>,µ,Ü,·[]BfNf‰fCfAf"fg,Éfgf %of"fUfNfVf‡f",ª,È,¢∏ê∏‡,Í∏A∏V,µ,¢fRf"fefLfXfq,àfqf%of"fUfNfVf‡f",È,µ,Å∏ì∏¬,ª,ê,Ü,∙∏B
- Ⅱ [fgf‰f"fUfNfVf‡f",ŏfTf|□[fg,μ,È,¢] "Ÿ fRf"f|□[flf"fg,ÌflfufWfFfNfg,ŏfgf %of"fUfNfVf‡f",ÌfXfR∏[fv"à,ÅŽÀ∏s,µ,Ä,Í,È,ç,È,¢∏ê∏‡,É∏A,± ,ÌflfvfVf‡f",ð'l'ð,μ,Ü,∙□B□V,μ,¢flfufWfFfNfg,ª□ì□¬,ª,ê,é,Æ□AfNf‰fCfAf"fg,Éfgf‰f"fUfNfVf‡f",ª, ,é,© ,Ç,¤,©,ÉŠÖŒW,È,∏Afgf‰f"fUfNfVf‡f",Ì,È,¢flfufWfFfNfg fRf"fefLfXfg,ª∏ì□¬,<sup>3</sup>,ê,Ü,·□B

## ŠÖ<sup>~</sup>A∏€-Ú

[fRf"flnifif"fg] ftfHf<f\_nAfRf"flnifif"fg, ifvfnfpfefBnAMTS fgf‰f"fUfNfVf‡f", iŠC—n

# fŠf, [[fg fRf"f|[[flf"fg, lfvf|]fpfefB

fŠf.[][fg\_fRf"f|[][flf"fg,lfvf[]fpfefB,l[]A[fŠf,[][fg\_fRf"f|[][flf"fg]\_ftfHf<f\_,E'C‰Á,3,ê,1⁄zfRf"f|  $\acute{i}, \, \dot{,} \in \text{supp}( \ddagger \hat{c} \check{S} O, \acute{i} \text{e} \text{Re} \tilde{f} \hat{S} f, \text{e} \text{Re} \tilde{f} \text{Re} \tilde{f} \text{Re} \tilde{f} \text{Re} \tilde{f} \text{Re} \tilde{f} \text{Re} \tilde{f} \text{Re} \tilde{f} \text{Re} \tilde{f} \text{Re} \tilde{f} \text{Re} \tilde{f} \text{Re} \tilde{f} \text{Re} \tilde{f} \text{Re} \tilde{f} \text{Re} \tilde{f}$  $\Box$  ['S"Ê] f^fu

## ŠÖ̃A∏€-Ú

[fŠf.[][fg fRf"f|[][flf"fg] ftfHf<f\_[]AMTS fpfbfP[][fW, I''z.z

# ['S"Ê] f^fu (fŠf, [[fg fRf"f| [[flf"fg)

['S"Ê] f^fu,É,Í[]A'I'ð,<sup>3</sup>,ê,Ä,¢,é<u>fŠf,∏[fg\_fRf"f|∏[flf"fg</u>,ÉŠÖ,·,鎯•Ê[]î•ñ,ª•\ަ,<sup>3</sup>,ê,Ü,·[]B

#### $-1/4'$ **O**

fŠf, [][fg fRf"f|[][flf"fg, l-1⁄4'O,ª•\ަ, 3,ê, Ü, · []B

#### $\left[\right]$ à-¾]

fŠf,[][fg fRf"f|[][flf"fg,l][à-¾,ª•\ަ,¾,ê,Ü,·[]BfŠf,[][fg fRf"f|[][flf"fg,lޝ•Ê,ÆŠÇ—[],É-ð—§,Â[]à-¾,ð"ü—  $(i, \cdot, 4, \pm, 4, \pm, 4, 4, 4, 4, 0)$ ,  $\Box B$ 

### $[CLSID]$

fRf"f|□[flf"fg,ì<u>fNf‰fX ID</u> ,Å,∙□B

#### [ŽÀ∏sŠÂ‹«]

fRf"f|[][flf"fg, lfCf"fXfg[][f<Œ<sup>3</sup>,lfRf"fsf...[][f^-¼,ðŽ<sup>-</sup>•Ê,µ,Ü,·[]B

#### ŠÖ~A∏€-Ú

[fŠf.olfg fRf"flolflf"fg] ftfHf<f

# fllif<, ifvflifpfefB

f□□[f‹,Ìfvf□fpfefB,Í□A"Á'è,Ìf□□[f‹,Ì-¼'O□A□à-¾□A,¨,æ,Ñf□□[f‹ ID ,ð•\ަ,·,é,Æ,«,ÉŽg,¢,Ü,·□B 

## ŠÖ̃A∏€-Ú

[f]][f:] ftfHf:f\_[]AMTS\_fpfbfP[][fW\_fZfLf...fŠfefB,ð—LŒø,É,·,é[]AMTS\_ funifs, of the function of set of supplying the function of the function of the function of the function of the function of the function of the function of the function of the function of the function of the function of th

# ['S"Ê]  $f^{\wedge}$ fu (f $\Box$ [f<)

['S"Ê] f^fu,É,Í[]A'I'ð,<sup>3</sup>,ê,Ä,¢,éf[][][f‹,ÉŠÖ,·,é'S"Ê"I,È[]î•ñ,ª•\ަ,<sup>3</sup>,ê,Ü,·[]B

#### $-1/4$ <sup>'</sup>O

f□□[f<,l̀-1/4'O,ª•\ަ,<sup>3</sup>,ê,Ü,·□B

#### $\left[\right]$ à-¾]

f□□[f‹,Ì□à-¾,ª•\ަ,¾,ê,Ü,·□Bf□□[f‹,ÌŽ˙•Ê,ÆŠÇ—□,É-ð—§,Â□à-¾,ð"ü—Í,·,é,±,Æ,ª,Å,«,Ü,·□B

#### $[f]$  $[f($  ID]

f□□[f<,ð'ljÁ,·,é,Æ,«,É MTS ,ª□¶□¬,·,éf□□[f< ID "Ô□t,ª•\ަ,<sup>3</sup>,ê,Ü,·□B,± ,ì"Ô[]†,ðŽg,Á,Ä[]A•Ê,Ì<u>fpfbfP[][fW</u>,ÉŽw'è,µ,½"¯,¶-¼'O,Ìf[][][f<,ð‹æ•Ê,·,é,±,Æ,ª,Å,«,Ü,·[]B

[f□□[f<] ftfHf<f\_"à,ÌfIfufWfFfNfg,Æf□□[f< fŒfxf<,ÅŽÀ□s,·,é'€□ì,ÌŠT—v,É,Â,¢,Ä,Í□A□u[f□□[f<]\_ ftfHf<f\_∏v,ðŽQ∏Æ,μ,Ä,,¾,<sup>3</sup>,¢∏B

#### ŠÖ̃A∏€-Ú

[fDD[f<] ftfHf<f DAfDD[f<, fyfDfpfefBDAMTS fpfbfPD[fW fZfLf...fŠfefB,o-LŒø,É, ·,éDAMTS fIIIf<, oftIIfUII, EfOf<IIfv, Ef}fbfv, ...

# f□□[f< f□f"fo,lfvf□fpfefB

f□□lf< f□f"fo,Ìfvf□fpfefB,Í□A<u>fRf"f|□lflf"fg</u>,Ü,½,Í<u>fCf"f^□lftfFfCfX,</u>É'ljÁ,¾ê,½f□□lf≤,ÉŠÖ,∙,é□î•ñ,ð•\<br>ަ,∙,é,Æ,«,ÉŽg,¢,Ü,·□B

## ŠÖ̃A∏€-Ú

[fDDIf< fDf"foDIfVfbfv] ftfHf<f\_DAMTS fpfbfPDIfW fZfLf...fŠfefB.ð-LŒø.É.·.éDAMTS f∏∏[f<,ðft∏[fU∏[,ÆfOf<∏[fv,Éf}fbfv,·,é

# ['S"Ê] f^fu (f□□[f< f□f"fo)

['S"Ê] f^fu,É,Í[]A'I'ð,<sup>3</sup>,ê,Ä,¢,éf[][<u>][f‹,</u>ÉŠÖ,·,é'S"Ê"I,È[]î•ñ,ª•\ަ,<sup>3</sup>,ê,Ü,·[]B

#### $-1/4$ 'O

f□□[f<,l̀-1/4'O,ª•\ަ,<sup>3</sup>,ê,Ü,·□B

#### $\left[\right]$ à-¾]

f□□[f<,l̀□à-¾,ª•\ަ,<sup>3</sup>,ê,Ü,·□B

#### $[f]$  $[f($  ID]

f□[[f<,ð'ljÁ,·,é,Æ,«,É MTS ,ª[]¶[¬,·,éf□[[f< ID "Ô[]†,ª•\ަ,3,ê,Ü,·[]B,± ,ì"Ô[]†,ðŽg,Á,Ä[]A•Ê,Ì<u>fpfbfP[][fW</u>,ÉŽw'è,µ,½"¯,¶-¼'O,Ìf[][][f<,ð‹æ•Ê,·,é,±,Æ,ª,Å,«,Ü,·[]B

#### ŠÖ~A∏€-Ú

[f]][f<f][f"fo][fVfbfv] ftfHf<f |]Af]][[f<,jfvf|]fpfefB[]AMTS fpfbfP][fW fZfLf...fŠfefB,ð—LŒø,É,·,é|]AMTS fIII[f<, oftII[fUII[, ÆfOf<II[fv, Ef}fbfv, .. e

# fCf"f^[][ftfFfCfX,lfvf[]fpfefB

<u>fCf"f^∏ftfFfCfX</u>,Ìfvf∏fpfefB,Í∏A<u>fRf"f|∏[flf"fg,ª</u>ŒöŠJ,∙,éfCf"f^∏[ftfFfCfX,ÉŠÖ,∙,é∏î•ñ,ð∙\<br>ަ,∙,é,Æ,«,ÉŽg,¢,Ü,∙∏B

Q\_\_\_\_\_\_\_\_<u>['S"Ê] f^fu</u><br>Q\_\_\_\_\_\_\_<u>[fvf[]fLfV] f^fu</u>

ŠÖ̃A∏€-Ú

[fCf"f^[][ftfFfCfX] ftfHf<f

# ['S"Ê] f^fu (fCf"f^[][ftfFfCfX)

['S"Ê] f^fu,É,Í[]A'I'ð,<sup>3</sup>,ê,Ä,¢,éfCf"f^[][ftfFfCfX,ÉŠÖ,·,é'S"Ê"I,È[]î•ñ,ª•\ަ,<sup>3</sup>,ê,Ü,·[]B

#### $-1/4'$ **O**

fCf"f^[][ftfFfCfX,l-1/4'O,ª•\ަ,<sup>3</sup>,ê,Ü,·[]B

#### $\left[\right]$ à-¾]

fCf"f^[][ftfFfCfX,l[]à-¾,ª•\ަ,¾,ê,Ü,·[]BfCf"f^[][ftfFfCfX,lޝ•Ê,ÆŠÇ—[],É-ð—§,Â[]à-¾,ð"ü—ĺ,·,é,± ,Æ,ª,Å,«,Ü,∙∏B

### $[III]$

fCf"f^[][ftfFfCfX ID "Ô[]t,ª•\ަ,<sup>3</sup>,ê,Ü,·[]B

#### ŠÖ~A∏€-Ú

[fCf"f^[][ftfFfCfX] ftfHf<f []AfCf"f^[][ftfFfCfX, fvf[]fpfefB

# [fvf[]fLfV] f^fu (fCf"f^[][ftfFfCfX)

 $\frac{1}{2}$ **EVIDENCE CONTRACT CONTRACT** 

## [fvf[]fLfV/fXf^fu]

 $\frac{1}{\sqrt{2}}$ **[ƒ^ƒCƒv ƒ‰ƒCƒuƒ‰ƒŠ]**

#### [f^fCfv f‰fCfuf‰fŠ]

 $\frac{1}{2}$   $\frac{1}{2}$   $\frac{1}{2}$   $\frac{1}{2}$   $\frac{1}{2}$ US USA <del>– USA – USA – USA – USA – USA – USA – USA – USA – USA – USA – USA – USA – USA – USA – USA – USA – USA</del><br>USA

### ŠÖ̃A∏€-Ú

[fCf"f^[][ftfFfCfX] ftfHf<f\_[]AfCf"f^[][ftfFfCfX, frvf[]fpfefB

# f<sub>□</sub>f\fbfh, ifvf<sub>□</sub>fpfefB

<u>f∏f\fbfh,</u>Ìfvf∏fpfefB,Í∏A<u>fCf"f^∏ftfFfCfX</u>,ªŒöŠJ,·,éf∏f\fbfh,ÉŠÖ,·,é∏î•ñ,ð•\ަ,·,é,Æ,«,ÉŽg,¢,Ü,·[]B 

ŠÖ̃A∏€-Ú

[f]]\fbfh] ftfHf<f\_

# ['S"Ê] f^fu (f∏f\fbfh)

['S"Ê] f^fu,É,Í[]A'I'ð,<sup>3</sup>,ê,Ä,¢,éf[]f<u>\fbfh,</u>ÉŠÖ,·,鎯•Ê[]î•ñ,ª•\ަ,<sup>3</sup>,ê,Ü,·[]B

## $-1/4$ 'O

f∏f\fbfh,Ì-¼'O,ª∙\ަ,<sup>3</sup>,ê,Ü,∙∏B

#### $[\hat{a} - \frac{3}{4}]$

f[]f\fbfh,l[]à-¾,ª•\ަ,¾,ê,Ü,·[]Bf[]f\fbfh,lޝ•Ê,ÆŠÇ—[],É-ð—§,Â[]à-¾,ð"ü—ĺ,·,é,±,Æ,ª,Å,«,Ü,·[]B

### ŠÖ̃A∏€-Ú

[f]f\fbfh] ftfHf<f\_[]Af]f\fbfh, ifvf|]fpfefB

## MTS fpfbfP $\Box$ [fW, $\Box \Box \Box$

fpfbfP□[fW,l□□¬,l MTS fAfvfŠfP□[fVf‡f",lŠJ"-%%'ö,Ì[]Å[]I'iŠK,Å[]s,í,ê,Ü,·[]BfpfbfP[][fW,ð,Ç,¤[]ÝŒv,·,é,©,É,æ,Á,Ä[]AfRf"f|[][flf"fg,Ì[]\ П¬,Æfvf∏fpfefB,ª‹K'è,¾,ê,Ü,·∏BMTS fpfbfP∏fW,ð∏П¬,·,é,É,Í∏Afvf∏fOf‰f~f"fО,Ì'mޝ,Í∙K v, ,è,Ü,<del>'</del>.ñ,ª∏AfAfvfŠfP∏ffVf‡f",Ì∏ÝŒvŽd—I,ÆŽÀ'•Žd—I,É,Â,¢,Ä,Í∏n'm,µ,Ä,¨,¢,Ä,,¾,ª,¢∏B

Microsoft Transaction Server fGfNfXfvf $\Box$ [f‰, $\delta \check{Z}$ g,Á,ÄfRf"f| $\Box$ [fJf"fg, $\delta$ fpfbfP $\Box$ [fW,É'g,Ý $\Box$ ž,Þ,± ,Æ,ª∏ÝŒvŽž,É,Ç,Ì,æ,¤,È^Ó-¡,ðŽ∏,Â,©,É,Â,¢,Ä—∏‰ð,∙,é,½,ß,É∏A∏wŠÇ—∏ŽÒfKfCfh∏x,Ì,± ,ÌfZfNfVf‡f",ð[]wProgrammer's Guide[]x,Æ•<sup>1</sup>,<sup>1</sup>,Ä"Ç,Þ,±,Æ,ð‹,,¨Š©,ß,μ,Ü,∙[]B

fRf"f|∏[flf"fq,ÌfpfbfP∏fW,Ö,Ì'q,Ý∏ž,Ý,Í∏AfŠf\∏[fX\_fv∏[fŠf"fO∏AfAfNfefBfu‰»,Ì∏Ý'è∏Afqf <u>%f"fUfNfVf‡f"</u>,ìfTf|□[fg,È,Ç,ÌŠJ",ÉŠÖ,∙,éŒ^'èŽ-□€

,δ<K'è,μ,Ü,·∏B,½,Æ,¦,Î∏AfpfbfP∏[fW,ð∏ì∏¬,·,é,Æ,«,Í∏AfŠf\∏[fX,δ<¤—L,·,é•¡∏",ÌfRf"f| [[flf"fg,ð"¯,¶fpfbfP[[fW,É,Ü,Æ,ß,Ä,,¾,ª,¢[]B,Ü,½[]AfpfbfP[][fW"à,ÅfRf"f|[][flf"fg,ª‹¤—L,·,éfŠf\[][fX,ÌŽí— P,ð∏—¶,µ∏A"Á'è,Ìff∏[f^fx∏[fX,Ö,Ì∏Ú'±,Ì,æ,¤,É "∏,‰¿,È" fŠf\∏fX,ð<¤—L,·,éfRf"f|∏[flf"fq,Í 1 , $\hat{A}$ , $\hat{I}$ fpfbf $P\Box$ [fW,É,Ü,Æ,ß, $\ddot{A}$ ,, $\frac{3}{4}$ , $\frac{3}{4}$ , $\frac{4}{9}$  $\Box B$ 

fRf"f|[][flf"fg,ðfpfbfP[][fW,É'g,Ý[]ž,Þ,Æ,«,ÉfŠf\[][fX fv[][fŠf"fO,ð—~—p,·,é,Æ[]A,æ,èŒø—¦"I,È MTS fAfvfŠfP□[fVf‡f",ðŠJ", ·,é,±,Æ,ª,Å,«,Ü,·□B□wProgrammer's Guide□x,ð□wŠÇ— |]ŽÒfKfCfh[]x,Æ•<sup>1</sup>,<sup>1</sup>,Ä"Ç,Þ,Æ[]AMTS fGfNfXfvf[][[[f‰,ðŽg,Á,ÄfpfbfP[][fW,ð[]ì[]¬,μ[]A"z'u,·,é,½,ß,É[]l— ¶,·,é•K—v,ª, ,éŠJ"[]ã,Ì—¯^Ó" ,É,Â,¢,Ä[]A,æ,è[][,—[]‰ð,·,é,±,Æ,ª,Å,«,Ü,·[]B[]wProgrammer's Guide[]x, I"üŽè•û-@,É,Â,¢,Ä,Í[]A[]uŠ<u>l"ŽÒ—pfTf"fvf<,ÆfhfLf...f</u>[]f"fg,lfCf"fXfg[[[f<[lv,ðŽQ[]Æ,µ,Ä,- $, \frac{3}{4}, \frac{3}{4}$ ,  $\downarrow$  TB

,±,±,Å,Í[]AŽŸ,ÌfgfsfbfN,É,Â,¢,Ä[]à-¾,µ,Ü,∙[]B

<u><ó, i MTS fpfbfP∏fW,ð∏i∏¬, ; é</u>

MTS fpfbfP∏fW,ÉfRf"fl∏flf"fq,ð'C‰Á, .,é

MTS fRf"f|n[flf"fg, ðfpfbfPn[fW, ÉfCf"f|n[fg, . , é

MTS fpfbfP[][fW, ©, cfRf"f|[][flf"fg, ð[]í[]œ, ·, é

fGfNfXfl∏lfq—p, I MTS fpfbfP∏fW,ð∏i∏¬,∴é

MTS fpfbfP∏fW, ifvf∏fpfefB, ð∏Ý'è, ·, é

MTS fAfNfefBfu‰», ifvf∏fpfefB, ð∏Ý'è, ·, é

MTS fgf‰f"fUfNfVf‡f", Ìfvf∏fpfefB,ð∏Ý'è, ·,é

MTS "F<sub>I</sub>ØfŒfxf<, ð<sub>I</sub>Ý'è, ·, é

MTS fpfbfP∏fW,ðf∏fbfN, . ,é

## <ó,Ì MTS fpfbfP∏[fW,ð∏ì∏¬,∙,é

<u>MTS fGfNfXfvf∏[[f‰,</u>ðŽg—p,∙,é,Æ,«,Ì[]Å[]‰ ,ìfXfefbfv,if<u>pfbfP∏fW,</u>ì∏]∏¬,Å,∙[]BfpfbfP[][fW,Í"¯,¶fvf[]fZfX,ÅŽÀ[]s,¾ê,éfRf"f|[][flf"fg,Ì[]W,Ü,è,Å[]AMTS fGfNfXfvf∏∏[f‰,ðŽg,Á,ÄŠÈ'P,É∏ì∏¬,Å,«,Ü,·∏B‹ó,ÌfpfbfP∏[fW,ð∏ì∏¬,µ∏AŒã,©,çfRf"f|∏[flf"fg,ð'Ç %oÁ, , é, ©∏A,Ü,½,ÍŠù∏¬,ÌfpfbfP∏fW,ðfCf"fXfg∏f‹, , é,±,Æ,ª,Å,«,Ü,∙∏BfpfbfP∏fW,ð'Ç ‰Á,·,é,É,Í∏AfpfbfP∏[fW fEfBfU∏[fh,ðŽg,¤,©∏A,Ü,½,ÍfpfbfP∏[fW ftf@fCf< (.pak) ,ð Windows ,Ì fGfNfXfvf∏∏[f‰,©,cfhf‰fbfO,µ,Ä MTS fGfNfXfvf∏∏[f‰,ÌfEfBf"fhfE,̉E'¤,Éfhf∏fbfv,µ,Ü,∙∏B

\_fpfbfP⊡[fW,ÍfT⊟[fo⊟[ fRf"fsf…⊡[f^,ÅŽÀ⊟s,μ,Ä,¢ ,éfT∏[fo∏[ fvf∏fZfX,Ì‹«ŠE,ð'è‹`,µ,Ü,∙∏B,½,Æ,¦,Î[]A"Ì"",ÌfRf"f|□[flf"fg,Æ[]w"ü,ÌfRf"f|□[flf"fg,ð^Ù,È,é 2 ,Â,ÌfpfbfP□[fW,É•ª,¯,é,Æ□A,±,ê,ç,Ì 2 ,Â,ÌfRf"f|□[flf"fg,Í□A<u>fvf□fZfX•ª—</u> £∏«,ð•Û,¿,È,ª,ç•Ê∏X,Ìfvf∏fZfX,ÅŽÀ∏s,¾,ê,Ü,∙∏B,µ,½,ª,Á,Ä∏A^ê•û,ÌfT∏[fo∏[ fvf∏fZfX,ª (fAfvfŠfP□[fVf‡f",Ì'v-½"I,ÈfGf‰□[,È,Ç,É,æ,Á,Ä) "Ë'R□I— <sup>1</sup>,μ,Ä,à∏A,à,¤^ê•û,ÌfpfbfP∏[fW,Í•Ê,Ìfvf∏fZfX,ÅŽÀ∏s,ðŒp'±,Å,«,Ü,∙∏B

## <ó,ìfpfbfP∏[fW,ð∏ì∏¬,∙,é,É,Í

- 1 MTS fGfNfXfvf[][[f‰,lfEfBf"fhfE,l[]¶'¤,Å[]AfpfbfP[][fW,ð[]i[]¬,·,éfRf"fsf…[][f^,ð'l'ð,µ,Ü,·[]B
- 2 'I'ð,µ,½fRf"fsf…[][f^,Ì [fCf"fXfg[][f‹,<sup>ҙ</sup>,ê,½fpfbfP[][fW] ftfHf‹f\_,ðŠJ,«,Ü,·[]B
- 3 ŽŸ,Ì,¢, ¸,ê,©,Ì•û-@,ÅfpfbfP□[fW fEfBfU□[fh,ðŠJ,«,Ü,·□B
	- ] ["®[]i] f[]fjf…[][,Ì [[]V‹K[]i[]¬] ,ðf|fCf"fg,μ[]A[fpfbfP[][fW] ,ðfNfŠfbfN,μ,Ü,·[]B
	- □ [fCf"fXfg⊡[f<,<sup>3</sup>,ê,½fpfbfP⊡[fW] ftfHf‹f\_,ðf}fEfX,̉Ef{f^f",ÅfNfŠfbfN,μ⊡A[□V‹K□ì□¬] ,ðf| fCf"fg,µ,Ü,∙∏BŽŸ,É∏A[fpfbfP∏[fW] ,ðfNfŠfbfN,µ,Ü,∙∏B
	- Ⅱ MTS fc[][f< fo[][,Ì [[]V,μ,¢flfufWfFfNfg,Ì[]ì[]¬] f {f^f",ðfNfŠfbfN,μ,Ü,·[]B
- 4 fpfbfP<sub>[[fW</sub>

fEfBfU∏[fh,ðŽg,Á,Ä∏AŠù∏¬,ÌfpfbfP∏[fW,ðfCf"fXfq∏f‹,∙,é,©∏A,Ü,½,ĺ‹ó,ÌfpfbfP∏[fW,ð∏ì∏¬,µ,Ü,∙∏B‹ó,Ì fpfbfP||[fW,ð||`]|~,·,é||ê||‡||AfpfbfP||[fW,ð<@"\,<sup>3</sup>,<sup>1</sup>,é,É,Í||AfRf"f|||[flf"fq,Æf||||[f<,ð'C  $\%$ <sub>0</sub>Á,µ,È,¯,ê,Î,È,è,Ü,<sup>1</sup>,ñ∏B

- 5 [<ó,ÌfpfbfP□[fW,ð□ì□¬,·,é] ,ðfNfŠfbfN,µ,Ü,·□B
- 6  $\Box V,\mu,\alpha$  fpfbfP $\Box$ [fW,  $i$ -¼'O, $\delta''$ ü—Í, $\mu\Box A[\check{Z}\check{Y},\check{O}]$ ,  $\delta fNf\check{S}fbfN,\mu,\check{U},\Box B$
- 7 [fpfbfP∏fW ID ,Ì∏Ý'è] f fCfAf∏fO f{fbfNfX,ÅfpfbfP∏fW ID ,ðŽw'è,µ∏A[Š®—1] ,ðfNfŠfbfN,µ,Ü,∙∏B

[IJU]ilityri) Gu'è,Ì∏Artiqfofprofprofprofproffw ID ,Æ,µ,Ä ['Î̃`bft∏[fU∏] - Œ»∏'f∏fOfIf",µ,Ä,¢,éft∏[fU ,ª'I'ð,<sup>3</sup>,ê,Ü,·<sub>I</sub>B'Î<sup>~</sup>bf†∏[fU∏[,Í|]AfpfbfP∏[fW,ªŽÀ[]s,<sup>3</sup>,ê,Ä,¢,éfT[][fo[][fRf"fsf... Π[f^,ÉfΠfOfIf",μ,½ftΠ[fUΠ[,Å,·∏B∙Ê,ÌftΠ[fUΠ[,ðʻI'ð,·,é,É,Í∏A[,±,ÌftΠ[fUΠ[] ,ðʻI'ð,μ∏A"Á'è,Ì Windows NT f†□[fU□[,ð"ü—Í,μ,Ü,·□B

## ŠÖ̃A∏€-Ú

MTS fpfbfP∏fW,ÉfRf"fI∏fff"fq,ð'C‰Á,∴é∏AMTS fRf"fI∏fff"fq,ðfpfbfP∏fW,ÉfCf"fI∏fq,∴é∏AfGfNfXfI <u> ∏[fq—p,Ì MTS fpfbfP∏fW,ð∏ì∏¬, ; é, MTS fpfbfP∏fW fZfLf...fŠfefB,ð—LŒø,É, ; é</u>

## MTS fpfbfP∏[fW,ÉfRf"f|∏[flf"fg,ð'ljÁ,∙,é

MTS <u>fRf"f|□[flf"fg,</u>í□A<u>fRf"f|□[flf"fg flfufWfFfNfg f,fff‹ (COM)</u> ,ÌŽd—I,É□€‹',μ,Ä□ì□¬,<sup>ɜ</sup>,ê,é□Ä—~—p‰Â"\ ,ÈfR∏[fh,Æff∏[f^,Å,·∏BfRf"f|∏[flf"fg,ÍfAfvfŠfP∏[fVf‡f",ÌfrfWflfX\_f∏fWfbfN,ð<K'è,µ,Ü,·∏B

fRf"f|∏[flf"fq,ðfpfbfP∏[fW,É'C‰Á,∙,é,É,Í∏AŽŸ,Ì,¢, ¸,ê,©,Ì'€∏ì,ðŽÀ∏s,µ,Ü,∙∏B

- **』 fRf"f|**□[flf"fg fEfBfU□[fh,ðŽg,¤□B
- **□** Šù'¶,ÌfpfbfP∏[fW,©,çfRf"f|□[flf"fg,ð^Ú"®,·,é□B

fpfbfP[][fW,Ì [fRf"f|[][flf"fg] ftfHf<f\_,ÉfRf"f|[][flf"fg,ð'ljÁ,·,é,É,Í[]A<u>MTS fGfNfXfvf[][[f‰,</u>ÅfRf"f|[][flf"fg ة, fEfBfU□[fh,ŏŽg,¤,©□A,Ü,½,Í'ljÁ,·,éfRf"f|□[flf"fg,ŏŠÜ,Þ<u>f\_fCfif~fbfN fŠf"fN f‰fCfuf‰fŠ (DLL)</u> ,ŏ Windows NT fGfNfXfvf□□[f‰, ©, cfhf‰fbfO,µ,ÄfpfbfP□[fW,Éfhf□fbfv,µ,Ü,·□BfRf"f|□[flf"fg fEfBfU[][fh,ŏŽg,¤[]ê[]‡,Í[]A[]V,µ,¢fRf"f|[][flf"fg,ŏfCf"fXfg[][f<,µ[]A,»,ÌfRf"f|[][flf"fg,ŏfVfXfef€ fŒfWfXfgfŠ,É'ljÁ,·,é,©[]A,Ü,½,ÍŠù,É"o~^,ૈ,ê,Ä,¢,éfRf"f|[][flf"fg,ðfCf"f|[][fg,µ,Ü,·[]BfRf"f| \_[[flf"fg,ĺ‹ó,ÌfpfbfP[][fW,Ü,½,ÍŠù'¶,ÌfpfbfP[][fW,É'ljÁ,Å,«,Ü,·[]B

+j[]",ÌfpfbfP[][fW,ÉfCf"fXfg[][f‹,Å,«,é•¡[]",ÌfRf"f|[][flf"fg,ð[]A'P^ê,Ì MTS fAfvfŠfP[][fVf‡f",ÉŠÜ,ß,é,± • ,Æ,ª,Å,«,Ü,·□B,Â,Ü,è□A"¯,¶ DLL ,ÉŠÜ,Ü,ê,Ä,¢,é^Ù,È,éfRf"f|□[flf"fg,ð,Ü,Á,½,-

•Ê∏X,ÌfpfbfP∏[fW,É'g,Ý∏ž,Þ,±,Æ,ª,Å,«,Ü,∙∏B

#### fpfbfP∏[fW,ÉfRf"f|∏[flf"fg,ð'ljÁ,∙,é,É,Í

- 1 MTS fGfNfXfvf⊡[[f‰,ÌfEfBf"fhfE,Ì□¶'¤,Å□AfRf"f|□[flf"fg,ðfCf"fXfg□[f<,·,éfRf"fsf…□[f^,ð'I'ð,μ,Ü,·□B
- 2 [fCf"fXfg□[f‹,<sup>ɜ</sup>,ê,½fpfbfP□[fW] ftfHf‹f\_,ðŠJ,«□AfRf"f|□[flf"fg,ðfCf"fXfg□[f‹,·,éfpfbfP□[fW,ð'I'ð,µ,Ü,·□B
- $3$  [fRf"f| $\Box$ [flf"fg] ftfHf<f\_, $\delta$ ŠJ,«, $\ddot{\cup}$ ,  $\Box$ B
- 4 ŽŸ,Ì,¢, ¸,ê,©,Ì•û-@,ÅfRf"f|□[flf"fg fEfBfU□[fh,ðŠJ,«,Ü,·□B
	- 』["®[]ì] f[]fjf…[][,Ì [[]V‹K[]ì[]¬] ,ðf|fCf"fg,μ[]A[fRf"f|[][flf"fg] ,ðfNfŠfbfN,μ,Ü,·[]B
	- □ [fRf"f|□[flf"fg] ftfHf<f ,ŏf} fEfX,̉Ef{f^f",ÅfNfŠfbfN,μ□A[□V<K□ì□¬] ,ðf| fCf"fg,μ,Ü,∙□BŽŸ,É□A[fRf"f|□[flf"fg] ,ðfNfŠfbfN,μ,Ü,∙□B
	- **Ⅱ MTS fc∏f< fo∏,ì [∏V,µ,¢flfufWfFfNfg,ì∏ì**∏¬] f{f^f",ðfNfŠfbfN,µ,Ü,∙∏B
- 5 [□V,µ,¢fRf"fl□[flf"fg,ðfCf"fXfg□[f‹,·,é],ðfNfŠfbfN,µ,Ü,·□B
- 6  $\cdot$  \ަ,<sup>3</sup>,ê,1/<sub>2</sub>f fCfAf<sub>[</sub>[fO f{fbfNfX,Å [ftf@fCf<,l'C‰Á]
- ,ðfNfŠfbfN,µ∏AfCf"fXfg∏[f<,·,éftf@fCf<,ð'I'ð,µ,Ü,∙∏BfCf"fXfg∏[f<,·,éfRf"f|∏[flf"fg,ªŠÜ,Ü,ê,é DLL ,ðʻl'ð,µ,Ä,,¾,¾,¢□BƒRƒ"ƒ|□[ƒlƒ"ƒg,ÉŠO•",̃^fCƒv ƒ‰ƒCƒuf‰ƒŠ,âfvƒ⊡fLfV/ƒXƒ^fu DLL ,ª, ,é[]ê[]‡,Í[]A,»,ê,ç,Ìftf@fCf‹,à'ljÁ,μ,Ü,·[]BWindows NT fGfNfXfvf[][[f‰,Å[]A[ftf@fCf‹,Ì•\ަ] -,Ä□Ý'è,ª [ŽŸ,ÌŽí—Þ,Ìftf@fCf<,͉B,·] ,Å,Í,È, [,·,×,Ä,Ìftf@fCf<,ð•\ަ] ,É□Ý'è,ª,ê,Ä,¢,é,±,Æ,ðŠm"F,μ,Ä, ,¾,¾,վ[B,±,lflfvfVf‡f",ª .dll Šg'£Žq,l•t,¢,½ftf@fCf<,ð•\ަ,μ,È,¢[]Ý'è,É,È,Á,Ä,¢ \.e.jfRf"fJ[]flf"fg,ðŠÜ,Þ DLL ,ª•\, في éftf@fCf<,ì'۱'ð] f\_fCfAf[]f0 f{fbfNfX,É,ÍfRf"f|[][flf"fg,ðŠÜ,Þ DLL, أ ަ,∛,ê,Ü,ユ,ñ∏B,±,Ì∏Ý'è,ð∙Ï∏X,µ,½∏ê∏‡,Í∏AMTS fGfNfXfvf∏∏[f‰,ð∏Ä‹N"®,·,é∙K—v,ª, ,è,Ü,·∏B
- 7 •\ަ,<sup>ҙ</sup>,ê,½ƒ\_fCfAf⊡fO\_f{fbfNfX,Å⊡A′ljÁ,·,éftf@fCf<,ŏ'I'ð,μ⊡A[ŠJ,] ,ðfNfŠfbfN,μ,Ü,·□B[ftf@fCf<,ÌŽí— Þ] f{fbfNfX,Å-Ú"I,Ìftf@fCf‹,ÌŽí—Þ,ðfNfŠfbfN,·,é,Æ[]A—~—p‰Â"\,È,·,×,Ä,Ìftf@fCf‹[]ADLL ,¾,¯[]A,Ü,½,Íf^fCfv f‰fCfuf‰fŠ,¾,¯,ð•\ަ,·,é,±,Æ,ª,Å,«,Ü,·[]B
- 8 ftf@fCf<,ð'ljÁ,·,é,Æ[]A[fRf"f|[][flf"fg,lfCf"fXfg[][f<] f\_fCfAf[]fO f{fbfNfX,É[]A'Ç %。Á,µ,½ftf@fCf<,ÆŠÖ~A,・,éfRf"f|□[flf"fg,ª•\ަ,¾ê,Ü,∙□B[□Ú□×] ƒ`fFfbfN f{fbfNfX,ðflf",É,·,é,Æ[]AŒŸ[]o,¾ê,½ftf@fCf<,Ì"à—e,âfRf"f|[][flf"fg,É,Â,¢,Ä,Ì[]Ú[]×,È[]î•ñ,ª•\ —×Fi, 3,ê,Ü, ·<sub>[</sub>]BMicrosoft Transaction Server ,ljfRf"f|[][flf"fg,É,Í[]Af^fCfv f‰fCfuf‰fŠ,ª•K v,Å,·[]BfRf"f|[][flf"fg,<sup>]</sup>f^fCfv f‰fCfuf‰fŠ,ªŒ©,Â,©,ç,È,¢[]ê[]‡[]A^ê——,É,ÍfRf"f|[][flf"fg,ª•\ .©,çftf@fCf<,ð[i{]@e,∙,é,É,Í[]A[j{]@e,∙,éftf@fCf<,ð′I'ð,μ[]A[ftf@fCf<,Ì[]í[]@e,}ðfNfŠfbfN,μ,Ü,∙[]B
- **9** [Š®—<sup>1</sup>],ðfNfŠfbfN,µ∏AfRf"f|∏[flf"fg,ðfCf"fXfg∏[f‹,µ,Ü,·∏BfRf"f| [[f|f"fg,ðfCf"fXfg[][f<,·,é,Æ[]A,»,ÌfRf"f|[][f|f"fg,Ì<u>fCf"f^∏ftfFfCfX,</u>Æf∏f\fbfh,ðŒ©,é,±

,Æ,ª,Å,«,Ü,·□BfRf"f|□[flf"fg,ðfCf"f|□[fg,µ,½□ê□‡,Í□AMTS fGfNfXfvf□□[f‰,ÉfCf"f^□[ftfFfCfX,Æf□f\  $f$ bfh, $i \cdot \sum_{i}^{3}$ , $\hat{e}$ , $\hat{U}$ , $i$ , $\hat{n}$  $B$ 

#### ŠÖ̃A∏€-Ú

<u>{6, I MTS fpfbfP[[fW,ð[]i]¬, , é[]AMTS fRf"f|[][flf"fg,ðfpfbfP[][fW,ÉfCf"f|[][fg, , é[]AMTS</u> 

## MTS fRf"f|∏[flf"fg,ðfpfbfP∏[fW,ÉfCf"f|∏[fg,∙,é

COM (fRf"f|[][flf"fg flfufWfFfNfg f,fff<) fRf"f|[][flf"fg,Æ,µ,ÄŠù,ÉfRf"fsf…[][f^,É"o~^,3,ê,Ä,¢,é"Á'è,ÌfRf"f| [[flf"fg,ð<sub>[</sub>]AMicrosoft Transaction Server fGfNfXfvf<sup>[</sup>][[f‰,ðŽg,Á,ÄfpfbfP[][fW,ÉfCf"f|[][fg,·,é,± ,Æ,ª,Å,«,Ü,·□BfRf"fI□[fIf"fg,ðfCf"fI□[fg,µ,½□ê□‡,Í□AfCf"f^□[ftfFfCfX,Ìfvf□fpfefB,ð□Ŷ'è,µ,½,è□AfŠf,□[fg fNf‰fCfAf"fg,©,cfRf"fI∏[fIf"fg,Ö,ÌfAfNfZfX,ð∏\∏¬,µ,½,è,∴,é,Ì,É•K—v,ÈfCf"f^∏[ftfFfCfX,âf∏f\ fbfh,l[jî•ñ,lfCf"fXfg[[[f‹,<sup>3</sup>,ê,Ü,<sup>1</sup>,ñ[]BfRf"f|[][flf"fg,l,Å,«,é,¾,¯fCf"f|[][fg,µ,È,¢,ÅfCf"fXfg[][f‹,µ,Ä,,¾,<sup>3</sup>,¢[]B

- fRf"f|[[flf"fg,ðfpfbfP[[fW,ÉfCf"f|[[fg,·,é,É,Í
- 1 MTS fGfNfXfvf[][[f‰,lfEfBf"fhfE,l[]¶'¤,Å[]AfRf"f|[][flf"fg,ðfCf"f|[][fg,·,éfRf"fsf…[][f^,ð'l'ð,µ,Ü,·[]B
- 2 [fCf"fXfg[[f<,<sup>3</sup>,ê,½fpfbfP[[fW] ftfHf<f\_,ðŠJ,«[]AfRf"f|[][flf"fg,ðfCf"f|[][fg,·,éfpfbfP[][fW,ð'l'ð,µ,Ü,·[]B
- $3$  [fRf"f| $\Box$ [flf"fg] ftfHf<f\_, $\delta$ ŠJ,«, $\ddot{\cup}$ ,  $\Box$ B
- 4 ŽŸ,Ì,¢, ¸,ê,©,Ì•û-@,ÅfRf"f|□[flf"fg fEfBfU□[fh,ðŠJ,«,Ü,·□B
	- ["®[]ì f[]fjf…[][,Ì [[]V‹K[]ì[]¬] ,ðf|fCf"fg,μ[]A[fRf"f|[][flf"fg] ,ðfNfŠfbfN,μ,Ü,∙[]B
	- ا6f| [רַהַוֹהַK-V]A[חָל, [דַהוֹהַא-ין־AfNfŠfbfN,µהַלְזַּה-15f{f^f",ÅfNfŠfbfN,µ fCf"fg,u,Ü,·□BŽŸ,É□A[fRf"fl□[flf"fg],ðfNfŠfbfN,µ,Ü,·□B
	- Ⅱ MTS fc[][f‹ fo[][,Ì [[]V,μ,¢flfufWfFfNfg,Ì[]ì[]¬] f {f^f",ðfNfŠfbfN,μ,Ü,·[]B
- 5  $[\text{\textsf{S}\`u}, \text{\textsf{E}}\`o\`o\`o\;, ^3, \text{\textsf{e}}, \text{\textsf{A}}, \text{\textsf{q}}, \text{\textsf{e}}\`f \text{\textsf{R}}\`f\`f']\Box[ff\`f\`g, \text{\textsf{d}}\`f\Box[fg,\cdot, \text{\textsf{e}}]\Box[f\`g\`f\`h\`f\`g\`f\`h\`f\`h,\mu,\ddot{\mathsf{U}},\Box\mathsf{B}$
- 6  $fCf''f|\Box[fg,\cdot,\acute{e}fRf''f|\Box[f|f''fg,\delta'I'\delta,\mu,\ddot{U},\cdot\Box B$
- 7  $[\text{Š}\otimes -1]$ , ðfNfŠfbfN,  $\mu$ , Ü, · $\Box B$

#### ŠÖ̃A∏î∙ñ

<u><6, I MTS fpfbfP[IfW,ð[I]]¬, , é[JAMTS fpfbfP[IfW,ÉfRf"f|[I[flf"fg,ð'ljÁ, , é</u>

## MTS fpfbfP∏[fW,©,cfRf"f|∏[flf"fg,ð∏í∏œ,∙,é

Microsoft Transaction Server fGfNfXfvf[][][f‰,ðŽg,Á,Ä[]AfpfbfP[][fW,©,çfRf"f|[][flf"fg,ð[]í[]œ,·,é,± ,Æ,ª,Å,«,Ü,·□BfRf"f|□[flf"fg,ð□í□œ,µ,½Œã,Ì□ó'Ô,Í□AfRf"f|□[flf"fg,ð MTS f‰f"f^fCf€ŠÂ‹«,É'Ç MTS f‰f"f^fCf€ŠÂ‹«,ÆfRf"fsf…[][f^,Ì—¼•û,©,çfŒfWfXfgfŠ[î•ñ,ªŠ®'S,É[]í[]œ,<sup>ҙ</sup>,ê,Ü,·[]BfRf"f| [[flf"fg,ðfCf"f|[[fg,µ,½[]ê[]‡[]AfRf"f|[][flf"fg,Í MTS f

‰f"f^fCf€ŠÂ‹«,©,ç∏í∏œ,<sup>ҙ</sup>,ê,Ü,·,ª∏A″z'u∏æ,ÌfRf"fsf…∏[f^,É,Í <u>COM\_(fRf"fl∏[flf"fq\_flfufWfFfNfq\_f,fff‹)</u> fRf"f|□[flf"fg,Æ,μ,Ä"o~^,¾ê,½,Ü,ÜŽc,è,Ü,·□B,±,Ì□ê□‡,Í□A"z'u□æ,ÌfRf"fsf…□[f^,©,ç COM fRf"f| [ifif"fg,ÌfŒfWfXfgfŠ fGf"fgfŠ,ÆfRf"f|[i[fif"fg ftf@fCf<,ŏŽè"®,Å[jí[]œ,μ,È,¯,ê,Î,È,è,Ü,י,ñ[]B

#### fRf"f|∏[flf"fg,ðfpfbfP∏[fW,©,ç∏í∏œ,∙,é,É,Í Þ

- 1 fGfNfXfvf[][[f‰,lfEfBf"fhfE,l‰E'¤,Å[]A[]í[]œ,·,éfRf"f|[][flf"fg,ðŠÜ,ÞfpfbfP[][fW,ð'I'ð,µ,Ü,·[]B
- 2  $[fRf''f]$ [[flf''fg] ftfHf<f\_, $\delta \check{S}$ J,«, $\ddot{U}$ , [B
- 
- 4 ŽŸ,Ì,¢, ¸,ê,©,Ì'€□ì,ðŽÀ□s,µ,Ü,·□B
	- □ ["®□ì]f□fjf…□[,Ì [□í□œ],ðfNfŠfbfN,μ,Ü,·□B
	- □ □ □①œ,·,éfRf"f|□[flf"fg,ðf}fEfX,̉Ef{f^f",ÅfNfŠfbfN,μ□A[□①œ],ðfNfŠfbfN,μ,Ü,·□B
	- Ⅱ MTS fc[][f‹ fo[][,Ì [[]í[]œ] f {f^f",ðfNfŠfbfN,μ,Ü,·[]B
- 5 •\ަ,<sup>3</sup>,ê,½ƒ\_fCfAf<sub>□</sub>fO ƒ{fbfNfX,Å [,Í,¢] ,ðfNfŠfbfN,µ,Ü,·□B

### ŠÖ<sup>~</sup>A∏î∙ñ

<u><6, i MTS fpfbfP[lfW,ð[ji]¬, .,é</u>

## fGfNfXfl∏[fg—p,Ì MTS fpfbfP∏[fW,ð∏ì∏¬,∙,é

fpfbfP[][fW,ðfGfNfXf|[][fg,·,é,É,Í[]AMTS ,ªfT[][fo[][ fRf"fsf…[][f^,Ü,½,ÍfNf‰fCfAf"fg fRf"fsf… [[f^,Ö,ÌfpfbfP∏fW,Ì"o~^,ðŽ©"®‰»,Å,«,é,æ,¤,É<u>fRf"f|∏fIf"fq</u>,ð"K∏Ø,É∏\ Π¬,μ,Ѐ,¯,ê,Î,È,è,Ü,י,ñ∏B,μ,½,ª,Á,Ä∏AfpfbfP∏[fW,ð∏ì∏¬,·,é,Æ,«,Í∏AfpfbfP∏[fW,ð"z∙z,·,é∙û-@,ð∏l—  $\P, \mu, \ddot{A}, .$  3/4, 3,  $\text{C} \Box B$ 

Microsoft Transaction Server fGfNfXfvf∏[[f‰,lfpfbfP[][fW fGfNfXf|[][fg<@"\,ðŽg,Á,Ä[]AMTS ,ª"®[]ì,µ,Ä,¢,é,Ù,©,ÌfT[][fo[][ fRf"fsf…[][f^,ÉfpfbfP[][fW,ðfGfNfXf|[][fg,∙,é,± etŠf,[][fg,ÌfNf%ofCfAf"fg}} (الج,A,«,Ü,۰-[B,Ü,½,I Windows 95/98 والج,A,«,Ü,۰-[B,Ü,½,I Windows NT, fRf"fsf…[][f^,ªfT[][fo[][ fAfvfŠfP[][fVf‡f",ÉfAfNfZfX,∙,é,½,ß,Ì[]AfAfvfŠfP[][fVf‡f",ÌŽÀ[]s‰Â"\ ftf@fCf<,ð∏¶∏¬,·,é,±,Æ,à,Å,«,Ü,∙∏BfpfbfP∏[fW,ð∏ì∏¬,µ∏A∏\∏¬,·,é,Æ,«,Í∏AfpfbfP∏[fW,ÌfGfNfXf|∏[fg,Ì∙K —ν∏ðŒ∏,ð∏—¶,μ,Ä,,¾,<sup>з</sup>,¢∏B

fAfvfŠfP[][fVf‡f",ÌŽÀ[]s‰Â″\ftf@fCf<,Í[]AŠù′è,Ì[]Ý′è,Å,Í[]AŽÀ[]s‰Â″\ftf@fCf<,ª[]¶[]¬,ª,ê,½fŠf,[][fg MTS fT∏[fo∏|,ÉfAfNfZfX,·,é,æ,¤,ÉfNf‰fCfAf"fq fRf"fsf…∏[f^,ð∏\∏¬,µ,Ü,∙∏BfNf‰fCfAf"fq fRf"fsf…∏[f^,Ì [fvf[]fpfefB] f\_fCfAf[]fO f{fbfNfX,l [flfvfVf#f"] f^fu,ð[]\[]¬,·,é,±

,Æ,É,æ,Á,Ä□AfT□[fo□[ fAfvfŠfP□[fVf‡f",Ì□ê□Š,ð•Ï□X,Å,«,Ü,·□BŽÀ□s‰Â"\ftf@fCf<,ð□¶□¬,·,é'O,É□AMTS fGfNfXfvf□[lf‰,Ì [f}fC fRf"fsf…[l[f^] fAfCfRf",ðf}fEfX,̉Ef{f^f",ÅfNfŠfbfN,µ[]A[fvf[]fpfefB] ,ðfNfŠfbfN,µ,Ü,∙[]BŽŸ,É[]A[flfvfVf‡f"] f^fu,ðfNfŠfbfN,µ[]AfNf‰fCfAf"fg fRf"fsf… [[f^,ªfAfNfZfX,·,éfT[][fo[][,ÌfRf"fsf...[][f^-¼,ð [fŠf,[][fg fT[][fo[][-¼] f{fbfNfX,É"ü—Í,µ,Ü,·[]B"ü

Í,·,éfRf"fsf…∏[f^-¼,Í∏AfpfbfP∏[fW,ðŽÀ∏s,·,é MTS fT∏[fo∏,Ì-¼'O,É,µ,È,¯,ê,Î,È,è,Ü,ʲ,ñ∏BŽŸ,É∏A[OK] ,ðfNfŠfbfN,μ,Ü,·<sub>I</sub>BfNf‰fCfAf"fgŽÀ∏s‰Â"\ftf@fCf<,ð[]¶[]¬,·,é,Æ[]A[]¶[]¬,<sup>3</sup>,ê,½ŽÀ[]s‰Â"\ftf@fCf<,Í [fŠf,[][fg fT[][fo[][-¼] f{fbfNfX,ÅŽw'è,µ,½fT[][fo[][,ÉfAfNfZfX,·,é,æ,¤,ÉfNf‰fCfAf"fg,ð[]\[¬,µ,Ü,·[]B,± ,ê,É,æ,è[]Α•¡[]",ÌfNf‰fCfAf"fg,ª"¯,¶fpfbfP[][fW,ðŽÀ[]s,·,é•¡[]",ÌfRf"fsf…[][f^,ðfAfNfZfX,·,é,æ,¤ ,É,µ,Ä□A□ÓI,ÉfAfvfŠfP□[fVf‡f",Ì•‰‰×,Ìfof‰f"fX,ðŽæ,é,±,Æ,ª,Å,«,Ü,·□B

## fpfbfP∏[fW,ÌfGfNfXf|∏[fg,Ì∙K—v∏ðŒ∏

fpfbfP∏fWŠJ"ŽÒ∏A,Ü,½,ÍfpfbfP∏fW,ð"z'u,·,é∏ã<‰fVfXfef€ŠC—∏ŽÒ,â∏ã<‰ Web ŠC—∏ŽÒ,Í∏AMTS fpfbfP[][fW,Ì[]ì[]¬,Æ"z'u,ð[]s,¤,Æ,«,É[]AŽŸ,Ì•K—v[]ðŒ[],ð[]‡Žç,µ,È,¯,ê,Î,È,è,Ü,<sup>ı</sup>,ñ[]B

- Ⅱ fNf‰fCfAf"fq fCf"fXfq∏[f‹ ft∏[fefBfŠfefB,Í∏AŒ¾Œê,É^Ë'¶,μ,È,¢fŠf\∏fX,ðŽq,Á,ÄfRf"f| \_llflf"fg,Ìfo[lfWf‡f""Ô[]†,ð"»'f,μ,Ü,·[]BVisual C++ fRf"f|[][flf"fg,Ì[]ê[]‡[]AŒ¾Œê,ɈË'¶,·,éfŠf\[][fX,Æ" —I,É[]AŒ¾Œê,É^Ë'¶,µ,È,¢fŠf\[[fX,ÌfAfvfŠfP[][fVf‡f" fo[][fWf‡f""Ô[]†,ð•Ï[]X,·,é•K v,ª, ,è,Ü,·□BŒ¾Œê,É^Ë'¶,µ,È,¢fŠf\□[fX,ð•Ï□X,µ,È,¢□ê□‡□AfNf‰fCfAf"fgŽÀ□s‰Â"\ ftf@fCf<,Í[]A,æ,è[]V,µ,¢fo[][fWf‡f",ðfRf"f|[][flf"fg,ÌŠúŒÀ,Ì[]Ø,ê,½fo[][fWf‡f",Å[]ã[]',«,·,é‰Â"\[]«,ª, ,è, Ü,∙∏B
- Ⅱ fNf‰fCfAf"fg∏ê—pfAfvfŠfP∏fVf‡f",Ì<u>f^fCfv\_f‰fCfuf‰fŠ,</u>©,ç•W∏€ COM fCf"f^[IftfFfCfX, kL[]q, ð[]í[]œ, µ, Ü, ·[]B, ½, Æ, ¦, Î[]AfpfbfP[][fWŠJ"ŽÒ, ÍfCf"f^[][ftfFfCfX, ð Visual Basic ,ÅŽg—p,∙,é,½,ß,É **IObjectSafety** ,È,Ç,ÌfCf"f^[][ftfFfCfX,ðf^fCfv f‰fCfuf‰fŠ,Å'è‹`,µ,Ä,¢,é,± ,Æ,ª, ,è,Ü,·[]BfGfNfXf|[][fg,·,é'O,ÉfCf"f^[][ftfFfCfX,Ì‹L[]q,ð[]í[]œ,·,é,Æ[]AfNf‰fCfAf"fg fRf"fsf… [[f^,Å,»,ÌfCf"f^[][ftfFfCfX,ª•s"K[]Ø,É"o˝^,¾,ê,½,è[]A"o˝^,ð[]í[]œ,¾,ê,½,è,·,é,±,Æ,ðhŽ~,Å,«,Ü,·∏BfNf‰fCfAf"fg∏ê—pf^fCfv f‰fCfuf‰fŠ,©,ç•W∏€ COM fCf"f^∏[ftfFfCfX,Ì‹L∏q,ð∏í∏œ,µ,È,¢,Æ∏A,±,ê,ç,Ì•W∏€fCf"f^∏[ftfFfCfX,ðŽg p, , é, Ù, ©, ÌfAfvfŠfP[[fVf‡f",É[]áŠQ,ª"[]¶, , é[]ê[]‡,ª, ,è, Ü, · []B
- 』 fT□[fo□[ fpfbfP□[fW"à,É, ,è□AfNf‰fCfAf"fg,ªŽg—p,μ,Ä,¢,é (fNf‰fX ID□AfCf"f^□[ftfFfCfX ID∏Af^fCfv f‰fCfuf‰fŠ ID ,ðŠÜ,Þ) fOf∏∏fof‹,É^ê^ÓŽ¯•ÊŽq (GUID) ,Ì,¢ , ,,ê,©,ª∙Ï⊓X,¾,ê,½⊓ê⊓‡⊓AfNf‰fCfAf"fq fCf"fXfq⊓[f‹ŽÀ⊓s‰Â″\ ftf@fCf<,ð[]X[]V,·,é,É,Í[]AfpfbfP[][fW,ð[]ÄfGfNfXf|[][fg,·,é•K—v,ª,,è,Ü,·[]BfAfvfŠfP[][fVf‡f",ÌfNf %ofCfAf"fg,I[]A[]V,µ,¢fNf%ofCfAf"fg fCf"fXfg[][f<ŽÀ[]s%oÂ"\ ftf@fCf<,ŏŽÀ∏s,·,é,Ü,Å∏AfT∏[fo∏ fAfvfŠfP∏[fVf‡f",ÉfAfNfZfX,Å,«,Ü,ʲ,ñ∏B^ê∙",ÌŠJ"fc∏[f<∏iMicrosoft® Visual Basic® ,È,Ç[j ,Å,Í[]AŠJ"ŽÒ,É'Ê'm,<sup>1</sup>, ,,É,±,ê,ç,Ì GUID ,ð•Ï[]X,·,é‰Â"\[]«,ª, ,é,±,Æ,É'[]^Ó,µ,Ä,-

, $\frac{3}{4}$ , $\frac{3}{4}$ , $\frac{4}{10}$ B

MTS fGfNfXfvf□□[f‰,ðŽg,Á,Ä MTS fpfbfP□[fW,ð"z•z,·,é•û-@,Ì□Ú□×,É,Â,¢,Ä,Í□A□u<u>MTS</u> fpfbfP∏fW,Ì"z•z∏v,ðŽQ∏Æ,µ,Ä,,¾,<sup>з</sup>,¢∏B

## ŠÖ̃A∏€-Ú

<u><6, I MTS fpfbfP[IfW,ð[I]]¬, ·,é[JAMTS fpfbfP[IfW,ÉfRf"f|[IfJf"fg,ð'ljÁ, ·,é[JAMTS fRf"f|</u> Ifff"fg.ofpfbfPIIfW.EfCf"floIfg...e
# MTS fpfbfP∏[fW,Ìfvf∏fpfefB,ð∏Ý'è,·,é

f<u>pfbfP[][fW</u>,Ìfvf[]fpfefB,Í[]AfpfbfP[][fW,Ì[]\[¬,ð‹K'è,µ,Ü,·[]BfpfbfP[][fW,Ì[fvf[]fpfefB] f\_fCfAf[]fO f{fbfNfX,ð•\ަ,·,é,É,Í∏A<u>Microsoft Transaction Server fGfNfXfvf∏∏f‰</u>,Å∏AfpfbfP∏[fW,ðf}fEfX,Ì [fvf□fpfefB] ,ðfNfŠfbfN,µ,Ü,·□B

fpfbfP[][fW,l [fvf[]fpfefB] f\_fCfAf[]fO f{fbfNfX,É,Í[]AŽŸ,l 5 ,Â,l̀f^fu,ª, ,è,Ü,·[]B

• ['S"Ê] f^fu

fpfbfP□[fW,l-1/4'O,Æ□à-3/4,ª•\ަ,3,ê,Ü,·□B

• [fZfLf…fŠfefB] f^fu

"F[]Ø,ÌŠm"F,ð—LŒø,É,μ,Ü,·[]BfZfLf...fŠfefB,ÌŠù'è,Ì[]Ý'è,Å,Í[]A"F[]Ø,ÌŠm"F,Í—LŒø,É,È,Á,Ä,¢ ,Ü,י,ñ<sub>D</sub>B<sub>D</sub>Ú<sub>D</sub>×,É,Â,¢,Ä,Í<sub>D</sub>A<sub>D</sub>u<u>MTS fpfbfP∏fW fZfLf...fŠfefB,ð—LŒø,É,∙,é</u>∏v,ðŽQ∏Æ,μ,Ä,,¾,ª,¢∏B

• [⊡Ú⊟×⊡Ý'è] ƒ^ƒu

fpfbfP[|fW,ÉŠÖ~A•t,¯,ç,ê,Ä,¢,éfT[|[fo[|[ fvf[|fZfX,ð[|í,ÉŽÀ[]s,∙,é,©[]A,Ü,½,Í^ê′è,ÌŽžŠÔ,ªŒo %oß,  $\mu$ , ½, cfVfffbfgf fEf",  $\cdot$ , é, ©, ðŽw'è,  $\mu$ , Ü,  $\cdot$   $\Box$ B

### $\cdot$  [ID]  $f^{\wedge}$ fu

fpfbfP[][fW,ÉfAfNfZfX,Å,«,éft[][fU[][,ð[]Ý'è,µ,Ü,·[]BŠù'è'l,Í ['Î~bft[][fU[][ - Œ»[]Ýf[]fOflf",µ,Ä,¢ ,éf†⊡[fU□[] ,Å,·□B,±,Ì□Ý'è,Í□AŒ»□Ý Windows NT Server ,ÌfAfJfEf"fg,Éf⊡fOfIf",μ,Ä,¢ ,é[ja](j4fAf|fEf"fg−}{^{j}{−{if}}}}}} ^{^{j}{{}}}}} ^{^{j}{{U]{{}}}}}. ^{\if}{{\]{{}}}}}}. <sup>1</sup>/<sub>4</sub>,ÆfpfXf□□[fh,ðŽw'è,μ,Ü,·□B

• [fAfNfefBfu‰»] f^fu

fpfbfP∏[fW,ÆfpfbfP∏[fW,ÌfRf"f|∏[flf"fg,ÌfAfNfefBfu‰»fŒfxf<,ð∏Ý'è,µ,Ü,∙∏BfAfNfefBfu %o»fŒfxf<,Í[]AfRf"f|[][flf"fg,ª[]ì[]¬Œ<sup>3</sup>,Ìfvf[]fZfX,ÅfAfNfefBfu‰»,<sup>3</sup>,ê,é [**f‰fCfuf‰fŠ fpfbfP[][fW**][]A,Ü,½,ÍfpfbfP[][fW,ª[]ê—p,ÌfT[][fo[][ fvf[]fZfX,ÅŽÀ[]s,ª,ê,é [**fT[][fo[][ fpfbfP[][fW**],Ì,¢ , , ,ê,©,É∏Ý'è,Å,«,Ü,∙∏B

ΠÚΠ×,É,Â,¢,Ä,ÍΠAΠuMTS fAfNfefBfu‰»,Ìfvf∏fpfefB,ðΠÝ'è,·,éΠν,ðŽOΠÆ,μ,Ä,,¾,ª,¢∏B

fpfbfP[][fW,Ü,½,ÍfRf"f|[][flf"fg,Ìfvf[]fpfefB,ð•Ï[]X,·,é,É,Í[]A[fvf[]fpfefB] f\_fCfAf[]fO f{fbfNfX,ðŽg,í,È,¯,ê,Î,È,è,Ü,<sup>1</sup>,ñ∏B

### [fvf∏fpfefB] f fCfAf∏fO f{fbfNfX,ð•\ަ,∙,é,É,Í

- ,ðfNfŠfbfN,μ,Ü,·<sub>I</sub>JB,Ü,½,Í∏A–Ú"I,ÌfAfCfef€,ð'I'ð,μ∏A["®∏ì] f∏fjf…∏[,Ì [fvf∏fpfefB] ,ðfNfŠfbfN,μ,Ü,·<sub>I</sub>JB
- $2 U''$ l, If  $\cap$  fu,  $\delta$ f NfŠfbfN,  $\mu$ ,  $\ddot{\cup}$ ,  $\cap$ B
- 3  $f\vee f\cap f\circ f\in B$ ,  $\cap f'\circ f\circ f\cap X\cap V$ ,  $\cup$ ,  $\cup$ ,  $\cap B$
- 4 [OK], ðfNfŠfbfN, µ, Ä[]Ý'è, ð•Û'¶, µ[]AMTS fGfNfXfvf[][[f‰, É-ß, è, Ü, · []B

# fRf"f|□[flf"fg,Ì□Ý'è,ð□X□V,·,é

fvf[]fWfFfNfg,ð[]ÄfRf"fpfCf<,·,é,½,Ñ,É[]AfRf"f|[][flf"fg,Ì[]Ý'è,ð[]X[]V,·,é,±,Æ,ª[]d—v,Å,·[]BfRf"f| [][flf"fg,Ì[)Ύ'è,ð[]X[]V,·,é,Æ[]AfRf"f|[][flf"fg,ÌfŒfWfXfgfŠ[]Ύ'è,Ì[]',«'Ö,¦,ð–hŽ∼,Å,«,Ü,·[]B

- ▶ fRf"f|□[flf"fg,Ì□Ý'è,ð□X□V,·,é,É,Í
- 1 MTS fGfNfXfvf[][[f‰,lfEfBf"fhfE,l[]¶'¤,Å[]A[]X[]V,·,éfRf"f|[][flf"fg,ªŠÜ,Ü,ê,éfRf"fsf... Π[f^,ðʻl'ð,μ,Ü,·∏B
- **2** ["®[]ì] f[]fjf...[][,Ì [,·,×,Ä,ÌfRf"f|[][flf"fg,Ì[]X[]V] ,ðfNfŠfbfN,µ,Ü,∙[]BTransaction Server (IID) CLSID[]A,Ü,½,ÍfCf"f^[]{tfFfCfX ID. (IID) 4. اَل CLSID[]A,Ü,½,ÍfCf"f^[][tfFfCfX ID. (IID) 4. ,ì•ï□X,ª"½‰f,¾ê,Ü,·□BfRf"f|□[flf"fg,ð□X□V,·,é,É,Í□AfGfNfXfvf□□[f‰,ÌfEfBf"fhfE,Ì□¶'¤,ÅfRf"fsf… [[f^,ð'l'ð,μ[]AMTS fc[][f‹ fo[][,Ì [[]Å[]V,Ì[]î•ñ,É[]X[]V] f{f^f",ðfNfŠfbfN,∙,é•û-@,à, ,è,Ü,∙[]B

[, , x, Ä, IfRf"f|∏[flf"fg, ITXTV] fRf}f"fh, ITAMTS fGfNfXfvfT∏[f‰, IŠK'w, ÅfRf"fsf...

[][f^,ðʻl'ð,μ,½[]ê[]‡,É,Ì,ÝŽg—p,Å,«,Ü,·[]B,±,ÌfRf}f"fh,ĺ[]Aʻl'ð,<sup>ҙ</sup>,ê,½fRf"fsf…[][f^,É"K—p,¾,ê,Ü,·[]B

#### ŠÖ̃A∏€-Ú

MTS fAfNfefBfu‰»,lfvf<sub>Df</sub>fefB,ðDÝ'è,·,éDAMTS fgf‰f"fUfNfVf‡f",lfvfDfpfefB,ðDÝ'è,·,éDAMTS "FDØfŒfxf<, ðDÝ' è, ·, éDAMTS fpfbfPD[fW, ðfDfbfN, ·, é

# MTS fAfNfefBfu‰»,Ìfvf∏fpfefB,ð∏Ý'è,∙,é

fAfNfefBfu‰»,Ìfvf∏fpfefB,Í∏AfpfbfP∏[fW,ð∏ÝŒv,∙,é,Æ,«,ÉŽw'è,µ,Ä,-,¾,¾,¢[]BfpfbfP[][fW,Í[]AŒÄ,Ñ[]o,µ,½fNf‰fCfAf"fg,Ìfvf[]fZfX"à,ÅŽÀ[]s,¾,ê,é,æ,¤,É (<u>f‰fCfuf‰fŠ</u> (f<sub>I</sub>Π[fo<sub>I</sub>] fpfbfP<sub>I</sub>][fW,Æ,μ,Ä) []Ύ'è,·,é,±,Æ,ª,Å,«,Ü,·ΠΒ

#### [f‰fCfuf‰fŠ fpfbfP∏fW]

fpfbfP[][fW,ðf‰fCfuf‰fŠ fpfbfP[][fW,Æ,µ,ÄŽÀ[]s,·,é,É,Í[]A,±,ÌfIfvfVf‡f",ð'I'ð,µ,Ü,∙[]Bf‰fCfuf‰fŠ fpfbfP∏fW,Í∏AfpfbfP∏fW,Ì∏ì∏¬Œ<sup>3</sup>fNf‰fCfAf"fq,Ìfvf∏fZfX"à,ÅŽÀ∏s,<sup>3</sup>,ê,Ü,∙∏B,± ,ÌflfvfVf‡f",Í⊡AfpfbfP□[fW,ªfCf"fXfg□[f<,<sup>3</sup>,ê□A□\□¬,<sup>3</sup>,ê,Ä,¢,éfRf"fsf…□[f^□ã,ÌfNf %ofCfAf"fg, Å, 3/4, ~I'ð, Å, «, Ü, · []Bf%ofCfuf%ofŠ fpfbfP[][fW, I[]AfRf"f| ∏[flf"fg,Ì'C∏Õ∏Af∏∏[f‹,Ìf`fFfbfN∏Afvf∏fZfX,Ì∙ª—£,ð∏s,¢,Ü,<del>'</del>,ñ∏B

#### 

fpfbfP□[fW,ðfT□[fo□[ fpfbfP□[fW,Æ,µ,ÄŽÀ□s,·,é,É,Í□A,± , ifIfvfVf‡f",ð'I'ð,µ,Ü,∙∏BfT∏[fo∏ fpfbfP∏[fW,Í∏Af∏∏flf< fRf"fsf... ∏[f^∏ã,ÌfT∏[fo∏[ fpfbfP∏[fWŽ©'Ì,Ìfvf∏fZfX"à,ÅŽÀ∏s,¾ê,Ü,∙∏BfT∏[fo∏[ fpfbfP∏[fW,Í∏Af∏∏[f‹,ÉŠî,Ã,fZfLf…fŠfefB[]AfŠf\[][fX,Ì‹¤—L[]Afvf[]fZfX,Ì•ª—£[]A(fpfbfP[][fW,Ì'Ç[]Õ,È,Ç,Ì) fvf[]fZfXŠÇ—[],ðfTf|  $□[fg,µ,Ü,·□B$ 

#### fpfbfP∏fW,ÌfAfNfefBfu‰»,Ìfvf∏fpfefB,ð∏Ý'è,∙,é,É,Í

- 1 □\□¬,·,éfpfbfP□[fW,ðʻI'ð,μ,Ü,·□B
- 2 ŽŸ,Ì,¢, ¸,ê,©,Ì•û-@,Å[fvf[]fpfefB] f\_fCfAf[]fO f{fbfNfX,Ì [fAfNfefBfu‰»] f^fu,ð•\ަ,μ,Ü,·[]B
	- Ⅱ ["®∏ì] f∏fif…∏[,ì [fvf∏fpfefB] ,ðfNfŠfbfN,µ∏A[fAfNfefBfu‰»] f^fu,ðfNfŠfbfN,μ,Ü,∙∏B
	- □ □ □ □ □ → , éfpfbfP□ [fW,ðf} fEfX, ̉Ef{f^f",ÅfNfŠfbfN, μ□ A[fvf□ fpfefB] ,ŏfNfŠfbfN, μ,Ü, · □BŽŸ,É [fAfNfefBfu‰»] f^fu,ðfNfŠfbfN,µ,Ü,∙∏B
	- Ⅱ MTS fc[][f< fo[][,l [fvf[]fpfefB] f{f^f",ðfNfŠfbfN,μ,Ü,·[]BŽŸ,É [fAfNfefBfu‰»] f^fu,ðfNfŠfbfN,µ,Ü,∙∏B
- 3 "K∏Ø,ÈfAfNfefBfu‰»,Ìfvf∏fpfefB,ðŽw'è,µ,Ü,∙∏B
- 4 [OK], ðfNfŠfbfN, µ, ÄMTS fGfNfXfvf∏[f‰, É-ß, è, Ü, ∙∏B

### ŠÖ~A∏€-Ú

MTS fpfbfP[][fW, ifvf[]fpfefB,  $\delta$ []Y'è, ·, e[]AMTS fgf‰f"fUfNfVf‡f", ifvf[]fpfefB,  $\delta$ []Y'è, ·, e[]AMTS "FΠØfŒfxf<, ðΠΥ 'è, ·, éΠAMTS fpfbfPΠ fW, ðfΠfbfN, ·, é

# MTS fgf‰f"fUfNfVf‡f",ìfvf∏fpfefB,ð∏Ý'è,∙,é

fAfvfŠfP[][fVf#f",ªfgf‰f"fUfNfVf#f",ðfTf|[][fg,·,é,©,Ç,¤,©,Í[]A[]ÝŒvŽž,ÉŽw'è,µ,Ä,,¾,¾,¢[]BfTf| [[fg,.,é[]ê[]‡,Í[]A"z'u,ð[]s,¤,Æ,«,É Microsoft Transaction Server fGfNfXfvf[][[f‰,ðŽg,Á,ÄfRf"f] [][flf"fg,lfgf‰f"fUfNfVf‡f",lfvf[]fpfefB,ð[]Ý'è,µ,Ä,,¾,¾d[]B[fvf[]fpfefB] f\_fCfAf[]fO\_f{fbfNfX,l\_[fgf ‰f"fUfNfVf‡f"] f^fu,Å,Í⊡AfRf"f|□[fIf"fg,ªfgf‰f"fUfNfVf‡f",ðfTf|□[fg,·,é•û-@,ðŽw'è,µ,Ü,·□BfRf"f| [f|f"fg,Ìfgf‰f"fUfNfVf‡f",Ìfvf∏fpfefB,Æ,μ,Ä[]AŽŸ,Ì[]Ý'è,Ì,¢, ¸,ê,©,ð'I'ð,Å,«,Ü, []B

- □ [fqf‰f"fUfNfVf‡f",ª•K—v] fRf"f|∏[flf"fq,ÌfIfufWfFfNfq,ðfqf‰f"fUfNfVf‡f",ÌfXfR∏[fv"à,ÅŽÀ∏s,·,é•K —v,ª, ,é[]ê[]‡,É[]A,±,ÌflfvfVf‡f",ð'l'ð,µ,Ü,∙[]B[]V,µ,¢flfufWfFfNfg,ª[]ì[]¬,ª,ê,é,Æ[]A,»,ÌflfufWfFfNfg fRf"fefLfXfg,lfNf‰fCfAf"fg,lfRf"fefLfXfg,©,cfgf‰f"fUfNfVf‡f",ðŒp[]ª,µ,Ü,·[]BfNf‰fCfAf"fg,Éfgf %of"fUfNfVf‡f",ª,È,¢[]ê[]‡[]AMTS ,ÍŽ©"®"I,ÉfIfufWfFfNfg,Ì[]V,μ,¢fgf‰f"fUfNfVf‡f",ð[]ì[]¬,μ,Ü,·[]B
- I [[]V,μ,¢fgf‰f"fUfNfVf‡f",ª•K—v] fRf"f|[[flf"fg,ÌflfufWfFfNfg,ðflfufWfFfNfgŽ©'Ì,Ìfgf ‰f"fUfNfVf‡f""à,ÅŽÀ∏s,∙,é•K—v,ª,,é∏ê∏‡,É∏A,± ,)fJfvfVf‡f",ð'I'ð,μ,Ü,·[]B[]V,μ,¢fIfufWfFfNfg,ª[]ì[]¬,<sup>з</sup>,ê,é,Æ[]AfNf‰fCfAf"fg,Éfgf‰f"fUfNfVf‡f",ª, ,é,© ,С,¤,©,ÉŠÖŒW,È,∏AMTS ,ÍŽ©"®"I,ÉfIfufWfFfNfg,Ì∏V,µ,¢fqf‰f"fUfNfVf‡f",ð∏ì∏¬,µ,Ü,∙∏В
- 』[fgf‰f"fUfNfVf‡f",ŏfTf|□[fg,·,é] fRf"f|□[flf"fg,ÌflfufWfFfNfg,ŏfNf‰fCfAf"fg,Ìfgf ‰f"fUfNfVf‡f",ÌfXfR∏fv"à,ÅŽÀ∏s,Å,«,é∏ê∏‡,É∏A,± iffvfVf‡f",ð'I'ð,µ,Ü,∙;]B[]V,µ,¢fIfufWfFfNfg,ª[jì[]¬,ᢃ,ê,é,Æ[]A,»,ÌfIfufWfFfNfg fRf"fefLfXfg,ÍfNf,, %ofCfAf"fg, IfRf"fefLfXfg, ©, cfgf%of"fUfNfVf#f",  $\delta$ Œp[]<sup>3</sup>, µ, Ü, ·[]BfNf%ofCfAf"fg, Efgf ‰f"fUfNfVf‡f",ª,È,¢∏ê[]‡,Í[]A[]V,µ,¢fRf"fefLfXfg,àfgf‰f"fUfNfVf‡f",È,µ,Å[]ì[]¬,ª,ê,Ü,·[]B
- □ [fgf‰f"fUfNfVf‡f",ŏfTf|□[fg,μ,È,¢] fRf"f|□[flf"fg,ÌflfufWfFfNfg,ŏfgf %of"fUfNfVf‡f",lfXfR[][fv"à,ÅŽÀ[]s,µ,Ä,Í,È,ç,È,¢[]ê[]‡,É[]A,± @,er="hfvfVf#f",ð'I'ð,μ,Ü,·[]B[]V,μ,¢fIfufWfFfNfg,ª[]ì[]¬,ª,ê,é,Æ[]AfNf‰fCfAf"fg,Éfgf‰f"fUfNfVf#f",ª, ,é, , ,Ç,¤,©,ÉŠÖŒW,È,∏Afgf‰f"fUfNfVf‡f",Ì,È,¢flfufWfFfNfg fRf"fefLfXfg,ª∏ì∏¬,¾,ê,Ü,∙∏B

fRf"fInIfIf"fg, ifCf"fXf^f"fX,<sup>a</sup>nin¬,<sup>3</sup>,ê,é,½,Ñ,ÉnAMTS, ifRf"fInIfIf"fg, ifaf %of"fUfNfVf‡f"'®[]«,ðf`fFfbfN,µ[]AfCf"fXf^f"fX,ðfgf%of"fUfNfVf‡f""à,ÅŽÀ[]s,·,é,©,Ç,¤ ,©,ðŒ^'è,µ,Ü,∙∏B

,·,×,Ä,ÌfRf"f|□[flf"fg,ªfgf‰f"fUfNfVf‡f"□^—□,ðfTf|□[fg,·,é,æ,¤,É□ÝŒv,¾ê,Ä,¢,é,í,¯,Å,Í, ,è,Ü,ユ,ñ□BfRf"f| [c][flf"fg,ªfgf‰f"fUfNfVf‡f"[]^—[],ðŽg—p,·,é,æ,¤,É[]ÝŒv,ª,ê,Ä,¢,È,¢[]ê[]‡,Í[]AfRf"f|[][flf"fg,Ì [fvf[]fpfefB]] f fCfAf∏fO f{fbfNfX,l [fqf‰f"fUfNfVf‡f"] f^fu,Å∏Afqf‰f"fUfNfVf‡f"'®∏«,ð•K, [fqf %of"fUfNfVf‡f",ðfTf|□[fg,μ,È,¢] ,É□Ý'è,μ,Ä,,¾,¾,q□B

fpfbfP[][fW"à,ÌfRf"f|[][flf"fg,ª "f[]fbfN" ,<sup>3</sup>,ê,Ä,¢,é[]ê[]‡,Í[]Afgf ‰f"fUfNfVf‡f"'®∏«,ð•Ï∏X,Å,«,Ü,<sup>ı</sup>,ñ∏B∏Ú∏×,É,Â,¢,Ä,Í∏A∏u<u>MTS fpfbfP∏fW,ðf∏fbfN,·,é</u>∏v,ðŽQ∏Æ,µ,Ä,-, $\frac{3}{4}$ , $\frac{3}{4}$ , $\frac{4}{18}$ 

#### , fRf"f|∏[flf"fq,Ìfqf‰f"fUfNfVf‡f",Ìfvf∏fpfefB,ð∏Ý'è,∙,é,É,Í

- 1  $\Box\Box\neg$ , , éfRf"f| $\Box$ flf"fg, ðʻl'ð,  $\mu$ , Ü,  $\Box B$
- 2 ŽŸ,Ì,¢, ¸,ê,©,Ì•û-@,Å[fvf∏fpfefB] f\_fCfAf∏fO f{fbfNfX,Ì[fgf‰f"fUfNfVf‡f"] f^fu,ð•\ݦ,μ,Ü,∙∏B
	- Ⅱ ["®∏ì] f∏fif…∏[,ì [fvf∏fpfefB] ,ŏfNfŠfbfN,µ∏A[fqf‰f"fUfNfVf‡f"] f^fu,ŏfNfŠfbfN,μ,Ü,∙∏B
	- □ □\O¬,·,éfRf"f|□[flf"fg,ðf}fEfX,̉Ef{f^f",ÅfNfŠfbfN,μ[]A[fvf□fpfefB] ,ðfNfŠfbfN,μ,Ü,·□BŽŸ,É [fgf ‰f"fUfNfVf‡f"] f^fu,ðfNfŠfbfN,µ,Ü,∙∏B
	- Ⅱ MTS fc[][f< fo[][,l [fvf[]fpfefB] f{f^f",ðfNfŠfbfN,μ,Ü,·[]BŽŸ,É [fgf‰f"fUfNfVf‡f"] f^fu,ðfNfSfbfN,μ,Ü,∙∏B
- 3 "K∏Ø,Èfgf‰f"fUfNfVf‡f"'®∏«,ÌflfvfVf‡f",ðfNfŠfbfN,µ,Ü,·∏B
- 4  $[OK]$ ,  $\delta fNf\dot{S}fbfN,\mu,\ddot{U},\Box B$

•ªŽUfgf‰f"fUfNfVf‡f",ÌŠT—v,¨,æ,Ñfgf‰f"fUfNfVf‡f",ðŠÄŽ‹,µ[]AŠÇ—[],·,é•û-@,É,Â,¢,Ä,Í[]A[]u<u>MTS</u> fgf ‰f"fUfNfVf‡f",ÌŠC—∏∏v,ðŽQ∏Æ,µ,Ä,,¾,<sup>3</sup>,¢∏B

ŠÖ̃A∏€-Ú

MTS fpfbfP[][fW,lfvf[]fpfefB,ð[]Y'è, . é[]AMTS fAfNfefBfu‰»,lfvf[]fpfefB,ð[]Y'è, . é[]AMTS <u>"F<sub>I</sub>ØfŒfxf«,ð<sub>I</sub>Ý'è,·,é</u><sub>I</sub>AMTS fpfbfP<sub>I</sub>[fW,ðf<sub>I</sub>fbfN,·,é

### MTS "F∏ØfŒfxf‹,ð∏Ý'è,·,é

fAfvfŠfP□[fVf‡f",Ì"F□ØfŒfxf<,Í□AfNf‰fCfAf"fg,©,ç,Ì—v<□,ð"F□Ø,·,é,½,ß,ÌfZfLf... fŠfefB,ÌfŒfxf<,ðަ,µ,Ü,∙∏BfAfvfŠfP∏[fVf‡f",ÌfNf‰fCfAf"fg,É"F∏Ø,ð v<[],µ,È,¢[]ê[]‡,Í[]AfpfbfP[][fW,Ì[fvf[]fpfefB] f\_fCfAf[]fO f{fbfNfX,Ì [fZfLf...fŠfefB] f^fu,Å[]A["F[]Ø,ÌŠm"F,ðŽÀ[]s,·,é] f`fFfbfN f{fbfNfX,ðflf",É,µ,Ü,·[]B

DCOM "F[]ØfŒfxf<,É,Â,¢,ÄŠ®'S,É—[]‰ð,µ,Ä,¢,é[]ê[]‡^ÈŠO,Í[]AfpfbfP[][fW,Ì"F[]Ø,Ì[]Ý'è,ð MTS , lŠù'è, līY'è, Å, , é [fpfPfbfq] fŒfxf<, l̀, Ü, Ü, É, µ, Ä, ¨, , ±, Æ, ð, ¨Š©, ß, µ, Ü, ·∏B

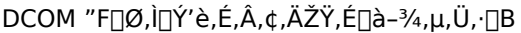

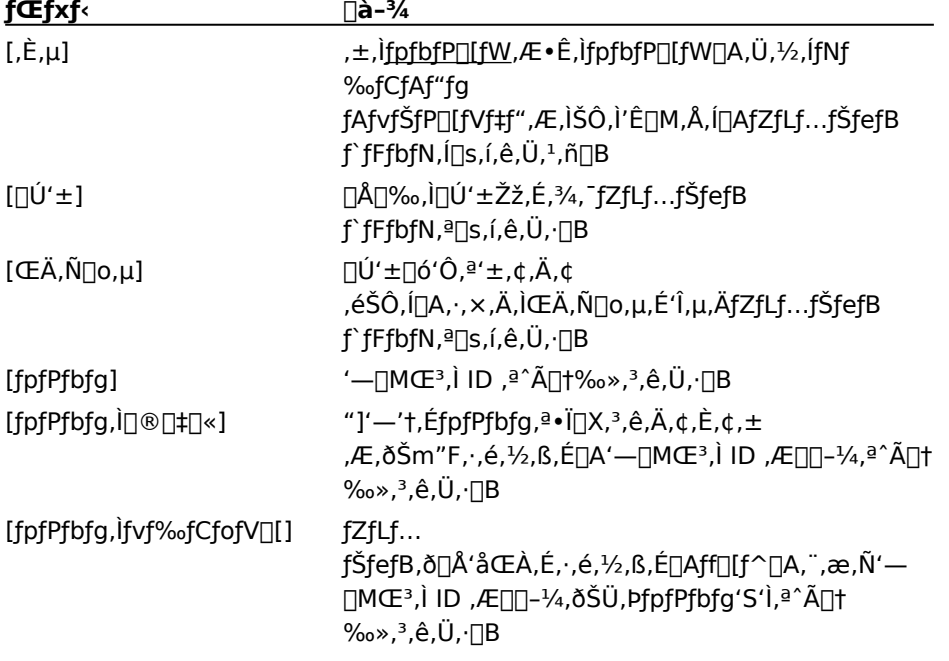

#### fRf"fsf…[[f^,ì"F[]ØfŒfxf‹,ð[]Ý'è,·,é,É,Í Þ.

- 1 MTS fGfNfXfvf<sub>III</sub>[f‰, Å<sub>I</sub>A<sub>I</sub><sub>N</sub>] -, ·, éfpfbfP<sub>I</sub>[fW, ð'I'ð, µ, Ü, · []B
- 2 ŽŸ,Ì,¢, ,ê,©,Ì•û-@,Å [fvf[]fpfefB] f\_fCfAf[]fO f{fbfNfX,Ì [fZfLf...fŠfefB] f^fu,ŏ•\ަ,µ,Ü,·[]B
	- Ⅱ ["®[]ì] f[]fjf…[][,ì [fvf[]fpfefB] ,ðfNfŠfbfN,μ[]A[fZfLf…fŠfefB] f^fu,ðfNfŠfbfN,μ,Ü,·[]B
	- □ □Nコー,·,éfpfbfP□[fW,ðf}fEfX,̉Ef{f^f",ÅfNfŠfbfN,μ□A[fvf□fpfefB] ,ðfNfŠfbfN,μ,Ü,·□BŽŸ,É [fZfLf...fŠfefB] f^fu,ðfNfŠfbfN,µ,Ü,∙∏B
	- Ⅱ MTS fc[][f< fo[][, i [fvf[]fpfefB] f{f^f",ŏfNfŠfbfN,μ,Ü,·[]BŽŸ,É [fZfLf...fŠfefB] f^fu,ðfNfŠfbfN,μ,Ü,∙∏B
- 3 [΀,Ñ□o,μ,Ì"F□ØfŒfxf<] f{fbfNfX,Å□A,±,ÌfpfbfP□[fW,É□\□¬,·,é"F□ØfŒfxf<,ð'I'ð,μ,Ü,·□B
- 4  $[OK]$ ,  $\delta fNf\check{S}fbfN,\mu,\ddot{U},\Box B$

### ŠÖ~A⊓€-Ú

MTS fpfbfP[][fW,lfvf[]fpfefB,ð[]Y'è,·,é[]AMTS fAfNfefBfu‰»,lfvf[]fpfefB,ð[]Y'è,·,é[]AMTS fgf ‰f"fUfNfVf‡f", Ifvf∏fpfefB, ð∏Ý' è, ·, é∏AMTS fpfbfP∏fW, ðf∏fbfN, ·, é

#### MTS fpfbfP∏[fW,ðf∏fbfN,∙,é

fAfvfŠfP[][fVf‡f",ÌŠJ"[]AfCf"fXfg[][f‹[]A,Ü,½,Í"z'u,ªŠ®—1,µ,½,ç[]AfRf"f|[][flf"fg,Ì[]\[¬,ª•Ï[]X,¾,ê,È,¢,æ,¤ ,É<u>fpfbfP∏fW</u>,ðf∏fbfN,∙,é,±,Æ,ð∏l—¶,µ,Ä,,¾,¾,B[]BfVfXfef€ŠÇ—∏ŽÒ,Ü,½,Í Web ŠÇ—∏ŽÒ,ªŠÇ—∏,µ,Ä,¢ ,é,Ù,©,Ì MTS fRf"fsf…∏[f^,ÉfT∏[fo∏[ fAfvfŠfP∏[fVf‡f",ðfGfNfXf|

[[fg,·,é'Ο,É[]Α,Ü,½,ÍfΤ[][fo[][ fAfvfŠfP[][fVf‡f",ðŒÚ‹q,É"z•z,·,é'Ο,É[]Α[]ì[]¬,μ,½fpfbfP[][fW,ðf[]fbfN,·,é,± , $E, \triangleq$ , $\mathsf{A}, \triangleleft, \mathsf{U}, \triangleleft B$ 

fpfbfP∏[fW,Ìf∏fbfN,Í∏AŽŸ,Ì'€∏ì,É"K—p,Å,«,Ü,∙∏B

⊪ ∙ï⊓x

,±,Ì'€[]ì,ðf[]fbfN,·,é,Æ[]AŠÇ—[]ŽÒ,Íf[]fbfN,ð-ªŒø,É,µ,È,¢,ÆfpfbfP[][fW,Ì[]\[]¬,ð∙Ï[]X,Å,«,Ü,ʲ,ñ[]B

,±,Ì'€∏ì,ðf∏fbfN,∙,é,Æ∏AŠÇ—∏ŽÒ,Íf∏fbfN,ð-ªŒø,É,µ,È,¢,ÆfpfbfP∏fW,ð∏í∏œ,Å,«,Ü,י,ñ∏B

- fpfbfP∏fW,ðf∏fbfN,∙,é,É,Í
- 1 fpfbfP[[fW,Ì[]\[]¬,ªŠ®—1,µ,½,ç[]AfpfbfP[][fW,Ì [fvf[]fpfefB] f\_fCfAf[]fO f{fbfNfX,Ì [[]Ú[]×[]Ý'è] f^fu,ðfNfŠfbfN,µ,Ü,∙∏B
- 2 [[]Ú[]×[]Ϋ́'è] ƒ^ƒu,Ì [ƒAƒNƒZƒXŒ ] ,Å[]Aƒt[][ƒU[][,É,æ,éfpƒbƒP[][ƒW,Ì[]í[]œ,ð‹ÖŽ~,·,é [[]í[]œ,ð-<sup>з</sup>Œø,É,·,é] f`fFfbfN f{fbfNfX[]A,¨,æ,Ñft[][fU[][,É,æ,éfpfbfP[][fW,Ìfvf[]fpfefB,Ì•Ï[]X,ð‹ÖŽ~,·,é [•Ï[]X,ð-ªŒø,É,·,é] f`fFfbfN f{fbfNfX, $\hat{I}$ —¼•û $\Box A$ ,Ü,½,Í,¢, ,ê,©,ðflf",É,µ,Ü, $\Box B$

[[]Ú[]×[]Ý'è] f^fu,Å[]Af`fFfbfN f{fbfNfX,ðflft,É,·,é,Æ[]AfpfbfP[[fW,Ìf[]fbfN,ð‰ð[]œ,Å,«,Ü,·[]B

#### ŠÖ̃A∏€-Ú

MTS fofbfPIIfW.IfvfIIfofefB.ðIIÝ'è. . éIJAMTS fAfNfefBfu‰».IfvfIIfofefB.ðIIÝ'è. . éIJAMTS faf ‰f"fUfNfVf‡f",Ìfvf∏fpfefB,ð∏Ý'è,·,é∏AMTS "F∏ØfŒfxf<,ð∏Ý'è,·,é

#### MTS fpfbfP∏fW, l"z•z

Microsoft Transaction Server fGfNfXfvfnIf%o,oŽg,A,ÄnAMTS,oŽAns,µ,Ä,¢,éfNf %ofCfAf"fg,É,à a AŽÀ a s,µ,Ä,¢,È,¢fNf‰fCfAf"fg,É,àfpfbfP [[fW,ð"z•z,Å,«,Ü, dBfNf‰fCfAf"fg fRf"fsf... [[f^,ÆfΤ[][fo[][ fRf"fsf…[][f^,Ì—¼∙û,Å MTS ,ŏŽÀ[]s,μ,Ä,¢,é[]ê[]‡,Í[]AMTS fGfNfXfvf[][[[‰ ,ðŽg,Á,Ä∏AfAfvfŠfP∏[fVf‡f"ŽÀ∏s‰Â"\ftf@fCf<,Ì∏ì∏¬,â [fŠf,∏[fg fRf"f|∏[flf"fg] ftfHf‹f ,ð—~—p,µ,½fRf"f| ]][flf"fg,lfvfbfVf...,Ü,½,lfvf<,ð[]s,¤,±,Æ,ª,Å,«,Ü,∙[]BfNf‰fCfAf"fg fRf"fsf...[][f^,Å MTS ,ðŽÀ[]s,µ,Ä,¢ ,È,¢∏ê∏‡,Í∏AMTS fGfNfXfvf∏∏[f‰,ŏŽg,Á,Ä∏AfNf‰fCfAf"fg,©,ç <u>DCOM</u> Œo—R,ÅfŠf,∏[fg MTS fT□[fo□[ fAfvfŠfP□[fVf‡f",ÉfAfNfZfX,Å,«,é,æ,¤,ÉfNf‰fCfAf"fg,ðŽ©"®"I,ÉfCf"fXfg□[f‹,µ□A□\ □¬,·,éfAfvfŠfP□[fVf‡f"ŽÀ□s‰Â"\ftf@fCf<,ð□¶□¬,μ,Ü,·□B

,±,±,Å,Í∏AŽŸ,ÌfgfsfbfN,É,Â,¢,Ä∏à-¾,µ,Ü,∙∏B

fŠf.∏lfg MTS fRf"fsf...∏lf^,ðŽg,¤ MTS fpfbfP∏fW, ifGfNfXfl∏fq MTS ŽÀ∏s‰Â"\ftf@fCf<,ð∏¶∏¬,∙,é

ŠÖ~A∏€-Ú

[fŠf.∏[fq fRf"f|∏[flf"fq] ftfHf<f

# fŠf,∏fg MTS fRf"fsf…∏f^,ðŽg,¤

fT□[fo□[ fRf"fsf…□[f^,ÆfNf‰fCfAf"fg fRf"fsf…□[f^,Ì—¼•û,Å MTS ,ðŽÀ□s,μ,Ä,¢ é[]ê[]‡,Í[]A•¡[]",ÌfRf"fsf…[][f^ŠÔ,ÅfRf"f|[][flf"fg,Ì "fvf‹" ,Æ "fvfbfVf..." ,ð[]s,¤,± ,Æ,É,æ,Á,Ä∏AfpfbfP∏fW,ð"z•z,∙,é,±,Æ,ª,Å,«,Ü,∙∏B,Ü,½∏A<u>Microsoft Transaction Server fGfNfXfvf</u>∏∏[f ‰,ÅfAfvfŠfP∏fVf‡f"ŽÀ∏s‰Â"\ftf@fCf<ft∏fefBfŠfefB,ðŽg,Á,Ä∏AfAfvfŠfP∏fVf‡f"ŽÀ∏s‰Â"\ ftf@fCf<,ŏ[]¶[¬,·,é,±,Æ,à,Å,«,Ü,·[]BMTS fGfNfXfvf[][][f‰,ŏŽg,Á,ÄfAfvfŠfP[][fVf‡f"ŽÀ[]s‰Â"\ ftf@fCf<,ð[]¶[]¬,·,é•û-@,Ì[]Ú[]×,É,Â,¢,Ä,Í[]A[]u<u>MTS\_ŽÀ[]s‰Â"\ftf@fCf<,ð[]¶[]¬,·,é[</u>]v,ðŽQ[]Æ,µ,Ä,-, $\frac{3}{4}$ , $\frac{3}{4}$ , $\frac{4}{18}$ B

fRf"f|□[flf"fg,ÌfvfbfVf…,Æ,Í□AfŠf,□[fg fRf"fsf…□[f^,ÉfŠf,□[fg fRf"f|□[flf"fg fGf"fgfŠ,ð□ì□¬,·,é,±,Æ,ð^Ó-;,μ,Ü,·□BfŠf,□[fg fRf"f|□[flf"fg fGf"fgfŠ,ª□ì□¬,<sup>3</sup>,ê,½,ç□A,±,ê,ç,ÌfRf"f|□[flf"fg fGf"fgfŠ,ðf□□[fJf< fRf"fsf… [[f^,Ì [fŠf,[][fg fRf"f|[][flf"fg] ftfHf<f\_,É'ljÁ,·,é•K—v,ª, ,è,Ü,· []ifRf"f|[][flf"fg,Ìfvf<)[]B

ŽŸ,Ì[]},Í[]AfRf"f|[][flf"fg,ÌfvfbfVf...,Æfvf‹,É,æ,Á,Ä MTS ,ðŽÀ[]s,µ,Ä,¢,éfŠf,[][fg fRf"fsf...[][f^,ð[]\ Π¬,·,éŽd'g,Ý,ðަ,μ,Ä,¢,Ü,∙∏B

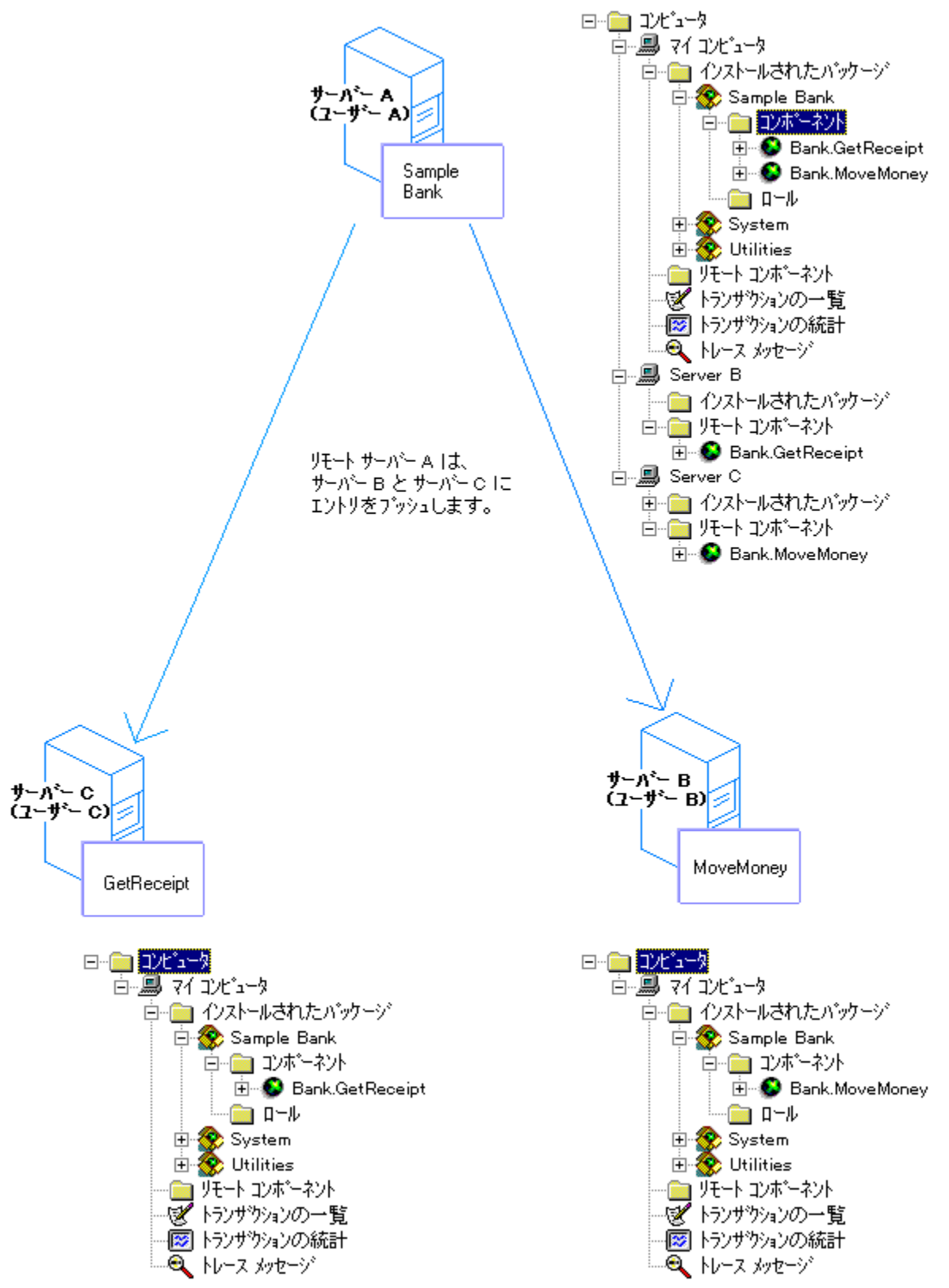

t,i, A,Í[]AMTS ,ª 3 'ä,ÌfRƒ"fsf...[][f^,∙,×,Ä,ÉfCƒ"fXfg[][ƒ‹,¾,ê,Ä,¢,Ü,∙[]BGetReceipt ,Æ MoveMoney, , ,,ê,à∏AŽg—p,µ,Ä,¢,éfRf"fsf...□[f^ (fT□[fo□[ A) ,ÌfpfbfP□[fW,ÉfCf"fXfg□[f‹,<sup>ɜ</sup>,ê,Ä,¢,Ü,·□BfT□[fo□[ B ,ÆfT[][fo[][ C ,Ì [fŠf,[][fg fRf"f|[][flf"fg] ftfHf‹f\_,É GetReceipt fRf"f|[][flf"fg,Æ MoveMoney fRf"f|

\_[[flf"fg,ŏ'ljÁ,·,é,Æ[]AŽŸ,Ì 2 ,Â,Ì[]ˆ—[],ª[]s,í,ê,Ü,·[]B,Ü, []A"K[]Ø,È DLL ftf@fCf‹,ªflfbfgf[][[fNŒo -¶, "R,ÅfT[][fo[][ B ,ÆfT[][fo[][ C ,ÉfRfs[][,ᢃ,ê,Ü,·[]B,±,ê,ç,Ìftf@fCf<,Í[]AfT[][fo[][ A ,ÌfpfbfP[][fW,Æ 1/4'O,ÌfTfufffBfŒfNfgfŠ,ÉfRfs[][,<sup>3</sup>,ê,Ü,·[]B,±,ÌfTfufffBfŒfNfgfŠ,Í[]A\<Microsoft Transaction Server ifCf"fXfg[][f‹ fffBfŒfNfgfŠ>\Remote fffBfŒfNfgfŠ,̉º (,½,Æ,¦,Î[]AC:\Program Files\Mts\Remote\, A ][c]Te{\inf{Dample Bank) ,É[}آ d] Sample Bank) ,C[}} Sample Bank) ,Sample Bank) ,E{ ,ÌfVfXfef€ fŒfWfXfgfŠ,Ì[jî•ñ,É,æ,Á,Ä[]X[]V,<sup>3</sup>,ê,Ü,·[]B

DLL ftf@fCf<,Æf^fCfv f‰fCfuf‰fŠ ftf@fCf<,l`•Û'¶,Æ"z•z,l`,½,ß,l`<¤-Lflfbfgf00[fN fffBfŒfNfgfŠ,ª∏Ý′è,¾ê,Ä,¢,é∏ê[]‡,É,¾,¯[]AfRf"f|[][flf"fg,ÌfvfbfVf…,Æfvf‹,ð[]s,¤,±,Æ,ª,Å,«,Ü,· (‹¤— LfffBfŒfNfgfŠ,ÌftfHf‹f\_,Ü,½,ÍfTfuftfHf‹f\_,Ì,¢, ¸,ê,©,ÉfRf"f|□[flf"fg ftf@fCf‹,ªŠÜ,Ü,ê,Ä,¢,ê,Î□A,Ç,Ì‹¤— LfffBfŒfNfgfŠ,Å,àʻIʻð,Å,«,Ü,·)[]BMTS fGfNfXfvf[][][f‰,Í[]AfT[][fo[][]ã,Ì—~—p‰Å"\,È‹¤—Lflfbfgf[][][fN fffBfŒfNfgfŠ,ðŽ©"®"I,É′T,μ,Ü,·<sub>I</sub>B∙¡<sub>I</sub>]″,Ì‹¤—LfffBfŒfNfgfŠ,ð 1 ,Â,ÌfT∏[fo∏[]ã,É[]ì[]¬,µ[]A^Ù,È,éfRf"f| [][flf"fg ftf@fCf<,ìfZfbfg,ÉfAfNfZfX,·,é,±,Æ,ª,Å,«,Ü,·[]B

,Ü,½□AfvfbfVf...,Æfvf<,ð□s,¤,É,Í□AŽŸ,Ì□ðŒ□,à-ž,½,¾ê,Ä,¢,È,¯,ê,Î,È,è,Ü,1,ñ□B

- 』 ƒ^[l[fQfbfg fRf"fsf...[l[f^,ÌfVfXfef€ fpfbfP[l[fW,Ì Administrators f[][l[f‹,Ìf[]f"fo[][,É,È,Á,Ä,¢,é Windows NT fAfJfEf"fg,ðŽg,Á,Äf□fOfIf",µ,Ä,¢,é,±,Æ□B
- 』 f^[][fQfbfg fRf"fsf…[][f^,ÌfVfXfef€ fpfbfP[][fW ID ,ª[]Af[][][fJf<,ÌfVfXfef€ fpfbfP[][fW,Ì Reader f□□[f<,É□Ý'è,ª,ê,Ä,¢,é Windows NT fAfJfEf"fg,Éf}fbfv,ª,ê,Ä,¢,é,±,Æ□B
- Ⅱ —¼•û,ÌfRf"fsf…∏[f^,ÅfVfXfef€ fpfbfP∏[fW,ÌfZfLf…fŠfefB,ª—LŒø,É,È,Á,Ä,¢,é,±,Æ∏B∏Ú∏×,É,Â,¢ ,Ä,Í<sub>Ū</sub>A<sub>Ū</sub>u<u>MTS fpfbfP∏fW fZfLf…fŠfefB,ð—LŒø,É,∙,é</u>∏v,ðŽQ∏Æ,µ,Ä,,¾,¾ ∏B

fRf"f|□[flf"fg,ðfvfbfVf...,·,é,É,Í□A,Ü, ˈK□Ø,È 1 'ä,Ü,½,Í•¡□",ÌfRf"fsf...□[f^,ð MTS fGfNfXfvf□□[f‰,É'Ç ‰Á,µ,È,¯,ê,Î,È,è,Ü,1,ñ∏BMTS fGfNfXfvf□□[f‰,ÉfRf"fsf...□[f^,ð'ljÁ,·,é•û-@,É,Â,¢,Ä,Í□A□u<u>MTS</u> <u>fT∏[fo∏[,Ì∏\∏¬</u>∏v,ðŽQ∏Æ,μ,Ä,,¾,¾,⊄∏B

ŽŸ,É[]AfŠf,[][fg fRf"fsf…[][f^,Ì [fŠf,[][fg fRf"f|[][flf"fg] ftfHf‹f\_,ÉfRf"f|[][flf"fg,ð'Ç ‰Á,µ,È,¯,ê,Î,È,è,Ü,<sup>1</sup>,ñ∏B

#### fŠf,[][fg fRf"fsf...[][f^,ì [fŠf,[][fg fRf"f|[][flf"fg] ftfHf<f\_,ÉfRf"f|[][flf"fg,ð'ljÁ,·,é,É,Í

- 1 [fRf"fsf…[][f^] ftfHf‹f\_,ŏ'I'ð,µ[]A["®[]ì] f[]fjf…[][,Ì [[]V‹K[]ì[]¬] ,ðf|fCf"fg,µ,Ü,·[]BŽŸ,É[]A[fRf"fsf… U[f^] ,ðfNfŠfbfN,μ,ÄfŠf,❑[fg fRf"fsf…∐f^,ð'ljÁ,μ,Ü,·□B
- 2 'ljÁ,·,éfRf"fsf...[][f^,Ì-¼'O,ð"ü—Í,μ[]A[OK] ,ðfNfŠfbfN,μ,Ü,·[]BfRf"fsf...[][f^,Ì-<sup>1</sup>⁄4'O,ª,í,©,ς,È,¢∏ê∏‡,Í∏A[ŽQ∏Æ] ,ðƒNƒŠƒbƒN,μ,ăRƒ"fsf...□[ƒ^,ðʻl'ð,μ,Ü,·□B
- 3 MTS fGfNfXfvf[][[f‰,Å[]AfŠf,[][fg fRf"f|[][flf"fg,ð'ljÁ,·,éfRf"fsf...[][f^,Ì [fŠf,[][fg fRf"f|[][flf"fg] ftfHf‹f\_,ðŠJ,«,Ü,∙∏B
- 4 ŽŸ,Ì,¢, ¸,ê,©,Ì'€∏ì,ðŽÀ∏s,µ,Ü,∙∏B
	- B];\J{J}{\fff{{f}{}}{D}{\f}{}}{}}{}}}}}} [^{\&\]{\frac{\f}{}}}}}}}}} [{\f}{}}{}}{}}{}}{}}}}}} [{\f}
	- <u>η</u> f}fEfX,̉Ef{f^f",Å[fŠf,□[fg fRf"f|□[flf"fg] ftfHf‹f\_,ðfNfŠfbfN,μ□A[□V‹K□ì□¬] ,ðf| fCf"fg,µ,Ü,∙□BŽŸ,É□A[fŠf,□[fg fRf"f|□[flf"fg] ,ðfNfŠfbfN,µ,Ü,∙□B
	- Ⅱ MTS fc[][f‹ fo[][,Ì [[]V,μ,¢flfufWfFfNfg,Ì[]ì[]¬] f{f^f",ðfNfŠfbfN,μ,Ü,·[]B
- 5 •\ަ,<sup>3</sup>,ê,½ƒ\_fCfAf∏fO ƒ{fbfNfX,Å[]AfŠf,[][fg fRf"fsf…[][f^,ÆfŠf,[][fg,©,çŒÄ,Ñ[]o,·fRf"f| [][flf"fg,ðŠÜ,ÞfpfbfP[][fW,ðʻI'ð,μ,Ü,∙[]B
- 6 [—~—p,Å,«,éfRf"f|□[flf"fg] f{fbfNfX,İ^ê——,Å[]AfŠf,[][fg,©,çŒÄ,Ñ[]o,·fRf"f|□[flf"fg,ð'I'ð,μ[]A %ºŒü,«-î^ó (['Ç%ºÁ]) ,ðƒNfŠfbfN,µ,Ü,∙∏B,±,ê,É,æ,è∏AfRf"f|□[flf"fg,Æ□A,»,ÌfRf"f| [][flf"fg,ª•Û'¶,ª,ê,Ä,¢,éfRf"fsf…[][f^,ª [fRf"f|[][flf"fg,Ì[]\[]¬[]ê[]Š] f{fbfNfX,É'ljÁ,ª,ê,Ü,·[]B[[]Ú[]×] f`fFfbfN f{fbfNfX,ðflf",É,·,é,Æ∏AfŠf,∏[fg fRf"fsf…∏[f^∏AfpfbfP∏[fW∏A,¨,æ,Ñ DLL ,ÌfpfX,ª [fRf"f| [][flf"fg,l]\[]¬[]ê[]Š] f{fbfNfX,É•\ަ,<sup>3</sup>,ê,Ü,·[]B
- 7  $[OK]$ ,  $\delta fNf\dot{S}fbfN,\mu,\ddot{U},\Box B$
- '[] fŠf,[][fg fRf"fsf…[][f^,Ė•Û'¶,ª,ê,Ä,¢,éfRf"f|[][flf"fg,ð'ljÁ,·,é,Æ[]A•K—v,Èftf@fCf‹,ª \<MTS

fCf"fXfg∏f< fffBfŒfNfgfŠ>\remote fffBfŒfNfgfŠ,ɕۑ¶,¾,ê,Ü,∙ (Šù'è,Ì MTS fCf"fXfg∏f< fffBfŒfNfgfŠ,Í \<br>Program Files\MTS ,Å,∙)∏B

### ŠÖ̃A∏€-Ú

[fŠf.n[fg fRf"f|n[flf"fg] ftfHf<f

# MTS fpfbfP∏fW,ìfGfNfXf|∏[fg

fpfbfP□[fW,ÌfGfNfXf|□[fg,É,æ,Á,Ä□A, ,é MTS fRf"fsf…□[f^,©,ç•Ê,Ì MTS fRf"fsf… [[f^,ÉfpfbfP[][fW,ðfRfs[][,Å,«,Ü,·[]B,½,Æ,¦,Î[]AfpfbfP[][fW,ðfefXfg,·,é,½,ß,É[]AMicrosoft Transaction <u>Server fGfNfXfvf∏∏f‰,</u>ðŽg,Á,Ä∏AfpfbfP∏fW,ªŠJ",<sup>3</sup>,ê,½fT∏[fo∏,©,ç•Ê,Ì MTS fT□[fo□[,ÉfpfbfP□[fW,ðfGfNfXf|□[fg,·,é,±,Æ,ª,Å,«,Ü,·□B

- fpfbfP∏[fW,ðfGfNfXf|∏[fg,∙,é,É,Í
- 1 MTS fGfNfXfvf□□[f‰,lfEfBf"fhfE,l□¶'¤,Å□AfGfNfXfI□[fg,·,éfpfbfP□[fW,ð'I'ð,µ,Ü,·□B
- 2 ["®[]i] f[]fjf…[][,i [fGfNfXf|[][fg] ,ðfNfŠfbfN,µ,Ü,∙[]B,Ü,½,Í[]AfpfbfP[][fW,ðf}fEfX,Ì %ef{f^f",ÅfNfŠfbfN,µ∏A[fGfNfXf|∏[fq],ðfNfŠfbfN,µ,Ü,∙∏B
- 3 [fpfbfP[][fW,ÌfGfNfXf|[][fg] f\_fCfAf[]fO f{fbfNfX,Å[]A[]ì[]¬,·,éfpfbfP[][fW ftf@fCf<,ÌfpfX,Æ-¼'O,ð"ü l,·,é,©∏A,Ü,½,ĺ [ŽQ∏Æ] ,ðfNfŠfbfN,μ,Äftf@fCf<,ŏŽw'è,μ,Ü,∙∏BfRf"f|∏[flf"fg ftf@fCf<,ĺ∏AfpfbfP∏[fW ftf@fCf<,Æ"¯,¶fffBfŒfNfgfŠ,ÉfRfs∏,<sup>3</sup>,ê,Ü,∙∏B
- 4 fGfNfXfln[fg, , éfpfbfPn[fW,ÉnAŠù,Éftn[fUn[,ªŠ,,,è"-,Ä,c,ê,Ä,¢ éfpfbfP[][fW,Ìf[][][f‹,ðŠÜ,ß,é[]ê[]‡,Í[]A[f[][][f‹,ÉŠÖ~A◆t,¯,ç,ê,½ NT ,Ìft[][fU[][ ID ,ð◆Û'¶,·,é] ƒ`fFfbfN, f{fbfNfX,ðflf",É,µ,Ü,∙∏B
- 5 [fGfNfXf|[[fg],  $\delta$ fNfŠfbfN,  $\mu$ ,  $\ddot{\text{U}}$ ,  $\Box$ B

fpfbfP∏fW,ðfGfNfXf|∏[fq,∙,é,Æ∏AMicrosoft Transaction Server ,Í∏AŒ<sup>3</sup>,ÌfpfbfP∏[fW,ÉŠÜ,Ü,ê,Ä,¢,éfRf"f| [i, ‡[]@]d{\in f{{bf}}}} [f]{f}}} [f]{f}{f}}{{f}}} [f]{f}}} [f]{f}{f}}} [f]{f}}} [f]{f}}} [f]{f}}} [f]{f}}} [f]{f}}} [f]{f}}} [f]{f}}} [f]{f}}} [f]{f}}} [f]{f}}} [f]{f}} [f]{f}} [f]{f}}} [f]{f}} [f]{f}} [f]{f}} [f]{f}} [f f□□[f‹,ÉŠÖ,·,é[iî•ñ,ðŠÜ,ÞfpfbfP□[fW ftf@fCf‹ (Šg'£Žq .pak) ,ð□ì□¬,µ□AfpfbfP□[fW,ÉŠÖ~A,Ì, ,éfRf"f| ∏[flf"fq ftf@fCf< (f fCfif~fbfN fŠf"fN f‰fCfuf‰fŠ (DLL)∏Af^fCfv f‰fCfuf %ofŠ∏A,¨,æ,Ñfvf∏fLfV/fXf^fu DLL) ,ðfpfbfP∏fW ftf@fCf<,ª[]ì[]¬,<sup>3</sup>,ê,½fffBfŒfNfgfŠ,Æ"¯,¶fffBfŒfNfgfŠ,ÉfRfs[][,µ,Ü,·[]BfpfbfP[][fW,Å[]Ý'è,<sup>3</sup>,ê,Ä,¢ ,é•Ï∏X,¨,æ,Ñ∏í∏œ,Ìf∏fbfN,Í∏AfpfbfP∏[fW,Æ<¤,ÉfGfNfXf|∏[fq,<sup>3</sup>,ê,Ü,∙∏B

[d-v fpfbfP[][fW,ðfGfNfXf|[][fg,µ,½Œã,Å[]AfRf"f|[][flf"fg,ljNf‰fX ID (CLSID)[]Af^fCfv f‰fCfuf‰fŠ ID (TypeLibId)[]A,Ü,½,ÍfCf"f^[[[ftfFfCfX ID (IID),ª•Ï[]X,<sup>3</sup>,ê,½[]ê[]‡,Í[]AfpfbfP[][fW,ð,à,¤^ê"xfGfNfXf|  $\Box$ [fg,µ,È,¯,ê,Î,È,è,Ü,ユ,ñ $\Box$ B

#### ŠÖ~A⊓€-Ú

fGfNfXf|nlfg-p, MTS fpfbfPnlfW, ðnn-, . énAMTS fpfbfPnlfW, ðfnfbfN, . , énAMTS f<sub>III</sub> f<, oftII fUII, EfOf<II fv, Ef } fbfv, ...

# MTS ŽÀ∏s‰Â"\ftf@fCf‹,ð∏¶∏¬,∙,é

MTS fGfNfXfvf□□[f‰,ðŽg,Á,Ä□AfŠf,□[fg fT□[fo□[ fAfvfŠfP□[fVf‡f",ÉfAfNfZfX,Å,«,é,æ,¤,ÉfNf‰fCfAf"fg fRf"fsf…[][f^,ÌfCf"fXfg[][f<,Æ[]\[]¬,ð[]s,¤fAfvfŠfP[][fVf‡f",ÌŽÀ[]s‰Â"\ftf@fCf<,ð[]¶[]¬,Å,«,Ü,·[]BŽÀ[]s %oÂ"\ftf@fCf<,ðfCf"fXfg∏[f<,∙,éfNf%ofCfAf"fg fRf"fsf…∏[f^,Í∏A<u>DCOM</u> ,ðfTf|∏[fg,µ,Ä,¢ ,È,¯,ê,Î,È,è,Ü,י,ñ□B,½,¾,μ□AfŠf,□[fg MTS fT□[fo□[ fAfvfŠfP□[fVf‡f",ÉfAfNfZfX,·,é,É,Í□AŽÀ□s‰Â"\ ftf@fCf<^ÈŠO,Ì MTS fT□[fo□[ ftf@fCf<,Í•K—v, ,è,Ü,<sup>1</sup>,ñ□B

fAfvfŠfP∏fVf‡f"ŽÀ∏s‰Â"\ftf@fCf< ft∏fefBfŠfefB,Í∏AMTS fGfNfXfvf∏∏f‰,ÌfpfbfP∏ffW fGfNfXf| [][fg‹@"\,Ì^ê•",Å,·[]B,±,Ìf†[][fefBfŠfefB,ðŽg,¤,Æ[]AfNf‰fCfAf"fg

fAfvfŠfP□[fVf‡f",ðfCf"fXfg□[f<,µ□AfŠf,□[fg MTS

\[[fo][[]ã,ÌfT[][fo][ fAfvfŠfP[][fVf‡f",ÉfAfNfZfX,Å,«,é,æ,¤,ÉfNf‰fCfAf"fg fRf"fsf…[][f^,ð |]¬,·,éƒAƒvƒŠƒP[][ƒVƒ‡ƒ",ÌŽÀ[]s‰Â"\

ftf@fCf<,ŏŽ©"®"I,É∏¶∏¬,Å,«,Ü,∙∏BŠù′è,Ì∏Ý'è,Å,Í∏AfAfvfŠfP∏[fVf‡f"ŽÀ∏s‰Â"\ftf@fCf< ft[][fefBfŠfefB,É,æ,Á,Ä[]¶[]¬,ª,ê,éŽÀ[]s‰Â"\ftf@fCf‹,Í[]AŽÀ[]s‰Â"\

ftf@fCf<,ª[]¶[¬,ª,ê,½fT[][fo[][,ÉfAfNfZfX,·,é,æ,¤,ÉfNf‰fCfAf"fg fRf"fsf…[][f^,ð[]\[¬,µ,Ü,·[]B

jRf"fsf…[][f^,Ì [fvf[]fpfefB] f fCfAf[]fO f{fbfNfX,Ì [flfvfVf#f"] f^fu,Ì [fŠf,[][fg fT[][fo[][-¼] ,Å[]AfNf %ofCfAf"fg fAfvfŠfP[][fVf#f",ªfAfNfZfX,·,éfT[][fo[][,ŏŽw'è,·,é,±,Æ,à,Å,«,Ü,·[]BfpfbfP[][fW,ŏfGfNfXf| \_[[fg,μ,ÄŽÀ[]s‰Â″\ftf@fCf‹,ð[]¶[]¬,·,é'O,É[]A,Ù,©,ÌfT[][fo[][ fRf"fsf…[][f^,Ì-¼'O,ð"ü— Í,µ,È,¯,ê,Î□Af□□[fJf< fRf"fsf…□[f^,Å□ì□¬,¾,ê,éfAfvfŠfP□[fVf‡f",ÌŽÀ□s‰Â″\ftf@fCf<,Í□AŽ©"®"I,Éf□□[fJf< fRf"fsf…[][f^[lã,ÌfT[][fo[][ fpfbfP[][fW,ÉfAfNfZfX,·,é,æ,¤,ÉfNf‰fCfAf"fg fRf"fsf…[][f^,ð[|\[¬,µ,Ü,·[]B

# ▶ f□□[fJf‹ fRf"fsf…□[f^^ÈŠO,ÌfT□[fo□[ fRf"fsf…□[f^,ÉfAfNfZfX,·,é,æ,¤,ÉfNf‰fCfAf"fg<br>fAfvfŠfP□[fVf‡f",ìŽÀ□s‰Â"\ftf@fCf‹,ð□\□¬,·,é,É,Í

- 1 MTS fGfNfXfvf[][[f‰, ifEfBf"fhfE, i[]¶'¤, A[]A[f}fC fRf"fsf...[][f^] fAfCfRf", ð'I'ð, µ, Ü, ·[]B
- 2 [f}fC fRf"fsf…[][f^] fAfCfRf",ðf}fEfX,̉Ef{f^f",ÅfNfŠfbfN,µ[]A[fvf[]fpfefB] ,ðfNfŠfbfN,µ,Ü,∙[]B
- 3 [flfvfVf#f"] f^fu,ð'l'ð,µ[]A[fŒfvfŠfP[][fVf#f"] ,Ì [fŠf,[][fg fT[][fo[][-¼] f{fbfNfX,ÉfŠf,[][fg fT[][fo[][,Ì-<sup>1</sup>⁄4'O,ð"ü—Í,μ,Ü,∙∏B
- **4** [OK] ,ðƒNƒŠfbƒN,μ❑AƒpƒbƒP⊡[ƒW,ðƒGƒNƒXƒ|⊡[ƒg,μ,ăAƒvƒŠƒP⊡[ƒVƒ‡ƒ",ÌŽÀ⊡s‰Â"\ftf@ƒCƒ<,ð⊡i❑¬,μ,Ü,·⊡B

fAfvfŠfP∏[fVf‡f"ŽÀ∏s‰Â"\ftf@fCf‹ f†∏[fefBfŠfefB,ªfNf‰fCfAf"fg fAfvfŠfP∏[fVf‡f",ÌŽÀ∏s‰Â"\ ftf@fCf<,ðŽ©"®"I,É[]ì[]¬,µ,Ü,∙[]B

fNf‰fCfAf"fq,Å,Í∏AŽÀ∏s‰Â"\ftf@fCf<,ªŽŸ,Ì∏ì<Æ,ðŽ©"®"I,É∏s,¢,Ü,∙∏B

- 1 f^fCfv f‰fCfuf‰fŠ,ÆfJfXf^f€ fvf⊡fLfV/fXf^fu DLL ,ðŠÜ,Þ∙K—v,ÈfNf‰fCfAf"fg'¤,Ìftf@fCf‹,ðfNf %ofCfAf"fg fRf"fsf...[][f^,Ü,½,ÍfT[][fo[][ fRf"fsf...[][f^,Ì^ꎞfffBfŒfNfgfŠ,ÉfRfs[][,µ[]AŽæ,è[]o,µ,Ü,·[]B
- 2 fT[][fo[][ fAfvfŠfP[][fVf‡f"—p,lf^fCfv f‰fCfuf‰fŠ,Æfvf[]fLfV/fXf^fu DLL ,ð \Program Files\Remote Applications fffBfŒfNfgfŠ,É"]'—,µ,Ü, ∏BfŠf,∏[fg fAfvfŠfP[][fVf#f",É,Í[]AfpfbfP[][fW,ÌfOf[][][fof<,É^ê^Ó,Ì ID (GUID) ,Æ"¯,¶-¼'O,ÌfffBfŒfNfgfŠ,ªŒÂ•Ê,É[]ì[]¬,<sup>3</sup>,ê[]A,»,ÌfffBfŒfNfgfŠ,Éftf@fCf<,ª•Û'¶,<sup>3</sup>,ê,Ü,·[]B
- 3 fNf‰fCfAf"fg,ªfŠf,□[fg,©,cfT□[fo□[ fAfvfŠfP□[fVf‡f",ŏŽg—p,Å,«,é,æ,¤,É,·,é (fAfvfŠfP□[fVf‡f"□AfNf %<sub>o</sub>fX[]Afvf[]fOf%<sub>o</sub>f€[]AfCf"f^[][ftfFfCfX[]A,¨,æ,Ñf‰fCfuf%<sub>o</sub>fŠ,Ì ID ,ÉŠÖ~A,·,é[]î•ñ,ðŠÜ,Þ) fGf"fgfŠ∏A,Ü,½,ÍfT∏[fo∏ fAfvfŠfP∏[fVf‡f",ðfT∏[fo∏ fRf"fsf…∏[f^∏ã,ÅŽÀ∏s,Å,«,é,æ,¤ ,É,·,éfGf"fgfŠ,É,æ,Á,ÄfVfXfef€ fŒfWfXfgfŠ,ð∏X∏V,μ,Ü,·∏B
- 4 ftn[fUn[,<sup>a</sup>fRf"fgfnn[f< fpflf<, i [fAfvfŠfPn[fVf‡f", i'C‰Á,Ænínce] fAfCfRf",ðŽg,Á,Ä∏AŒã,©,çfAfvfŠfP∏[fVf‡f",ð∏í∏œ,Å,«,é,æ,¤ ,É[]AfAfvfŠfP[][fVf‡f",ð"o˝ ^,µ,Ü,·[]BfCf"fXfg[][f‹,<sup>ɜ</sup>,ê,½fRf"f|[][flf"fg,̈ê——,ÅŠÈ'P,ÉŒ © •ª,¯,ª,Â,,æ,¤ ,É[]A,·,×,Ä,ÌfAfvfŠfP[][fVf‡f",Ì'O,É "Remote Application" ,ª•t, ̄,ç,ê,Ü,·[]B
- 5 fAfvfŠfP∏fVf‡f",ìfCf"fXfg∏fk't,É∏¶∏¬,<sup>3</sup>,ê,½^ꎞfffBfŒfNfgfŠ,ìftf@fCfk,ð,·,×,Ä∏í∏œ,µ,Ü,·∏B

fNf‰fCfAf"fg fRf"fsf…⊡[f^,ÅfNf‰fCfAf"fgŽÀ⊡s‰Â"\ftf@fCf‹,ªŽÀ⊡s,¾,ê,é,Æ⊡A∙K—v,Èfvf⊡fLfV/fXf^fu

DLL ,Æf^fCfv f‰fCfuf‰fŠ,ªfNf‰fCfAf"fg fRf"fsf…∏f^,ÉfRfs∏, ,ૈê∏AfT∏[fo∏ fRf"fsf…∏[f^-¼,ðŠÜ,Þ DCOM ,ɕK—v,È[]î•ñ,É,æ,Á,ăNf‰fCfAf"fg,ÌfVfXfef€ fŒfWfXfgfŠ,ª[]X[]V,¾,ê,Ü,·[]B,±,ê,É,æ,è[]AfNf %ofCfAf"fg fAfvfŠfP□[fVf‡f",ĺfŠf,□[fg fT□[fo□[ fAfvfŠfP□[fVf‡f",ÉfAfNfZfX,Å,«,é,æ,¤,É,È,è,Ü,·□B

fpfbfP∏fW,ðfGfNfXf|∏[fq,µ,ÄŽÀ∏s‰Â″\ftf@fCf‹,ð∏ì∏¬,·,é'O,É∏AfNf‰fCfAf"fq fCf"fXfq∏[f‹ ftf@fCf‹ (clients.ini) ,ð[]ì[]¬,·,é,±,Æ,É,æ,è[]AfNf‰fCfAf"fg fAfvfŠfP[][fVf‡f",ìfCf"fXfg[][f<,ðfJfXf^f}fCfY,Å,«,Ü,·[]Bclients.ini ftf@fCf<,É,æ,Á,Ä[]A[]"Ží— Þ,Ì^Ù,È,éfAfvfŠfP□[fVf‡f"—p,ÌfNf‰fCfAf"fgŽÀ□s‰Â"\ ftf@fCf<,lfCf"fXfg[][f<,ð'g,Ý[]‡,í,-',½,è[]AfAfvfŠfP[][fVf‡f",lfhfLf…f[]f"fg,ðŠÜ,ß,é,±,Æ,à,Å,«,Ü,·[]B

### fCf"fXfg∏f<,ðfJfXf^f}fCfY,∙,é,É,Í

- 1 clients.ini ,Æ,¢,¤-¼'O,Ìftf@fCf<,ð[]ì[]¬,µ[]AfpfbfP[][fW,ðfGfNfXf|[][fg,·,éftfHf‹f\_,É•Û'¶,µ,Ü,·[]B
- 2 ŽŸ, ifefLfXfg, ð<ó, i clients.ini ftf@fCf<, EfRfs[][, µ, Ü, · []B

```
[ClientApplicationFiles]
SourcePath=c:\temp\custom vb bank
```

```
[ClientApplicationInstallCommands]
1=notepad { { { readme.txt } } }
2 = \{ \{ \{\text{vbbank.exe}\} \} \}
```
[ClientApplicationSetup] ExploreApplication=Y

3 Ω∏o,μ ClientApplicationFiles , i‰º, ifpfXŽw'è, δ∏AfNf‰fCfAf"fg fRf"fsf...[][f^,ÉfCf"fXfg∏[f<,·,éf\ [[fX fR[][fh,ª, ,éfffBfŒfNfgfŠ,É•Ï[]X,μ,Ü,·[]B,½,Æ,¦,Î[]AŽŸ,Ì,æ,¤,É•Ï[]X,μ,Ü,·[]B

```
SourcePath=c:\program files\mts\test\vb bank
```
4 Ω∏o,µ ClientApplicationInstallCommands , I‰º, E, InAfCf"fXfqnl[f<, ., eftf@fCf<, I-¼'О,ðŽw'è,µ,Ü,∙∏Bftf@fCf<-¼,Í∏АЗ ∏d,©,Á,±,Å^Í,Ý,Ü,∙∏B,½,Æ,¦,Î∏АŽŸ,Ì,ӕ,¤,ÉŽw'è,µ,Ü,∙∏В

```
1=notepad { { { readme.txt } } }
2 = { (\{vbbank, ex\}) \}
```
fCf"fXfq∏f<, , éftf@fCf<, Í∏ASourcePath= , ÅŽw'è, µ, ½fffBfŒfNfqfŠ,É'¶∏Ý, ·, é• K—v,ª, ,è, Ü, : ∏B

5 Ω∏o,µ ClientApplicationSetup , I‰º, A, I[]AExploreApplication fZfbfgfAfbfv fIfvfVf‡f",  $\delta$ -Lο,É, ,é,©,C,¤,©,ðަ,µ,Ü, ∏B ExploreApplication=Y ,ðŽw'è, ,é,Æ∏AfZfbfqfAfbfv,Ì∏l— 1'1/4΋,ÉfGfNfXfvf∏∏[f‰,ªŽ©"®"I,É<N"®,µ,ÄfCf"fXfg∏[f<,µ,1/2ftf@fCf<,ð•\ަ,µ,Ü,·[]B,± ,ÌflfvfVf‡f",ðŽg,¤,Æ[]AfNf‰fCfAf"fg,ªfffXfNfgfbfv[]ã,ÉfVf‡[][fgfJfbfg,ð[]ì[]¬,·,é,Ì,ɕ֗ ",Å, **[BExploreApplication=N, ðŽw'è, ·,é, ©** [A**[ClientApplicationSetup]** fZfNfVf‡f",ðŽw'è,µ,È,©,Á,½□ê□‡,Í□AfGfNfXfvf□□[f‰,Í‹N"®,¾ê,Ü,ユ,ñ□B

clients.ini ftf@fCf‹,ð•Ï[]X,µ,Ä•Ûʻ¶,µ,½,ç[]AMTS fGfNfXfvf[][][f‰,ðŽg,Á,ÄfT[][fo[][ fpfbfP[][fW,ðfGfNfXf| ∏[fg,µ∏AfNf‰fCfAf"fqŽÀ∏s‰Â"\ftf@fCf<,ð∏ì∏¬,∙,é,±,Æ,ª,Å,«,Ü,∙∏B

#### fNf‰fCfAf"fgŽÀ∏s‰Â"\ftf@fCf‹,ð∏ì∏¬,∙,é,É,Í

1 fT[][fo[][ fAfvfŠfP[][fVf‡f",ŏfCf"fXfg[][f<,µ,Ä,¢,È,¢[]ê[]‡,Í[]AfpfbfP[][fW fEfBfU[[fh,ðŽg,Á,ÄfCf"fXfg[][f‹,μ,Ü,·[]B

ŽÀ∏s‰Â"\ftf@fCf<,ð∏ì∏¬,∙,é"z′ufT[][fo[][^ÈŠO,ÌfT[][fo[][,ðfNf %ofCfAf"fg,ªfAfNfZfX,·,é[]ê[]‡,Í[]A[f}fC fRf"fsf...[][f^] fAfCfRf",ðf}fEfX,Ì ‰Ef{f^f",ÅfNfŠfbfN,µ[]A[fvf[]fpfefB],ðfNfŠfbfN,µ,Ü,∙[]BŽŸ,É [flfvfVf‡f"] f^fu,ðfNfŠfbfN,µ,Ä [fŠf,□[fg fT□[fo□[-½] f{fbfNfX,É□AfNf‰fCfAf"fg,ªfAfNfZfX,·,éfT□[fo□[,Ì-½'O,ð"ü—Í,µ,Ü,·□B

- 3 fpfbfP[][fW,ðfGfNfXf|[][fg,µ,Ü,·[]BfpfbfP[][fW,ðfGfNfXf|[][fg,·,éftf@fCf<-1/4,Æ,µ,Ä[]V,µ,¢ftf@fCf<-1/4 (YourNewFileName), ðŽw'è,µ,Ü, · [B
- 4 fpfbfP[][fW,lfGfNfXf|[][fg[]æftfHf‹f\_,ð'T,μ,Ü,·[]B"YourNewFileName.exe" ,Æ,¢,¤–¼'O,lٔftf@fCf‹,ª 1

,ŠÜ,Ü,ê,Ä,¢,é Clients fffBfŒfNfgfŠ,ª, ,é,±,Æ,ðŠm"F,µ,Ü,∙∏BMTS fGfNfXfvf∏∏[f‰ AŠù'¶,ÌfpfbfP□[fW,ðfGfNfXf|□[fg,·,é,Æ□AfpfbfP□[fW,ÌfGfNfXf|□[fg□æfffBfŒfNfgfŠ,̉º,É Clients, fffBfŒfNfgfŠ,ª□ì□¬,ª,ê,Ü,·□BClients fffBfŒfNfgfŠ,É,Í□AfpfbfP□[fW,ðfGfNfXf| ][fg,·,é,Æ,«,ÉŽw'è,μ,½-¼'O,ÌŽÀ[]s‰Â"\ftf@fCf‹,ª 1 ,ŠÜ,Ü,ê,Ä,¢,Ü,∙[]BDCOM ,ðƒTƒ|[][fg,μ,Ä,¢ ,é"C^Ó,ÌfNf‰fCfAf"fg,Å,±,ÌŽÀ∏s‰Â"\ftf@fCf‹,ªŽÀ∏s,¾ê,é,Æ∏AfŠf,∏[fg fNf %ofCfAf"fg,ªfT□[fo□[ fAfvfŠfP□[fVf‡f",ÉfAfNfZfX,·,é,½,ß,É•K—v,È□î•ñ,ª,·,×,ÄfCf"fXfg□[f<,<sup>3</sup>,ê,Ü,·□B

[]**d—v** fT[][fo[][ fRf"fsf…[][f^,Å,±,ÌfNf‰fCfAf"fgŽÀ[]s‰Â"\ftf@fCf‹,ŏŽÀ[]s,µ,È,¢,Å,,¾,¾q[]BfNf %<sub>o</sub>fCfAf"fgŽÀ[]s%。"\ftf@fCf<,ŏfT[][fo[][ fRf"fsf…[][f^,ÅŽÀ[]s,·,é,Æ[]AfT[][fo[][ fpfbfP[][fW,ÌŽÀ[]s,É•K v,ÈfŒfWfXfgfŠ fGf"fgfŠ,ª∏í∏œ,¾ê,Ü,·[]BŒë,Á,ÄŽÀ[]s,µ,½[]ê[]‡,Í[]AfRf"fgf[][][f< fpflf<,Ì [fAfvfŠfP∏[fVf‡f",Ì′ljÁ,Æ∏í∏œ]

fAfCfRf",ðŽg,Á,ÄfAfvfŠfP[][fVf‡f",ð[]í[]œ,µ,È,¯,ê,Î,È,è,Ü,ユ,ñ[]B,»,ÌŒã[]AMTS fGfNfXfvf[][][f‰ ,ŏŽg,Á,ÄfpfbfP□[fW,ð□í□œ,μ□A□ÄfCf"fXfg□[f‹,μ,Ü,·□B

fNf‰fCfAf"fgŽÀ[]s‰Â"\ftf@fCf<,ªfCf"fXfg[][f<,∙,éfRf"f|[][flf"fg,Ì,Ù,©,Ìfo[][fWf‡f",ªfNf%ofCfAf"fg fRf"fsf…[][f^,ÉŠù,É'¶[]Ý,·,é[]ê[]‡[]AfRf"f|[][flf"fg,ÍŽŸ,Ì[]ê[]‡,É,Ì,Ý[]X[]V,<sup>3</sup>,ê,Ü,·[]B

- 』 fRf"f|□[flf"fg,Ì—¼•û,Ìfo□[fWf‡f",ªfo□[fWf‡f""Ô□†,ðŽ□,Á,Ä,¢,é□B
- □ fCf"fXfg□[f<,<sup>3</sup>,ê,éfRf"f|□[flf"fg,Ìfo□[fWf‡f",ª□AŠù,ÉfCf"fXfg□[f<,<sup>3</sup>,ê,Ä,¢,éfRf"f| [siff"fg,Ìfo][fWf‡f",æ,è,àŒã,Ìfo][fWf‡f",Å, ,é]B

# fNf‰fCfAf"fgŽÀ∏s‰Â"\ftf@fCf<,ð"z•z,·,é

MTS fGfNfXfvf<sub>III</sub>[f‰, in a'z•z-p, iŽAns‰Â"\ftf@fCf<, Ö, ifNf‰fCfAf"fg fAfvfŠfP∏fVf‡f",ÌŽÀ'•,Æ'g,Ý∏ž,Ý,ðŽ©"®‰»,µ,Ü,∙∏B,±,ê,ç,ÌŽÀ∏s‰Â"\ftf@fCf‹,Í∏AŽŸ,Ì,¢, ¸,ê,©,Ì•û-@,Å"z•z,µ,Ü,∙∏B

- Ⅱ fffBfŒfNfqfŠ,ð‹¤—L,μ∏AfNf‰fCfAf"fq,ªŽÀ∏s‰Â″\ftf@fCf‹,ðfRfs∏[,μ,Ä∏AfNf‰fCfAf"fq,ÌfRf"fsf… ∏[f^,ÅŽÀ∏s,Å,«,é,æ,¤,É,·,é•û-@∏B
- 』 ŽÀ[]s‰Â"\ftf@fCf‹,ð"dŽqf[][][f‹,Ì"Y•tftf@fCf‹,Æ,μ,Ä'—[]M,μ[]AfNf‰fCfAf"fg,ªŽÀ[]s‰Â"\ ftf@fCf<,ð•Û'¶,µ,Ä[]AfNf‰fCfAf"fg,ÌfRf"fsf…[][f^,ÅŽÀ[]s,Å,«,é,æ,¤,É,·,é•û-@[]B
- Ⅱ <OBJECT> f^fO,ðŽg,Á,ÄŽÀ∏s‰Â″\ftf@fCf‹,ð HTML fXfNfŠfvfg,É'g,Ý∏ž,Þ•û-@∏B<OBJECT> f^fO,ðŽg,¤,Æ∏AfNf‰fCfAf"fg,ª HTML fy∏fW,Å (f{f^f",ðfNfŠfbfN,·,é,È,Ç,Ì) fCfxf"fq,ðŠJŽn, . é. Î∏Afuf‰fEfU,ðŽq,Á,Ä∏AŽw'è,<sup>3</sup>,ê,½fIfufWfFfNfqŠi"[∏ê∏Š,©,cfAfvfŠfP∏fVf‡f",ðfNf %ofCfAf"fg fRf"fsf...[][f^,Éf\_fEf"f[][[fh,·,é,±,Æ,ª,Å,«,Ü,·[]B<OBJECT> f^fO,ðŽg—p,µ,ÄŽÀ∏s‰Â"\ ftf@fCf<,ð"z•z,·,é,Æ[]Afuf‰fEfU,ÍŽ©"®"I,ÉfAfvfŠfP[][fVf‡f",ÌŒ»[]Ý,Ìfo[][fWf‡f",ÆfNf ‰fCfAf"fg,ÌfŒfWfXfgfŠ,ð∏Æ∏‡,∙,é,Ì,Å∏AfAfbfvfOfŒ∏[fh,ª—e^Õ,É,È,è,Ü,∙∏BŠù'¶,ÌŽÀ∏s‰Â"\ ftf@fCf<,ª^È'O,Ìfo∏fWf‡f",Ì∏ê∏‡∏Afuf %ofEfU,ÍfIfufWfFfNfgŠi"[[]ê[]Š,©,ç[]Å[]V,Ìfo[][fWf‡f",ðf\_fEf"f[][][fh,µ,Ü,·[]B
- Microsoft System Management Server (SMS) ,ŏŽg,Á,Ä[]AfZf"fgf‰f< fTfCfg, © ,ç^ê"x,ɉ½[]\'ä[]A ال %<sub>0</sub>1/2 • S'ä,à,ÌfRf"fsf...[][f^,ÉfAfvfŠfP[][fVf‡f",Ì"z • z,ð "fvfbfVf...",.é • û-@[BfAfvfŠfP[][fVf#f",ŏfCf"fXfg[][f<,µ,½Œã[]AfNf‰fCfAf"fg fAfvfŠfP[][fVf#f"Ž©'Ì,ðfŠf,[][fg fRf"fsf... [][f^,ÉfCf"fXfg[][f<,μ,È,¯,ê,Î,È,ç,È,¢,±,Æ,É'[]^Ó,μ,Ä,,¾,¾,q[]B

# fNf‰fCfAf"fgŽÀ∏s‰Â"\ftf@fCf<,ð∏í∏œ,∙,é

fNf‰fCfAf"fg,Í[]AfRf"fgf[][][f< fpflf<,Ì [fAfvfŠfP[][fVf‡f",Ì'ljÁ,Æ[]í[]œ] fAfCfRf",ðŽg,Á,ÄfNf %ofCfAf"fgŽÀ[]s‰Â"\ftf@fCf‹,ð[]í[]œ,·,é,±,Æ,ª,Å,«,Ü,·[]BMTS ŽÀ[]s‰Â"\ أ,Â, jft@fCf‹,É,æ,Á,ÄfCf"fXfg⊡[f‹,¾ê,½fAfvfŠfP⊡[fVf‡f",Íי∏A[fCf"fXfg⊡[f‹,Æתוֹה ftf@fCf‹,É,æ,Á,ÄfCf [fZfbfgfAfbfv,Æ[]í[]œ] f^fu) ,l`ê——,É•\ަ,¾,ê,é,Æ,«[]A[]æ"ª,É "Remote Application" ,ª•t,«,Ü,·[]BŽÀ[]s ‰Â″\ftf@fCf<,δ∏í∏œ,∙,é,É,Í∏A-Ú"I,ÌfAfvfŠfP∏[fVf‡f",δ'I'δ,μ∏A[′C‰Á,Æ∏í∏œ] ,δfNfŠfbfN,μ,Ü,∙∏B

#### ŠÖ̃A∏€-Ú

MTS fpfbfP[][fW.IfGfNfXf|[][fg[]AfGfNfXf|[][fg-p, I MTS fpfbfP[][fW,o[]][-,...e

# MTS fpfbfP[][fW,ìfCf"fXfg[][f<

MTS fpfbfP∏fW,lfCf"fXfg∏f<,l[]AMTS fGfNfXfvf∏∏f‰,ðŽg,Á,Ä MTS f %of"f^fCf€ŠÂ‹«,ÖfpfbfP∏[fW,ðfCf"fXfg∏[f‹,µ∏A"z'u,·,é,± -Æ,A,·[]BfCf"fXfg[][f‹,Æ"z'u,ÌŽè[]‡,Í[]A"K[]Ø,ÈfpfbfP[][fW <u>ID</u> ,Ì[]Ý′è,È,Ç,Ì[]ÝŒv,ÉŠÖ,·,é[]l—¶"),Æ, §∏Ú,ÉŠÖ~A,µ,Ä,¢,Ü,∙∏B

fAfvfŠfP□[fVf‡f",ð"z'u,·,é'O,É□AfpfbfP□[fW,ÆfpfbfP□[fW,ÌfRf"f|□[flf"fg,Ì□\'¢,ð□\•ª,É—□‰ð,µ,Ä,-,¾,¾,q[BMTS fRf"f|[][flf"fg,l[]ÝŒv,Æ[]i[]¬,l[]Ú[]×,É,Â,¢,Ä,l[]A[]wProgrammer's Guide[]x,ðŽQ[]Æ,μ,Ä,-, $\frac{3}{4}$ , $\frac{3}{4}$ , $\frac{4}{18}$ 

MTS fGfNfXfvf∏∏lf‰,ðŽg,Á,ÄŠù∏¬,ÌfpfbfP∏lfW,ðŠÈ'P,É"z'u,Å,«,Ü,·∏B,±,±,Å,Í∏AŽŸ,ÌfqfsfbfN,É,Â,¢ ,Ä<sub>□</sub>à-¾,µ,Ü,·□B

Šù<sub>□</sub>¬, i MTS fpfbfP□[fW, ifCf"fXfg□[f<

MTS fpfbfP∏fW, ifAfbfvfOfŒ∏fh MTS fpfbfP□[fW fZfLf...fŠfefB,ð—LŒø,É, ; é

MTS fpfbfP∏fW ID ,l̀∏Ý'è

[V, μ, ¢ MTS f[][[f <, l' ljÁ

MTS folf<, oftplfUpl, EfOf<plfv, Ef}fbfv, ... é

#### ŠÖ~A∏€-Ú

[ID] f^fu (fpfbfP∏fW)∏A[fCf"fXfq∏fk,3,ê,½fpfbfP∏fW] ftfHf<f ∏A[f∏∏fk] ftfHf<f ∏A[ft∏[fU∏[] 

# Šù∏¬,Ì MTS fpfbfP∏[fW,ÌfCf"fXfg∏[f‹

Šù[]¬,ÌfpfbfP[][fW,Í[]AfpfbfP[][fW,ÉŠÖ~A,·,é<u>fpfbfP[][fW\_ftf@fCf</u><,ÆfRf"f|[][flf"fg\_ftf@fCf< (<u>f\_fCfif~fbfN\_</u> fŠf"fN f‰fCfuf‰fŠ (DLL) ,Æf^fCfv f‰fCfuf‰fŠ) ,©,c[|\[]¬,<sup>3</sup>,ê,Ä,¢,Ü,·[]BMTS fGfNfXfvf[][[f‰ ,ðŽg,Á,Ä[]AfT[][fh fp[][fefB,Ü,½,ÍŠé‹Æ,ÌŠ|"•"– å,É,æ,Á,Ä∏ì□¬,<sup>3</sup>,ê,½Šù□¬,ÌfpfbfP□[fW,ÌfCf"fXfg□[f<,Æ"z'u,ð□s,¤,±,Æ,ª,Å,«,Ü,·□B

fpfbfP[][fW,ðfCf"fXfg[][f<,µ,½,ç[]AfpfbfP[][fW,ð[]\[]¬,·,é,½,ß,É[]A[],È,,Æ,à[]AMTS ,É,æ,Á,ĕۑ¶,¾,ê,Ä,¢ éflfufWfFfNfg,Ö,ÌfAfNfZfX,Ì∏§Œä∏Af∏∏[f‹,Ö,Ìft∏[fU∏[,ÌŠ",è"-,Ä∏A,¨,æ,ÑfpfbfP∏[fW,ÌfZfLf…fŠfefB, fŒfxf‹,Ì[]Ý'è,ð[]s,¤•K—v,ª, ,è,Ü,·[]BfpfbfP[][fW,ÌfZfLf...fŠfefB,ð[]\[]¬,·,é•û-@,Ì[]Ú[]×,É,Â,¢,Ä,Í[]A[]u<u>MTS\_</u> fpfbfP□lfW fZfLf...fŠfefB,ð—LŒø,É,·,é□v,ðŽQ□Æ,µ,Ä,,¾,¾□B

#### Šù[]¬,ÌfpfbfP[][fW,ðfCf"fXfg[][f‹,∙,é,É,Í

- 1 MTS fGfNfXfvf[][[f‰,lfEfBf"fhfE,l[]¶'¤,Å[]AfpfbfP[][fW,ð[]i[]¬,·,éfRf"fsf…[][f^,ð'l'ð,µ,Ü,·[]B
- 2 'I'ð,µ,½fRf"fsf…[][f^,Ì [fCf"fXfg[][f‹,<sup>ҙ</sup>,ê,½fpfbfP[][fW] ftfHf‹f\_,ðŠJ,«,Ü,·[]B
- 3 ŽŸ,Ì,¢, ¸,ê,©,Ì•û-@,Å[]AfpfbfP[][fW fEfBfU[][fh,ðŠJ,«,Ü,·[]B
	- □ ["®[]ì] f[]fjf…[][,Ì [[]V‹K[]ì[]¬] ,ðf|fCf"fg,μ[]A[fpfbfP[][fW] ,ðfNfŠfbfN,μ,Ü,·[]B
	- Ⅱ MTS fc⊡[f‹ fo⊡[,Ì [□V,μ,¢flfufWfFfNfg,Ì⊡ì□¬] f {f^f",ðfNfŠfbfN,μ,Ü,·□B
	- □ [fCf"fXfg[][f<,<sup>3</sup>,ê,½fpfbfP[][fW] ftfHf‹f\_,ðf}fEfX,̉Ef{f^f",ÅfNfŠfbfN,μ[]A[[]V‹K[]ì[]¬] ,ðf| fCf"fg,µ,Ü,∙∏BŽŸ,É∏A[fpfbfP∏[fW] ,ðfNfŠfbfN,µ,Ü,∙∏B
- 4 [Šù∏¬,ÌfpfbfP∏[fW,ðfCf"fXfg∏[f<,·,é],ðfNfŠfbfN,µ,Ü,·∏B
- 5 [fpfbfP||fW ftf@fCf<, i'I'ð] f fCfAf||fO f{fbfNfX, Å||A['C‰Á], ðfNfŠfbfN, µ, Äflfbfqf||||[fN||ã, i -p,Å,«,éfpfbfP□[fW ftf@fCf<,ð'T,µ,Ü,·□BfpfbfP□[fW ftf@fCf< (.pak) ,ð'l'ð,µ□A[ŠJ,] ,ðfNfŠfbfN,µ,Ü,∙∏BŽŸ,É∏A[ŽŸ,Ö] ,ðfNfŠfbfN,µ,Ü,∙[]B"¯Žž,É•¡[]",ÌfpfbfP[][fW,ðfCf"fXfg[][f<,Å,«,Ü,∙[]BfpfbfP[][fW,ÉŠÜ,Ü,ê,Ä,¢,éfRf"f| [ifif"fg ftf@fCf<,i[|AfpfbfP[|[fW ftf@fCf<,Æ"<sup>-</sup>,¶fffBfŒfNfgfŠ,É'u,©,ê,Ä,¢,È,¯,ê,Î,È,è,Ü,<sup>ı</sup>,ñ[|B
- 6 [fpfbfP□[fW ID ,Ì□Y'è] f\_fCfAf□fO f{fbfNfX,Å□AfpfbfP□[fW ID ,ŏŽw'è,µ□A[ŽŸ,Ö] ,ðfNfŠfbfN,μ,Ü,·□BŠù'è,Ì□Ý'è,Å,Í ['Î~bft□[fU□[ - Œ»□Ýf□fOfIf",μ,Ä,¢,éft□[fU□[] ,ª'I'ð,ª,ê,Ü,·<sub>I</sub>B'Î~bf†∏[fU∏[,Í[]AfpfbfP∏[fW,ªŽÀ[]s,ª,ê,éfRf"fsf…[][f^,Ì Windows NT fAf|fEf"fq,Éf|TfOfIf",µ,½ft|T[fU|T[,Å,·∏B•Ê,Ìft|T[fU|T[,ð'I'ð,·,é,É,Í∏A[,±,Ìft|T[fU|T[],ð'I'ð,µ∏A"Á'è,Ì Windows NT ft□[fU□[, l̀□Ú□×□î• ñ,ð"ü—Í,µ,Ü,·□B
- 7 [fCf"fXfg⊡[f‹ flfvfVf‡f"] f\_fCfAf⊡fO f{fbfNfX,Å□AfCf"fXfg□[f‹□æfffBfŒfNfgfŠ,ðŽw'è,µ,Ü,·□BfRf"f| [Iflf"fg ftf@fCf<,ª[]AfpfbfP[][fW ftf@fCf<,ÌfffBfŒfNfgfŠ,©,çfCf"fXfg□[f<[]æfffBfŒfNfgfŠ,ÉfRfs□[,¾ê,Ü,·[]BŠù'è,ÌfffBfŒfNfgfŠ,ðŽó,¯"ü, ê,é,©∏A,Ü,½,Í [ŽQ∏Æ] ,ðfNfŠfbfN,µ,Ä∙Ê,Ì∏ê∏Š,ð′T,µ,Ü,∙∏B
- 8 fCf"fXfg⊡[f‹,·,éfpfbfP⊡[fW ftf@fCf‹,É'è‹`□Ï,Ý,Ì Windows NT ft□[fU□[,ªŠÜ,Ü,ê,Ä,¢ ,é∏ê∏‡,Í[]A[fpfbfP[][fW ftf@fCf<,ɕۑ¶,ª,ê,½ NT ft[][fU[][,ð'ljÁ,∙,é] f`fFfbfN f{fbfNfX,ð—~ p,Å,«,Ü,·<sub>I</sub>B,±,Ìf`fFfbfN f{fbfNfX,ðflf",É,·,é,Æ[]A,±,ê,ç,Ìft[][fU[][,ª[]V,µ,¢fpfbfP[][fW,É'ljÁ,<sup>3</sup>,ê,Ü,·[]B
- **9** [Š®—<sup>1</sup>] ,ðƒNƒŠƒbƒN,μ,Ü,·<sub>Ū</sub>BMTS ƒGƒNƒXƒvƒ<sub>□□</sub>[ƒ‰,̃EƒBƒ"ƒhƒE,̉E'¤,É□V,μ,¢ƒpƒbƒP□[ƒW,ª∙\ ަ,<sup>3</sup>,ê,Ü,·[]B•¡[]",ÌfpfbfP[][fW,ðfCf"fXfg[][f<,·,é[]ê[]‡,Í[]AŽè[]‡ 6 ,ÆŽè[]‡ 7 ,Å'I'ð,∙,éfIfvfVf‡f",ª,∙,×,Ä,ÌfpfbfP∏fW,É"K—p,<sup>3</sup>,ê,Ü,∙∏B

Windows NT ,ÅŠù[]¬,ÌfpfbfP[][fW,ðfCf"fXfg[][f<,·,é,É,Í[]AfRf"fsf...[][f^,Ì [fCf"fXfg[][f<,<sup>3</sup>,ê,½fpfbfP[][fW] ftfHf<f\_,ðŠJ,«[]AfpfbfP[][fW ftf@fCf<,ð Windows ,Ì fGfNfXfvf[][[f‰,©,ç MTS fGfNfXfvf[][[f‰ ,ÌfEfBf"fhfE,̉E'¤,Éfhf‰fbfO,∙,é•û-@,à, ,è,Ü,∙∏B

### ŠÖ~A∏€-Ú

[fCf"fXfq∏f<,<sup>3</sup>,ê,½fpfbfP∏fW]ftfHf<f

# MTS fpfbfP[[fW,ÌfAfbfvfOfŒ[|[fh

**MTS** 

fpfbfP∏fW,ðfAfbfvfOfŒ∏fh,·,é∏ê∏‡,Í∏A,Ü, `È'O,Ìfo∏fWf‡f",ð∏í∏œ,µ∏AŽŸ,É∏X∏V,<sup>3</sup>,ê,½fpfbfP∏fW,ðfC f"fXfg□[f<,µ,È,¯,ê,Î,È,è,Ü,<del>'</del>,ñ□B

- fpfbfP∏fW,ð∏í∏œ,∙,é,É,Í Þ
- 1 MTS fGfNfXfvf[][[f‰,lfEfBf"fhfE,l[]¶'¤,Å[]A[]í[]œ,·,éfpfbfP[][fW,ª•Û'¶,<sup>3</sup>,ê,Ä,¢,éfRf"fsf... [][f^,ðʻl'ð,μ,Ü,∙[]B
- 2 'I'ð,µ,½fRf"fsf...□[f^,Ì [fCf"fXfg□[f<,<sup>3</sup>,ê,½fpfbfP□[fW] ftfHf<f\_,ðŠJ,¢,Ä,·,×,Ä,ÌfpfbfP□[fW,ð•\  $\check{Z}$ ,  $\mu$ ,  $\ddot{U}$ ,  $\Pi B$
- 3 □ [i]œ, ·, éfpfbfP[][fW, ð'l'ð, µ, Ü, · []B
- 4  $\check{Z}\check{Y},\check{I},\notin, \check{G},\hat{G},\check{I}'\in\hat{G}$  $\check{I},\check{O}\check{Z}\check{A}\check{G}S,\mu,\check{U},\check{G}$ B
	- □ ["®□ì]f□fjf…□[,Ì [□í□œ],ðfNfŠfbfN,μ,Ü,·□B
	- □ □í□œ,·,éƒpƒbƒP□[ƒW,ðƒ}ƒEƒX,̉Eƒ{ƒ^ƒ",ŃNƒŠƒbƒN,μ□A[□í□œ] ,ðƒNƒŠƒbƒN,μ,Ü,·□B
	- Del  $fL[[,\delta\%^\circ Y,\mu,\mathbb U,\cdot]]B$
- 5 [,Í,¢], δfNfŠfbfN,μ,ÄfpfbfP[][fW,ð[][]œ,μ,Ü,·[]B

fpfbfP[][fW,ð[]í[]œ,·,é,Æ[]AfpfbfP[][fW,ÉŠÜ,Ü,ê,Ä,¢,éfRf"f|[][flf"fg,à,·,×,Ä[]í[]œ,<sup>3</sup>,ê,Ü,·[]B

fAfbfvfOfŒ[][fh,<sup>3</sup>,ê,½fpfbfP[][fW,ðfCf"fXfg[][f‹,·,é•û-@,É,Â,¢,Ä,Í[]A[]u<u>Šù[]¬,Ì MTS</u> fpfbfP∏fW,ìfCf"fXfq∏f{∏v,ðŽQ∏Æ,µ,Ä,,¾,<sup>3</sup>,¢∏B

#### ŠÖ~A∏€-Ú

[fCf"fXfq∏f<,<sup>3</sup>,ê,½fpfbfP∏fW] ftfHf<f

# MTS fpfbfP $\Box$ [fW fZfLf...fŠfefB, $\delta$ —LŒø,É, $\cdot$ ,é

MTS ,Í 2 Ží—Þ,ÌfpfbfP∏fW fZfLf...fŠfefB,ð'ñ<Ÿ,µ,Ü,∙∏B

『fvf∏fOf‰f€,É,æ,éfZfLf…fŠfefB

fJfXf^f}fCfY,<sup>3</sup>,ê,½fZfLf... fŠfefB,ðfAfvfŠfP∏[fVf‡f",ÅŽÀŒ»,·,é,½,ß,ÌfCf"f^∏[ftfFfCfX,ð'ñ‹Ÿ,µ,Ü,·∏Bfvf∏fOf‰f€,É,æ,éfZfLf... fŠfefB, lŽg, ¢ • û, l͡∏Ú∏×, É,Â, ¢,Ä,Í∏A∏wProgrammer's Guide∏x, ðŽQ∏Æ, µ,Ä,,¾,¾,₫∏B

 $\mathbb{I}$   $\Box$ éŒ3<sup>2</sup>4,É,æ,éfZfLfBfŠfefB

f∏∏[f<,ð'è<`,µ∏AMTS fGfNfXfvf∏∏[f‰,ðŽg,Á,Ä Windows NT ft[][fU[][,Ü,½,Íft[][fU[][,ÌfOf<[][fv,ðf[][][f<,ÉŠ",è"-,Ä,é,±,Æ,ª,Å,«,Ü,·[]B

[d-v f‰fCfuf‰fŠ fpfbfP∏fW,Íf∏[[f<,Ìf`fFfbfN,ðfTf|[[fg,μ,Ü,<sup>1</sup>,ñ[]BfZfLf...fŠfefB,ð-Lο,É,·,é,É,Í∏AfAfNfefBfu‰»,Ì∏Ý'è,ðfT∏[fo∏ fpfbfP∏[fW,É•Ï∏X,µ,È,¯,ê,Î,È,è,Ü,<sup>ı</sup>,ñ∏Bf‰fCfuf‰fŠ fpfbfP[][fW,ÆfT[][fo[][ fpfbfP[][fW,Ì[]Ú[]×,É,Â,¢,Ä,Í[]A[]u<u>MTS fAfNfefBfu</u> <u>%ο»,Ìfvf∏fpfefB,ð∏Ý'è,·,é</u>∏ν,ðŽQ∏Æ,μ,Ä,,¾,<sup>3</sup>,¢∏B

ŠÇ—∏ŽÒ,Í∏A∏錾,É,æ,éfZfLf…fŠfefB,ðŽg,Á,Ä∏AfAfNfZfXŒ ,ðŽ∏,ÂfNf %ofCfAf"fq,3/4, efpfbfP∏[fW,ðŽÀ∏s,Å,«,é,æ,¤,É,µ∏AfpfbfP∏[fW,ÌfZfLf... fŠfefB,ðŠm•Û,µ,Ü,·∏BfAfNfZfX,ð<-‰Â,·,é,É,Í∏AMTS fGfNfXfvf∏∏[f‰,Å MTS f∏∏[f<,Æ Windows NT iff□[fU□[ fAfJfEf"fg,¨,æ,ÑfOf‹□[fv fAfJfEf"fg,ðŽg,¢,Ü,·□B□錾,É,æ,éfZfLf...fŠfefB,Í Windows NT, fAflfEf"fg, l"F<sub>I</sub>Ø, ð- ~p, ·, é, l, Å∏AWindows 95/98 fRf"fsf... ∏[f^, ÅŽÀ∏s, µ, Ä, ¢ ,éfpfbfP□[fW,É,Í□錾,É,æ,éfZfLf...fŠfefB,ðŽg,¤,±,Æ,ª,Å,«,Ü,1,ñ□B

∏錾,É,æ,éfZfLf...fŠfefB,ðfpfbfP∏[fW,É∏Ý'è,·,é,É,Í∏AŽŸ,ÌŽè∏‡,É∏],Á,Ä'€∏ì,μ,Ü,·∏B

1 [N,u,dfnnlf<1 f fCfAfnfO f{fbfNfX,ðŽg,Á,ÄnAfnnlf<,ðfpfbfPnlfW fŒfxf<,Å'è<`,u,Ü,·nB

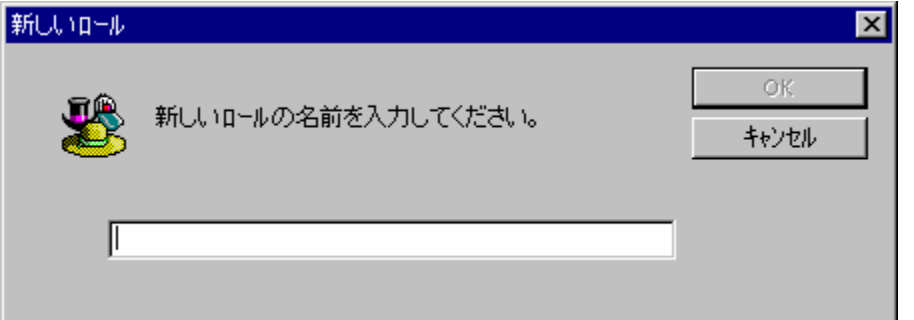

[]V,μ,¢f[][][f<,ð'ljÁ,·,é•û-@,É,Â,¢,Ä,Í[]A[]u[]<u>V,μ,¢ MTS f[][[f<,Ì'ljÁ</u>[]v,ðŽQ[]Æ,μ,Ä,,¾,<sup>3</sup>,¢[]B

2 [flil]f<,Eft[l[fU[l[,ÆfOf<[l[fv,ð'ljÁ] f\_fCfAf[]fO f{fbfNfX,ðŽg,Á,Ä[]Aft[][fU[][,ðf[][[[f<,Éf}fbfv,µ,Ü,·[]Bf[][[f<,É"K[]Ø,Èft[][fU[[[.ªf}fbfv,ª,ê,Ä,¢ ,È,¢fpfbfP∏[fW,Í∏AŒÄ,Ñ∏o,·,±,Æ,ª,Å,«,Ü,י,ñ∏B

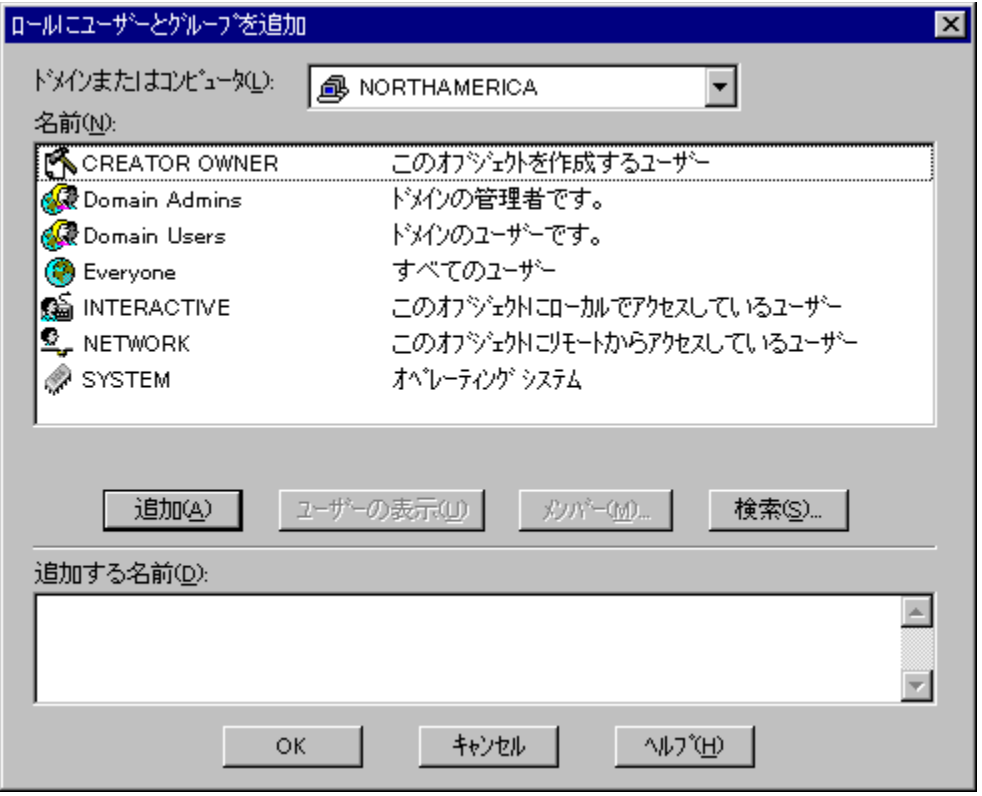

ft[][fU[][,ÆfOf<[][fv,ðf[][][f<,É'ljÁ,·,é•û-@,É,Â,¢,Ä,Í[]A[]u<u>MTS\_</u> f∏∏[f<,ðf†∏[fU∏[,ÆfOf<∏[fv,Éf}fbfv,∙,é∏v,ðŽQ∏Æ,µ,Ä,,¾,ª,¢∏B

- 3 "Á′è,ÌfRf"f|□[flf"fg,Ü,½,ÍfCf"f^□[ftfFfCfX,Ö,ÌfAfNfZfX,ð□§ŒÀ,·,é□ê□‡,ĺ□A′è‹`,μ,½f□□[f‹,ðfRf"fl <u>∏[flf"fg,Ü,½,ÍfCf"f^∏[ftfFfCfX</u>,Ì [f∏∏[f< f∏f"fo∏[fVfbfv] ftfHf<f\_,ÉŠ",è"-,Ä,Ü,∙∏B
- 4 fpfbfP⊡[fW,Ì [fvf⊡fpfefB] f\_fCfAf⊡fO f {fbfNfX,Ì [fZfLf…fŠfefB] f^fu,Å⊡AfpfbfP⊡[fW,ÌfZfLf…fŠfefB,ð— Lο,É,µ,Ü,·[]B"F[]Ø,ÌŠm"F,ð—LŒø,É,·,é•û-@,É,Â,¢,Ä,Í[]A,±,ÌŒã,Ì[]à-¾,ðŽQ[]Æ,µ,Ä,,¾,¾[]B

fVfXfef€ fpfbfP∏fW,ÌfZfLf...fŠfefB,ð—LŒø,É,·,é'O,É∏AŒ»∏ÝŽq—p,µ,Ä,¢,éft∏[fU∏[ fAf|fEf"fg,ð Administrator f[][[f‹,Éf}fbfv,µ,È,¢,Æ[]AMTS fGfNfXfvf[][[[f‰,Ì (f[][[f‹,Ö,Ìf†[][fU[[,Ì'ljÁ,È,Ç) []\ []¥Ï[]X‹@"\,ðŽg—p,Å,«,Ü,י,ñ[]B,»,Ì[]ê[]‡,Í[]AAdministrator f[][][f‹,Éf}fbfv,<sup>3</sup>,ê,Ä,¢ éft□[fU□[,Æ,µ,Äf□fOflf",·,é•K—v,ª, ,è,Ü,·□BŠÇ—□ŽÒ,ªfVfXfef€ fpfbfP□[fW,ÖfAfNfZfX,Å,«,È,,È,é,±,, ,Æ,ð-hŽ~,·,é,½,ß,É[]AŽŸ,Ì[]ê[]‡[]AMTS fGfNfXfvf[][][f‰,ÌfGf‰[][ f[]fbfZ[][fW,ª∙\ަ,¾,ê,Ü,·[]B

- **□ Administrator f**□□「f<,É,C,Ìft□「fU□「,àf}fbfv,<sup>3</sup>,ê,Ä,¢,È,¢,Æ,«,É□AfVfXfef€ fpfbfP□ fW,ÌfZfLf...fŠfefB,ð— Lο,É,μ,æ,¤,Æ,μ,½∏ê∏‡∏B
- 』 fVfXfef€ fpfbfP[][fW,ÌfZfLf...fŠfefB,ª—LŒø,É,È,Á,Ä,¢,é,Æ,«,É[]AAdministrator f□□[f‹,©,ç□ÅŒã,ÉŽc,Á,½f†□[fU□[ fAfJfEf"fg,ð□í□œ,μ,æ,¤,Æ,μ,½□ê□‡□B

'□ fvf‰fCf}fŠ fhf①fCf" fRf"fgf□□lf‰,Ü,½,ÍfofbfNfAfbfv fhf①fCf" fRf"fgf□□lf‰,Æ,È,Á,Ä,¢ ,éfT□[fo□[,É MTS ,ªfCf"fXfg□[f‹,<sup>ҙ</sup>,ê,Ä,¢,é□ê□‡□AMTS fGfNfXfvf□□[f‰,ÅfpfbfP□[fW,ðŠÇ— [], , ,é,É,Í[]Aft∏[fU[][,Ífhf[]fCf"ŠÇ—[]ŽÒ,Å,È,¯,ê,Î,È,è,Ü,י,ñ[]B

fpfbfP[][fW,ÌfZfLf...fŠfefB,ð—LŒø,É,µ,È,¢,Æ[]AfRf"f|[][flf"fg,Ü,½,ÍfCf"f^[][ftfFfCfX,Ìf[][][f‹,Í MTS ,É,æ,Á,ă`fFfbfN,¾,ê,Ü,ૈ,ñ□B,Ü,½□AfRf"f|□[flf"fg,ÌfZfLf…fŠfefB,ð—LŒø,É,μ,È,¢,Æ□AfRf"f| [][flf"fg,ÌfCf"f^[][ftfFfCfX,Ìf[]][f‹,Í MTS ,É,æ,Á,Äf`fFfbfN,¾,ê,Ü,<del></del>1,ñ]B

<u>[f□□[f</u>< f□f"fo□[fVfbfv] ftfHf<f\_,Éf□□[f<,ðŠ",è"-,Ä,é•û-@,É,Â,¢,Ä,Í□A□u<u>□V,µ,¢ MTS f□□[f<,Ì′Ç</u> 

'∏ fpfbfP∏fW,ÌfffofbfO't,Í∏AŒÂ∏X,ÌfRf"f|∏[flf"fq,Ü,½,ÍfpfbfP∏[fW,Ì∏錾,É,æ,éfZfLf... fŠfefB,ðflft,É,µ,Ä,¨,,ƕ֗̃,Å,∙∏B

,½,Æ,¦,Î[]A[]݌ɊÇ—[],ð[]s,¤ Inventory ƒT[][ƒo[][ ƒpƒbƒP[][fW,Ö,݃AƒNƒZƒX,ð[]§ŒÀ,·,é á,ð[]l,¦,Ä,Ý,Ü,∙[]BfVfXfef€ŠÇ—[]ŽÒ,ĺ[]Alnventory fpfbfP[][fW,Ö,ÌfAfNfZfXŒ ,ð"Ì""•"–å,Ìf[]f"fo[][,¾,¯,É<– ‱Â,μ,½,¢,Æ[]l,¦,Ä,¢,Ü,∙[]B,±,Ì[]ê[]‡,Í[]A,Ü, ˌlnventory fpfbfP[][fW,Ì [f□[][f<] ftfHf‹f,ð'l'ð,μ,Ü,∙[]B["®[]ì] f□fjf…□[,ì [□V‹K□ì□¬] ,ðf|fCf"fg,µ□A[f□□[f‹] ,ðfNfŠfbfN,µ,Ü,·□BŽŸ,É□A□V,µ,¢f□□[f‹,ì-½'Ο,Æ,μ,Ä[]uSales[]ν,Æ"ü—ĺ,μ,Ü,·[]BŽŸ,É[]A[ƒt][ʃU[[] ftƒHf‹ƒ\_,ð'Ι'ð,μ,Ü,·[]B["®[]ì] f[]fjf...[][,Ì [[]V‹K[]ì[]¬] ,ðƒ|ƒCƒ"ƒg,μ[]A[ƒt][ƒU[[] ,ðƒNƒŠƒbƒN,μ,Ü,∙[]BŽŸ,É[]A"Ì""•"–å,Ì Windows NT ƒOƒ‹[][ƒv fAfJfEf"fg-¼,ð"ü—Í,µ,Ü,∙∏BŠefRf"f|□[flf"fg,Ì [f□□[f< f□f"fo□[fVfbfv] ftfHf‹f\_,Ė Sales f□□[f<,ð′Ç ‰Á,μ,Ü,·[]B,±,lŽž"\_,Å[]A"Ì""•"–å,Ìf[]f"fo[][,¾,¯,ª Inventory fpfbfP[][fW,Ö,ÌfAfNfZfX,ð<– ‰Â,ª,ê,Ü,∙<sub>I</sub>]B∏ÅŒã,É∏A,»,ÌfpfbfP∏[fW,ðʻI'ð,µ∏A[fvf∏fpfefB] f\_fCfAf∏fO\_f{fbfNfX,Ì\_[fZfLf…fŠfefB] f^fu,Å[]A["F[]Ø,ÌŠm"F,ðŽÀ[]s,·,é] f`fFfbfN f{fbfNfX,ðflf",É,µ,ÄfpfbfP[][fW,Ì[]V,µ,¢fZfLf…fŠfefB,Ì[]Ý'è,ð—  $L \times g, E, \mu, \ddot{U}, \Box B$ 

fpfbfP[][fW"à,Ì"Á'è,ÌfRf"f|[][flf"fg,Ö,ÌfAfNfZfX,ð[]§ŒÀ,·,é[]ê[]‡,Í[]AfpfbfP[][fW,ÌfRf"f|[][flf"fg,Ç,¤ ,µ,ª,Ç,Ì,æ,¤,É,¨ŒÝ,¢,ðŒÄ,Ñ[]o,µ,Ä,¢,é,©,ð—[]‰ð,µ,Ä,¨,©,È,¯,ê,Î,È,è,Ü,ユ,ñ[]BfRf"f|[][flf"fq,ªfx||[fX\_fNf ‰fCfAf"fg,©,ç'¼[]ÚŒÄ,Ñ[]o,¾ê,é[]ê[]‡[]AMTS ,ÍfRf"f|[][flf"fg,Ìf[][[f‹,ðf`fFfbfN,µ,Ü,·[]BfRf"f| [fif"fg,ª"¯,¶fpfbfP[][fW"à,Ì•Ê,ÌfRf"f|[][flf"fg,ðŒÄ,Ñ[]o,∙[]ê[]‡[]A"¯,¶fpfbfP[][fW"à,ÌfRf"f|[][flf"fg,Í'ŠŒÝ,É∫ "□M-Š,µ,Ä,¢,é" ,à,Ì,ÆŒ©,È,<sup>з</sup>,ê,é,½,ß□AMTS ,Íf□□[f<,ðf`fFfbfN,µ,Ü,<sup>1</sup>,ñ□B

,½,Æ,|,Î[]AfNf‰fCfAf"fg,É ([]ÝŒÉ,ðŠm"F,·,é) Checklnventory fRf"f|[][flf"fg,ÌŒÄ,Ñ[]o,μ,ð<-‰Â,·,éf∏[[f<,ð[]\[]¬,μ[]AfNf‰fCfAf"fg,ª'¼[]Ú (Žó'[]Žc[],,ðŠm"F,·,é) Backorder fRf"f| [criff"fg,ðŒÄ,Ñ[]o,·,±,Æ,ð‹ÖŽ~,·,é—á,ð[]l,¦,Ä,Ý,Ü,·[]BCheckInventory fRf"f|[][flf"fg,Æ Backorder fRf"f|][ [][flf"fg,l[]A—¼•û,Æ,à Inventory fpfbfP[][fW"à,É, ,è,Ü,·[]B,±,Ì[]ê[]‡,l[]A,Ü, ¸ Checklnventory fRf"f [[flf"fg,ÉfNf‰fCfAf"fg,Ì"K[]Ø,Èf[][[f<,ð[]Ý'è,μ,È,¯,ê,Î,È,è,Ü,י,ñ[]BŽŸ,É[]AfNf‰fCfAf"fg ID ,Éf}fbfv,Å,«,éf∏∏[f‹,ª Backorder fRf"f|∏[flf"fg,É∏Ý'è,<sup>3</sup>,ê,Ä,¢,È,¢,±,Æ,ðŠm"F,μ,Ü,∙∏BCheckInventory fRf"f|[][flf"fg,Æ Backorder fRf"f|[][flf"fg,lfpfbfP[][fW,ð‹¤—L,µ,Ä,¢,é,Ì,Å[]ACheckInventory fRf"f| [[flf"fg,ª Backorder fRf"f|[[[flf"fg,ðŒÄ,Ñ[]o,·,Æ,«,É[]Af[][[f‹,Íf`fFfbfN,<sup>3</sup>,ê,Ü,<sup>1</sup>,ñ[]B

ŽŸ,Ì[]ðŒ[],ð-ž,½,µ,Ä,¢,é[]ê[]‡[]ACheckInventory ƒRƒ"ƒ[[][ƒlƒ"ƒg,̓Nƒ‰ƒCƒAƒ"ƒg,Ì'ã,í,è,É Backorder ƒRƒ"ƒ[ [][f]f"fg,ðŒÄ,Ñ[]o,·,±,Æ,ª,Å,«,Ü,·[]B

- I fNf‰fCfAf"fg ID,ª CheckInventory, l''K∏Ø,Èf∏∏f<,Éf}fbfv,<sup>3</sup>,ê,Ä,¢,é∏B
- 』 fvf①f0f‰f€,É,æ,éfZfLf...fŠfefB,Ì, ,ç,ä,é•K—v①ðŒ①,ª–ž,½,¾,ê,Ä,¢,é①B

,±,Ì,æ,¤,É,µ,Ä∏A'I'ð,<sup>ҙ</sup>,ê,½fRf"f|□[fIf"fg,Ö,ÌfAfNfZfX,ð□§ŒÀ,µ,È,ª,ç∏A'ŠŒÝ,É□M—Š,ª,ê,é•¡□",ÌfRf"f| [[f|f"fg,ðŠÜ,ÞfpfbfP[|[fW,ð[]ì[]¬,·,é,±,Æ,ª,Å,«,Ü,·[]B

Backorder fRf"f|[][flf"fg,ð'¼[]ÚŒÄ,Ñ[]o,·[]<u>Å[]‰,ÌŒÄ,Ñ[]o,μŒ</u><sup>3</sup>,Ìf][][f‹,ðf`fFfbfN,·,é,æ,¤ ,É[]Ý'è,·,é,É,Í[]ABackorder ƒRƒ"ƒ|[][ƒlƒ"ƒg,Ì [ƒ[][][ƒ< ƒ[]f"ƒo[][ĵVƒbƒv] ftƒHƒ<f\_,ðʻl'ð,μ[]A["®[]ì] f[]fjf…[][,Ì [[]V‹K[]ì[]¬] ,ðʃ|fCf"fg,μ,Ü,·[]BŽŸ,É[]A[f][][f‹] ,ðʃNfŠfbfN,μ[]ASales f[][][f‹,ð'I,Ñ,Ü,·[]B,±,ê,Å (ft□[fU□[,ðf}fbfv,<sup>3</sup>,ê,½) Sales f□□[f<,ª Backorder fRf"f|□[flf"fg,ÉŠ",è"-,Ä,ç,ê,½,Ì,Å□A"Ì""•"å,Ìf□f"fo□[,¾,¯,ª Backorder fRf"f|□[flf"fg,ðŽÀ□s,µ,Ä□ÝŒÉ□Ø,ê,Ì□¤•i,ðŠm"F,·,é,± ,Æ,ª,Å,«,Ü,·[]B[]V,μ,¢fZfLf...fŠfefB,Ì[]Ý'è,ð—LŒø,É,·,é,É,Í[]Alnventory fpfbfP[][fW,Æ Backorder fRf"f| [[flf"fg,Ì ["F[]Ø,ÌŠm"F,ðŽÀ[]s,∙,é] ƒ`fFfbfN ƒ{fbfNfX,ðflf",É,μ,Ü,∙[]B

f□□[f<,Ìf`fFfbfN,Ì□Ú□×,É,Â,¢,Ä,Í□A□wProgrammer's Guide□x,Ì□u<u>Programmatic</u>  $Security$  \overline{Security \overline{Security \overline{Delta , and A, 3,4,3,4 \overline{B}}</u>

#### . fZfLf…fŠfefB"F∏Ø,ð—LŒø,É,∙,é,É,Í

- 1 fVfXfef€ fpfbfP[][fW,l Administrator f[][][f<,É,Ü,¾Ž© •ª,lft[][fU[][ fAfJfEf"fg,ðf}fbfv,µ,Ä,¢ .È,¢∏ê∏‡,Í∏Af}fbfv,µ,Ü,∙∏B
- 2 fVfXfef€ fpfbfP[][fW,ðʻIʻð,µ[]A["®[]ì] f[]fjf…[][,Ü,½,Íf}fEfX,̉Ef{f^f",ðfNfŠfbfN,µ,½,Æ,«,É•\ ަ,<sup>3</sup>,ê,éf□fjf...□[,Ì [fvf□fpfefB] ,ðfNfŠfbfN,µ,Ü,·□B
- 3 [fZfLf...fŠfefB] f^fu,ðfNfŠfbfN,µ∏A["F∏Ø,ÌŠm"F,ðŽÀ∏s,∙,é] f`fFfbfN f{fbfNfX,ðflf",É,µ,Ü, ∏B
- 4 fVfXfef€ fpfbfP[][fW,ðf}fEfX,̉Ef{f^f",ÅfNfŠfbfN,µ[]A[fVfffbfgf\_fEf"] ,ðfNfŠfbfN,µ,ÄfVfXfef€ fpfbfP□[fW,ÌfT□[fo□[ fvf□fZfX,ð'âŽ~,µ,Ü,·□B Žè[]‡ 4,ÆŽè[]‡ 7,ð^ê"x,É[]s,Á,Ä[]A,·,x,Ä,ÌfT[][fo[][ fpfbfP[][fW,ðfVfffbfgf fEf",·,é,± ,Æ,à,Å,«,Ü,·מB,·,×,Ä,ÌfTמ[fo∏ fpfbfPמ[fW,ðfVfffbfgf\_fEf",·,é,É,ÍמA[f}fC\_fRf"fsf…מ[f^] fAfCfRf",ð'I'ð,µ[]A["®[]ì] f[]fjf…[][,Ì [fT[][fo[][ fvf[]fZfX,ÌfVfffbfgf\_fEf"] ,ðfNfŠfbfN,µ,Ü,∙[]B
- 5 fZfLf...fŠfefB,ð—LŒø,É,·,éfpfbfP∏[fW,ðʻI'ð,µ[]A["®[]ì] f[]fjf...[][,Ü,½,Íf}fEfX,Ì %DEf{f^f",ðfNfŠfbfN,µ,½,Æ,«,É•\ަ,<sup>3</sup>,ê,éf[]fjf...[][,Ì [fvf[]fpfefB] ,ðfNfŠfbfN,µ,Ü,·[]B
- 6 [fZfLf...fŠfefB] f^fu,ðfNfŠfbfN,μ[]A["F[]Ø,lŠm"F,ðŽÀ[]s,·,é] f`fFfbfN f{fbfNfX,ðflf",É,μ,Ü,·[]B
- 7 fZfLf...fŠfefB,ð—LŒø,É,·,éfpfbfP∏fW,ðf}fEfX,̉Ef{f^f",ÅfNfŠfbfN,µ∏A[fVfffbfgf fEf"] ,ðfNfŠfbfN,µ,ÄfVfXfef€ fpfbfP∏[fW,ÌfT∏[fo∏[ fvf∏fZfX,ð'âŽ~,µ,Ü,∙∏B

"z'u∏æ,ÌfT∏[fo∏[,ÉfpfbfP∏[fW,ðfCf"fXfq∏f‹,μ∏A∏\∏¬,μ,½,ς∏AfRf"f|∏[flf"fg,Ì∏\∏¬,ª•Ï∏X,¾,ê,È,¢,æ,¤ ,ÉfpfbfP[][fW,ðf[]fbfN,·,é,±,Æ,ª,Å,«,Ü,·[]BfpfbfP[][fW,Ì[]\[]¬,ðf[]fbfN,·,é∙û–@,Ì[]Ú[]×,É,Â,¢,Ä,Í[]A[]u<u>MTS\_</u> fpfbfP□[fW,ðf□fbfN, , é□v,ðŽQ□Æ,µ,Ä,,¾, , ¢□B

#### ŠÖ~A∏€-Ú

System fpfbfPnIfWnAIfnnIf<1 ftfHf<f\_nAIftnIfUnI1 ftfHf<f\_nAIfnnIf< fnf"fonIfVfbfv1 ftfHf<f\_nAMTS\_ f□□[f<, ift□[fU□[, ðŠÇ—□, ·,é□AMTS Overview and Concepts (ŠT—v,Æfvf□fOf‰f~f"fO, iŠT"O)

# MTS fpfbfP $\Box$ [fW ID ,Ì $\Box$ Ý'è

fpfbfP∏fW ('P^ê,ÌfT∏[fo∏ fvf∏fZfX) ,ðŽŸ,Ì,¢, ¸,ê,©,ÌfpfbfP∏fW <u>ID</u> ,Æ,μ,ÄŽÀ∏s,·,é,æ,¤,É∏\∏¬,Å,«,Ü,∙∏B

- $\mathbb{I}$  'î bft $\mathbb{I}$ [fU $\mathbb{I}$ [
- **□** "Á'è,Ì Windows NT ft□[fU□[ fAfJfEf"fg

Šù'è,Ì∏Ý'è,Å,Í∏AMTS fpfbfP∏[fW,Í'Î~bf†∏[fU∏[,Æ,µ,ÄŽÀ∏s,<sup>3</sup>,ê,Ü,∙∏B

'□ fpfbfP□[fW ID ,ÉfOf<□[fv,ðŽw'è,·,é,±,Æ,Í,Å,«,Ü,<sup>1</sup>,ñ□B

'½,,Ì"z'uŠÂ‹«,Å,Í∏AfpfbfP∏[fW,ð Windows NT ft∏[fU∏[ fAfJfEf"fg,Æ,µ,ÄŽÀ∏s,∙,é,±

,Æ,ð,¨Š©,ß,µ,Ü,∙∏BfpfbfP∏fW,ª'P^ê,Ì Windows NT

ft□[fU□[ fAfJfEf"fg,Æ,µ,ÄŽÀ□s,¾ê,é□ê□‡,Í□AfpfbfP□[fW,ðŽg—p,·,é,·,×,Ä,ÌfNf

%ofCfAf"fg,Éff□[f^fx□[fX,Ö,ÌfAfNfZfX,ð□\

[]¬,·,é'ã,í,è,É[]A,»,ÌfAfJfEf"fg,¾,¯,Éff[][f^fx[][fX,Ö,ÌfAfNfZfX,ð[]\[]¬,·,é,±,Æ,ª,Å,«,Ü,·[]BŒÂ[]X,ÌfNf ‰fCfAf"fg,ÉfAfNfZfX,ð<-‰Â,·,é,Ì,Å,Í,È,∏AfAfJfEf"fg,ÉfAfNfZfX,ð<-‰Â,·,é,Æ∏AfAfvfŠfP∏fVf‡f",ÌfXfP∏[f ‰frfŠfefB,ªŒü∏ã,µ,Ü,∙∏B

— Y2,Æ,I,Î∏ASQL Sever ff∏[f^fx∏[fX,Ì∏¿ק∏î•ñ∏A″Ì",,∏î•ñ,ð∏X∏V,∙,é Accounting fpfbfP∏[fW,Ì, á,ð[]l,¦,Ä,Ý,Ü,∙[]Bff[][ƒ^ƒx[][ƒX,Ì Accounting fe[][fuƒ‹,ð[]\[]¬,µ[]AWindows NT ft□[fU□[,É□u"Ç,ÝŽæ,è□vfAfNfZfXŒ ,ð—^,¦,é,±,Æ,ª,Å,«,Ü,·□B

fpfbfP∏[fW ID,ð∏Ý'è,µ,½,Æ,«∏AMTS,Í"ü—

ĺ,<sup>ҙ</sup>,ê,½fpfXf□□[fh,ðŠm″F,μ,Ü,·□B,½,¾,μ□AfAfJfEf"fg,ÌfpfXf□□[fh,ð•Ï□X,μ,½,Æ,«,É MTS fGfNfXfvf□□[f‰ ,ÅfpfXf□□[fh,ð□X□V,µ,È,©,Á,½□ê□‡,Í□AfpfbfP□[fW,ÍŽÀ□s,Å,«,Ü,1,ñ□B

#### fpfbfP∏fW ID ,ð"Á'è,Ìft∏[fU∏ fAfJfEf"fg,É∏Ý'è,∙,é,É,Í  $\Box$

- 1 ID,  $\delta \cdot I \Box X$ ,  $\cdot$ ,  $\epsilon$ fpfbfP $\Box$ [fW, $\delta'$ I' $\delta$ ,  $\mu$ ,  $\Box$ ,  $\Box B$
- 2 ["®∏ì] f∏fif...∏[,Ì [fvf∏fpfefB],ŏfNfŠfbfN,µ∏A[ID] f^fu,ŏfNfŠfbfN,µ,Ü,∙∏B
- 3 [,±,ift[[fU[[],ð'l'ð,µ[]AWindows NT ft[[fU[][fAf]fEf"fg,ift[[fU[[l-¼,ÆfpfXf[][[fh,ð"ü ĺ,μ,Ü,·□Bft□[fU□[-¼,Í□Aft□[fU□[,Ìfhf□fCf"-¼,Ɖ~‹L□t (\) ,É'±,¯,Ä"ü—ĺ,μ,Ü,·□B ff∏f^fx∏fX,Ö,ÌfAfNfZfX,ð∏§ŒÀ,∙,é,½,ß,ÉfpfbfP∏fW ID, ðŽq p, ,é[]ê[]‡,Í[]Aft[][fU[][ fAfJfEf"fg,Éff[][f^fx[][fX,Ö,ÌfAfNfZfXŒ ŒÀ,ð[]Ý'è,µ,È,¯,ê,Î,È,è,Ü,ʲ,ñ[]B

#### ŠÖ<sup>~</sup>A∏€-Ú

MTS fΠΠ[f<,oftΠ[fUΠ[,ÆfOf<Π[fv,Éf}fbfv,·éΠAMTS fpfbfPΠ[fW fZfLf...fŠfefB,o-LŒø,É,·éΠΑΠV,μ,¢ MTS fm[f<, i'C‰ÁnA[ID] f^fu (fpfbfPn[fW)

# $\Box V, \mu, \phi$  MTS  $f \Box \Box f$  ; i'C‰Á

`Ê[]í[]Af<u>pfbfP[][fW</u>,ÌŠJ"Žž,É[]V,μ,¢f[][][f≤,ð'ljÁ,μ,Ü,·,ª[]AŠù'¶,ÌfpfbfP[][fW,É[]V,μ,¢f[][][f<,ð'Ç %oÁ,µ,È,¯,ê,Î,È,ç,È,¢,±,Æ,à, ,è,Ü,·□Bf□□[f<,Æ,Í□A"Á'è,Ì□E-±,É•K—v,È 1 'g,ÌfVfXfef€fŒfxf‹,ÌŒ ŒÀ,Å,·∏Bf□[[f‹,ÍfpfbfP□[fW fŒfxf‹,Å□Ý'è,¾,ê,Ü,·□BMTS fGfNfXfvf□□[f‰ ,ŏŽg,Á,Ä[]A[]ì[]¬,∙,éf[][[f‹,É Windows NT f†[][fU[][,Ü,½,Íf†[][fU[][,ÌfOf‹[][fv,ðf}fbfv,∙,é,±,Æ,ª,Å,«,Ü,∙[]B

- 0 []V,μ,¢ƒ[][[f‹,ð[]ì[]¬,·,é,É,Í
- 1 MTS fGfNfXfvf□□[f‰,ÌfEfBf"fhfE,Ì□¶'¤,Å□Af□□[f‹,ð'g,Ý□ž,ÞfpfbfP□[fW,ð'l'ð,μ,Ü,·□B
- 2  $[f[][][f<] f[fHf< f<sub>0</sub>,\delta\check{S}], \times, \check{U}, \cdot]B$
- 3  $\check{Z}\check{Y},\check{I},\notin,\check{P},\circledcirc,\check{I}'\in\circled{I}$ ,  $\check{\circ}\check{Z}\check{A}\circled{I}S,\mu,\check{U},\circled{I}B$ 
	- □ ["®□ì]f□fjf…□[,Ì [□V‹K□ì□¬] ,ðf|fCf"fg,μ□A[f□□[f‹] ,ðfNfŠfbfN,μ,Ü,·□B
	- Ⅱ MTS fc[][f< fo[][,Ì [[]V,μ,¢flfufWfFfNfg,Ì[]ì[]¬] f {f^f",ðfNfŠfbfN,μ,Ü,·[]B
	- □ [f□□[f<] ftfHf<f,ðf}fEfX,̉Ef{f^f",ÅfNfŠfbfN,μ□A[□V<K□ì□¬] ,ðf|fCf"fg,μ,Ü,·□BŽŸ,É□A[f□□[f<] ,ðƒNƒŠƒbƒN,µ,Ü,∙∏B
- 4 •\ަ,<sup>3</sup>,ê,éf fCfAf∏fO f{fbfNfX,Å∏A∏V,μ,¢f∏∏[f<,Ì-1⁄4'O,ð"ü—Í,μ,Ü,∙∏B
- 5  $[OK]$ ,  $\delta fNf\dot{S}fbfN,\mu,\ddot{U},\Box B$

Œx<sub>III</sub> —LŒø,Èft∏[fU∏[,ðfpfbfP∏[fW,Ìf∏∏[f<,Éf}fbfv,µ,È,¢,Æ∏AfpfbfP∏[fW fZfLf...fŠfefB,ð— Lο,É,  $\cdot$ ,é,±,Æ,Í,Å,«,Ü,<sup>1</sup>,ñ∏B

#### ŠÖ~A∏€-Ú

MTS fΠΠ[f<, ðftΠ[fUΠ[,ÆfOf<Π[fv,Éf}fbfv, ·, éΠAMTS fpfbfPΠ[fW fZfLf...fŠfefB,ð—LŒø,É, ·, éΠAMTS fpfbfP∏fW ID ,Ì∏Ý'è∏A[f∏∏[f<] ftfHf<f ∏AMTS f∏∏[f<,Ìft∏[fU∏[,ðŠC—∏,·,é

# MTS f $\Box$ [f<,ðft $\Box$ [fU $\Box$ [,ÆfOf< $\Box$ [fv,Éf}fbfv,·,é

fAfvfŠfP[][fVf‡f",ðfCf"fXfg[][f<,µ[]A"z'u,·,é,Æ,«,Í[]A,·,×,Ä,ÌŠù'¶,Ì<u>f][][f<,</u>É Windows NT ft[[fU[][,ÆfOf<[[fv,ðŠ",è"-,Ä,È,¯,ê,Î,È,è,Ü,<sup>1</sup>,ñ[]Bf[][[f<,Í[]AfRf"fl 

- ft∏[fU∏[,ðf∏∏[f<,ÉŠ",è"-,Ä,é,É,Í 0
- 1 MTS fGfNfXfvfDD[f‰, ifEfBf"fhfE, iD¶'¤, ÅDAfDD[f<, ðŠ,, , è "-, Ä, éfRf"f| [][flf"fg,ªŠÜ,Ü,ê,éfpfbfP[][fW,ðʻIʻð,μ,Ü,∙[]B
- 2  $[f]\text{or} [f\cdot] ff H f\cdot f \cdot \delta \check{S}$  ,  $\check{U}$ ,  $\Box B$
- 3 ft□[fU□[, $\delta$ Š,,,è"-,Ä,éf□□[f<, $\delta$ f fuf<fNfŠfbfN,µ,Ü,·□B
- 4 [ft $[]$ [fU $[]$ [] ftf $H$ f<f\_,ðŠJ,«,Ü, $[]$ B
- 5  $\check{Z}\check{Y},\check{l},\notin$ ,  $\hat{e},\circledcirc,\check{l}^*\in$   $\uparrow$ ,  $\check{o}\check{Z}\hat{A}\sqcap s,\mu,\check{U},\eta$ B
	- Ⅱ ["®[]ì] f[]fjf…[][,Ì [[]V‹K[]ì[]¬] ,ðf|fCf"fg,μ[]A[ft[][fU[][] ,ðfNfŠfbfN,μ,Ü,·[]B
	- Ⅱ MTS fc[][f‹ fo[][,Ì [[]V,μ,¢flfufWfFfNfg,Ì[]ì[]¬] f{f^f",ðfNfŠfbfN,μ,Ü,·[]B
	- U [ft□[fU□[] ftfHf‹f\_,ðf}fEfX,̉Ef{f^f",ÅfNfŠfbfN,μ□A[□V‹K□ì□¬] ,ðf| fCf"fg,µ,Ü,∙∏BŽŸ,É∏A[f†∏[fU∏[] ,ðfNfŠfbfN,µ,Ü,∙∏B
- 6 ·\ަ,<sup>3</sup>,ê,éf\_fCfAf∏fO f{fbfNfX,Å[]Af†[][fU[][-¼,Ü,½,ÍfOf<[][fv,ðf[][[f<,É'ljÁ,µ,Ü,·[]B[f†[][fU[][,Ì•\ަ] f{f^f",¨,æ,Ñ [ŒŸ[]õ] f{f^f",ðŽg,Á,Ä[]Aft[][fU[][ fAfJfEf"fg,ð'T,·,±,Æ,ª,Å,«,Ü,·[]B
- 7  $[OK]$ ,  $\delta fNf\dot{S}fbfN,\mu,\ddot{U},\Box B$

'□ Windows 95/98 fRf"fsf...□[f^,Åft□[fU□[,ðf□□[f‹,ÉŠ",è"-,Ä,é,É,Í□AWindows 95/98 fRf"fsf... [[f^,Éft][fU[][ fŒfxf<,lfAfNfZfXŠÇ—[],ð[]Y'è,·,é•K—v,ª, ,è,Ü,·[]BWindows 95/98 fRf"fgf[][[f< fpflf<,ðŠJ,¢,Ä [flfbfgf□□[fN] ,ðfNfŠfbfN,µ,Ü,·□B[fAfNfZfXŒ ,ÌŠÇ—□] f^fu,ðfNfŠfbfN,µ,Ä ...jff=[fU[][ fŒfxf‹,ÌfAfNfZfXŠÇ—[]] ,ð'I'ð,μ,Ü,·[]B,±,Ì[]Ý'è,Ì[]Ú[]×,É,Â,¢,Ä,Í[]AWindows 95/98 . fAf<,ðŽQ∏Æ,µ,Ä,,¾,<sup>з</sup>,¢∏B

#### ŠÖ~A∏€-Ú

[V, u, ¢ MTS f[| [[f., ]'C‰Á [ AMTS fpfbfP [ [fW fZfLf... fŠfefB, ð—LŒø,É, ·, é [ AMTS fpfbfP [ [ fW ID é (Artificion) fra finitum de finitum de la finita de la finita de la finita de la finita de la finita de la f

# MTS fpfbfP[[fW,̕ێç

<u>fpfbfP∏fW</u>,Ì[]ì[]¬[]A"z•z[]A"z'u,É[]¬Œ÷,µ,½,ç[]A<u>ŠÇ—[]ŽÒ,</u>Í <u>MTS fGfNfXfvf∏[][f‰,</u>ðŽg,Á,Ä MTS fpfbfP[[fW,ð•ÛŽç,·,é,±,Æ,ª,Å,«,Ü,·[]BMTS fpfbfP[][fW,l•ÛŽç,É,Í[]AfpfbfP[][fW,ÆfpfbfP[][fW,lfRf"f| <u>Π[flf"fg</u>,Ì∏ó'Ô,¨,æ,Ñfvf∏fpfefB,ðŠÄŽ<,·,é,±,Æ∏A•K—v,ɉž,¶,ÄfpfbfP∏[fW,ÆfpfbfP∏[fW,ÌfRf"f| [][flf"fg,lfvf[]fpfefB,ð[]Ä[]\[]¬,·,é,±,Æ,ªŠÜ,Ü,ê,Ü,·[]B

,±,±,Å,Í[]AŽŸ,ÌfgfsfbfN,É,Â,¢,Ä[]à-¾,µ,Ü,∙[]B

MTS fGfNfXfvf∏∏f‰, ðŽg, Á, Ä∏ó'Ô, Æfvf∏fpfefB, ðŠÄŽ<, ·, é

MTS fGfNfXfvf[][[f‰, i [fvf[]fpfefB] f fCfAf[]fO f{fbfNfX, ðŽg, ¤

MTS fOOLf<, iftDLfUDL, ðŠÇ—D, · , é

<u>MTS ,ÌfŒfvfŠfP∏[fVf‡f",ðŽg,¤</u>

# MTS fGfNfXfvf∏∏[f‰,ðŽg,Á,Ä∏ó'Ô,Æfvf∏fpfefB,ðŠÄŽ‹,∙,é

MTS fGfNfXfvfIII[f‰,lld'Ô•\ަ,ÆfvfIlfpfefB•\ަ,ðŽg,Á,Ä[]AfAfNfefBfu,ÈfpfbfPII[fW,Æ,»,lfRf"fl <u>Π[flf"fq</u>,Ì∏ó'Ô,¨,æ,Ñfvf∏fpfefB,ðŠÄŽ‹,Å,«,Ü,·∏BMTS fGfNfXfvf∏∏[f‰,ÅfAfCfef€,ð'I'ð,μ∏AMTS fGfNfXfvf∏∏[f‰ fc∏[f‹ fo∏[,Ì [∏ó'Ô•\ަ] f{f^f",Ü,½,Í [fvf∏fpfefB•\ަ] f{f^f",ðfNfŠfbfN,∙,é,Æ∏AfAfCfef€ ,Ì□ó'Ô,âfvf□fpfefB,ð•\ަ,Å,«,Ü,·□B

[]ó'Ô•\ަ,ðŽg,¤,Æ[]AfRf"fsf…[][f^[]AfpfbfP[][fW[]A,¨,æ,ÑfRf"f|[][flf"fg,Ì[]ó'Ô,ð MTS fGfNfXfvf[][][f‰,Å•\ ަ, , é, ±,Æ,ª,Å,«,Ü,·∏B,½,Æ,¦,Ĵ∏A[fRf"fsf...∏[f^] ftfHf‹f ,Ì∏ó'Ô•\ަ,Å,Í∏AMicrosoft •ªŽUfqf %of"fUfNfVf#f" fR∏fffBfl∏[f^ (MS DTC) ,ª<N"®,3,ê,Ä,¢,é,©,Ç,¤

,©,ŏަ,µ[]A[fCf"fXfg[][f‹,<sup>3</sup>,ê,½fpfbfP[][fW] ftfHf‹f\_,Ì[]ó'Ô•\ަ,Å,Í[]A,Ç,ÌfpfbfP[][fW,ªŽÀ[]s,<sup>3</sup>,ê,Ä,¢ é,©,ŏަ,µ,Ü,∙∏BfpfbfP∏[fW"à,ÌfRf"f|∏[flf"fq,Ì∏ó'Ô∙\ަ,Å,Í∏AfRf"f|∏[flf"fq,Ìfvf∏fOf‰f€ ID, (progID)∏AfAfNfefBfu‰»,<sup>3</sup>,ê,Ä,¢,éflfufWfFfNfg∏A,¨,æ,ÑŒÄ,Ñ∏o,<sup>3</sup>,ê,Ä,¢ ,éflfufWfFfNfg,ðަ,µ,Ü,·[]B[]ó'Ô•\ަ,ðŽg,Á,Ä[]AŠÇ—[],·,éfRf"fsf...[][f^,ÆfAfvfŠfP[][fVf‡f" fvf∏fZfX,Ì∏ó'Ô,ð,·,Î,â,•\ަ,·,é,±,Æ,ª,Å,«,Ü,·∏B

#### Ω MTS fGfNfXfvf∏∏f‰,Å∏ó'Ô•\ަ,ðŽg,¤,É,Í

- 1 [fRf"fsf…[][f^] ftfHf<f\_[]A[fCf"fXfg[][f<,<sup>3</sup>,ê,½fpfbfP[][fW] ftfHf<f\_[]A,Ü,½,Í [fRf"f|[][flf"fg] ftfHf<f\_,ð'l'ð,μ,Ü,∙∏B
- 2 MTS fc[[f< fo[[, i [[]ó'Ô. \ަ] f{f^f", ðfNfŠfbfN, μ, Ü, · []B
- '∏ ∏ó'Ô•\ަ,Å,Í∏Af†∏[fefBfŠfefB,¨,æ,ÑfVfXfef€ fpfbfP∏[fW,Ì∏ó'Ô,Í•\ަ,¾,ê,Ü,'.,ñ∏B

fpfbfP[][fW,ÆfRf"f|[][flf"fg,lfvf[]fpfefB,ÉŠÖ,·,é[]î•ñ,ð,·,Î,â,Žû[]W,·,é,É,Í[]Afvf[]fpfefB•\ަ,ðŽg,¢ ,Ü,·<sub>I</sub>B,½,Æ,¦,Î∏AfRf"f|∏[flf"fg,Ìfvf∏fpfefB•\ަ,Å,Í∏AfRf"f|∏[flf"fg,Ìfvf∏fOf‰f€ ID (ProgID)|]A<u>fqf</u> ‰f"fUfNfVf‡f",Ì∏Ý'è∏Af\_fCfif~fbfN\_fŠf"fN\_f‰fCfuf‰fŠ (DLL) ,Ì∏ê∏Š∏AfNf‰fX ID (CLSID)∏AfXfŒfbfh f,fff< $\Box A$ , ", æ, ÑfZfLf...fŠfefB"F $\Box \emptyset$ , Ì $\Box Y$ 'è, ª•\ަ, <sup>3</sup>, ê, Ü, · $\Box B$ , Ü, ½ $\Box A$ fvf $\Box$ f $\Box$ fefB•\ ަ, ðŽq, Á,Ä∏AfpfbfP∏fW"à,Ì,·, ×,Ä,ÌfRf"fl∏fflf"fq,Ìfqf‰f"fUfNfVf‡f" fvf∏fpfefB,ð,·,Î,â,•\ަ,·,é,±  $AE, \triangle A, \triangle , \overline{U}, \neg B$ 

#### Ω MTS fGfNfXfvf∏[[f‰,Åfvf∏fpfefB∙\ަ,ðŽg,¤,É,Í

- 1 MTS fGfNfXfvf00lf‰, ifEfBf"fhfE, ion'¤, ADAlfCf"fXfg0lf<, 3, ê, 1/2fpfbfP0lfW] ftfHf<f\_, â [fRf"f|0lflf"fg] ftfHf<f, È,C∏A∏ó'Ô,ð•\ަ, éftfHf<f, ðʻI'ð,µ,Ü, ∏B
- 2 MTS fGfNfXfvf□□[f‰ fc□[f< fo□[, i [fvf□fpfefB•\ަ] f{f^f",ðfNfŠfbfN,μ,Ü,∙[]B'I'ð,μ,½ftfHf‹f\_"à,ÌfAfCfef€,Ì[]ó'Ô,ª[]AMTS fGfNfXfvf[][][f‰,ÌfEfBf"fhfE,Ì % $E'$ ¤, $\hat{I} - \hat{n}$ , $\hat{E} \cdot \Sigma$ ¦,<sup>3</sup>,ê, $\hat{U}$ ,  $\Box B$

#### ŠÖ̃A∏€-Ú

MTS fGfNfXfvf $\Pi$ [f‰.] [fvf $\Pi$ fpfefB] f fCfAf $\Pi$ fO f{fbfNfX.ðŽq,¤

# MTS fGfNfXfvf $\Box$ [f‰, I [fvf $\Box$ fpfefB] f fCfAf $\Box$ fO f{fbfNfX,ðŽg,¤

fpfbfP∏fW,ÆfRf"f|∏flf"fg,Ì[fvf∏fpfefB] f\_fCfAf∏fO f{fbfNfX,Å,Í∏AMTS fpfbfP∏[fW,Ì∏\ Π¬,ð•ÏΠX,Å,«,Ü,·∏B,½,Æ,¦,Î[]AfRf"f|[][flf"fg,Ìfgf‰f"fUfNfVf‡f" fvf[]fpfefB,ð•Ï[]X,·,é[]ê[]‡,Í[]AfRf"f| <u>∏[flf"fg,Ì [fvf∏fpfefB] f\_fCfAf∏fO f{fbfNfX,Åfqf‰f"fUfNfVf‡f",Ì∏Ý'è,ð•Ï∏X,·,é,±</u> ,Æ,ª,Å,«,Ü,·[]B"Á'è,Ìfvf[]fpfefB,Ì[]Ý'è,ð[]Ä[]\[]¬,·,é'O,É[]A[]u<u>MTS\_fpfbfP[][fW,Ì[]ì[]¬</u>[]v,Æ []u<u>MTS\_</u> fpfbfP[|fW,lfCf"fXfg[|[f<||v,ðŽQ[|Æ,µ,Ä[|AMTS fGfNfXfvf[||[[f‰,Å,<sup>3</sup>,Ü,´,Ü,Èfvf[|fpfefB,ð[|Y'è,·,é,± ,Æ,Ì^Ó-¡,ÆŽè∏‡,ðŠm"F,µ,Ä,,¾,<sup>з</sup>,¢∏B

fpfbfP[][fW,Æ,»,ÌfRf"f|[][flf"fg,Ì•Ï[]X,â[]í[]œ,ǒ-hŽ~,·,é,½,ß,É[]AfpfbfP[][fW,ðf[]fbfN,·,é,± ,Æ,ª,Å,«,Ü,·□BfCf"fXfg□[f‹Žž,Ü,½,Í"z'uŽž,ÉfpfbfP□[fW,ªf□fbfN,¾ê,Ä,¢,é□ê□‡,Í□AfRf"f| Π[flf"fq,Ìfvf∏fpfefB,ð∙Ï∏X,·,é'O,É∏AfpfbfP∏[fW,Ìf∏fbfN,ð‰ð∏œ,·,é∙K—v,ª, ,è,Ü,·∏Bf∏fbfN,Ì∏Ú∏×,É,Â,¢ Ä,Í∏A∏uMTS fpfbfP∏fW,ðf∏fbfN,∙,é∏v,ðŽQ∏Æ,µ,Ä,,¾,¾,d∏B

#### [fvf∏fpfefB] f fCfAf∏fO ∩ f{fbfNfX,ðŽg,Á,Ä[]AfpfbfP[[fW,ÆfAfvfŠfP[[fVf‡f",Ìfvf[[fpfefB,ð[]\[¬,∙,é,É,Í

- 1 ŽŸ,Ì,¢, ¸,ê,©,Ì•û-@,Å[]A[fvf[]fpfefB] f\_fCfAf[]fO f{fbfNfX,ð•\ަ,µ,Ü,·[]B
	- 』 fvf①fpfefB,ð①Ý'è,·,éfAfCfef€,ðf}fEfX,̉Ef{f^f",ÅfNfŠfbfN,μ[]A[fvf[]fpfefB] ,ðfNfŠfbfN,μ,Ü,·[]B
	- I MTS fGfNfXfvf□□[f‰,ÌfEfBf"fhfE,Ì□¶'¤,Å-Ú"I,ÌfAfCfef€,ð'I'ð,μ□A["®□ì] f□fif…□[,Ì [fvf□fpfefB] ,ðfNfŠfbfN,µ,Ü,∙∏B
- 2 [fvf❑fpfefB]f\_fCfAf❑fO\_f{fbfNfX,Å❑A"K❑Ø,Èfvf❑fpfefB,ð•Ï❑X,µ❑A[OK] ,Ü,½,Í ["K—p] ,ðfNfŠfbfN,µ,Ü,∙∏B
- **3** [f}fC fRf"fsf…⊡[f^] fAfCfRf",ð'I'ð,μ□A["®□ì] f❑fjf…□[,Ì [,·,×,Ä,ÌfRf"f|□[flf"fg,Ì□X□V] ,ðfNfŠfbfN,μ,Ä [f}fC fRf"fsf…[][f^] ,Ì,·,×,Ä,ÌfRf"f|[][flf"fg,ð[]X[]V,µ,Ü,·[]B,Ü,½,Í[]AMTS fGfNfXfvf[][][f‰,ÌfEfBf"fhfE,Ì ‱E'¤,Å[]A[fCf"fXfg[][f‹,<sup>3</sup>,ê,½fpfbfP[][fW] ftfHf‹f ,lfpfbfP[][fW,ð'I'ð,μ[]AMTS fc[][f‹ fo[][,l [[]Å[]V,ì[]î∙ñ,É[]X[]V] f{f^f",ðfNfŠfbfN,µ,ÄŒÂ[]X,ÌfpfbfP[][fW,ð[]X[]V,µ,Ü,∙[]B

'[] fpfbfP[][fW,ÌfAfNfefBfu‰»fŒfxf‹,ð•Ï[]X,μ,½[]ê[]‡[]A•Ï[]X,ð— Lο,É,·,é,É,Í<sub>I</sub>A,»,ÌfpfbfP<sub>I</sub>IfW,Ìfvf<sub>II</sub>fZfX,ðfVfffbfgf\_fEf",·,é•K—v,ª, ,è,Ü,·<sub>I</sub>BfpfbfP<sub>I</sub>IfW fvf∏fZfX,ðfVfffbfgf\_fEf",∙,é,É,Í∏A∙Ï∏X,µ,½fpfbfP∏[fW,ðf}fEfX,Ì —SooEf{f^f",ÅfNfŠfbfN,µ∏A[fVfffbfqf\_fEf"],ðfNfŠfbfN,µ,Ü,∙∏BMTS 1.x fRf"fsf...∏[f^∏ã,ÌfŠf,∏[fq,ÅŠС— [],<sup>3</sup>,ê,Ä,¢,éfpfbfP[][fW,Í[]AŒÂ•Ê,ÉfVfffbfgf\_fEf",·,é,±,Æ,Í,Å,«,Ü,<del>'</del>,ñ[]B

#### ŠÖ<sup>~</sup>A∏€-Ú

<u>MTS fGfNfXfvf∏∏f‰,ðŽq,Á,Ä∏ó'Ô,Æfvf∏fpfefB,ðŠÄŽ‹, ,é</u>

# MTS f $\Box$ [f‹,Ìft $\Box$ [fU $\Box$ [,ðŠÇ— $\Box$ ,·,é

<u>ŠÇ—∏ŽÒ</u>,Í<sub>I</sub>AŽŸ,Ì'€∏ì,ðŽÀ∏s,µ,ă∏∏[f‹,Éf}fbfv,µ,½ Windows NT f†∏[fU∏[,Æf†∏[fU∏[,ÌfOf‹∏[fv,ðŠÇ—  $\Box \cdot \dot{e} \cdot K - v \cdot e$ , è, Ü,  $\Box B$ 

- Ⅱ f□□[f<,É□V,μ,¢f†□[fU□[,âfOf<□[fv,ð'ljÁ,·,é□B
- **』** f∏∏f<,©,cft∏[fU∏[,âfOf<∏[fv,ð∏í∏œ,∙,é∏B
- Ⅱ , ,éf□[[f<,©,ç•Ê,Ìf□[[f<,Öft□[fU□[,âfOf<][fv,ð^Ú"®,·,é□B

fT∏[fo∏[ fpfbfP∏[fW, lfNf‰fCfAf"fg, l'∏‰Á,É∏‡,í,<sup>1</sup>,Ä∏AMTS fGfNfXfvf∏∏[f‰ ,ŏŽg,Á,Ä[]V,μ,¢ft[][fU[][,ŏfpfbfP[][fW,Ìf[][][f<,Éf}fbfv,μ,Ü,∙[]B[]V,μ,¢ft[][fU[][,ŏf[][[f<,Éf}fbfv,∙,é∙û-@,Ì∏Ú∏×,É,Â,¢,Ä,Í∏A∏u<u>MTS\_f∏∏[f<,ðf†∏[fU∏I,ÆfOf<∏[fv,Éf}fbfv,·,é∏</u>v,ðŽQ∏Æ,µ,Ä,,¾,<sup>3</sup>,¢∏B

f□□[f<,©,çft□[fU□[,ð□í□œ,μ,½,è□AŠù'¶,Ìf□□[f<,©,ç□V,μ,-

[i]□¬,μ,½f□□[f‹,Öft□[fU□[,Ü,½,ÍfOf‹□[fv,ð^Ú"®,·,é•K—v,ª, ,é□ê□‡,ª, ,è,Ü,·□B,½,Æ,¦,Î□A□]‹Æ^õ,ª %oïŽĐ,ðŽ«,ß,½[]ê[]‡,Í[]AŽ«,ß,½[]}<Æ^õ,ÉŠÖ~A•t,¯,ç,ê,Ä,¢,½f[][[f‹,©,ç,»,Ìft[][fU[[,ð[]í[]œ,µ,Ü,·[]B

Šù'¶,ÌfpfbfP□[fW,Ì□V,µ,¢f□□[f‹,ð□ì□¬,·,é,Æ,«,É□A, ,éf□□[f‹,©,ç•Ê,Ìf□□[f‹,Öft□[fU□[,Ü,½,ÍfOf‹□[fv,ð^Ú" ®, ·,é•K—v,ª, ,é[]ê[]‡,ª, ,è,Ü,·[]B,½,Æ,¦,Î[]AAccounting fpfbfP[][fW,Ì Clerk

f□□[f<,ð□ì□¬,·,é□ê□‡,í□AAccounting ff□[f^,ì"C,ÝŽæ,èŒ ŒÀ,Æ□',«□ž,ÝŒ ŒÀ,ðŽ□,Šù'¶,Ì Manager f∏∏[f‹,©,ç∏A"Ç,ÝŽæ,èŒ ŒÀ,¾,¯,ðŽ∏, Clerk

f□□[f<,É^ê•",Ìft□[f∪□[,Ü,½,Íft□[f∪□[,ÌfOf‹□[fv,ð^Ú"®,·,é•K—v,ª, ,é,©,à,µ,ê,Ü,ユ,ñ□Bft□[fU□[,Ü,½,Íft□[f U∏[,ÌfOf<∏fv,ð^Ú"®,·,é,É,Í∏Af∏∏f×,©,cft∏[fU∏[,Ü,½,Íft∏[fU∏[,ÌfOf<∏[fv,ð∏í∏œ,µ∏A∏í∏œ,µ,½ft∏[fU∏[,ð []V,μ,¢f[][[f‹,Éf}fbfv,μ,È,¯,ê,Î,È,è,Ü,<del>'</del>,ñ[]B

#### Ω ft∏[fU∏[,ðf∏∏f‹,©,ç∏í∏œ,∙,é,É,Í

- 1 fOf‹[][fv,Ü,½,Íft[][fU[][,ð[]í[]œ,·,éf[][][f‹,ªŠÜ,Ü,ê,Ä,¢,éfpfbfP[][fW,ð′T,μ,Ü,·[]BMTS fGfNfXfvf[][][f‰ ,ifEfBf"fhfE,i∏¶'¤,Å∏A,»,ifpfbfP∏[fW,ðʻI'ð,μ,Ü,∙∏B
- 2  $[f \Box[f\cdot] ff\cdot Hf\cdot f\cdot A\check{S}]$ ,«,Ü, $\Box B$
- 3 [i[]œ,·,éft[][fU[][,ª'è<`,<sup>3</sup>,ê,Ä,¢,éf[][[f<,ðf\_fuf<fNfŠfbfN,µ,Ü,·[]B
- 4 [ft∏[fU∏] ftfHf<f, ðŠJ,«,Ü, ∏B
- 5  $\Box$ i $\Box$ œ, , éft $\Box$ [fU $\Box$ [,ð'l'ð,µ,Ü,  $\Box$ B
- 6  $\check{Z}\check{Y},\check{I},\check{\phi},\check{Q},\check{\phi},\check{\phi},\check{I}'\check{\epsilon}\cap\check{I},\check{\delta}\check{Z}\check{A}\cap S,\mu,\check{U},\check{\phi}\cap B$ 
	-
	- !}} [] [][]@,·,éft][fU][,ðf}fEfX,̉Ef{f^f",ÅfNfŠfbfN,μ]A[][]@] ,ðfNfŠfbfN,μ,Ü,
	- Del fL $\Box$ [,ð‰Ϋ́,μ,Ü,  $\Box$ Β

**7** •\ަ,<sup>3</sup>,ê,éf fCfAf∏fO f{fbfNfX,Å [,Í,¢] ,ðfNfŠfbfN,µ,Ü,·∏B

#### ŠÖ~A∏€-Ú

If TIFI f< I ftfHf<f TAI ftTII fUTI I ftfHf<f TAMTS fpfbfPTI fW fZfLf...fŠfefB,ð—LŒø,É,.,éTAMTS fpfbfPTI fW ID <u>.Ì∏Ý'è∏A∏V,μ,¢ MTS f∏∏[f‹,Ì'ljÁ∏AMTS f∏∏[f‹,ðft∏[fU∏[,ÆfOf‹∏[fv,Éf}fbfv,·,é</u>

# MTS ,ÌfŒfvfŠfP∏[fVf‡f",ðŽg,¤

—«MTS ,É,Í<sub>L</sub>JAMicrosoft Cluster Server (MSCS) ,Æ'g,Ý[]‡,í,<sup>1</sup>,ÄŽg—p,Å,«,éfŒfvfŠfP[][fVf‡f"‹@"\,ª p^Ó,<sup>3</sup>,ê,Ä,¢,Ü,·[]BfNf‰fXf^"à,Ì MTS fT[][fo[][,ªŒÌ[]á,µ,½,è[]Aflftf %ofCf",Ė,Ė,Á,½,è,µ,½∏ê[]‡,Í∏A,à,¤^ê∙û,ÌfT∏[fo∏[,ªŒÌ∏á,µ,½fT∏[fo∏[,Ì"®∏ì,ð^ø,«Œp,¬,Ü,∙∏B

# MTS fT∏[fo∏[,ðfŒfvfŠfP∏[fg,∙,é∙û-@

#### $\blacksquare$  MTS fT $\sqcap$ [fo $\sqcap$ [,õfŒfvfŠfP $\sqcap$ [fg, $\cdot$ ,é,É,Í

- 1 MTS ,ðfNf‰fXf^,Ì—¼•û,ÌfRf"fsf...<del>[</del>][f^,ÉfCf"fXfg[][f‹,μ,Ü,·[]B[]Ú[]×,É,Â,¢,Ä,Í[]A[]u<u>MTS ,ð Microsoft</u> Cluster Server ,Æ'g,Ý<sub>□‡,Í,</sub>י,ÄŽg,¤,æ,¤,É<sub>□</sub>\□¬,·,é□v,ðŽQ□Æ,µ,Ä,,¾,<sup>3</sup>,¢□B
- 2 f}fXf^ fRf"fsf…[][f^,ðŽw'è,µ[]A,»,ÌfRf"fsf…[][f^,ÉfpfbfP[][fW,ðfCf"fXfg[][f<,µ,Ü,·[]B
- 3 fCf"f|□[fg,<sup>3</sup>,ê,½,·,×,Ä,ÌfRf"f|□[flf"fg,𗼕û,ÌfRf"fsf…□[f^,É"o~^,µ,Ü,·□B
- 4 f‰f"f^fCf€f‰fCfuf‰fŠ,È,C,Ì^Ë'¶ftf@fCf‹,ª—¼•û,ÌfRf"fsf...∏[f^,ÉfCf"fXfg∏[f‹,<sup>з</sup>,ê,Ä,¢,é,± ,Æ,ðŠm"F,µ,Ü,· (,±,ÌŒã,Ì∏u∏§ŒÀŽ-∏€∏v,ðŽQ∏Æ,µ,Ä,,¾,¾, )∏B
- 5 If}fCfRf"fsf... [If^, Ifvf[]fpfefB]ffCfAf[]fOf{fbfNfX, IfIfvfVf#f"]f^fu, A[]A[fŒfvfŠfP[][fVf#f", I<x-LfffBfŒfNfgfŠ] f{fbfNfX,Éf}fXf^,ÌfŒfvfŠfP[][fVf‡f",Ì‹¤—LfffBfŒfNfgfŠ-¼,ðŽw'è,µ,Ü,· (,± , l̀Œã, l̀[ufpfbfP[][fW, l̀"à—e, l̀fŒfvfŠfP[][fVf‡f"[]v, ðŽQ[]Æ, µ, Ä,, ¾, 3, ¢)[]B
- 6 MTXREPL.EXE fRf}f"fhf‰fCf" ft□[fefBfŠfefB,ðŽÀ s,µ,Ü, · □B

MTS fT∏fo∏,ðfŒfvfŠfP∏fg,∴é,É,Í∏AMTXREPL.EXE fRf}f"fhf‰fCf" ft∏fefBfŠfefB,ðŽg,¢ ,Ü,·<sub>I</sub>]Bf}fXf^,ÆfŒfvfŠfP[|[fg[]æ,Ì—¼•û,ÌfRf"fsf…[][f^,ðŽÀ[]s,µ,Ä,¢,È,¯,ê,Î,È,è,Ü,ʲ,\*,ñ[]BMTXREPL.EXE ,Å,ÍŽŸ,Ì^ø∏",ðŽw'è,µ,Ü,∙∏B

MTXREPL.EXE <f}fXf^> <fŒfvfŠfP∏fq∏æ>

MTS ,ÌfŒfvfŠfP[][fVf‡f",Å,ĺ[]A'P^êf}fXf^•ûŽ®,ðŽg—p,μ[]AMTS <u>fJf^f[]fO</u>[]î•ñ,ð ,P 'ä,Ìf}fXf^ fRf"fsf... [][f^,©,ç 1 'ä,ÌfŒfvfŠfP[][fg[]æfRf"fsf…[][f^,ÖfRfs[[,µ,Ü,·[]B•Ê,ÌfŒfvfŠfP[][fg[]æfRf"fsf… [][f^,ÉfŒfvfŠfP[][fg,∙,é,É,Í[]AMTXREPL.EXE ft∏[fefBfŠfefB,ð,à,¤^ê"xŽÀ∏s,µ,Ü,∙∏B'P^êf}fXf^•ûŽ®,ÍŒµ-§,É∏s,í,ê,é,í,¯,Å,Í,È,¢

,Ì,Å□AfŒfvfŠfP□[fg□æfRf"fsf...□[f^,ð•Ê,Ì MTS fT□[fo□[ fAfvfŠfP□[fVf‡f",Ìf}fXf^,Æ,µ,ÄŽg,¤,± .Æ.à.Å.«.Ü.∙⊓B

,±,ÌŒã,Ì[]uMTS ,ÌfŒfvfŠfP[][fVf‡f",Å,Í[]s,í,ê,È,¢,±,Æ[]v,É‹L[]q,<sup>з</sup>,ê,Ä,¢,é[]ê[]‡,ð[]œ,¢ ,Ä[]AfŒfvfŠfP[][fVf‡f",ŏ[]s,¤,Æ[]AMTS ,ÍfŒfvfŠfP[][fg[]æ,ÌfJf^f[]fO,ŏfŒfvfŠfP[][fgŒ<sup>3</sup>,ÌfJf^f[]fO,É "Š®'S,É" 'u,«Š·,¦,Ü,·[]B•‴•ª"I,ȃŒƒvƒŠƒP[][ƒVƒ‡ƒ",Í,Å,«,Ü,<del>≀</del>,ñ[]BMTS ,ÌfŒfvfŠfP⊡[fVf‡f",ªŽ¸″s,µ,½⊡ê⊡‡,Í⊡AMTXREPL.EXE f†⊡[fefBfŠfefB,ð,à,¤^ê"xŽÀ⊡s,µ,Ü,·⊡B

ŠÇ—[]ŽÒ,É,Í[]AMTS ,ÌfŒfvfŠfP[][fVf‡f",ð[]s,¤[]Ó"C,ª, ,è[]Af}fXf^ fT|[[fo||[,ÌfpfbfP|][fW,É ‰Á,¦,c,ê,½•Ï∏X,ªfNf‰fXf^"à,Ì,·,×,Ä,ÌfRf"fsf...∏If^,ÉfŒfvfŠfP∏Ifq,<sup>3</sup>,ê,Ä,¢,é,± ,Æ,ðŠm"F,µ,È,¯,ê,Î,È,è,Ü,<sup>ı</sup>,ñ∏B

fŒfvfŠfP[][fg[]æfRf"fsf…[][f^,Å MTS fRf"f|[][flf"fg,ªŽÀ[]s,<sup>3</sup>,ê,Ä,¢,È,¢,Æ,«,ÉfŒfvfŠfP[][fVf‡f",ð[]s,¤,± ,Æ,ð,¨Š©,ß,µ,Ü,∙∏BMTS ,Ì‹N"®Žž,É,Í∏AfJf^f∏fO∏î•ñ,ª"Ç,Ý∏ž,Ü,ê,Ä,¢ ,éŠÔ,ÉŽ¸"s,ð'm,ç, $^1$ ,éfEfBf"fhfE,ª•\ަ, $^3$ ,ê,é, $\pm$ ,Æ,ª, ,è,Ü,·[]B, $\pm$ ,ÌŽžŠÔ'Ñ,ÉfŒfvfŠfP□[fVf‡f",ª□s,í,ê,é,Æ□AfpfbfP□[fW,Ì‹N" ®,ÍŽ ¸"s,μ□AfNf‰fCfAf"fg,ĺ□ÄŽŽ□s,ð v<∏,<sup>3</sup>,ê,Ü,∙∏B

# IIS fpfbfP∏fW,ìfŒfvfŠfP∏fVf‡f"

IIS fpfbfP∏fW,ðfŒfvfŠfP∏fg,·,é,É,Í∏AMicrosoft Internet Information Server (IIS) Version 4.0 ,ÌfŒfvfŠfP□[fVf‡f" ft□[fefBfŠfefB,ðŽg—p,μ,Ü,·□BIIS ,ÌfŒfvfŠfP□[fVf‡f",Å,ÍΠA,·,×,Ä,Ì MTS fJf^f[]fO[]î•ñ,ªŽ©"®"I,ÉfRfs[][,<sup>3</sup>,ê,Ü,·[]B,±,Ì,½,ß[]AMTS fŒfvfŠfP[][fVf‡f" f†[][fefBfŠfefB,ðŽÀ[]s,·,é•K v,Í, ,è,Ü,<sup>1</sup>,ñ∏BŽÀ∏Û,É∏AIIS 4.0 ,ªfCf"fXfq∏f‹,<sup>3</sup>,ê,Ä,¢,é∏ê∏‡∏AMTS fŒfvfŠfP∏fVf‡f" ft∏fefBfŠfefB,Í"®∏ì,µ,Ü,<sup>1</sup>,ñ∏B

# fpfbfP∏fW,ì"à—e,ìfŒfvfŠfP∏fVf‡f"

MTS , IfŒfvfŠfP[][fVf‡f",Å,Í[]A,·,×,Ä,Ì•K—v,ÈfRf"f|[][flf"fg (f\_fCfif~fbfN\_fŠf"fN\_f‰fCfuf‰fŠ <u>(DLL)</u>||Af^fCfv f‰fCfuf‰fŠ[]A,¨,æ,Ñfvf[]fLfV/fXf^fu DLL) ,ªfRfs[][,<sup>3</sup>,ê,Ü,·[]BfŒfvfŠfP[][fg[]æfRf"fsf... [string]]] [][f^,ª,±,ê,ç,Ìftf@fCf<,ÉfAfNfZfX,Å,«,é,æ,¤,É,·,é,É,Í[]A[f}}fC fRf"fsf…[][f^,Ìfvf[]fpfefB] f f{fbfNfX,l [flfvfVf‡f"] f^fu,Å[]A[fŒfvfŠfP[][fVf‡f",l<¤—LfffBfŒfNfgfŠ]

f{fbfNfX,Éf}fXf^,ÌfŒfvfŠfP□[fVf‡f",ð<¤—L,·,é,½,ß,ÌfffBfŒfNfgfŠ-¼,ðŽw'è,µ,È,¯,ê,Î,È,è,Ü,1,ñ□B,±,Ì<¤— L,ðf}fXf^[]ã,É[]ì[]¬,µ[]AfŒfvfŠfP[][fg[]æfRf"fsf...[][f^,É"Ç,ÝŽæ,茌À,ð<-

%。Â,µ,È,¯,ê,Î,È,è,Ü,י,ñ□B[fŒfvfŠfP□[fVf‡f",Ì‹¤—LfffBfŒfNfgfŠ] f{fbfNfX,ÉŽw'è,·,é-¼'O,Í‹¤—L- $\frac{1}{4}$ ,  $\frac{\partial}{\partial x}$ ,  $\frac{\partial}{\partial y}$   $\frac{\partial}{\partial z}$  /  $\frac{\partial}{\partial y}$  /  $\frac{\partial}{\partial z}$  /  $\frac{\partial}{\partial z}$  /  $\frac{\partial}{\partial z}$  /  $\frac{\partial}{\partial z}$ ,  $\frac{\partial}{\partial y}$ ,  $\frac{\partial}{\partial z}$  /  $\frac{\partial}{\partial y}$  /  $\frac{\partial}{\partial y}$  /  $\frac{\partial}{\partial y}$  /  $\frac{\partial}{\partial y}$  /  $\frac{\partial}{\partial z}$  /  $\frac{\partial$ ,Æ,μ,Ä‹¤—L,·,é[]ê[]‡,Í[]A[fŒfvfŠfP[][fVf‡f",Ì‹¤—LfffBfŒfNfgfŠ] f{fbfNfX,É d:\mtx\repl ,Å,Í,È, MyReplPoint ,ðŽw'è,µ,Ü,∙[]B

fŒfvfŠfP[][fVf‡f",Ì‹¤—LfffBfŒfNfgfŠ,Í[]AfŒfvfŠfP[][fg[]æfRf"fsf…[][f^,ÌfVfXfef€ fpfbfP[][fW ID ,É"Ç,ÝŽæ,èŒ ŒÀ,ð‹-‰Â,µ,È,¯,ê,Î,È,è,Ü,ユ,ñ[]BfŒfvfŠfP[][fg[]æ,ÌfVfXfef€ fpfbfP[][fW,ªf[][[f<,Ìf`fFfbfN,ð[]s,¤[]ê[]‡[]Af}fXf^,ÌfVfXfef€ fpfbfP[][fW ID ,ÍfŒfvfŠfP[][fg[]æ,ÌfVfXfef€ fpfbfP∏fW,l Administrator f∏∏f <, É'®, u, Ä, ¢, È, ¯, ê, Î, È, è, Ü, <sup>1</sup>, ñ∏B

fŒfvfŠfP[][fg[]æfRf"fsf...[][f^,Åftf@fCf<,ªfCf"fXfg[][f<,<sup>3</sup>,ê,é[]ê[]Š,Í[]AfpfbfP[][fW"à,Ì[]Å[]‰,ÌfRf"f|[][flf"fg DLL ,Ì□ê□Š,É,æ,Á,ÄŒ^,Ü,è,Ü,·□B,±,ÌfRf"f|□[flf"fg,ªŠù'è,ÌfpfbfP□[fW fffBfŒfNfgfŠ,Ì %º.)fTfufffBfŒfNfgfŠ,É,,éQêQ‡,ÍQA,»,ÌfTfufffBfŒfNfgfŠ,ªfŒfvfŠfPQ[fgQæfRf"fsf... [[f^,É,»,Ì,Ü,ÜfRfs[][,<sup>3</sup>,ê,Ü,·[]BŠù'è,ÌfpfbfP[][fW fffBfŒfNfgfŠ,Í[]AMTS , ifZfbfgfAfbfvŽž,É[]Ý'è,<sup>3</sup>,ê,Ü, []B,½,Æ,¦,Î[]AMTS, ð c:\Program Files\Mts ÉfCf"fXfg∏[f‹,·,é,Æ∏AŠù'è,ÌfpfbfP∏[fW fCf"fXfg∏f{[]æfffBfŒfNfgfŠ,Í c:\Program Files\Mts\Packages, ,É,È,è,Ü,∙∏B

fpfbfP[][fW,ª,±,lfffBfŒfNfgfŠ,l‰º,ÉfCf"fXfg[][f<,<sup>3</sup>,ê,Ä,¢ ,é[]ê[]‡[]A,»,ê,ç,ÌfpfbfP[][fW,Í[]AfŒfvfŠfP[][fg[]æfRf"fsf…[][f^,ÌŠù'è,ÌfpfbfP[][fW fCf"fXfg∏[f‹[]æfffBfŒfNfgfŠ,ðŠî[]€,É,µ,Ä"¯,¶[]ê[]Š,ÉfRfs[[[,∃,ê,Ü,∙[]B,½,Æ,¦,Î[]AŽŸ,Ì∙\,Ì,æ,¤,É,È,è,Ü,∙[]B

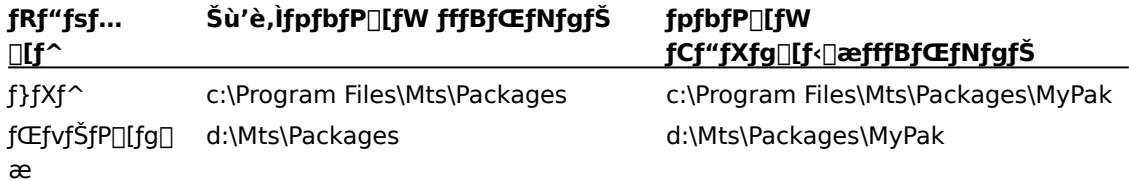

Šù'è,ÌfpfbfP∏[fW

fCf"fXfq∏f{∏æfffBfŒfNfqfŠ^ÈŠO,Ì∏ê∏Š,ÉfCf"fXfq∏[f<,<sup>3</sup>,ê,½fpfbfP∏[fW,Í∏AfŒfvfŠfP∏[fq∏æfRf"fsf... \_[[f^,ì "ŠO•",ì" fTfufffBfŒfNfgfŠ,ÉfCf"fXfg[|[f‹,<sup>ҙ</sup>,ê,Ü,·[]B,½,Æ,¦,Î[]AŽŸ,ì•\,Ì,æ,¤,É,È,è,Ü,·[]B

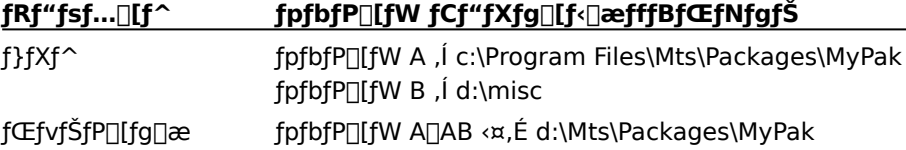

Šù'è,ÌfpfbfP□[fW fffBfŒfNfgfŠ,̉º,ÉfpfbfP□[fW,ðfCf"fXfg□[f<,·,é,± ,Æ,ð,¨Š©,ß,μ,Ü,·[]B,Ü,½[]A"¯,¶fpfbfP[][fW,Ìftf@fCf<,ð,·,×,Ä"¯,¶fffBfŒfNfgfŠ,É'u,,±,Æ,ð,¨Š©,ß,μ,Ü,·[]B

# MTS fT[][fo[][ fNf‰fXf^,ÌŠC—∏

ŠÇ—∏ŽÒ,Í∏AMSCS fNf‰fXf^,ðŠÇ—∏,·,é,Æ,«,Í∏A∏í,É•¨—∏fRf"fsf...[][f^-1/4,ðŽg,í,È,¯,ê,Î,È,è,Ü,1,ñ∏BMSCS ƒNf‰ƒXf^,̃}ƒXf^ ƒRf"fsf...□[f^□ã,ÅfŒfvfŠfP□[fg□æ,ð•\ ަ, , é∏ê∏‡,Í∏AfŒfvfŠfP∏[fg∏æ,Ì•¨—∏fRf"fsf...∏[f^-¼,ðŽg,¢ ,Ü,·<sub>I</sub>]Bf}fXf^,ÆfŒfvfŠfP∏[fg∏æ,Æ,ÌŠÔ,ÅfŒfvfŠfP∏[fVf‡f",ð∏s,¤,Æ,«,Í∏A•¨—∏fRf"fsf…∏[f^-¼,ðŽg,¢ ,Ü,∙∏B

MSCS fNf‰fXf^,É MTS fAfvfŠfP∏fVf‡f",ð"z'u,·,é,Æ,«,Í∏A[f}fC fRf"fsf...∏[f^,Ìfvf∏fpfefB] f fCfAf∏fO f{fbfNfX,Ì [flfvfVf‡f"] f^fu,Ì [fŠf,∏[fq fT∏[fo∏[-¼] f{fbfNfX,É∏A‰¼'zfT∏[fo∏[-1/4,ŏŽw'è,μ,È,¯,ê,Î,È,è,Ü,<sup>1</sup>,ñ□Bf<u>AfvfŠfP□[fVf‡f"ŽÀ□s‰Â"\ftf@fCf<</u>

ft∏fefBfŠfefB,ðŽg,Á,ÄfpfbfP∏[fW,ðfGfNfXf|∏[fq,∙,é,Æ∏AfAfvfŠfP∏[fVf‡f",ðfCf"fXfq∏[f<,∙,éfNf %ofCfAf"fg,Í[]A%o¼'zfT[][fo[][,ÉfAfNfZfX,·,é,æ,¤,É[]Ý'è,<sup>3</sup>,ê,Ü,·[]B[fŠf,[][fg fT[][fo[][-¼] f{fbfNfX,É %%'/a'zfT[][fo[][-¼,ðŽw'è,µ,È,¢,Æ[]AfNf%ofCfAf"fg,啨—[]fRf"fsf…[][f^,ÉfAfNfZfX,·,é,æ,¤ ,É∏Ý'è,¾ê,Ü,·,ª∏A,±,ê,ÍftfF∏[f‹fl∏[fo∏[,É,æ,é•ÛŒì,ð∏s,¤,½,ß,Ì∏\∏¬,Æ,μ,Ä•s"K∏Ø,Å,·∏B

^Ù,È,鉼'zfT□[fo□[-¼,ðŽw'è,·,é,Æ□AftfF□[f<fI□[fo□[,É,æ,é•ÛŒì,Æ<¤,É□ÓI,È<u>•‰‰×,Ìfof</u> <u>%of"fX,</u>ð,Æ,é,±,Æ,ª,Å,«,Ü,·<sub>I</sub>BŠe•¨—<sub>I</sub>JfRf"fsf…∏f^,É 1 ,Â, ,'Â∏A∏‡Œv 2 ,Â,̉¼'zfT∏[fo∏[-1/4,ŏŽw'è,·,é,±,Æ,É,æ,è∏A—¼•û,ÌfRf"fsf...∏[f^,ÉfCf"fXfg∏[f<,3,ê,½fpfbfP∏[fW,ÌfNf‰fCfAf"fg fCf"fXfg[][f<ŽÀ[]s‰Â″\ftf@fCf<,ð[]ì[]¬,·,é,±,Æ,ª,Å,«,Ü,·[]BfpfbfP[][fW,Ì″z•z,ðfŒfvfŠfP[][fVf‡f",ÌfNf %ofCfAf"fgŠÔ,Å•ª'S,·,é,±,Æ,É,æ,è[]A[]Ã"I,È•‰‰×,Ìfof%of"fX,ð,Æ,é,±,Æ,ª,Å,«,Ü,·[]B

#### ■ ‰¼'zƒТ∏[ƒo∏,ðŽg,Á,Ä MTS ƒАƒvƒŠƒР∏ƒVƒ‡ƒ",Ì∙‰‰×,̃of‰ƒ"ƒХ,ð,Æ,é,É,Í

- 1 •‰‰×,Ìfof‰f"fX,ð,Æ,é•û-@,ðŒ^,ß,Ü,·[]B,½,Æ,¦,Î[]AŽŸ,Ì,æ,¤,Ė•û-@,ª, ,è,Ü,·[]B
	- 』 ,·,×,Ä,ÌfpfbfP□[fW,ðˆê"x,É 1 'ä,ÌfRf"fsf...□[f⌒,¾,¯,ÅŽÀ□s,·,é•û-@□B
	- 』 ,·,×,Ä,ÌfpfbfP□[fW,𗼕û,ÌfRf"fsf…□[f^,ÅŽÀ□s,·,é•û-@□B
	- 』 ^ê•",ìfpfbfP∏fW,ð^ê•û,ìfRf"fsf...∏f^,Å∏A,»,ì,Ù,©,ìfpfbfP∏fW,ð,à,¤^ê•û,ìfRf"fsf... [][f^,ÅŽÀ[]s,∙,é∙û-@[]B
- 2 MSCS fNf‰fXf^ fAfhf~fjfXfgfŒ[][f^,ðŽg,Á,Ä[]A—¼∙û,ÌfRf"fsf…[][f^,̉¼'zfT[][fo[][-<sup>1</sup>/<sub>4</sub>,ð[]ì[]¬,μ,Ü,·[]B
- 3 Žè[]‡ 2 ,Å[]ì[]¬,μ,½‰¼'zƒT[][fo[][-¼,ðŽg,Á,Ä[]AfpfbfP[][fW,ðfGfNfXf|[][fg,μ,Ü,·[]B
	- i,×,Ä,ÌfpfbfP∏fW,ð^ê"x,É 1 'ä,ÌfRf"fsf...∏lf^,¾,¯,ÅŽÀ∏s,.,é∏ê∏‡,Í∏A1 ,Â,̉¼'zfT∏lfo∏ <sup>1/</sup>4,ðŽg,Á,Ä,·,×,Ä,ÌfpfbfP□[fW,ðfGfNfXf|□[fg,μ,Ü,·□B
	- 』, , , x,Ä,ÌfpfbfP∏[fW,ð"¯Žž,É—¼•û,ÌfRf"fsf…∏[f^,ÅŽÀ∏s,·,é∏ê∏‡,Í∏A,·, x,Ä,ÌfpfbfP∏[fW,ð,»,ê,¼,ê,Ì ‰¼'zfΤΠ[foΠ[-¼,ŏŽg,Á,Ä 1 ‰ñ, ,,ÂΠΑΠ‡Œν 2 ‰ñfGfNfXf|Π[fg,μ,Ü,·ΠΒŽŸ,ÉΠΑ2 ,Â,Ì^Ù,È,éfNf %ofCfAf"fg fCf"fXfg[][f<ŽÀ[]s%o"\ftf@fCf<,ÌfZfbfg,ðfNf%ofCfAf"fg,É"z•z,µ,È,¯,ê,Î,È,è,Ü,<sup>ı</sup>,ñ[]B
	- 』 fpfbfP∏fW,ì"¼•ª,ð^ê•û,ìfRf"fsf…∏f^,Å∏AŽc,è,ì"¼•ª,ð,à,¤^ê•û,ìfRf"fsf… [][f^,ÅŽÀ[]s,·,é[]ê[]‡,Í[]A,»,ê,¼,ê,̉¼'zʃT[][fo[][-¼,ŏŽg,Á,ÄfpfbfP[][fW,ð"¼•ª, ,,ÂfGfNfXf|  $\Box$ [fg,  $\mu$ ,  $\ddot{\cup}$ ,  $\Box$ B
- 4 fNf‰fCfAf"fg fRf"fsf…⊡[f^,ÅfNf‰fCfAf"fgŽÀ⊡s‰Â″\ftf@fCf‹,ŏŽÀ⊡s,μ,Ü,·⊡BŽè⊡‡ 1 ,ÅŽw′è,μ,½∙ %%×, ifof%of"fX,ð,Æ,é•û-@,ɉž,¶,Ä∏AŠefNf‰fCfAf"fg,Å∏"ŒÂ,ÌŽÀ∏s‰Â"\ ftf@fCf<,ªŽÀ[]s,<sup>3</sup>,ê,Ü,∙[]B

# MTS , if ŒfvfŠfP $\sqcap$ [fVf‡f", Å, Í $\sqcap$ s, í, ê, È, ¢, ±, Æ

MTS, IfŒfvfŠfP∏fVf‡f",Å,ÍŽŸ,Ì∏ì<Æ,Í∏s,í,ê,Ü,<sup>1</sup>,ñ∏B

- Ⅱ MTS ,ÌfCf"fXfg[][f‹[]BMTS fAfvfŠfP[][fVf‡f",ðŽÀ[]s,·,é'O,É[]AŠefŒfvfŠfP[][fg[]æfRf"fsf…[][f^,É MTS ,ðfZfbfgfAfbfv,µ,È,¯,ê,Î,È,è,Ü,<del>'</del>,ñ∏B
- Ⅱ MTS fVfXfef€ fpfbfP∏fW∏AMTS ft∏[fefBfŠfefB fpfbfP∏fW∏A,¨,æ,Ñ IIS ft∏[fefBfŠfefB fpfbfP[|fW,Ì'u,«Š·,¦[]B,±,ê,ç,ÌfpfbfP[|[fW,Í[]Af}fXf^,ÆfŒfvfŠfP[|[fg[]æ,Å,Ü,Á,½,"¯,¶,æ,¤,É[]\ □¬,µ,È,¯,ê,Î,È,è,Ü,י,ñ (ʃtʃ@fCʃ‹ ƒpʃX,͈Ù,È,é,±,Æ,ª, ,è,Ü,·)□ВМТЅ ,Í,±,Ì□ì‹Æ,ð□s,í,È,¢,Ì,Å□AŠÇ— []ŽÒ,ª•K—v,ɉž,¶,ÄfpfbfP[[[fW,Ì—¼•û,ÌfZfbfg,ð"¯Šú‰»,μ,È,¯,ê,Î,È,è,Ü,1,ñ[]B
- 』 fŒfvfŠfP□[fVf‡f",Ì‹¤—LfffBfŒfNfgfŠ,âfŠf,□[fg fT□[fo□[-¼,Ìfvf□fpfefB,È,Ç□AfRf"fsf…□[f^ŒÅ— L,Ì∏î∙ñ,ÌfŒfvfŠfP∏[fVf‡f"∏B
- 』 f‰f"f^fCf€ f‰fCfuf‰fŠ,È,Ç∏AMTS ,ªŒŸ∏o,Å,«,È,¢ MTS fRf"f| ,ê,ç,Ìftf@fCf<,ðŠefŒfvfŠfP□[fg□æfRf"fsf…□[f^,ÉfRfs□[,µ,È,¯,ê,Î,È,è,Ü,<del>'</del>,ñ□B
- Ⅱ f∏∏[fJf< fRf"fsf…∏[f^,ÌfZfLf…fŠfefB\_fAfJfEf"fg,ÌfŒfvfŠfP∏[fVf‡f"∏B,±,Ì,æ,¤,ÈfAfJfEf"fg,ðfNf %ofXf^"a,Åf∏∏[f<,âfpfbfP∏[fW ID,ÉŽg—p,·,é,±,Æ,Í,¨Š©,ß,Å,«,Ü,<sup>1</sup>,ñ∏B
- fAfvfŠfP∏[fVf‡f",ª^Ë'¶,∙,éŽ∏'±"I,Èff∏[f^,ÌfŒfvfŠfP∏[fVf‡f"∏B,½,Æ,¦,Î∏ASQL Server ,Í SQL Server " ff□[f^fx□[fX,ðŽ©"®"I,ÉftfF□[f<fl□[fo□[,µ,Ü,·,ª□AŠÇ— ∏ŽÒ,Í∏Aff∏[f^fx∏[fX,ÌftfF∏[f<fl∏[fo∏[,ªfAfvfŠfP∏[fVf‡f",É"K—p,3,ê,é,æ,¤,É∏\∏¬,3,ê,Ä,¢,é,± ,Æ,ðŠm"F,µ,È,¯,ê,Î,È,è,Ü,<del>'</del>,ñ∏B

# ∏§ŒÀŽ-∏€

- Ⅱ Windows 95/98 fRf"fsf…∏lf^,©,ç,Ì MTS ,ÌfŒfvfŠfP∏lfVf‡f"∏A,Ü,½,Í Windows 95/98 fRf"fsf… [][f^,Ö,Ì MTS ,ÌfŒfvfŠfP[][fVf‡f",ÍfTf|[][fg,μ,Ä,¢,Ü,<del>'</del>,ñ[]B
- □ fŒfvfŠfP∏fq∏æfRf"fsf...∏f^,ÅŽÀ∏s,∙,é,æ,¤,É∏Ý'è,<sup>3</sup>,ê,Ä,¢,éfŠf,∏fq fRf"fl [[flf"fg,ªf}fXf^[]ã,É, ,é,Æ[]AMTS ,ÌfŒfvfŠfP[][fVf‡f",ÍŽ "s,µ,Ü, []B
- 『 fCf"f|□[fg,<sup>3</sup>,ê,½fRf"f|□[flf"fg,ĺ□AfŒfvfŠfP□[fg□æfRf"fsf…□[f^,ÉŠù,É"o~^,<sup>3</sup>,ê,Ä,¢ ,é[]ê[]‡,¾,¯fŒfvfŠfP[[[fg,∙,é,±,Æ,ª,Å,«,Ü,∙[]BfCf"fXfg[][f‹,ª,ê,½fRf"f|[][flf"fg,Í[]AfŒfvfŠfP[][fVf‡f" ft[][fefBfŠfefB,É,æ,Á,ÄfŒfvfŠfP[][fg[]æ,ÅŽ©"®"I,É"o~^,¾,ê[]A[]\[]¬,¾,ê,Ü,·[]Bf}fXf^,ÉfCf"f| [][fg,<sup>3</sup>,ê,½fRf"f|[][flf"fg,ðfŒfvfŠfP[][fg,·,é[]ê[]‡[]AfŒfvfŠfP[][fVf‡f" ft[[fefBfŠfefB,Í[]AfŒfvfŠfP[][fg[]æ,ÉŠù,É"o<sup>~</sup>^,<sup>3</sup>,ê,Ä,¢,éfRf"f|[][flf"fg,ðŒŸ[]o,µ,æ,¤ ,Æ,µ,Ü,∙□BfŒfvfŠfP□[fVf‡f" ft□[fefBfŠfefB,ðŽÀ□s,·,é'O,É□AfCf"fl□[fg,<sup>3</sup>,ê,½fRf"fl [[f]f"fg,ðŠefŒfvfŠfP[][fg[]æfRf"fsf…[][f^,ÉŽè"®,Å"o~^,μ,È,¯,ê,Î,È,è,Ü,<del>'</del>,ñ[]B
- آ,"I MTS 2.0 ,æ,è,à'O,̃o[][ƒWƒ‡ƒ",Ì MTS ,©,ç,̃ŒƒvƒŠƒP[][ƒVƒ‡ƒ"[]A,Ü,½,Í MTS 2.0 ,æ,è,à'O,̃o[][ƒWƒ‡ƒ MTS ,Ö,ÌfŒfvfŠfP□[fVf‡f",ÍfTf|□[fg,µ,Ä,¢,Ü,<sup>1</sup>,ñ□B

#### ŠÖ̃A∏€-Ú

<u>MTS , ð Microsoft Cluster Server , Æ'q,Ý[]‡,í,<sup>1</sup>,ÄŽg,¤,æ,¤,É[]\[]¬,·,é[]A[flfvfVf‡f"] f^fu (fRf"fsf...[][f^)</u>

#### MTS  $fgf\%$ of"fUfNfVf‡f",ÌŠÇ $-\Box$

 $\mathcal{L}$  is the contraction server (MTS)  $\mathcal{L}$  is the contraction server (MTS)  $\mathcal{L}$ wedi<u>g i digining the entrepresent in the distribution of the section of the section of the section of the section of the section of  $\mathbb{F}_q$ </u> %of"fUfNfVf‡f",ðŒø—¦,æ,ŠÇ—[],·,é,½,ß,É-ð—§,¿,Ü,·[]B,±,±,Å,Í[]Afgf‰f"fUfNfVf‡f",Ì"®[]ì[]A,¨,æ,Ñ MTS fGfNfXfvf□□[f‰,Åfgf‰f"fUfNfVf‡f",ðŠÄŽ<,μ□AŠÇ—□,·,é•û-@,É,Â,¢,Ä□à-¾,μ,Ü,·□B

 $\frac{1}{2}$ 

 $\mathcal{L}_{\mathcal{A}}$ <u>سود المعدادي محسب</u><br>پر  $\frac{1}{10}$   $\frac{1}{2}$   $\frac{1}{2}$ <u>windows 95/98 'And in the second the second state of the second state of the second state of the second state o</u>  $\frac{1}{\sqrt{2}}$ <u>MTS gjwy jejnjig mje orewnemy</u> MTS fgf‰f"fUfNfVf‡f", ̉ðŒ^ ——<del>197</del>

ŠÖ~A∏€-Ú

 $\frac{1}{2}$   $\frac{1}{2}$   $\frac{1}{3}$ gg  $\frac{1}{3}$ gg  $\frac{1}{3}$  , e $\frac{1}{3}$   $\frac{1}{3}$   $\frac{1}{3}$   $\frac{1}{3}$   $\frac{1}{3}$   $\frac{1}{3}$   $\frac{1}{3}$   $\frac{1}{3}$   $\frac{1}{3}$   $\frac{1}{3}$   $\frac{1}{3}$   $\frac{1}{3}$   $\frac{1}{3}$   $\frac{1}{3}$   $\frac{1}{3}$   $\frac{1}{3}$   $\frac{1}{3}$   $\frac{1}{3}$   $\frac{$
# MTS fgf‰f"fUfNfVf‡f",É,Â,¢,Ä

Microsoft Transaction Server (MTS) , ožg,¤,Æ[]AfAfvfŠfP[][fVf#f""a,Å.ªŽUfgf‰f"fUfNfVf#f",oŠÈ'P,ÉŽg —p∏AŠÄŽ<∏A,¨,æ,ÑŠÇ—∏,∙,é,±,Æ,ª,Å,«,Ü,∙∏B•ªŽUfgf‰f"fUfNfVf‡f",Æ,Í∏A•¡∏",ÌfVfXfef€∏ã,Åfgf %of"fUfNfVf#f",É.UEì,<sup>3</sup>,ê,½fŠf\[[fX,ð[]X[]V,·,é.K—v,ª, ,éfgf%of"fUfNfVf#f",Å,·[]BMTS fgf<u>%of"fUfNfVf#f"</u> f}fl∏fWff,Å, ,é Microsoft •ªŽUfgf‰f"fUfNfVf‡f" fR∏fffBfl∏f^ (MS DTC) ,Í∏AWindows NT® fVfXfef€,Æ Windows® 95/98 fVfXfef€,Å. a 2Ufgf‰f"fUfNfVf‡f",ð^µ,¤<@"\,ð'ñ‹Ÿ,µ,Ä,¢,Ü,·□B

MS DTC ,ðŽg,¤,Æ[]A1 ,Â,ÌfVfXfef€[]ã,Åfgf‰f"fUfNfVf‡f",ɕیì,<sup>3</sup>,ê,½•¡[]",ÌfŠf\[[fX,ð[]X[]V,·,é,± .Æ,à,Å,«,Ü,·[]B,½,Æ,¦,Î[]AMS DTC ,ðŽg,¤,Æ[]AMicrosoft SQL Server ff[][f^fx[][fX[]AMicrosoft Message Queue Server f[]fbfZ[][fW fLf...[][[]A, ¨,æ,Ñ Oracle ff[][f^fx[][fX,ð,P,Â,lfgf %of"fUfNfVf‡f", I`Œ<sup>3</sup>, Å[]X[]V, ·, é, ±, Æ, ª, Å, «, Ü, · []B

### ŠÖ~A∏€-Ú

MS DTC , IŠÇ—□□AMTS fgf‰f"fUfNfVf‡f", IŠÄŽ<□AWindows 95/98 ,Å MTS fgf <u>%of"fUfNfVf‡f", IŠÄŽ<ΠAMTS fqf%of"fUfNfVf‡f", ΙΠό'Ο,Ε,Α,τ,ΑΠΑΜTS fqf%of"fUfNfVf‡f", I‰ðŒ^</u>

# MS DTC , IŠC—<sub>1</sub>

<u>fgf‰f"fUfNfVf‡f"</u>,ðŠÇ—∏,·,é,É,Í∏A,Ü, ,∏A<u>Microsoft® •ªŽUfgf‰f"fUfNfVf‡f" fR∏IfffBfl∏f^ (MS DTC)</u> ,ðŠJŽn,µ,È,¯,ê,Î,È,è,Ü,1,ñ∏BMS DTC ,ðŠJŽn,∙,é,Æ∏AŽŸ,Ì,±,Æ,ª‰Â"\,É,È.è.Ü.∙∏B

- 』 MTS ,Í∏Afqf‰f"fUfNfVf‡f" fRf"fl∏[flf"fq,Ì'ã,í,è,Éfqf‰f"fUfNfVf‡f",ŏ∏‰Šú‰»,Å,«,Ü,∙∏B
- Ⅱ MTS fqf‰f"fUfNfVf‡f" fRf"f|∏[flf"fq,Í∏A,Ù,©,Ìflfbfqf∏∏[fN fVfXfef€,Å∏‰Šú‰»,<sup>3</sup>,ê,½fqf %of"fUfNfVf‡f",ÉŽQ‰Á,Å,«,Ü,·∏B
- 』, éfT□[fo□[, Ì Microsoft SQL Server, ¨,æ,Ñ Microsoft Message Queue Server (MSMQ) ,Í∏A,Ù,©,ÌfT∏[fo∏,Ì MTS fRf"f|∏[flf"fg,Æ<¤,Éfgf‰f"fUfNfVf‡f",ÉŽQ‰Á,Å,«,Ü,∙∏B

ŠÇ—[JŽÒ,ª MTS fT[][fo[][]ã,Å MS DTC ,ðŠJŽn,µ,È,©,Á,½[]ê[]‡[]AfNf‰fCfAf"fg,ÍŠÇ—[]ŽÒ,ªŠÇ—[],µ,Ä,¢ ,éfgf‰f"fUfNfVf‡f" fpfbfP[[fW,ÉfAfNfZfX,·,é,±,Æ,Í,Å,«,Ü,·,ª[]AfT[][fo[][ fRf"f|[][flf"fg,Ífgf %of"fUfNfVf‡f",ÉŽQ‰Á,Å,«,Ü,1,ñ∏B

7]: MS DTC ,ðƒNf‰ƒCƒAf"fg,Æ,μ,ăCf"fXfg⊡[ƒ‹,μ,Ä,¢,éƒt□[ƒU□[,ª□AWindows NT ƒRf"fsf...□[ƒ^□ã,Å MS] DTC fNf‰fCfAf"fg,ð[]Ý'è,µ[]AŽÀ[]s,·,é,É,Í[]Af[][][fJf< fŒfWfXfgfŠ,Ö,Ì[]',«[]ž,ÝfAfNfZfX,ÆfT[][fo[][,Ì Software\Classes fL∏I,Ö,ÌfŠf,∏Ifg"C,ÝŽæ,èfAfNfZfX,ª‹-‰Â,<sup>3</sup>,ê,Ä,¢,È,¯,ê,Î,È,è,Ü,<sup>1</sup>,ñ∏B MS DTC ,Í [AMTS fGfNfXfvf[][[f‰,Ü,½,Í (MTS ,ðfCf"fXfg[][f‹,µ,Ä,¢,È,¢[]ê[]‡,Í) Windows NT ,ÌfRf"fgf□□[f< fpflf<,ðŽg—p,µ,ÄŠJŽn,Å,«,Ü,·□B

#### MTS fGfNfXfvf $\Box$ [f‰,ðŽg,Á,Ä MS DTC ,ðŠJŽn,Ü,½,Í'âŽ~,∙,é,É,Í ο

- 1 MTS fGfNfXfvf[][[f‰,lfEfBf"fhfE,l[]¶'¤,Å[]Afgf‰f"fUfNfVf‡f" fpfbfP[][fW,ðŠÇ—[],µ,Ä,¢,éfRf"fsf...  $\Box$ [f^,ðʻl'ð,µ,Ü, $\Box$ B
- 2 ["®∏ì] f∏fif…∏[,ì [MS DTC Š|Žn] ,Ü,½,Í [MS DTC 'âŽ~] ,ðfNfŠfbfN,μ,Ü,∙∏B,Ü,½,Í∏A-Ú"I,ÌfRf"fsf… [[f^,ðf}fEfX,̉Ef{f^f",ÅfNfŠfbfN,μ[]A[MS DTC ŠJŽn] ,Ü,½,Í [MS DTC 'âŽ~] ,ðfNfŠfbfN,μ,Ü,∙[]B

fRf"fsf…[][f^,Ì [fvf[]fpfefB] f\_fCfAf[]fO f{fbfNfX,Ì [[]Ú[]×[]Ý'è] f^fu,ðŽg,Á,Ä[]ADTC f[]fO ftf@fCf<,l`||ê||Š,ÆfTfCfY,E`,C||ADTC,l`||Ý'è,ð||\||¬,·,é,±,Æ,à,Å,«,Ü,·||B

#### Ω Windows NT ,ìfRf"fgf□□[f‹ fpflf‹,ðŽg,Á,Ä MS DTC ,ðŠJŽn,Ü,½,Í'âŽ~,∙,é,É,Í

- 1 [fXf^∏[fq] f{f^f",ðfNfŠfbfN,µ∏A[∏Ý'è],ðflfCf"fq,µ,Ü,∙∏BŽŸ,É∏A[fRf"fqf∏∏f< fpflf<] ,ðfNfŠfbfN,µ,Ü,∙∏B
- 2 [fT□[frfX] fAfCfRf", ðfNfŠfbfN, µ, Ü, ·□B
- 3 [fT□[frfX] ,l`ê——,Å [MSDTC] ,ð'l'ð,μ□A[ŠJŽn] ,ðfNfŠfbfN,μ,Ü,·□B
- 4 [•Â,¶,é], ðfNfŠfbfN,µ,Ä [fT[][frfX] fEfBf"fhfE,ð•Â,¶,Ü,·[]B

Šù'è,Ì[jÝ'è,Å,Í[]AMicrosoft •ªŽUfgf‰f"fUfNfVf‡f" fR[][fffBfl[][f^ (MS DTC) ,Í[]AWindows NT fVfXfef€ ,Ü,½,Í Windows 95/98 fVfXfef€,Ì‹N"®Žž,ÉŽ©"®"I,ÉŠ|Žn,∙,é,æ,¤,É∏\∏¬,¾ê,Ü,∙∏BWindows 95/98 fRf"fsf...[][f^,l`[JċN"®Œã,É MS DTC ,ªŽ©"®"I,ÉŠJŽn,<sup>3</sup>,ê,È,¢,æ,¤,É,·,é,É,ĺ[]AfŒfWfXfgfŠ fGfffBf^,ðŽg -p,u,Ä "HKEY LOCAL MACHINE\Software\Microsoft\Windows\CurrentVersion\RunServices" fŒfWfXfgfŠ fL[][,ð'T,μ[]AMSDTC ,Æ,¢,¤-¼'O,Ì'lfGf"fgfŠ,ð[]í[]œ,μ,Ü,·[]BWindows NT fRf"fsf... [f^,ì]]Ä‹N"®Œã,É MS DTC ,ªŽ©"®"I,ÉŠJŽn,¾ê,È,¢,æ,¤,É,·,é,É,Í[]AfRf"fgf]][[f‹ fpflf‹,ì [fT]][frfX] ƒAfCfRf",ðfNfŠfbfN,μ,Ü,∙∏BŽŸ,É∏A^ê——,Ì "MSDTC" ,ðʻI'ð,μ,Ä [fXf^∏[fgfAfbfv] ,δfNfŠfbfN,μ,Ü,·□B[fXf^□[fgfAfbfv,ÌŽí—Þ] ,Ì [Žè"®] ,δ'l'δ,μ,Ä [OK] ,δfNfŠfbfN,μ,Ü,·□B

Windows 95/98 fRf"fsf... $\Box$ [f^,Ì $\Box$ ċN" ® Œã,É MS DTC ,ªŽ©" ® "I,ÉŠJŽn,<sup>3</sup>,ê,é,æ,¤,É,·,é,É,Í $\Box$ AfŒfWfXfqfŠ fGfffBf^, ðŽg-p, µ, Ä "HKEY LOCAL MACHINE\Software\Microsoft\Windows\CurrentVersion\ RunServices" fŒfWfXfqfŠ fL[|[, ]‰º,É[|A•¶Žš-ñ'l "msdtcw -start", ðŽ[|, MSDTC, Æ,¢,¤-1/4'O, ifGf"fqfŠ,ð∏∏¬,µ,Ü,∙∏BWindows NT fRf"fsf...∏[f^,Å,Í∏AfRf"fqf∏∏[f< fpflf<, i [fT∏[frfX] flfvfVf‡f",ðŽq,Á,Ä∏AMS DTC ,ðŽ©"®"I,ÉŠJŽn,∙,é,æ,¤,É∏Ý'è,Å,«,Ü,∙∏B

[d—v: MTS fgf‰f"fUfNfVf‡f" fRf"f|[][flf"fg[]ASQL Server[]A,Ü,½,Í MSMQ ,ðŽÀ[]s,·,éfRf"fsf... Π[f^,Å,Í∏AMS DTC ,ðŽ©"®"I,ÉŠJŽn,∙,é,æ,¤,É∏Ý'è,∙,é,±,Æ,ð‹,∏"∏§,μ,Ü,∙∏B

# fNf‰fXf^ fT∏[fo∏,Å,ì MS DTC ,ìŠJŽn,Æ'âŽ~

fNf‰fXf^fT∏[fo∏,Å,Í∏AMTSfGfNfXfvf∏∏[f‰,Ü,½,Í MSCS ŠC—∏ft∏[fefBfŠfefB,ðŽg,Á,Ä MS DTC ,ðŠJŽn,Ü,½,Í'âŽ~,∙,é,±,Æ,ª,Å,«,Ü,∙∏B"net start msdtc" ,¨,æ,Ñ "net stop msdtc" fRf}f"fh,ĺ∏AŽg p,Å,«,Ü,<sup>1</sup>,ñ<sub></sub>∏BMSCS fNf‰fXf^[]ã,ÅfRf}f"fh fvf[]f"fvfg,©,ç MS DTC ,ðŠJŽn,Ü,½,Í'âŽ~,·,é,É,Í[]A"msdtc start", ¨,æ,Ñ "msdtc -stop",ðŽg—p,µ,Ü, [B

#### $\Box$ MS DTC ,Ì∏Ý'è,ð∏\∏¬,∙,é,É,Í

- 1 MTS fGfNfXfvf[][[f‰,lfEfBf"fhfE,l‰E'¤,Å[]Afgf‰f"fUfNfVf‡f" fpfbfP[][fW,ðŠÇ—[],µ,Ä,¢,éfRf"fsf... [][f^,ðʻl'ð,μ,Ü,∙∏B
- 2 ["®∏ì] f∏fif...∏[,ì [fvf∏fpfefB] ,ðfNfŠfbfN,µ,Ü,∙∏B,Ü,½,Í∏A-Ú"I,ÌfRf"fsf...∏f^,ðf}fEfX,Ì %oEf{f^f",ÅfNfŠfbfN,µ[]A[fvf[]fpfefB],ðfNfŠfbfN,µ,Ü,∙[]B
- 3 [[]Ú[]×[]Ϋ́'è] f^fu,ðʻl'ð,μ,Ü,·[]B[fgf‰f"fUfNfVf‡f",Ì^ê——] fEfBf"fhfE,Æ [fgfŒ[][fX f[]fbfZ[][fW[]n fEfBf"fhfE,Éfgf‰f"fUfNfVf‡f",ª,Ç,Ì,æ,¤,É•\ަ,¾ê,é,©,ð'<sup>2</sup>[]®,·,é,±,Æ,ª,Å,«,Ü,·[]BMS DTC f\[fO,l\[]ê\[S,ÆfTfCfY,ð•l\[X,·,é,±,Æ,à,Å,«,Ü, \]BMS DTC f\[fO,lfTfCfY,ð'å,«,,·,é,Æ\[A"<sup>-</sup>Žž,É,æ,è'½,,lfqf %of"fUfNfVf‡f", $\delta \check{Z}$ À $\sqcap$ s,·,é, $\pm$ ,Æ,ª,Å,«,Ü,· $\sqcap$ B
- [d-v MS DTC , if<sub>[lif</sub>O ftf@fCf<, ifTfCfY, E, i[]ãŒÀ,ª, ,è,Ü, ·[]B
- I Windows NT,Å,Í[]Af[]fO fTfCfY,Ì[]ãŒÀ,Í 512MB,Å,·[]B
- D Windows 95/98 ,Å,Í∏Aƒ∏fO ƒTƒCƒY,Ì∏ãŒÀ,Í 64MB ,Å,∙∏B

# **MS DTC f**∏fO ftf@fCf<

MS DTC fnfO ftf@fCf<, InA^3nk, 3, ê, 1/2 fffBfŒfNfgfŠ, É'u,, ± ,Æ,ª,Å,«,Ü,·∏B,½,¾,µ∏A∏Å"K,ÈfpftfH∏[f}f"fX,ð"¾,é,É,Í∏AMS DTC f∏fO ftf@fCf‹,ð^ª[]k,µ,½,è[]A^ª[]k,¾,ê,½fffBfŒfNfgfŠ,É,Í'u,©,È,¢,Å,,¾,¾,q[]BMS DTC ,Í[]Af[]fO ftf@fCf‹,ŏŽg p, , é 'O,É^<sup>3</sup>∏k,ð‰ð∏œ, , é•K—v,ª, ,è,Ü, ∏B

# DTCXATM.LOG ftf@fCf<, i∏í∏œ

fCf"fXfqΠ[f<,<sup>3</sup>,ê,1<sup>/2</sup> MTS 2.0, ðΠΧΠV, ·,é,Æ,«,ÍΠΑΠΧΠV, ·,é'Ο,É DTCXATM.LOG ftf@fCf<,ð∏í∏œ,µ,Ü,∙∏BDTCXATM.LOG ,ð∏í∏œ,∙,é'O,É∏AMS DTC fT∏[frfX,ð'âŽ~,µ,Ä,,¾,¾,₫∏B

# fŠf,[][fg,ì MS DTC fRf"fsf…[][f^ŠÔ,ìfZfLf…fŠfefB,Æ'Ê[]M

fAfvfŠfP[][fVf‡f",ª 2,Â^È[]ã,ÌfRf"fsf...[][f^,É,í,½,Á,Äfgf‰f"fUfNfVf‡f",ð[]^—[],·,é[]ê[]‡[]A,±,ê,ç,ÌfRf"fsf... ∏[f^[]ã,Ì MS DTC ,ð'ŠŒÝ,É'Ê[]M,Å,«,é,æ,¤,É[]\[]¬,·,é∙K—ν,ª, ,è,Ü,·[]BŠù'è,Ì[]Ύ'è,Å,Í[]AMS DTC —~ "fryfXfef€ fAfJfEf"fg ID ,ìŒ ,ÀŽÀ[]s, ,ª,ê,Ü, .[]B2 ,Â,ÌfRf"fsf...[][f^,Ì Guest fAfJfEf"fg, --^p,Å,«,é[]ê[]‡,Ì,Ý[]Aˆê•û,̃Rƒ"ƒsƒ...[][ƒ^[]ã,Ì MS DTC ,Í[]A,à,¤ˆê•û,̃Rƒ"ƒsƒ...[][ƒ^[]ã,Ì MS DTC Æ'Ê∏M,Å,«,Ü,·∏B,¢, ,,ê,©,ÌfRf"fsf…∏[f^,Ü,½,Í,»,ê,ç,ÌfRf"fsf…∏[f^,ª'®,∙ Windows NT fhf∏fCf",Å Guest, fAfJfEf"fg,ª—~—p,Å,«,È,¢[]ê[]‡,Í[]AfŠf,[][fg fRf"fsf…[][f^,Æ'Ê[]M,Å,«,é,Ù,©,Ìft[][fU[][-¼,ÌŒª,Å MS DTC ,ð∏\∏¬,∙,é∙K—v,ª, ,è,Ü,∙∏B

'∏ Microsoft Cluster Server (MSCS) ŠÂ‹«,Å MS DTC ,ðŽg,¤∏ê∏∔,Í∏AWindows NT OFE ±'Uno. OTC , STCf"fXfq∏f<,u.È,¯.ê,Î.È,è,Ü,-',ñ∏B,±,Ì OFE, Í∏AfNf‰fXf^ fT∏fo∏[∏ã,Ì MS DTC, ,ŏŽŽ,Ý,½,Æ,«,É∏AMS DTC fNf‰fCfAf"fg,ðfnf"fO,<sup>3</sup>,1,é‰Â"\∏«,ª, ,éfŠf,∏[fg fvf∏fV∏[fWff fR∏[f< (RPC) ,Ìâ'è,ð‰ðŒ^,µ,Ü,·[]Bhttp://www.microsoft.com/japan/products/ntupdate/nt4sp3/j041091.htm ,©,cfCf"fXfg∏[f‹,·,é,±,Æ,ª,Å,«,Ü,·∏B

# ŠÖ~A∏€-Ú

MTS fgf%f"fUfNfVf‡f",É,Â,¢,Ä∏AMTS fgf%f"fUfNfVf‡f",ÌŠÄŽ<∏AWindows 95/98,Å MTS fgf <u>%f"fUfNfVf‡f",ÌŠÄŽ‹∏A[∏Ú∏×∏Ý'è] f^fu (fRf"fsf…∏lf^)∏A[faf‰f"fUfNfVf‡f",Ì^ê——] fEfBf"fhfE∏A[faf</u> %of"fUfNfVf#f",l"[]Œv]fEfBf"fhfE[]Afgf%of"fUfNfVf#f"fAfCfRf"[]A[fgfŒ[][fXf[]fbfZ[][fW]fEfBf"fhfE

# MTS fgf‰f"fUfNfVf‡f",ÌŠÄŽ‹

MTS fGfNfXfvf⊡□[f‰,Ìfgf‰f"fUfNfVf‡f"ŠÖ~A,ÌfEfBf"fhfE,ðŽg,Á,Ä□AMTS fAfvfŠfP□[fVf‡f""à,Ì<u>fgf</u> <u>%of"fUfNfVf‡f"</u>,ðŠÇ—[],·,é,±,Æ,ª,Å,«,Ü,·[]B[fgfŒ[][fX\_f[]fbfZ[][fW]\_fEfBf"fhfE[]A[fgf ‰f"fUfNfVf‡f",İ"∏Œv] fEfBf"fhfE∏A,¨,æ,Ñ [fgf‰f"fUfNfVf‡f",݈ê——] fEfBf"fhfE,Å,Í∏A<u>Microsoft\_</u> -ªŽUfgf‰f"fUfNfVf‡f" fR∏fffBfl∏f^ (MS DTC) ,ªŠÇ—∏,·,éfgf‰f"fUfNfVf‡f",Ì∏ó'Ô,ÉŠÖ,·,é∏d v,鸔•ñ,ð'ñ‹Ÿ,µ,Ü,∙∏B

'∏ fqf‰f"fUfNfVf‡f",ªŠù'è,Ìf^fCf€fAfEfq'I,Ì 60•b^È"à,É∏I—1,µ,È,¢∏ê∏‡,Í∏Afqf %of"fUfNfVf#f",ÍŽ©"®"I,ÉfAf{[][fg,¾ê,Ü,·[]Bfgf%of"fUfNfVf#f" f^fCf€fAfEfg,Í[]A[f}fC fRf"f"fsf…[][f^] ,Ì [fvf[]fpfefB] ,ì [flfvfVf#f"] f^fu,Å•ï[]X,Å,«,Ü,·[]B

[fgf%of"fUfNfVf‡f",Ì^ê——] fEfBf"fhfE,ðŽg,Á,Ä[]Afgf‰f"fUfNfVf‡f",Ì[]ó'Ô,ð‰ðŒ^,·,é,± ,Æ,ª,Å,«,Ü,·∏B∏Ú∏×,É,Â,¢,Ä,Í∏A∏u<u>MTS fqf‰f"fUfNfVf‡f",̉ðŒ^</u>∏ν,ðŽQ∏Æ,μ,Ä,,¾,<sup>3</sup>,¢∏B

#### ο [fgf%<sub>o</sub>f"fUfNfVftf",ì^ê——] fEfBf"fhfE,ðŽg,Á,Ä[]Afgf‰f"fUfNfVftf",ðŠÄŽ<,∙,é,É,Í

- 1 MTS fGfNfXfvf<sub>III</sub>[f‰, ifEfBf"fhfE, i<sub>I</sub>]¶'¤, Anafgf‰f"fUfNfVf#f", ifzfXfg, É, È, Á, Ä, ¢, éfRf"fsf... ∏[f^,ðʻl'ð,μ,Ü,∙∏B
- 2 [fqf‰f"fUfNfVf‡f", I`ê——] fAfCfRf", of fuf<fNfŠfbfN, µ, Ü, · []B
- 3 fEfBf"fhfE,̉E'¤,Ì″CˆÓ,Ì□ê□Š,ðf}fEfX,̉Ef{f^f",ÅfNfŠfbfN,μ□A[•\ަ] ,ðf|fCf"fg,μ,Ü,·□B
- **4** ŽŸ,Ì,¢, ¸,ê,©,̃Rƒ}ƒ"ƒh,ðƒNƒŠƒbƒN,µ,Ü,∙∏B
	- ['å,«,¢fAfCfRf"]

fgf‰f"fUfNfVf‡f",ª'å,«,¢fAfCfRf",Å•\ަ,<sup>ҙ</sup>,ê,Ü,∙∏B

 $\bullet$  [ $\Box \neg$ ,<sup>3</sup>,¢fAfCfRf"]

fgf‰f"fUfNfVf‡f",ª□¬,<sup>3</sup>,¢fAfCfRf",Å•\ަ,<sup>3</sup>,ê,Ü,·□B

 $\bullet$  [ $\Box$ Ú $\Box$ ×]

1 —ñ,Éfgf‰f"fUfNfVf‡f",Ì^ê——,ª•\ަ,¾ê∏A•Ê,Ì 1 —ñ,ÉŠefgf‰f"fUfNfVf‡f",ÉŠÖ~A•t,¯,ç,ê,Ä,¢ jé∏ì‹Æ ID ftfjfbfg,ª•\ަ,¾,ê,Ü,·[]B,±,Ì ID ,Í[]Afgf‰f"fUfNfVf‡f",ÌŠJŽnŽž,É MS DTC ,ª[]¶[¬,·,é[]Afgf, %of"fUfNfVf‡f",ÌfOf□□[fof<,É^ê^Ó,Ì ID ,Å,·□B□efgf‰f"fUfNfVf‡f",Æ□]'®fgf‰f"fUfNfVf‡f",Ì^ê—— ,à•\ަ,<sup>3</sup>,ê,Ü,∙∏B

 $\cdot$  [ $\hat{e}$ --1

1 -ñ,Éfqf‰f"fUfNfVf‡f",ª∏‡"Ô,É•\ަ,<sup>3</sup>,ê,Ü,∙∏B

'[] [[]¬,<sup>ɜ</sup>,¢fAfCfRf"] fRf}f"fh,Æ [ˆê——] fRf}f"fh,ðŽg,¤,Æ[]Aˆê"x,É[]Å,à'½,,Ìfgf‰f"fUfNfVf‡f",ª•\ ަ,<sup>ҙ</sup>,ê,Ü,∙<sub>I</sub>B[[]Ú[]×] fRf}f"fh,ðŽg,¤,Æ[]Afgf‰f"fUfNfVf‡f"[]î•ñ,ª[]Å,à[]Ú,µ,∙\ަ,¾,ê[]A['å,«,¢fAfCfRf"] fRf}f"fh,ðŽg,¤,Æ∏Afqf‰f"fUfNfVf‡f",ª∏Å,àŒ©,â,∙,¢Œ`Ž®,Å•\ަ,<sup>3</sup>,ê,Ü,∙∏B

#### Ω fgf‰f"fUfNfVf‡f""[Œv[]î•ñ,ð•\ަ,∙,é,É,Í

- 1 MTS fGfNfXfvf<sub>III</sub>[f‰, lfEfBf"fhfE, lrina Anafgf‰f"fUfNfVf#f""ncvnî•ñ,ð•\ަ,·,éfRf"fsf... ∏[f^,ðʻI'ð,μ,U,·∏B
- 2 [fqf‰f"fUfNfVf‡f", I\*| CEv] fAfCfRf", of fuf<fNfSfbfN, u, Ü, · [B]

#### $\Box$ fgfθfX f∏fbfZ∏[fW,ð∙∖ަ,∙,é,É,Í

- 1 MTS fGfNfXfvf∏∏f‰,İfEfBf"fhfE,İ∏¶'¤,Å∏Afgf‰f"fUfNfVf‡f",İfzfXfg,É,È,Á,Ä,¢,éfRf"fsf... [][f^,ðʻl'ð,μ,Ü,∙[]B
- 2 [fgfŒ[][fX f[]fbfZ[][fW] fAfCfRf", of fuf<fNfSfbfN, µ, Ü, ·[]B

[fgf‰f"fUfNfVf‡f",ì"∏Œv] fEfBf"fhfE,Í∏AMTS fGfNfXfvf∏∏[f‰,ÌfEfBf"fhfE,̉E'¤,É•\ަ,¾,ê,Ü,·∏B

# fgf‰f"fUfNfVf‡f",ìfvf∏fpfefB

fqf%of"fUfNfVf#f",lfvf∏fpfefB,ð•\ަ,·,é,É,ĺ∏A'I'ð,<sup>3</sup>,ê,½fqf%of"fUfNfVf#f",ðf}fEfX,l ‰Ef{f^f",ÅfNfŠfbfN,µ[]A[fvf[]fpfefB] ,ðfNfŠfbfN,µ,Ü,∙[]B[fvf[]fpfefB] fRf}f"fh,ðŽg,¤,Æ[]Afgf %of"fUfNfVf#f",ÉŠÖŒW,µ,Ä,¢,é,·,x,Ä,Ìfgf‰f"fUfNfVf#f"f}fl∏[fWff,Ì^ê——,ª•\ަ,<sup>3</sup>,ê,Ü,·[]BŽqfgf %of"fUfNfVf‡f",ðf}fEfX,̉Ef{f^f",ÅfNfŠfbfN,µ[]A[fvf[]fpfefB],ðfNfŠfbfN,∙,é,Æ[]A,»,Ìfgf %of"fUfNfVf#f",l'1⁄4[]Ú,l]efgf%of"fUfNfVf#f",l^ê---,ª•\ަ,3,ê,Ü,·[]B'I'ð,μ,1⁄2fgf‰f"fUfNfVf#f",ª[]efgf %of"fUfNfVf‡f",Ì[]ê[]‡,Í[]A,»,Ìfgf%of"fUfNfVf‡f",Ì'¼[]Ú,ÌŽqfgf‰f"fUfNfVf‡f",Ì^ê——,ª•\ަ,¾,ê,Ü,·[]B

#### ŠÖ~A∏€-Ú

MTS fgf‰f"fUfNfVf‡f",É,Â,¢,Ä∏AWindows 95/98 ,Å MTS fgf‰f"fUfNfVf‡f",ÌŠÄŽ<∏AMTS fgf %of"fUfNfVf‡f",l`[]ó'Ô,É,Â,¢,Ä[]AMTS fgf%of"fUfNfVf‡f",l`%oðŒ^[]A[fgf%of"fUfNfVf‡f",l^ê——] fEfBf"fhfE[]A[fgf%of"fUfNfVf‡f", I"[]Œv]fEfBf"fhfE[]Afgf%of"fUfNfVf#f"fAfCfRf"[]A[fgfŒ[][fX fufbfZulfWlfEfBf"fhfE

# Windows 95/98 ,Å MTS fgf‰f"fUfNfVf‡f",ÌŠÄŽ‹

MTS fGfNfXfvf□□[f‰,lŽŸ,lfEfBf"fhfE,ðŽg,Á,Ä□AWindows 95®□AWindows 98® fRf"fsf…□[f^□ã,Ü,½,Í Windows NT fRf"fsf...[][f^[]ă,l̀ MTS faf‰f"fUfNfVf‡f",ǒŠC—[], ·,é,±,Æ,ª,Å,«,Ü,·[]B

- $\Box$  [fgf‰f"fUfNfVf‡f",Ì"∏Œv]
- $[$  [fgf‰f"fUfNfVf‡f", l`ê——]
- □ [fgfŒ∏fX f□fbfZ□[fW]

Šù'è,Ì□Ý'è,Å,Í□AMicrosoft •ªŽUfgf‰f"fUfNfVf‡f" fR□[fffBfl□[f^ (MS DTC)asdefDTC ,Í□AWindows NT fVfXfef€,Ü,½,Í Windows 95/98 fVfXfef€,Ì<N"®Žž,ÉŽ©"®"I,ÉŠJŽn,∙,é,æ,¤,É∏\∏¬,<sup>3</sup>,ê,Ü,∙∏BWindows 95/98 fRf"fsf...∏[f^,Ì∏Ä‹N"®Žž,É MS DTC ,ªŽ©"®"I,ÉŠ|Žn,µ,È,¢,æ,¤,É,·,é,É,Í∏AfŒfWfXfgfŠ fGfffBf^, ðŽg, Á, Ä∏AHKEY LOCAL MACHINE¥Software¥Microsoft¥Windows¥CurrentVersion¥RunServic es fŒfWfXfgfŠ fL[[,ð'T,µ[]AMSDTC ,Æ,¢,¤-¼'O,Ì'lfGf"fgfŠ,ð[jí[]œ,µ,Ü,·[]BMS DTC ,ÌŽ©"®fXf^∏[fgfAfbfv,ð,à,¤^ê"x—LŒø,É,∙,é,É,Í∏AfŒfWfXfgfŠ fGfffBf^,ðŽg,Á,Ä∏A•¶Žš—ñ'l msdtcw -

start ,ðŽ∏, MSDTC ,Æ,¢,¤-1⁄4'O,Ì'lfGf"fqfŠ,ð

HKEY LOCAL MACHINE¥Software¥Microsoft¥Windows¥CurrentVersion¥RunServices fŒfWfXfgfŠ fL∏[,̉º,É∏ì∏¬,µ,Ü,∙∏B

, [[|D\_{Dindows NT fRf"fsf…[][f^[]ã,Å MS DTC fNf‰fCfAf"fg,ð[]\[]¬,μ[]AŽÀ[]s,∙,é,É,Í[]Aft[][fU[][,Íf[][[f][f]][f fŒfWfXfgfŠ,Ö,Ì[J',«[]ž,ÝfAfNfZfX,ÆfT[][fo[][,Ì Software\Classes fL[][,Ö,ÌfŠf,[][fg"Ç,ÝŽæ,èfAfNfZfX,ð‹~ ‰Â,<sup>3</sup>,ê,Ä,¢,È,¯,ê,Î,È,è,Ü,<sup>1</sup>,ñ∏B

Windows 95/98 fRf"fsf…[][f^,©,ç Windows NT fRf"fsf…[][f^,ðfŠf,[][fg,ÅŠÇ—[],∙,é[]ê[]‡,ĺ[]AfŠf,[][fg fŒfWfXfgfŠfT[][frfX,ðfCf"fXfg[][f<,µ,È,¯,ê,Î,È,è,Ü,<sup>1</sup>,ñ[]BfŠf,[][fg fŒfWfXfgfŠfT[][frfX,ðŽg,¤ ,Æ∏A("K∏Ø,ÈfAfNfZfXŒ ,ª, ,ê,Î) fŠf,∏[fg,Ì Windows NT fRf"fsf...∏[f^,ÌfŒfWfXfqfŠ \dmin\Nettols/\book:\indows 95/98 ,ì CD-ROM ,ì \Admin\Nettols ({{\frac{\frac{\frac{}}}}} for f{\fra Remotreg fffBfŒfNfgfŠ,É, ,è,Ü,·[]BfŠf,[][fg fŒfWfXfgfŠ fT[][frfX,ÌfCf"fXfg[][f<Žè[]‡,É,Â,¢ ,Ä,Í∏ARegserv.txt ftf@fCf<,ðŽQ∏Æ,µ,Ä,,¾,<sup>3</sup>,¢∏B

Windows 95/98 ,É,ÍfCfxf"fg f<sub>□</sub>fO,ª,È,¢,Ì,Å<sub>□</sub>AMS DTC ,ÌfCfxf"fg,Í msdtc.txt ,Æ,¢,¤fefLfXfg ftf@fCf<,É•Û'¶,<sup>3</sup>,ê,Ü,·[]Bmsdtc.txt ftf@fCf<,Í[]AWindows fffBfŒfNfgfŠ,Ì \MTSLogs fTfufffBfŒfNfgfŠ,É, ,è∏AMS DTC ,ÌfCfxf"fg,ÉŠÖ, ,é∏î•ñ,ð•Û'¶,µ,Ü,∙∏B

Windows 95/98 ,Å MS DTC flifO ftf@fCf<,õ[]Ä[]Ý'è,·,é[]ê[]‡[]A"MTxOCI" ,Æ•\ަ,·,éf\_fCfAf[]fO f{fbfNfX,ÌŒã,É[]A"MS DTC f[]fO ftf@fCf<,Ì[]ì[]¬,ÉŽ¸"s,μ,Ü,μ,½[]B" ,Æ•\ަ,·,éf\_fCfAf[]fO f{fbfNfX,ªŒ»,ê,é∏ê⊓‡,ª, ,è,Ü,·∏B,±,Ì-â'è,ª″∏¶,µ,½∏ê∏‡∏AfRf"fsf…∏[f^,Ì∏Ä‹N" ®Žž,É MS DTC ,ðŽ©"®"I,ÉŠJŽn,µ,È,¢,æ,¤,É[]Ý'è,·,é•K—v,ª, ,è,Ü,·[]B[]Ý'è,ª[]I,í,Á,½,ç[]AfRf"fsf... П[f^,ð∏Ä‹N" ® ,μ,Ä∏Af∏fO ftf@fCf‹,ðfŠfZfbfq,μ,Ü,·∏B,±,ê,É,æ,Á,Ä∏AMS DTC ,ðŽ©" ® "I,ÉŠJŽn,·,é,æ,¤ ,É∏Ä∏Ý'è,Å,«,é,æ,¤,É,È,è,Ü,∙∏B

MS DTC f[]fO ftf@fCf<,l`[]Ä[]Ý'莞,É‹N,±,é,»,l`,Ù,©,l-â'è,ĺ[]AMTS fGfNfXfvf[][][f‰,ð•Â,¶,Ä,©,ç MTS fGfNfXfvf∏∏f‰,ð∏ÄŠJ,µ∏A∏Ä"x∏Ý'è,ð∏s,¤,±,Æ,'nðŒ^,Å,«,Ü,∙∏B∏ê∏‡,É,æ,Á,Ä,Í∏AMS DTC f∏fO ftf@fCf<,Ì–â'è,ª‰ðŒˆ,∙,é,Ü,Å[]AMTS fGfNfXfvf[][][f‰,ðfVfffbfgf\_fEf",μ,Ä[]ÄŠJ,∙,é,±,Æ,ð  $\%$ <sub>0</sub><sup>1</sup>/<sub>2</sub>" x, © Œ|, è•Ô, ·• K—v,ª, ,è,Ü, · ∏B

# ŠÖ<sup>~</sup>A∏€-Ú

MTS faf‰f"fUfNfVf‡f".É.Â.¢.ÄΠAMTS faf‰f"fUfNfVf‡f".ÌŠÄŽ<ΠAlfaf‰f"fUfNfVf‡f".Ì^ê——] fEfBf"fhfE∏A[fqf%of"fUfNfVf‡f", I"∏Œv]fEfBf"fhfE∏Afqf‰f"fUfNfVf‡f" fAfCfRf"∏A[fqfŒ∏fX fnfbfZnIfW1fEfBf"fhfE

# MTS fgf‰f"fUfNfVf‡f",ì[]ó'Ô,É,Â,¢,Ä

fgf‰f"fUfNfVf‡f",ðŠÇ—[],·,é,É,Í[]A,<sup>3</sup>,Ü,´,Ü,Èfgf‰f"fUfNfVf‡f",Ì[]ó'Ô,Æ[]AŠÇ—[],µ,Ä,¢,é MTS fpfbfP[][fW,Éfgf‰f"fUfNfVf‡f",Ì[]ó'Ô,ª‹y,Ú,·‰e‹¿,É,Â,¢,Ä—[]‰ð,µ,È,¯,ê,Î,È,è,Ü,1,ñ[]Bfgf %of"fUfNfVf#f",l`[]ó'Ô,l[]AMicrosoft .<sup>a</sup>ŽUfgf‰f"fUfNfVf#f" fR[][fffBfl[][f^ (MS DTC),l` [fgf ‰f"fUfNfVf‡f",̈ê——] fEfBf"fhfE,Ì ['å,«,¢fAfCfRf"] Œ`Ž®,Å•\ަ,¾ê,鎟,ÌfAfCfRf",É,æ,Á,Ä•\,¾ê,Ü,∙[]B

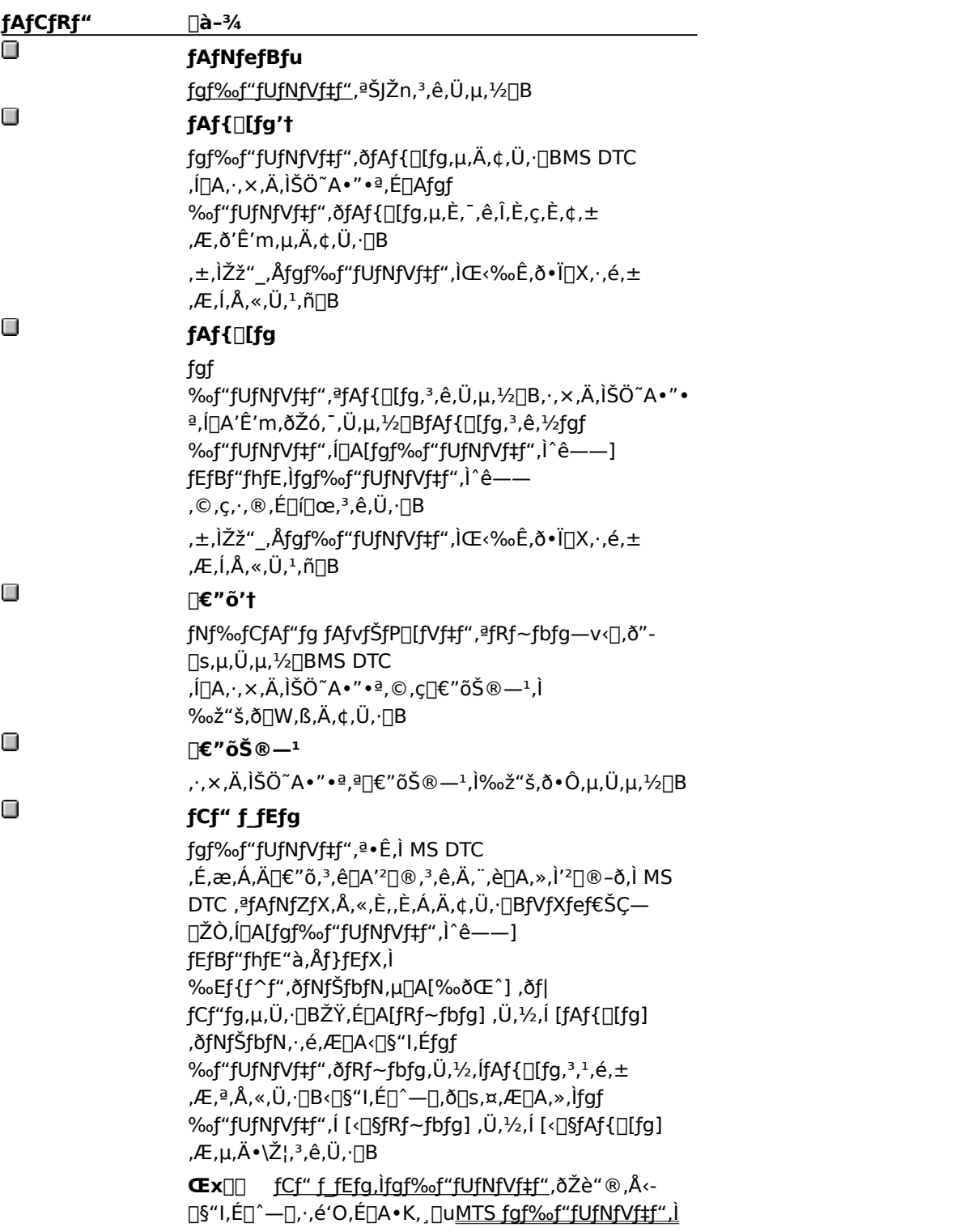

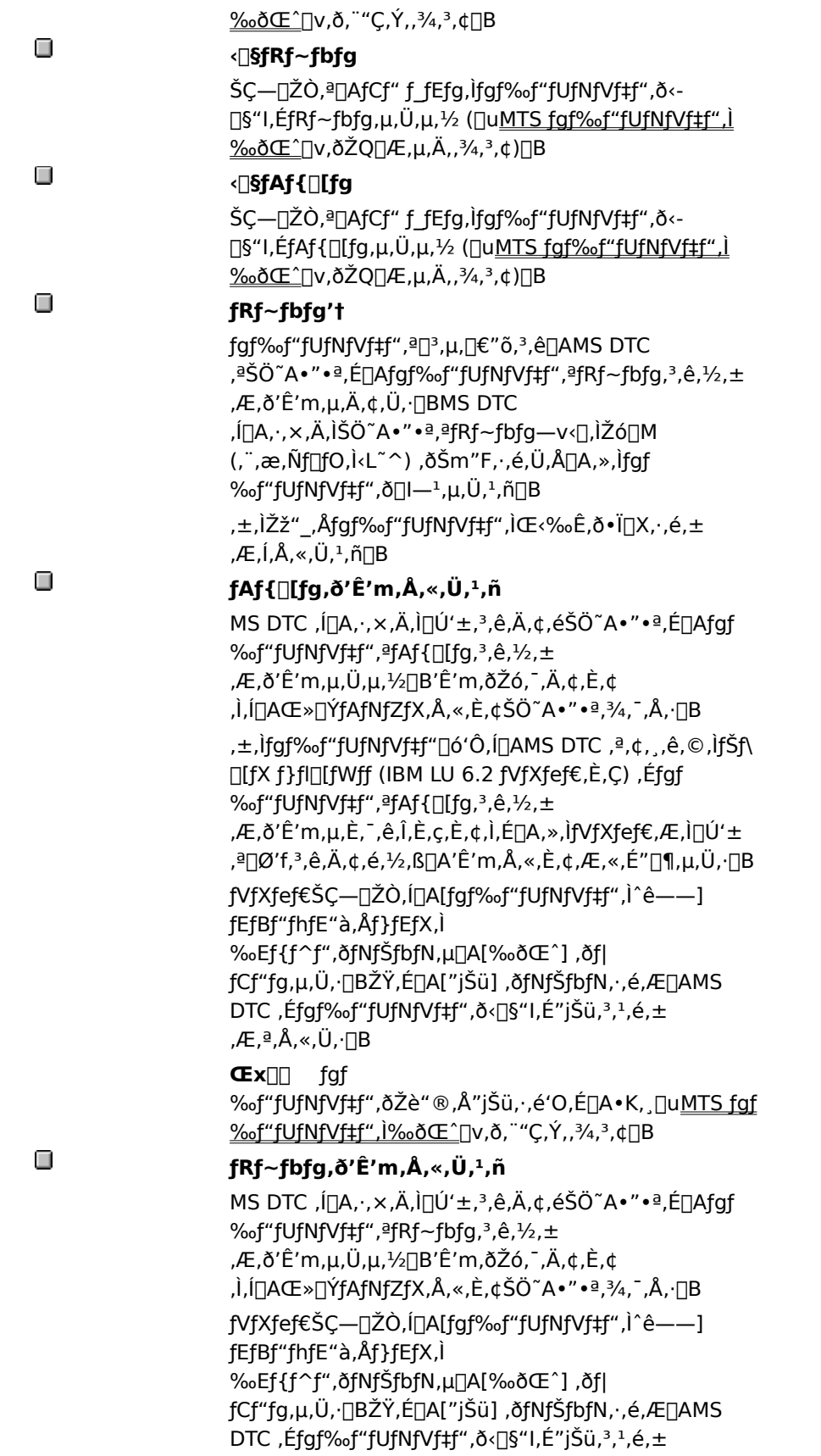

,Æ,ª,Å,«,Ü,∙∏B

**Œx**<sub>III</sub> fqf %of"fUfNfVf#f", ðŽè" ®, Å"jŠü, ·, é'O,É[]A.K, , []uMTS fgf <u>%of</u>"fUfNfVf‡f", I‰ðŒ<sup>^</sup>[]v,ð, ¨"Ç,Ý,,¾,<sup>3</sup>,¢[]B

### $\Box$

#### fRf~fbfg

fgf %of"fUfNfVf#f",ªfRf~fbfg,<sup>3</sup>,ê[]A,·,×,Ä,ÌŠÖ~A•"•ª,ª'Ê' m, $\delta \check{Z}$ ó,  $\ddot{\cdot}$ , $\ddot{\cup}$ , $\mu$ , $\frac{1}{2}$ [BfRf~fbfg, $\delta$ , $\delta$ , $\frac{1}{2}$ fgf %of"fUfNfVf#f", i[]A[fgf%of"fUfNfVf#f", I^ê--] fEfBf"fhfE,lfgf‰f"fUfNfVf‡f",l^ê—— ,©,ç,∙,®,É[]í[]œ,<sup>3</sup>,ê,Ü,∙[]B ,±,ÌŽž"\_,Åfgf‰f"fUfNfVf‡f",ÌŒ‹‰Ê,ð•Ï∏X,∙,é,± ,Æ,Í,Å,«,Ü,<del>≀</del>,ñ∏B

#### ŠÖ~A∏€-Ú

MTS fgf‰f"fUfNfVf‡f",É,Â,¢,Ä∏AMTS fgf‰f"fUfNfVf‡f",ÌŠÄŽ<∏AWindows 95/98,Å MTS fgf <u>%of"fUfNfVf‡f",ÌŠÄŽ‹</u>∏AMTS fgf‰f"fUfNfVf‡f",̉ðŒ^∏A[fgf‰f"fUfNfVf‡f",Ì^ê——] fEfBf"fhfE

# MTS fgf‰f"fUfNfVf‡f",̉ðŒ^

MTS fgf‰f"fUfNfVf‡f",ðŠÇ—[],µ,Ä,¢,é,Æ[]AMTS fAfvfŠfP[][fVf‡f",Ìfgf‰f"fUfNfVf‡f",ðŽè"®,Å ‰δŒˆ,·,é•K—ν,ª, ,é∏ê∏‡,ª, ,è,Ü,·∏Bfgf‰f"fUfNfVf‡f",δ‰δŒˆ,·,é,É,Í∏AMTS fGfNfXfvf□□[f‰,Ì [fgf %of"fUfNfVf‡f",Ì^ê——] fEfBf"fhfE,Å∏AŽŸ,Ì,¢, ¸,ê,©,ÌfRf}f"fh,ðŽg,¢,Ü,∙∏B

- · [fRf~fbfg] fgf‰f"fUfNfVf‡f",ð<[]§"I,ÉfRf~fbfg,µ,Ü,·[]B
- · [fAf{[][fg] fgf%of"fUfNfVf#f",o<[]§"I,EfAf{[][fg,µ[]AŒ<sup>3</sup>,l[]ó'Ô,Ef[][[f<fofbfN,µ,Ü,·[]B
- · ["jŠü] fRf~fbfg,Ü,½,ÍfAf{∏[fg,¾ê,½fgf‰f"fUfNfVf‡f",ð <u>Microsoft •ªŽUfqf‰f"fUfNfVf‡f"</u> fRnIfffBflnIf^ (MS DTC) ,lfnIfO,©,cnIine,u,Ü,·nB,±,lfRf}f"fh,ðŽg,¤'O,ÉnA•K, fgf‰f"fUfNfVf#f",ð<-□§"I,É□^—□,μ,Ä,,¾,<sup>3</sup>,¢□B

[]ê[]‡,É,æ,Á,Ä,Í[]Afgf‰f"fUfNfVf‡f",ð‹[]§"I,ÉfRf~fbfg[]A,Ü,½,ÍfAf{[][fg,μ,Äf[]fbfN,ð %oð[]œ,µ[]Aff[][f^fx[][fX,ÌfŠf\[][fX,ð,Ù,©,Ìflfbfgf[][][fN ft[][fU[][,âfAfvfŠfP[][fVf‡f",ª—~—p,Å,«,é,æ,¤ ,É,∙,é•K—v,ª, ,è,Ü,∙∏B

—×k,Æ,|,Î∏AfIfbfgf[]∏[fN∏ã,Ì 2 'ä,ÌfRf"fsf…∏[f^ŠÔ,Ì'Ê∏M‰ñ∏ü,É∏áŠQ,ª″∏¶,·,é,Æ∏A,±,Ì'€∏ì,ª∙K. v,É,È,è,Ü,·<sub>I</sub>Bfgf‰f"fUfNfVf±f",ŏŽè"®,ÅfRf~fbfg,Ü,½,ÍfAf{∏[fg,µ,½,c[]AŽè"®,ÅfRf"fsf...[][f^,Éfgf ‰f"fUfNfVf‡f",ð‹[]§"I,É ""jŠü" ,<sup>з</sup>,י,é•K—v,ª, ,é[]ê[]‡,ª, ,è,Ü,·[]B"jŠü,·,é,Æ[]Af[][[fJf‹,Ì MS DTC f[]fO ftf@fCf<, ©, cfgf‰f"fUfNfVf‡f", ª[jí[]œ, 3, ê, Ü, ·[]B

ŽŸ,Ì[]},Í[]Afgf‰f"fUfNfVf‡f",ðŽè"®,ÅfRf~fbfg,∙,é[]ê[]‡,ðަ,µ,Ä,¢,Ü,∙[]B,±,Ì á,Å,Í∏AŽŸ,Ì∏ðŒ∏,ð'z'è,µ,Ä,¢,Ü,∙∏B

- **□ fRf**"fsf...
[If^ A, I MS DTC, <sup>a</sup>fRf~fbfg fR
[IffBfI
[If^, Å, 
[B
- Ⅱ <u>2 ftfF⊓[fY fRf~fbfq</u> fvf∏fgfRf‹,ªŽÀ∏s,¾,ê,é′Ê∏M‰ñ[]ü,Å,Í[]AfRf"fsf…[][f⌒ A ,©,ς fRf"fsf…[][f⌒ D ,Ö∏‡"Ô,É'Ê∏M,ª∏i∏s,µ,Ü,∙∏B
- □ 2 ftfF∏[fY fRf~fbfg fvf∏fgfRf‹,Ì'æ 1 ftfF∏[fY,ªŠ®— $\cdot$ ,μ∏AMS DTC ,Í COMMITTED fŒfR∏[fh,ðf∏fO,É∏',«∏ž,Ý,Ü,µ,½∏B
- 0 2 ftfF∏fY fRf~fbfq fvf∏fqfRf<,Ì'æ 2 ftfF∏fY,Ì"r'†,Å∏AfRf"fsf…∏[f^ B ,ÆfRf"fsf…∏[f^ C ,ÌŠÔ,Ì′Ê∏M,É∏áŠQ,ª"∏¶,µ,Ü,µ,½∏B

fqf‰f"fUfNfVf‡f",Í∏AŽŸ,Ì,æ,¤,È–¢‰ðŒ^∏ó'Ô,Ì,Ü,Ü,É,È,Á,Ä,¢,Ü,∙∏B

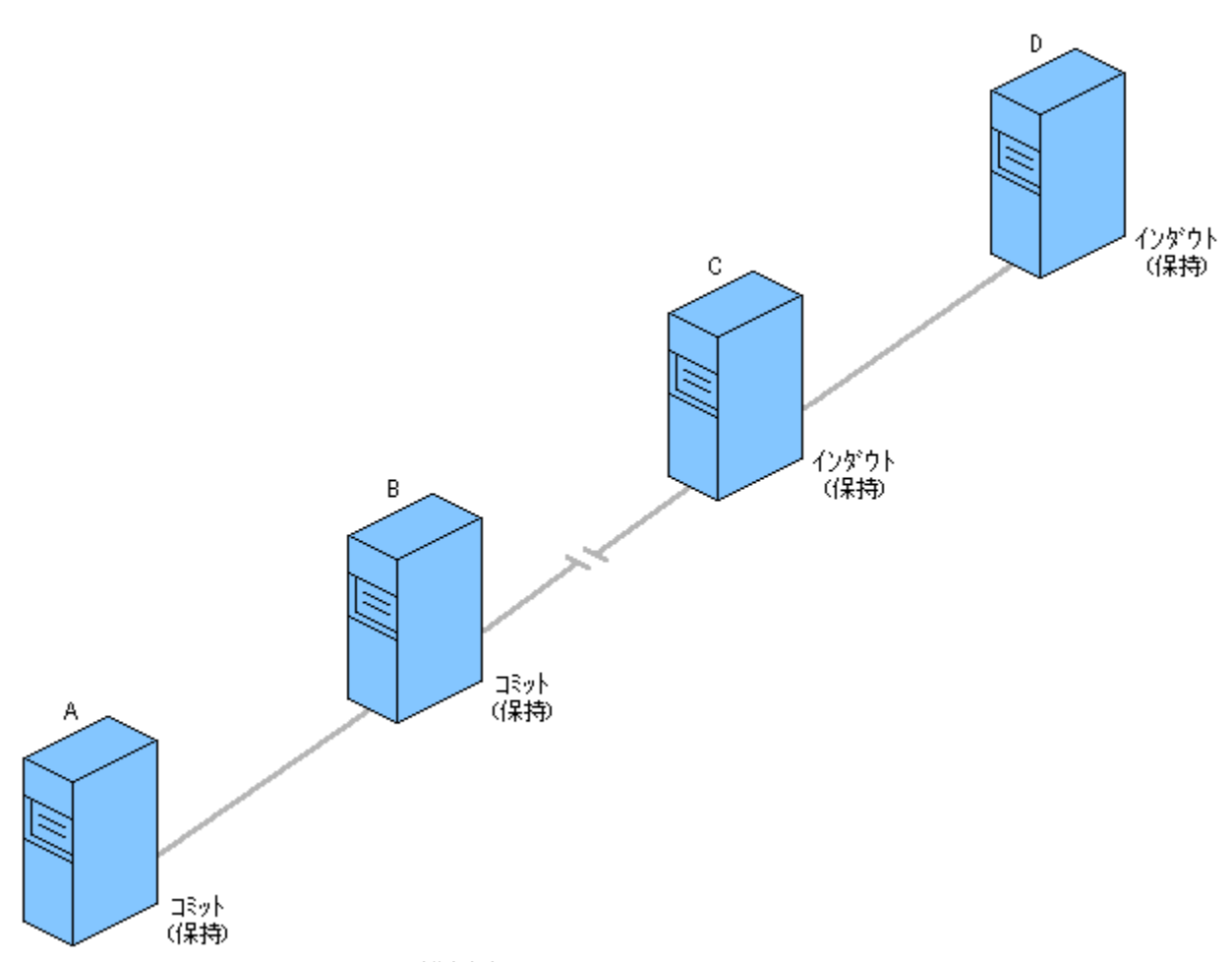

fRf"fsf...[][f^ A ,ÆfRf"fsf...[][f^ B ,ÌŠÔ,Ì'Ê[]M‰ñ[]ü,ª,Ü,¾<@"\,µ,Ä,¢,é,½,ß[]AB ,àfgf %of"fUfNfVf#f",ðfRf~fbfg,µ,Ü,µ,½□B,µ,©,µ□AfRf"fsf...□[f^ C ,ÆfRf"fsf...□[f^ D ,ªfgf ‰f"fUfNfVf‡f",ðfRf~fbfg,µ,½,±,Æ,ðŠm"F,∙,é,Ü,Å[]AA ,Æ B ,Ì,¢, ¸,ê,ÌfRf"fsf...[][f^,àŠeŽ©,Ìf[]fO ftf@fCf<,É COMMITTED fŒfR[][fh,ð•ÛŽ[],µ,Ä,¨,©,È,¯,ê,Î,È,è,Ü,ユ,ñ[]Bfgf‰f"fUfNfVf‡f",ð %oðŒ^,µ[]AfRf"fsf…[][f^ C ,ÆfRf"fsf…[][f^ D ,Ìff[][f^fx[][fX,Ìf[]fbfN,ð‰ð[]œ,∙,é,½,ß,É[]AfVfXfef€ŠÇ— []ŽÒ,Í[]AfRf"fsf…[][f^C,É<[]§"I,Éfgf‰f"fUfNfVf‡f",ðfRf~fbfg,<sup>3,1</sup>,Ü,·(ŽŸ,Ì[]},ðŽQ[]Æ,μ,Ä,,¾,<sup>3</sup>,¢)[]B

fRf"fsf…[][f^ C ,ÆfRf"fsf…[][f^ D ,ÌŠÔ,Ì′Ê[]M‰ñ[]ü,ª,Ü,¾‹@"\,μ,Ä,¢,é,½,ß[]AfRf"fsf…[][f^ C ,Ì‹-[]§fRf~fbfg,É,æ,Á,Ä[]AfRf"fsf...[][f^D,Ífgf‰f"fUfNfVf‡f",ðfRf~fbfg,Å,«,é,æ,¤,É,È,è,Ü,·[]BfRf"fsf... Π[f^ D ,ÍΠAffΠ[f^fxΠ[fX,ÌfΠfbfN,ð‰ðΠœ,μΠAfgf‰f"fUfNfVf‡f",ð"jŠü,·,é,±,Æ,ª,Å,«,é,æ,¤ É,È,è,Ü,·□BƒRƒ"ƒsf...□[ƒ^D,ªfgf‰ƒ"fUfNfVf‡f",ðfRf~fbfg,µ□A"jŠü,µ,½,±,Æ,ðfRf"fsf...□[ƒ^C, ,ªŠm"F,·,é,Æ[]AfRf"fsf...[][f^C,àf[]fbfN,ð‱ð[]œ,µ[]Afgf‰f"fUfNfVf‡f",ð"jŠü,·,é,±,Æ,ª,Å,«,Ü,·[]B

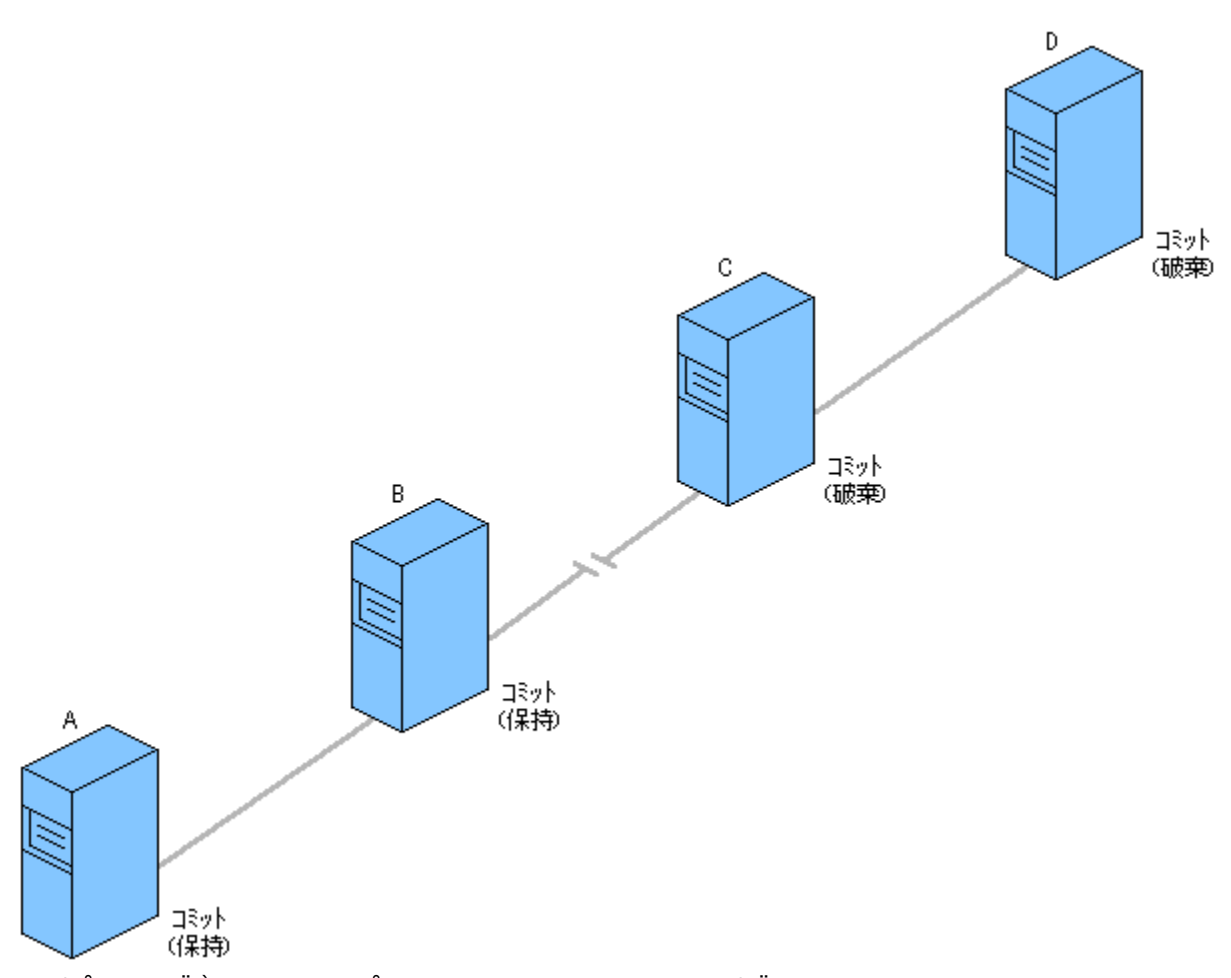

,±,ê,Å[]A,·,×,Ä,ÌfRf"fsf…[][f^,Åfgf‰f"fUfNfVf‡f",ªfRf~fbfg,<sup>3</sup>,ê,Ü,µ,½[]B,½,¾,µ[]AfRf"fsf…[][f^ C ,ªfRf"fsf...[][f^B,ÉfRf~fbfg,ð'Ê'm,Å,«,È,¢,Ì,Å[]AfRf"fsf...[][f^B,Ífgf‰f"fUfNfVf‡f",ð^ø,«'± ,«•ÛŽ[],µ,Ä,¢,È,¯,ê,Î,È,è,Ü,ユ,ñ[]BfRf"fsf...[][f^B,ªfgf‰f"fUfNfVf‡f",ð"jŠü,µ,Ä,¢,È,¢,Ì,Å[]AfRf"fsf...[][f^ A ,àfgf‰f"fUfNfVf‡f",ð•ÛŽ[],µ,Ä,¢,È,¯,ê,Î,È,è,Ü,1,ñ[]Bfgf‰f"fUfNfVf‡f",ðŠ®—1,·,é,1⁄2,ß,É[]AfVfXfef€ŠÇ —<sub>□</sub>ŽÒ,Í<sub>□</sub>AfRf"fsf…□[f^B,É<□§"I,Éfgf‰f"fUfNfVf‡f",ð"jŠü,<sub>3,</sub>ı,Ü,·(ŽŸ,Ì□},ðŽQ□Æ,μ,Ä,-,¾,¾,¢)[]BfRf"fsf...[][f^B, lds]"jŠü,É,æ,Á,Ä[]AfRf"fsf...[][f^A,àfgf‰f"fUfNfVf‡f",ð"jŠü,Å,«,é,æ,¤ ,É,È,è,Ü,∙[]B,±,ê,Å[]A2 ftfF[][fY fRf~fbfg fvf[]fgfRf<,ªŽè"®,Å[]I—1,µ[]Afgf‰f"fUfNfVf‡f",ªŠ®—1,µ,Ü,∙[]B

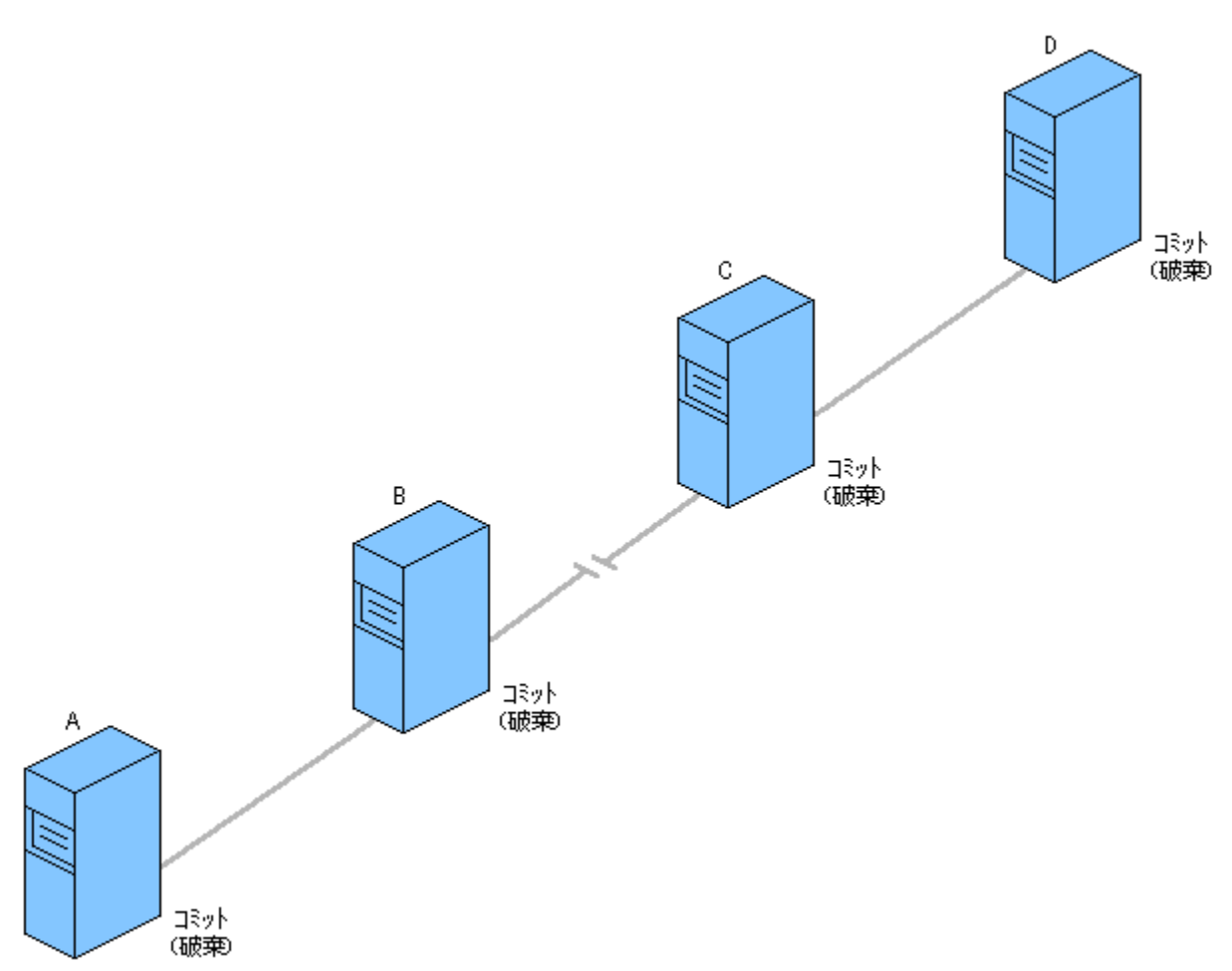

2 ftfF□[fY fRf~fbfg fvf□fgfRf<,Ì^ø,«"n,µ□AŽó,¯Žæ,è'Ê□Mfpf^□[f",Ì□«Ž¿□ã□AŽè"®,Åfgf ⊓d—v ‰f"fUfNfVf‡f",ð‰ðŒˆ,·,é[]ê[]‡,Í[]A'Ê[]M,ªŽÕ'f,<sup>3</sup>,ê,½ˆÊ'u,É[]Å,à‹ß,¢fRf"fsf…[][f^,'nðŒˆ,·,é,± .Æ,ð,¨Š©,ß,μ,Ü,∙∏B,μ,½,ª,Á,Ä∏A∏ã,Ì—á,Å,Í∏AƒRƒ"ƒsƒ...∏[ƒ^ D ,Å,Í,È,ƒRƒ"ƒsƒ...∏[ƒ^ С ,Å‹-[]§fRf~fbfg,ð[]s,¢[]AfRf"fsf…[][f^ A ,Å,Í,È,fRf"fsf…[][f^ B ,Å‹[]§"jŠü,ð[]s,Á,Ä,¢,Ü,∙[]B

`Ê[]í[]Afgf‰f"fUfNfVf‡f",ÉŠÖŒW,·,éfVfXfef€,â‰ñ[]ü,É[]áŠQ,ª"[]¶,µ,½[]ê[]‡,Í[]AfVfXfef€,ª[]Ä‹N"®,¾ê[]A ‰ñ[]ü,ª∙œ‹Œ,μ,½,Æ,«,É MS DTC ,ªŽ©"®"I,Éfgf‰ƒ"fUfNfVf‡f",ð‰ðŒˆ,μ,Ü,·[]BfVfXfef€ ,ª[]Ä‹N" ® , <sup>з</sup>,ê,È,© ,Á,½,è[]A‰ñ[]ü,ª•œ‹Œ,μ,È,©,Á,½,è,·,é,Æ[]AMS DTC ,Ífgf‰ƒ"fUfNfVf‡f",ð ‰ðŒˆ,Å,«,Ü,י,ñ□B,±,Ì□ê□‡□A[fCf" ƒ\_fEfg]□A[fAf{□[fg,ð'Ê'm,Å,«,Ü,י,ñ]□A,Ü,½,Í [fRf~fbfg,ð'Ê'm,Å,«,Ü,-,ñ] ,Ì[]ó'Ô,Ìfgf‰f"fUfNfVf‡f",ðŽè" ® ,'nðŒˆ,∙,é,±,Æ,ª,Å,«,Ü,∙[]B

# $[fCf" f Ffg]$ ,  $\tilde{f}$  $\tilde{f}$

[fCf" ƒ\_fEfg] ,Ì[]ó'Ô,Í[]Afgf‰f"fUfNfVf‡f",ªŽq MS DTC ,É'¶[]Ý,μ[]AMS DTC ,ª[]€"õŠ®—Ϟ,Ì[]ó'Ô,Å[]A[]e MS DTC ,ÉfAfNfZfX,Å,«,È,¢,±,Æ,ðަ,µ,Ü,∙∏Bf<u>Cf" f\_fEfg,Ìfgf‰f"fUfNfVf‡f"</u>,ð‰ðŒˆ,∙,é,É,Í∏AŽŸ,ÌŽè∏‡,É∏] ,Á,Ä'€[]ì,µ,Ü,·[]B

- 1 [fgf‰f"fUfNfVf‡f",l`ê——] fEfBf"fhfE,Å[]AfCf" f\_fEfg,lfgf %of"fUfNfVf‡f",Ì′¼[]Ú,Ì[]e,ð′T,μ,Ü,·[]B′¼[]Ú,Ì[]e,ð′T,·,É,Í[]Afgf‰f"fUfNfVf‡f",ðf}fEfX,Ì ...job=f{f^f",ÅfNfŠfbfN,µ[]A[fvf[]fpfefB] ,ðfNfŠfbfN,µ,Ü,∙[]Bfgf‰f"fUfNfVf‡f",Ì[]e MS DTC fRf"fsf%. [][f^,ÆŽq MS DTC fRf"fsf…[][f^,ª∙\ަ,<sup>3</sup>,ê,Ü,∙[]B
- 2 De MS DTC,ð'T,µ□A□efRf"fsf...□[f^,Ì [fgf‰f"fUfNfVf‡f",Ì^ê——] fEfBf"fhfE,Å□AfCf" f fEfg,Ìfgf %of"fUfNfVf‡f", ÌŒ<‰Ê,ð'<sup>2</sup>,×,Ü,·□B
	- 』 fgf‰f"fUfNfVf‡f",ª [fgf‰f"fUfNfVf‡f",Ì^ê——] fEfBf"fhfE,É•\ަ,¾,ê,Ä,¢,È,¢[]ê[]‡[]A,»,Ìfgf

%of"fUfNfVf‡f", ÍfAf{∏[fq,<sup>3</sup>,ê,Ä,¨,è∏AŽqfRf"fsf...∏[f^∏ã,Åfqf %of"fUfNfVf‡f",ðŽè"®,ÅfAf{∏[fq,Å,«,Ü,∙∏B

- 』 fqf‰f"fUfNfVf‡f",ª∏efRf"fsf…∏[f^∏ã,Å [fRf~fbfg,ð'Ê'm,Å,«,Ü,<sup>ı</sup>,ñ] ,Æ•\ަ,<sup>3</sup>,ê,Ä,¢,é∏ê∏‡∏A,»,Ìfqf %of"fUfNfVf‡f",ÍfRf~fbfg,<sup>3</sup>,ê,Ä,¨,è□AŽqfRf"fsf...□[f^□ã,Åfgf %of"fUfNfVf‡f", ðŽè" ®, ÅfRf~fbfg, Å, «, Ü, ·∏B
- 』 fgf‰f"fUfNfVf‡f",ª[]efRf"fsf…[][f^[]ã,Å [fAf{[][fg,ð′Ê'm,Å,«,Ü,ʲ,ñ] ,Æ•\ަ,¾ê,Ä,¢,é[]ê[]‡[]A,»,Ìfgf ‰f"fUfNfVf‡f",ÍfAf{□[fg,<sup>3</sup>,ê,Ä,¨,è□AŽqfRf"fsf...□[f^□ã,Åfgf %of"fUfNfVf‡f",ðŽè"®,ÅfAf{[][fg,Å,«,Ü,∙[]B
- 』 fqf‰f"fUfNfVf‡f",ª∏efRf"fsf…∏[f^,Å [fCf" f\_fEfq] ,Æ∙\ަ,¾ê,Ä,¢,é∏ê∏‡,Í∏A∏efRf"fsf…∏[f^,Ì [fqf ‰f"fUfNfVf‡f",Ì^ê——] fEfBf"fhfE,Å[]A,»,Ìfgf‰f"fUfNfVf‡f",ÌŽŸ,É‹ß,¢[]e,ð′T,µ,Ü,·[]Bfgf %of"fUfNfVf‡f",ª•\ަ,¾,ê,È,¢ (fAf{[][fg,¾,ê,Ä,¢,é) ,©[]A[fAf{[][fg,ð'Ê'm,Å,«,Ü,ユ,ñ] ,Ì[]ó'Ô,É,È,Á,Ä,¢ é (fAf{∏[fq, <sup>3</sup>,ê,Ä,¢,é) ,©∏A,Ü,½,Í [fRf~fbfq,ð'Ê'm,Å,«,Ü,יُ,i, j]o'Ô,É,È,Á,Ä,¢,é (fRf~fbfq, <sup>3</sup>,ê,Ä,¢, ,é) ,©,Ì,¢, ,,ê,©,Ì∏efRf"fsf…∏[f^,ªŒ©,Â,©,é,Ü,Å[]AfRf~fbfg fcfŠ[][,ð,ª,©,Ì,Ú,Á,Äfgf %of"fUfNfVf#f",ŏ,½,Ç,è,Ü,·[]Bfgf‰f"fUfNfVf#f",ª[]efRf"fsf...[][f^,ÅfAf{[][fg,<sup>3</sup>,ê,Ä,¢ -»Â(Fert",ŏŽè" ®,Å، 'fRf"fsf…∏[f^,Ì'¼∏Ú,ÌŽqfRf"fsf…∏[f^,Åfqf‰f"fUfNfVf‡f",ŏŽè" ®,Å. []§"I,ÉfAf{[|[fg,µ,Ü,·[]Bfgf‰f"fUfNfVf‡f",ª[]efRf"fsf…[][f^,ÅfRf~fbfg,<sup>3</sup>,ê,Ä,¢,é[]ê[]‡,Í[]A,»,ÌfRf"fsf… [[f^,Ì'¼[]Ú,ÌŽqfRf"fsf…[][f^,Åfgf‰f"fUfNfVf‡f",ðŽè"®,Å‹[]§"I,ÉfRf~fbfg,μ,Ü,·[]B
- **3** ŽqfRf"fsf…[][f^,Åfgf‰f"fUfNfVf‡f",ŏŽè"®,ÅfRf~fbfg,Ü,½,ÍfAf{[][fg,µ,½,ç[]A'¼[]Ú,Ì[]efRf"fsf… [[f^,ÉŽè"®,Å<[]§"I,Éfgf‰f"fUfNfVf‡f",ð"jŠü,<sup>3</sup>,<sup>1</sup>,Ü,∙[]B

# [fRf~fbfg, $\delta' \hat{\mathsf{E}}'$ m, $\hat{\mathsf{A}}$ ,«, $\hat{\mathsf{U}}$ , $^1$ , $\tilde{\mathsf{n}}$ ]

[ʃRf~fbfg,ð′Ê′m,Å,«,Ü,ʲ,ñ] ,Ì[]ó'Ô,Í[]Afgf‰f"fUfNfVf‡f",ªfRf~fbfg,¾ê,½,É,à,©,©,í,ç, ¸[]Aˆê•",Ì[]]'® MS DTC ,É'Ê'm, <sup>3</sup>,ê,È, ©,Á,½,±,Æ,ðަ,µ,Ü,·[]BŽŸ,ÌŽè[]‡,É[]],Á,Ä[]Afgf‰f"fUfNfVf‡f",ðŽè" ®,Å %oðŒ^,Å,«,Ü,·[]B[fRf~fbfg,ð'Ê'm,Å,«,Ü,1,ñ] ,Ì[]ó'Ô,Ìfgf‰f"fUfNfVf‡f",ðf}fEfX,Ì MS DTC ,ª∙∖ަ,ª,ê,Ü,·∏B,»,Îfgf‰f"fUfNfVf‡f",Ì∏e MS DTC ,Æ∏]' ® MS DTC ,ª∙∖ަ,ª,ê,Ü,·∏B∏' ® MS % ® MS DTC ,ªŒ©,Â,©,Á,½,ç∏AŠe MS DTC ,Åfgf‰f"fUfNfVf‡f",ð‹[]§"I,ÉfRf~fbfg,µ,Ü,·[]B,·,×,Ä,Ì[]]' ® MS DTC ,Åfgf‰f"fUfNfVf‡f",ðŽè" ® ,ÅfRf~fbfg,µ,½,ç[]Afgf‰f"fUfNfVf‡f",ª [fRf~fbfg,ð'Ê'm,Å,«,Ü,יْ,ñ] ,Æ•\ ަ,<sup>3</sup>,ê,Ä,¢,é MS DTC ,É-ß,è∏A,»,Ì MS DTC ,É<∏§"I,Éfgf‰f"fUfNfVf‡f",ð"jŠü,<sup>3</sup>,<sup>ı</sup>,Ü,·∏B

Œx∏∏ . ; , x,Ä,Ì∏'® MS DTC ,Éfqf‰f"fUfNfVf‡f",ÌŒ‹‰Ê,ª'Ê'm,<sup>3</sup>,ê,é,Ü,Å,Í∏AŽè"®,Åfqf ‰f"fUfNfVf‡f",ð"jŠü,µ,È,¢,Å,,¾,<sup>3</sup>,¢∏B

# [fAf{ $\sqcap$ [fq, $\delta'$ Ê'm, $\mathbf{A}, \mathbf{K}, \mathbf{U}, \mathbf{I}, \tilde{\mathbf{n}}$ ]

[fAf{[][fg,ŏ′Ê′m,Å,«,Ü,ʲ,ñ] ,Ì[]ó'Ô,Í[]Afgf‰f"fUfNfVf‡f",ªfAf{[][fg,¾ê,½,É,à,©,©,í,ç, ,[]Aˆê•",Ì[]]'® MS] DTC ,É'Ê'm,<sup>3</sup>,ê,È,©,Á,½,±,Æ,ǒަ,µ,Ü,∙[]B,±,Ì[]ó'Ô,Í[]A[ƒAƒ{[][ƒg'†] ,Ì[]ó'Ô,Æ,Ü,Á,½,-"¯,¶,Å,∙[]BŽŸ,ÌŽè[]‡,É[]],Á,Ä[]Afgf‰f"fUfNfVf‡f",ŏŽè" ®,'nðŒˆ,Å,«,Ü,∙[]B[fAf{[][fg,ð'Ê'm,Å,«,Ü,י,ñ]

i[jó'Ô,Ìfgf‰f"fUfNfVf‡f",ðf}fEfX,̉Ef{f^f",ÅfNfŠfbfN,µ,Ü,∙[]B,»,Ìfgf‰f"fUfNfVf‡f",Ì[]e MS DTC, ` -›õ{"fUfNfVf‡f",ð، (ق. MS DTC ,<sup>a</sup>e\ަ, الله MS DTC ,ªŒ©,Â,©,Á,½,ç[]AŠe MS DTC ,Åfgf‰f، fUfNfVf []§"I,ÉfAf{[|[fg,μ,Ü,·[]B,·,×,Ä,Ì[]]'® MS DTC ,Åfgf‰f"fUfNfVf‡f",ðŽè" ® ,ÅfAf{[|[fg,μ,½,ς[]Afgf ‰f"fUfNfVf‡f",ª [fAf{∏[fg,ð'Ê'm,Å,«,Ü,<sup>۱</sup>,ñ] ,Æ•\ަ,<sup>3</sup>,ê,Ä,¢,é MS DTC ,É-ß,è∏A,»,Ì MS DTC ,É<∏§"I,Éfgf ‰f"fUfNfVf‡f",ð"jŠü,<sup>з</sup>,<sup>ı</sup>,Ü,∙∏B

‰f"fUfNfVf‡f",ð"jŠü,µ,È,¢,Å,,¾,<sup>3</sup>,¢∏B

#### O fgf‰f"fUfNfVf‡f",ð‰ðŒ^,∙,é,É,Í

- 1 MTS fGfNfXfvf□□[f‰,ÌfEfBf"fhfE,ì□¶'¤,Å□Afgf‰f"fUfNfVf‡f",ð‰ðŒˆ,·,éfRf"fsf…□[f⌒,ð'I'ð,μ,Ü,·□B
- 2 [fgf‰f"fUfNfVf‡f", I`ê——] fAfCfRf", of fuf<fNfŠfbfN, µ, Ü, · []B
- 3 fEfBf"fhfE,l‰E'¤,Å[]A‰ŎŒ^,·,éfgf‰f"fUfNfVf‡f",ðf}fEfX,l‰Ef{f^f",ÅfNfŠfbfN,µ,Ü,·[]B

**4** [‰ðŒˆ] ,ðƒ|ƒCƒ"ƒg,μ□A[ƒRƒ~ƒbƒg]□A[ƒAƒ{□[ƒg] ,Ü,½,Í ["jŠü] ,ðƒNƒŠfbƒN,μ,Ü,·□B

# ŠÖ̃A∏€-Ú

 $\mathcal{L}_{\mathcal{A}}$  , the state of the state of the state of the state of the state of the state of the state of the state of the state of the state of the state of the state of the state of the state of the state of the state <u>A, beice zwonniwari, Hitiyiği jo‰tu fiğişi ölçümdürün göytüştürün bir yazıtların bir ildi.</u> <u>ini 5 jgj‰j jujnjvj∔j ,i>AZ{|A⊠{ Toy [@{ [@{ [@{ [@} |U]NJVj}} Jeter Margi (@{ [@{ [@} ] i e $\pm$ </u>

# MTS  $\text{SC}$ -[, $\text{RZ} \otimes \text{C}$ %%

Microsoft Transaction Server (MTS) ŠJ"ŽÒ,Æ∏ã<‰ Web ŠÇ—∏ŽÒ,Í∏AŠÇ—∏fXfNfŠfvfg fIfufWfFfNfg,ðŽg,Á,Ä∏AMTS fAfvfŠfP∏[fVf‡f",Ì″z'u,ÆŠÇ—∏,ðŽ©"®‰»,Å,«,Ü,∙∏BfXfNfŠfvfg flfufWfFfNfg, InAMicrosoft Transaction Server fGfNfXfvfnnlf‰, IfRfŒfNfVf‡f", IŠK'w, É'Ήž,u,Ä,¢ ,Ü,·<sub>I</sub>]B"K∏Ø,È "ŠÇ—∏fXfNfŠfvfg fIfufWfFfNfg" ,ÅfCf"f^∏[ftfFfCfX,ðŒÄ,Ñ∏o,·,±,Æ,É,æ,Á,Ä∏AŠÇ— ∏∏ì‹Æ,ðŽ©"®‰»,·,é,±,Æ,ª,Å,«,Ü,·∏BŽŸ,Ì∏},Í∏AMTS fGfNfXfvf∏∏[f‰,É,æ,Á,ÄŠÇ—  $\[\Pi, \]$ , æ, Ñ"z'u,  ${}^{3}$ , ê, éfRfŒfNfVf‡f", ÌŽí—Þ, ðަ, µ, Ä, ¢, Ü, · $\[\Pi\]$ 

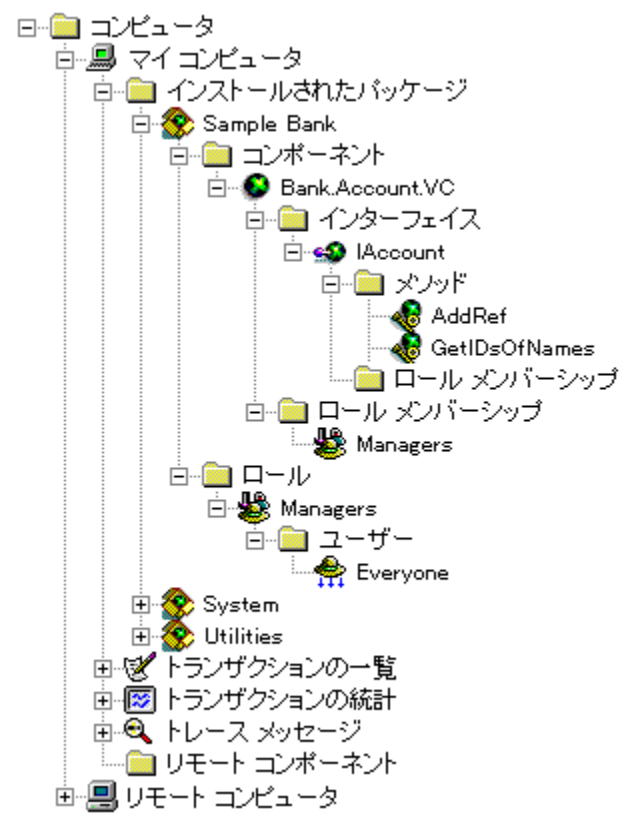

ŠÇ—∏fXfNfŠfvfg fIfufWfFfNfg,ðŒø—¦"I,ÉŽg,¤,½,ß,É∏AfAfvfŠfP∏fVf‡f",É,æ,Á,ÄŽ©"®‰»,3,ê,é MTS fGfNfXfvf∏∏f‰,Ì∏ì‹Æ,ð∏\•ª,É—∏‰ð,µ,Ä,,¾,ª,¢∏BŠÇ—∏fXfNfŠfvfq fIfufWfFfNfq,Í∏A**IDispatch** fCf"f^∏ftfFfCfX,©,c"h∏¶,µ,Ä,¢

,é,Ì,Å∏AfI∏[fqf∏∏fVf‡f"ŒÝŠ∙,Ì″C^Ó,ÌŒ¾Œê,ðŽq,Á,Ä∏AfAfvfŠfP∏fVf‡f",ðŠ]",Å,«,Ü,∙∏BActiveX® fefNfmf∏fW,¨,æ,Ñ COM ,ðfTf|∏fq,µ,Ä,¢,é Microsoft® Visual Basic® Version 5.0 ^È∏~,¨,æ,Ñ Microsoft® Visual C++® Version 5.0 ^E`∏~,ðŠJ″fc∏[f‹,Æ,µ,ÄŽq,¤,±,Æ,ð,¨Š©,ß,µ,Ü,∙∏BŠÇ—∏fXfNfŠfvfq flfufWfFfNfg,lŽg,¢•û,ð Visual Basic ,lfTf"fvf<,É,Â,¢,Ä,Í[]A[]uMTS Administrative Reference (ŠÇ— ∏fŠftf@fŒf"fX)∏v,ðŽQ∏Æ,µ,Ä,,¾,¾,d∏B

,±,±,Å,Í∏AŽŸ,ÌfqfsfbfN,É,Â,¢,Ä∏à-¾,µ,Ü,∙∏B

MTS ŠC-∏flfufWfFfNfg

MTS ŠC— $\Box$ Ž©"®‰» Visual Basic Script fTf"fvf

MTS ŠC-ΠŽ©"®‰» Visual Basic fTf"fvf< fAfvfŠfP∏fVf‡f"

Visual Basic, É, æ, é MTS ŠC-n, IŽ©"®‰»

Visual Basic,É,æ,é∏,"x,È MTS ŠC—∏,ÌŽ©"®‰»

ŠÖ~A∏€-Ú

MTS Administrative Reference (SC-[]fŠftf@fŒf"fX)

# MTS ŠC—[flfufWfFfNfg

 $\frac{1}{\sqrt{2}}$ MTS ,ISÇ—∐,E,I∐AZY,IfX<del>j</del>NjSjvjg jijujWjFjNjg,oZg,¢,U,·∐B<br>.

<u>Catalog fifufwfFfNfg</u>

<u>CatalogObject fifufWfFfNfg</u>

<u>CatalogCollection fifufWfFfNfg</u>

<u>PackageUtil fifufwfFfNfg</u>

<u>ComponentUtil fifufWfFfNfg</u>

<u>RemoteComponentUtil fifufWfFfNfg</u>

#### RoleAssociationUtil flfufWfFfNfg

,±,ê,ç,ÌfIfufWfFfNfg,Í∏A,<sup>ҙ</sup>,Ü,´,Ü,ÈfXfNfŠfvfg,Ì—v‹∏,ɉž,¶,Ä∏A"Ä—pfCf"f^[][ftfFfCfX,Æf†[][fefBfŠfefB fCf"f^[|[ftfFfCfX,ð'ñ‹Ÿ,µ,Ü,·[|B**Catalog** flfufWfFfNfg||A**CatalogObject** flfufWfFfNfg||A,<sup>"</sup>,æ,Ñ  $\textsf{\textbf{CatalogCollection}}$   $\textsf{\small flyUfWfffNfg,[\Box\textsf{Aff}f\cap\textsf{\small fRfCfNfVff}^{\prime\prime} \textsf{\small fIfUfWfffNfg'w,\delta}]\setminus \textsf{\textbf{Catalog}Collection}$  $\Box$ ¬,μ $\Box$ AƒlƒuƒWƒFƒNƒg,Ì $\Box$ ] $\Box$ ¬,â•Ϊ $\Box$ X,È,Ç $\Box$ A $\Box$ Å $\Box$ ã $\hat{\ }$ ĒƒŒƒxƒ<,Ì‹@"\,ð'ñ‹Ÿ,μ,Ü,∙ $\Box$ B<code>Catalog</code> ƒlƒuƒWƒFƒNƒg,ðŽg,¤ ƒIƒuƒWƒFƒNƒg'ðŒÄ'Ño'·'±'Ƃɂæ'Á'ÄAƒIƒuƒWƒFƒNƒg'ÌflfufWfFfNfg,ðŒÄ,Ñ[]o,·,±,Æ,É,æ,Á,Ä[]AflfufWfFfNfg,Ì—

ñ‹"[]A[]ì[]¬[]A[]í[]œ[]A,¨,æ,Ñ•Ï[]X,ð[]s,Á,½,è[]AŠÖ~A,∙,éfRfŒfNfVf‡f",ÉfAfNfZfX,µ,½,è,Å,«,Ü,∙[]B**Catalo** ƒJƒ^ƒƒO ƒ†[ƒeƒBƒŠƒeƒB ƒIƒuƒWƒFƒNƒg'w'Å'ÍA**PackageUtil** ƒIƒuƒWƒFƒNƒgA**ComponentUtil**

fJf^f①fO f†①[fefBfŠfefB fIfufWfFfNfg'w,Å,Í[]A**PackageUtil** fIfufWfFfNfg[]A**ComponentUtil**  $j_{ij}$ uj wj $r_j$ njg $j_j$ A $\boldsymbol{\kappa}$ emoteComponentOtii  $j_{ij}$ uj wj $r_j$ njg $j$ A,  $j$ æ, $N$  KoleAssociationOtii ‰»'·'邱'Æ'ª'Å'«'Ü'·B'±'̃†[ƒeƒBƒŠƒeƒB'w'Å'ÍAƒ†[ƒU['Ü'½'̓†[ƒU['̃Nƒ‱, ',e,±,Æ,\*,A,«,U,'∐b,±,ij i∐ijejbjɔjejb w,A,i∐Aj i∐ij∪∐i,U,½,ij i∐ij∪∐i,ijnj %ofX,Æf∏∏f‹,Æ,ÌŠÖ~A•t,¯,È,Ç∏AfRfŒfNfVf‡f",É'Î,·,é"Á'è,Ì∏ì‹Æ,ð∏ˆ—∏,·,éfvf∏fOf‰f€,ð∏ì∏¬,Å,«,Ü,·∏B

 $\mathbf{y}$  is the positive of  $\mathbf{y}$  is the positive of  $\mathbf{y}$  is the positive of  $\mathbf{y}$  $\tau$ ,  $\eta$ ;  $\eta$  in  $\eta$  in  $\eta$  in  $\eta$  in  $\eta$  is equally to  $\eta$  in  $\eta$  in  $\eta$  in  $\eta$ 

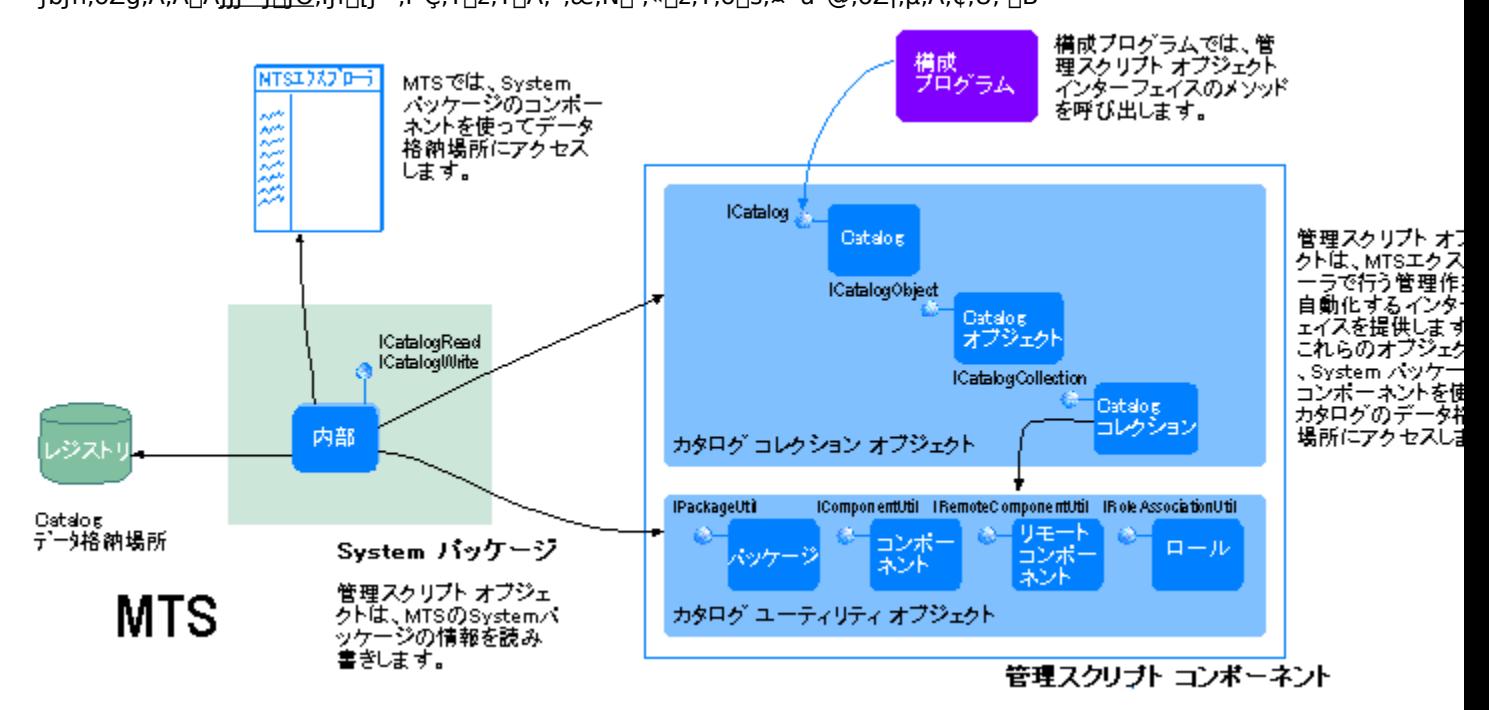

ŠÇ—[]flfufWfFfNfg,ÌfTf"fvf<,ÆfŠftf@fŒf"fX fhfLf…f[]f"fg,Ì"üŽè•û-@,É,Â,¢,Ä,Í[]A[]u<u>Š]"ŽÒ—</u> pfTf"fvf<, EfhfLf...fllf"fg, lfCf"fXfg[l[f<l]v, ðŽQ[]Æ, µ, Ä,, ¾, 3,¢[]B

### ŠÖ~A∏€-Ú

MTS Administrative Reference (ŠÇ—∏fŠftf@fŒf"fX)

### ŠÖ~A∏€-Ú

Using MTS Administration Objects[]AUsing MTS Collection Types[]AMTS Administration Object Methods

# MTS fJf^f<sub>IJ</sub>fO fRfŒfNfVf‡f" fIfufWfFfNfg,ðŽg,¤

MTS fGfNfXfvf[][][f‰,lŠeftfHf‹f\_,l[]AfJf^f[]fQ,ɕۑ¶,<sup>3</sup>,ê,Ä,¢,éŠefRfŒfNfVf‡f",É'l‰ž,µ,Ü,·[]B**Catalog** flfufWfFfNfg[]ACatalogObject flfufWfFfNfg[]A,",æ,Ñ CatalogCollection flfufWfFfNfg, I[]AfJf^f[]fO fRfŒfNfVf#f"fIfufWfFfNfg'w,ð[]\[]¬,µ,Ü,·[]B,±,ê,ç,ÌfIfufWfFfNfg,ðŽg,¤ ,Æ<sub>□</sub>AfRfŒfNfVf‡f",ì□ì□¬□A□í□œ□A,Ü,½,Í•ï□X,È,Ç,Ì^ê″Ê"I,ÈŠÇ—□□≀<Æ,ðŽ©"® %0»,µ[]AfAfvfŠfP[][fVf‡f",É'g,Ý[]ž,Þ,±,Æ,ª,Å,«,Ü,∙[]B

### ŠÖ~A∏€-Ú

Using MTS Administration Objects<sup>[</sup>AUsing MTS Collection Types<sup>[</sup>AMTS Administration Object Methods

# MTS CatalogCollection flfufWfFfNfg,lfCf"fXf^f"fX,ð[]¶]¬,.,é

MTS fGfNfXfvf□□[f‰ , IftfHf<f "à, I"C^Ó, IfRfŒfNfVf#f", Ü, 1/2, Iff[][f^, EfAfNfZfX, ., é, 1/2, B, Ef]ACatalogCollection flfufWfFfNfg, ifCf"fXf^f"fX,  $\delta$ [1] -, , , é, ±, Æ, ª, Å, «, Ü, · [BCatalogCollection flfufWfFfNfg,lfCf"fXf^f"fX,ð[]¶[]¬,·,é,É,Í[]A**GetCollection** f[]f\fbfh,ðŽg—p,µ[]AfRfŒfNfVf‡f"-1/4, ð"n, µ, Ü, · [BCatalogCollection flfufWfFfNfg, Í [AMTS fGfNfXfvf[][[f‰ , lftfHf<f "à, lff∏[f^,È,Ç∏A"C^Ó, lfRfŒfNfVf‡f",ÉfAfNfZfX, ·,é,½,ß,ÉŽg,í,ê,é"Ä pflfufWfFfNfg, Å, · []BCatalog flfufWfFfNfg, ©, c GetCollection f[]f\ fbfh,ðŒÄ,Ñ<sub>□</sub>o,µ<sub>□</sub>A<sub>□</sub>Å□ã^ÊfŒfxf<,ìfRfŒfNfVf‡f",ðŽæ"¾,·,é,± ,Æ,ª,Å,«,Ü,·□B,Ü,½□ACatalogCollection flfufWfFfNfg,©,c GetCollection f□f\ fbfh,ðŒÄ,Ñ□o,µ,ÄŠÖ~A,·,éfRfŒfNfVf‡f",ðŽæ"¾,·,é,±,Æ,à,Å,«,Ü,·□B

### ŠÖ~A∏€-Ú

Using MTS Administration Objects<sup>[</sup>AUsing MTS Collection Types<sup>[</sup>]AMTS Administration Object Methods

# MTS CatalogCollection flfufWfFfNfg,Eff[][f^,ð'}"ü,.,é

CatalogCollection flfufWfFfNfg,EfJf^fnfQ,lffn[f^,ð'}"ü, ,é,É,lnAŠÇ—nflfufWfFfNfg,ðŽg,¢ ,Ü,·[]BflfufWfFfNfg,ÌfCf"fXf^f"fX,ð[]¶[]¬,µ,½,¾,¯,Å,Í[]AfJf^f[]fO,Ìff[][f^,Í"Ç,Ý[]ž,Ü,ê,Ü,1,ñ[]BfRfŒfNfVf‡f ""à,Åff[][f^,ðŽQ[]Æ,Ü,½,Í•Ï[]X,·,é,É,Í[]A,Ü, vopulate f[]f\fbfh,Ü,½,Í PopulateByKey f[]f\ fbfh,ðŒÄ,Ñ<sub>□</sub>o,µ,Ü, <sub>·</sub>□B**Populate** f□f\ fbfh, [DA, ·, x, A, IffD[f^, ofRfŒfNfVf#f", E"C, YDž, Y, Ü, ·DBPopulateByKey fDf fbfh,l[]AŽw'è,µ,½flfufWfFfNfg,¾,¯,ð"Ç,Ý[]ž,Ý,Ü,·[]BfRfŒfNfVf‡f",Éff[][f^,ð'Ç %0Á,µ,½,è[]Aft[][fefBfŠfefB flfufWfFfNfg fCf"f^[][ftfFfCfX,ðŽg p,µ,½,è,·,é[]ê[]‡,Í[]AfRfŒfNfVf‡f",Éff[][f^,ð'}"ü,·,é•K—v,Í, ,è,Ü,1,ñ[]B

#### ŠÖ~A∏€-Ú

Using MTS Administration Objects<sup>[4]</sup>AUsing MTS Collection Types<sup>[4]</sup>AMTS Administration Object Methods

# MTS fIfufWfFfNfg,lŽæ"¾,¨,æ,Ñfvf∏fpfefB,lŽæ"¾,Æ∏Ý'è

CatalogCollection flfufWfFfNfg,l[]AfRfŒfNfVf#f""à,lflfufWfFfNfg,É'Î,·,éŒJ,è•Ô,µ[]^-[],ðfTf| [[fg,µ,Ä,¢,Ü,∙[]BŠJ"fc[][f<,Æ,µ,Ä Visual Basic ,ðŽg,Á,Ä,¢,é[]ê[]‡,Í[]A**For Each** fXfe[][fgf[]f"fg,ðŽg,Á,ÄŒJ,è•Ô,µ[]^—[],ð[]s,¤,±,Æ,ª,Å,«,Ü,∙[]BVisual C++ ,ðŽg,Á,Ä,¢,é[]ê[]‡,Í[]A**ltem** f<sub>□</sub>f\fbfh,Æ **Count** f□f\fbfh,ðŒÄ,Ñ<sub>□</sub>o,µ,ÄfRfŒfNfVf‡f""à,ÌflfufWfFfNfg,ð ñ<",µ,Ü,·[]BfIfufWfFfNfg,lfvf[]fpfefB,ÉfAfNfZfX,·,é,É,Í[]AfIfufWfFfNfg,l Value fvf[]fpfefB,ðŽg,Á,Ä[]Afvf[]fpfefB-¼,ðfpf‰f[][][f^,Æ,µ,Ä"n,µ,Ü,∙[]B

# ŠÖ~A∏€-Ú

Using MTS Administration Objects<sup>[</sup>AUsing MTS Collection Types<sup>[</sup>]AMTS Administration Object Methods

# []V,μ,¢ MTS flfufWfFfNfg,l[]i[]¬

^ê•",ÌfRfŒfNfVf‡f",Å,Í[]A**Add** f[]f\fbfh,É,æ,é[]V,µ,¢flfufWfFfNfg,Ì[]ì[]¬,ðfTf|[][fg,µ,Ä,¢ ,Ü,∙□B,»,Ì,Ù,©,ÌfRfŒfNfVf‡f",Å,Í□Af†□[fefBfŠfefB fCf"f^□[ftfFfCfX,ðŽg,Á,Ä□AflfufWfFfNfg (fRf"fl <u>IIfIf"fg,</u>È,Ç) ,ðfCf"fXfg<u>IIf</u><,·,é•K—v,ª, ,è,Ü,·<sub>I</sub>BIÚ[]×,É,Â,¢,Ä,Í[]A[]u<u>MTS fJf^f∏fO ft∏[fefBfŠfefB</u> flfufWfFfNfg,ðŽg,¤∏v,ðŽQ∏Æ,µ,Ä,,¾,3,¢∏B

#### ŠÖ~A∏€-Ú

Using MTS Administration Objects[]AUsing MTS Collection Types[]AMTS Administration Object Methods

# MTS flfufWfFfNfg, Ö, I. I[X, ð. Û' ¶, ., é

fvf[]fpfefB,Ì•Ï[]X[]A(**Add** f[]f\fbfh,É,æ,Á,Ä[]ì[]¬,<sup>з</sup>,ê,½) []V,µ,¢flfufWfFfNfg[]AflfufWfFfNfg,Ì[]í[]œ (,Ù,Æ,ñ,Ç,ÌfRfŒfNfVf‡f",ªfTf|□[fg,µ,Ä,¢,é Remove f□f\fbfh,É,æ,é□í□œ) ,Í□ASaveChanges f□f\ fbfh,ðŒÄ,Ñ<sub>Do,</sub>,,Ü,Å<sub>D</sub>Af<sub>D</sub>f,fŠ,É•Û'¶,<sup>3</sup>,ê,Ä,¢,Ü, DB**SaveChanges** fD

fbfh,ðŒÄ,Ñ∏o,·,Æ∏A**CatalogCollection** flfufWfFfNfg,ɉÁ,¦,ç,ê,½,·,×,Ä,Ì•Ï∏X,ª<u>flf^f∏fO,</u>É"K p,<sup>3</sup>,ê,Ü,·[]BSaveChanges f[]f\fbfh,öŒÄ,Ñ[]o,·'O,É[]ACatalogCollection flfufWfFfNfg,ö ‰ð•ú,µ,1⁄2,è aPopulate f []f\fbfh, Ü,1⁄2, Í Populate By Key f []f\

fbfh,ðŒÄ,Ñ[]o,µ,½,è,·,é,Æ[]Af[]f,fŠ,ɕۑ¶,¾,ê,Ä,¢,é,»,ê,Ü,Å,Ì•Ï[]X,Í,·,×,ÄŽ¸,í,ê,Ü,·[]B

# ŠÖ~A∏€-Ú

Using MTS Administration Objects<sup>[</sup>AUsing MTS Collection Types<sup>[</sup>]AMTS Administration Object Methods

# MTS fJf^f∏fO ft∏[fefBfŠfefB flfufWfFfNfg,ðŽg,¤

fJf^f<sub>I</sub>JfO ft[][fefBfŠfefB flfufWfFfNfg'w, [[]APackageUtil flfufWfFfNfg[]AComponentUtil flfufWfFfNfg[]ARemoteComponentUtil flfufWfFfNfg[]A,", æ, Ñ RoleAssociationUtil fIfufWfFfNfg, ©,c[]\[]¬, <sup>3</sup>,ê,Ü,·[]B,±,ê,Ç,ÌfIfufWfFfNfg,Í[]A<u>fIf^f∏fO,</u>É'Î,µ,Ä"Á'è,Ì[]\<Æ (<u>fRf"fl</u> <u>∏[flf"fq,</u>ì'g,Y[]ž,Ý,âŠù[]¬,ÌfpfbfP[][fW,ÌfCf"fXfg[][f‹,È,Ç),ð'¼[]Ú[]s,¤,Æ,«,ÉŽg,¢,Ü,∙[]Bft[][fefBfŠfefB fIfufWfFfNfg,Í []AfRfŒfNfVf‡f",ÌŽí—Þ,É'Ήž,µ,Ä,¢,Ü,· []Bft[] [fefBfŠfefB flfufWfFfNfg, ožæ"3/4, ·, é, É, Í []A Catalog Collection flfufWfFfNfg[] a, Å GetUtilInterface f[] f fbfh,ðŒÄ,Ñ∏o,µ,Ü,∙∏B

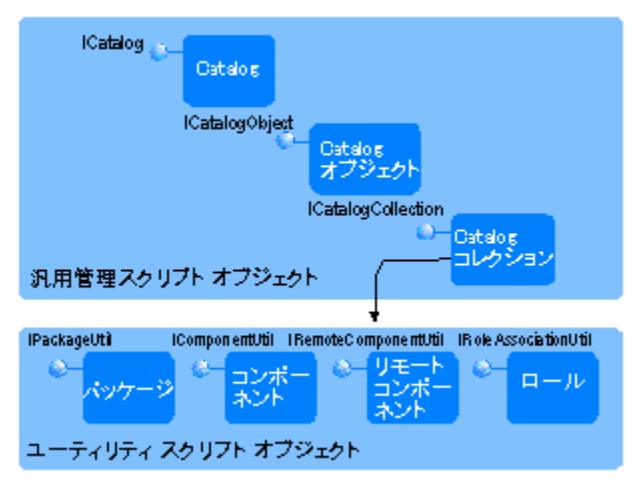

ft[][fefBfŠfefB flfufWfFfNfg,ðŽg,Á,½[]ê[]‡[]AfJf^f[]fO,ɉÁ,¦,ç,ê,½•Ï[]X,Í[]Aft[][fefBfŠfefB flfufWfFfNfg,  $\vec{Z}$ æ"¾ $\text{F}^3$ ,  $\vec{Z}$ CatalogCollection flfufWfFfNfg,  $\vec{E}$ ,  $\vec{Z}$ 

%of,<sup>3</sup>,ê,Ü,<sup>1</sup>,ñ<sub>□</sub>B•Ï□X,ðŠm"F,·,é,É,Í□ACatalogCollection flfufWfFfNfg□ã,Å Populate f□f\fbfh,Ü,½,Í **PopulateByKey f**□f\

fbfh,ðŒÄ,Ñ[]o,¾È,¯,ê,Î,È,è,Ü,ユ,ñ[]B•Ï[]X,Í,·,®,ÉfJf^f[]fO,É[]',«[]ž,Ü,ê,é,Ì,Å[]Aft[][fefBfŠfefB f[]f\ fbfh,ðŽg,Á,½Œã,Å SaveChanges f<sub>□</sub>f\fbfh,ðŒÄ,Ñ<sub>□</sub>o,·•K—v,Í, ,è,Ü,<del>'</del>,ñ<sub>□</sub>B

# ŠÖ~A∏€-Ú

Using MTS Administration Objects<sup>[4]</sup>AUsing MTS Collection Types<sup>[4]</sup>AMTS Administration Object Methods

# MTS fJf^f $\Box$ fO,ÌfGf‰ $\Box$ [ $\Box$  $\Box$ ]

jjʃ^f[]fO fRfŒfNfVf‡f" f[]f\fbfh,ÆfJf^f[]fO f†[][fefBfŠfefB f[]f\fbfh,Í[]A[]¬Œ÷,Ü,½,ÍŽ¸"s,ðަ,∙ HRESULT ,δ•Ô,μ,Ü,·<sub>I</sub>BVisual Basic Version 5.0 ,Å,Í a**On Error** fXfe [[fgf []f"fg,Æ **Err** flfuf WfFf Nfg, δŽg,Á,Ä,± ,ê,ς,ÌfGf‰∏,ðfgf‰fbfv,μ∏AfGf‰∏ fR∏[fh,ÉfAfNfZfX,μ,Ü,·∏B'½,,ÌfIfufWfFfNfg,ðˆμ,¤f∏f\fbfh (SaveChanges f[]f\fbfh,â InstallPackage f[]f\fbfh,È,Ç) ,Å,Í[]A"Á'è,ÌflfufWfFfNfg,ÌfGf‰[[,ð[]à-3⁄4, , ,é • ¡ []", ÌfGf‰∏ fR∏[fh,ªŽæ,è[]ž,Ü,ê,é,±,Æ,ª,,è,Ü, · []B,±

, İfR∏fh, İfZfbfg,ÉfAfNfZfX, ·,é,É,Í∏A**ErrorInfo**fRfŒfNfVf‡f",ðŽg,¢,Ü,∙∏B**ErrorInfo** 

fRfŒfNfVf‡f",ÉfAfNfZfX,·,é,É,Í[]A**GetCollection** f[]f\fbfh,ðŽg,¢,Ü,·[]Bft[][fU[][,ª[]¶[]¬,·,é CatalogCollection flfufWfFfNfg, lŠefCf"fXf^f"fX, IDADÅŒã, EŽ, "s, µ, 1/2fDffbfhŒÄ, ÑDo, µ, lfGf ‰∏ fR∏fh,ªŠi″[,ª,ê,½ ErrorInfo fRfŒfNfVf‡f",ð•ÛŽ∏,µ,Ä,¢,Ü,∙∏BfpfbfP∏fW,ðfCf"fXfq∏f<,µ,Ä,¢ ,é,Æ,«,Í∏A,»,ÌflfufWfFfNfg,Ì ErrorInfo fRfŒfNfVf‡f",ÉfAfNfZfX,·,é,±,Æ,É,æ,Á,Ä∏A,Ç,Ì<u>fRf"fl</u> <u>∏[flf"fq,ªŠù,É'g,Ý∏ž,Ü,ê,Ä,¢,é,©,ðŠm"F,∙,é,±,Æ,ª,Å,«,Ü,∙∏B</u>

#### fAfvfŠfP∏fVf‡f",ð∏ì∏¬,∙,é,Æ,«,Í∏AŠef∏f∖

fbfh΀,Ñ□o,µ,ª□¬Œ÷,µ,½,©□A,Ü,½,ÍŽ¸"s,µ,½,©,ðf`fFfbfN,·,é,æ,¤,Éfvf□fOf‰f~f"fO,·,é,± ,Æ,ð,¨Š©,ß,μ,Ü,∙[]B"Á,É[]AfRfŒfNfVf‡f"-¼,Ü,½,Ífvf[]fpfefB-¼,ð"n,∙,Æ,«,Í[]Afvf[]fOf‰f€,Å E INVALIDARG fŠf^ $\Pi$ [f" fR $\Pi$ [fh (Visual Basic Version 5.0,  $\Lambda$ , ff‰f"f^fCf€ fGf‰ $\Pi$  5),  $\delta$ fefXfg, $\mu$ , $\lambda$ ,-| frefB,±,ÌfR∏[fh,Í∏A"n,<sup>3</sup>,ê,½fRfŒfNfVf‡f"-¼,Ü,½,Ífvf∏fpfefB-¼,Ì,¤,¿∏A1,Â,Ü,½,Í•¡∏",ªfTf [][fg,<sup>3</sup>,ê,Ä,¢,È,¢,±,Æ,ðަ,μ,Ü,∙[]B

# ŠÖ~A∏€-Ú

Using MTS Administration Objects<sup>[4]</sup>AUsing MTS Collection Types<sup>[4]</sup>AMTS Administration Object Methods<sub>[AMTS</sub> ErrorInfo Collection]

# MTS ŠC—∏Ž©"®‰» Visual Basic Script fTf"fvf‹

Visual Basic Scripting Edition (VBScript) ,E,Ç,lfl[[fgf[][[fVf#f"ŒÝŠ·,l̀Œ¾Œê,ðŽg,Á,Ä[]AŠÇ— [fXfNfŠfvfg flfufWfFfNfg,ðŒÄ,Ñ[]o,·,±,Æ,ª,Å,«,Ü,·[]BMTS ,É,Í[]AŠÇ—[]fXfNfŠfvfg flfufWfFfNfq,ðŽq,Á,Ä MTS fGfNfXfvf□□[f‰,Ì□^—□,ðŽ©"®‰»,·,é•û-@,ðަ,·ŠÇ—□flfufWfFfNfg fTf"fvf‹ fXfNfŠfvfg,ª  $p^0$ Ó,<sup>3</sup>,ê,Ä,¢,Ü, ∏B

HTML fy∏fW^ÈŠO,ÅŽ©"®‰»fXfNfŠfvfg,ðŽÀ∏s,·,é,É,Í[]AŽg—p,μ,Ä,¢,éfRf"fsf...[][f^,É Windows® Scripting Host (WSH) ,ofCf"fXfq∏f <, µ, È, -̃, ê, Î, È, è, Ü, <sup>1</sup>, ñ∏BWSH ,|j∏AfRf}f"fhf‰fCf" fXfNfŠfvfg ft□[fefBfŠfefB,Å□AWindows NT 4.0 Option Pack ,ðŽg,Á,Ä Windows NT fRf"fsf...

[[f^,ÉfCf"fXfg[][f<,Å,«,Ü,·[]BWSH ,ðŽg,¤,Æ[]AfXfNfŠfvfg,ð'¼[]Ú Windows

,ìfffXfNfqfbfv∏ã,Å∏A,Ü,½,ÍfRf}f"fh fvf∏f"fvfq,©,cŽÀ∏s,Å,«,Ü,∙∏BfXfNfŠfvfq,ð HTML fhfLf...f∏f"fq,É-",ß∏ž,Þ•K—v,Í, ,è,Ü,<sup>ı</sup>,ñ∏BfXfNfŠfvfq,ĺ∏AfffXfNfqfbfv∏ã,ÅfXfNfŠfvfq ftf@fCf‹,ðf\_fuf‹fNfŠfbfN,·,é,± ,Æ,É,æ,Á,Ä∏A,Ü,½,̓Rƒ}ƒ"ƒh ƒvƒ∏f"ƒvƒg,©,çŽÀ∏s,Å,«,Ü,∙∏B∏Ú∏×,É,Â,¢,Ä,Í∏AWindows Scripting Host ,ÌfhfLf...f∏f"fg,ðŽQ∏Æ,μ,Ä,,¾,<sup>3</sup>,¢∏B

ŠÇ—[]flfufWfFfNfg,ðfXfNfŠfvfg,Å,Ç,Ì,æ,¤,ÉŽg—p,∙,é,©,ð—[]‰ð,∙,é,½,ß,É[]A\Program Files\Mts\ Samples\wsh fffBfŒfNfgfŠ,É, ,éfTf"fvf< fXfNfŠfvfg,ðŽÀ[]s,µ,Ü,·[]B,±,ÌfffBfŒfNfgfŠ,É,Í[]AVB Script ,ŋL∏q,<sup>3</sup>,ê,½ŽŸ,Ì 5 ,Â,ÌfTf"fvf‹ fXfNfŠfvfg,ªŠÜ,Ü,ê,Ä,¢,Ü,∙∏B

- I InstDLL.vbs
- Ill InstPak.vbs
- **Uninst.vbs**
- ll InstDIICLI.vbs
- I InstPakCLI.vbs

,±,ê,c,ÌfXfNfŠfvfq,Í∏ASample Bank ,ÌŠC—∏∏ì‹Æ,ðŽ©"®‰»,µ,Ü,∙∏B,½,Æ,¦,Î∏AInstDLL.vbs fXfNfŠfvfg, IDAfXfNfŠfvfg flfufWfFfNfg, ð ŒÄ, ÑDo, µ, ÄŽŸ, IDi<Æ, ðDs, ¢, Ü, ·DB, Ü, Sample Bank , iŠù'¶, ifo<sub>[[f</sub>Wf#f", ð[i[]œ, µ[]ASample Bank, Æ, ¢, ¤-

1/4'O,l[]V,µ,¢fpfbfP[][fW,ð[]i[]¬,µ,Ü,·[]BŽŸ,É[]ASample Bank,l Visual Basic DLL[]AVisual C++ DLL[]A,¨,æ,Ñ Visual J++ DLL ,©,ç<u>fRf"f|</u>∏[flf"fg,ð[]V,µ,¢fpfbfP[[fW,É'g,Ý[]ž,Ý[]Afgf ‰f"fUfNfVf‡f"'®[]«,δ•Ï[]X,μ,Ü,·[]BŽŸ,É[]A[]V,μ,¢f[][[f<,ð'ljÁ,μ,Ü,·[]BInstPak.vbs fXfNfŠfvfg,Í∏AfXfNfŠfvfg flfufWfFfNfg,ðŽg,Á,Ä Sample Bank ,ðfCf"fXfg∏f ,µ∏AUninst.vbs ,Í∏AMTS ,©,ς Sample Bank fpfbfP[][fW,ð[]í[]œ,·,é[]ì‹Æ,ðŽ©"®‱»,μ,Ü,·[]BfXfNfŠfvfg,ðŽÀ[]s,μ,½,ς[]Afc[][f‹ fo[[,Ì [[]Å[]V,Ì[]î•ñ,É[]X[]V] f{f^f",ðfNfŠfbfN,µ,½Œã[]AMTS fGfNfXfvf[][[f‰ ,ÅfXfNfŠfvfg,ÌŒ<‰Ê,ðŠm"F,∙,é,±,Æ,ª,Å,«,Ü,∙∏B

InstDLL.vbs fXfNfŠfvfg∏AInstPak.vbs fXfNfŠfvfg∏A,¨,æ,Ñ Uninst.vbs fXfNfŠfvfg,ðŽg,¤ ,É,Í[]AfXfNfŠfvfg"à,Ìftf@fCf‹,ÌfpfX,ªŽ©•ª,ÌfRf"fsf…[][f^[]ã,Ì•K—v,Èftf@fCf‹,Ì[]ê[]Š,ðŽw,∙,æ,¤ É•Ï∏X,µ,È,¯,ê,Î,È,è,Ü,',ñ∏B,½,Æ,¦,Î∏AInstPak.vbs fXfNfŠfvfq"à,Ìftf@fCf‹,ÌfpfX,Í∏AŽŸ,ÉŽ¦,∙ Sample, Bank fpfbfP∏fW,lŠù'è,l∏ê∏Š,Å, ∏B

path="C:¥Program Files¥Mts¥Samples¥Packages¥"

Sample Bank fpfbfP[][fW,ª•Ê,Ì[]ê[]Š,ÉfCf"fXfg[][f<,<sup>3</sup>,ê,Ä,¢,é[]ê[]‡,Í[]AfXfNfŠfvfg"à,ÌŠY"-,·,é[]s,ð•Ï[]X,μ,ÄŒ»[]Ý,ÌfpfbfP[][fW,Ì[]ê[]Š,ðŽw,·,æ,¤,É,μ,Ü,·[]B

InstDllCLI.vbs fXfNfŠfvfg,Æ InstPakCLI.vbs fXfNfŠfvfg,Í[]AfRf}f"fhf‰fCf" fpf‰f[][[f^,ðfTf|[][fg,µ,Ä,¢ ±...j.A∏AfRf}f"fh fvf∏f"fvfa,ÅfXfNfŠfvfa,ðŽÀ∏s,∴é,Æ.«,Éftf@fCf‹,Ì∏ê∏Š,ðfpf‰f∏∏f^,Æ,μ,Ä"ü—Í, ,Æ,ª,Å,«,Ü,∙∏BfRf}f"fh fvf∏f"fvfg,Å∏AŽg—p,∙,éfXfNfŠfvfg,ªŠÜ,Ü,ê,Ä,¢ ,éfffBfŒfNfgfŠ,É^Ú"®,µ[]AfXfNfŠfvfg-¼,ÆfpfbfP[][fW,Ü,½,Í DLL ,Ì[]ê[]Š,ð"ü—

l,u,Ü, [B,½,Æ,¦,lÎ∏AŠù'è,lfffBfŒfNfqfŠ,É, ,é Sample Bank fpfbfP∏fW,ðfCf"fXfq∏f{, , é,É,ĺ∏AfTf"fvf{ fXfNfŠfvfg,ªŠÜ,Ü,ê,Ä,¢,éfffBfŒfNfgfŠ,É^Ú" ®,µ[]AfRf}f"fh fvf[]f"fvfg,ÅŽŸ,ÌfRf}f"fh,ðŽg—p,µ,Ü,·[]B

InstPakCLI.vbs "C:¥Program Files¥Mts¥Samples¥Packages¥"

InstDLL.vbs fXfNfŠfvfg,ðŽg,¤,É,Í[]A,Ü, ,[]AŽŸ,Ì'€[]ì,ðŽÀ[]s,µ,Ä Vjacct.dll ftf@fCf<,É Java fRf"f|  $\Box$ [flf"fg,ð"õ^,µ,È,¯,ê,Î,È,è,Ü,1,ñ $\Box$ B

I Microsoft® Visual Studio® 97, l ActiveX fEfBfU[[fh, ðŽg, Á, Ä[]AJava fRf"f|[][flf"fg, ð "o ~ ^, ·, é[]B

#### ŠÖ̃A∏€-Ú

ŠÇ—nflfufWfFfNfg fTf"fvf< fXfNfŠfvfg,lfZfbfgfAfbfv

# MTS ŠÇ—∏Ž©"®‰» Visual Basic fTf"fvf< fAfvfŠfP∏fVf‡f"

Visual Basic Version 5.0 fTf"fvf< fAfvfŠfP[[fVf#f", i[ACatalog flfufWfFfNfg[]ACatalogObject flfufWfFfNfg[]A,",æ,Ñ CatalogCollection flfufWfFfNfg[]ã,Åf[]f\fbfh,ðŽg,¤,±,Æ,É,æ,è[]A"Scriptable Admin Demo" ,Æ,¢,¤-¼'O,ÌfpfbfP□[fW,ÌŠî-{"I,ÈŠÇ—□‹@"\,ðŽ©"®‱›,·,é•û-@,ðަ,μ,Ü,·□B

nin¬,·,é Visual Basic Version 5.0 , ifvfnfWfFfNfq,ª MTS ŠC—nf^fCfv f‰fCfuf‰fŠ (MTSAdmin f^fCfv f‰fCfuf‰fŠ) ,ðŽQ[]Æ,·,é,æ,¤,É[]\[]¬,µ,È,¯,ê,Î,È,è,Ü,1,ñ[]BMTSAdmin f^fCfv f‰fCfuf ‰fŠ,ðŽQ∏Æ,∙,é,É,Í∏AVisual Basic ,Ì [fvf∏fWfFfNfg] f∏fif...∏[,Ì [ŽQ∏Æ∏Ý'è] ,ðfNfŠfbfN,μ,Ü,∙∏BŽŸ,É∏A— "p,Å,«,éŽQ[]Æftf@fCf‹,Ì't,Ì "MTS 2.0 Admin Type Library" ,ð'T,µ,Ü,∙[]BŽÀ[]sŽžfofCf"fffBf"fO•Ï[]" (fvf∏fOf%of€,ÌŽÀ∏sŽž,É∏¶,¶,éfofCf"fffBf"fO) ,É'Ήž,∙,éf^fCfv f‰fCfuf‰ſŠ,Í∏AŽg—p,µ,Ä,¢,éf∏∏lfJf‹ fRf"fsf...∏[f^,É MTXADMIN.DLL ftf@fCf<,ªfCf"fXfq∏[f<,<sup>3</sup>,ê,Ä,¢,ê,Î∏A"Á,É∏\∏¬∏ì<Æ,ð∏s,í,È,,Ä,à Visual Basic,  $e^T$ ,  $\mu$ ,  $\ddot{\theta}$ ,  $\eta$ B

#### Ω "Scriptable Admin Demo" ,Æ,¢,¤-¼'O,ÌŠù'¶,ÌfpfbfP∏[fW,ð,∙,×,Ä∏í∏œ,∙,é,É,Í

1 CreateObject f∏f\fbfh,ðŒÄ,Ñ∏o,µ,Ä<u>fIf^f∏fO</u>fIfufWfFfNfg,ÌfCf"fXf^f"fX,ð∏¶∏¬,µ,Ü,∙∏B

```
Dim catalog As Object
Set catalog = CreateObject ("MTSAdmin.Catalog.1")
```
2 GetCollection f∏f\fbfh, ðŒÄ, Ñ∏o, µ, Ä Packages fRfŒfNfVf‡f" jlfufWfFfNfg,ðŽæ"¾,μ,Ü,∙[]B**Packages** fRfŒfNfVf‡f",ĺ[]AfJf^f[]fO,©,çff[][f^,ðŽæ"¾,<sup>1</sup>, ,É– B,é,Ì,Å∏A**GetCollection** f∏f\fbfh,©,c-B,Á,½,Æ,«∏AfRfŒfNfVf‡f",Í<ó,É,È,Á,Ä,¢,Ü,·∏B

```
Dim packages As Object
Set packages = catalog.GetCollection("Packages")
```
3. ...×.Ä.ifpfbfP∏fW,ð"C.Ý∏ž,ñ.Å Packages fRfŒfNfVf‡f",É'}"ü,µ∏A"Scriptable Admin Demo" ,ðŒŸ∏õ,∙,é,±,Æ,É,æ,Á,Ä∏A'O,Ìfo∏fWf‡f",Ì "Scriptable Admin Demo" fpfbfP∏fW,ð'T,µ,Ü,·∏B∏Å'å,ÌfCf"fffbfNfX,©,cŠIŽn,µ,ÄfRfŒfNfVf‡f""à,ð—ñ‹",µ∏Af‹∏fv,Ì't,©,c **Remove** f<sub>I</sub>nfbfh, $\delta$ ΀, $\tilde{N}$ Io,  $\cdot$ , $\pm$ , $\mathcal{F}$ , $\mathbb{R}$ , $\mathbb{A}$ , $\kappa$ , $\acute{\epsilon}$ , $\approx$ , $\kappa$ , $\acute{\epsilon}$ , $\mu$ , $\ddot{\mu}$ , $\ddot{\theta}$  **Remove** f<sub>Inf</sub> fbfh, $\dot{\theta}$  fleqth function  $\delta$ ‰ð•ú,µ∏AfRfŒfNfVf‡f",©,cflfufWfFfNfq,ð∏í∏œ,µ,Ü,∙∏B,Ü,½∏A∏í∏œ,<sup>3</sup>,ê,éfCf"fffbfNfX^È∏ã,Ì,∙,×,Ä,Ì n ,É'Ήž,·,éflfufWfFfNfg (n+1) ,ª flfufWfFfNfg (n) ,É,È,é,æ,¤ ENAfRfŒfNfVftf""à.lflfufWfFfNfq,ofVftfq,u,Ü, NBRemove fnf\fbfh,ªfRfŒfNfVftf", flfufWfFfNfg,ɋy,Ú,·‰e‹¿,Í,·,®,É"½‰f,¾ê,Ü,·[]B**Remove** f[]f\fbfh,ªŒÄ,Ñ[]o,¾ê,½Œã[]A**ltem** f[]f\ fbfh, â Count f<sub>I</sub>f\fbfh, Í<sub>I</sub>A, C, ÌŽž", ÅŒÄ, Ñ<sub>IO</sub>, 3, ê, Ä, à<sub>I</sub>AfCf "fffbfNfX, Ì•Ï<sub>I</sub>X, ª<sup>"1</sup>/2 %of,<sup>3</sup>,ê,Ü, : [B, 1/2, 3/4, µ [AfpfbfP [ ] [fW,  $\ln 2$  [ ] [ASaveChanges f [ ] [ fbfh,ªŒÄ,Ñ∏o,<sup>3</sup>,ê,é,Ü,Å∏AfIf^f∏fO,É,Í"K—p,<sup>3</sup>,ê,Ü,<sup>1</sup>,ñ (Žè∏‡ 4 ,ðŽQ∏Æ)∏B

```
packages. Populate
n = packages. Count
For i = n - 1 To 0 Step -1
    If packages. Item (i). Value ("Name") = "Scriptable Admin Demo" Then
    packages. Remove (i)
    End If
N \approx t
```
4 SaveChanges f□f\fbfh,ðŒÄ,Ñ□o,μ,Ä•Ï□X,ðff□[f^Ši"[□ê□Š,É•Û'¶,μ,Ü,·□B

packages. SaveChanges

```
ο
      "Scriptable Admin Demo" ,Æ,¢,¤-¼'O,Ì∏V,µ,¢fpfbfP∏fW,ð∏ì∏¬,∙,é,É,Í
```
1 Add f⊡f\fbfh,ŏŽg,Á,Ä⊡V,μ,¢fpfbfP⊡[fW,ŏ′ljÁ,μ⊡AŠ",è"−,Ä,ç,ê,½fpfbfP⊡[fW ID ,ð‹L<sup>~</sup> ^,μ,Ü,·□B**Add** f<sup>[</sup>f]f\fbfh, InAfRfŒfNfVf#f", EfIfufWfFfNfg, o'C‰Á, µ, Ü, ·,ªnASaveChanges fnf\ fbfh,ªŒÄ,Ñ□o,<sup>3</sup>,ê,é,Ü,Å□A•ï□X,ÍfJf^f□fO,É"K—p,<sup>3</sup>,ê,Ü,<sup>1</sup>,ñ (Žè□‡ 3 ,ðŽQ□Æ)□B**Add** f□f\ fbfh,Å,Í[]A,·,×,Ä,Ìfvf[]fpfefB,ÉŠù'è'l,ª"K—p,¾,ê,é,±,Æ,É'[]ˆÓ,μ,Ä,,¾,¾,[]BŠù'è,Ì ID ,Í[]A[]V,μ,¢ˆêˆÓ,Ì ID, $\acute{E}$ , $\grave{E}$ , $\grave{e}$ , $\ddot{U}$ , $\cdot$  $\Box B$ 

```
 Dim newPack As Object
 Dim newPackID As Variant
 Set newPack = packages.Add
 newPackID = newPack.Value("ID")
```
#### 2 **Name** fvf∏fpfefB,Æ **SecurityEnabled** fvf<sub>I</sub>fpfefB,ð□XIV,µ,Ü,·□B

```
 newPack.Value("Name") = "Scriptable Admin Demo"
 newPack.Value("SecurityEnabled") = "N"
```
newPack.Value("SecurityEnabled") = "N"<br>**3 SaveChanges** f∐f\fbfh,ðŒÄ,Ñ[]o,µ,Ä[]V,µ,¢fpfbfP[][fW,ðf]jf^f[]fO,ɕۑ¶,µ,Ü,·[]B,±,ÌŒÄ,Ñ[]o,µ,Ì– B,è'l,Í⊡A•Ï[]X[]A'ljÁ[]A,Ü,½,Í[]í[]œ,¾ê,½flfufWfFfNfg,Ì[]",Å,·[]B•Ï[]X,ª,È,¢[]ê[]‡[]Af[]f\fbfh,Í 0 ,ð•Ô,µ,Ü,∙∏B

```
n = packages.SaveChanges
```
"Scriptable Admin Demo" .Æ.t.¤-

# **4'O,ÌfpfbfP[][fW,Ìfvf[]f**<br>1 PopulateBvKev f[]f\ ropulatebykey j∭\

jojn'oæy'w⊡o'h'∀ll) ] ∏∩'é`é`{}bjoj⊾∏jw'o ĉ'≀L∏s'≀'o'; ∏e ĉ'r∏s'hìnja\njcljlyozo'h s n,oʻn,µ,o,·<sub>U</sub>bjij jvj< jk<sub>Ul</sub>jin,A,i<sub>U</sub>A,i —v i (<sub>UlU</sub>¬,µ,½,i,©,e,ijpjpjP<sub>Ul</sub>jw,i iD, ,oɔo,P 2—  $\tilde{\mathsf{n}}$ ,ðŽq,Á,Ä,¢,Ü, ∏B

```
 Dim keys(0) as Variant
keys(0) = newPackId packages.PopulateByKey keys
```
#### 2 fRfŒfNfVf‡f", ©, cfpfbfP[][fW fIfufWfFfNfg, ðŽæ"¾, µ, Ü, ·[B

 Dim package As Object Set package = packages.Item(0)

#### **3** fpfbfP[[fW, **i SecurityEnabled** fvf[]fpfefB,ð[]X[]V,µ,Ü,·[]B

package.Value("SecurityEnabled") = "Y"

# package.Value("SecurityEnabled") = "Y**"**<br>4 **GetCollection f**∏f\fbfh,ðŒÄ,Ñ∏o,µ,Ä **ComponentsInPackage**

 $\kappa$ jwyvj $\kappa_{j+1}$  ,02 $\ll \gamma_{j+1}$ ,0, $\gamma_{j+1}$ b scriptable Admin Demo jpjbj $\kappa_{j+1}$ tyv,ij $\kappa_{j+1}$ tyv, ‰f∏[[f^,Æ,µ,Ä"n,µ,Ü,∙∏B

```
 Dim components As Object
Set components = packages.GetCollection("ComponentsInPackage", package.Key)
```
**5 SaveChanges** f∏f\fbfh,ðŒÄ,Ñ∏o,µ,Ä•Ï∏X,ðflf^f∏fO,É•Û'¶,µ,Ü,∙∏B

```
packages.SaveChanges
```
#### fRf"f|∏[flf"fg,ð "Scriptable Admin Demo" fpfbfP∏[fW,É'g,Ý∏ž,Þ,É,Í

] fRƒ"ƒ|[][ƒlƒ"ƒg,ð "Scriptable Admin Demo" ƒpƒbƒP[][ƒW,É'g,Ý[]ž,Þ,É,Í<br>1 GetUtilInterface ƒ[]f\ƒbƒh,ðŒÄ,Ñ[]o,μ,ăRƒ"ƒ|[Ϳ[ƒlf"ƒg ƒ†[][ƒeƒBӺ§5feƒB flfufWfFfNfg,ðŽæ"¾,µ,Ü,∙[]B,±,ÌflfufWfFfNfg,ÍfRf"f|[][flf"fg,Ì'g,Ý[]ž,Ý,ÉŽg,¢,Ü,∙[]B

```
 Dim util As Object
 Set util = components.GetUtilInterface
 On Error GoTo installFailed
```
**2** 'g,Ý[]ž,ÞƒRƒ"ƒ|[][ƒlƒ"ƒg,̃\_ʃCƒiƒ~ƒbƒN ƒŠƒ"ƒN ƒ‰ƒCƒuƒ‰ƒŠ (DLL) ,Ì–¼'O,ðŠÜ,Þ•¶Žš—ñ,ð"n,µ,Ä  $\mathsf{maxmin}_{\mathsf{min}}(\mathsf{min}_{\mathsf{min},\mathsf{min},\mathsf$ ‰fŠ,Ü,½,Ífvf∏fLfV/fXf^fu DLL ,ª,È,¢∏ê∏‡,Í∏A‹ó,Ì•¶Žš—ñ,ð'æ 2 ^ø∏",Æ'æ 3  $\mathscr{D}$  $\cup$  ,  $\mathcal{L}$ ,  $\mu$ ,  $\mu$ ,  $\mu$ ,  $\mu$ ,  $\mu$ ,  $\mu$ ,  $\mu$ ,  $\mu$ ,  $\mu$ ,  $\mu$ ,  $\mu$ ,  $\mu$ ,  $\mu$ ,  $\mu$ ,  $\mu$ ,  $\mu$ ,  $\mu$ ,  $\mu$ ,  $\mu$ ,  $\mu$ ,  $\mu$ ,  $\mu$ ,  $\mu$ ,  $\mu$ ,  $\mu$ ,  $\mu$ ,  $\mu$ ,  $\mu$ ,  $\mu$ ,  $\mu$ ,  $\mu$ ,  $\mu$ ,  $\mu$ 'ø<sub>∐'</sub>',Æ,µ,A n,µ,∪,∙<sub>∐</sub>ь∐v,µ,ϥյͱ៶j <sub>J|∐IJIJ</sub> jg,o g,т<sub>∐</sub>∠,n,%Œa,E **savecnange:**<br>v,ĺ, ,è,Ü,י,ñ∏BDLL ,ÉŠÜ,Ü,ê,é,⋅,×,Ä,̃Rƒ"ƒ|∏[ƒlƒ"ƒg,ĺ∏A,±,̃∏∱\  $j$ bjn,c,æ, $A$ , $A$  g, $i$ [] $Z$ , $0$ , $e$ [] $A$ , $',$ , $\heartsuit$ , $e_j$ ]j  $\jmath$  [][] $\jmath$ , $\lceil$ ],  $\lceil$   $\lceil$ ],  $\rceil$ ( $\lceil$ ],  $\lceil$ ],  $\rceil$ ( $\lceil$ ],  $\lceil$ ],  $\rceil$ fbfh,ðŒÄ,Ñ[]o,µ[]A'g,Ý[]ž,Ü,ê,½fRf"f|[][flf"fg,ÌfNf‰fX ID (CLSID) ,ðŽæ"¾,µ,Ü,·[]B

Form2.Show 1

```
Dim thePath As String
thePath = Form2.MTSPath + "¥samples¥packages¥vbacct.dll"
util. InstallComponent thePath, "", ""
Dim installedCLSIDs() as Variant
util.GetCLSIDs thePath, "", installedCLSIDs
On Error GoTo 0
```
3 PopulateByKey f□f\fbfh, ðŒÄ, Ñ□o, µ□A'g, Ý□ž, Ü, ê, ½, Î, ©, è, ÌfRf"f| ∏[flf"fq,ð"Ç,Ý∏ž,Ý,Ü,∙∏B**InstallComponent** f∏f\fbfh,ðŽq,Á,ÄfpfbfP∏[fW,É'q,Ý∏ž,ñ,¾fRf"f| ∏[flf"fq, InAPopulate f∏f\fbfh, U, ½, I PopulateByKey f∏f fbfh,ðŒÄ,Ñ[]o,μ,ÄfJf^f[]fO,©,çff[][f^,ð"Ç,Ý[]ž,Þ,Ü,Å[]AfRfŒfNfVf‡f""à,Å,Í•\ަ,¾ê,Ü,<sup>ı</sup>,ñ[]B

components. PopulateByKey installedCLSIDs

#### "Scriptable Admin Demo" fpfbfP[[fW,©,c Bank.CreateTable fRf"f| ∩ ∏[flf"fg,ð'T,μ,Ä∏í∏œ,∙,é,É,Í

1 Item f∏f\fbfh,Æ Count f∏f\fbfh,ðŽq,Á,Ä∏AfRf"fI∏[flf"fq,ÉŒ|,è•Ô,µ∏^—∏,ð∏s,¢∏Afqf %of"fUfNfVf‡f"'®[]«,ð•Ï[]X,µ,Ü,·[]B

```
Dim component As Object
n = components. Count
For i = n - 1 To 0 Step -1
    Set component = components. Item (i)component. Value ("Transaction") = "Required"
```
2 fCf"fffbfNfX, ðŽg, Á, Ä Bank. CreateTable fRf"f|□[flf"fg, ð'T, μ□A□í□œ, μ,Ü,·□Bf<□[fv, l'†,Å Remove f[]f\fbfh,ðŒÄ,Ñ[]o,·,É,Í[]AfRfŒfNfVf‡f""à,ð<t•ûŒü,ÉŒJ,è•Ô,µ[]^—[],ð[]s,í,È,¯,ê,Î,È,ç,È,¢,± ,Æ,É'∏^Ó,µ,Ä,,¾,<sup>з</sup>,¢∏B

```
If component. Value ("ProgID") = "Bank. CreateTable" Then
        components. Remove (i)
    End If
Next
```
3  $\Box V,\mu,\text{d'}\Box T'\$ ,  $\delta Z$   $\approx$  " $\frac{3}{4},\mu\Box A$  FRf Œf NfVf ‡f" "a, A, a,  $\alpha \cdot \text{e'}$  x Œ J, e  $\cdot \text{o},\mu\Box \hat{}$   $\neg \Box, \delta \Box s$ ,  $\alpha, \beta, \eta \cdot \Box B$  Save Changes f $\Box \Lambda$ fbfh, ðŒÄ, Ñ∏o, ·, Ü, Å∏ABank. CreateTable fRf"fl

[][flf"fg,Íff[][f^Ši"[[]ê[]Š,©,ç[]í[]œ,<sup>3</sup>,ê,Ü,<sup>1</sup>,ñ[]B'g,Ý[]ž,Ý,ª[]¬Œ÷,µ,½[]ê[]‡,Í[]Aft[][fU[][,É'm,ç,<sup>1</sup>,éf[]fbfZ[]  $[fW,\delta\bullet\backslash \check{Z}^1,\mu,\ddot{U},\cdot \Pi B]$ 

```
n = components. Count
    For i = 0 To n - 1Set component = components. Item (i)Debug. Print component. Value ("ProgID")
        Debug. Print component. Value ("DLL")
    Next
    n = components. SaveChanges
    MsgBox "Scriptable Admin Demo package installed and configured."
    Exit Sub
installFailed:
    MsgBox "Error code " + Str$(Err.Number) + " installing " + thePath + " Make
sure the MTS path you entered is correct and that vbacct.dll is not already
installed."
```
End Sub

# ŠÖ<sup>~</sup>A∏€-Ú

Using MTS Administration Objects<sup>[]</sup>AUsing MTS Collection Types<sup>[]</sup>AMTS Administration Object Methods[JAVisual Basic, É, æ, é MTS ŠÇ—[], İŽ©"®‰»[JAVisual Basic, É, æ, é[], "x, È MTS ŠÇ—[], İŽ©"®  $\frac{\%$ 

# Visual Basic ,É,æ,é MTS ŠÇ—∏,ÌŽ©"®‰»

ŠÇ—⊡fXfNfŠfvfg flfufWfFfNfg,Í⊡AfpfbfP⊡[fW,ÆfRf"f|

[[f|f"fg,ÌfCf"fXfg∏f{∏A∏í∏œ∏A,¨,æ,Ñfvf∏fpfefB,Ì∏X[]V,ÉŽg—p,Å,«,Ü,∙∏B^ȉº,ÌfgfsfbfN,Å,Í[]AŠÇ— ΠfXfNfŠfvfg flfufWfFfNfg∏ã,Åf∏f\fbfh,ðŽg,¤,±,Æ,É,æ,Á,Ä∏AŽŸ,ÌŠÇ—∏∏≀‹Æ,ðŽ©"® ‰»,·,é,½,ß,lŽè[]‡,Æ Microsoft® Visual Basic® Version 5.0 ,lfTf"fvf‹ fR[][fh,É,Â,¢,Ä[]à-¾,µ,Ü,·[]B

- **□** Šù<sub>l</sub> ¬, I MTS fpfbfP<sub>l</sub>[fW, IfCf"fXfg<sub>l</sub>[f<, oŽ©"®‰», ·, é
- **□** □V,µ,¢ MTS fpfbfP□[fW,l□i□¬,ÆfRf"fl□[flf"fg,l'g,Ý□ž,Ý,ðŽ©"®‰»,·,é
- □ fCf"fXfg∏f<,<sup>3</sup>,ê,½ MTS fpfbfP∏fW,ð—ñ<",µ∏Afvf∏fpfefB,ð∏X∏V,·,é∏ì<Æ,ðŽ©"®‰»,·,é
- **□** fCf"fXfg□[f<,<sup>3</sup>,ê,½ MTS fpfbfP□[fW,ð—ñ<",µ□AfpfbfP□[fW,ð□í□œ,·,é□ì<Æ,ðŽ©"®‰»,·,é
- **□** fCf"fXfg∏f<,<sup>3</sup>,ê,½ MTS fRf"f|□[flf"fg,ð—ñ<",µ□AfRf"f|□[flf"fg,ð□í□œ,·,é□ì<Æ,ðŽ©"®‰»,·,é

# ŠÖ~A∏€-Ú

Using MTS Administration Objects<sup>[</sup>AUsing MTS Collection Types<sup>[</sup>AMTS Administration Object Methods∏AVisual Basic, É,æ,é∏,"x,È MTS ŠC—∏,ÌŽ©"®‰»

# Šù∏¬,Ì MTS fpfbfP∏[fW,ÌfCf"fXfg∏f‹,ðŽ©"®‰»,∙,é

- "Test.pak" ,Æ,¢,¤-¼'O,ÌŠù∏¬,ÌfpfbfP∏fW,ð MTS fGfNfXfvf∏∏f‰,ÉfCf"fXfq∏[f‹,∙,é,É,Í  $\Box$
- 1 Šù[]¬,ÌfpfbfP[][fW,ÌfCf"fXfg[][f<,ÉŽg,¤flfufWfFfNfg,ð[]錾,µ,Ü,·[]B

```
Private Sub InstallPackage Click()
   Dim catalog As Object
   Dim packages As Object
   Dim util As Object
```
2 f∏f\fbfh,ªŽ ″s,Ì HRESULT ,ð•Ô,µ,½∏ê∏‡,Í∏AOn Error fXfe∏[fqf∏f"fq,ðŽq,Á,Äf‰f"f^fCf€ fGf ‰∏,ð□^—□,μ,Ü,·□B**On Error** fXfe□[fgf□f"fg,Æ **Err** flfufWfFfNfg,ðŽg,Á,Ä MTS ,ªfgf‰fbfv,Å,«,éfGf %o[[,ðfefXfg,µ[]AfGf‰[[,ɉž"š,·,é,±,Æ,ª,Å,«,Ü,·[]B

On Error GoTo failed

3 CreateObject f<sub>□</sub>f\fbfh, oc A, N<sub>□o, µ</sub>, A Catalog \_flfufWfFfNfg,ÌfCf"fXf^f"fX,ð[]¶[]¬,μ,Ü,·[]B**GetCollection**\_f[]f\fbfh,ðŒÄ,Ñ[]ο,μ,Ä[]Å[]ã^ÊfŒfxf‹,Ì **Packages**  $fRf \times fNfVf \neq f''$ ,  $\delta \angle \cong$  " $\frac{3}{4}$ ,  $\mu$ ,  $\ddot{\cup}$ ,  $\Box B$ 

```
Set catalog = CreateObject ("MTSAdmin.Catalog.1")
Set packages = catalog. GetCollection ("Packages")
```
4 PackageUtil flfufWfFfNfg, ifCf"fXf^f"fX, on in unalnstallPackage fnf(fbfh, och, Nno, u, Ä "test.pak" ,Æ,¢,¤–¼'O,ÌfpfbfP□[fW,ðfCf"fXfg□[f<,µ,Ü,∙□B

```
Set util = packages. GetUtilInterface
util. InstallPackage "c:¥test.pak", "", 0
Exit Sub
```
5 fpfbfP∏fW,ifCf"fXfg∏f<,ªŽ "s,µ,½∏ê∏‡,Í∏AErr flfufWfFfNfg,ðŽg,Á,ÄfGf%∏ f∏fbfZ∏fW,ð•\  $\check{Z}$ ¦,µ,Ü,∙∏B

```
failed:
```

```
MsgBox "Failure code " + Str$ (Err.Number)
```
End Sub

# ŠÖ~A∏€-Ú

Using MTS Administration Objects<sup>[4]</sup>AUsing MTS Collection Types<sup>[4]</sup>AMTS Administration Object Methods[]AVisual Basic, É, æ, é[], "x, È MTS ŠC—[], IŽ© " ® ‰ »

#### ∏V,μ,¢ MTS fpfbfP∏[fW,Ì∏ì∏¬,ÆfRf"f|∏[flf"fg,Ì'g,Ý∏ž,Ý,ðŽ©"®‰»,·,é

#### "My Package" ,Æ,¢,¤-¼'O,Ì[]V,μ,¢fpfbfP[][fW,ð[]ì[]¬,μ[]A,»,ÌfpfbfP[][fW,ÉfRf"f| ∏[flf"fg,ð'g,Ý∏ž,Þ,Ė,Í

[[flf"fg,Ì'g,Ý∏ž,Ý,ÉŽg,¤flfufWfFfNfg,ð∏錾,μ,Ü,∙∏B

```
Dim catalog As Object
Dim packages As Object
Dim newPack As Object
Dim componentsInNewPack As Object
Dim util As Object
```
2 f□f\fbfh,ªŽ "s, I HRESULT ,ð•Ô,µ,½□ê□‡,Í□AOn Error fXfe□[fgf□f"fg,ðŽg,Á,Äf‰f"f^fCf€ fGf ‰[[,ð[]^—[],µ,Ü,·[]BOn Error fXfe[][fgf[]f"fg,Æ Err flfufWfFfNfg,ðŽg,Á,Ä MTS ,ªfgf‰fbfv,Å,«,éfGf %o∏,ðfefXfg,µ∏AfGf‰∏,ɉž"š,∙,é,±,Æ,ª,Å,«,Ü,∙∏B

```
On Error GoTo failed
```
3 CreateObject friftfofh, ð ŒÄ, Ñro, µ, Ä Catalog flfufWfFfNfq,ÌfCf"fXf^f"fX,ð∏¶∏¬,µ,Ü,∙∏B**GetCollection** f∏f\fbfh,ðŒÄ,Ñ∏o,µ,Ä∏Å∏ã^ÊfŒfxf<,Ì Packages fRfŒfNfVf#f", ðŽæ"3/4, µ, Ü, · []BŽŸ, É[]AAdd f[]f\fbfh, ðŒÄ, Ñ[]o, µ, Ä[]V, µ, ¢fpfbfP[][fW, ð'C ‰Á,µ,Ü,∙∏B

```
Set catalog = CreateObject ("MTSAdmin.Catalog.1")
Set packages = catalog.GetCollection ("Packages")
Set newPack = packages.Add
Dim newPackID As String
```
4 fpfbfP[][fW-¼,ð "My Package" ,É[]Ý'è,µ[]A•Ï[]X,ð Packages fRfŒfNfVf‡f",É•Û'¶,µ,Ü,·[]B

```
newPackID = newPack.KeynewPack.Value("Name") = "My Package"
packages. SaveChanges
```
5 GetCollection f∏f\fbfh, ðŒÄ,Ñ∏o, µ,Ä ComponentsInPackage fRfŒfNfVf#f",ÉfAfNfZfX,µ,Ü, <sub>I</sub>BŽŸ,É<sub>I</sub>AComponentUtil flfufWfFfNfg, ifCf"fXf^f"fX, on n - , un Alnstall Component fnf \_fbfh,ðŒÄ,Ñ∏o,μ,Ä∏V,μ,¢fpfbfP∏[fW,ÉfRf"f|∏[flf"fg,ð'g,Ý∏ž,Ý,Ü,∙∏B

```
Set componentsInNewPack = packages.GetCollection("ComponentsInPackage",
newPackID)
    Set util = componentsInNewPack.GetUtilInterface
   util.InstallComponent"d:¥dllfilepath", "", ""
   Exit Sub
```
6 fpfbfP∏fW,ifCf"fXfg∏f<,ªŽ "s,µ,½∏ê∏‡,Í∏AErr flfufWfFfNfg,ðŽg,Á,ÄfGf%∏ f∏fbfZ∏ffW,ð•\  $\check{Z}$ ,  $\mu$ ,  $\ddot{U}$ ,  $\Pi B$ 

```
failed:
```
MsqBox "Failure code " + Str\$ (Err.Number)

End Sub

#### ŠÖ<sup>~</sup>A∏€-Ú

Using MTS Administration Objects<sup>[</sup>AUsing MTS Collection Types<sup>[</sup>AMTS Administration Object Methods∏AVisual Basic .É.æ.éΠ."x.È MTS ŠC—Π.ÌŽ©"®‰»
### fCf"fXfg∏f‹,<sup>3</sup>,ê,½ MTS fpfbfP∏fW,ð ñ‹",µ∏Afvf∏fpfefB,ð∏X∏V,∙,é∏ì‹Æ,ðŽ©"®‰»,∙,é

```
fCf"fXfg∏f<,3,ê,1/2fpfbfP∏fW,ð—ñ<",µ∏A"My Package",Æ,¢,¤-
□
¼'O,ÌfpfbfP∏[fW,Ìfvf∏fpfefB,ð∏X∏V,∙,é,É,Í
```
1 fCf"fXfg[][f<,3,ê,1/2fpfbfP[][fW,ðñ‹",µ∏AfpfbfP∏[fW,Ìfvf∏fpfefB,ð∏X∏V,·,é,Æ,«,ÉŽq,¤fIfufWfFfNfq,ð∏錾,µ,Ü,·∏B

```
Private Sub BrowseUpdate Click()
   Dim catalog As Object
   Dim packages As Object
    Dim pack As Object
```
2 f□f\fbfh,ªŽ ˌ"s,Ì HRESULT ,ð•Ô,µ,½□ê□‡,Í□AOn Error fXfe□[fgf□f"fg,ðŽg,Á,Äf‰f"f^fCf€ fGf ‰∏,ð∏^—∏,µ,Ü,∙∏BOn Error fXfe∏fgf∏f"fg,Æ Err flfufWfFfNfg,ðŽg,Á,Ä MTS ,ªfgf‰fbfv,Å,«,éfGf %| [, ðfefXfg, µ∏AfGf‰∏, ɉž"š, ·, é, ±, Æ, ª, Å, «, Ü, · ∏B

```
On Error GoTo failed
```
3 CreateObject frhfbfh, ð ŒÄ, Ñro, µ, Ä Catalog flfufWfFfNfg,ÌfCf"fXf^f"fX,ð∏¶∏¬,µ,Ü,∙[]B**GetCollection** f[]f\fbfh,ðŒÄ,Ñ[]o,µ,Ä **Packages** fRfŒfNfVf‡f", ðŽæ"¾, µ, Ü, · []BŽŸ, É[]A**Populate** f[]f\ fbfh,ðŒÄ,Ñ∏o,µ,Ä<u>flf^f∏fO</u>,ÌfpfbfP∏[fW,ðfRfŒfNfVf‡f",É'}"ü,µ,Ü,∙∏B

```
Set catalog = CreateObject ("MTSAdmin.Catalog.1")
Set packages = catalog.GetCollection("Packages")
packages. Populate
```
4 fRfŒfNfVf#f""a,ð—ñ<",µ∏A"My Package", Æ,¢,¤-¼'O,lfpfbfP∏[fW,ð'T,µ,Ü, ∏B"My Package" ,ªŒ©,Â,©,Á,½,ç∏A**SecurityEnabled** fvf[]fpfefB,ð "Y" ,É[]Ý'è,μ,Ü,∙[]B**SaveChanges** f[]∱ fbfh,ðŒÄ,Ñ∏o,µ,ÄfpfbfP∏[fW,Ìfvf∏fpfefB,Ì∏X∏V,ð•Û'¶,µ,Ü,∙∏B

```
For Each pack In packages
    If pack. Name = "My Package" Then
        pack.Value("SecurityEnabled") = "Y"
        Exit For
    End If
Next
packages. SaveChanges
Exit Sub
```
5 fpfbfP∏fW,ifCf"fXfg∏f<,ªŽ "s,µ,½∏ê∏‡,Í∏AErr flfufWfFfNfg,ðŽg,Á,ÄfGf%∏ f∏fbfZ∏fW,ð•\  $\check{Z}$ ,  $\mu$ ,  $\ddot{U}$ ,  $\Box B$ 

```
failed:
   MsqBox "Failure code " + Str$ (Err.Number)
```
End Sub

## ŠÖ<sup>~</sup>A∏€-Ú

Using MTS Administration Objects [AUsing MTS Collection Types [] AMTS Administration Object Methods<sub>[</sub>AVisual Basic, É, æ, é[], "x, È MTS ŠC-[], IŽ© " ® ‰»

### fCf"fXfg∏[f‹,<sup>3</sup>,ê,½ MTS fpfbfP∏[fW,ð ñ‹",µ∏AfpfbfP∏[fW,ð∏í∏œ,∙,é∏ì‹Æ,ðŽ©"®‰»,∙,é

```
fCf"fXfg∏f<,3,ê,1/2fpfbfP∏fW,ð—ñ<",µ∏A"My Package",Æ,¢,¤-
□
¼'O,ÌfpfbfP∏[fW,ð∏í∏œ,∙,é,É,Í
```
1 fCf"fXfg[][f<,3,ê,1/2fpfbfP[][fW,ð-

ñ‹",µ∏A"Á'è,ÌfpfbfP∏[fW,ð∏í∏œ,∙,é,Æ,«,ÉŽq,¤flfufWfFfNfq,ð∏錾,µ,Ü,∙∏B

Dim catalog As Object Dim packages As Object Dim pack As Object

2 f□f\fbfh,ªŽ ˌ"s,Ì HRESULT ,ð•Ô,µ,½□ê□‡,Í□A**On Error** fXfe□[fgf□f"fg,ðŽg,Á,Äf‰f"f^fCf€ fGf ‰∏,ð□^—□,μ,Ü,·□B**On Error** fXfe□[fgf□f"fg,Æ **Err** flfufWfFfNfg,ðŽg,Á,Ä MTS ,ªfgf‰fbfv,Å,«,éfGf %o∏,ðfefXfg,µ∏AfGf‰∏,ɉž"š,∙,é,±,Æ,ª,Å,«,Ü,∙∏B

```
On Error GoTo failed
```
3 CreateObject f□f\fbfh, ð ŒÄ, Ñ [o, µ, Ä Catalog flfufWfFfNfg, IfCf"fXf^f"fX,ð∏¶∏¬,µ,Ü,∙∏BGetCollection f∏f\fbfh,ðŒÄ,Ñ∏o,µ,Ä Packages fRfŒfNfVf‡f",ðŽæ"¾,μ,Ü,·[]BŽŸ,É[]A**Populate** f[]f\fbfh,ðŒÄ,Ñ[]o,µ[]A<u>fIf^f∏fO,</u>ÉfCf"fXfg[][f‹,<sup>3</sup>,ê,Ä,¢ ,éfpfbfP□[fW,ðfRfŒfNfVf‡f",É'}"ü,µ,Ü,·□B

```
Set catalog = CreateObject ("MTSAdmin.Catalog.1")
Set packages = catalog.GetCollection("Packages")
packages. Populate
```
4 Count f nf fbfh, E Item f nf fbfh,  $\delta \bar{Z}q$ , A, AfpfbfP n [fw f Rf C f Nf V ft f "a,  $\delta - \tilde{n}$  <",  $\mu \Box A$ " My Package", E, t ,¤-½'O,ÌfpfbfP∏[fW,ð'T,μ,Ü,∙∏B"My Package" ,ªŒ©,Â,©,Á,½,ς∏A**Remove** f∏f\ fbfh,ðŒÄ,Ñ∏o,µ,ÄfpfbfP∏[fW,ð∏í∏œ,µ,Ü,∙∏BŽŸ,É∏A**SaveChanges** f∏f\ fbfh,ðŒÄ,Ñ∏o,µ,Ä∙Ï∏X,ðfRfŒfNfVf‡f",É∙Û'¶,µ,Ü,∙∏B

```
For i = 0 To packages. Count-1
    Set pack = packages.Item(i)If pack. Name = "My Package" Then
       packages. Remove (i)
        packages.savechanges
       Exit For
    End If
Next.
Exit Sub
```
5 fpfbfP[][fW,ifCf"fXfg[][f<,ªŽ ,"s,µ,½[]ê[]‡,Í[]AErr flfufWfFfNfg,ðŽg,Á,ÄfGf‰[[ f[]fbfZ[][fW,ð•\  $\check{Z}$ ¦,µ,Ü,∙∏B

```
failed:
   MsgBox "Failure code " + Str$ (Err.Number)
```
End Sub

## ŠÖ<sup>~</sup>A∏€-Ú

Using MTS Administration Objects<sup>[4]</sup>AUsing MTS Collection Types<sup>[4]</sup>AMTS Administration Object Methods∏AVisual Basic, É,æ,é∏,"x,È MTS ŠC—∏,ÌŽ©"®‰»

## fCf"fXfg∏[f‹,<sup>ɜ</sup>,ê,½ MTS fRf"f|∏[flf"fg,ð—ñ‹",µ∏AfRf"f| ∏[flf"fq,ð∏í∏œ,∙,é∏ì‹Æ,ðŽ©"®‰»,∙,é

Ω. fCf"fXfg∏f‹,<sup>ɜ</sup>,ê,½fRf"f|∏[flf"fg,ð—ñ‹",µ∏AfRf"f|∏[flf"fg,ð∏í∏œ,∙,é,É,Í

1 fCf"fXfg[][f<,<sup>3</sup>,ê,½fRf"f|[][flf"fg,ð—ñ<",µ[]A"Á'è,ÌfRf"f|

∏[flf"fq,ð∏í∏œ,∙,é,Æ,«,ÉŽq,¤flfufWfFfNfq,ð∏錾,μ,Ü,∙∏B

```
Dim catalog As Object
Dim packages As Object
Dim pack As Object
Dim componentsInPack As Object
Dim comp As Object
```
2 f∏f\fbfh,ªŽ ″s,Ì HRESULT ,ð•Ô,µ,½∏ê∏‡,Í∏AOn Error fXfe∏[fqf∏f"fq,ðŽq,Á,Äf‰f"f^fCf€ fGf ‰∏[,ð∏^—∏,µ,Ü,∙∏B**On Error** fXfe∏fqf∏f"fg,Æ **Err** flfufWfFfNfg,ðŽg,Á,Ä MTS ,ªfgf‰fbfv,Å,«,éfGf %o[[,ðfefXfg,µ[]AfGf‰[[,ɉž"š,·,é,±,Æ,ª,Å,«,Ü,·[]B

```
On Error GoTo failed
```
3 CreateObject f□f\fbfh, ð ŒÄ, Ñ [o, µ, Ä Catalog flfufWfFfNfg, ifCf"fXf^f"fX, ð[]¶[]¬, µ, Ü, ·[]BGetCollection f[]f\fbfh, ðŒÄ, Ñ[]o, µ, Ä Packages fRfŒfNfVf‡f",ðŽæ"¾,µ,Ü,·[]BŽŸ,É[]A**Populate** f[]f\fbfh,ðŒÄ,Ñ[]o,µ,Ä<u>flf^f∏fO,</u>ÉfCf"fXfg[][f‹,<sup>3</sup>,ê,Ä,¢ ,éfpfbfP□[fW,ðfRfŒfNfVf‡f",É'}"ü,µ,Ü,·□B

```
Set catalog = CreateObject ("MTSAdmin.Catalog.1")
Set packages = catalog.GetCollection("Packages")
packages. Populate
```
- 4 fRfŒfNfVf#f""à, ð—ñ<", un A "My Package", Æ, ¢, ¤-
	- <sup>1/4</sup>'O, if pfbfP∏[fW, ð'T, μ, Ü, ·∏BŽŸ, É∏A**GetCollection** f∏f\fbfh, ðŒÄ, Ñ∏o, μ, Ä ComponentsInPackage fRfŒfNfVf#f", ðŽæ"34,µ,Ü, · [BPopulate f[]f\fbfh, ðŽg, Á,Ä ComponentsInPackage fRfŒfNfVf#f",ÉfRf"f|[[flf"fg,ð'}"ü,µ[]AfRfŒfNfVf#f""à,ðñ‹",μ[]A"Bank.Account" fRf"f|[][flf"fg,ð'T,μ,Ü,·[]B**Remove** f[]f\fbfh,ðŒÄ,Ñ[]o,μ,ÄfRf"f| [][flf"fg,ð[]í[]œ,μ[]A**SaveChanges** f[]f\fbfh,ðŒÄ,Ñ[]o,μ,Ä∙Ï[]X,ðfRfŒfNfVf‡f",É∙Û'¶,μ,Ü,·[]B

```
For Each pack In packages
           If pack. Name = "My Package" Then
                Set componentsInPack = packages.GetCollection("ComponentsInPackage",
  pack.Key)
               componentsInPack.Populate
               For i = 0 To components InPack. Count
                    Set comp = componentsInPack.Item(i)
                    If comp. Name = "Bank. Account" Then
                        componentsInPack.Remove (i)
                        componentsInPack.savechanges
                        Exit For
                    End If
               Next
               Exit For
           End If
       Next.
       Exit Sub
5 fpfbfP∏fW,ifCf"fXfg∏f<,ªŽ "s,µ,½∏ê∏‡,Í∏AErr flfufWfFfNfg,ðŽg,Á,ÄfGf%∏ f∏fbfZ∏fW,ð•\
   \check{Z}, \mu, \ddot{U}, \Pi B
```
failed:

```
MsgBox "Failure code " + Str$ (Err.Number)
```
End Sub

## ŠÖ~A∏€-Ú

Using MTS Administration Objects<sup>[]</sup>AUsing MTS Collection Types<sup>[]</sup>AMTS Administration Object Methods[]AVisual Basic ,É,æ,é[],"x,È MTS ŠÇ—[],ÌŽ©"®‰»

## Visual Basic ,É,æ,é∏,"x,È MTS ŠÇ—∏,ÌŽ©"®‰»

ŠÇ—[JfXfNfŠfvfg fIfufWfFfNfg,Í[]AfNf‰fCfAf"fg,Æf[][][f<,Ì[]\[]¬[]AfpfbfP[][fW,ÌfGfNfXf| [[fg[]A,¨,æ,Ñf<u>lf^f∏fO</u>,ªfTf|[][fg,·,éfRfŒfNfVf‡f",Æfvf[]fpfefB,Ì-¼'O,Ö,ÌfAfNfZfX,ÉŽg—p,Å,«,Ü,·[]B^È ‰º,ÌfgfsfbfN,Å,Í[]AŠÇ—[]fXfNfŠfvfg flfufWfFfNfg[]ã,Åf[]f\fbfh,ðŽg,¤,±,Æ,É,æ,Á,Ä[]AŽŸ,ÌŠÇ— [][ikÆ,ðŽ©"®‰»,·,é,½,ß,ÌŽè[]‡,Æ Visual Basic Version 5.0 ,ÌfTf"fvf< fR[][fh,É,Â,¢,Ä[]à-¾,μ,Ü,·[]B

- I MTS ŠÖ~AfRfŒfNfVf‡f"-¼,Ö,ÌfAfNfZfX,ðŽ©"®‰»,·,é
- **I** MTS fvf<sup>[</sup>]fpfefB[]î•ñ,Ö,ÌfAfNfZfX,ðŽ©"®‰»,·,é
- <u>MTS for  $f(x)$   $\rightarrow \delta \check{Z}$   $\circ$  "  $\circ \circ \circ \circ$  ,  $\cdot$  ,  $\acute{e}$ </u>
- **I** MTS fpfbfP∏fW.ÌfGfNfXf|∏[fg,ðŽ©"®‰»,∙,é
- If f\$f,[][fg fRf"f|[][flf"fg, o\*Zg, x, æ, x, E MTS fNf%fCfAf"fg, o\*[]\[]¬, ·, e\*[]}< E, o\*Z @ "@ %.
- **』** fŠf,∏fq fT∏fo∏∏ã,Å MTS fpfbfP∏fW,Ìfvf∏fpfefB,ð∏X∏V,∙,é∏ì‹Æ,ðŽ©"®‰»,∙,é

## MTS ŠÖ~AfRfŒfNfVf‡f"-¼,Ö,ÌfAfNfZfX,ðŽ©"®‰»,·,é

RelatedCollectionInfo fRfŒfNfVf#f",É,ÍDA1

,Â,ÌfRfŒfNfVf‡f",©,çfAfNfZfX,Å,«,éŠÖ~AfRfŒfNfVf‡f",Ì^ê——,ªŠi″[,¾,ê,Ä,¢,Ü,·[]B,±,ÌfRfŒfNfVf‡f",ªfTf| Π[fq,·,éfvfΠfpfefB,l`ê——,É,Â,¢,Ä,Í []A[]uMTS Administrative Reference (ŠÇ—[JfŠftf@fŒf"fX)[]ν,l̀ RelatedCollectionInfo fRfŒfNfVf‡f", ifgfsfbfN, ðŽQ[]Æ, µ, Ä,, 3/4, 3, ¢[]B

- ŠÖ~AfRfŒfNfVf‡f"-¼,ÉfAfNfZfX,µ∏AŠÖ~AfRfŒfNfVf‡f"-¼,ð•\ަ,∙,é,É,Í ο
- 1 ŠÖ~AfRfŒfNfVf#f", I-1/4'O,ªŠi"[,3,ê,Ä,¢,éflfufWfFfNfg,Ö,lfAfNfZfX,ÉŽg,¤flfufWfFfNfg,ð[]éŒ3/4,µ,Ü,·[]B

```
Dim catalog As Object
Dim packages As Object
Dim RelatedCollectionInfo As Object
Dim collName As Object
```
2 f∏f\fbfh,ªŽ .″s,Ì HRESULT ,ð∙Ô,μ,½∏ê∏±,Í∏A**On Error** fXfe∏fɑf∏f"fɑ,ðŽq,Á,Äf‰f"f^fCf€ fGf ‰∏,ð□^—□,µ,Ü,·□B**On Error** fXfe□[fgf□f"fg,Æ **Err** flfufWfFfNfg,ðŽg,Á,Ä MTS ,ªfgf‰fbfv,Å,«,éfGf %o∏,ðfefXfq,u∏AfGf‰∏,ɉž"š,∙,é,±,Æ,ª,Å,«,Ü,∙∏B

On Error GoTo failed

3 CreateObject friftfofh, ð ŒÄ, Ñro, µ, Ä Catalog

flfufWfFfNfg,ÌfCf"fXf^f"fX,ð∏¶∏¬,µ,Ü,∙∏B**GetCollection** f∏f\fbfh,ðŒÄ,Ñ∏o,µ,Ä Packages fRfŒfNfVf‡f",ŏŽæ"¾,µ,Ü,∙[]BŽŸ,É[]A**Packages** fRfŒfNfVf‡f" flfufWfFfNfg[]ã,Å **GetCollection** f[]f\ fbfh,ðŒÄ,Ñ∏o,µ,Ä RelatedCollectionInfo fRfŒfNfVf‡f",ðŽæ"¾,µ,Ü,∙∏BGetCollection f∏f\ fbfh, ð ŒÄ, Ñ O, µ, Ä Related Collection Info

fRfŒfNfVf#f",ÉfAfNfZfX,·,é,Æ,«,Í∏AfL∏['l,ð<ó"',Ì,Ü,Ü,É,µ,Ä,,¾,<sup>3</sup>,¢∏B**RelatedCollectionInfo** fRfŒfNfVf‡f",Ì[lî•ñ,Í[]A,Ç,ÌfpfbfP[][fW,Å,à"¯,¶,È,Ì,Å[]AfL[]['l,ÍŽg,í,ê,Ü,ユ,ñ[]B**Populate** f[]f\ fbfh,ðŒÄ,Ñ∏o,µ,Ä<u>flf^f∏fO,</u>Ì∏î•ñ,ð **RelatedCollectionInfo** fRfŒfNfVf‡f",É'}"ü,µ,Ü,∙∏B

```
Set catalog = CreateObject ("MTSAdmin.Catalog.1")
    Set packages = catalog. GetCollection ("Packages")
    Set RelatedCollectionInfo = packages.GetCollection("RelatedCollectionInfo",
\overline{u} \overline{u})
```
RelatedCollectionInfo.Populate

4 RelatedCollectionInfo fRfŒfNfVftf""a, d-nct, unASefRfŒfNfVftf", l-1/4'O, d · \Ž|, u, U, nB

```
For Each collName In RelatedCollectionInfo
    Debug. Print collName. Name
Next.
Exit Sub
```
5 fpfbfP[][fW,ifCf"fXfg[][f<,ªŽ "s,µ,½[]ê[]‡,í[]AErr flfufWfFfNfg,ðŽg,Á,ÄfGf‰[[ f[]fbfZ[][fW,ð•\  $\check{Z}$ ,  $\mu$ ,  $\ddot{U}$ ,  $\Pi B$ 

```
MsqBox "Failure code " + Str$ (Err.Number)
```
End Sub

#### ŠÖ~A∏€-Ú

Using MTS Administration Objects[AUsing MTS Collection Types[]AMTS Administration Object Methods[JAVisual Basic, É, æ, é MTS ŠC-n, IŽ©"®‰»

## MTS fvf**∏fpfefB**∏î∙ñ,Ö,ÌfAfNfZfX,ðŽ©"®‰»,∙,é

**PropertyInfo** fRfŒfNfVf‡f",É,Í∏AfRfŒfNfVf‡f""à,ÌŠefvf∏fpfefB,ÉŠÖ,∙,é∏î•ñ,ªŠi"[,<sup>3</sup>,ê,Ä,¢,Ü,∙∏B,± ,ìfRfŒfNfVf‡f",ì[]Ú[]×,É,Â,¢,Ä,Í[]A[]uMTS Administrative Reference (ŠÇ—[]fŠftf@fŒf"fX)[]v,Ì **PropertyInfo** fRfŒfNfVf‡f", ifgfsfbfN, $\delta \angle Q$   $R$ , $\mu$ , $\Delta$ ,, $\frac{3}{4}$ , $\frac{3}{4}$ , $\phi$   $\Box B$ 

- ο fRfŒfNfVf‡f""à,ÌŠefvf∏fpfefB,ÉfAfNfZfX,µ∏Afvf∏fpfefB,Ì-¼'O,Ì^ê——,ð•\ަ,·,é,É,Í
- 1 flf^f∏fO,ÉŠi"[,<sup>3</sup>,ê,Ä,¢,éfvf∏fpfefB∏î•ñ,Ö,ÌfAfNfZfX,ÉŽq,¤flfufWfFfNfq,ð∏錾,µ,Ü,·∏B

```
Dim catalog As Object
Dim packages As Object
Dim propertyInfo As Object
Dim property As Object
```
2 f□f\fbfh,ªŽ ˌ"s,Ì HRESULT ,ð∙Ô,μ,½□ê□‡,Í□AOn Error fXfe□[fgf□f"fg,ðŽg,Á,Äf‰f"f^fCf€ fGf ‰∏,ð□^—□,µ,Ü,·□B**On Error** fXfe□[fgf□f"fg,Æ **Err** flfufWfFfNfg,ðŽg,Á,Ä MTS ,ªfgf‰fbfv,Å,«,éfGf %o[[,ðfefXfg,µ[]AfGf‰[[,ɉž"š,·,é,±,Æ,ª,Å,«,Ü,·[]B

On Error GoTo failed

3 CreateObject f<sub>□</sub>fyfbfh, ðŒÄ, Ñ<sub>□0</sub>, µ, Ä Catalog

flfufWfFfNfg,ÌfCf"fXf^f"fX,ð[]¶[]¬,µ,Ü,∙[]B**GetCollection** f∏f\fbfh,ðŒÄ,Ñ∏o,µ,Ä Packaqes fRfŒfNfVf‡f",ðŽæ"¾,µ,Ü,·∏B**Packages** fRfŒfNfVf‡f"∏ã,Å GetCollection f∏f\fbfh,ðŒÄ,Ñ∏o,µ,Ä PropertyInfo fRfŒfNfVf#f", ðŽæ"¾,µ,Ü, · []BGetCollection f[]f\fbfh, ðŒÄ,Ñ[]o,µ,Ä PropertyInfo fRfŒfNfVf‡f",ÉfAfNfZfX,·,é,Æ,«,Í∏AfL∏['l,ð<ó"',Ì,Ü,Ü,Ë,µ,Ä,,¾,¾,BPropertyInfo fRfŒfNfVf‡f",Ì[jî•ñ,Í[]A,Ç,ÌfpfbfP[][fW,Å,à"¯,¶,È,Ì,Å[]AfL[]['l,ÍŽg,í,ê,Ü,ʲ,ñ[]B**Populate** f[]f\ fbfh,ðŒÄ,Ñ[]o,μ,ÄfJf^f[]fO,Ì[]î•ñ,ð **PropertyInfo** fRfŒfNfVf‡f",É'}"ü,μ,Ü,·[]B

```
Set catalog = CreateObject ("MTSAdmin.Catalog.1")
Set packages = catalog. GetCollection ("Packages")
Set propertyInfo = packages.GetCollection("PropertyInfo", "")
propertyInfo.Populate
```
4 PropertyInfo fRfŒfNfVf‡f""à,ð—ñ<",µ∏AfRfŒfNfVf‡f""à,lŠefvf∏fpfefB-¼,l`ê——,ð•\ަ,µ,Ü,·∏B

```
For Each property In propertyInfo
    Debug. Print property. Name
Next
Exit Sub
```
5 fpfbfP∏fW, ifCf"fXfq∏f <,ªŽ, "s, u, 1/2∏ê∏‡, inAErr flfufWfFfNfg, ðŽg, Á, ÄfGf‰∏ f∏fbfZ∏fW, ð • \  $\check{Z}$ ¦,µ,Ü, $\cdot$ ∏B

```
failed:
    MsgBox "Failure code " + Str$ (Err.Number)
```
End Sub

## ŠÖ~A∏€-Ú

Using MTS Administration Objects<sup>[4]</sup>AUsing MTS Collection Types<sup>[4]</sup>AMTS Administration Object Methods<sup>[</sup>AVisual Basic, É, æ, é MTS ŠC-[], IŽ© "® ‰»

MTS f∏∏f‹,Ì∏\∏¬,ðŽ©"®‰»,∙,é

- o fpfbfP∏[fW,ÆfRf"f|∏[flf"fg,Ìf∏∏[f‹,ð∏\∏¬,µ∏Aft∏[fU∏[,ÉŠÇ—∏ŽÒŒ ŒÀ,ðŠ",è"-,Ä,é,É,Í
- 1 "Á'è,ÌfRf"f|□[flf"fg,Ìf□□[f‹,ð□\□¬,·,é,Æ,«,ÉŽg,¤flfufWfFfNfg,ð□錾,μ,Ü,·□B

```
Dim catalog As Object
Dim packages As Object
Dim pack As Object
Dim comp As Object
Dim newUser As Object
Dim newRole As Object
Dim componentsInPack As Object
Dim RolesInPackage As Object
Dim usersInRole As Object
Dim rolesForComponent As Object
Dim util As Object
```
2 f□f\fbfh,ªŽ ˌ"s,Ì HRESULT ,ð•Ô,µ,½□ê□‡,Í□A**On Error** fXfe□[fgf□f"fg,ðŽg,Á,Äf‰f"f^fCf€ fGf ‰∏,ð□^—□,μ,Ü,·□B**On Error** fXfe□[fgf□f"fg,Æ **Err** flfufWfFfNfg,ðŽg,Á,Ä MTS ,ªfgf‰fbfv,Å,«,éfGf %o∏,ðfefXfg,µ∏AfGf‰∏,ɉž"š,∙,é,±,Æ,ª,Å,«,Ü,∙∏B

On Error GoTo failed

3 CreateObject friftfofh, ð ŒÄ, Ñro, µ, Ä Catalog flfufWfFfNfg,ÌfCf"fXf^f"fX,ð□¶□¬,μ,Ü,·□B**GetCollection** f□f\fbfh,ðŒÄ,Ñ□o,μ,Ä **Packages** fRfŒfNfVf‡f",ðŽæ"¾,μ,Ü,·[]BŽŸ,É[]A<u>flf^f[]fO</u>,Ìff[][f^,ð **Packages** fRfŒfNfVf‡f",É'}"ü,μ,Ü,·[]B

```
Set catalog = CreateObject ("MTSAdmin.Catalog.1")
Set packages = catalog.GetCollection ("Packages")
packages. Populate
```
4 Packages fRfŒfNfVf‡f""à,ð—ñ<",µ[]A"My Package",Æ,¢,¤-¼'O,ÌfpfbfP[][fW,ð'T,µ,Ü,·[]B"My Package",ªŒ©,Â,©,Á,½,ç∏AGetCollection f∏f\fbfh,ðŒÄ,Ñ∏o,µ,Ä RolesInPackage fRfŒfNfVf‡f",ðŽæ"¾,μ,Ü,·<sub>□</sub>B**Add** f□f\fbfh,ðŽg,Á,Ä□A□V,μ,¢f□□[f<,ðfpfbfP□[fW,É′Ç ‰Á,μ,Ü,·[]B[]V,μ,¢f[][[f‹,É "R1" ,Æ,¢,¤-¼'O,ð•t,¯,Ä•Ĭ[]X,ðfRfŒfNfVf‡f",ɕۑ¶,μ,Ü,·[]B

```
For Each pack In packages
    If pack. Name = "My Package" Then
        Set rolesInPack = packages.GetCollection("RolesInPackage", pack.Key)
        Set newRole = rolesInPack.Add
        newRole.Value("Name") = "R1"
        rolesInPack.savechanges
```
5 RolesInPackage fRfŒfNfVftf"[]ã,Å GetCollection f[]f\fbfh,ðŒÄ,Ñ[]o,µ,Ä UsersInRole fRfŒfNfVf‡f",ðŽæ"¾,μ,Ü,·<sub>I</sub>B**Add** f<sub>I</sub>jf\fbfh,ðŽg,Á,Ä<sub>l</sub>]AŠù'¶,Ì NT f†∏[fU∏[,ðf<sub>I]I</sub>[f‹,É'Ç ‰Á,μ,Ü,·<sub>I</sub>Bft<sub>II</sub>[fU<sub>I</sub>[-¼,ð "administrator",É<sub>I</sub>Ý'è,μ,Ü,·<sub>I</sub>B•Ï<sub>I</sub>X,ð UsersInRole  $fRfCFNfVf\ddagger f''$ , $\acute{E} \cdot \hat{U}' \P$ , $\mu$ , $\ddot{U}$ , $\Box B$ 

```
Set usersInRole = RolesInPackage.GetCollection("UsersInRole",
```
newRole.Key)

Set newUser = usersInRole.Add newUser.Value("User") = "administrator" usersInRole.savechanges

6 GetCollection f∏f\fbfh, ðŒÄ,Ñ∏o, µ,Ä ComponentsInPackage fRfŒfNfVf‡f", ðŽæ"¾, µ, Ü, ∙∏B**ComponentsInPackage** fRfŒfNfVf#f",Éff[][f^,ð'}"ü,µ[]AfRfŒfNfVf#f""à,ð—ñ<",µ[]A"Bank Account" fRf"f|

[[flf"fg,ð'T,μ,Ü,·[]B[]V,μ,¢f[][[f<,ðfRf"f|[][flf"fg,ÉŠÖ~A•t,¯,é,½,ß,É[]A**GetUtilInterface** f[]f

#### fbfh, ð ŒÄ, Ñ O, µ, Ä RoleAssociationUtil flfufWfFfNfg,ÌfCf"fXf^f"fX,ð[]¶[¬,µ,Ü,∙[]BŽŸ,É[]A**AssociateRole** f[]f\ fbfh,ðŒÄ,Ñ∏o,µ,Ä∏V,µ,¢f□□[f‹,ðfRf"f|□[flf"fg,ÉŠÖ~A•t,¯,Ü,·□B

```
Set componentsInPack = packages.GetCollection("ComponentsInPackage",
  pack.Key)
               componentsInPack.Populate
               For Each comp In componentsInPack
                   If comp. Name = "Bank. Account" Then
                       Set rolesForComponent =
  componentsInPack.GetCollection("RolesForPackageComponent", comp.Key)
                       Set util = rolesForComponent.GetUtilInterface
                       util.associateRole (newRole.Key)
                       Exit For
                   End If
               Next
               Exit For
           End If
      Next
      Exit Sub
7 fRf"f|[][flf"fg,lfCf"fXfg[][f<,ªŽ¸"s,µ,½[]ê[]‡,l[]AErr flfufWfFfNfg,ðŽg,Á,ÄfGf‰[][f[]fbfZ[][fW,ð•\
```
ަ,µ,Ü,∙∏B failed:

```
MsgBox "Failure code " + Str$ (Err.Number)
```
End Sub

## ŠÖ~A∏€-Ú

Using MTS Administration Objects[]AUsing MTS Collection Types[]AMTS Administration Object Methods<sup>[</sup>AVisual Basic, É, æ, é MTS ŠC-[], IŽ© "® ‰»

## MTS fpfbfP∏[fW,ÌfGfNfXf|∏[fg,ðŽ©"®‰»,·,é

- o "test.pak",Æ,¢,¤-¼'O,ÌfpfbfP∏fW,ðfGfNfXfl∏fq,∙,é,É,Í
- 1 fpfbfP□[fW,lfGfNfXf|□[fg,ÉŽg,¤flfufWfFfNfg,ð□錾,µ,Ü,·□B

```
Dim catalog As Object
Dim packages As Object
Dim pack As Object
Dim util As Object
```
2 f∏f\fbfh,ªŽ ″s,Ì HRESULT ,ð•Ô,µ,½∏ê∏‡,Í∏AOn Error fXfe∏fgf∏f"fg,ðŽg,Á,Äf‰f"f^fCf€ fGf ‰∏,ð□^—□,μ,Ü,·□B**On Error** fXfe□[fgf□f"fg,Æ **Err** flfufWfFfNfg,ðŽg,Á,Ä MTS ,ªfgf‰fbfv,Å,«,éfGf %o[[,ðfefXfg,µ[]AfGf‰[[,ɉž"š,·,é,±,Æ,ª,Å,«,Ü,·[]B

On Error GoTo failed

3 CreateObject f<sub>□</sub>fyfbfh, ðŒÄ, Ñ<sub>□0</sub>, µ, Ä Catalog flfufWfFfNfg,ÌfCf"fXf^f"fX,ð[]¶[]¬,µ,Ü,·[]B**GetCollection** f[]f\fbfh,ðŒÄ,Ñ[]o,μ,Ä **Packages**  $fRfCFNfVfff'', \delta \check{Z} \mathfrak{E}''^{3/4}, \mu, \ddot{U}, \Box B$ Populate  $f\Box f \Lambda$ fbfh,ðŒÄ,Ñ[]o,µ,Ä<u>fJf^f∏fO,</u>Ìff[][f^,ðfpfbfP[][fW,É'}"ü,µ,Ü,·[]B

```
Set catalog = CreateObject ("MTSAdmin.Catalog.1")
Set packages = catalog.GetCollection("Packages")
packages. Populate
```
4 Packages fRfŒfNfVf‡f""à, ð—ñ<", unA"My Package", Æ, ¢, ¤-1⁄4'O,ÌfpfbfP□[fW,ð'T,μ,Ü,·□BfpfbfP□[fW,ªŒ©,Â,©,Á,½,ς□AfpfbfP□[fW ft□[fefBfŠfefB flfufWfFfNfg,ÌfCf"fXf^f"fX,ð□¶□¬,µ□A**ExportPackage** f□f\fbfh,ðŒÄ,Ñ□o,μ,Ü,·□B

```
For Each pack In packages
    If pack. Name = "My Package" Then
        Set util = packages. GetUtilInterface
        util. ExportPackage pack. Key, "c:¥test.pak", 0
        Exit For
    End If
Next.
Exit Sub
```
5 fRf"f||T|flf"fq, tfCf"fXfq|T|f<, aŽ, "s, µ, 1/2|Te|T#, tr|AErr fIfufWfFfNfq, ðŽq, Á, ÄfGf%[T|fmbfZ|T|fW, ð.  $\check{Z}$ ¦,µ,Ü,∙∏B

```
failed:
   MsqBox "Failure code " + Str$ (Err.Number)
```
End Sub

### ŠÖ~A∏€-Ú

Using MTS Administration Objects<sup>[4]</sup>AUsing MTS Collection Types<sup>[4]</sup>AMTS Administration Object Methods[]AVisual Basic, É, æ, é MTS ŠC—[], IŽ© "®‰»

## fŠf,∏[fg fRf"f∣∏[flf"fg,ðŽg,¤,æ,¤,É MTS fNf‰fCfAf"fg,ð∏∏¬,∙,é∏ì‹Æ,ðŽ©"® ‰»,∙,é

- ο Bank.CreateTable fŠf,[][fg fRf"f|[][flf"fg,ðŽg,¤,æ,¤,ÉfNf‰fCfAf"fg,ð[]\[¬,∙,é,É,Í
- 1 fŠf,□[fg fRf"fl□[flf"fg,ðŽÀ□s,·,é,æ,¤,É (MTS ,ðŽÀ□s,µ,Ä,¢,é) fNf‰fCfAf"fg,ð□\

```
Π¬,·,é,Æ,«,ÉŽq,¤flfufWfFfNfq,ð∏錾,μ,Ü,·∏B
```

```
Dim catalog As Object
Dim remoteComps As Object
Dim util As Object
```
2 f□f\fbfh,ªŽ ˌ"s,Ì HRESULT ,ð•Ô,µ,½□ê□‡,Í□A**On Error** fXfe□[fgf□f"fg,ðŽg,Á,Äf‰f"f^fCf€ fGf ‰∏,ð□^—□,μ,Ü,·□B**On Error** fXfe□[fgf□f"fg,Æ **Err** flfufWfFfNfg,ðŽg,Á,Ä MTS ,ªfgf‰fbfv,Å,«,éfGf %o∏,ðfefXfg,µ∏AfGf‰∏,ɉž"š,∙,é,±,Æ,ª,Å,«,Ü,∙∏B

On Error GoTo failed

3 CreateObject f□f\fbfh, ð ŒÄ, Ñ [o, µ, Ä Catalog flfufWfFfNfg, IfCf"fXf^f"fX, ð∏¶∏¬, µ, Ü, ; ∏BGetCollection f∏f\fbfh, ðŒÄ, Ñ∏o, µ, Ä RemoteComponents fRfŒfNfVf#f", ðŽæ"3/4, µ, Ü, · []BŽŸ, É[]AGetUtilInterface f[]f\ fbfh,ðŽg,Á,Ä∏A**RemoteComponentUtil** flfufWfFfNfg,ÌfCf"fXf^f"fX,ð∏¶∏¬,µ,Ü,∙∏BfŠf,□[fg fRf"fl [[flf"fg,ð'g,Ý[]ž,Þ,½,ß,É[]AInstallRemoteComponentByName f[]f fbfh,ðŒÄ,Ñ∏o,µ,ÄfT∏[fo∏[ fRf"fsf…∏[f^-¼∏AfT∏[fo∏[]ã,ÌfpfbfP∏[fW-¼∏A,¨,æ,ÑfRf"f|∏[flf"fg-<sup>1</sup>⁄4,ð"n,μ,Ü,∙∏B

```
Set catalog = CreateObject ("MTSAdmin.Catalog.1")
Set remoteComps = catalog.GetCollection("RemoteComponents")
Set util = remoteComps.GetUtilInterface
util.InstallRemoteComponentByName "remote1", "New", "Bank.CreateTable"
Exit Sub
```
4 fRf"f|[][flf"fg,ìfCf"fXfg[][f‹,ªŽ¸"s,µ,½[]ê[]‡,Í[]A**Err** flfufWfFfNfg,ðŽg,Á,ÄfGf‰[][ f[]fbfZ[][fW,ð•\  $\check{Z}$ ¦,µ,Ü,∙∏B

failed:

```
MsqBox "Failure code " + Str$ (Err.Number)
```
End Sub

## ŠÖ~A∏€-Ú

Using MTS Administration Objects<sup>[</sup>AUsing MTS Collection Types<sup>[</sup>AMTS Administration Object] Methods[]AVisual Basic, É, æ, é MTS ŠC-[], IŽ©"®‰»

## fŠf,∏[fg fT∏[fo∏[|ã,Å MTS fpfbfP∏[fW,Ìfvf∏fpfefB,ð∏X∏V,∙,é∏ì‹Æ,ðŽ©"® ‰».∙.é

ο "remote1" ,Æ,¢,¤-¼'O,ÌfŠf,∏[fg fRf"fsf...∏[f^∏ã,ÅfpfbfP∏[fW,Ìfvf∏fpfefB,ð∏X∏V,∙,é,É,Í

```
1 fŠf,□[fg fRf"f|□[flf"fg,Ì"z'u,ÆŠÇ—□,ð□s,¤,æ,¤,É (MTS ,ðŽÀ□s,µ,Ä,¢,é) fNf‰fCfAf"fg,ð□\
   Π¬,·,é,Æ,«,ÉŽq,¤flfufWfFfNfq,ð∏錾,μ,Ü,·∏B
```

```
Dim catalog As Object
Dim packages As Object
Dim pack As Object
Dim root As Object
```
2 f□f\fbfh,ªŽ ˌ"s,Ì HRESULT ,ð•Ô,µ,½□ê□‡,Í□A**On Error** fXfe□[fgf□f"fg,ðŽg,Á,Äf‰f"f^fCf€ fGf ‰∏,ð∏^—∏,µ,Ü,∙∏BOn Error fXfe∏fgf∏f"fg,Æ Err flfufWfFfNfg,ðŽg,Á,Ä MTS ,ªfgf‰fbfv,Å,«,éfGf %| [,ðfefXfg, µ∏AfGf‰∏,ɉž"š, ·,é, ±,Æ,ª,Å,«,Ü, ·∏B

On Error GoTo failed

3 CreateObject f∏f\fbfh,ðŒÄ,Ñ∏o,µ,Ä Catalog flfufWfFfNfg,ÌfCf"fXf^f"fX,ð∏¶∏¬,µ,Ü,∙∏BConnect f[]f\fbfh,ðŒÄ,Ñ[]o,µ,Ä "remote1" ,Æ,¢,¤~¼'O,ÌfRf"fsf...[][f^[]ã,Ì "f<[][fg fRfŒfNfVf#f"" ,ÉfAfNfZfX,µ,Ü,·□Bf<□[fg fRfŒfNfVf‡f",Í□AfRf"fsf... [[f^[]ã,Ì[]Å[]ã^Ê,ÌfRfŒfNfVf‡f",ÉfAfNfZfX,·,é,½,ß,ÌfRfŒfNfVf‡f" fIfufWfFfNfg,Å,·[]Bf<[[[fg fRfŒfNfVf‡f",É,ÍfIfufWfFfNfg,ªŠÜ,Ü,ê,Ä,¢,Ü,<sup>ı</sup>,ñ∏B,Ü,½∏Af‹∏[fg fRfŒfNfVf‡f",É,Ífvf∏fpfefB,ª, ,è,Ü,<sup>ı</sup>,ñ∏Bf<∏[fg fRfŒfNfVf‡f",©,ç **GetCollection** f∏f\ fbfh,ðŒÄ,Ñ∏o,·,Æ,«,Í∏AfL∏I′I,ðŽg,¢,Ü,<sup>ı</sup>,ñ∏B**GetCollection** f∏f\fbfh,ðŒÄ,Ñ∏o,µ,ÄfŠf,∏lfq fRf"fsf... [[f^[]ã,Ì **Packages** fRfŒfNfVf‡f",ðŽæ"¾,μ,Ü,∙[]BŽŸ,É[]A**Populate** f[]f\fbfh,ðŽg,Á,Ä[]AfpfbfP[][fW fRfŒfNfVf‡f",Éff<sup>[[f^</sup>,ð'}"ü,µ,Ü,·[]B

```
Set catalog = CreateObject ("MTSAdmin.Catalog.1")
Set root = catalog.Connect("remote1")Set packages = root.GetCollection("Packages", "")
packages. Populate
```
4 "My Package", SecurityEnabled fvf [ifpfefB, o "Y", Env'e, una in X, of pfbf P [if W] fRfŒfNfVf‡f",É•Û'¶,µ,Ü, ∏B

```
For Each pack In packages
    If pack. Name = "My Package" Then
        pack.Value("SecurityEnabled") = "Y"
        Exit For
    End If
Next
packages.savechanges
Exit Sub
```
5 fRf"f|[][flf"fg,ìfCf"fXfg[][f‹,ªŽ¸"s,µ,½[]ê[]‡,Í[]A**Err** flfufWfFfNfg,ðŽg,Á,ÄfGf‰[][ f[]fbfZ[][fW,ð•\  $\check{Z}$ ,  $\mu$ ,  $\ddot{U}$ ,  $\Pi B$ 

```
failed:
   MsgBox "Failure code " + Str$ (Err.Number)
```
End Sub

## ŠÖ~A∏€-Ú

Using MTS Administration Objects<sup>[4]</sup>AUsing MTS Collection Types<sup>[4]</sup>AMTS Administration Object Methods<sub>[</sub>AVisual Basic, É, æ, é MTS ŠC-[], IŽ© "®‰»

## MTS Overview and Concepts

### **How Does MTS Work?**

Explains the elements of Microsoft Transaction Server and how they work together to provide the infrastructure and programming model to develop and deploy components.

## **MTS Programming Concepts**

Explains the key concepts that a component application developer needs to understand for developing applications.

## How Does MTS Work?

This topic describes the elements of Microsoft Transaction Server (MTS) and explains how they provide the infrastructure and programming model to develop and deploy MTS components.

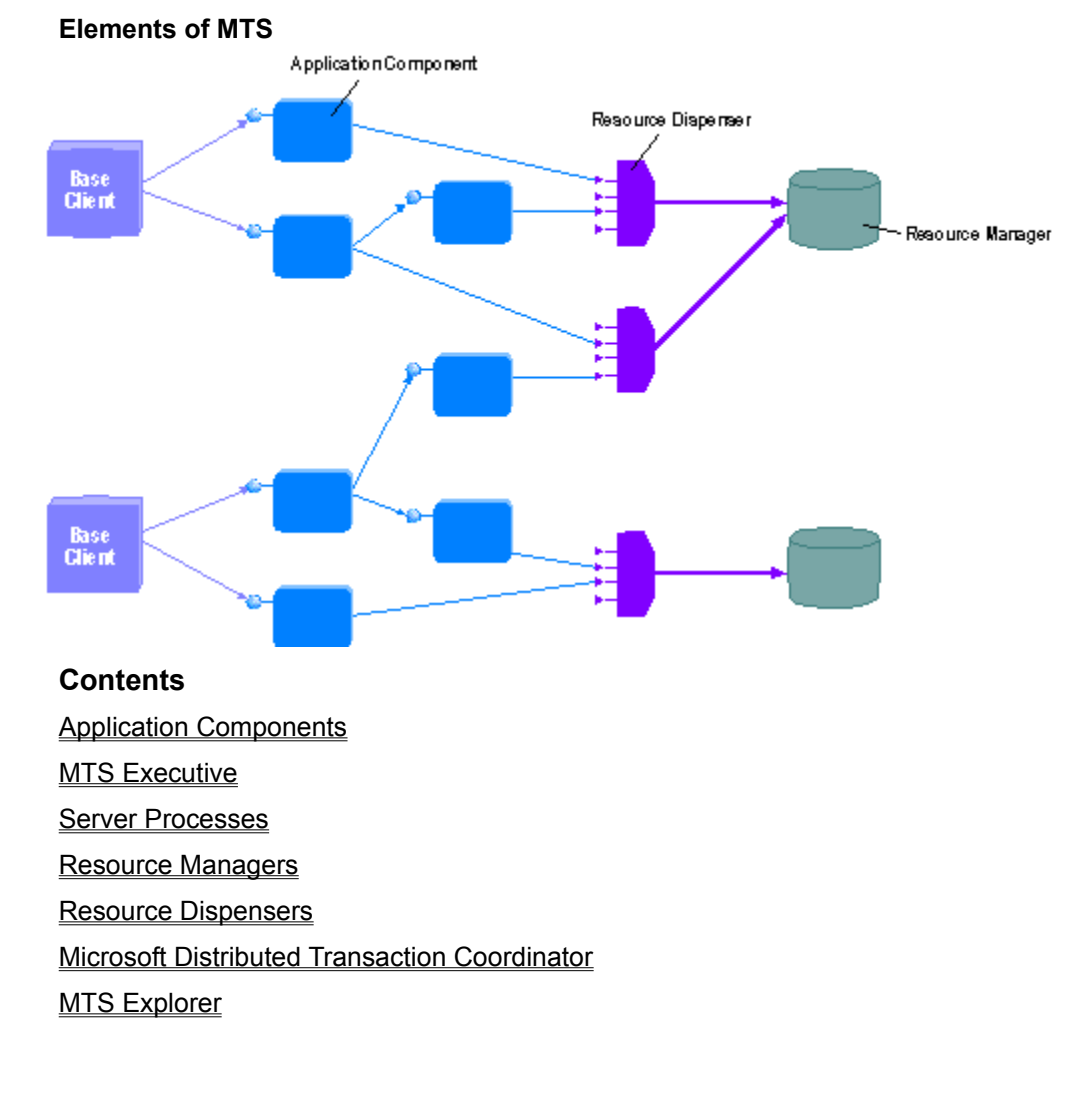

## Application Components

Application components model the activity of a business. These components implement the business rules, providing views and transformations of the application state. Consider, for example, the case of an online bank. Records in one or more database systems represent the durable state of the business, such as the amount of money in an account. The application components update that state to reflect such changes as debits and credits.

MTS shelters developers from complex server issues, allowing them to focus on implementing business functions. Because components running in the MTS run-time environment can take advantage of transactions, developers can write applications as if they run in isolation. MTS handles the concurrency, resource pooling, security, context management, and other system-level complexities. The transaction system, working in cooperation with database servers and other types of resource managers, ensures that concurrent transactions are atomic, consistent, have proper isolation, and that, once committed, the changes are durable. For more information on the benefits of transactions, see Transactions.

MTS also makes it easier to build distributed applications by providing location transparency. MTS automatically loads the component into a process environment. An MTS component can be loaded into a client application process (in-process component), or into a separate surrogate server process environment, either on the client's computer (local component) or on another computer (remote component).

#### **In-process, local, and remote components**

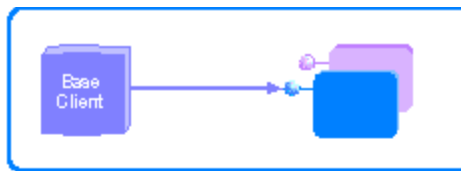

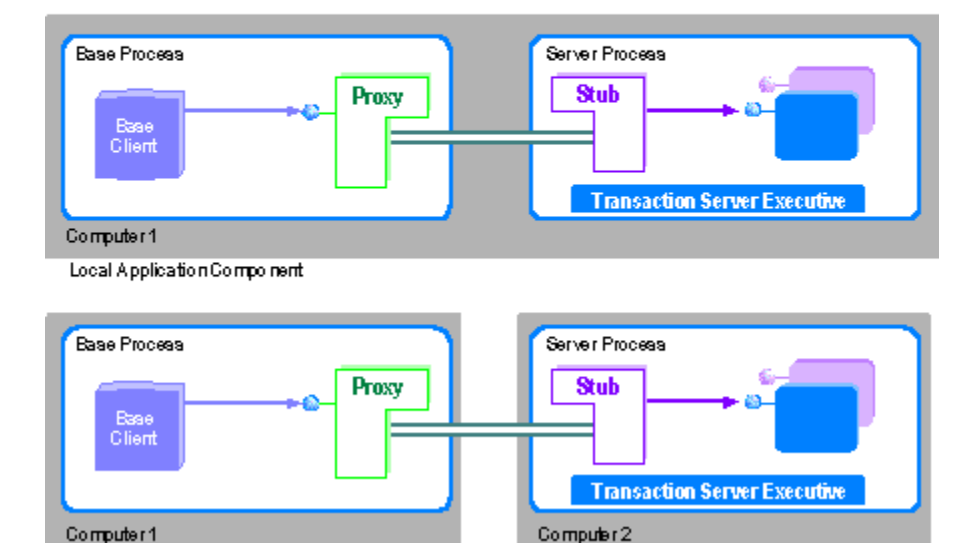

In-Process Application Component

Remote Component

## **MTS Components and COM**

MTS components are COM in-process server components contained in (DLLs). They are distinguished from other COM components in that they execute in the MTS run-time environment. You can create and implement these components with Visual Basic, Visual C++, Visual J++, or any ActiveX-compatible development tool.

Note that the term *component* represents the code that implements a COM object. For example, Visual C++ components are implemented as classes. Likewise, Visual Basic components are implemented by class modules.

MTS imposes specific requirements on components beyond those required by COM (see MTS Component Requirements). This allows MTS to provide services to the component that would not otherwise be possible. These include increased scalability and robustness and simplified system management.

#### **See Also**

Base Clients vs. MTS Components, MTS Objects, Business Logic in MTS Components, Server **Processes** 

## MTS Executive

The MTS Executive is a dynamic-link library (DLL) that provides run-time services for MTS components, including thread and context management. This DLL loads into the processes that host application components and runs in the background.

MTS also provides a set of resource dispensers that simplify access to shared resources in a server process. For more information, see Resource Dispensers.

### **See Also**

Application Components

## Server Processes

A *server process* is a system process that hosts the execution of an application component. A server process can host multiple components and can service tens, hundreds, or potentially thousands of clients. You can configure multiple server processes to execute on a single computer. Each server process reflects a separate trust boundary and fault isolation domain.

Other process environments can also host application components. As a result, you can deploy applications that meet varying distribution, performance, and fault isolation requirements. For example, you can configure MTS components to be loaded directly into Microsoft Internet Information Server (IIS). You can also configure them to load directly into client processes.

#### **Server Process**

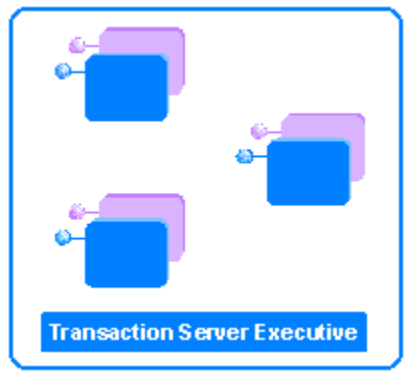

## Resource Managers

A *resource manager* is a system service that manages durable data. Server applications use resource managers to maintain the durable state of the application, such as the record of inventory on hand, pending orders, and accounts receivable. Resource managers work in cooperation with the Microsoft Distributed Transaction Coordinator to guarantee atomicity and isolationto an application.

MTS supports resource managers, such as Microsoft SQL Server version 6.5, that implement the OLE Transactions protocol.

#### **See Also**

Resource Dispensers, Microsoft Distributed Transaction Coordinator

## Resource Dispensers

A *resource dispenser* manages nondurable shared state on behalf of the application components within a process. Resource dispensers are similar to resource managers, but without the guarantee of durability. MTS provides two resource dispensers:

- **The ODBC resource dispenser**
- **The Shared Property Manager**

## **ODBC Resource Dispenser**

The ODBC resource dispenser manages pools of database connections for MTS components that use the standard ODBC interfaces, allocating connections to objects quickly and efficiently. Connections are automatically enlisted on an object's transactions, and the resource dispenser can automatically reclaim and reuse connections. The ODBC 3.0 Driver Manager is the ODBC resource dispenser; the Driver Manager **DLL** is installed with MTS.

## **Shared Property Manager**

The Shared Property Manager provides synchronized access to application-defined, process-wide properties (variables). For example, you can use it to maintain a Web-page hit counter or to maintain the shared state for a multiuser game.

#### **See Also**

ISharedPropertyGroupManager Interface, Creating a Simple ActiveX Component, Sharing State

## Microsoft Distributed Transaction Coordinator

The Microsoft Distributed Transaction Coordinator (MS DTC) is a system service that coordinates transactions. Work can be committed as an atomic transaction even if it spans multiple resource managers, potentially on separate computers.

MS DTC was first released as part of Microsoft SQL Server version 6.5 and is included in MTS, providing a low-level infrastructure for transactions. MS DTC implements a two-phase commit protocol to ensure that the transaction outcome (either commit or abort) is consistent across all resource managers involved in a transaction. MS DTC ensures atomicity, regardless of failures.

#### **See Also**

Resource Managers

## MTS Explorer

You can use the MTS Explorer to deploy application components. You can also use it to view and manipulate items in the MTS run-time environment.

For a complete discussion of using the MTS Explorer for application administration, see the *Administrator's Guide*.

This topic explains the key concepts that a component application developer needs to understand to develop microsoft fransaction Server (MTS) applications.

## **Contents**

**Transactions MTS Objects MTS Clients Activities** Components and Threading Programmatic Security **Error Handling** 

MTS simplifies the task of developing application components by allowing you to perform MTS simplifies the task of developing application <u>components</u> by allowing you to perforn<br>work with <u>transactions</u>. This protects applications from anomalies caused by concurrent updates or system failures.

Transactions maintain the ACID properties:

- numeded in mandem and <u>mean</u> proportion.<br>• Atomicity ensures that all the updates completed under a specific transaction are committed and made durable, or that they get aborted and rolled back to their previous state.
- previous state.<br>• Consistency means that a transaction is a correct transformation of the system state, preserving the state invariants.
- preserving the state invariants.<br>• *Isolation* protects concurrent transactions from seeing each other's partial and uncommitted results, which might create inconsistencies in the application state.<br><u>Resource managers</u> use transaction-based synchronization protocols to isolate the uncommitted work of active transactions.
- ancommitted work or active transactions.<br>• Durability means that committed updates to managed resources, such as a database record, survive failures, including communication failures, process failures, and server system failures. Transactional logging even allows you to recover the durable state after disk media failures.  $T_{\rm max}$  intermediate states of a transaction are not visible outside the transaction, and transaction, and  $T_{\rm max}$

The intermediate states of a transaction are not visible outside the transaction, and either all the work happens or none of it does. This allows you to develop application components as if each transaction executes sequentially and without regard to concurrency. This is a tremendous simplification for application developers.

You can declare that a component is transactional, in which case MTS associates transactions with the component's objects. When an object's method is executed, the transactions with the component's <u>objects</u>. When an object's method is executed, the<br>services that resource managers and <u>resource dispensers</u> perform on its behalf execute under a transaction. This can also include work that it performs for other MTS<br>Work from multiple objects can be composed into a single <u>atomic</u> transaction.

#### Multiple objects composed into a transaction

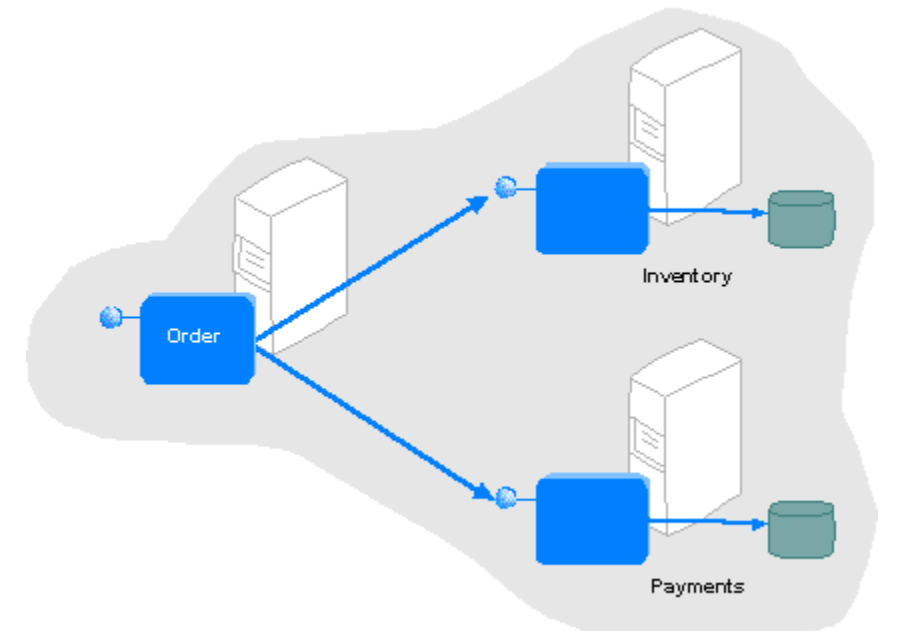

Without transactions, error recovery is extremely difficult, especially when multiple

objects update multiple databases. The possible combinations of failure modes are too failure modes are too failure modes are too failure modes are too failure modes are too failure modes are too failure modes are too fai objects update multiple databases. The possible combinations of failure modes  $\varepsilon$ great even to consider. Transactions simplify error recovery. Resource managers automatically undo the transaction's work, and the application retries the entire business

numerence...<br>Transactions also provide a simple concurrency model. Because a transaction's isolation<br>numerate one clientle work from interfering with other clients, you can develop prevents one client's work from interfering with other clients, you can develop components as though only a single client executes at a time.

## Components Declare Transactional Requirements**Components Declare Transactional Requirements**

**Extery** MTS component has a transaction attribute that is recorded in the MTS catalog. MTS uses this attribute during object creation to determine whether the object should be created to execute within a transaction, and whether a transaction is required or created to execute within a transaction, and whether a transaction is required or<br>optional. For more information on transaction attributes. see Transaction Attributes. components to multiple information on manual contraction as induced to be <u>mailleaved in a definition</u>.

Components that make updates to multiple transactional resources, such as database records, for example, can ensure that their objects are always created within a records, for example, can ensure that their objects are always created within a<br>transaction. If the object is created from a <u>context</u> that has a transaction, the new context  $\ldots$  and the single transaction  $\mu$  and  $\mu$  and  $\mu$  single transactional update  $\mu$  support  $\mu$ 

Components that only perform a single transactional update can be declared to support, but not require, transactions. If the object is created from a context that has a<br>transaction, the new context inherits that transaction. This allows the work of multiple transaction, the new context inherits that transaction. This allows the work of multiple<br>objects to be composed into a single <u>atomic</u> transaction. If the object is created from a context that does not have a transaction, the object can rely on the resource manager to ensure that the single update is atomic.

An object's associated context object indicates whether the object is executing within a transaction and, if so, the identity of the transaction.

mendement and mean we reserved on the mended comthe MTS object. For example, when an object executing within a transaction allocates<br>database connection by using the <u>ODBC resource dispenser</u>, the connection is automatically enlisted on the transaction. All database updates using this connection become part of the transaction, and are either atomically committed or aborted. For more information, see Enlisting Resources in Transactions.

## Stateful and Stateless Objects**Stateful and Stateless Objects**

Like any COM object, MTS objects can maintain internal state across multiple interactions Like any <u>COM</u> object, <u>MTS objects</u> can maintain internal state across multiple interactions<br>with a <u>client</u>. Such an object is said to be <u>stateful</u>. MTS objects can also be <u>stateless</u>, which means the object does not hold any intermediate state while waiting for the next call from a client.  $W_{\alpha}$  are instanction is committed or above distribution or above distribution of the objects that are in

When a transaction is committed or aborted, all of the objects that are involved in the transaction are deactivated, causing them to lose any state they acquired during the<br>course of the transaction. This helps ensure transaction <u>isolation</u> and database <u>consistency</u>; it also frees server resources for use in other transactions. completion a transaction enables MTS to deach object and reclaim its resources,  $\frac{1}{2}$ 

Completing a transaction enables MTS to deactivate an object and reclaim its resources, thus increasing the scalability of the application. Maintaining state on an object requires the object to remain activated, holding potentially valuable resources such as database connections. Stateless objects are more efficient and are thus recommended. For more information on object deactivation, see Deactivating Objects.

## How Objects Can Participate in Transaction Outcome

You can use methods implemented on the **IObjectContext** interface to enable an MTS object to participate in determining a transaction's outcome. The **SetComplete**, **SetAbort**, object to participate in determining a transaction's outcome. The **SetComplete, SetAbo**i<br>**DisableCommit,** and **EnableCommit** methods work in conjunction with the component's transaction attribute to allow one or more objects to be composed simply and safely within transactions.

- · **SetComplete** indicates that the object has successfully completed its work for the transaction. The object is deactivated upon return from the method that first entered transaction. The object is deactivated upon return from the method that first entered<br>the context.
- **The context.**<br>• SetAbort indicates that the object's work can never be committed. The object is deactivated upon return from the method that first entered the context.
- a deactivated upon return from the method that first entered the context.<br>• **EnableCommit** indicates that the object's work is not necessarily done, but that its transactional updates can be committed in their current form.
- **DisableCommit** indicates that the object's transactional updates can not be committed **DisableCommit** indicates that the object's transactional updates can not be committed

**REACT SET CONSTRESS (SETABLE 2018)**<br>Both SetComplete and SetAbort deactivate the object on return from the method. MTS reactivates the object on the next call that requires object execution. objects that need to retain state across multiple calls from a client calls from a client can protect calls from a client can protect calls from a client calls from a client calls from a client calls from a client calls fr

Objects that need to retain state across multiple calls from a client can protect themselves from having their work committed prematurely by the client. By calling<br>**DisableCommit** before returning control to the client, the object can guarantee that its transaction cannot successfully be committed without the object doing its remaining work and calling **EnableCommit**.

# Client-Controlled vs. Automatic Transactions

Transactions can either be controlled directly by the client, or automatically by the MTS run-time environment.

Clients can have direct control over transactions by using a transaction context object. <u>Clients</u> can have direct control over transactions by using a transaction context objec<br>The client uses the **ITransactionContext** interface to create MTS objects that execute<br>within the clientle transactions, and to commi within the client's transactions, and to commit or abort the transactions.

Transactions can <u>automatically</u> be initiated by the MTS run-time environment to satisfy the components to can be declared so that their component's transaction expectations. MTS components can be declared so that their objects always execute within a transaction, regardless of how the objects are created. This feature simplifies component development, because you do not need to write application logic to handle the special case where an object is created by a client not using transactions.  $T_{\text{max}}$  feature also reduces the burden on client applications. Clients do not need to initiate to initiate to initiate  $T_{\text{max}}$ 

This feature also reduces the burden on client applications. Clients do not need to initiate a transaction simply because the component that they are using requires it.

MTS automatically initiates transactions as needed to satisfy a component's MTS automatically initiates transactions as needed to satisfy a component's requirements. This event occurs, for example, when a client that is not using transactions MTS completes and the MTS objections when the MTS object to the MTS object that the MTS object that the MTS object that the MTS object that the MTS object that the MTS object that the MTS object that the MTS object that th

MTS completes automatic transactions when the MTS object that triggered their creation has completed its work. This event occurs when returning from a method call on the object after it has called **SetComplete** or **SetAbort**. **SetComplete** causes the transaction to be committed; **SetAbort** causes it to be aborted.  $\sim$  transmissed while the complete that is executing in any method is executing in any object that is expected in any method is expected.

A transaction cannot be committed while any method is executing in an object that is participating in the transaction. The system behaves as if the object disables the commit

## **See Also** Building Transactional Components, Multiple Transactions

Every MTS component has a transaction attribute. The transaction attribute can have one of the following values:

- · **Requires a transaction.** This value indicates that the component's objects must execute within the scope of a transaction. When a new object is created, its object context within the scope of a <u>transaction</u>. When a new object is created, its object <u>context</u><br>inherits the transaction from the context of the <u>client</u>. If the client does not have a transaction, MTS automatically creates a new transaction for the object.
- · **Requires a new transaction.** This value indicates that the component's objects must **Requires a new transaction.** This value indicates that the component's objects must<br>execute within their own transactions. When a new object is created, MTS *automatically* creates a new transaction for the object, regardless of whether its client has a transaction.
- transaction.<br>• **Supports transactions.** This value indicates that the component's objects can execute within the secone of their client's transactions. When a new object is created, its object. within the scope of their client's transactions. When a new object is created, its object context inherits the transaction from the context of the client. If the client does not have a transaction, the new context is also created without one.
- riave a transaction, the new context is also created without one.<br>• Does not support transactions. This value indicates that the component's objects do not run within the scope of transactions. When a new object is created, its object context is created without a transaction, regardless of whether the client has a transaction.

Most MTS components are declared as either **Supports transactions** or **Requires a**  Most MTS components are declared as either **Supports transactions** or **Requires a**<br>**transaction**. These values allow an object to execute within the scope of its client's transaction. You can see the difference between these values when an object is created from a context that does not have a transaction. If the component's transaction attribute is **Supports transactions**, the new object runs without a transaction. If it is declared as **Requires a transaction**, MTS automatically initiates a transaction for the new object.

Declaring a component as **Requires a new transaction** is similar to using **Requires a**  Declaring a component as **Requires a new transaction** is similar to using **Requires a**<br>**transaction** in that the component's objects are guaranteed to execute within transactions. However, when you declare the transaction attribute this way, an object never runs inside the scope of its client's transaction. Instead, the system always creates independent transactions for the new objects. For example, you can use this for auditing components that record work done on behalf of another transaction regardless of whether the original transaction commits or aborts.

meand and onginal a the determination as the default. contain a transaction. This value is the default setting and is primarily used with versions of COM components that precede MTS.

## Setting the Transaction AttributeSetting the Transaction Attribute

 $T_{\rm eff}$  transaction at transaction at transaction at  $\sigma$ The transaction attribute is part of a component definit xou can set a transaction at the set and the communication of the development of  $\mathcal{L}$ 

You can set a transaction attribute at development time by:

- · Using values defined in Mtxattr.h. You can specify these values in an .odl file to encode them into the component's type library.
- **Using the MTS Explorer to create a package file for deploying your components.**

Because Because Microsoft Visual Basic automatically generates a type library, Visual Basic developers must use the MTS Explorer to set the transaction attribute.

See Also<br>Application Components, Transactions

## **Enlisting Resources in Transactions**

MTS provides automatic transactions, which means that transaction requirements are declared as component properties. MTS automatically begins transactions and commits or aborts these transactions on behalf of the component, based on the component's transaction property. Automatic transactions work because resource the component of an opportunity property.

Automatic transactions work because resource dispensers pass transactions to the resource manager. For example, the ODBC Driver Manager is a resource dispenser for ODBC database connections. When a database connection is requested from a transactional component, the ODBC Driver Manager obtains the transaction from the<br>shinatle context. The ODBC Driver Manager then associates (enlists) the database object's context. The ODBC Driver Manager then associates (enlists) the database connection with the transaction. If you do not have a resource dispense of  $\mathcal{L}_{\mathcal{A}}$ 

If you do not have a resource dispenser, you can build your own using the Microsoft Iransaction ServerSoftware Development Kit (SDK), which is located in the Microsoft<br>Platform SDK. For more information, see the *Resource Dispenser Guide* and the samples  $F_{\rm eff}$  resource manager to participate in an MTS transaction, it must support one of the theorem of the theorem one of the theorem of the theorem one of the theorem one of the theorem one of the theorem one of the theor

For a resource manager to participate in an MTS transaction, it must support one of the following protocols:

- **D** OLE Transactions
- **The X/Open DTP XA standard**

and the control. The comments<br>OLE Transactions, the object-oriented, *two-phase commit* protocol defined by Microsoft, is the preferred protocol. OLE Transactions is based on the Component Object Model (COM) and is used by resource managers in order to participate in distributed transactions coordinated by Microsoft Distributed Transaction Coordinator (DTC). OLE Transactions is supported by Microsoft SQL Server version 6.5. For more information on supporting OLE supported by Microsoft SQL Server version 6.5. For more information on supporting O<br>Transactions, see the *Resource Manager Guide* and the samples included with the MTS  $\mathcal{L}$  is the two-phase committee committee committee by the X/Open DTP group. XA is natively group. XA is natively group. XA is natively group. XA is natively group. XA is natively group. XA is natively group. XA is na

XA is the two-phase commit protocol defined by the X/Open DTP group.  $\lambda$  $\mathcal{F}_{\mathcal{F}}$  are  $\mathcal{F}_{\mathcal{F}}$  and  $\mathcal{F}_{\mathcal{F}}$  are  $\mathcal{F}_{\mathcal{F}}$  and  $\mathcal{F}_{\mathcal{F}}$  and  $\mathcal{F}_{\mathcal{F}}$  and  $\mathcal{F}_{\mathcal{F}}$ 

For MTS to work with XA-compliant resource managers, an OLE Transactions-to-XA mapper, provided by the MTS SDK, makes it relatively straightforward for XA-compliant resource managers to provide resource dispensers that can accept OLE Transactions from MTS and translate to XA. For more information, see "Mapping OLE Transactions to the XA Protocol<sup>..</sup> In the MTS SDK, or contact your resource manager vendor.

See Also<br>Resource Dispensers, Transactions

## **Determining Transaction Outcome**

This  $s$  $\frac{1}{\sqrt{2}}$  is into understand that the MTS objects involved in a transaction do not transaction do not transaction do not transaction do not transaction do not transaction do not transaction do not transaction do not tr

First, it is important to understand that the MTS objects involved in a transaction do not First, it is important to understand that the MTS objects involved in a transaction do no<br>need to know the transaction outcome. All objects involved in a transaction are automatically deactivated. Deactivation causes the objects to lose any state that they acquired during the transaction. Consequently, their behavior is not affected by the outcome of the transaction.  $\text{EVALU}$  of an example of an participation.

**SetComplete**, **SetAbort**, **EnableCommit**, and **DisableCommit,** based on the desired **SetComplete, SetAbort, EnableCommit,** and **DisableCommit,** based on the desired<br>component behavior. For example, an object would typically call **SetAbort** after receiving an error from a database operation, on a method call to another object, or due to a violation of a business rule such as an overdrawn account.  $T_{\rm{tot}}$  of the transmission determines its success or failure (committee) based on  $\sigma$ 

The client of the transaction determines its success or failure (commit or abort) based on values returned from the method call that caused the transaction to complete. The client can be either a base client or another MTS object that exists outside the transaction. The client must know which methods cause transactions to complete and how the method and that the discussion of the transaction that intended the transaction that the transicial returns and HRESULT

An object method that intends to commit a transaction typically returns an HRESULT<br>value of S\_OK after calling **SetComplete**. On return, MTS automatically completes the transaction. If the transaction commits, the S\_OK value is returned to the client. If it aborts, the HRESULI value is changed to CONTEXT\_E\_ABORTED. The client can use these two values to determine the outcome.<br>An object method typically notifies its client that it has forced the transaction to abort by

calling **SetAbort** in one of two ways:

- **I** Return S OK and use an output parameter to indicate the failure.
- a recurri 5\_0K and use an output parameter to mulcate the railure.<br>[1] Return an HRESULT error code. Different codes could be used to distinguish different For example, the Sample Bank application uses and output parameter to indicate failure:

For example, the Sample Bank application uses an output parameter to indicate failure: Public Function Performance Performance Account As Long, and Account As Long,  $\frac{1}{2}$ 

Public Function Perform(IngPrimeAccount As Long, \_ IngSecondAccount As Long, IngAmount As Long, \_ IngSecondAccount As Long, IngAmount As Long, \_<br>strTranType As String, <sub>ByRef</sub> strResult As String) \_ As Long

' get our object context Dim ctxObject As ObjectContext Set ctxObject = GetObjectContext()

```
On Error GoTo ErrorHandler
```

```
' check for security
```

```
If (IngAmount > 500 Or IngAmount < -500) Then
If Not ctxObject.IsCallerInRole("Managers") Then
       Err. Raise Number: = ERROR NUMBER,
Description:="Need 'Managers' role " + \_"for amounts over $500"
   End IfEnd If
```

```
ctxObject.SetComplete              ' we are finished and happy
Perform = 0Perform = 0<br>Exit Function
```
ErrorHandler:

.

ctxObject.SetAbort ' we are unhappy strResult = Err.Description ' return the error message Perform = -1 ' indicate that an error occured

#### End Function

It is also important to note that the client there are failure scenarios where the client cannot can not consider  $\mathcal{L}$ It is also important to note that there are failure scenarios where the client cannot determine the transaction outcome. This situation results, for example, when a call failure occurs due to a transport error such as RPC\_E\_CONNECTION\_TERMINATED). In such cases, it is necessary to use an application-defined protocol to determine the transaction outcome.

a anough to decome.<br>On <u>clustered</u> servers, MTS will not automatically reconnect to MS DTC in the event of a failover. Not enough information exists about the transaction composition and state to determine the appropriate course of action. Retries remain the responsibility of the client application. The client cannot differentiate an error caused by failover from other errors.

Resource managers are guaranteed to get transaction outcomes as part of the two-phase Resource managers are guaranteed to get transaction outcomes as part of the <u>two-r</u><br><u>commit</u> protocol managed by the Microsoft Distributed Transaction Coordinator. This feature allows resource managers to manage locks and to determine whether it is necessary to make state changes permanent or to discard them.

## **MTS Objects**

An <u>MTS object</u> is an <u>instance</u> of an <u>MTS component</u>. MTS maintains <u>context</u> for each object. This context, which is implicitly associated with the object, contains information about the object's execution environment, such as the identity of the object's creator and, the object's execution environment, such as the identity of the object's <u>creator</u> and,<br>optionally, the <u>transaction</u> encompassing the work of the object. The object context is similar in concept to the process context that an operating system maintains for an **An An Important and its associated context objects** objects and its associated context of  $\mathbf{A}$ 

### An MTS object and its associated context object

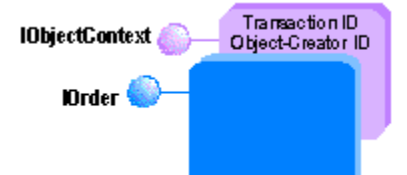

An MTS object and its associated context object have corresponding lifetimes. MTS An MTS object and its associated context object have corresponding lifetimes. MTS creates the context before it creates the MTS object. MTS destroys the context after it destroys the MTS object.

See Also<br>Application Components, MTS Component Requirements, Context Objects, asconCreatingTransactionServerObjects, Passing Object References, Deactivating Objects

## **Context Objects**

Each MTS object has an associated context object*.* A *context object* is an extensible MTS Each <u>MTS object</u> has an associated <u>context object</u>. A *context object* is an extensible MTS<br>object that provides context for the execution of an <u>instance</u>, including <u>transaction</u>, <u>activity</u>, and security properties. When an MTS object is created, MTS automatically creates a context object for it. When the MTS object is released, MTS automatically releases the context object.

### An MTS object and its associated context object

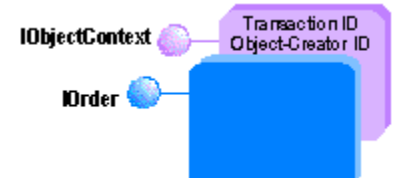

An MTS object's context has intrinsic properties that are determined during object creation. These properties include the identity of the client that initiated the object's creation. These properties include the identity of the <u>client</u> that initiated the objec<br>creation and whether or not the obiect executes within the scope of a transaction. The properties established for the new object context are the new object of a <u>component</u>

The properties established for the new object context are determined by a combination<br>of:

- **I** The transaction attributes of the component as specified in the MTS catalog.
- The transaction attributes of the component as specified in the MTS <u>calalog</u>.<br>If the properties of the context from which the new object is created. For example, the client's context may contain a transaction. If you can retrieve Internet Internet Internet Internet Internet Internet Internet Internet Internet Internet

If your application uses Mic intrinsic objects as follows:

- · Using Visual Basic, by calling the **Item** method of the context object.
- · Using Microsoft Visual C++ or Microsoft Visual J++, by calling the **GetProperty** method of the **IGetContextProperties** interface.

For more information on IIS intrinsic objects, see the IIS documentation.

## **Contexts Are Implicit**

 $\mathbb{R}^n$  maintains and implicit relationship between an MTS object and its context. This context. This context. This context. This context. This context. This context. This context. This context. This context. This cont MTS maintains an implicit relationship between an MTS object and its context. This feature eliminates the need for you to pass explicitly a context object through your application.

You can access an MTS object's context by calling the **GetObjectContext** function. This function returns a reference to the **IObjectContext** interface. Resource dispensers and other context-aware services can also access the object's context. This permits the ODBC resource dispenser automatically to enlist connections on the object's transaction.

Before a method of an MTS object is dispatched for execution, that object's context Before a method of an MTS object is dispatched for execution, that object's context<br>becomes the current context for the <u>thread</u>. This context remains current as long as the object remains within the context. Calling a method in a different context causes that<br>context to become current; the collerie context is automatically restaural on return from: context to become current; the caller's context is automatically restored on return from

#### Managing References to the Context Object You must not pass a reference to the context object outside the object. You must

You must not pass a reference to the context object outside the object. You must explicitly release every reference that you acquire on the object context.

The context object is not available during calls to the component's class factory. This

means, for example, that a Visual C++ class implementation can not context a context a context access a context a context and  $\alpha$ means, for example, that a Visual C++ class implementation cannot access a cont<br>object during calls to a constructor or destructor. Objects that require access to the object during calls to a <u>constructor</u> or destructor. Objects that require access to the<br>context object during initialization or destruction should implement **IObjectControl**. For context object during initialization or dest<br>more information, see <u>Deactivating Objects</u>.

## **See Also**

MTS Objects, **GetObjectContext**, **IObjectContext**

## **Creating MTS Objects**

You can create MTS objects by:

- **Using context objects.**
- **Using transaction context objects.**
- · Using standard COM functions like **CoCreateInstance** or **CreateObject**.

**Note** If you are using Visual C++ and running an MTS component in-process, you must:

- · Call **CoInitialize(**NULL**)** before requesting services from MTS or creating an MTS object.
- when **Commanze** (NOLL) before requesting services from MTS or creating an MTS object.<br>When **Call ColnitializeSecurity** to initialize process-specific security. MTS security is disabled when loading an MTS object in-process.
- · Call **CoUninitialize** only after you have finished using MTS or MTS objects, preferably just prior to terminating your application. You cannot call **CoInitialize** again and invoke just prior to terminating your application. You cannot call **Colnitialize** again and invo<br>more MTS services. Once **CoUninitialize** has been called, your application no longer

## Creating Objects Using a Context Object

You can create an MTS object by calling the **CreateInstance** method on the **IObjectContext** interface of an object's context object. The new MTS object's context inherits the activity, interface of an object's context object. The new MTS object's context inherits th<br>possibly a <u>transaction</u>, and all security identities from the <u>creating object's</u> context.

### Creating an object using a context object

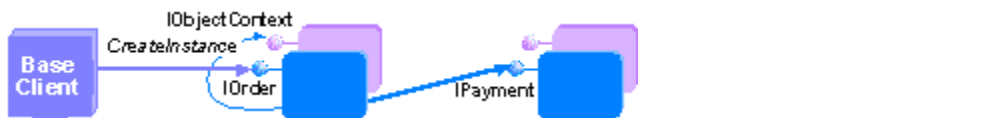

## Do Not Create Non-MTS Local Servers Using CreateInstance

strongly discours in the servers of the such servers well and may be contented. Such servers well and may creat<br>Creating non-MTS local servers using the context object's **CreateInstance** method is strongly discouraged. Such servers will not scale well and may result in additional server, instances that are not shut down by MTS. If you need to create a non-MTS local server, use **CoCreateInstance**. Do not use COM surrogates within MTS. Instead, load in-process servers into MTS server

Do not use COM surrogates within MTS. Instead, load in-process servers into MTS server processes.

# Creating Objects Using a Transaction Context Object

If you want your base client to control transaction boundaries, use a transaction context object*.* You can create an MTS object by calling the **CreateInstance** method of the object. You can create an MTS object by calling the **CreateInstance** method of the<br>**ITransactionContext** interface. The new MTS object's context inherits the activity, possibly a transaction, and the identity of the initial client from the transaction context object. You a transaction, and the identity of the initial client from the transaction context object. Y<br>can call the **Commit** method to commit an object's work and the **Abort** method to abort **its work.** 

## Creating an object using a transaction context object

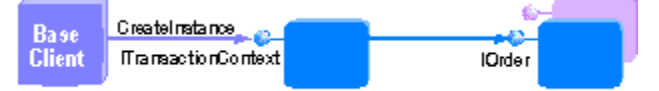

## **Creating Objects Using CoCreateInstance**

You can create MTS objects by using **CoCreateInstance** or any equivalent method based
on CoGetClassObject and IClassFactory::CreateInstance. While this approach should suffice for many base client applications, there are some significant limitations for the client, including the inability to control transaction boundaries. Base clients that need this additional level of control can use a transaction context object.

### Instantiating an object with CoCreateInstance

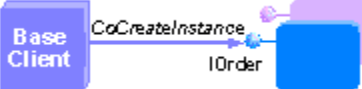

When you use **CoGetClassObject** with a component that is registered to run under MTS, it returns a reference to an MTS-provided class factory. This allows MTS to participate in the returns a reference to an MTS-provided class factory. This allows MTS to participate in the<br>client's calls to **IClassFactory::CreateInstance**. The MTS class factory creates the context<br>chiect and then calls the componently object and then calls the component's real class factory.

For clustered servers, if you are using the **CoCreateInstanceEx** function, use the name of For clustered servers, if you are using the **CoCreateInstanceEx** function, use the nam<br>the virtual server containing the MSDTC resource in the *pwszName* field of the COSERVERINFO structure. (See the Microsoft Platform SDK documentation for more details about **CoCreateInstanceEx**.)

**Important** It is recommended that you do not call **CoCreateInstance** to create MTS objects from within MTS objects. When you do so, the new object's context cannot inherit any from within MTS objects. When you do so, the new object's context cannot inherit any properties from its client's context. In particular, the new object cannot execute within are scope of its chemes transaction.

## **Aggregation**

regge egenesse.<br>You cannot use an MTS object as part of an <u>aggregate</u> of other objects. **CoCreate Instance** returns CLASS\_E\_NOAGGREGATION to indicate an attempt to create an MTS object with another controlling **IUnknown**. and the common section of  $\mathcal{S}$  obtained as a aggregation of  $\mathcal{S}$ 

You can objects.

### Creating Objects Using Visual Basic**Creating Objects Using Visual Basic**

You can use the following object creation methods in Microsoft Visual Basic to create MTS objects:

- · The **CreateObject** function
- · The **GetObject** function
- · The **New** keyword (see the **Important** note for limitations)
- · Automatically if the object is an Application object

Using Visual Basic object creation methods results in the same limitations as using<br>**CoCreateInstance**. To inherit a transaction from the creating object's context, use **CreateInstance**.

**Important** Do not use the **New** operator, or a variable declared As New, to create an instance of a class that is part of the active project. In this situation, Visual Basic uses an <u>instance</u> of a <u>class</u> that is part of the active project. In this situation, Visual Basic uses an<br>implementation of object creation that does not use <u>COM</u>. To prevent this occurrence, it **Public Creatable**, or its equivalent, and created with either the **CreateObject** function or **Public Creatable**, or its equivalent, and created with eitl<br>the **CreateInstance** method of the **ObiectContext** obiect. **See Also**

### **See Also**

MTS Objects, Calling MTS Components, Context Objects, Passing Object References, Deactivating Objects, **CreateInstance**

The *transaction context object* allows base clients to combine the work of multiple MTS objects into a single transaction, without having to develop a new component specifically for that purpose.

The transaction context object's methods use its context object as follows:

• **CreateInstance** – Calls **CreateInstance** and returns a reference to the newly created object.

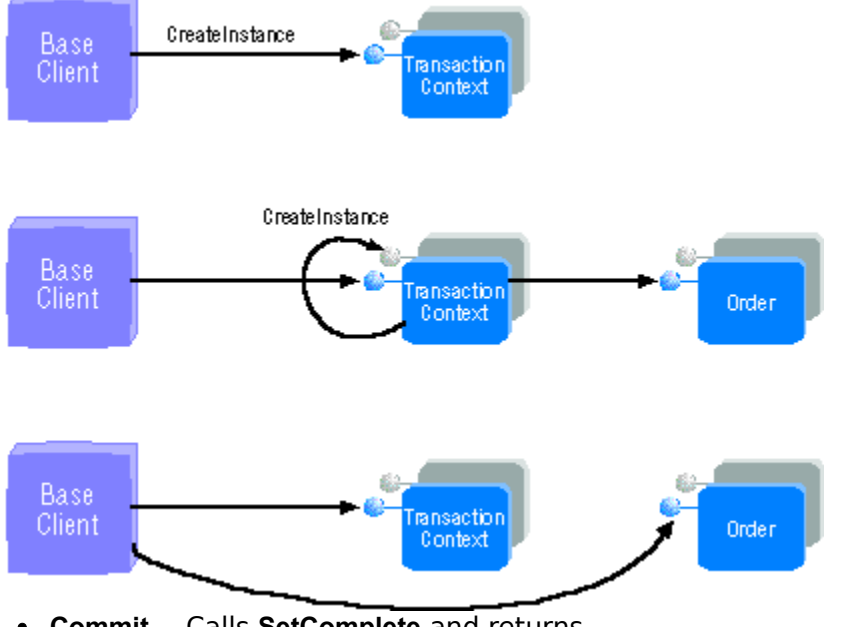

· **Commit** <sup>¾</sup> Calls **SetComplete** and returns.

Transaction Boundary

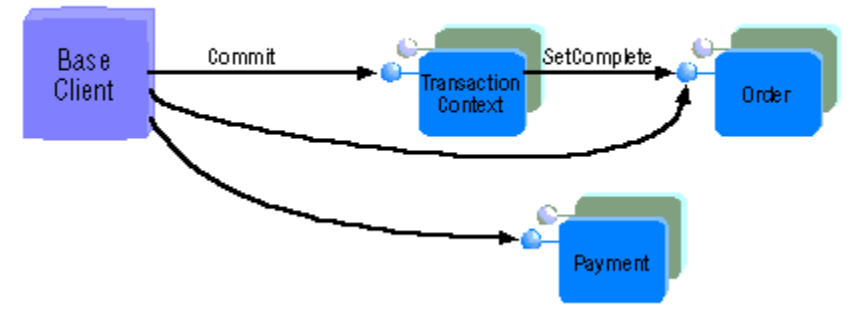

• **Abort** – Calls SetAbort and returns.

Transaction Boundary

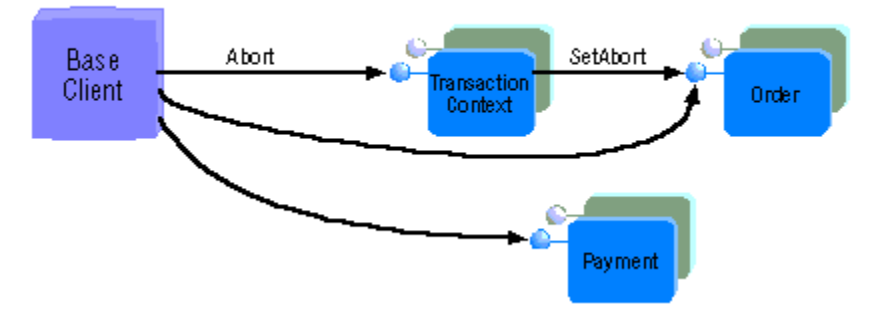

The transaction context component is defined as **Requires a New Transaction**. You cannot abe the transaction context object to childe in an oxideing transaction.

For example, suppose you have two components, Walk and ChewGum. Each component For example, suppose you have two components, Walk and ChewGum. Each compor<br>is defined as **Supports Transactions** and calls **SetComplete** when it is finished with its work. A base client could compose the work done by each component in a single transaction.  $\mathcal{L}$  as the objection.

Dim objTxCtx As TransactionContext Dim objWalk As MyApp.Walk Dim objChewGum As MyApp.ChewGum

```
' Get TransactionContext
Set objTxCtx =
   CreateObject("TxCtx.TransactionContext")
' Create instances of Walk and ChewGum' Create instanc
Set objWalk =
```

```
obj | xCtx.CreateInstance("MyApp.Walk")
Set objChewGum =objTxCtx.CreateInstance("MyApp.ChewGum")
```
' Both components do work' Both compo obiWalk.Walk objChewGum.ChewGum

' Commit the transaction' Commit the trar objTxCtx.Commit

### $\mathcal{T}_\text{max}$  the context  $\mathcal{T}_\text{max}$  object  $\mathcal{T}_\text{max}$ **Transaction Context Object Limitations** Note the following limitations when using a transaction context object:

- · Transaction composition
- **Location transparency**
- **Transaction cransparency**<br>**Transaction does not have context**

### **Transaction Composition**

 $W$  is the application composes that composes that composes that composes that composes that composes that composes the work composes that composes that composes that composes that composes that composes that composes tha When using a transaction context object, the application logic that composes the into a single transaction is tied to a specific base client implementation and the advantages of using MTS components are lost. These implementations include:

- · Ability to reuse the application logic as part of an even larger transaction
- **I** Imposition of declarative security

**Exiduallery** to run the logic remotely from the client

### **Location Transparency**

must the transitiest on the string of the base client, which means that MTS<br>The transaction context object runs *in-process* with the base client, which means that MTS must exist on the base client computer. This may not be a problem, for example when the transaction context object is used from an Active Server Page (ASP) that is running **Base Client Does Interest Product** Does **Contributed Base** Context Context Product Does Interest Context Context

### **Base Client Does Not Have Context**

You do not get a context for the base client when you create a transaction context object.You do not get a context for the base client when you create a transaction context object. Transactional work can only be done indirectly, through MTS objects created by using the transaction context object. In particular, the base client cannot use MTS *resource*  transaction context object. In particular, the base client cannot use MTS *resource*<br>*dispensers* (such as ODBC) and have the work included in of the transaction. For example, developers may be familiar with the following syntax for doing transactional work on Tendamental destacable by Beenhor

**BEGIN TRANSACTION** DoWork **COMMIT TRANSACTION** 

 $U$ sing the transaction context object in a similar way does not yield the desired result: Set of the manufacture context expect the children may abelieve plus the accuration.

objTxCtx = CreateObject("TxCtx.TransactionContext") DoWork.com objTxCtx.Commit Set obj $TxCtx =$  Nothing  $T_{\text{S}}$  is down in the call the enlisted in a transaction. You must be enlisted in a transaction. You must build an

The call to DoWork in this example will not be enlisted in a transaction. You must build an MTS component that calls DoWork, create an object instance of that component using the transaction context object, then call that object from the base client in order for the work to be part of the client-controlled transaction.

**See Also<br>
Transactions, TransactionContext Object** 

# **Passing Parameters**

- **Parameter types and marshaling**
- **D** Objects as parameters
- **Passing large data**

## Parameter Types and Marshaling

 $\mathcal{L}_{\text{max}}$ MTS object interfaces must be able to be marsha across thread, process, and machine boundaries. station marshalling is used. This means MTS object interfaces must be interface must be interface must be interface

- In Have method parameters which are Automation data types and be described in a type library, or
- · Use custom interfaces with a MIDL-generated proxy-stub DLL.

For more information on type libraries and proxy-stub DLLs, see MTS Component Requirements.

Custom marshaling is not used. Even if a component supports the **IMarshal** interface, its Custom marshaling is not used. Even if a component supports the **IM**<br>**IMarshal** methods are never called by the MTS run-time environment.

### **VBScript Parameters**

Components that are intended for use from Active Server Pages (ASPs) using Microsoft Components that are intended for use from Active Server Pages (ASPs) using Microsoft ® Scripting Edition (VBScript) should support **IDispatch** and limit method parameter types as follows:

- · **VBScript version 1.0--**Any Automation type may be passed by value, but not by reference. Method return values must be of type **Variant**. reference. Method return values must be of type Variant.<br>• VBScript version 2.0--Same as VBScript version 1.0, except parameters of type Variant
- may now be passed by reference.

## Objects as Parameters

y<br>Whether an object is passed *by value* or *by reference* is not specified by the client, but is a characteristic of the object itself. Basic COM objects can either be passed by reference or by value, depending on their implementation. If the COM object uses standard<br>marshaling, then it is passed by reference. COM objects can also implement **IMarshal** to copy data by value. MTS objects are always passed by reference. Additionally, the function of the object affects how it should be passed as a parameter.

Additionally, the function of the object affects how it should be passed as a parameter. When deciding whether to pass objects by value or by reference, it is useful to classify the objects as follows:

- the objects as follows:<br>• **Recordset Objects--**Encapsulate raw data, such an ADO recordset. Recordset objects are not registered as MTS objects. are not registered as MTS objects.<br> **Business Object--**Encapsulate business logic; for example, an order-processing
- component. Business objects should be registered as MTS objects. The following table describes when to pass recordset objects by value or by reference:

**Pass If Client Requirements**

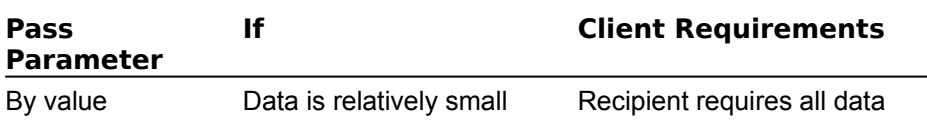

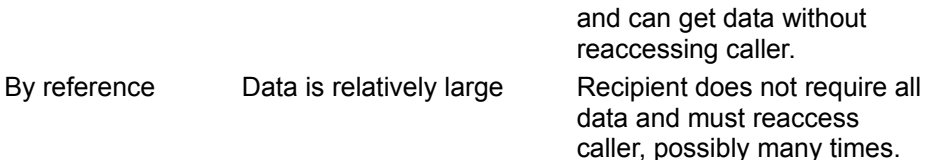

**Note** Whether data is "small" or "large" also depends on the speed of the connection. For example, if the component is accessed over a corporate intranet, a much larger recordset can be passed to the client in one call than in a call made by a client accessing the component on an Internet server over a modem.

Because business objects are MTS objects, they are always passed by reference.

### Passing Large DataPassing Large Data

When returning a large amount of data, consider using a Microsoft Active Data Objects When returning a large amount of data, consider using a Microsoft Active Data Objec<br>(ADO) **Recordset** object. In particular, the Microsoft Advanced Data Connector (ADC) provides a recordset implementation that can be disconnected from the server and marshaled by value to the client.

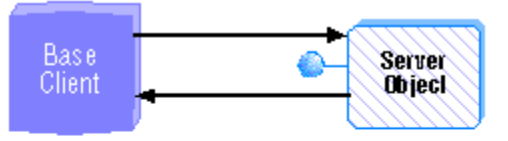

Connected recordset held state on server

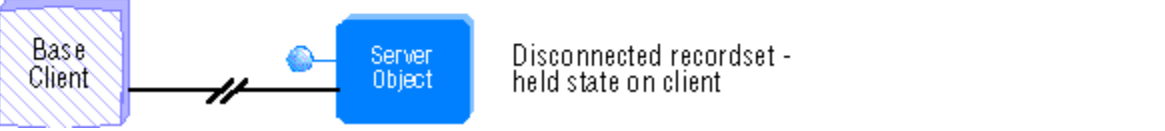

Disconnected recordset held state on client

The disconnected recordset moves state to the client, allowing server resources to t freed. The client can make changes to the recordset and reconnect to the server to submit updates. For more information on state, see Holding State in Objects.

Another method of packaging large amounts of data is to use *safe arrays*. For example, Another method of packaging large amounts of data is to use *safe arrays.* For example,<br>when using Microsoft Remote Data Objects (RDO), you can use the **rdoResultSet.GetRows** method to copy rows into an array, and then pass the array back to the client. This<br>requires fewer calls and is more efficient than issuing **MoveNext** calls across the network

# **Passing Object References**

- · Through return from an object creation interface, such as **CoCreateInstance** (or its equivalent), **ITransactionContext::CreateInstance**, or **IObjectContext::CreateInstance**.
- · Through a call to **QueryInterface**.
- · Through a method that has called **SafeRef** to obtain the object reference.

an object reference that is obtained in these ways is called a *safe reference*. MTS ensures that methods invoked using safe references execute within the correct context.

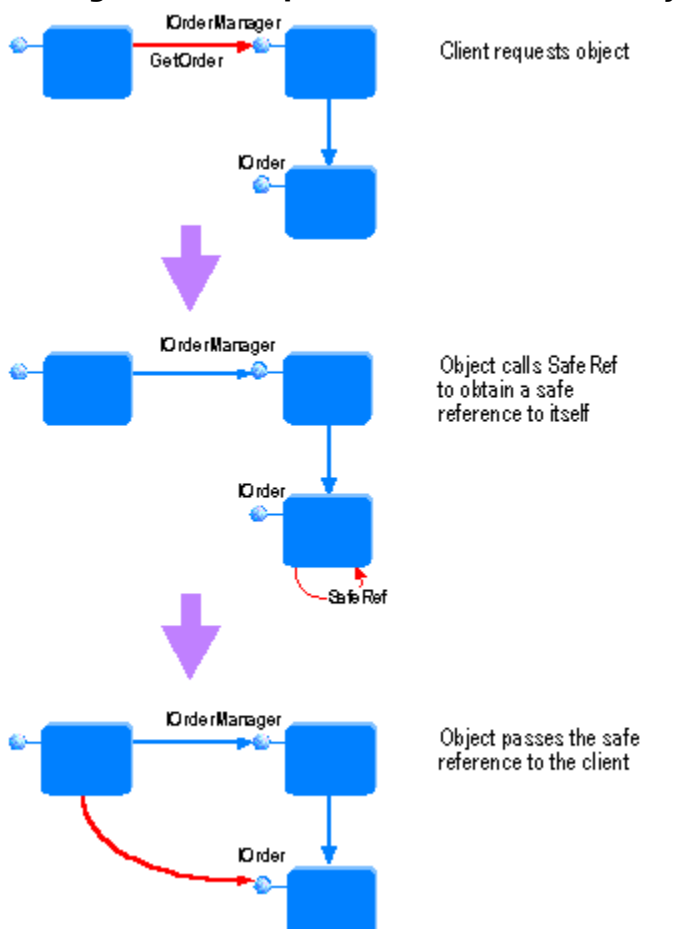

### Using SafeRef to pass a reference to an object

**Note** It is not safe to exchange references by any other means. In particular, do not pass interfaces outside the object by using global variables. These restrictions are similar to those imposed by COM for references passed between apartments.

Calls that use safe references always pass through the MTS run-time environment. This allows MTS to manage context switches and allows MTS objects to have lifetimes that are independent of client references. For more information, see Deactivating Objects.

### CallbacksCallbacks

It is possible to make *callbacks* to clients and to other MTS components. For example, you can have an object that creates another object. The creating object can pass a reference<br>to itself to the created object; the created object can then use this reference to call the

If you choose the following restrictions:  $\frac{1}{2}$  and  $\frac{1}{2}$  and  $\frac{1}{2}$  and  $\frac{1}{2}$  and  $\frac{1}{2}$  and  $\frac{1}{2}$  and  $\frac{1}{2}$  and  $\frac{1}{2}$  and  $\frac{1}{2}$  and  $\frac{1}{2}$  and  $\frac{1}{2}$  and  $\frac{1}{2}$  and  $\frac{1}{2}$  an

- ... you and see to use cumulating, nece the renorming restrictions.<br>I Calling back to the base client or another package requires Access-level security on the client. Additionally, the client must be a DCOM server.
- **I** Intervening firewalls may block calls back to the client.
- **I** intervening mewails may block calls back to the client.<br>I Work done on the callback executes in the environment of the object being called. It may be part of the same transaction, a different transaction, or no transaction.
- riflay be part of the same transaction, a unferent transaction, or no transaction.<br>The creating object must call **SafeRef** and pass the returned reference to the created object in order to call back to itself.

### **See Also**

**SafeRef**

# **Deactivating Objects**

MTS extends COM to allow **object** deactivation, even while client references are maintained. This makes server applications more scalable by allowing server resources to be used more efficiently.

to so soos more emerenty.<br><u>MTS objects</u> are initially created in the deactivated state. When a client invokes a <u>method</u> on an object that is in a deactivated state, MTS automatically activates the object. During activation, the object is put into its initial state.

**Note** For Visual C++ developers, calls to **QueryInterface, AddRef**, or **Release** do not

This ability for an object to be deactivated and reactivated while clients hold references This ability for an object to be deactivated and reactivated while clients hold references<br>to it is called *just-in-time activation*. From the client's perspective, only a single instance of the object exists from the time the client creates it to the time it is finally released. In actuality, it is possible that the object has been deactivated and reactivated many times.

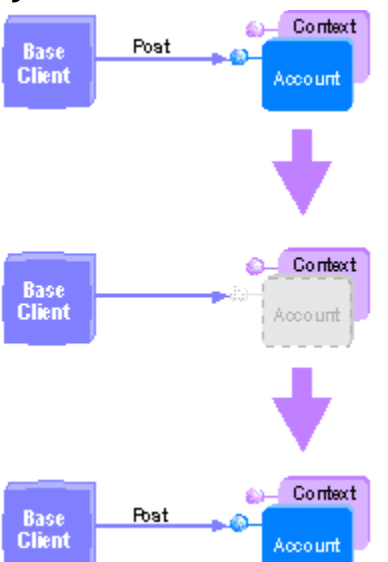

### Just-in-time activation

**The context object exists for the entire lifetime of its MTS object, even across one or more** deactivation and reactivation cycles.  $\sigma$  deach take the hold reference for  $\sigma$  and  $\sigma$  is time with limited periods of time with  $\sigma$ 

Object deactivation allows clients to hold references for long periods of time with limited consumption of server resources. Consider, for example, a client application that spen<br>99 percent of its time between <u>transactions</u>. In this case, the MTS objects are activated less than 1 percent of the time.

### When is an object deach is an object deach of When is an object deactivated?

An MTS object is deactivated when any of the following occurs:

**The object requests deactivation.** 

An object can request deactivation by using the **IObjectContext** interface. You can use An object can request deactivation by using the **IObjectContext** interface. You can us<br>the **SetComplete** method to indicate that the object has successfully completed its<br>work and that the internal abject state doesn't nee work and that the internal object state doesn't need to be retained for the next<br>from the client. Similarly, **SetAbort** indicates that the object cannot successfully complete its work and that its state does not need to be retained.

You can develop stateless objects by using MTS objects that deactivate on return from

every memod.<br>A transaction is committed or aborted.

MTS does not allow an object to maintain private state that it acquired during a transaction. When an object's transaction is committed or aborted, the object is deactivated. Of these deactivated objects, the only ones that can continue to exist are the ones that have references from clients outside the transaction. Subsequent calls to these objects reactivate them and cause them to execute in the next transaction. these objects reactivate them and cause them to execute in the next transaction.<br>I The last client releases the object.

This occurrence is listed here for completeness. The object is deactivated and never reactivated. The object's context is also released.

## How are objects deactivated?

 $M_{\rm F}$  deach by releasing all its references to the object by references to the object. This cause is called MTS deactivates an object by releasing all its references to the object. This causes properly developed components to destroy the object; this feature also requires the component to follow the MTS reference passing rules (see Passing Object References) and the COM reference counting rules.

**Note** MTS writes an Informational message to the event log when objects that do not report their reference count are deactivated.

Application co This includes:

- ....................<br>I Resources that are allocated with MTS **resource dispensers**, such as <u>ODBC</u> database connections.
- · All other resources, including references to other objects (including MTS objects and context objects) and memory held by any instances of the component, such as using context objects) and memory held by any instances of the component, such as using delete this in C++).

## Doing Additional Work on Activation and Deactivation

If an object is not already activated and it supports **IObjectControl**, MTS calls the **Activate** If an object is not already activated and it supports **IObjectControl**, MTS calls the **Activate**<br>method prior to initiating the client request. Components can use the **Activate** method to initialize objects. This is especially important for initialization that requires access to the context object. Here, keep in mind that the context is not available during calls to the <u>context object</u>. Here, keep in mind that the context is not available during calls to the<br>component's <u>class factory</u>. Having access to the context object through **Activate** allows you to pass a reference to the context object to other methods; this reference can then be released in the **Deactivate** method. The **Activate** method is also useful for objects that support pooling (see Object Pooling and Recycling).

expport **promig** (000 **experimenting and it of paint in the set of products** of the sectivate method for objects that support the **IObjectControl** interface, MTS calls the **Deactivate** method when it deactivates the object. You can use this method to free resources held by the object. The **Deactivate** method is also useful for objects that support pooling. Like the object. The **Deactivate** method is also useful for objects that support pooli<br><mark>Activate</mark> method, the **Deactivate** method has access to the object context.

### **See Also**

Building Scalable Components, Stateful Components, Object Pooling and Recycling, **SetComplete**, **SetAbort**, **IObjectControl**

# **Object Pooling and Recycling**

Objects that support the **IObjectControl** interface can participate in object recycling and pooling, which can increase the efficiency of activation and deactivation. After MTS calls <u>pooling</u>, which can increase the efficiency of activation and deactivation. After MTS calls<br>the **Deactivate** method, it calls the **CanBePooled** method, allowing the object to be pooled for reuse. If the object returns TRUE, the object is added to the object pool. OI<br>return FALSE or that do notsupport the **IObiectControl** interface are destroved.  $\overline{\phantom{a}}$ 

On activation, MTS uses an object from the pool if one is available. Only if the pool is empty will it use the component's class factory to create a new object.

components that support object pooling must ensure that an object activated using an **Components** that support object pooling must ensure that an object activated using an object from the pool is indistinguishable to the client from an object that is activated by creating a new object. Component developers must provide the appropriate code in the **Activate** and **Deactivate** method implementations to ensure this behavior. The following table summarizes MTS run-time actions for client call processing.

The following table summarizes MTS run-time actions for client call processing.

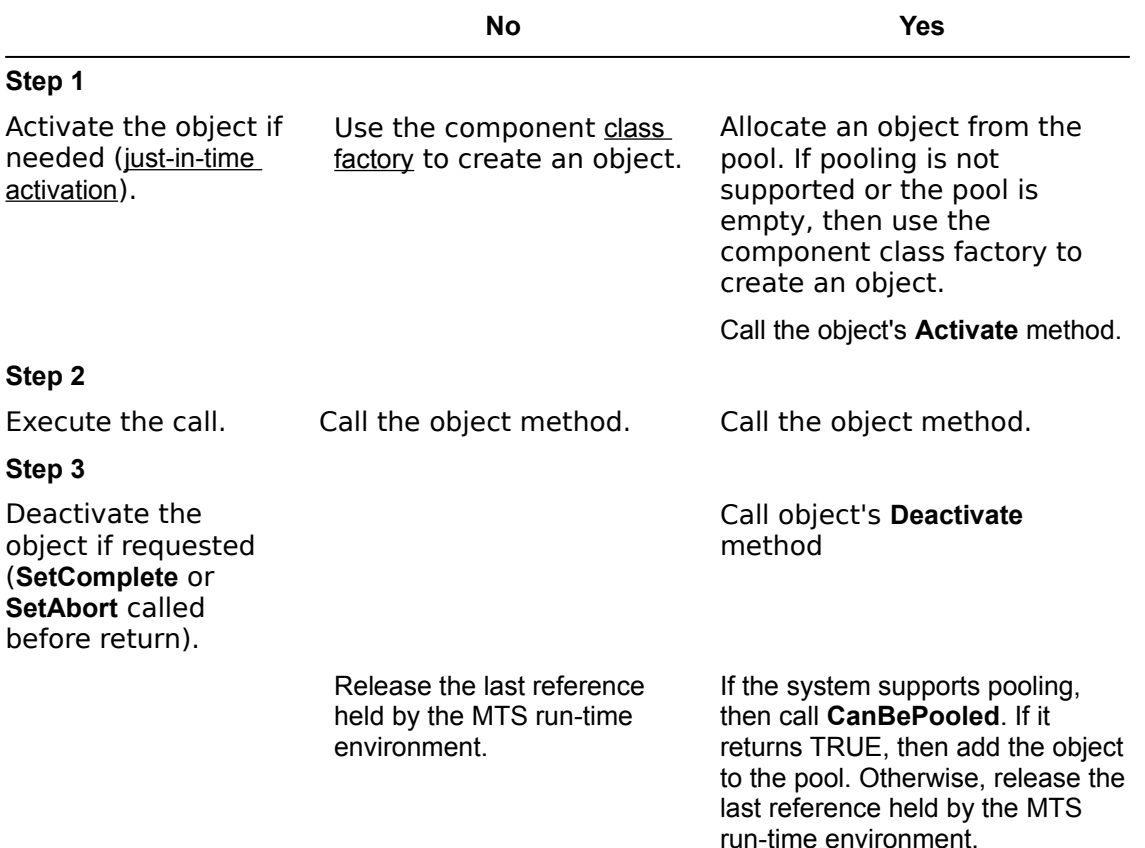

### **IObjectControl implemented by component**

**Important** Object pooling and recycling is not available in this release. MTS calls **CanBePooled** as described here, but no pooling takes place. This forward-compatibility encourages developers to use **CanBePooled** in their applications now in order to benefit from a future release without having to modify their applications later.

### **See Also**

Deactivating Objects, **IObjectControl**

# MTS Clients

An application or object that uses an MTS object is referred to as a *client* of the object*.* It is An application or <u>object</u> that uses an <u>MTS object</u> is referred to as a *client* of the object. It i:<br>important to understand that this is a relative term, and describes a *relationship* with a specific object. For example, when MTS object A uses MTS object B, the object A, while still an object, is also a client.

Clients that run outside the direct control of the MTS run-time environment are referred Clients that run outside the direct control of the MTS run-time environment are refer<br>to as *base client*s.

### Clients and base clients: The Order object is a client of the Payment object

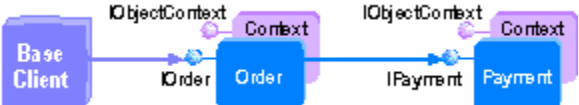

See Also<br>Base Clients, Base Clients vs. MTS Components

# Base Clients

Base clients are the primary consumers of MTS objects, although base clients execute outside of the MTS run-time environment. One common role of a base client is to provide the application's user interface, and to map the end-user's requests to the business functions exposed by the MTS components. You can complete base can create the variety of programming languages of programming  $\alpha$ 

Visual C++, Microsoft Visual Basic, Microsoft Visual J++, COBOL, and even Transact SQL. Base client programs can execute in a variety of environments, from application processes to general system services such as Microsoft Internet Information Server (IIS) or SQL Server. In fact, you can use any programming environment in which you can create COM objects and invoke methods on them.

### **See Also**

MTS Clients, Base Clients vs. MTS Components

The following table contrasts MTS components with base client applications. **MTS components Base clients**

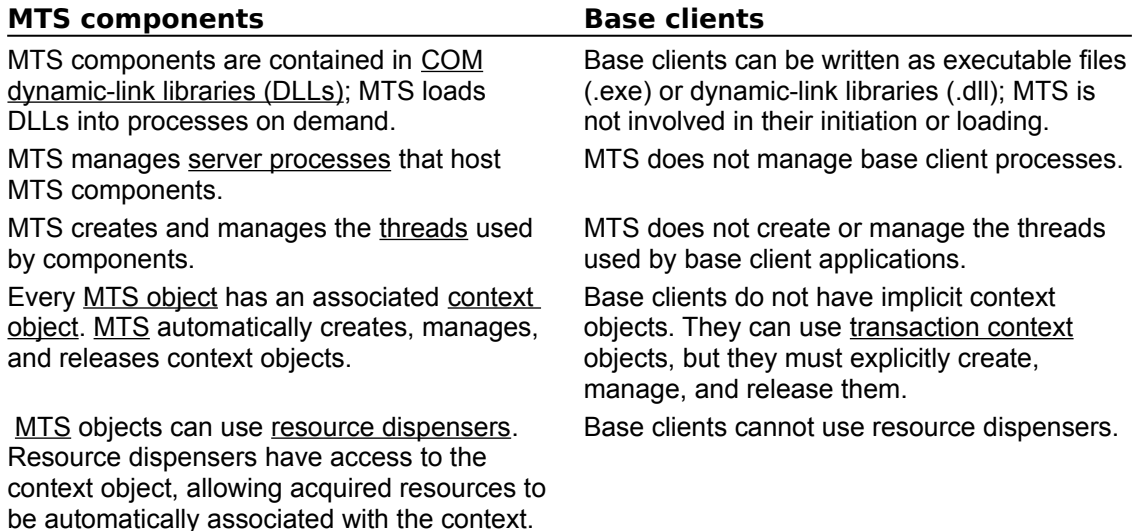

### **See Also**

**MTS Clients, Application Components** 

An *activity* is a set of <u>objects</u> executing on behalf of a <u>base client</u> application. Every MTS object belongs to one activity. This is an intrinsic property of the object and is recorded in object belongs to one activity. This is an intrinsic property of the object and is recorded<br>the object's <u>context</u>. The association between an object and an activity cannot be changed. An activity includes the MTS object created by the base client, as well as any MTS objects created by that object and its descendants. These objects can be distributed across one or more processes, executing on one or more compaters.

For example, an online banking application may have an MTS object dispatch credit and debit requests to various accounts, each represented by a different object. This dispatch object may use other objects as well, such as a receipt object to record the transaction. This results in several MTS objects that are either directly or indirectly under the control of the base client. These objects all belong to the same activity. of the secolular throughous throughous through each activity, preventing inadvertent inadvertent inadvertent in<br>Second

MTS tracks the flow of execution through each activity, preventing inadvertent parallelism from corrupting the application state. This feature results in a single logical<br><u>thread</u> of execution throughout a potentially distributed collection of objects. By having one logical thread, applications are significantly easier to write.

Whenever you use **CoCreateInstance** or its equivalent to create an MTS object, a new Whenever you use **CoCreateInstance** or its equivalent to create an MTS object, a new<br>activity is created: note that this includes a base client creating a transaction context object. Welfarty to created, there and an using a transaction collecting a <u>transaction context</u>

When an MTS object is created from an existing context, using either a transaction context object or an MTS object context, the new object becomes a member of the same activity. In other words, the new context inherits the activity identifier of the context used to create it.  $\mathcal{M}$  only allows a single logical thread of execution with an activity. This is similar in an activity. This is similar in an activity. The similar in an activity. The similar in activity. The similar in an activity o

MTS only allows a single logical thread of execution within an activity. This is similar in MTS only allows a single logical thread of execution within an activity. This is similar in<br>behavior to a <u>COM apartment,</u> except that the objects can be distributed across multiple processes. When a base client calls into an activity, all other requests for work in the activity (such as from another client thread) are blocked until after the initial thread of execution returns back to the client.

## Callbacks and Reentrancy

 $M_{\rm H}$  multiple threads of execution with an  $M_{\rm H}$  object, reentrancy reentrancy reentrancy reentrancy reentrancy reentrancy relation with  $M_{\rm H}$ While MTS does not allow multiple threads of execution within an MTS object, reentrancy is possible via callbacks. Suppose you have an object that creates another object. If the creating object passes a reference to itself to the created object, either directly or indirectly, cycles can occur in the call graph. MTS objects that do this must be prepared to receive a method invocation while blocked waiting for a call to complete. MTS ensures that the incoming call belongs to the same logical thread by using the COM logical thread identifier. COM uses the logical thread identifier for a similar purpose in apartment objects.

### LimitationLimitation

While no parallel execution can exist with the activity on any individual computer, the activity on any individual computer, the activity of  $\alpha$ While no parallel execution can exist within the activity on any individual computer, the MTS run-time environment does not protect against clients entering into the same activity through objects on two different computers. This can result in two parallel threads of execution on different computers. However, if the thread of execution on one computer calls an object in the same activity on the other, the call will be blocked. this behavior is behavior in the belief that the cost of providing the benefits of providing fully fully fully

This behavior is based on the belief that the cost outweighs the benefits of providing fully distributed activity protection, both in terms of development and run-time performance.

### **See Also**

Components and Threading, Passing Object References

# **Components and Threading**

The MTS run-time environment manages threads for you. MTS components need not, and, in fact, should not, create threads. Components must never terminate a thread that calls into a DLL.

nce a <u>a a-</u>.<br>Every MTS component has a **ThreadingModel** Registry attribute, which you can specify it even the component of when you develop the component. This attribute determines how the component's objects are assigned to threads for method execution. You can view the threading-model objects are assigned to threads for method execution. You can view the threading-<br>attribute in the <u>MTS Explorer</u> by clicking the Property view in the Components folder. The possible values are Single, Apartment, and Both.

### Single-Threaded Components**Single-Threaded Components**

All objects of a single-threaded component execute on the main thread. This is compatible with the default COM threading model, which is used for components that do not have a **ThreadingModel** Registry attribute.

modelliging are in the sign of the matte.<br>The main threading model provides compatibility with COM components that are not reentrant. Because objects always execute on the main thread, method execution is serialized across all objects in the component. In fact, method execution is serialized across all components in a process that uses this policy. This allows components to use libraries that are not reentrant, but it has very limited scalability.

## **Limitations for Single-Threaded Components**

Single-threaded, stateful components are prone to deadlocks. You can eliminate this Single-threaded, <u>stateful</u> components are prone to <u>deadlocks</u>. You can eliminate this<br>problem by using <u>stateless</u> objects and calling **SetComplete** before returning from any  $T$  scenario describes how such a deadlock can occur. Suppose you have a deadlock can occur. Suppose  $T$ 

The following scenario describes how such a deadlock can occur. Suppose you have a single-threaded Account component, which is written to be both transactional and stateful. The following scenario describes how two clients, Client 1 and Client 2, could call objects in a way that causes an application deadlock:

- · Client 1 creates Account object A and calls it to update an account record. The database update is done under object A's transaction (Transaction 1). Because the database update is done under object A's <u>transaction</u> (Transaction 1). Because the<br>object does not call **SetComplete** before returning to the client, Transaction 1 remains
- active.<br>I Next, Client 2 creates Account object B and calls it to update the same account. Because its work is done under a different transaction (Transaction 2), the attempt to update the account record will block while waiting for Transaction 1 to complete.
- quate the account record will block while waiting for inarisaction I to complete.<br>I Client 1 makes another call to object A, for instance, to have it make another change to the account record and complete the transaction. However, the call must wait for the main thread, which is still busy servicing the call from Client 2.
- If the main thread, which is suit busy servicing the can from client 2.<br>If the two clients are now deadlocked. Client 1 holds a lock on the account record, while weiting for the server's main thread so that it can complete waiting for the server's main thread so that it can complete Transaction 1. Client 2 holds the server's main thread, while waiting for Transaction 1 to complete so that it can update the account record.

Note that this is not a deadlock from the SQL perspective because A's and B's connections

# **Apartment-Threaded Components**

Each object of an apartment-threaded component is assigned to a thread its *apartment*, for the life of the object; however, multiple threads can be used for multiple objects. This is a standard COM

concurrency model. Each apartment is tied to a specific thread and has a Windows message pump.  $T$  the apartment threading model provides significant concurrency improvements over the significant conclusion  $T$ 

The apartment threading model provides significant concurrency improvements over the<br>main threading model. <u>Activities</u> determine apartment boundaries; two objects can execute concurrently as long as they are in different activities. These objects may be in the same component or in different components.

### $M_{\rm eff}$  , and  $M_{\rm eff}$  in a series  $M_{\rm eff}$  in a Server Processes subsets in a Server Processes subsets in a Server Processes subsets in a Server Processes subsets in a Server Processes subsets in a Server Processes subs Mixed Threading Models in a Server Process

 $W_{\text{max}}$  and same activity must be registered with compatible  $\mathcal{S}$ Within a server process, objects in the same activity mu threading models. The following combinations are valid:

- **I** Any combination of apartment, both, or free
- **Single-threaded only**

Note that this means that single-threaded MTS components cannot be created by an Active Server Page running in-process with IIS or in-process with an IIS application using process isolation.

### **See Also**

**Activities** 

# **Programmatic Security**

The MTS security model consists of declarative security and programmatic security. Developers can build both declarative and programmatic security into their components prior to deploying them on a Windows NT security domain.

**Important** Security is not supported on Windows 98. Note the following application behavior when running MTS on Windows 98:

- · All identities are mapped to "Windows 98".
- **B** Role configuration is not supported.
- **Checking roles always return success.**

Roles are central to the MTS security model. A role is an abstraction that defines a logical group of users. At development time, you use roles to define declarative authorization and programmatic security logic. At deployment time, you bind these roles to specific groups and users.

you can administer package security with the MTS Explorer. This is a form of declarative<br>security, which does not require any component programming is based on standard security, which does no't require any component programming is based on standard Windows NT security.  $\ldots$  component applications to implement additional access control access control access control access control access control access control access control access control access control access control access control acc

MTS also allows component applications to implement additional access control programmatically. MTS security is integrated with DCOM and Windows NT security. See programmatically. MTS security is integrated with <u>DCOM</u> and Windc<br>the Microsoft Platform SDK for further information on <u>COM</u> security.

### See Also

Basic Security Methods, Advanced Security Methods

# **Basic Security Methods**

The **IObjectContext** interface provides two methods for basic programmatic security:

- · **IsCallerInRole**
- · **IsSecurityEnabled**

The key to understanding how MTS security works is to understand roles, as discussed in the following sections.

### Roles from a Development PerspectiveRoles from a Development Perspective

A role is a symbolic name that defines a logical group of users for a package of A role is a symbolic name that defines a logical group of users for a <u>package</u> of<br><u>components</u>. For example, an online banking application might define roles for Manager

and renent<br>You can define authorization for each component and component <u>interface</u> by assigning roles. For example, in the online banking application, only the Manager may be Roles are defined during application during application development. The second to the set roles are the second to the set of the set of the second to the set of the set of the set of the set of the set of the set of the s

Roles are defined during application development. These roles are then assigned to specific users at deployment time.

**Important** Roles on a dual interface are not enforced when **IDispatch** (late-binding) is used.

# Checking If a Caller Is in a Role

The **IsCallerInRole** method determines if a caller is assigned to a role. The caller is the The **IsCallerInRole** method determines if a <u>caller</u> is assigned to a role. The caller is the<br>direct caller, which is the identity of the process (<u>base client</u> or <u>server process</u>) calling into the current server process.  $T_{\text{max}}$  can also the process.

The following illustration shows an application used to order supplies for a business.

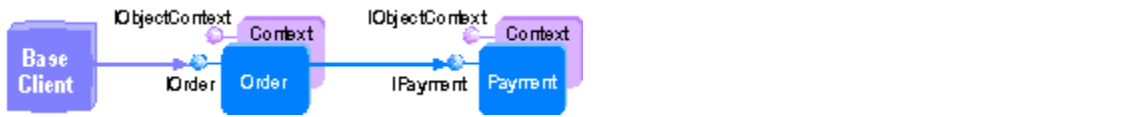

You can use roles to determine whether the base client has access to objects in the server process. In this scenario, the server process would check to see if the base client server process. In this scenario, the server process would check to see if the base client<br>is allowed to place an order. Calling **IsCallerInRole** on the Order object <u>context</u> checks if the direct caller, which is in this case the base client, is in a given role. Such a role might Security consistent and process or orders to employ door mannihilate role.

Security checks are made when a process boundary is crossed. If the Payment object accesses a database, the access rights to the database are derived from the identity of the server process, not the base client. The database would use its own proprietary authorization checking.

sements research oncerang.<br>Server-process security does not use impersonation. **IsCallerInRole** has the same semantics regardless of how many calls have taken place within the server process. The identity of the direct caller is always used to make the check. For more information on impersonation, see Advanced Security Methods.

### Security for In-Process ComponentsSecurity for In-Process Components

Because the level of trust is process-wide, running MTS components in-process is not recommended for secure applications. Access checks are not made on calls between components in the same server process. Configuring MTS components to run in-process with the base client gives the base client access to all components within that server

The **IsSecurityEnabled** method determines if security checking is enabled. This method returns FALSE when running in-process. **IsSecurityEnabled** can be a useful check to make returns FALSE when running in-process. **IsSecurityEnabled** can be a useful check to m<br>before using **IsCallerInRole. IsCallerInRole** will always return TRUE when called on an object that is running in-process, which may have unintended effects.  $\mathcal{L}_{\mathcal{D}}$  and  $\mathcal{D}_{\mathcal{D}}$  component is process), in matrices dimensionally becomes

When an MTS component is part of a Library package (in-process), it effectively becomes part of the hosting Server package that creates it. If you create Library packages with part of the hosting Server package that creates it. If you create Library packages<br>components that call **IsCallerInRole**, you should instruct installers of your Library<br>packages to define the Library packagels roles on the packages to define the Library package':<br>Otherwise, **IsCallerInRole** will always fail.

**IsCallerInRole**, **IsSecurityEnabled**, Secured Components

# **Advanced Security Methods**

MTS objects can use the **ISecurityProperty** interface to obtain security-related information <u>MTS objects</u> can use the <u>I**SecurityProperty** interface to obtain security-related information</u><br>from the object <u>context</u>, including the identity of the <u>client</u> that created the object, as well as the identity of the current calling client. Applications can use this information to implement custom access control, such as using the Win32 security interfaces.

**Note** Visual Basic programmers can use the **SecurityProperty** object. The methods for **SecurityProperty** return user name strings instead of security identifiers (SIDs).

## Security Identifiers (SIDs)

a concerne to the exact of the exact of a unique value that identifies a user or group. You can use SIDs to determine the ex<br>do not have the flexibility of roles.

## **Callers and Creators**

The following figure shows which SIDs are returned by the various methods on **ISecurityProperty** after a certain sequence of method calls.

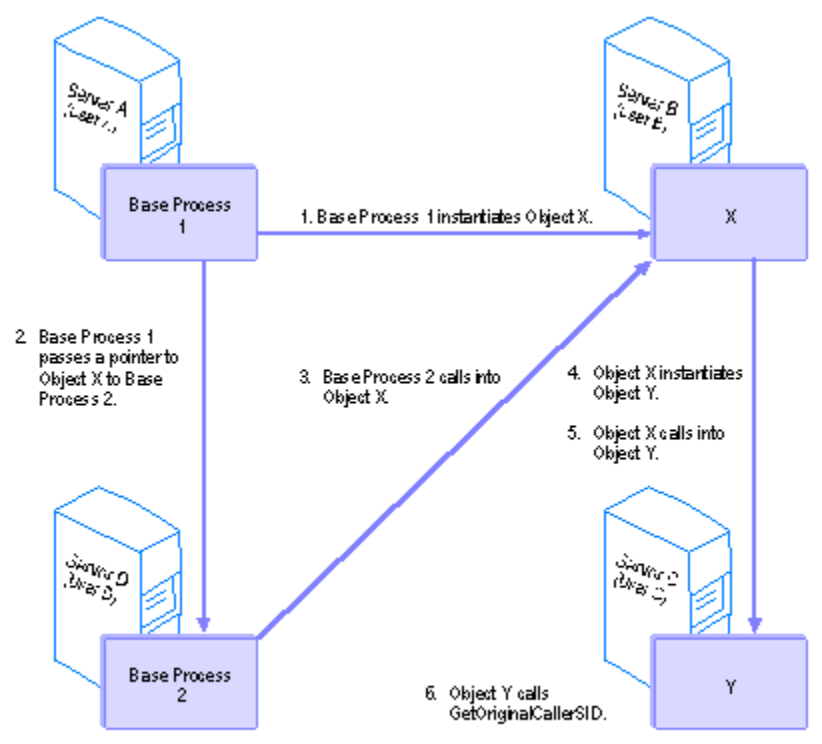

- · **GetDirectCallerSID** returns the SID associated with User B.
- · **GetDirectCreatorSID** returns the SID associated with User B.
- · **GetOriginalCallerSID** returns the SID associated with User D.
- · **GetOriginalCreatorSID** returns the SID associated with User A.

# Impersonation

Impersonation allows a **thread** to execute in a security context different from that of the process that owns the thread. Consider the following application scenario.

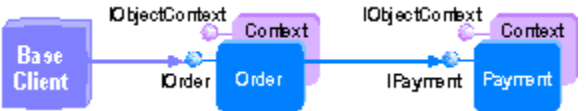

Client Dider Order IPayment Payment Client Client Client Client Client Client Client Client Represents Basic Security Methods described an order-entry scenario in which the base client represents <u>Basic Security Methods</u> described an order-entry scenario in which the <u>base client</u> represent<br>an employee submitting an order. In this scenario, the client is not authorized to use the Payment object and its associated database directly.  $S_{\mu\nu}$  is the base client were a report with the accounting program. In this case,  $y$ 

Suppose the base client were a report writer for an accounting program. In this case, you<br>want to allow access to the Payment abjactle database. One way to accomplish this is for want to allow access to the Payment object's database. One way to accomplish this is for the Order object to impersonate the base client, allowing the database to use its own security checking to determine access privileges. Metal, does not promote the use of impersonation, but the use of impersonation, but the use of interest security.

MTS does not promote the use of impersonation, but encourages role-based security. Security is simplified by the single-level of authorization provided by MTS, whereas the<br>impersonation model has an *n*-level authorization architecture. The report-writer scenario

# **Error Handling**

## Fault Isolation and Failfast

MTS performs extensive internal integrity and consistency checks. If MTS encounters an unexpected internal error condition, it immediately terminates the process. This p<br>called <u>failfast,</u> facilitates fault containment and results in more reliable and robust systems. Consider a case in which MTS detects that one of its data structures is in a correct under the structures is in a correct to the structure of its data structures is in a correct to the structure of its data structure of it

Consider a case in which MTS detects that one of its data structures is in a corrupted state. At this point, both the cause and the magnitude of the corruption are unknown.<br>Unfortunately, MTS cannot tell how far the damage has spread. Certainly MTS is in an Unfortunately, MTS cannot tell how far the damage has spread. Certainly MTS is in a<br>indeterminate state. But it does not run in <u>isolation</u>. Like other <u>DLLs</u>, it is hosted in a process environment and shares a single address space with the main program executable and many other DLLs. Consequently, it is safe to assume that the entire process has been corrupted. The process is immediately terminated to prevent it from spreading potentially corrupted information to other processes or, worse yet, from allowing corrupted data to be committed and made durable. and thing correspond data to be committed and made darable.

As a developer or administrator, you should inspect the Windows NT Event Viewer Application Log for details on any failfast or serious application errors.

### $\mathbb{E}[\mathbf{E}(\mathbf{X})] = \mathbf{E}[\mathbf{X}(\mathbf{X})]$ **Exceptions in MTS Objects**

MTS does not allow exceptions to propagate outside of a context. If an exception occurs<br>while executing within an MTS context and the explication doesn't catch the exception while executing within an MTS context and the application doesn't catch the exception before returning from the context, MTS catches the exception and terminates the process. Using the failfast policy in this case is based on the assumption that the process. Using the failfast policy in this case is based on the assumption that the<br>exception has put the process into an indeterminate state--it is not safe to continue processing.

### MTS Object Method Error Return CodesMTS Object Method Error Return Codes

MTS never changes the value of an HRESULT error code, such as E\_UNEXPECTED or E\_FAIL, returned by an MTS object method. when the matrices when the supplies interiors.

convert the status code into an MTS error code before it returns to the caller. This occurs, for example, when the application returns S\_OK after calling **SetComplete**; if the object is for example, when the application returns S\_OK after calling **SetComplete**; if the obje<br>the root of an <u>automatic transaction</u> that fails to commit, the HRESULT is converted to CONTEXT E ABORTED.

ourrence in the conservation of the contreless contreless to the method's output when MTS converts a status code to an error code, it clears all of the method's output parameters. Returned references are released and the values of the returned object pointers are set to NOLL.

### See Also

MTS Error Diagnosis, MTS Error Codes

# Developing Applications for MTS

### **Building MTS Applications**

Explains the key concepts that a component application developer needs to understand for developing Microsoft Transaction Server (MTS) applications.

### **Creating a Simple ActiveX Component**

Demonstrates how to create a component and register the component in the Microsoft Transaction Server run-time environment.

### **Building Scalable Components**

Demonstrates how to use just-in-time activation to use server resources efficiently, resulting in more scalable applications and improved performance.

### **Building Transactional Components**

Introduces transactional components and the benefits of running components within the same transaction.

### **Sharing State**

Demonstrates how to use the Shared Property Manager to share state among multiple Transaction Server objects running in the same process.

### **Stateful Components**

Discusses stateful components and outlines some of the issues associated with writing stateful application components.

### **Multiple Transactions**

Explains the benefits of distributing work among multiple transactions.

### **Secured Components**

Shows how to use Microsoft Transaction Server's security features to restrict the use of application features to designated users.

### **Building MTS Applications**

rnis topic contains information that a component application de before building Microsoft Transaction Server (MTS) applications.

MTS Component Requirements Business Logic in MTS Components Packaging MTS Components Calling MTS Components **Holding State in Objects** Database Access Interfaces with MTS Developing MTS Components with Java Debugging MTS Components Automating MTS Deployment **MTS Error Diagnosis** 

### **MTS Component Requirements**

An MTS component is a type of COM component that executes in the MTS run-time environment. In addition to the COM requirements, MTS requires that the component must be a dynamic-link library addition to the COM requirements, MTS requires that the component must be a <u>dynamic-link library</u><br><u>(DLL)</u>. Components that are implemented as executable files (.exe files) cannot execute in the MTS run-time environment. For example, if you build a Remote Automation server executable file with Microsoft Visual Basic, you must rebuild it as a DLL.<br>In Microsoft Visual Basic, you must rebuild it as a DLL.

Note MTS 1.0 had a limit of 100 methods per component. In MTS 2.0 this limit is now 1024 methods. **Components and TreatAs and AutoTreatAs Registry Keys**

### **Components and TreatAs and AutoTreatAs Registry Keys**

COM allows one server to emulate another using the TreatAs or AutoTreatAs registry keys. Suppose a COM allows one server to emulate another using the TreatAs or AutoTreatAs registry keys. Suppose a<br>client creates a component of a given CLSID using CoCreateInstance. If the TreatAs or AutoTreatAs key is present under that CLSID in the registry, COM will instead create the component indicated by this key. This effectively routes client requests to the emulating server. (The same routing is possible using the ProgID if the client refers to its servers by ProgID instead of CLSID.)

Components being emulated using TreatAs or AutoTreatAs are not valid MTS components and cannot be imported, if the emulation is to be added after the component is imported, the component must be deleted from the MTS catalog, then replaced with the emulating component. **Additional Requirements for Visual C++ Components**

### **Additional Requirements for Visual C++ Components**

The component must have a standard class factory.

The component DLL must implement and export the standard DllGetClassObject function and support the IClassFactory interface. MTS uses this interface to create objects. IClassFactory::CreateInstance must return a unique instance of an MTS object.

- $\Box$  The component must only export interfaces that use standard marshaling. For more information, see Passing Parameters.
- see **Existing Furnitions**. che cype ilorary is used by the MTS explorer to extract information about the installed components.
- **Examplements:**<br>I For custom interfaces that cannot be marshaled using standard Automation support, you must build the proxy-stub DLL with MIDL version 3.00.44 or later (provided with in the Microsoft Plation in SDK for windows NT version 4.0); use the  $\,$ -Olchand TMD complier options; and link the DLL with the mtxih.lib, LE32.lib, and ADVAPI32.lib libraries provided by MTS. The mtxih.lib library must be the first file that you link into your proxy-stub DLL. If the component has both a type library and a proxy-stub DLL, MTS will use the proxy-stub DLL.
- If the component must export the DIIRegisterServer function and perform self-registration of its The component must export the DIIRegisterServer function and perform self-registration of its CLSID, ProgID, interfaces, and type library in this routine.

Development tools such as Visual Basic and the Active Template Library, which is available with<br>Microsoft Visual C++, allow you to generate interfaces that COM can marshal automatically. These microsoit visual C++, allow you to generate interfaces that COM can marshal automatically. The<br>interfaces, known as dual interfaces, are derived from IDispatch and use the built-in Automation marshalling support.

 $\mathcal{L}$  should not be built as MFC Extension DLLs because such DLLs can be localed only can be localed only can be localed only can be localed only can be localed only can be localed only can be localed only can be local  $m_{\rm F}$  components should not be built as MFC extension DLLs because such DLLs can be loaded only by MFC applications. A COM component, and therefore an MTS component, should be built so that

For more information on MFC Extension DLLs, see the Microsoft Visual C++ Programmer's Guide.

### **Registering MTS Components**

110 Separating 1999 of the MTS runners<br>You manage MTS components by using the <u>MTS Explorer</u>. Before a component can run with <u>context</u> in the MTS run-time environment, you must use the MTS Explorer to define the component in the<br>MTS catalog. In addition to keeping track of a component's basic COM attributes, such as the name MTS <u>catalog</u>. In addition to keeping track or a component's basic COM attributes, such as the name<br>of the implementation DLL, the MTS catalog maintains a set of MTS-specific attributes. MTS uses these attributes to provide capabilities in addition to those provided by COM. For example, the transaction attribute controls the transactional characteristics of a component.

The MTS Explorer assigns components to a package that controls the assignment of components to server processes and control client access to components.

**Note** MTS allows only a single server process associated with a given package to run on a computer at a time. MTS writes a warning event message to the log if you attempt to start a second instance of an already active package. However, COM does not explicitly disallow multiple servers running the same COM classes. MTS writes a warning message to the log in the event that two threads try to start the package at the same time. This event is especially likely on a symmetric multiprocessing (SMP) computer where the two package invocations are concurrent. In these cases, MTS enforces a rule of one server process for each package by terminating one of the extra packages. COM then connects to the one server process still running and **Registration for Components Developed Wisconsisters** Developed Wisconsisters Developed Wisconsisters Developed W

# whenever you recompensate a Competent in Visual Basic, Visual Basic, Visual Basic, Visual Basic, Visual Basic

whenever you recomplie a COM DLL (OF ACLIVEX DLL) project in visual Basic, visual Basic rewrites all of the registry entries for all of the components (Visual Basic classes) that live in that DLL. Additionally, Visual Basic may generate new GUIDs (depending on your project configuration) to identify the components in that DLL. This means that your MTS components are no longer properly registered in the MTS catalog.

There are two solutions to this problem. First, there is a Refresh button in the Transaction Server There are two solutions to this problem. First, there is a Reliesh button in the Transaction S<br>Explorer, as well as the Refresh All Components command on the Tools menu. If you use this command Microsoft Transaction Server will repair all inconsistencies in registry entries of components currently in the right pane of the Explorer.

If you install the development version of Microsoft Transaction Server, check the VB Addin option to enable a reature that will automatically reflesh your components after recompling them. The next time you run Visual Basic, the add-in will be automatically installed in your Visual Basic IDE. You<br>can also turn the feature on and off on a per-project basis by selecting or deselecting the MTxServer can also turn the reature on and on on a per-project basis by selecting or deselecting the MTXServer<br>RegRefresh | AutoRefresh after compile command on the Visual Basic Add-Ins menu. If you decide you want to refresh all of your Microsoft Transaction Server components at any given time, you can use<br>the MTxServer RegRefresh | Refresh all components now command on the Add-Ins menu.

Important The Visual Basic Add-in works with Visual Basic versions 4.0, 5.0 and 6.0. Once installed, it will automatically refresh the Transaction Server catalog with the changes made during each compile. The add-in menu option to enable and disable the automatic refresh is no longer supported.  $U$ sing the add-in will properly refresh the MTS catalog, even after  $V$  is usual Basic compilations that  $U$ 

Using the add-in will properly refresh the MTS catalog, even after Visual Basic compilations that<br>generate new component GUIDs. Note also that the Binary Compatibility setting in the Visual Basic generate new component GOIDS. Note also that the Binary Compatibility Setting in the visual Ba<br>Project Properties dialog box can be used to stop Visual Basic from generating new component

Refreshing the MTS catalog depends on you not changing the ProgIDs of your components. In Visual Basic, a component's ProgID is formed by the following concatenation: *project name*.*class* 

name. If you change either of these items, you will have to reinstall your component(s) in the MTS Explorer.

Building your component in Visual Basic without selecting theBinary Compatibility option replaces your old CLSID and IID on each compile. This has disadvantages when developing an MTS component, even with the Visual Basic add-in enabled.

- □ Roles you assigned to the interface using the MTS Explorer are lost, since the interface IID is
- **DESPECE:**<br>I Proxies and registry configurations you distributed to remote machines no longer refer to your component and must all be updated.
- example in the mass and sedepasts.<br>I Packages you exported which contain your component require re-exporting since the package **RUNNING COMPONENT COMPONENTS UNDER**

### **Running COM Components Under MTS**

Exercise caution when registering a standard COM component (one developed without regard to MTS) to execute under MTS control.

First, ensure that references are safely passed between contexts (see Passing Object References).

Second, if the component uses other components, consider running them under MTS. Rewrite the code for creating objects in these components to use **CreateInstance** (see Creating MTS Objects).

Third, you can effectively use automatic transactions only with components that indicate the Third, you can enectively use adiomatic transactions only with components that mulcate the<br>completion of their work by calling either the **SetComplete** or **SetAbort** methods. If a component abes not use these methods, an automatic transaction can only be completed when the client teleases the object. MTS whilattempt to commit the transaction, but there is no way for the chent to determine whether the transaction has been committed or aborted. Therefore, it is<br>recommended that you do not register components as Requires a **transaction** or Requires a new transaction unless they use **setComplete** and **setAbort**.

### **Including Multiple Components in DLLs**

 $\ldots$  implements in the same DLL. The MTS Explorer allows components in the same  $\ldots$ from can implement multiple components in the same DL Iforn the same DLL to be installed in separate packages.

# $D$  active  $D$  active to the  $\overline{D}$  components can merge  $\overline{D}$  and  $\overline{D}$  supporting DLLL  $\overline{D}$

Development tools supporting ActiveX components can merge your type library or proxy-stub DLL with your implementation DLL. If you do not want to distribute your implementation DLL to client computers, keep your type libraries and proxy-stub DLLs separate from your implementation DLLs. The client only needs a type library or custom proxy-stub DLL to use your server application remotely.

### **Business Logic in MTS Components**

Granularity is determined by the number of tasks performed by a component. The granularity of a component affects the performance, debugging, and reusability of your MTS components. A finecomponent anects the performance, debugging, and reusability or your mile components. A line-<br>grained component performs a single task, such as calculating tax on a sales order. Fine-grained components consume and release resources quickly arter completing a task. A component that enacts a single business rule can facilitate testing packages, because isolating individual tasks in components makes testing your applications easier. In addition, infe-gramed components are easily reused in other packages. In the following example, a component performs a single task: adding a customer record to the database.

```
Function Update(ByVal strEmail As String,
ByVal bNewCust As Boolean, ByVal strContact As String,_
ByVal strPhoneNumber As String, _
ByVal strNightPhoneNumber As String)
    Dim ctxObject As ObjectContext
   Set ctxObject = GetObjectContext
    On Error GoTo ErrorHandler
' Code accesses the customer row from the database.
' Customer information is updated with information
' that was passed in.
    ctxObject.SetComplete
    Exit Function
```
This simple component uses system resources efficiently (passing parameters by value), is easy to debug (single function), and also reusable in any other application that maintains customer data.

A coarse-grained component performs multiple tasks. Coarse-grained components are generally harder to debug and reuse in applications. For example, a PlaceOrder component might add a new order, update inventory, and update customer imormation. PlaceOrder is a more coarsely gramed component because it performs more "work" by adding, updating, and deleting customer, inventory and order information.

For more information about components' shared resources, see Holding State in Objects.

### **Packaging MTS Components**

This document describes now you should package design issues when defining package boundaries:

- **D** Activation
- **I** Shared resources
- *I* Fault isolation
- **Activative Security isolation**

 $\frac{1}{\sqrt{2}}$  . The following  $\frac{1}{\sqrt{2}}$  of  $\frac{1}{\sqrt{2}}$  or  $\frac{1}{\sqrt{2}}$  or  $\frac{1}{\sqrt{2}}$  or  $\frac{1}{\sqrt{2}}$  or  $\frac{1}{\sqrt{2}}$  or  $\frac{1}{\sqrt{2}}$  or  $\frac{1}{\sqrt{2}}$  or  $\frac{1}{\sqrt{2}}$  or  $\frac{1}{\sqrt{2}}$  or  $\frac{1}{\sqrt{2}}$  or  $\frac{1}{\sqrt{2}}$  or

- $\Box$  Library (running within the same process as the client that creates the object)
- **I** Server (on the same computer but in a different process)

 $\mathsf{M}$ TS provides a way to set up remote components by using the Remote Computer and Ren Component folders in the MTS Explorer hierarchy. For more information about "pulling" or "pushing" components between computers, see the Administrator's Guide.

by default, components run in a server process on the local computer. If you run your components within the MTS server process, you enable resource sharing, security, and easier administration by using the MTS Explorer for your component. Running components in-process provides an immediate performance benefit, because you do not have to marshal parameters cross-process. immediate performance benent, because you do not have to marshal parameters cross-proces<br>However, in-process components do not support <u>declarative security</u> and you lose fault isolation.

### **Sidebar: In-process Components and Security**

 $N_{\rm{max}}$  in process components and security or offer the benefits of  $\mu$ process isolation. In-process components will run in any process that creates the component. Role process isolation. In-process components will fun in any process that creates the component. Role<br>checking is disabled between in-process components because IsCallerInRole returns True. In other words, the direct caller always passes the authorization check.

Also, it is recommended that you place you place  $\mathcal{A}$  as close as possible to the data source. If it is the data source. If it is not the data source. If it is not the data source. If it is not the data source. If it Also, it is recommended that you place your components as close as possible to the data source. If you are bunuing a uistributed application with a humber or packages running on local and remote  $f$  servers, try to group your components according to the location or your data. For example, in the following figure, the Accounting server hosts an Accounting package and Accounting database.

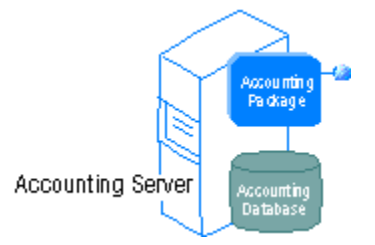

### **Shared Resources**

Sharing resources in a multiuser environment results in faster applications that scale more easily. Sharing resources in a multiuser environment results in faster applications that scale more easily.<br>Note that only components marked with the Local activation setting can share resources. Package your components to take advantage or the resource sharing and pooling that MTS provides for your application.

Pool your resources by server process. Note that MTS runs each hosted package in a separate<br>server process. The fewer pools you have running on your server, the more efficiently you pool

resources, so fitly to group components that share fexpensive resources, such as connections to a specific database. If you reuse the expensive resources within your package, you can greatly improve the performance and scaling of your application. For example, if you have a database lookup and a database update component running in a customer maintenance application, package those components together so that they can share database connections.

- ware roorwerors<br>Fault isolation requires separating components into packages that can operate in their own server process. Components in the same package share the same server process if all the activation settings are the same. By placing components in separate packages, you can mitigate the impact of a component failure because each package runs in a separate server process.

fou can also use fault isolation to test new components. Fou can stage upuates to MTS applications by introducing new components. Fault isolation for packages greatly reduces the risk or your local server package railing when you introduce a new component to a shared environment.

### **Security Isolation**

MTS security roles represent a logical group of user accounts which are mapped to Microsoft Windows NT® domain users and groups during the deployment of the package. You can use the windows in two domain users and groups during the deployment of the package. Tou can use the<br>MTS Explorer to define declarative authorization checking by applying roles to components and component interfaces. Applying a security role to a component defines access privileges for any user assigned as a member or that security role. Osers not assigned to a role with access privileges to a package cannot use the package. Because security authorization occurs between packages rather than between components within a package, it is recommended that you consider the MTS security model when determining your package boundaries. Note that security isolation only applies to packages with components running under the Server activation setting.

 $S_{\rm eff}$  authorization is checked when a method call crosses a package boundary, such as when a package boundary, such as when a package boundary, such as when a method call crosses a package boundary, such as when a meth  ${\tt Section 1}$  additional conected when a method call crosses a package boundary, such as when a client calls into a package or one package calls another. When you package your components, make sure you group components that can safely call each other without requiring security checks within one package.

All components within a package fun under the identity established for the package. If you fun under different identities, separate them into two different packages.

fou can use declarative security between the chent and server, and database security based on package identity between the server and data source. You can restrict access to a data source by assigning an identity to a package, and configuring the database to accept updates according to  $\,$ package identity.

 $\,$  if you use package identity to set up your database security, the database recognizes the package,  $\,$ identity as a single user. If database access occurs under an identity set by the package, the database connection set up for the package identity name can be used by all the users mapped to role or roles for that package. This kind of resource sharing improves application performance and scalability.

### **Calling MTS Components**

- **Calling MTS Components using DCOM**
- **Calling MTS Components from an Active Server Page**
- **I** Calling MTS Components from a Web Browser-Resident Component

For more information on the methods for creating MTS objects, see Creating MTS Objects.

### **Calling MTS Components from a Client Application**

outing the components from a short-represent.  $MTS$  components can be focated on a separate computer from the client. A client can can a remote  $m$  is component using DCOM,  $m$  i.e., or Remote Automation. To fun an MTS component on the client computer, the client computer must have MTS installed.

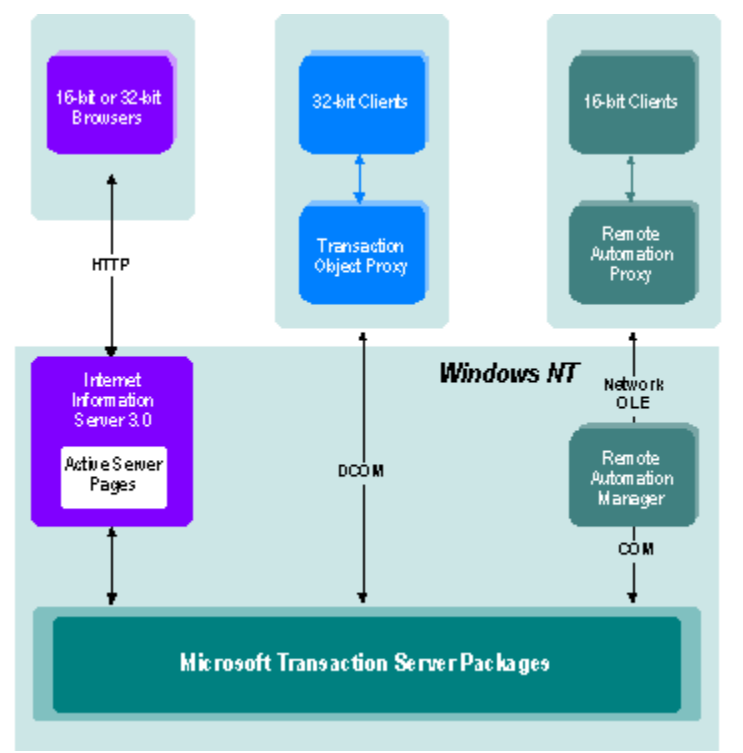

### **Calling MTS Components through DCOM**

damny  $\ldots$  components an ough side  $\ldots$ DCOM is the standard transport for calling MTS components. To enable DCOM calls to MTS components, you must configure the following:

Cheric Registry Settings  $\cdot$  The easiest way to comigure your cheric application to call a remote MTS component is to use the application executable utility, which automatically configures client MTS component is to use the application executable uthity, which automatically co<br>registry settings. For more information, see the Administrator's Guide.

DCOM Security Settings -- You may have to configure the Impersonation Level and Authentication Level on both client and server computers. MTS works properly using the default values for these settings: Identify for Impersonation Level and Connect for Authentication Level.  $\overline{\phantom{a}}$  by using the DCOM configuration  $\overline{\phantom{a}}$  is not recomplished. The package level. Changing default settings by using the DCOM configuration utility (dcomcnfg.exe) is not recommended.

MTS, install DCOM for Windows® 95. For the latest information on DCOM support for Windows 95,

See nttp://www.microsoft.com/oledev on the world wide web.

### **Calling MTS Components through Remote Automation** Remote Automation was introduced with Visual Basic version 4.0, before the introduction of DCOM.

 $R$  is useful form  $R$  is the decomposition of  $R$  because  $R$  because  $R$  before the introduction of DCOM. It is useful for 16-bit clients, because DCOM works only in 32-bit environments. To use Remote Automation with MTS, the Remote Automation Manager (RACMAN) must be running on the Server where the MTS components are installed. For more information, see the Visual Basic documentation.

**Note** You cannot use MTS security Remote Automation since all calls are made using the RACMAN identity. Because RACMAN does not impersonate when calling the components on the server, the **Chement** Monthly components to determined

### **Calling MTS Components through HTTP**

There are two ways and the component through HTTP:

- · Call an Active Server Page (ASP), which in turn calls the MTS component using DCOM.
- Call the MTS component from a Web browser resident component using the ActiveX Data Call the MTS component from a Web browser resident component using the ActiveX Data  $O(\text{RDO})$  Remote Data Service (RDS), which in turn uses HTTP. For more information about **COMPONEY ACTIVE MATS COMPONENTS FOR A COMPONENT SERVER PAGE SERVER PAGE SERVER PAGE SERVER PAGE SERVER PAGE**

# your can call MTS components from Active Server Page

You can call MTS components from Active Server Pages (ASPs). You can create an MTS object from an ASP by calling Server.CreateObject. Note that if the MTS component has implemented the OnStartPage and OnEndPage methods, the OnStartPage method is called at this time.

 $Y$  can run you can run your MTS components in-process with Internet Internet Internet Internet Internet Internet Internet Internet Internet Internet Internet Internet Internet Internet Internet Internet Internet Internet Tou can fun your MTS components in-process with or out-or-process with internet imormation server (iis). If you fun your MTS components in-process with iis, be aware that if MTS encounters an unexpected internal error condition or an unhandled application error such as a generalprotection fault inside a component method call, it immediately results in a failfast, thus terminating the process and IIS.

by default, its 5.0 disables calling out-of-process components, modify the following registry entry

### **HKEY\_LOCAL\_MACHINE\SYSTEM\CurrentControlSet\Services\W3SVC\ASP\Parameters**

by setting the AllowOutOfProcCmpnts key to 1.

# your call and MTS components from a Web browser - resident component.

You can call an MTS component from a Web browser - resident component. Use the application executable utility to configure that client, and then use the HTML <**OBJECT>** tag to call that executable uthity to comigure that client, and then use the HTML **<OBJECT>** tag to can that<br>component. You can also use the **<OBJECT>** tag to create an MTS object in-process with the browser client. Remember that MTS must be installed on the client computer for an MTS component to run in-process.

The component should be made safe for scripting, either through a component category entry in the registry, or by supporting the IObjectSafety interface.

**<OBJECT>** tag. RDS supports the following:

· HTTP

· HTTPS (HTTP over Secure Socket Layer)
- · DCOM
- · In-process server

Except for in-process objects, the CreateObject method of the DataSpace object creates a proxy for the MTS object that runs in a local or remote server process.

#### **HKEY\_LOCAL\_MACHINE\SYSTEM\CurrentControlSet\Services\W3SVC\Parameters\ADCLaunch**

## **Holding State in Objects**

stating a state in eary ears. state is desirable. This topic provides some quidelines in deciding where state is held in your application.

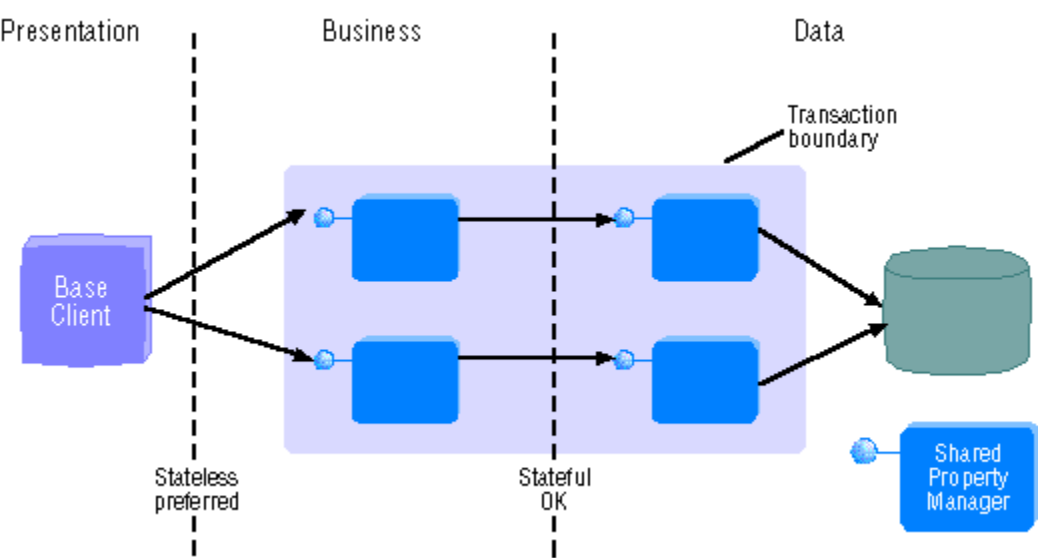

The following diagram shows a three-tier architecture:

Typically, the latency between tiers differs greatly. Calls between the presentation tier and business Typically, the latency between tiers differs greatly. Calls between the presentation tier and business<br>tier are often an order of magnitude slower than calls between the business tier and data tier. As a result, held state is more costly when calling into the business tier.

However, it often makes sense to hold state within the transaction boundary itself. For example, the objects in the data tier may represent a complex join across many tables in separate databases. Reconstructing the data object state is potentially more inenicient than the cost of the resources held by those objects while they remain active.

Since objects lose state on transaction boundaries, if you need to hold state across transactions, use the Shared Property Manager or store the state in a database.

#### **Example: Order-Entry Application**  $T$  are two separate issues when considering state in an application:

- · Network roundtrips -- More frequent network roundtrips and slower connections extend the lifetime of the called MTS object.
- modine of the called THS object.<br>I Held resources -- Holding state often means holding onto a resource, such as a database connection, and potentially, locks on the database.

Consider the example or an online shopping application. The chent chooses items from a catalog and submits an order. Order processing is nandied by a business object, which in turn stores the order in a database (not shown).

One way of building the application is for the client to call an **Order** object, with each call adding or

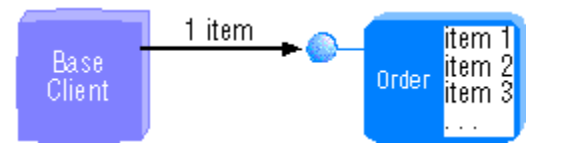

- **Client maintains no state.**
- **I** Server maintains state across multiple calls.
- **I** Many network roundtrips.
- **Fig. 1.2.1. The Interator Contemper**<br>I High contention for resources. The database connection is held for the lifetime of the **Order** object. This is not a very scalable solution.

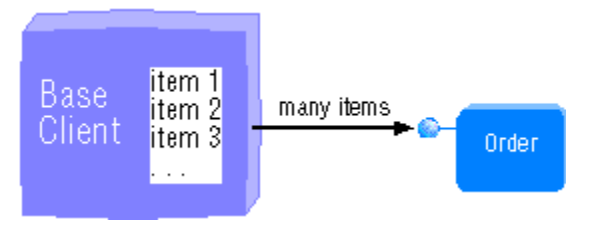

- **B** Stateful client.
- **I** Server is virtually stateless with one call to the server.
- **I** Fewer network roundtrips.
- **Less contention for resources. This is a scalable solution.**

## **Concurrency**

In addition to network bandwidth and resources, concurrency affects application performance. There are two types of concurrency:

- 1 Pessimistic -- As soon as editing begins, the database locks the records being changed. The records are unlocked when all changes are complete. No two users can access the same record at the same time.
- **Committed.** The database locks the records being changed only when the changes are **Optimistic** -- The database locks the records being changed only when the changes are committed. Two users can access the same record at the same time, and the database must be able to reconcile, or simply reject, changed records that have been edited by multiple users prior to commit.

Implementing a server cache implies optimistic concurrency. The server does not have to hold locks on the database, thus freeing resources.

However, if there is high contention for the resource, pessimistic concurrency may be preferred. It is easier to reject a request to access a database and have the server try again than it is to reconcile cached, out-of-date data with a rapidly changing database.

### **Database Access Interfaces with MTS**

Open Database Connectivity (ODBC) Application Programming Interface (API) to access a resource Open Database Connectivity (ODBC) Application Programming interface (API) to access a resource<br>manager (which is a system service that manages durable data), or a data access model that dispenser, data accessed via ODBC is automatically protected by your object's transaction. For dispenser, data accessed via ODBC is automatically protected by your object's transaction. For object transactions, an ODBC-compliant database must support the following:

- $\Box$  The database's ODBC driver must be thread safe. It also must be able to connect to the driver
- If ODBC is used from within a transactional component, then the ODBC driver must also support the SQL ATTR ENLIST IN DTC connection attribute. This is how the ODBC Driver Manager asks the ODBC driver to enlist a connection on a transaction. You can make your component dansactional by setting the transaction property for your component in the MTS explorer. If you are using a database without a resource dispenser that can recognize MTS transactions, contact your database vendor to obtain the required support.

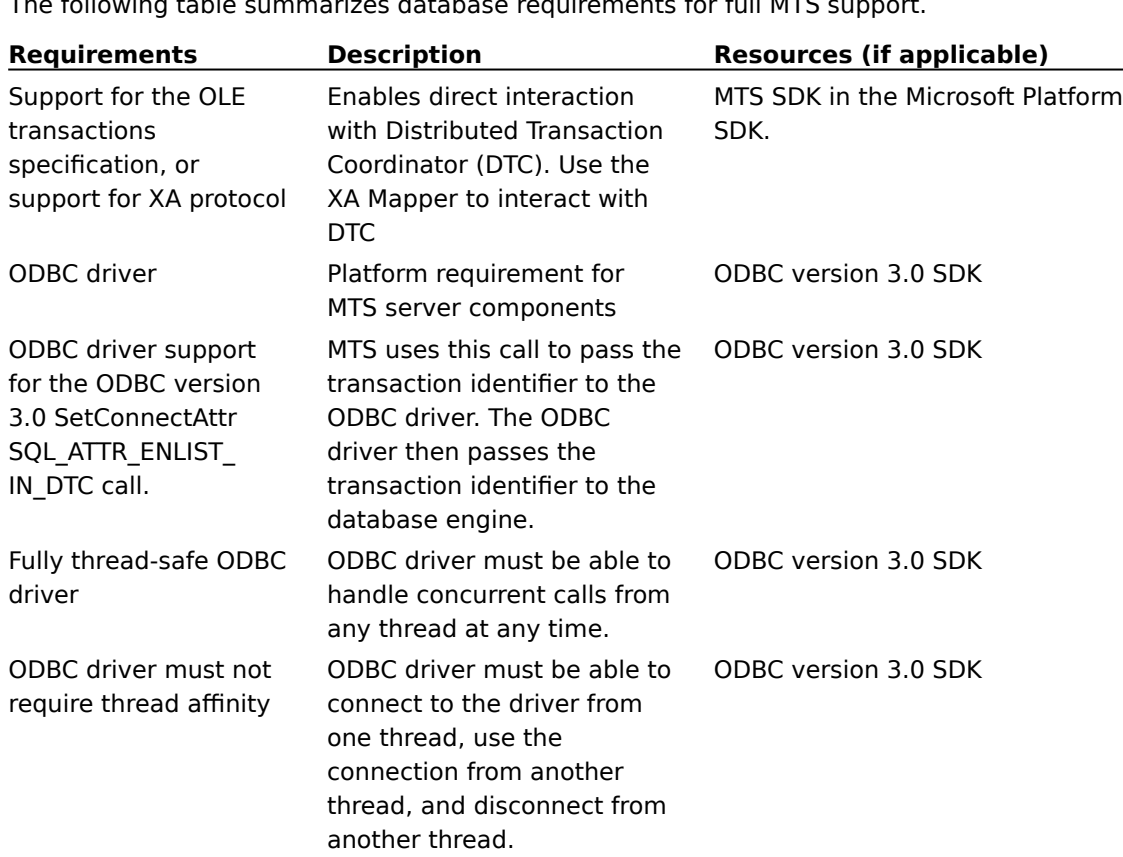

 $\overline{\mathfrak{n}}$  and  $\overline{\mathfrak{n}}$  denotes violation in the mix.exe process occurs within the uriver after ob-seconds or  $m$ activity, you may be using an ODBC driver that is not thread sare or requires thread animity. The  $\overline{\phantom{m}}$ fault occurs in the driver when the inactive connections are being disconnected.

#### **MTS Distributed Transaction Coordinator**

 $\mathcal{M}$  , the services of the Microsoft Distribution Coordinator (DTC) for the  $\mathcal{M}$  $m_{\rm I}$ s uses the services of the Microsoft Distributed Transaction Coordinator (DTC) for transaction

 $m$ anagers, work can be committed as a single transaction, even in it spans multiple resource managers, potentially on separate computers. DTC was initially released as part of Microsoft SQL Server version 6.5, and is included as part of MTS. DTC implements a two-phase commit protocol that Server version 6.5, and is included as part of MTS. DTC implements a two-phase commit protocol<br>ensures that the transaction outcome (either commit or abort) is consistent across all resource managers involved in a transaction. DTC supports resource managers that implement OLE **Iransactions,** *K***/Open XA protocols, and LO 6.2 Sync Level 2.** 

## **Choosing your Data Access Model**

The following table summarizes commonly used data access models supported by MTS.

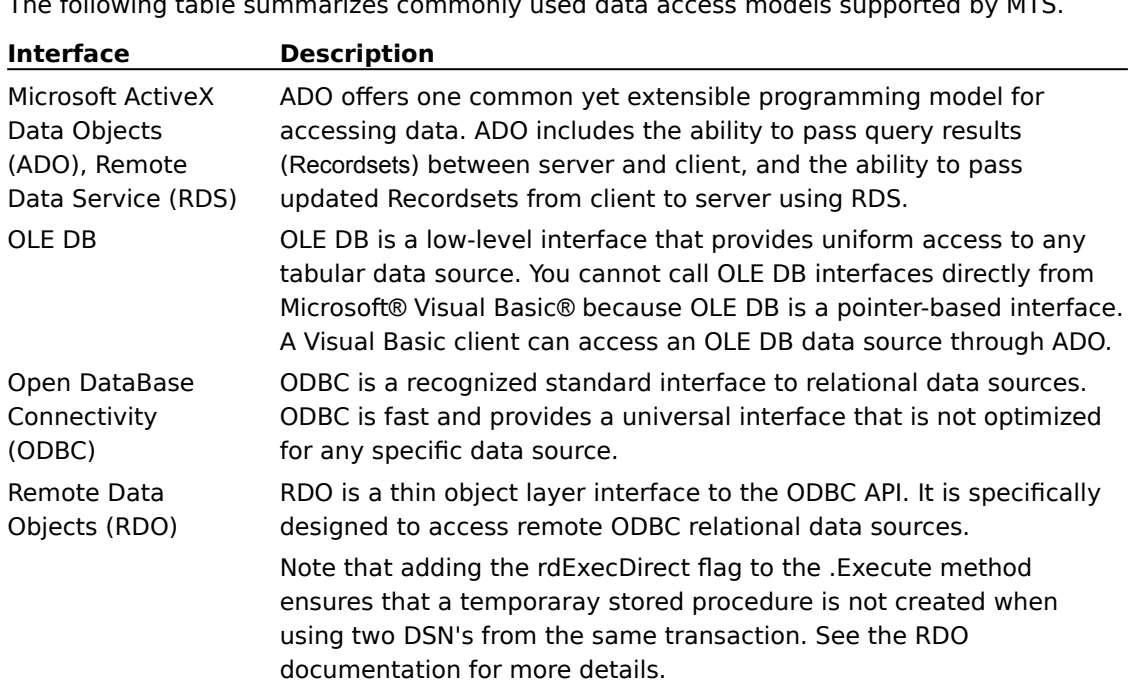

The diagram below illustrates how  $\mathcal{M}(M)$  components interact with the different data access ine diagra

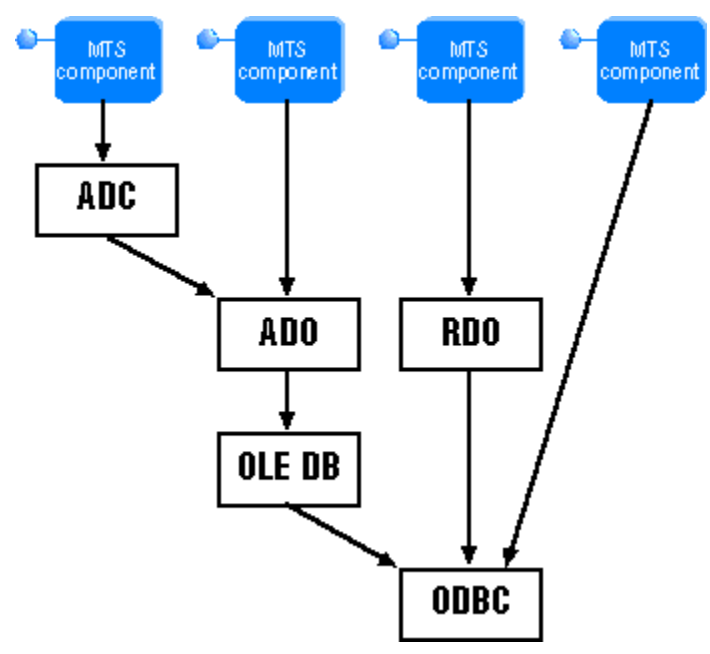

ADO is not specifically designed for relational or ISAM databases, but as an object interface to *any* data source. ADO can access relational databases, ISAM, text, hierarchical, or any type of data source, as long as a data access provider exists. ADO is built around a set of core functions that all data sources are expected to implement. ADO can access native OLE DB data sources, including a specific OLE DB provider that provides access to ODBC drivers. ADO ships with the OLE DB Software Development Kit  $(SDK).$  $R_{\rm DM}$ 

RDO GOES following:

- · Events on the Engine, Connection, Resultset, and Column objects
- **B** Asynchronous operations
- · Queries as methods
- **I** Enhanced batch-mode error and contingency handling
- · Tight integration with Visual Basic, as in the Query Connection designer and TSQL debugger.

 $r$  ruture versions of ADO will provide a superset of KDO version 2.0 functionality and provide a rare  $\overline{a}$  $m$ ore sophisticated interface, in addition to an easier programming model. Because ADO is an Automation-based component, any application or language capable or working with Automation

## Developing MTS Components with Java

 $\mathcal{I}$  compared by  $\mathcal{I}$  components using tools provided by  $\mathcal{I}$  $\frac{1}{2}$  rou can develop java in is components using tools provided by in is and visual j++. It is als recommended that you install the latest version of the Microsoft SDK for Java, available at http://www.microsoft.com/java.

This section contains the following topics:

- **Using Visual**  $|++ 6.0$
- **Using the Microsoft SDK for Java**
- **Using an MTS Component from Java**
- **Using the Java Sample Bank Components**

## Using Visual  $J++6.0$

 $I_{\text{SUS}}$  is the using  $I_{\text{SUS}}$  if  $I_{\text{SUS}}$  components components components components components components components components components components components components components components components compone  $t$  you are using microsoit visual  $J^+$ , not only can you create m1.5 components completely within the integrated development environment (iDE), but the steps required to build a component for

Because Visual  $\vert++6.0$  has many new features to support building and debugging components for MTS, some of the steps in the following sections do not apply to Visual  $|++ 6.0$ . For more information about building an MTS component in Visual J++ 6.0, see the Visual J++ 6.0 **USING THE MICROSOFT SCIENCE** 

## Using the Microsoft SDK for Java

**Note** The following steps assume you are using the Microsoft SDK for Java along with Visual J++ 1.0 or 1.1. (If you have Visual J++ 6.0, these steps are not necessary. For more information, see the Visual J++ 6.0 documentation.) **The implement and in Table 10 in Table 10 in Java, follow the stepsier in Table 10 in Table 10 in Table 10 in Table 10 in Table 10 in Table 10 in Table 10 in Table 10 in Table 10 in Table 10 in Table 10 in Table 10 in Tab** 

- To implement a component in Java, follow these steps
- **1 10 Implement a component in Java, follow these steps**<br>1 Run the ActiveX Wizard for Java (available with Visual J++) for each Java class file to create an IDL file. Follow the instructions when the wizard asks you to modify your class declaration.
- **2** Modify the IDL files to add JAVACLASS and PROGID to the coclass attributes. For more information, see Using IDL Files with Java Components.
- and the ActiveX Component Wizard for Java again. Use the IDL files that you created in Step 1 to create type libraries for your components.  $T_{\text{c}}$  is a set of  $\mathcal{S}$  files, typically under  $\mathcal{S}$  and  $\mathcal{S}$ . It will complement  $\mathcal{S}$ . It will consider  $\mathcal{S}$

 $\overline{\text{rms}}$  will create a set of Java class files, typically under  $\overline{\text{Vosys}}$ termoot $\overline{\text{Sys}}$ ava $\overline{\text{Sys}}$ n ustiib. It will create one class file for each custom interface, and one class file for each coclass in the library.

- **<sup>4</sup>** Run JAVAGUID against each class file generated in Step 3. For more information, see Working with GUIDs in Java.
- **5** Recompile your lava implementation classes.
- **<sup>6</sup>** Run EXEGEN to convert the type libraries and class files into a DLL. For more information, see Using EXEGEN to Create DLLs.
- **7** Use the MTS Explorer to install the DLL.

#### **Using IDL Files with Java Components**  $T_{\rm out}$  is a tribute distribution at the following in  $T_{\rm out}$

#include <JavaAttr.h>

With the attributes section of a coclass, specify the  $\Delta$ 

```
JAVACLASS("package.class")
```
PROGID("*Progid*")

#### For example:

```
\sqrt{2}uuid(a2cda060-2d38-11d0-b94b-0080c7394688),
     helpstring("Account Class"),
     JAVACLASS("Account.AccountObj"),
     PROGID("Bank.Account.VJ"),
     TRANSACTION_REQUIRED
  ]
  coclass CAccount
  {
     [default] interface IAccount;
  };
\mathbf{E}
```
 $\mathcal{L}$  is the Java executable file, copy it to the appropriate destination. To use the appropriate destination of  $\mathcal{L}$ EXEGEN is the Java executable file generator. To use this file, copy it to the appropriate destination folders (usually \JavaSDK\bin). This version of EXEGEN.EXE is capable of creating DLL files from Java classes, and can also include user-specified resources in its output files. This version of EXEGEN NO longer supports the /Dase: unective. Class hies are always included with the proper name. It supports a new /D directive that causes it to generate a DLL file instead of an EXE.

 $\mathbb{E}_{\mathcal{L}}[E_{\mathcal{L}}(x)]$  is now capable of  $\mathcal{L}$  reading fields:

- I Java class files
- **I** RES files containg resources to be included
- **Executable files containg resources to be included**
- **I** TLB files containing type libraries to be included
- **I** Text files describing which classes should be registered (DLL only).

 $\overline{\rm n}$  you use exegen to create a DLL, the DLL can sen-register any included Java classes that implement COM objects. There are two ways to tell EXEGEN which classes should be registered:

 $\Box$  Include a type library that contains custom attributes for the classes. This is the preferred method.

- or -

- Include a text file as input that gives EXEGEN the necessary directions. Each line of the text file describes one Java class, using the following keywords:
	- acsenses one java elass<br>I class:lavaClassName erapping a chapping.

Required keyword.

 $\Box$  clsid: {.....}

 $\mathcal{L}$  specifies that specifies that specifies the class a unique GUID. If one can unique GUID. Optional keyword that specifies the clsid GUID. If omitted, EXEGEN chooses a unique GUID.

· progid:ProgId

Optional keyword. If omitted, the class will be registered without a progid.**Working with GUIDs in Java**

#### **Working with GUIDs in Java**  $\mathcal{L}$  method uses a Guid parameter, you must pass an instance of class and instance of class and class  $\mathcal{L}$

when an MTS method uses a GOID parameter, you must pass an instance or class

```
package com.ms.com;
public final class Guid {
  // Constructors
  public Guid (String s);
  public Guid (byte[] b);
  public Guid (int a, short b, short c,
      byte b0, byte b1, byte b2, byte b3,
      byte b4, byte b5, byte b6, byte b7);
  public Guid ();
  // methods
  public void set(byte[] b);
  public void set(String s);
  public void set(int a, short b, short c,
      byte b0, byte b1, byte b2, byte b3,
      byte b4, byte b5, byte b6, byte b7);
  public byte[] toByteArray();
  public String toString();
}
```
 $\overline{0}$  instances of this class can be constructed from a string (in the form  $\overline{1}$ 000000000-0000-0000-0000-0000-000000000000}"), from an array of 16 bytes, or from the usual parts of a Guid. Once constructed, Guid, and the call also be changed. Method tobyteArray will return an array or 16 bytes as stored in the const <u>Jaid, and method tostinig will return a string in the same form used by the constructor.</u>

#### **JAVAGUID.EXE**

,  $\mathcal{M}$  supplies a tool,  $\mathcal{M}$  tool,  $\mathcal{M}$ MICrosoft fransaction Server supplies a tool, JAVAGOID.EXE, that will post-process th

- $\Box$  If any method takes a GUID as a parameter, the class of that parameter will be changed to com.ms.com. Guid.
- vommoteding call.<br>I If the class file is an interface derived from a type library, a public static final member named iid will be added to the class. This member will contain the interface ID of the interface.
- If the class file represents a coclass derived from a type library, a public static final member named **clsid** will be added to the class. This member will contain the CLSID of the class.

 $J_{\rm eff}$  and the community behavior only be executed from the community which are parameters which are parameters which are parameters which are parameters which are parameters which are parameters which are parameters wh and the carrotter between the command line. It takes one or more parameters which are names of class files to update.

The functionality in JAVAGUID has been included with the JACTIVEX tool from Visual J++ 6.0. Additionally, JACTIVEX automatically adds clsid and iid members to COM wrapper classes.

The **clsid** and **iid** members are useful as parameters to **IObjectContext.CreateInstance** and The cisid and itd members are useful as param<br>**ITransactionContextEx.CreateInstance**.

#### **Using an MTS Component from Java**  $T_{\rm max}$  an MTS component from Java, run the type library  $T_{\rm max}$

to use an MTS component from Java, fun the Java Type Library wizard against the type fibrar

the library. the library.

Assume, for example, that the type inflary contained one interface named imyinterface, and one coclass, named CMyClass.

 $\mathcal{F}_{\mathcal{F}}$ 

new CMyClass()

ITransactionContextEx.CreateInstance ( CMyClass.clsid, IMyInterface.iid )

You should never call Java's new operator on the class that you implemented. Instead, use one of the following techniques:

- · Use Java's new operator on the class created by the Java Type Library Wizard. This will cause the Java VM to call **CoCreateInstance**.
- get a new communications will content a new instance in the same series on the same activity and same and same a<br>
This only works if the same activity as the same activity as the same activity as the same and same and same this will create a new instance in the same activity as the current instance. This only works if the calling code is itself an MTS component.
- · If you have a reference to an **ITransactionContextEx** object, call its **CreateInstance** method. This will create a new instance in the transaction owned by the **ITransactionContextEx** object.

All of these techingues will result in the creation of a new instance of the class that you **Using the Java Sample Bank Components** 

 The Java Sample Bank components are automatically configured by MTS Setup and require no The Java Sample Bank components are automatically configured by MTS Setup and require no additional steps in order to run them.

- 1 Run the SetJavaDev.bat file located in the \mts\Samples\Account.VJ folder. Javatlb.exe must be in your path for this batch file to run properly.
- **<sup>2</sup>** Recompile your Java component implementation classes.
- a chooding to good your demporate imprementation electron.<br>**3** After you recompile the component classes, use the mkdll. bat file located in the \mts\Samples\ batcount.vj folder to generate and register vjacct.un. Exegentexe must be in your path for this batch file to run properly. You can also add running mkdll bat as a build step to your Visual  $|++|$ project to simplify recompiling.
- **<sup>4</sup>** Using the MTS Explorer, import the new components into the Sample Bank package.

## **Debugging MTS Components**

This document describes techniques for debugging MTS components written in Microsoft® Visual rnis document describes techniques for debugging MTS components written in Microsoft® visual<br>Basic®, Microsoft Visual C++®, and Microsoft Visual J++™. These techniques are just suggestions for successfully debugging MTS components; you can choose your debugging environment and techniques according to your application needs.

 $\mu$  you are using m is components in a distributed environment, it is recommended that you depug your components on a single computer before deploying to multiple servers. Components that function without error in a package on a local computer usually run successfully over a distributed the control to determine the control of the components, you must test and depug both the client and server machines to determine the problem. It is also recommended that you stress test your application with as many clients as possible. You can build a test client that simulates multiple clients to perform the stress test on your application.

To help you debug your components, you should set the MTS transaction timeout to a higher  $\frac{1}{2}$  function the detaction seconds; otherwise, during depugging, with aborts the transaction after this time has lapsed. All subsequent calls to the component return immediately with CONTEXT E ABORTED. Any changes to the transaction timeout value made during debugging may not take effect until you restart your debugging environment.

 $\mathcal{F}_{\mathcal{A}}$  and  $\mathcal{B}_{\mathcal{A}}$  components written in a specific language, see the following topics:

Debugging Visual Basic MTS Components

Debugging Visual C++ MTS Components

Debugging Java Classes

# **Using Visual Basic 6.0**

# **Using Visual Basic 6.0**

Microsoft Transaction Server components written in Microsoft Visual Basic version 6.0 can be microsoft in ansaction server components written in Microsoft Visual Basic Version

The following steps describing how to debug a Visual Basic COM component do not apply to Visual<br>Basic version 6.0 or later.

 $\mathcal{F}_{\mathcal{A}}$ For more information about debugging MTS components using visual basic version 6.0, see the visual Basic version 6.0 documentation.

## **Using Visual Basic 5.0**

Microsoft Transaction Server components written in Microsoft Visual Basic version 5.0 or Visual C+ $m$ crosoft fransaction server components written in Microsoft Visual Basic Version 5.0 or Visual C $\pm$ + version 5.0 can be debugged in the Microsoft Visual Studio 97 Integrated Development Environment (IDE).

If you want to debug your components after they are compiled, you cannot use the Visual Basic 5.0 $\overline{\mu}$  you want to debug your components arter they are compiled, you cannot use the visual Basic 5.0  $\overline{\mu}$ debugger, which only debugs at design time. To debug a complied visual Basic component, you will need to use the functionality of the Visual Studio 97 debugger.

- **<sup>1</sup>** In Visual Basic, click **Properties** on the **Project** menu and then click the **Compile** tab to select the **Compile to Native Code** and the **Create Symbolic Debug Info** checkbox. It is also the **Compile to Native Code** and the **Create Symbolic Debug Info** checkbox. It is also recommended that you select the No Optimization checkbox while debugging.
- **Properties and you beloct the tro-optimization** encession which as also gaing.<br>**2** In the MTS Explorer, right-click the package in which your component is installed, and select the Properties option. Place your cursor over the Package ID, and select and copy the GUID to the clipboard.
- clipboard.<br>3 Open Visual Studio. On the File menu, click **Open** and select the DLL containing the component that you want to debug.
- that you want to debug.<br>4 Select Project Settings, and then click the Debug tab. Select the MTS executable for the debug session (winnt\system32\mtx.exe). Enter the program arguments as  $/p:$  {<package  $t > t$  for the package GUID that you copied from the package properties. MTS 2.0 allows for  $\alpha$  package name to be used in place of the GOID. Open the tos mes containing the code that you want to debug and then set your breakpoints. If you also want to display variable information in the debug environment, go to the Visual Studio Tools menu, select **Options**, and then select the Debug tab. In the Debug tab, place a check next to Display Unicode strings.
- **<sup>5</sup>** In the MTS Explorer, shut down all server processes.
- **5** In the MTS Explorer, shut down all server processes.<br>**6** In Visual Studio, select **Build**, then select **Start Debug**. Then select **Go** to run the server process that will host your component(s), and set breakpoints to step through your code.
- **<sup>7</sup>** Run your client application to access and debug your components in Visual Studio.
- **8** Before you deploy your application, remember to select one of the optimizing options in the **Compile** tab on the Project menu of Visual Basic (set to No Optimization in Step 1), clear the Create Symbolic Debug Info checkbox, and recompile the project.

To facilitate application debugging using Visual Basic 5.0, a component that uses ObjectContext can be debugged by enabling a special version of the object context. This debug-only version is enabled by creating the registry key:

HKEY\_LOCAL\_MACHINE\SOFTWARE\Microsoft\Transaction Server\Debug\RunWithoutContext

Note that when running in debug mode, none of the functionality of MTS is enabled.

GetObjectContext will return the debug ObjectContext rather than returning Nothing.

When running in this debug mode, the ObjectContext operates as follows:

- **· ObjectContext.CreateInstance** calls COM CoCreateInstance (no context flows, no transactions, and so on)
- · **ObjectContext.SetComplete** no effect
- · **ObjectContext.SetAbort** no effect
- · **ObjectContext.EnableCommit** no effect
- · **ObjectContext.DisableCommit** no effect
- · **ObjectContext.IsInTransaction** returns FALSE
- · **ObjectContext.IsSecurityEnabled** returns FALSE
- · **ObjectContext.IsCallerInRole** returns TRUE (same as normal when **IsSecurityEnabled** is FALSE)

You can also develop your own testing message box functions to generate an assert in an MTS visual Basic component. The following sample code can to used to display error messages while<br>debugging Visual Basic code. You can also use this in conjunction with the Microsoft Windows NT® debugger (winDbg.exe), which is a 32-bit application that, along with a collection of DEEs, is used for debugging the Kernel, device drivers, and applications. Note that you must enter DEBUGGII<br>-1 in the Conditional Compilation dialog box (located on the **Make** tab of the **Project Properties** -1 in the Conditional Compilation dialog box (located on the Make tab of the Project Properties dialog box) to enable the assert.

The following code provides an example.

```
#If DEBUGGING Then
    'API Functions
    Private Declare Sub OutputDebugStringA _
        Lib "KERNEL32" (ByVal strError As String)
    Private Declare Function MessageBoxA _
       Lib "USER32" (ByVal hwnd As Long,
        ByVal lpText As String, _
        ByVal lpCaption As String, _
        ByVal uType As Long) As Long
    'API Constants
Private Const API_NULL As Long = 0
Private Const MB ICONERROR (As Long = &H10)
    Private Const MB_SERVICE_NOTIFICATION As Long = &H200000
Public Sub DebugPrint(ByVal strError As String)
    Call OutputDebugStringA(strError)
End Sub
Public Sub DebugMessage(ByVal strError As String)
  Dim lngReturn As Long
       lngReturn = MessageBoxA(API_NULL, strError, "Error In Component",
           MB_ICONERROR Or MB_SERVICE_NOTIFICATION)
End Sub
#End If
```
You can then run checks through your code to aid stress debugging, such as in the following code:

SetobjObjectContext=GetObjectContext()

#If DEBUGGING Then If objObjectContext Is Nothing Then Call DebugMessage("Context is Not Available") #End If

### Debugging Visual C++ MTS Components

 $\frac{1}{2}$  fourther visual C++, integrated Development chyliomnent (IDE) - to debug MTS components written in Visual C++, including components that call SQL Server functions or stored procedures. For more information, see Debugging Visual Basic MTS Components.

The following information applies to components that have their activation property set to In a dedicated server process.

Microsoft Transaction Server supports the COM transparent remote debugging infrastructure. If<br>transparent remote debugging is enabled, then stepping into a client process will automatically transparent remote debugging is enabled, then stepping into a client process will automatically<br>stop at the actual object's code in the server process, even if the server is on a different computer on the network. A debugging session is automatically started on the server process if necessary. Similarly, single stepping past the return address or code in a server object will adtomatically stop.<br>instruct the corresponding call site in the clientle process. just past the corresponding call site in the client's process.

In Microsoft Visual C++, selecting the **OLE RPC debugging** check box (on the **Tools** menu, select In Microsoft Visual C++, selecting the **OLE RPC debugging** check box (on the **Tools** menu,<br>the **Options** submenu and choose the **Debug** property sheet) enables transparent remote debugging. It is not known at this time whether other debuggers support this infrastructure.

 $Y$  can also debug your Microsoft Transaction Server component DLL in  $Y$  $\frac{1}{2}$  following steps. Each of the MTS Explorer is made the MTS Explorer of  $\frac{1}{2}$  and  $\frac{1}{2}$  and  $\frac{1}{2}$  are  $\frac{1}{2}$  and  $\frac{1}{2}$  are  $\frac{1}{2}$  and  $\frac{1}{2}$  are  $\frac{1}{2}$  and  $\frac{1}{2}$  are  $\frac{1}{2}$  and che following steps. Each of these steps is made either inside the MTS Explorer or inside or a visual C++ session with your MTS DLL project.

- Shutdown server processes using the MTS Explorer. To do this, right-click My Computer, and select Shutdown Server Process.
- In your Visual C++ session, under **Project**, **Settings**, **Debug**, **General**, set the program arguments to the following string: **"/p:** *PackageName***"**, for example: /p:"Sample Bank"
- In the same property sheet, set the executable to the full path of the Mtx.exe process, for example: **"c:\winnt\system32\MTx.exe"**.
- Set breakpoints in your component DLL, and you are ready to debug.
- Run the server process (in the Build menu, select **Start** Debug and click Go.)

The following information applies to in-process component DLLs that have their activation property set to In the creator's process.

fou can debug your in-process intis component DLL in visual C++ by performing the following steps. Each of these steps is made inside a Visual C++ session with your base process project.

- steps. Each of these steps is made inside a Visual C++ session with your base<br>1 Set the component DLL under **Build, Settings, Debug, Additional DLLs**.
- Now you are ready to step into or set breakpoints in your component DLL at will.

If you are using Visual Studio and Microsoft Foundation Classes (MFC) to debug, the TRACE macro  $\epsilon$ an facilitate your debugging. The TRACE macro is an output debug function that traces debugging output to evaluate argument validity. The TRACE macro expressions specify a variable number of arguments are used in the run-time function printf. The TRACE macro provides similar functionality to the printf function by the run-time function print. The TRACE macro provides similar functionality to the print function by<br>sending a formatted string to a dump device such as a file or debug monitor. Like printf for C programs under MS-DOS, the TRACE macro is a convenient way to track the Value or Vanables as your program executes. In the Debug environment, the TRACE macro output goes to arxDump. In the Release environment, the TRACE macro output does nothing.

#### **Example:**

```
// example for TRACE
int i = 1;char sz[] = "one";TRACE( "Integer = %d, String = %s\n", i, sz );
// Output: 'Integer = 1, String = one'
```
rife frace macro is available only in the debug version of MFC, but a similar function could be written for use without MFC. For more information on using the TRACE macro, see the "MFC Debugging Support" section in Microsoft Visual C++ Programmer's Guide.

that you write assert macros like a **MessageBox** using the MB\_SERVICE\_NOTIFICATION flag, and TRACE macro statements using the OutputDebugString function call.

# **Using Visual J++ 6.0**

## Using Visual  $J++6.0$

 $B_{\text{SUS}}$  is used,  $\mathbf{y} \cdot \mathbf{y}$  and  $\mathbf{y}$  and  $\mathbf{y}$  components components components components components components components components components components components components components components comp Because you can use visual J++ version 6.0 to debug MTS components completely within the visual J++ filtegrated Development Environment (iDE), the debugging topics below do not apply to

For more information about debugging  $m$  is components in visual  $j+r$  6.0, please see the visual  $j+r$ + 6.0 documentation.

## Using Visual  $J++1.1$  or 1.0

 $I = \{1, 1, 2, \ldots, T\}$  $\overline{\text{r}}$  you are using visual J++ 1.1 or earlier, you cannot use the visual J++ IDE to depug your MTS component. Once your java class is converted into an MTS component it is not possible to step **Using Visual J++ to Debug Java Classes**

## Using Visual J++ to Debug Java Classes

 $\mathcal{L}$  , provides a gradient visual debugger that  $\mathcal{L}$  is the set of  $\mathcal{L}$  $m$ crosoit visual J++ provides a Java debugger that you can use to set breakpoints in your code  $\epsilon$ Note that when you are using Visual  $J++$  to debug, if you set a breakpoint in a Java source file before starting the debugging session, Visual J++ may not stop on the breakpoint. For performance before starting the debugging session, visual J++ may not stop on the breakpoint. For performance<br>reasons, the debugger preloads only the main class of your project. The main class is either the  $\overline{\text{c}}$  class with the same name as the project or the class you specify in visual J++. If you use the editor to set breakpoints in other classes before the classes are loaded, the breakpoints are disabled.

fou can choose one or the following options to load the correct class so that the debugger stops at breakpoints.

- · Select the class in the category Additional Classes, located on the Debug tab of the **Project** Select the class in the category Additional Classes, located on the Debug tab of the **Project**<br>Settings dialog box, and make sure the first column is checked. This loads the class when the debugging session starts.
- · Right-click a method in the ClassView pane of the Project Workspace and select **Set Breakpoint** from the Shortcut menu. This causes a break when program execution enters the method.
- From the brondarment inno educes a sireal mich program execution enters the method.<br>I Set the breakpoint after Visual J++ has loaded the class during debugging. You may need to

When a method has one or more overloaded versions and shows up as a called method in the Call when a method has one or more overloaded versions and shows up as a called method in the Call<br>Stack window, the type and value for the parameters are not displayed in some cases. It appears as though the method takes no parameters. This occurs when the called method is not defined as the first version of the overloaded method in the class definition. For example, see the following class definition:

```
public class Test
    {
         int method(short s)
         {
             return s;
         }
         int method(int i)
         {
             return i;
         }
    }
```
If you were looking at a call to the second version of the method in the Call Stack window, it would appear without the type and value for the method:

method()

To view the method's parameters, change the order of the method overloads so that the method that you are currently debugging is first in the class definition.

#### printf**-style Debugging**

pond 2010 2000 2000 1000 10000 10000 10000 10000 10000 10000 10000 10000 10000 10000 10000 10000 10000 10000 1<br>You can use printf-style debugging to debug your Java classes without using a debugger. printf-style debugging involves including status text messages into your code, allowing you to "step through" your code without a debugger. You can also use printf-style debugging to return error information. your code without a debugger. You can also use printi-style debugging to return error informati<br>The following code shows how you can add a System.out.println call to the try clause of the Hellojtx.HelloObj.SayHello sample.

```
try
{
System.out.println("This message is from the HelloObj implementation");
  result[0] = "Hello from simple MTS Java sample";
  MTx.GetObjectContext().SetComplete();
  return 0;
}
```
The client must be a Java client class, and you must use the JVIEW console window to run that The client must be a java client class, and you must use the jview console window to run that<br>class. Note that you need to configure your component to run in the process of its caller, which is in this case (VIEW. Otherwise, this debugging technique results in your component running in the MTS Server process (mtx.exe), which would put the printin output in the bit bucket rather than the **IVIEW** console window.

Use the MTS Explorer to configure your component to run in the caller's process by following these use u steps.

- **<sup>1</sup>** Right-click the component.
- **<sup>2</sup>** Click the **Properties** option.
- **<sup>3</sup>** Click the **Activation** tab and clear the **In a server process on this computer** checkbox. **3** Click the **Activation** tab and clear the **In a serve**<br>4 Select the **In the creator's process...** checkbox.
- 
- **5** Reload the **Client** class. Your component's println calls will be visible in the JVIEW console WINGOW.

#### **Using the AWT Classes**

Your can also use the AWT (Abstract Window Toolkit) classes to display intermediate results, even if  $\alpha$ fou can also use the AWT (Abstract Window Toolkit) classes to display intermediate results, even in your component is running in a server process. The java. awt package provides an integrated set of classes to manage user interface components such as windows, dialog boxes, buttons, checkboxes, lists, menus, scrollbars, and text fields.

rie rollowing a dialog box:

```
import java.awt.*;
public final class MyMessage extends Frame
{
```

```
private Button closeButton;
  private Label textLabel;
  // constructor
  public MyMessage(String msg)
  {
     super("Debug Window");
     Panel panel;
     textLabel = new Label (msg, Label.CENTER);
     closeButton = new Button ("Close");
     setLayout (new BorderLayout (15, 15));
     add ("Center", textLabel);
     add ("South", closeButton);
     pack();
     show();
  }
  public boolean action (Event e, Object arg)
  {
     if (e.target == closeButton)
      {
         hide();
         dispose();
         return true;
     }
     return false;
  }
Asynchronous Java Garbage Collection
```
#### **Asynchronous Java Garbage Collection**

reformation of the called behavior.<br>Note that garbage collection for Java components is asynchronous to program execution and can cause unexpected behavior. This behavior especially affects MTS components that perform runctions such as enumerating through the collections in the catalog because the collection count will be too riigh (garbage collection is not synchronized). To force synchronous release or relefences to COM or MTS objects, you can use the release method defined in class com.ms.com.ComLib.

#### **Example:**

}

Import com.ms.com.ComLib … ComLib.release(someMTSObject);

This method releases the reference to the object when the call is executed. Release the object<br>reference when you are sure that the reference is no longer needed. Note that if you fail to release

the reference, an application error is not returned. However, an incorrect collection count results because the object reference is released asynchronously when the garbage collector eventually runs.

**Prou can all** 

#### **Example:**

```
myHello = null;
  System.gc();
```
note that this method of forcing the release of an object reference consumes extensive system resources, and is not guaranteed to work in all cases. For more information, please see Microsoft Knowledge Base article number Q179062 available at http://www.microsoft.com/kb/.

it is recommended that you use the release method defined

## **Automating MTS Deployment**

This document describes how you can use the scriptable administration objects to automate deployment and distribution of your MTS packages. The MTS Explorer lets you configure and deploy packages by using a graphical user interface rather than by programming code. However, you can use the scriptable administrative objects to automate administration tasks, such as program conniguration and deployment. Note that the scriptable administrative objects support the same collection hierarchy as the MTS Explorer. The following figure shows the MTS Explorer collection hierarchy.

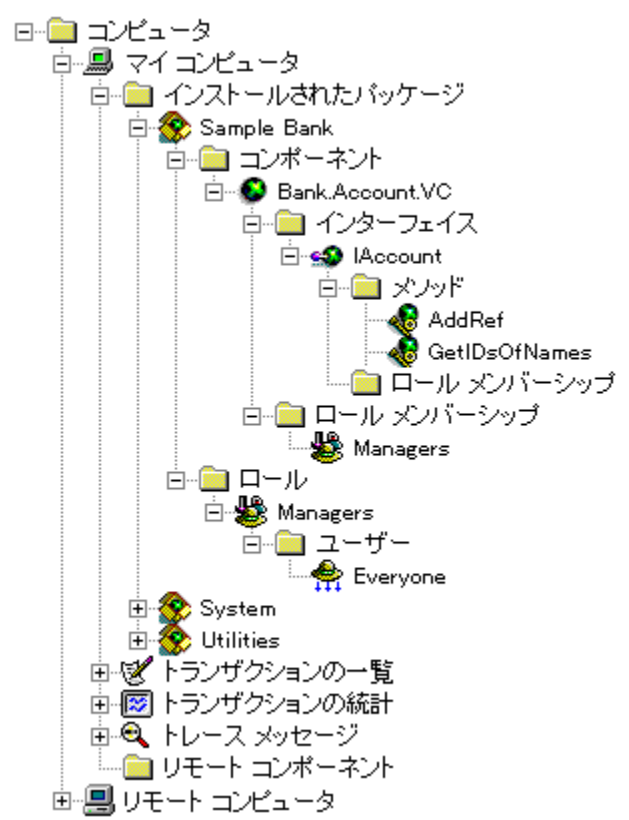

For more information about MTS Explorer functionality, see the Administrator's Guide.

#### **Using the Scriptable Administration Objects** oomgan complexer communication objects that you can use that you can use to provide the programmation of programmation objects that you can use to provide the server of the server of the server of the server of the server

microsoit iransaction server contains Automation obje administrative and deployment procedures, including:

- **I** Installing a Pre-Built Package
- **Creating a New Package and Installing Components**
- · Enumerating Through Installed Packages to Update Properties
- · Enumerating Through Installed Packages to Delete a Package
- **I** Enumerating Through Installed Components to Delete a Component
- · Accessing Related Collection Names
- **I** Accessing Property Information
- **Configuring a Role**
- · Exporting a Package
- **Configuring a Client to Use Remote Components**

Note that you can use the scriptable administration objects to automate any task in the MTS<br>Explorer.

The scriptable administration objects are derived from the **IDispatch** interface, so you can use any Automation language to develop your package, such as Microsoft® Visual Basic® version 5.0, Automation language to develop your package, such as Microsoft® visual Basic® version 5.t<br>Microsoft Visual C++® version 5.0, Microsoft Visual Basic® Scripting Edition (VBScript), and Microsoft JScript<sup>™</sup>.

Each folder in the MTS Explorer hierarchy corresponds to a collection stored in the catalog data store. The following scriptable objects are used for administration:

- · Catalog
- · CatalogObject
- · CatalogCollection
- · PackageUtil
- · ComponentUtil
- · RemoteComponentUtil

The Catalog, CatalogObject, and CatalogCollection scriptable objects provide top-lever functionality such as creating and modifying objects. The Catalog object enables you to connect to specific servers and access collections. Call the CatalogCollection object to enumerate, create, delete, and modify objects, as well as to access related collections. CatalogObject allows you to retrieve and set properties on an object. The Package, Component, Remote Component, and Role objects enable more specific task automation, such as installing components and exporting packages. This utility layer allows you to program very specific tasks for collection types, such as associating a role with a user or class of users.

The following diagram MTS Explorer catalog:

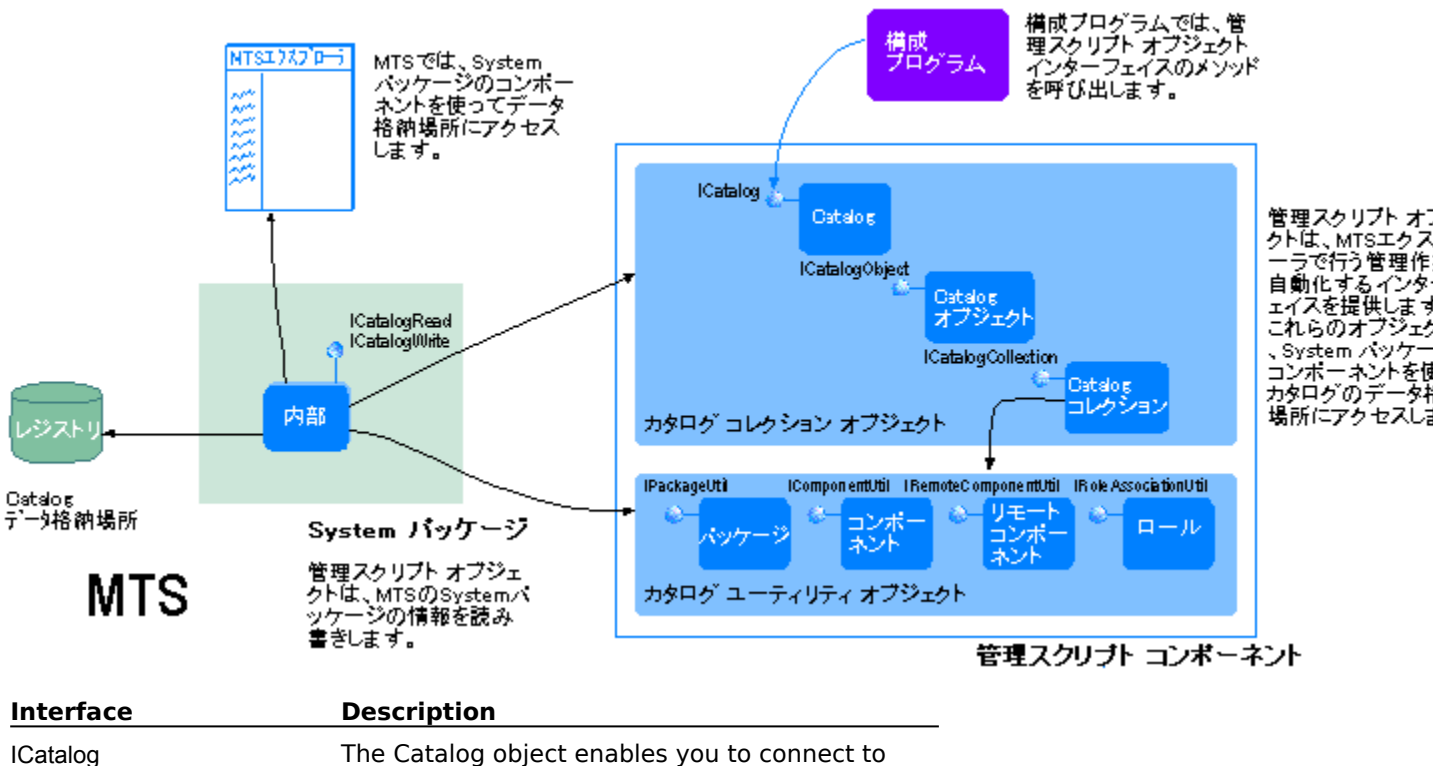

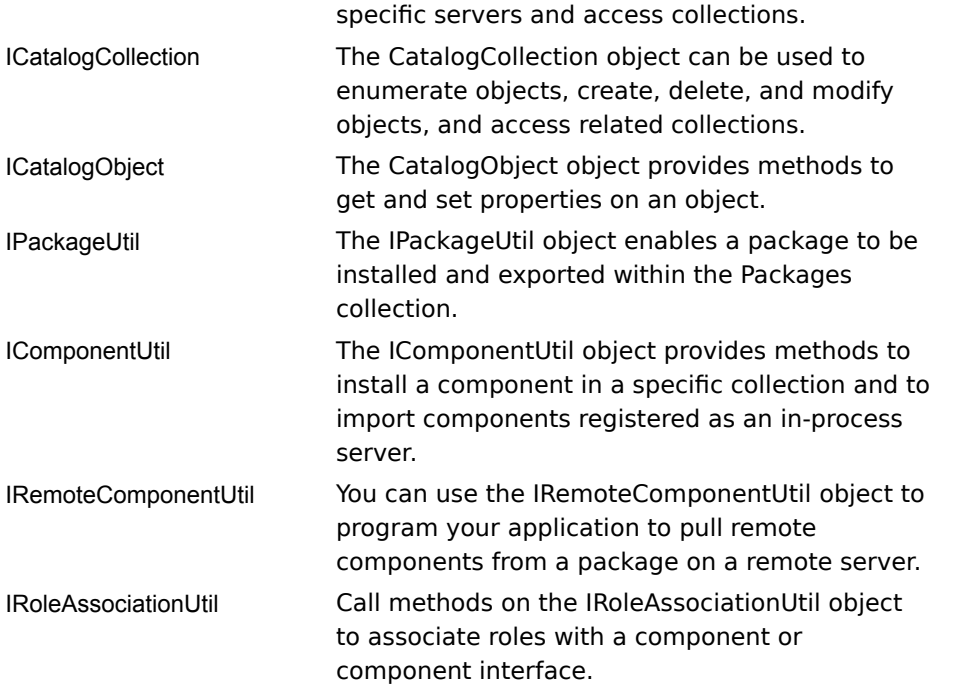

For example, you can automate creating a new package and installing components into th package by using the scriptable objects in the utility layer (Package, Component, Remote Component, and Role objects).

The following Visual Basic sample shows how to use the scriptable administration objects to create administration objects to create administration objects to create administration objects to create administration objects The idildwing visual basic sample shows now to use the scriptable and install components into a new package named "My Package."

**<sup>1</sup>** Declare the objects that you will be using to create and install components into a new package.

```
Dim catalog As Object
Dim packages As Object
Dim newPack As Object
Dim componentsInNewPack As Object
Dim util As Object
```
**<sup>2</sup>** Use the **On Error** statement to handle run-time errors if a method returns a failure HRESULT. You can test and respond to MTS trappable errors using the **On Error** statement and the **Err** object.

On Error GoTo failed

**<sup>3</sup>** Call the **CreateObject** method to create an instance of the Catalog object. Retrieve the top level Packages collection from the CatalogCollection object by calling the **GetCollection** method. Then call the **Add** method to add a new package.

```
Set catalog = CreateObject("MTSAdmin.Catalog.1")
Set packages = catalog.GetCollection("Packages")
Set newPack = packages.Add
Dim newPackID As String
```
**<sup>4</sup>** Set the package name to "My Package" and save changes to the **Packages** collection.

```
newPackID = newPack.Key
newPack.Value("Name") = "My Package"
packages.savechanges
```
**<sup>5</sup>** Call the **GetCollection** method to access the ComponentsInPackage collection. Then instantiate

the ComponentUtil object in order to call the **InstallComponent** method to populate the new package with components.

```
Set componentsInNewPack = 
     packages.GetCollection("ComponentsInPackage",
     newPackID)
Set util = componentsInNewPack.GetUtilInterface
util.InstallComponent"d:\dllfilepath", "", ""
Exit Sub
```
**<sup>6</sup>** Use the **Err** object to display an error message if the installation of the package fails.

```
failed:
     MsgBox "Failure code " + Str$(Err.Number)
```
End Sub

Administrator's Guide.

### **MTS Error Diagnosis**

This topic describes flow to determine the source of an error in your MTS application. Tou can diagnose the source and obtain a description of application errors by using a combination of alagnose the source and obtain a description or application errors by using a combination or<br>Microsoft® Windows NT®, MTS, and other tools. If you discover that the application error is caused by MTS, you can interpret the error message using the Win32 (Win32.h) or MTS header files (mts.h), or the Microsoft Visual  $C++@$  error utility.

For more information on debugging an MTS application, see **Debugging MTS Components**.

### **Finding the Source of the Error**

If you see all interverse application is failed behavior, you must first determine where where we have where where we have where we have we have we have we have we have we have we have we have we have we have we have we ha  $\mu$  your server application is failing or causing unexpected behavior, you must first determine where your error occurred. Windows NT provides a system Event Viewer that tracks application, security, and system events. Refer to the Application Log in the Event Viewer first to check the application associated with the event message. (because you can also archive event logs, you can track an event history of the error.) Selecting an entry in your log activates an Event Detail, which provides further information about the system event. If you attempt to run the Sample Bank Chent without starting the Microsoft Distributed Transaction Coordinator (MS DTC), you will be returned the following Automation error.

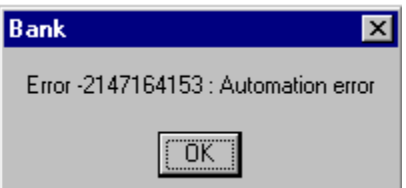

Since this error does not indicate which application caused the failure, you can reference the Since this error does not indicate which application caused the failure, you can

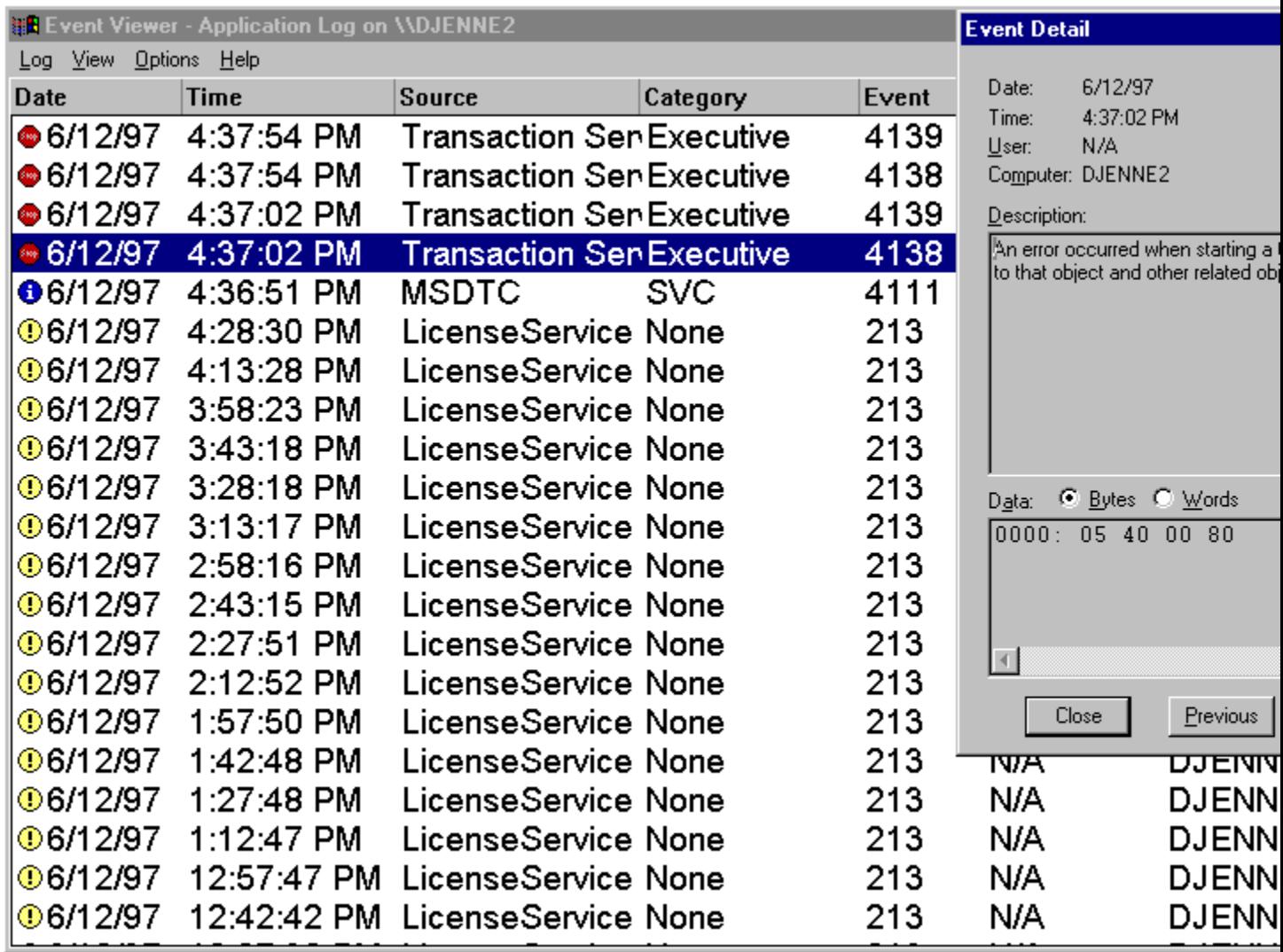

**Note** If you are using MTS for Windows 98, events are written to text files in the *Windows\MTSLogs directory*.

## **Interpreting Error Messages**

 $T$  . The Event Viewer helps you determine the application source of the problem. You can use other problem. You can use other problem. You can use other problem. You can use other problem. You can use other problem. You c the event viewer helps you determine the application source or the problem. Tou can use other tools to interpret individual error messages. Success, warning, and error values are returned using<br>a 32-bit number known as a result handle, or HRESULT. HRESULTs are 32-bit values with several  $\overline{a}$  included in the value. A zero result indicates failure if that bit is set. A non-zero result can be

HRESULTs work differently, depending on the platform you are using. On 16-bit platforms, an HRESULIS WORK differently, depending on the platform you are using. On 16-bit platforms, an<br>HRESULT is generated from a 32-bit value known as a status code, or SCODE. On 32-bit platforms, an HRESULT is the same as an SCODE. Note that if you are returning HRESULTs from Java, you should throw an instance or com.ms.com.comFailException to indicate railure. Tou can specify a particular HRESULT when constructing the Com Fail Exception object. The HRESULT is used as the return value for the COM method. To indicate successful completion, you do not need to do anything; just return normally. To return S\_FALSE, indicating a successful completion but a return<br>value of Boolean False, throw an instance of com.ms.com.ComSuccessException. In Visual Basic, you use the Err.Raise function to set and the On Error… / Err.Number to retrieve HRESULTs.

For a list of the values of common system-defined HRESULIS, see Comraliexception. For a complete list of system-defined HRESULT values, see the header file Winerror.h included with the Platform<br>SDK.

MTS never changes the value of an HRESULT error code, such as E UNEXPECTED or E FAIL,  $S$  returned by an MTS object method. When an MTS object returns an Inklotel status code (such as S\_OK or S\_FALSE), MTS may convert the status code into an MTS error code before it returns to the caller. This occurs, for example, when the application returns 5\_OK alter calling the **SetComplete** runction; if the object is the root of an automatic transaction that rails to commit, the HRESOLI<br>converted to CONTEXT\_E\_ABORTED. When MTS converts a status code to an error code, all the method's output parameters are cleared. Returned references are released and the values of the method's output parameters are cleared. Returned references are released and the values of the returned object pointers are set to NULL.

The Mix.II header the Contains the MTS specific error codes, winerfor.II contains the error code definitions for the Win32 API. For an overview of error codes, see "Error Handling" in the COM portion of the Microsoft Platform SDK

You can also use the ERRLOOK utility in Microsoft Visual Studio<sup>™</sup> 97 to retrieve a system error message or module error message based on the value entered. ERRLOOK retrieves the error message text automatically if you urag-and-urop a nexadecimal or decimal value from the visual Studio debugger or other Automation-enabled application. You can also enter a value either by cyping it in or pasting it from the lDE clipboard and clicking the **Look up** option.

## **Contacting MTS Support**

If you require a problem that you can not solve solve solve, you can contact Microsoft support with the support with the support with the support with the support with the support with the support with the support with the  $f$  is you furtured a problem that you cannot solve, you can contact microsoft support with the  $\overline{f}$ following information:

- $\Box$  Topography of the application where the error occurred, such as a description of packages, components, and interfaces
- · Application event log on all computers
- **Examples 1998** In the error, if possible

## **Troubleshooting**

If you are having trouble diagnosing your problem, refer to the list of troubleshooting tips below: If you are having trouble diagnosing your problem, refer to the list of troubleshooting tips below:

- · Make sure that the Distributed Transaction Coordinator (DTC) is running on all servers.
- If the sure that the Bisthistical numerication essembles. (Bite) is running on an servers.<br>If Check network communication by first testing on a local computer to verify that the application works. If you are running TCP/IP on your network, you can then use the Windows NT Ping.exe utility to verify that the machines are on the network.
- · Make sure that SQL and DTC are either located on the same computer or that the DTC Client Make sure that SQL and DTC are entiter located on the same computer or that the DTC Client<br>Configuration program specifies that the DTC is on another computer. If not, SQLConnect will return an error internally when called from a transactional component.
- Let the MTS transaction timeout to a higher number than the default 60 seconds; otherwise, during debugging, MTS aborts the transaction after this time has lapsed. All subsequent calls to the component return immediately with CONTEXT\_E\_ABORTED.

Note Any changes to the transaction timeout value made during debugging may not take effect until you restart your debugging environment.

- · Make sure that your ODBC drivers are thread-safe and do not have thread affinity.
- If you have difficulty getting an application to work over several servers, reboot the client and if you have difficulty getting an application to work over several servers, reboot the client and

 $\Box$  Turning off resource pooling may reveal that a resource dispenser used by your application is the source of the problem. You can turn off resource pooling by setting the following registry key: HKEY\_LOCAL\_MACHINE\SOFTWARE\Microsoft\Transaction Server\Local Computer\My Computer:Resource Pooling=N

See the DCOM documentation and DCOM-related Knowledge Base articles if you are experiencing

This section gets you started quickly with a simple ActiveX™ component (Account). You This section gets you started quickly with a simple <u>ActiveX I<sup>m</sup> component</u> (Account). You<br>then install, run, and monitor Account with the Microsoft Transaction Server (MTS) Explorer and a sample client (Bank).

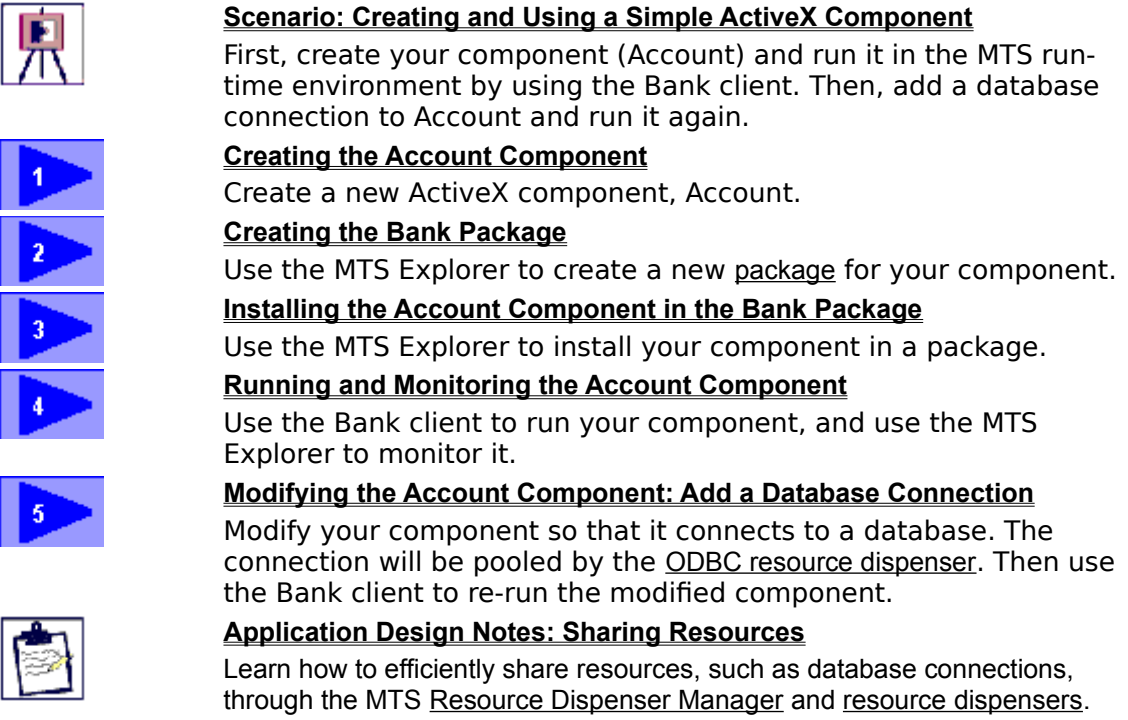

## **See Also**

Programming Concepts, Transaction Server Components, Building Scalable Components

# Scenario: Creating and Using a Simple ActiveX Component

This scenario has two implementation stages. The initial stage consists of building a simple component: the Account component. You can implement Account by creating a project (Account.vbp) with a class module (Account.cls). The Account class module exposes one method, **Post**, that passes back a string indicating that it was called successfully. The following illustration depicts the first stage of this scenario.

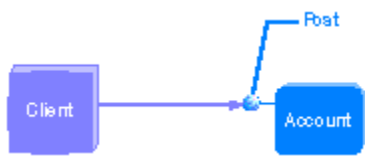

The second stage of this scenario adds a database connection to get the appropriate account information from a database and update it. This demonstrates using a resource  $dispenser - in this case, the *ODBC resource dispenser*, which enables efficient connection$ pooling. The following illustration depicts the second stage of this scenario.

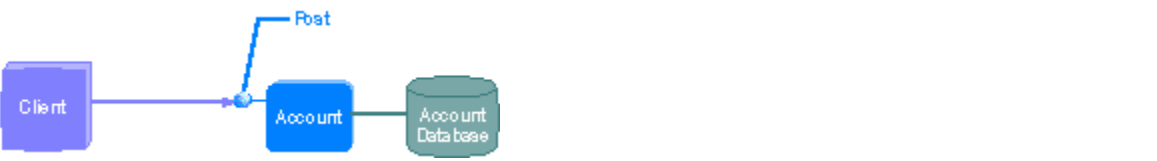

The rest of this section provides step-by-step instructions for creating, installing, and running the Account component in this scenario. You can find the Microsoft Visual Basic projects for each of these steps in the Step1 through Step8 folders in the \Samples\ Account. VB folder of your Microsoft Transaction Server installation.

#### **See Also**

Programming Concepts, Application Design Notes: Sharing Resources, Transaction Server Components, Building Scalable Components, Creating the Account Component, Run and Monitor the Account Component, Modifying the Account Component, Application Design Notes: Resource Usage, Creating a Simple ActiveX Component

# **Creating the Account Component**

The first step toward building a simple application that you can use with Microsoft Transaction Server (MTS) is to create a simple ActiveX™ component DLL (VBAcct.dll); the Account component provides one method, Post.

The information presented here assumes a basic understanding of how to use Microsoft Visual Basic to create ActiveX components*.*

**Note** You cannot install executable files (.exe) in MTS. If you have a component built as a bottor of the state ecutable file, you must rebuild it as a dynamic-link library (DLL).

#### To create the Account component

- **<sup>1</sup>** Start Microsoft® Visual Basic™ and open the \Mts\Samples\Account.VB\Step1\Account.vbp project.
- **Example 2** Click here to see the code for the Account component

<u>\_\_\_\_\_Click here to see the code for the Account component</u><br>2 Build the component as a DLL and save it as \Mts\Samples\Account.VB\Step1\ **VBAcct.dll.** 

#### **See Also**

Programming Concepts, Transaction Server Components, Building Scalable Components, Transaction Server Component Requirements, Run and Monitor the Account Component, Application Design Notes: Sharing Resources, Modifying the Account Component, Application Design Notes: Resource Usage, Creating a Simple ActiveX Component

# Creating the Bank Package

To run your component in the MTS run-time environment, you need to create a package. For this scenario, you will create a package with a single component. A parameter is a collection of components that you can depend manage as a unit of the set unit. By a unit of the

A package is a collection of components that you can deploy and manage as a unit. By grouping components into packages, you define the security and process boundaries for components running on a computer. The criteria for deciding how to group components into packages require achieving the optimum balance between performance, fault isolation, and load balancing.  $Y$  will contain that the  $\frac{1}{2}$  called Bank that will contain the  $\frac{1}{2}$ .

III create a package called Bank that will contain the Account component.

#### To create the Bank package

- **1** On the **Start** menu, point to **Programs**, point to **Microsoft Transaction Server**, and then click **Transaction Server Explorer**.
- **2** Create a new package named **Bank**. In the **Set Package Identity** dialog box, select **Interactive user**.

#### $How?$

You can use the **General**, **Security**, **Advanced**, **Identity, and Activation** tabs to configure a package. For this scenario, you will use the default settings for the package you just package. For this scenario, you will use the default settings for the package you just created.

#### **See Also**

What Does Creating a Package Mean?, Package Properties, Programming Concepts, Installing the Account Component in the Bank Package, Creating a Simple ActiveX Component

To run your components in the Microsoft Transaction Server run-time environment, you lo run your <u>components</u> in the Microsoft Iransaction Server run-time environment, y<br>first need to install them in a <u>package</u>. This means you need to install the Account **The Bank package.** The Mann component in the Bank package.

#### To install the Account component

**I** Install the Account component into the Bank package you created in Creating the Bank Install the Account component into the Bank package you created in <u>Creating the Bank</u><br><u>Package</u>. Use the Account component that you built in \Mts\Samples\Step1\Account.VB\

#### $\blacktriangleright$  How?

You can use the **General**, **Transaction**, and **Security** tabs to configure a component. For this scenario, you will use the default settings for the component you just installed.scenario, you will use the default settings for the component you just installed.

See Also<br>Adding A Component to a Package, Component Properties, Creating the Bank Package, Creating a Simple ActiveX Component

# Running and Monitoring the Account Component

Now that you have created the Bank package and installed the Account component in the Now that you have created the Bank <u>package</u> and installed the Account <u>component</u> in th<br><u>Microsoft Transaction Server Explorer</u>, you can run the Account component with the Bank client and monitor the component status in the Explorer. ers are morning the component state in the supports.

Running your component in MTS brings immediate benefits to<br>describing largest any of the MTS APIs. Such benefits include: doesn't implement any of the MTS APIs. Such benefits include:

- accon emproment any or the rind ratio cash somehic mensus.<br>I Simplified management of your components though an easy-to-use graphical tool, the MTS Explorer.
- **INTTS EXPIOTEL.**<br>I Location transparency--the ability to run your components <u>in-process</u>, locally, or remotely.
- **I** Thread management and component tracking.
- Database connection pooling through the Resource Dispenser Manager and the ODBC Database connection <u>pooling</u> through the <u>Resource Dispenser Manage</u><br><u>resource dispenser</u> (automatically provided if you call the <u>ODBC</u> API).

#### To run and monitor your component

- **1 10 run and monitor your component**<br>1 In the left pane of the MTS Explorer, click the Components folder where you installed the Bank.Account component.
- **2** On the **View** menu, click **Status view** to display usage information for the Bank.Account component.
- **<sup>3</sup>** On the **Start** menu, point to **Programs**, point to **Microsoft Transaction Server**, and then click **Bank Client**.  $A_n = \frac{1}{2}$

Arrange the windows so that you can see the Bank Client window and the MTS Explorer window simultaneously. The form will default to credit  $$1$  to account number

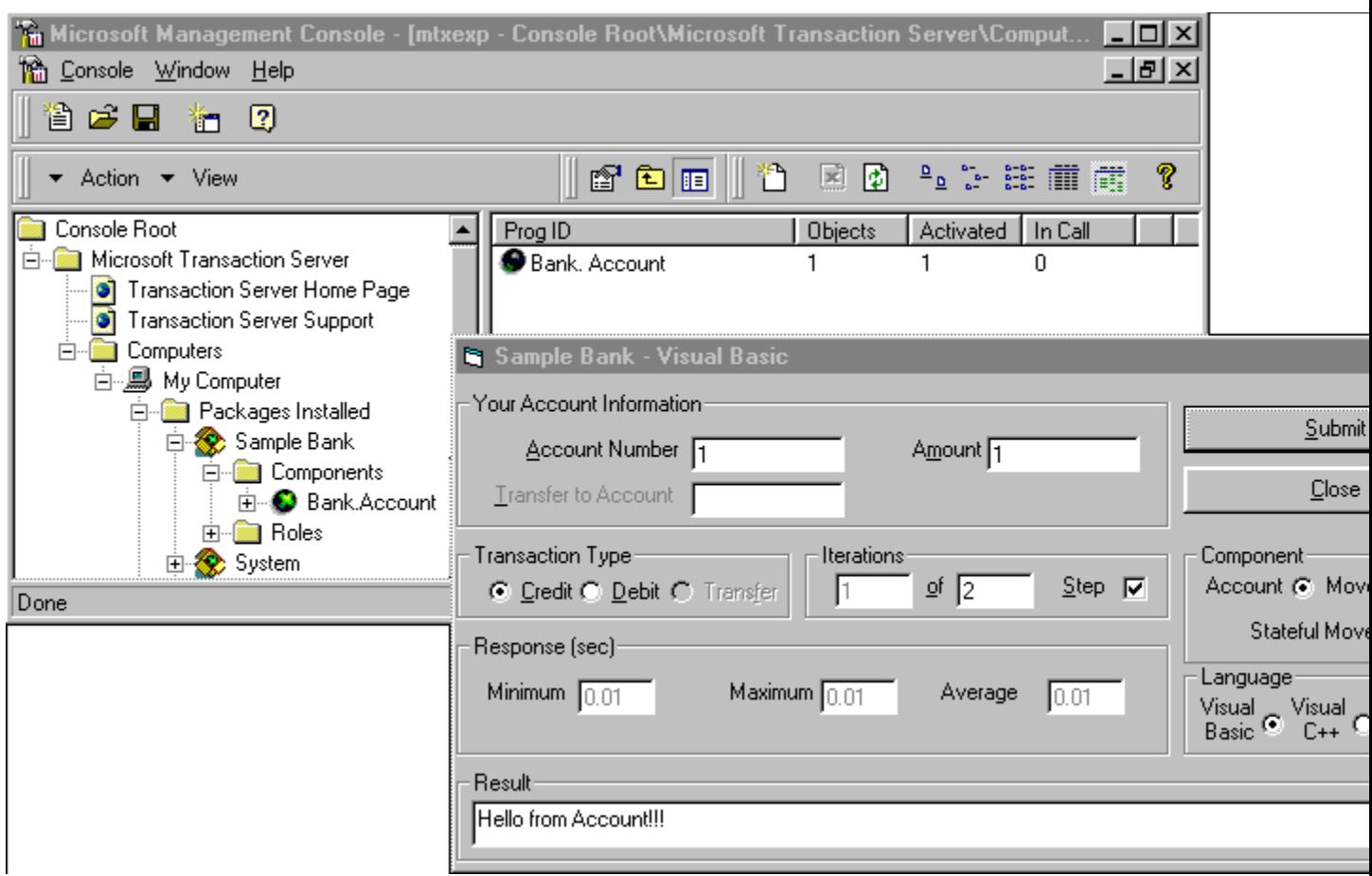

- **<sup>4</sup>** In the Bank client, click the **Account** component.
- **<sup>5</sup>** Click **Submit**.

You should see the response **Hello from Account**.

**<sup>6</sup>** In the Bank client, change the iterations from **1 of 0** to **1 of 100** and click **Submit**. In the right pane of the MTS Explorer, you should see the values under the **Objects** and In the right pane of the MTS Explorer, you sho<br>**Activated** columns change to 1 and back to 0.

# **See Also**

Status View, Creating the Bank Package, Installing the Account Component in the Bank Package, <u>Status View, Creating the Bank Package, Installing the Account Component in the Bank Pa</u><br>Microsoft Transaction Server APIs. Maintaining MTS Packages. Creating a Simple ActiveX **Component** 

# Modifying the Account Component to Use the ODBC **Resource Dispenser**

In this section, you enhance the Account **component** by adding a database connection. You revise the Post method to access a database using ActiveX Data Objects (ADO) to obtain<br>the appropriate account information. This demonstrates using a resource dispenser – in the appropriate account information. This demonstrates using a <u>resource dispenser</u> –<br>this case, the <u>ODBC resource dispenser</u>, which enables connections to be pooled for ncy. You will also add a new class module, CreateTable, to the Account project.

## To modify the Account component

- **<sup>1</sup>** Open the \Mts\Samples\Account.VB\Step2\Account.vbp project.
- Click here to see the modified Account component
- <u>\_\_\_\_\_Click here to see the modified Account component</u><br>2 Build the component as a <u>DLL</u> and save it as \Mts\Samples\Account.VB\Step2\

By adding a new class module, you have added a new COM component to this DLL. Therefore, you will need to delete the Account component in the Microsoft Transaction Therefore, you will need to delete the Account component in the <u>Microsoft Trai</u><br>Server Explorer and then install the Account and the MoveMoney components.

## To reinstall your components

**<sup>1</sup>** Remove the Account component.

## How?

**<sup>2</sup>** Add the new components.

#### How?

 $\sum_{\text{new2}}$ 

You can now run the new component by using the Bank client. You should see a response **Credit, balance is \$ 1. (VB).** 

See Also<br>Creating the Account Component, Application Design Notes: Resource Usage, Programming Concepts, Creating a Simple ActiveX Component
### **Application Design Notes: Sharing Resources**

Each time the Account object's Post method is called, it obtains, uses, and then releases its database connection. A database connection is a valuable resource. The most efficient model for resource usage in scalable applications is to use them sparingly, acquire them only when you really need them, and return them as soon as possible. ehij milion jourceurij hood anom, and rotain anom as soon as possible.

Historically, acquiring resources has been an expensive operation in terms of system performance. Many programs have adopted a strategy of acquiring resources and holding onto them until program termination. While this strategy is effective for single-Microsoft Transaction Server provides and architecture for resource for resource sharing through its resource s

Microsoft Transaction Server provides an architecture for resource sharing through its Microsoft Transaction Server provides an architecture for resource sharing through its<br><u>Resource Dispenser Manager</u> and <u>resource dispensers</u>. The Resource Dispenser Manager works with specific resource dispensers to automatically pool and recycle resources. The ODBC version 3.0 Driver Manager is a Microsoft Transaction Server resource dispenser, also referred to as the ODBC resource dispenser.

also verented to do the <u>SSSO recentos imperior.</u><br>Although the Account component hasn't implemented any of the MTS-specific APIs, when you run it, MTS uses the ODBC resource dispenser. This happens automatically when the Post method uses ActiveX Data Objects (ADO) to access the database, because ADO in turn uses ODBC. Whenever any component running in the MTS run-time environment uses ODBC directly or indirectly, the component automatically uses the ODBC resource dispenser.

When the **Account** object releases the database connection, the connection is returned to When the **Account** object releases the database connection, the connection is returned to<br>a pool. When the **Post** method is called again, it requests the same database connection. Instead of creating a new connection, the ODBC resource dispenser recycles the pooled connection, which saves time and server resources.

sermession, millen serves since end server resources.<br>The topic <u>Building Scalable Components</u>, shows you how to use just-in-time activation to use server resources even more efficiently, resulting in more scalable applications and *improved performance.* 

See Also<br>Application Design Notes: Resource Usage, Building Scalable Components, Modifying the Account Component, Creating the Account Component, Creating a Simple ActiveX Component

## **Building Scalable Components**

In this section, you'll learn how you can use just-in-time activation to use server resources efficiently, resulting in more scalable applications and improved performance. You'll also efficiently, resulting in more scalable applications and improved performance. You'll a<br>see how a simple change to the Account <u>component</u> allows it to scale efficiently and support a large number of clients, without requiring you to make any changes to the

ь

### **Scenario: Adding Just-In-Time Activation to the Account Component**

Add code to your Account component to take advantage of iustin-time activation, which releases the component's resources when Account has completed its work.

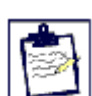

### **Adding Code to Call GetObjectContext, SetComplete, and SetAbort** Add code to call **GetObjectContext**, **SetComplete**, and **SetAbort**. **Application Design Notes: Just-In-Time Activation**

Learn how to reuse resources efficiently so you can build scalable applications.

**See Also**

Context Objects, Deactivating Objects, Creating a Simple ActiveX Component, **GetObjectContext** method, **SetAbort** method, **SetComplete** method

### Scenario: A Component

In this scenario, the Bank client creates an Account object from the Account component and calls its Post method, just as in Creating a Simple ActiveX Component. This time, Account obtains a reference to its context object. When it successfully completes its work on behalf of the client, it uses its context object to call **SetComplete**. If Account encounters an error and is unable to complete its work successfully, it uses its context object to call **SetAbort**. and is unable to complete its work successfully, it uses its context object to call **SetAbor**t<br>When Account calls either **SetComplete** or **SetAbort**, it indicates that it's finished with its<br>work and that it doesn't need t work and that it doesn't need to maintain any private state for its client. This allows the war was a state of<br>MTS run-time environment to reclaim and reuse the Account abjectle resources. **See Also function of the condition of the condition of the count object 5 resources.** 

### **See Also**

Context Objects, Deactivating Objects, Application Design Notes: Just-In-Time Activation,  **GetObjectContext** method, **SetAbort** method

# Adding Code to Call GetObjectContext, SetComplete, and<br>SetAbort

Every Transaction Server object has a context object associated with it. The context object is Every <u>Transaction Server object</u> has a <u>context</u> object associated with it. The context object is<br>automatically created at the same time the <u>object</u> itself is created. You can use an<br>abjectly context to declare when the object's context to declare when the object's work is complete, as shown in the following illustration.

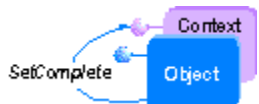

Calling either of these methods notifies the MTS run-time environment that it can safely Calling either of these methods notifies the MTS run-time envir deactivate the object, making its resources available for reuse.

To implement the scenario for this chapter, you will modify the Post method to use the Io implement the <u>scenario</u> for this chapter, you will modify the Post method to use the<br>Account object's context object. Then you will use **SetComplete** and **SetAbort** to enable just-in-time activation.

First, you call **GetObjectContext** to get a reference to the context object. When an object has completed its work successfully, it should call **SetComplete**: has completed to home success

**SetComplete** notifies the MTS run-time environment that the Account object should be deactivated as soon as it returns control to the Bank client.

accomation as soon as it returns contromed the Sum enchangement also notifies the MTS of the Goglet should call **SetAbort**. SetAbort also notifies the MTS run-time environment that the Account object should be deactivated as soon as it returns control to the Bank client. GetTer Context.Comme Context.

### **To obtain a reference to an object's context**To obtain a reference to an object's context

- **<sup>1</sup>** Open the \Mts\Samples\Account.VB\Step3\Account.vbp project.
- 
- Click here to see the Post method<br> **2** Build the component as a DLL and save it as \Mts\Samples\Account.VB\Step3\  $B_{\rm eff}$  run you can run you can run you can run you can run you can run you can run you can run you can run you

with the new component information. To do this, refresh the MTS Explorer window. If you install the Development version of Microsoft Transaction Server, you will get a server, you will get

If you install the Development version of Microsoft Transaction Server, you will get a Visual Basic - compatible add-in that automates this process for you (select the VB Addin box during Setup). The next time you run Visual Basic, the add-in is automatically installed in Visual Basic. The add-in automatically refreshes all of your MTS component DLLs whenever you recompile your project.

You can also turn this feature on and off on a per-project basis by using the toggle command on the Visual Basic **Add-Ins** menu. To turn it on, on the Visual Basic **Add-Ins** command on the Visual Basic **Add-Ins** menu. To turn it on, on the Visual Basic **Add-Ins**<br>menu, point to **MS Transaction Server**, and click **AutoRefresh after compile of active project**. This puts a check mark next to the command, indicating that the feature is activated. If you want to refresh all of your MTS components at any given time, on the Visual Basic **Add-Ins** menu, point to **MS Transaction Server**, and then click **Refresh all components now**.

Now you'll run the Account component again from the Bank client, and monitor its execution in the MTS Explorer's Status window. Follow the same steps as in "Running and Monitoring the Account Component."

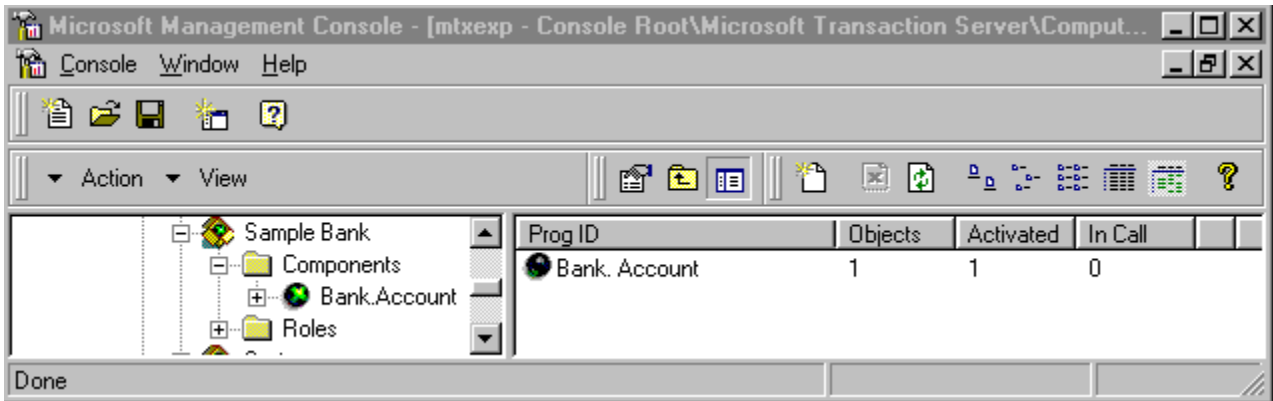

When the Bank client creates the Account object, the number 1 will appear under **Objects** When the Bank client creates the Account object, the number I will appear under **Objects**<br>and **Activated**. This indicates that one object is executing in the MTS run-time environment, and that it is currently activated. When the client calls the Post method, the environment, and that it is currently activated. When the client calls the Post method, the<br>number 1 appears, briefly, under **in Call**. This indicates that one object is currently executing a method call. When the Post method returns control to the client, the number under **Objects** is still 1, but the numbers under **Activated** and **In Call** return to 0. This is under **Objects** is still 1, but the numbers under **Activated** and **in Call** return to 0. This is<br>because after calling **SetComplete**, the object is deactivated as soon as it returns from the current method call.

**Note** Because the Post method executes so quickly, you may not actually see this sequence appear.

#### **See Also**

Context Objects, Deactivating Objects, Creating a Simple ActiveX Component, **GetObjectContext** method, **SetAbort** method, **SetComplete** method

### Application Design Notes: Just-In-Time Activation

If their you addiging a statistic approasion, you have the options. creates it again. the advantage to the advantage to the conserver resources server resources. The conserver resources server resources. The conserver resources in the conserver resources. The conserver resources in the conserver resources.

The advantage to this technique is that it conserves server resources. The disadvantage is that, as your application scales up, your performance slows down. If the object is on a remote computer, each time an object is created, there must be a network round-trip, which negatively affects performance.

· A client can create an object and hold onto it until the client no longer needs it. The advantage of this approach is that it's faster. The problem with it is that, in a large-The advantage of this approach is that it's faster. The problem with it is that, scale application, it quickly becomes expensive in terms of server resources.

While either of these approaches might be fine for a small-scale application, as your While either of these approaches might be fine for a small-scale application, as your<br>application scales up, they're both inefficient. <u>Just-in-time activation</u> provides the best of both approaches, while avoiding the disadvantages of each.

sour approached, mine averanty are alseas analysed or deem.<br>In <u>Creating a Simple ActiveX Component</u>, the Bank client controlled the Account object's life cycle. Clients held onto server resources even when the clients were idle. As you added more clients, you saw a proportional increase in the number of allocated objects and<br>database connections. A quick look at the Account <u>component</u> shows that each call to the<br>Pest method is independent of any previous call Post method is independent of any previous calls. An Account object doesn't need to maintain any private state to correctly process new requests from its client. It also doesn't need to maintain its database connection between calls. The only problem is that, in this scenario, the MTS run-time environment can't reclaim the object's resources until the client explicitly releases the object. If you have to depend on your clients to manage your object's resources, you can't build a scalable component. By adding just a few lines of code, you were able to important the important  $\alpha$ 

By adding just a few lines of code, you were able to implement just-in-time activation in<br>the <u>Account component</u>. When an Account object calls **SetComplete**, it notifies the MTS runtime environment that it should be deactivated as soon as it returns control to the client. This allows the MTS run-time environment to release the object's resources, including any database connection it holds prior to the object's release. The Bank client continues

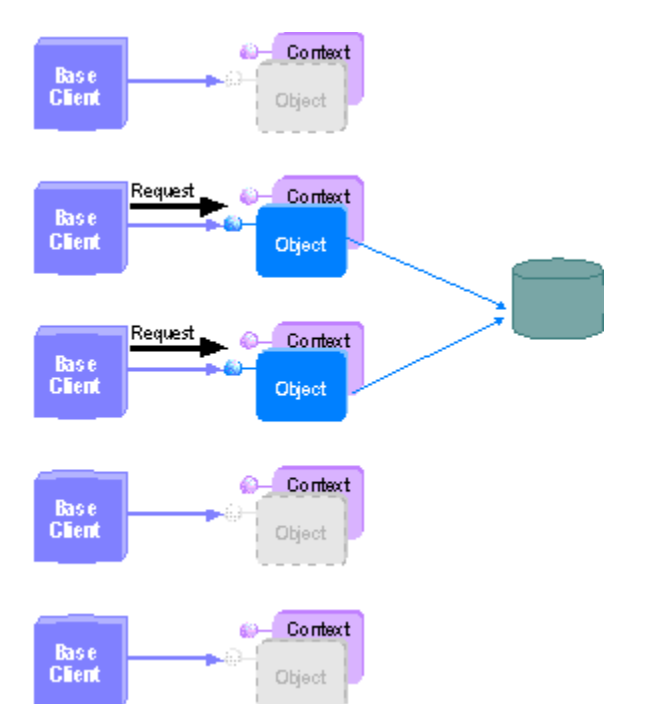

When a client calls a method on a deactivated object, the client's reference is When a client calls a method on a deactivated object, the client's reference is automatically bound to a new object. Thus, the client has the illusion of a continuous reference to a single object, without tying up server resources unnecessarily.

Although the call to **SetAbort** has a similar effect, it isn't apparent in this scenario why it Although the call to **SetAbort** has a similar effect, it isn't apparent in this scenario why it<br>is used when errors occur. The next chapter, <u>Building Transactional Components</u>, shows you how transactions can make your applications more robust in the event of an error.

#### **See Also**

Context Objects, Deactivating Objects, Creating a Simple ActiveX Component, **GetObjectContext** method, **SetAbort** method, **SetComplete** method

### Building Transactional Components

This section introduces transactional components and the benefits of running components within the same transaction.

b **Scenario: Composing Work from Multiple Components Under the Same Transaction** Add new functionality to transfer money between accounts by adding a new component, MoveMoney, which uses the existing Account component. **Creating the MoveMoney Component** Use the **CreateInstance** method to run the MoveMoney and Account components within the same transaction. **Monitoring Transactions** Use the Bank client to run your components, and use the Microsoft Transaction Server Explorer to monitor transactions. **Application Design Notes: Using Context and Transactions** Using transactional components provides atomicity and simplified error recovery.

**See Also**

Transactions, Transaction Attributes, **ObjectContext** object, **CreateInstance** method

### Scenario: Composing Work from Multiple Components Under the Same Transaction

For this scenario, you will add new functionality that allows you to transfer money between two accounts. To implement this, you add a new component, MoveMoney. MoveMoney creates Account and then calls it once for a credit or debit, or twice for a transfer, as shown here.

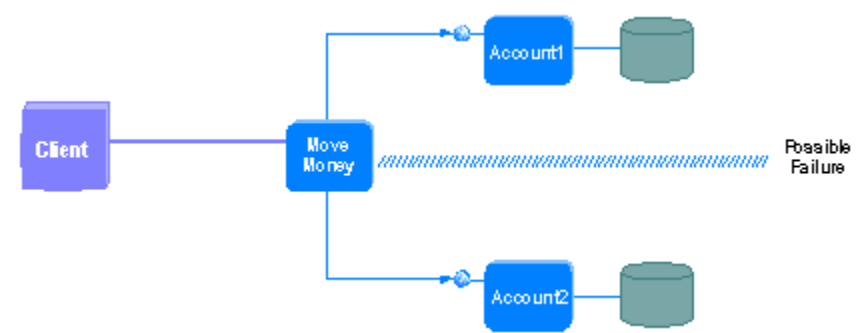

Because either MoveMoney or Account could fail at any point, all database updates need to be in the same transaction to ensure that the database remains consistent. To do this, you configure the MoveMoney and Account components in the Microsoft Transaction Server Explorer to require a transaction. Transaction Server ensures that all their objects' work is automatically done in the same transaction.

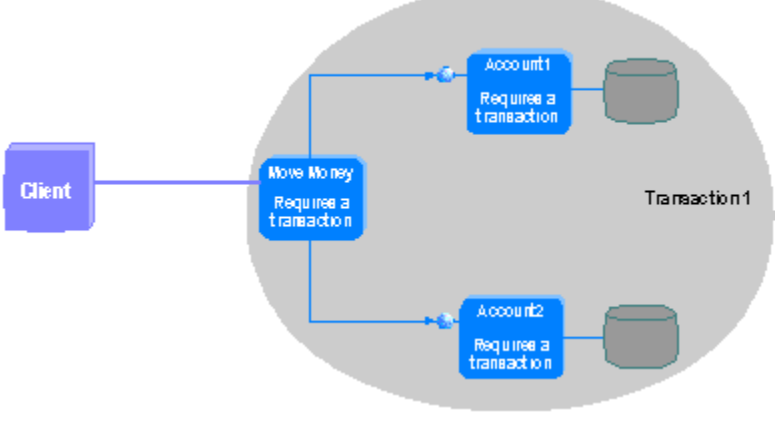

**See Also** Transactions, Transaction Attributes

### Creating the MoveMoney Component

To implement this scenario, you will add a new class module, MoveMoney, to the Account project. MoveMoney has a single method, Perform, which creates an Account object to perform the credit, debit, or transfer.

#### **To create the MoveMoney component**

**1** Open the \Mts\Samples\Account.VB\Step4\Account.vbp project.

Click here to see the Perform method

**2** Build the component as a dynamic-link library (DLL) and save it as \Mts\Samples\Account.VB\ Step4\VBAcct.dll.

By adding a new class module, you have added a new COM component to this DLL. Therefore, you will need to delete the Account component in the Microsoft Transaction Server Explorer and then install the Account and the MoveMoney components.

#### **To reinstall your components**

**1** Remove the Account and CreateTable components.

How?

**2** Add the new components.

How?

Use the DLL you created in the previous procedure. You can find it in \Mts\Samples\Account.VB\Step4\ VBAcct.dll.

MTS enlists a component in a transaction as specified by the component's transaction attribute. For this scenario, Account and MoveMoney run within the same transaction.

#### **To set the transaction attributes for your components**

- **1** For the Account and MoveMoney components, set the transaction attribute to **Requires a transaction**.
- **2** For the CreateTable component, set the transaction attribute to **Requires a new transaction**.

#### $How?$

The MoveMoney object uses **CreateInstance** to create the Account object. **CreateInstance** is a method on the context object. By using **CreateInstance**, the Account object created by MoveMoney shares context with MoveMoney.

```
Dim objAccount As Bank.Account
Set objAccount = GetObjectContext.CreateInstance("Bank.Account")
```
Transactions are associated with an object's context. Because both MoveMoney and Account have a transaction attribute of **Requires a transaction**, the Account object will be enlisted within the same transaction as MoveMoney.

In Building Scalable Components, you learned how to use **SetComplete** to indicate that an object has finished its work and can be deactivated. For transactional components, calling **SetComplete** indicates that a transaction can be committed.

GetObjectContext.SetComplete

When the Perform method returns, the transaction attempts to commit. There is no guarantee that it will commit, however. If an error occurs, Perform instead calls **SetAbort**.

GetObjectContext.SetAbort

**SetAbort** also indicates that an object has finished its work, but that it isn't in a consistent state. When the Perform method returns after calling **SetAbort**, the attempt to commit the transaction won't succeed.

**See Also**

Transactions, Transaction Attributes, Context Objects, Creating MTS Objects, **ObjectContext** object,  **CreateInstance** method, **GetObjectContext** method, **SetAbort** method, **SetComplete** method

### Monitoring Transaction Statistics

You can use the Microsoft Transaction Server Explorer to monitor commit and abort statistics for transactions.

You can experiment with the MoveMoney and Account components to see how transactions are committed and aborted as you provide user input with the Bank client.

#### **To monitor transactions**

- **1** On the **Window** menu of the Transaction Server Explorer, click **New Window**.
- **2** In the left pane, click **Transaction Statistics**.
- **3** On the **Action** menu, click **Scope Pane** to hide the left pane of the Explorer.
- **4** Make sure that the Microsoft Distributed Transaction Coordinator (MS DTC) is running on your SQL Server computer. You can start MS DTC from the Transaction Server Explorer or from SQL Server.
- **5** Also make sure that you have the ODBC data source set up, and that SQL Server is running. Click  $\blacktriangleright$  to get information on how to do this.
- **6** Start the Bank client.

Rearrange the windows so that you see the two Microsoft Transaction Server Explorer windows and the Bank client window.

To monitor a commit, click **Submit** in the Bank client. The Transaction Statistics window first indicates that one transaction is active, and indicates that one transaction was committed.

To monitor an abort, click **Debit** in the Bank client, and enter an amount for the transaction that is greater than the balance on your account. Click **Submit**. The Transaction Statistics window first indicates that one transaction is active, and then indicates that one transaction was aborted.

Try experimenting with **Transfer**. Verify that both objects are running within the same transaction by checking the balance of two accounts and performing a transfer that would overdraw from an account. Notice that both the credit and the debit are aborted.

#### **See Also**

Monitoring Transactions in MTS

### Application Design Notes: Using Context and Transactions

Context simplifies defining transactions. A transaction is automatically started when a component is declared as transactional. Components don't need to add additional code to indicate the start and end of a transaction. Using context allows you to define the scope of a transaction.

Besides simplifying building components, automatic transaction enlistment also allows for reuse of existing components. Changing the transaction attribute is the only change to the Account component from the previous section, Building Scalable Components.

Creating the Account object from MoveMoney establishes MoveMoney as the root of the transaction. The root transaction attempts to commit after it has completed its work. If an Account object calls **SetAbort** to indicate that it cannot successfully commit its work, then when the root transaction attempts to commit, the entire transaction will fail.

In the case of a money transfer, this provides atomicity. If a credit succeeds, but insufficient funds prevent the debit from succeeding, then the credit will be rolled back from the database automatically. Thus, **SetAbort** provides simplified error recovery.

Context simplifies the development of the component. Each object independently acquires its own resources, performs its work, and indicates its own internal state by using **SetComplete** or **SetAbort**  before returning.

#### **See Also**

Transactions, Transaction Attributes, Context Objects, **CreateInstance** method, **ObjectContext** object, **SetAbort** method, **SetComplete** method

## Sharing State

This chapter shows you how to use the Shared Property Manager to share state among multiple Microsoft Transaction Server objects running in the same process.

#### **Scenario: A Receipt Number Generator That Uses the Shared Property Manager**

Create a component that uses the Shared Property Manager to generate a unique receipt number for each bank transaction.

### **Creating the Receipt Component** Create a **SharedProperty** object to get a new receipt number, with appropriate isolation and release modes for this scenario. **Application Design Notes: Sharing State by Using the Shared Property Manager**

Learn some of the advantages of using the Shared Property Manager to manage shared state within a process.

**See Also**

٠

Resource Dispensers, Stateful Components, **SharedPropertyGroupManager** object

### Scenario: A Receipt Number Generator That Uses the Shared Property Manager

This chapter introduces the Receipt component, which dispenses unique receipt numbers for fund transfers. When a bank transaction takes place, the MoveMoney object creates a Receipt object. The Receipt component contains a single method, GetNextReceipt.

GetNextReceipt uses the Shared Property Manager to get a unique receipt number. The Shared Property Manager has an object hierarchy as shown in the following figure:

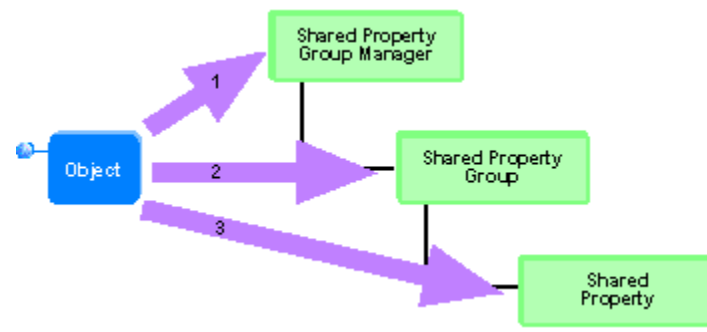

Within a server process, there is only one instance of the **SharedPropertyGroupManager** object. The value of the receipt number is maintained by a **SharedProperty** object, which provides locking mechanisms to ensure that no two calls to GetNextReceipt retrieve the same value.

#### **See Also**

Resource Dispensers, Creating the Receipt Component, Application Design Notes: Sharing State by Using the Shared Property Manager, **SharedPropertyGroupManager** object,  **SharedPropertyGroup** object, **SharedProperty** object

### Creating the Receipt Component

The Receipt component contains a single method, GetNextReceipt. The Receipt object itself doesn't maintain the value of the receipt number between calls. The Shared Property Manager maintains these values. The Receipt **object** calls a **SharedProperty** object to get a new receipt number.

You will also add code to the MoveMoney component to call the Receipt component.

#### **To create the Receipt Component**

**1** Start Microsoft Visual Basic and open the \Mts\Samples\Account.VB\Step5\Account.vbp project.

- Click here to see the code for the Receipt component
- Click here to see the code for the MoveMoney component
- **2** Build the component as a DLL and save it as \Mts\Samples\Account.VB\Step5\VBAcct.dll.

By adding a new class module, you add a new COM component to this DLL. Therefore, you need to delete the existing components in the Microsoft Transaction Server Explorer and then install the new components.

#### **To reinstall your components**

**1** Remove the Account, MoveMoney, and CreateTable components from the Transaction Server Explorer.

#### How?

**2** Add the new components. Use the DLL you created in \Mts\Samples\Account.VB\Step5\VBAcct.dll.

#### How?

#### **To set the transaction attributes for your components**

**1** For the Account and MoveMoney components, set the transaction attribute to **Requires a transaction**.

#### How?

- **2** For the CreateTable component, set the transaction attribute to **Requires a new transaction**.
- **3** For the Receipt component, set the transaction attribute to **Does not support transactions**. This is the default value.

Note that the Receipt component is not transactional because the receipts are maintained as properties in memory and aren't durable.

When you run the Bank Client, select the MoveMoney button under **Component**. You should see the response **Credit, balance is \$ 1. (VB); Receipt No: #####**.

The various object creation methods for Shared Property Manager objects are designed for simplified coding. If the object doesn't exist, it will be created. If it already exists, the object is returned. GetNextReceipt makes the following method call to access the shared property group manager:

```
Set spmMgr = CreateObject
     ("MTxSpm.SharedPropertyGroupManager.1")
```
This code works every time it is called. There is no need to check if the shared property group manager has already been created. Such behavior also ensures that only one instance of the **SharedPropertyGroupManager** object exists per server process.

For the **SharedPropertyGroup** and **SharedProperty** objects, a flag is returned to indicate whether the property group or property already exists. The following code shows how this flag is used to determine if the property needs to be initialized:

```
Set spmPropNextReceipt =
     spmGroup.CreateProperty("Next", bResult)
' Set the initial value of the SharedProperty to
' 0 if the SharedProperty didn't already exist.
If bResult = False Then
```

```
 spmPropNextReceipt.Value = 0
End If
```
Access to shared properties is controlled through the **CreatePropertyGroup** method:

```
Set spmGroup =
     spmMgr.CreatePropertyGroup("Receipt", _
     LockMethod, Process, bResult)
```
**CreatePropertyGroup** has two parameters, isolation mode and release mode. The isolation mode for the Receipt property group is set to **LockMethod**, which ensures that two instances of the Receipt object can't read or write to the same property during a call to GetNextReceipt. The release mode for the Receipt property group is set to **Process**, which maintains the property group until the server process is terminated.

#### **See Also**

Application Design Notes: Sharing State by Using the Shared Property Manager,  **SharedPropertyGroupManager** object, **CreateProperty** methodasmthCreatePropertyvb,  **CreatePropertyGroup** methodasmthCreatePropertyGroupvb

### Application Design Notes: Sharing State by Using the Shared Property Manager

Using the Shared Property Manager makes sharing state in a multiuser environment as easy as it is in a single-user environment. Without the use of the Shared Property Manager, the application would require much more code that has nothing to do with the business problem at hand.

One alternate way to create the same functionality would be to maintain the receipt number as a member variable of the Receipt component. However, this complicates coding the Receipt component immensely. The Receipt component would have to remain persistent in memory during the life of the server process. This would require the following additional code:

- **EXECTE FEREFERENCES** of MoveMoney to the Receipt object.
- · Maintaining a locking mechanism to prevent concurrent access to the Receipt object.

Even after adding this code, the application wouldn't be extensible for additional shared properties. The Shared Property Manager is another example of how Microsoft Transaction Server provides the infrastructure for server applications so that you can concentrate on coding business logic.

#### **Location Transparency and the Shared Property Manager**

For objects to share state, they all must be running in the same server process with the Shared Property Manager.

To maintain location transparency, it's a good idea to limit the use of a shared property group to objects created by the same component, or to objects created by components implemented within the same DLL. When components provided by different DLLs use the same shared property group, you run the risk of an administrator moving one or more of those components into a different package. Because components in different packages generally run in different processes, objects created by those components would no longer be able to share properties.

#### **See Also**

Resource Dispensers, Stateful Components, **SharedPropertyGroupManager** object

## Stateful Components

This section discusses stateful components and outlines some of the issues associated with writing stateful application components.

Þ

### **Scenario: Holding State in the MoveMoney Component**

Consider the design alternative of holding state within objects.

ь

#### **Adding a New Method to the MoveMoney Component** Add the StatefulPerform method, which uses MoveMoney to maintain account number values.

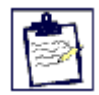

**Application Design Notes: The Trade-offs of Using Stateful Objects** Learn how holding state in objects affects the application behavior within the Microsoft Transaction Server run-time environment.

**See Also Transactions** 

### Scenario: Holding State in the MoveMoney Component

Building stateful objects is a useful approach in application design. However, such design can have performance trade-offs. This section demonstrates how holding state in objects affects the application behavior within the Microsoft Transaction Server run-time environment.

You will modify the MoveMoney component to be stateful by adding the StatefulPerform function to MoveMoney. StatefulPerform is called when you click **Stateful MoveMoney** on the Sample Bank client. This new function causes MoveMoney to retain data in member variables between method calls.

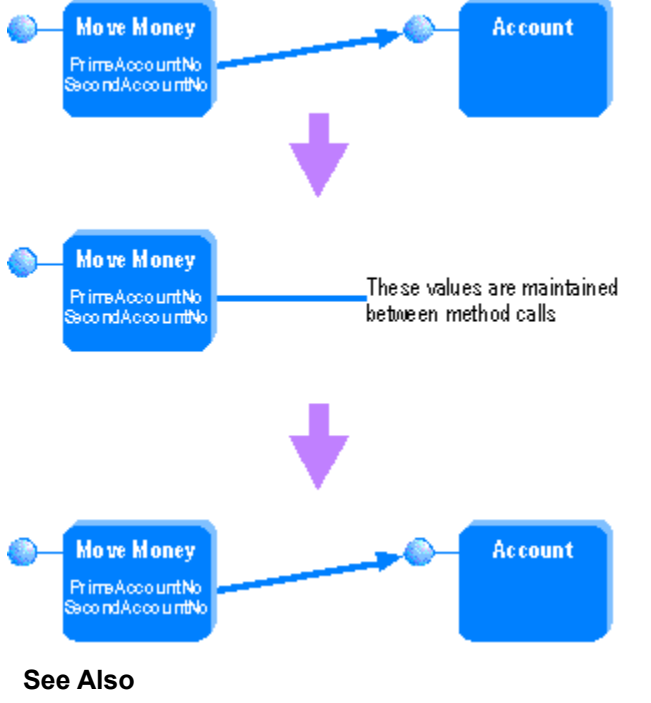

Transactions, Deactivating Objects, Context Objects, Stateful Components

### Adding a New Method to the MoveMoney Component

To implement the scenario for this section, you will add a method similar to Perform, named StatefulPerform, which uses class member variables to set account numbers. Thus, MoveMoney becomes a stateful object when StatefulPerform is called.

- **To add a new function to the MoveMoney component 1** Open the \Mts\Samples\Account.VB\Step6\Account.vbp project.
- 
- Click here to see the StatefulPerform method
- **2** Build the component as a dynamic-link library (DLL) and save it as \Mts\Samples\Account.VB\ Step6\VBAcct.dll.

The code for StatefulPerform calls the Perform method. The methods differ in how the account numbers are set. Class member variables for each account must be set before calling StatefulPerform, whereas Perform passes the account numbers by value through function parameters.

When you click the **MoveMoney** option in the Sample Bank client, it calls the following code to initialize the function:

```
StatefulPerform = Perform(PrimeAccount, SecondAccount, lngAmount, 
lngTranType)
```
When you click the **Stateful MoveMoney** option, the Sample Bank client calls the following code to initialize the function:

```
obj.PrimeAccount = PrimeAcct
obj.SecondAccount = lSecondAcct
Res = obj.StatefulPerform(CLng(Amount), TranType)
```
The PrimeAccount and SecondAccount properties are actually separate class member variables on the MoveMoney object. Note that the PrimeAccount and SecondAccount properties aren't accessed through the Shared Property Manager properties; the MoveMoney object controls getting and setting the account number values, thus making the MoveMoney object stateful.

Run the Bank client with the **MoveMoney** option. Then run it again with the **Stateful MoveMoney** option. You should notice that the stateless version is slightly faster. Try running multiple Bank clients with concurrent transactions. You should notice that the stateless version performs significantly better. The next section explains why.

#### **See Also**

Transactions, Deactivating Objects, Context Objects, Stateful Components

### Application Design Notes: The Trade-offs of Using Stateful Objects

This section explains the trade-offs of using stateful objects in your applications.

#### **Why does MoveMoney outperform Stateful MoveMoney?**

In the previous section, you saw that the time per transaction in **MoveMoney** and **Stateful MoveMoney** using a single Sample Bank client is nearly the same. However, as the number of concurrent transactions increases, **MoveMoney** begins to outperform **Stateful MoveMoney** significantly . At first glance, the code doesn't seem to account for the lag.

Class member variables for each account must be set before calling StatefulPerform, whereas Perform passes the account numbers by value through function parameters. The call to return the value of the account number in the MoveMoney object isn't an intensive operation. So what explains the performance degradation?

The reason is that Microsoft Transaction Server cannot commit transactions until it completes a method call. To maintain internal state, additional method calls are made on the MoveMoney object, thereby delaying the object from completing its work. This delay may cause server resources, such as database connections, to be held longer, therefore decreasing the amount of resources available for other clients. In other words, the application won't scale well.

The following diagram illustrates this point. The arrow on the left indicates time, which translates into performance. The arrow on the right indicates the server resources consumed, which translates into throughput. Transaction A represents a call made to stateless objects. On return from the method call, Transaction Server determines that the transaction can be committed, allowing the object to release its resources and be deactivated. On the other hand, Transaction B holds state between method calls, which increases the time that the server holds onto resources for that transaction. As the number of clients increases, so does the time required for transactions to be completed.

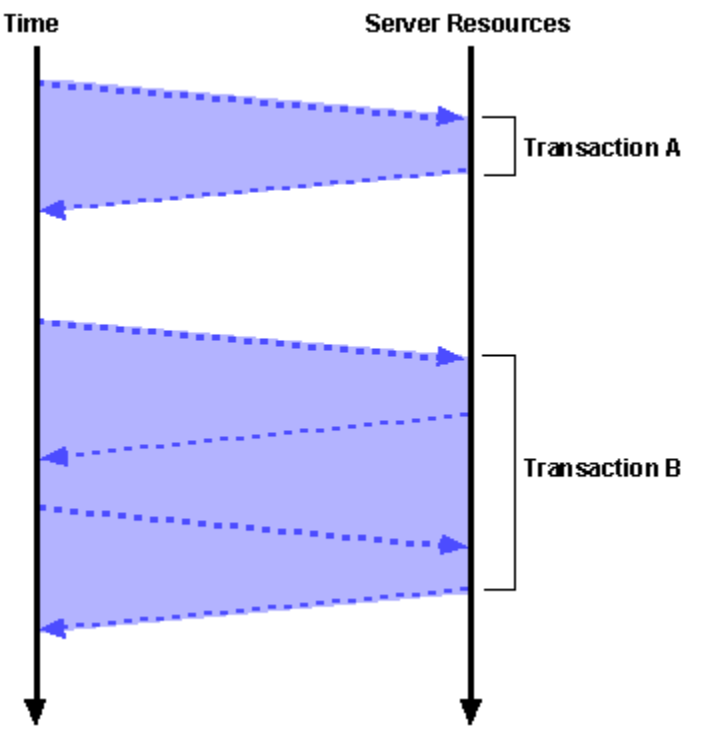

#### **Another Pitfall When Using Stateful Objects**

Examine the following excerpt from the Sample Bank client code (some code has been omitted for clarity).

```
For i = 1 To nTrans
   .
   .
   .
   obj.PrimeAccount = PrimeAcct
   obj.SecondAccount = lSecondAcct
   Res = obj.StatefulPerform(CLng(Amount), TranType
   .
   .
   .
Next i
```
Because the account numbers don't change, you might be inclined to rearrange the code as follows:

```
obj.PrimeAccount = PrimeAcct
obj.SecondAccount = lSecondAcct
For i = 1 To nTrans
   Res = obj.StatefulPerform(CLng(Amount), TranType
Next i
```
If you modify the code and then run the Sample Bank client for multiple transactions, the application fails on the second transaction. Why?

The answer is subtle. MoveMoney uses **SetComplete** to notify Transaction Server that it has completed its work. At this point, the MoveMoney object is deactivated. In the process of deactivation, all of the object's member variables are reinitialized. The next call to MoveMoney causes just-in-time activation. The activated object is now in its initial state, meaning the values of PrimeAccountNo and SecondAccountNo are both zero. Thus, the next call to StatefulPerform fails because of an invalid account number.

This is yet another reason to be careful when maintaining state in objects. Clients of application objects must be aware of how an object uses **SetComplete** to ensure that any state the object maintains won't be needed after the object undergoes just-in-time activation.

#### **See Also**

Transactions, Deactivating Objects, Context Objects, Stateful Components, **ObjectContext** object,  **SetComplete** method

This section explains the benefits of distributing work among multiple transactions.

 $\blacktriangleright$ 

ь

**Scenario: Storing Receipt Numbers in a Database SCENATIO: SIOTING RECEIPT NUMBETS IN A DATADASE**<br>Add the UpdateReceipt <u>component,</u> which stores a maximum receipt number in a database and runs in a new transaction. **Creating the UpdateReceipt Component** 

Create the UpdateReceipt component, and modify the Receipt component to use UpdateReceipt.

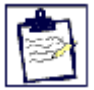

**Application Design Notes: Using Separate Transactions** Learn why this scenario requires separate transactions.

### **See Also**

Transactions, Transaction Attributes, Activities

### Scenario: Storing Receipt Numbers in a Database

In <u>Sharing State,</u> you added the Receipt component, which assigns a unique receipt number to each monetary transaction. The Shared Property Manager maintains these values, so to each monetary transaction. The Shared Property Manager maintains these values, so<br>they exist for the duration of the <u>server process</u>. In this section, you will add code to store a maximum receipt number in a database. Storing them makes receipt numbers unique beyond the life of the server process.  $\mathcal{L}_{\mathcal{F}}$  and the UP date the Update

You will create the UpdateReceipt component, which stores a maximum receipt number in a database. When this maximum is reached, which happens on every one-hundredth transaction, UpdateReceipt adds 100 to the maximum receipt value and updates the database.

econduce.<br>You will install the UpdateReceipt component so that it creates a new <u>transaction</u>, separate from those of the Account objects. The section will then discuss the advantages of using multiple transactions in this scenario. The application looks like the following figure (the Shared Property Manager and its associated objects are omitted for clarity):

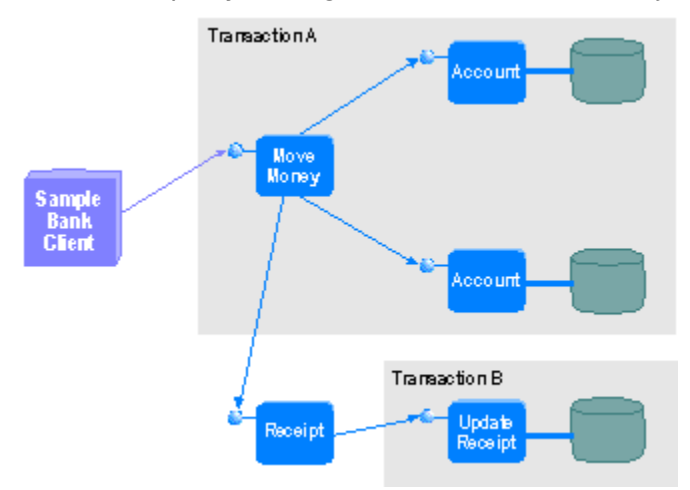

See Also<br>Transactions, Transaction Attributes, Activities, Sharing State

## **Creating the UpdateReceipt Component**

To implement the scenario for this section, you will build the UpdateReceipt component. You lo implement the <u>scenario</u> for this section, you will build the UpdateReceipt <u>component</u>. Y<br>will also modify the Receipt component's Update <u>method</u> to use UpdateReceipt. Update adds 100 to the maximum receipt value stored in the database.

### To also need to see the Update method code to see the GetaNextReceipt component to the Receipt component to check the Receipt component to check the Receipt component to check the Receipt component to check the Receipt com

You also need to add code to the GetNextReciept method of the Receipt component to check whether the maximum receipt value has been reached. If so, the Update method is called. rifed to the maximum receipt value has been reach<br>Click here to see the GetNextReceipt method

#### To create the UpdateReceipt component

- **<sup>1</sup>** Open the \Mts\Samples\Account.VB\Step7\Account.vbp project.
- **2** Build the (MCS)Samples Account.VB\Step7\Account.VDp project.<br>**2** Build the component as a <u>dynamic-link library (DLL)</u> and save it as \Mts\Samples\ Account.VB\Step7\VBAcct.dll.

By adding a new class module, you add a new COM component to this DLL. Therefore, By adding a new class module, you add a new <u>COM</u> component to this DLL. Therefore,<br>you need to delete the existing components in the <u>Microsoft Transaction Server Explorer</u> and **nstall the new components.** 

#### To reinstall your components

**10 reinstall your components**<br>1 Remove the Account, MoveMoney, CreateTable, and Receipt components from the Transaction Server Explorer.

How?<br>**2** Add the new components. Use the DLL you created in \Mts\Samples\Account.VB\Step7\

#### How?

- **To set the transaction attributes for your components**
- **<sup>1</sup>** For the Account and MoveMoney components, set the transaction attribute to **Requires a transaction**.
- How?
- **<sup>2</sup>** For the Receipt component, set the transaction attribute to **Does not support transactions**. This is the default value.
- **<sup>3</sup>** For the CreateTable and UpdateReceipt components, set the transaction attribute to **Requires a new transaction**.

The code you added here is similar to the code you added in "Building Transactional Components." However, choosing **Requires a new transaction** causes the UpdateReceipt component to run in a new transaction. The **next section** discusses how this affects application behavior.

See Also<br>Transactions, Transaction Attributes

### **Application Design Notes: Using Separate Transactions**

In Building Transactional Components, you saw the benefits of composing work under a transaction. The scenario in this section demonstrates a case in which using multiple transactions within an activity is required. The major functional change in the additional change is the addition of the UpdateGerry is the Update

The major functional change in this scenario is the addition of the UpdateReceipt component, which makes the maximum receipt number durable by storing it in a<br>database. As in <u>Sharing State,</u> the Shared Property Manager stores the receipt number. On every 100 transactions, the value in the database is incremented by 100. This dispenses a block of receipt numbers that are assigned to the next 100 transactions.

The UpdateReceipt component has a transaction attribute of **Requires a new transaction**. This guarantees that UpdateReceipt's work happens in a separate transaction. Thus, This quarantees that UpdateReceipt's work happens in a separate transaction. Thus, there is no connection between the success or failure of Account's work and UpdateReceipt's work.

opdetenced.promants Account object aborts the transaction, a receipt number is still assigned. Therefore, skips in the receipt number sequence are possible. However, the application doesn't really need consecutively increasing receipt numbers--it just requires that there be no duplicate<br>resolute. In this scenario, it's more important for the monetary transaction to be receipts. In this scenario, it's more important for the monetary transaction to be completed properly. Furthermore, requesting an update on every one-hundredth transaction improves performance by conserving calls to the database. Composition improved performance by conder vingleand to the database.

Composing both database updates under a single transaction would reduce the<br>condicationle scalability. Even though UndataBassint is a simple undate, it would application's scalability. Even though UpdateReceipt is a simple update, it would consume more server resources because the database connection would have to be maintained until the Account object has completed its work. Thus, locks would be held longer than necessary, preventing other clients from writing to the database. Only when all work has been completed could these resources be freed.

#### **See Also**

Transactions, Transaction Attributes

## Secured Components

This chapter shows how to use Microsoft Transaction Server's security features to restrict the use of application features to designated users.

**Scenario: Adding Role Checking to the MoveMoney and Account Components** Add role checking to the MoveMoney and Account components to limit the transaction amount for designated users. **Using IsCallerInRole in the MoveMoney and Account Components**

Use the **IsCallerInRole** method in the MoveMoney and Account components to verify that the user running the Bank client is a manager.

Þ

**Application Design Notes: Using Roles**

Learn how roles are useful in building secured components and how security boundaries are determined.

**See Also**

Programmatic Security

### Scenario: Adding Role Checking to the MoveMoney and Account **Components**

For this scenario, you will limit which users have the ability to perform transactions of more than \$500. You will add code to the MoveMoney and Account components that checks to see if the user of the Bank client is a manager. This is accomplished by defining a Manager role. Roles provide the flexibility a developer needs to build secured components without tying the implementation to a specific deployment domain.

#### **See Also**

Programmatic Security, Application Design Notes: Using Roles

## Using IsCallerInRole in the MoveMoney and Account Components

You will add the **IsCallerInRole** method to the MoveMoney and Account components to verify that the user running the Bank client is a manager. This additional code is the same for both components. You must modify both components because clicking **Account** in the Bank client doesn't use the MoveMoney component when the Sample Bank application runs.

#### **To use IsCallerInRole in the MoveMoney and Account components**

**1** Open the \Mts\Samples\Account.VB\Step8\Account.vbp project.

- Click here to see the modified MoveMoney component
- Click here to see the modified Account component

**2** Build the component as a DLL and save it as \Mts\Samples\Account.VB\Step8\VBAcct.dll.

**IsCallerInRole** is a method on an object's context. **IsCallerInRole** returns TRUE if the direct caller of that object is assigned to a given role. You will use **IsCallerInRole** in the MoveMoney and Account components to verify if the caller of an object  $-$  in this case the user running the Bank client  $-$  is a manager.

```
If (lngAmount > 500 Or lngAmount < -500) Then
     If Not GetObjectContext.IsCallerInRole("Managers") Then
        Err.Raise Number:=APP_ERROR,
        Description:="Need 'Managers' role for amounts over $500"
     End If
End If
```
Before you can use the new MoveMoney and Account components, you must create the role. The Manager role must exist before the call to **IsCallerInRole**; otherwise, you will get an error.

Note that the source code is bound to a role name scoped to a package. This creates a dependancy between the source and the package definition that must be considered when making modifications to a Package's security configuration, such as deleting a role.

#### **To define a role for the Sample Bank package**

**1** Start the Microsoft Transaction Server Explorer.

If you are currently running Sample Bank, you must shut down the associated server process to change security properties.

#### How?

- **2** Create a role named Manager.
- How?
- **3** Assign users to the role. If you have access to more than one Windows NT account, you may want to exclude some user accounts from the Manager role to see the role checking in effect.

#### H<sub>ow</sub>?

Run the Bank client. If you are logged on as a user in the Manager role, you will be able to perform transactions of any amount. However, if you are logged on as a user who isn't in the Manager role, you will get a warning message when attempting a transaction of more than \$500. The transaction will then abort. If you don't have access to more than one account, try removing your user account from the role to see the role checking enforced.

#### How?

#### **See Also**

Programmatic Security, Enabling MTS Package Security, Application Design Notes: Using Roles,  **IsCallerInRole** method

## Application Design Notes: Using Roles

This section explains how roles are useful in building secured components. It also discusses how deployment configuration determines security boundaries.

### Roles

A role is a symbolic name that defines a group of users for a package of components. Roles extend Windows NT security to allow a developer to build secured components in a distributed application. In this scenario, the Manager role is defined at development time, but not yet bound to specific users. For each deployment of the application, the administrator can then assign the users and groups to a role in order to customize the application for his or her business.

In this scenario, role checking is done by the MoveMoney and Account objects. When both MoveMoney and Account objects are used, the second check (on the Account object) is redundant. However, it yields the same result, because **IsCallerInRole** applies to the direct caller, and both the MoveMoney and Account objects run in the same server process.

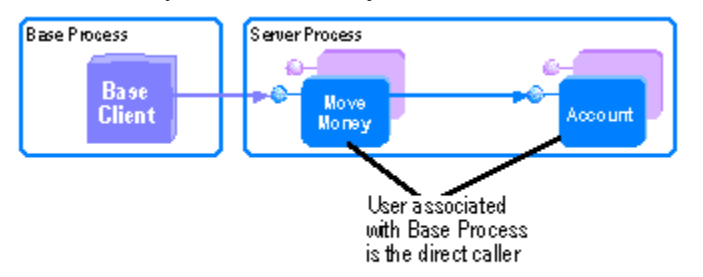

If you place the MoveMoney and Account components into separate packages, the components run in separate server processes. In this scenario, calling **IsCallerInRole** on the Account object context would check if the MoveMoney object's associated server process is running in the Manager role. MoveMoney is now the direct caller because a process boundary has been crossed.

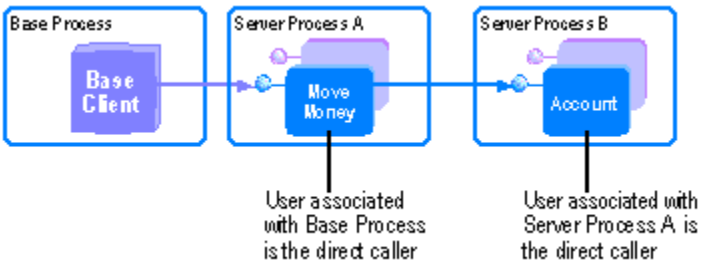

The Account object runs under a package identity that gives that process full access to the bank account database. Account objects have the authority to update any account for any amount. Roles provide a means of permitting and denying access to objects. Once this permission is granted, the client, in effect, has the same access rights as the server process.

When you configured the package, you chose a package identity of **Interactive User**. In a real-world scenario, packages are more likely to run as a specific user, such as SampleBank, which has access rights to the database.

Returning to the scenario where you split the MoveMoney and Account components into separate packages, running as the SampleBank user solves the role checking problem. Adding the SampleBank user to the Manager role would allow the second **IsCallerInRole** check (on the Account object) to always succeed.

Security Boundaries Are Process-Wide

Transaction Server security is enabled only within a server process. Because the MoveMoney component is configured to run within a server process, role checking is enabled.

If you configure the Sample Bank components to run in-process, role checking would be disabled. In this case, **IsCallerInRole** always returns TRUE, which means the direct caller would always pass the authorization check.

You could use the **IsSecurityEnabled** method to check if Transaction Server security can be used. **IsSecurityEnabled** returns FALSE when the object runs in-process. Using **IsSecurityEnabled**, you could rewrite the role-checking code to disable transactions when objects aren't running in a secured environment.

In-process components share the same level of trust as the base client. Because of this, it isn't recommended that you deploy your secured components to be loaded in-process with their clients.

#### **See Also**

Programmatic Security, Enabling MTS Package Security, **IsCallerInRole** method,  **IsSecurityEnabled** method

### MTS Reference

#### **Visual Basic**

**Functions Methods Objects Properties** Language Summary

#### **Visual C++**

**Functions Interfaces Methods** Language Summary

#### **Visual J++**

**Interfaces Methods** Language Summary Functions (Visual Basic)

**GetObjectContext SafeRef**

### Objects (Visual Basic)

You use the following object in base clients:

### **TransactionContext**

You use the following objects in components: **ObjectContext SecurityProperty SharedProperty SharedPropertyGroup**

**SharedPropertyGroupManager**

### Methods (Visual Basic)

**Abort**

**Activate**

**CanBePooled**

**Commit**

**Count**

**CreateInstance**

**CreateInstance** (Transaction Context)

**CreatePropertyGroup**

**CreateProperty**

**CreatePropertyByPosition**

**Deactivate**

**DisableCommit**

**EnableCommit**

**GetDirectCallerName**

**GetDirectCreatorName**

**GetOriginalCallerName**

**GetOriginalCreatorName**

**IsCallerInRole**

**IsInTransaction**

**IsSecurityEnabled**

**Item**

**SetAbort**

**SetComplete**
Properties (Visual Basic)

**Group Property PropertyByPosition Value**

## Language Summary (Visual Basic)

**Functions GetObjectContext Function SafeRef Function**

**ObjectContext Object ObjectContext Object**

**ObjectContext Methods**

**Count**

**CreateInstance**

**DisableCommit**

**EnableCommit**

**IsCallerInRole**

**IsInTransaction**

**IsSecurityEnabled**

**Item**

**Security**

**SetAbort**

**SetComplete**

**ObjectControl Object**

**ObjectControl Object**

**ObjectControl Methods**

**Activate**

**CanBePooled**

**Deactivate**

**SecurityProperty Object SecurityProperty Object SecurityProperty Methods GetDirectCallerName GetDirectCreatorName**

**GetOriginalCallerName**

**GetOriginalCreatorName**

**SharedProperty Object SharedProperty Object SharedProperty Properties Value**

**SharedPropertyGroup Object SharedPropertyGroup Object SharedPropertyGroup Properties and Methods CreateProperty CreatePropertyByPosition Property PropertyByPosition**

**SharedPropertyGroupManager Object SharedPropertyGroupManager Object SharedPropertyGroupManager Methods CreatePropertyGroup Group**

**TransactionContext Object TransactionContext Object TransactionContext Methods Abort Commit**

**CreateInstance**

Functions (Visual C++)

**GetObjectContext SafeRef**

# Interfaces (Visual C++)

You use the following object in base clients:

## **ITransactionContext**

You use the following objects in components:

**IGetContextProperties**

**IObjectContext**

**IObjectContextActivity**

**IObjectControl**

**ISecurityProperty**

**ISharedProperty**

**ISharedPropertyGroup**

**ISharedPropertyGroupManager**

## Methods (Visual C++)

**Abort**

**Activate CanBePooled Commit**

**Count**

**CreateInstance**

**CreateInstance** (Transaction Context)

**CreatePropertyGroup**

**CreateProperty**

**CreatePropertyByPosition**

**Deactivate**

**DisableCommit**

**EnableCommit**

**EnumNames**

**get\_\_NewEnum**

**get\_Group**

**get\_Property**

**get\_PropertyByPosition**

**get\_Value**

**GetActivityId**

**GetDirectCallerSID**

**GetDirectCreatorSID**

**GetOriginalCallerSID**

**GetOriginalCreatorSID**

**GetProperty**

**IsCallerInRole**

**IsInTransaction**

**IsSecurityEnabled**

**put\_Value**

**ReleaseSID**

**SetAbort**

**SetComplete**

# Language Summary (Visual C++)

**Functions GetObjectContext Function SafeRef Function**

## **IGetContextProperties Interface**

**IGetContextProperties Interface** IGetContextProperties Methods **Count EnumNames GetProperty IObjectContext Interface IObjectContext Interface IObjectContext Methods CreateInstance DisableCommit EnableCommit IsCallerInRole IsInTransaction IsSecurityEnabled SetAbort SetComplete**

**IObjectContextActivity Interface IObjectContextActivity Interface IObjectContextActivity Methods IObjectContextActivity::GetActivityId Method**

**IObjectControl Interface IObjectControl Interface IObjectControl Interface Methods Activate CanBePooled Deactivate**

**ISecurityProperty Interface ISecurityProperty Interface ISecurityProperty Interface Methods GetDirectCallerSID GetDirectCreatorSID GetOriginalCallerSID GetOriginalCreatorSID ReleaseSID**

**ISharedProperty Interface ISharedProperty Interface ISharedProperty Interface Methods put\_Value get\_Value**

**ISharedPropertyGroup Interface ISharedPropertyGroup Interface ISharedPropertyGroup Methods CreateProperty CreatePropertyByPosition get\_Property get\_PropertyByPosition**

**ISharedPropertyGroupManager Interface ISharedPropertyGroupManager Interface**a **ISharedPropertyGroupManager Methods CreatePropertyGroup get\_Group get\_\_NewEnum**

**ITransactionContextEx Interface ITransactionContextEx Interface ITransactionContextEx Methods**

**Abort Commit CreateInstance**

# Interfaces (Visual J++)

You use the following object in base clients:

- **ITransactionContext** You use the following objects in components:
- **IGetContextProperties**
- **IObjectContext**
- **IObjectControl**
- **ISharedProperty**
- **ISharedPropertyGroup**
- **ISharedPropertyGroupManager**

# Methods (Visual J++)

**Abort**

**Activate**

**CanBePooled**

**Commit**

**Count**

**CreateInstance**

**CreateInstance** (Transaction Context)

**CreatePropertyGroup**

**CreateProperty**

**CreatePropertyByPosition**

**Deactivate**

**DisableCommit**

**EnableCommit**

**EnumNames**

**get\_NewEnum**

**getGroup**

**getProperty**

**GetProperty**

**getPropertyByPosition**

**getValue**

**IsCallerInRole**

**IsInTransaction**

**IsSecurityEnabled**

**MTx.GetObjectContextasfctGetObjectContextvj**

**MTx.SafeRef**

**putValueasmthPutValuevj**

**SetAbort**

**SetComplete**

# Language Summary (Visual J++)

**Context Class**

**Context Class**

**Context Methods**

**createInstance**

**disableCommit**

**enableCommit**

 **getPropertyName** s

**getProperty**

**isCallerInRole**

**isInTransaction isSecurityEnabled**

**setAbort**

**setComplete**

**Mtx.GetObjectContext MTx.GetObjectContext** MTx.GetObjectContext Method **MTx.SafeRef Method**

**IGetContextProperties Interface**

# **IGetContextProperties Interface**

IGetContextProperties Methods

**Count**

**EnumNames**

**GetProperty**

**IObjectContext Interface IObjectContext Interface IObjectContext Methods CreateInstance DisableCommit EnableCommit IsCallerInRole**

**IsInTransaction IsSecurityEnabled SetAbort SetComplete**

**IObjectControl Interface IObjectControl Interface IObjectControl Methods Activate CanBePooled**

**Deactivate**

**ISharedProperty Interface ISharedProperty Interface ISharedProperty Methods putValue getValue**

**ISharedPropertyGroup Interface ISharedPropertyGroup Interface ISharedPropertyGroup Methods CreateProperty CreatePropertyByPosition getProperty getPropertyByPosition**

**ISharedPropertyGroupManager Interface ISharedPropertyGroupManager Interface** ISharedPropertyGroupManager Methods **CreatePropertyGroup getGroup get\_NewEnum**

**ITransactionContextEx Interface**

**ITransactionContextEx Interface**

**ITransactionContextEx Methods**

**Abort**

**Commit** 

**CreateInstance** 

# IGetContextProperties Interface

The **IGetContextProperties** interface provides access to context object properties.

### **Remarks**

The header file for the **IGetContextProperties** interface is mtx.h.

The **IGetContextProperties** interface exposes the following methods.

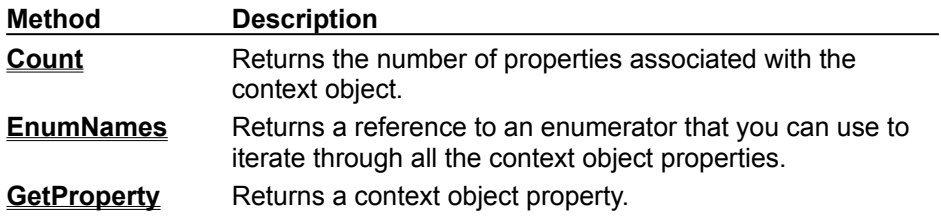

**See Also**

**Context Objects** 

# IGetContextProperties::Count Method

Returns the number of context object properties.

### **Provided By**

### **IGetContextProperties**

**HRESULT IGetContextProperties::Count ( long \*** *plCount***);**

### **Parameters**

*plCount* [out] The number of properties.

### **Return Values**

S\_OK A valid count is returned in the *plCount* parameter. E\_INVALIDARG The valid count could not be returned.

# IGetContextProperties::EnumNames Method

Returns a reference to an enumerator that you can use to iterate through all the context object properties.

#### **Provided By**

#### **IGetContextProperties**

**HRESULT IGetContextProperties::EnumNames ( IEnumNames \*\*** *ppenum***);**

#### **Parameters**

#### *ppenum*

[out] A reference to the **IEnumNames** interface on a new enumerator object that you can use to iterate through all the context object properties.

#### **Return Values**

S\_OK

A reference to the requested enumerator is returned in the *ppenum* parameter.

E\_INVALIDARG

The requested enumerator could not be returned.

#### **Remarks**

You use the **EnumNames** method to obtain a reference to an enumerator object. The returned **IEnumNames** interface exposes several methods you can use to iterate through a list of BSTRs representing context object properties. Once you have a name, you can use the **GetProperty** method to obtain a reference to the context object property it represents. See the COM documentation for information on enumerators.

As with any COM object, you must release an enumerator object when you're finished using it*.*

# IGetContextProperties::GetProperty Method

Returns a context object property.

### **Provided By**

#### **IGetContextProperties**

**HRESULT IGetContextProperties::GetProperty ( BSTR** *name* **VARIANT \*** *pProperty***);**

#### **Parameters**

*name*

[in] The name of the context object property to be retrieved.

*pProperty*

[out] The returned pointer to the property.

#### **Return Values**

#### S\_OK

The property was returned successfully.

S\_FALSE

The property was not found.

E\_INVALIDARG

The *name* parameter was invalid.

#### **Remarks**

You can use **GetProperty** to retrieve the following Microsoft Internet Information Server (IIS) intrinsic objects:

- · Request
- · Response
- · Server
- **D** Application
- · Session

For more information, see the IIS documentation.

To retrieve an IIS object, call **QueryInterface** using the VT\_DISPATCH member of the returned VARIANT for the interface to the IIS object (for example **IReponse** for the Response object).

**Note** Context properties are not available in MTS 1.0 server processes.

**Count, EnumNames, GetProperty Methods Example**

#include "stdafx.h" #include <initguid.h> #include "asptlb.h" #include "mtx.h" HRESULT  $hr = NOERROR$ : // Get the context object CComPtr<IObjectContext> pObjectContext; hr = GetObjectContext(&pObjectContext); // Get the Response object CComVariant v; CComBSTR bstr(L"Response"); CComQIPtr<IGetContextProperties, &IID\_IGetContextProperties> pProps(pObjectContext); hr = pProps->GetProperty(bstr, &v); CComPtr<IDispatch> pDisp;  $pDisp = V$  DISPATCH(&v); CComQIPtr<IResponse, &IID\_IResponse> pResponse(pDisp); // Print number of properties long lCount; hr = pProps->Count(&lCount); bstr = L"<p>Number of properties: "; CComBSTR bstrCount; VarBstrFromI4(lCount, 0, 0, &bstrCount); bstr.Append(bstrCount); bstr.Append(L"</p>"); v = bstr; hr = pResponse->Write(v); // Iterate over properties collection and print the // names of the properties CComPtr<IEnumNames> pEnum; CComBSTR bstrTemp; pProps->EnumNames(&pEnum); for ( int  $i = 0$ ;  $i <$  1Count;  $+i$ ) { pEnum->Next(1, &bstr, NULL); bstrTemp =  $L''$  <p>"; bstrTemp.Append(bstr); bstrTemp.Append(L"</p>");  $v = bstrTemp;$ hr = pResponse->Write(v); }

# IGetContextProperties Interface

The **IGetContextProperties** interface provides access to context object properties.

### **Remarks**

New applications should use the **Context** class.

The **IGetContextProperties** interface is declared in the package com.ms.mtx.

The **IGetContextProperties** interface exposes the following methods.

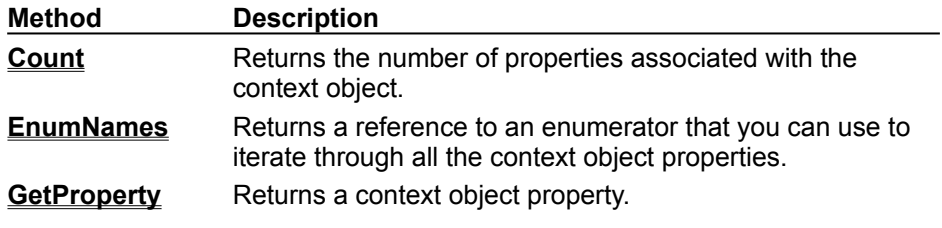

**See Also**

**Context Objects** 

# IGetContextProperties.Count Method

Returns the number of context object properties.

# **Provided By IGetContextProperties**

**int Count( ); Return Value**

The number of properties.

## IGetContextProperties.EnumNames Method

Returns a reference to an enumerator that you can use to iterate through all the context object properties.

New applications should call **getPropertyNames**.

#### **Provided By**

#### **IGetContextProperties**

#### **IEnumNames EnumNames ( );**

#### **Return Value**

A reference to the **IEnumNames** interface on a new enumerator object that you can use to iterate through the list of all the shared property groups in the process.

#### **Remarks**

You use the **EnumNames** method to obtain a reference to an enumerator object. The returned **IEnumNames** interface exposes several methods you can use to iterate through a list of string expressions representing context object properties. Once you have a name, you can use the **GetProperty** method to obtain a reference to the context object property it represents. See the COM documentation for information on enumerators.

# IGetContextProperties.GetProperty Method

Returns a context object property.

New applications should call **getProperty**.

### **Provided By**

#### **IGetContextProperties**

**Variant GetProperty( String** *name***);**

#### **Parameters**

*name*

[in] The name of the context object property to be retrieved.

#### **Return Value**

The requested context object property.

#### **Remarks**

You can use **GetProperty** to retrieve the following Microsoft Internet Information Server (IIS) intrinsic objects:

- · Request
- **B** Response
- · Server
- · Application
- · Session

For more information, see the IIS documentation.

To retrieve an IIS object, use the **getDispatch** method of returned Variant and cast this value to the interface to the IIS object (for example **IReponse** for the Response object).

**Note** Context properties are not available in MTS 1.0 server processes.

**Count, EnumNames, GetProperty Methods Example**

```
import com.ms.com.*;
import com.ms.mtx.*;
import asp.*;
// Get the context object
IGetContextProperties icp;
IResponse iresp;
Variant av = new Variant();
icp = (IGetContextProperties)MTx.GetObjectContext();
// Get the Response object
av = icp.GetProperty("Response");
iresp = (IResponse) av.getDispatch();
av.VariantClear();
// Print number of properties
String str;
int pc;
pc = icp.Count();
str = "<p>Number of properties: " + pc + "</p>";
av.putString(str);
iresp.Write (av);
av.VariantClear();
// Iterate over properties collection and print the
// names of the properties
IEnumNames iEnum = null;
int howmany = 1;String[] names = new String[1];
int fetched;
iEnum = icp.EnumNames();
for ( int i = 0; i < pc; ++i )
{
   fetched = iEnum.Next(howmany, names);str = "<p>" + names[0] + "</p>";
   av.putString(str);
   iresp.Write (av);
   av.VariantClear();
}
```
# ObjectControl Object

You implement the **ObjectControl** interface when you want to define context-specific initialization and cleanup procedures for your MTS objects and specify whether or not the objects can be recycled. Implementing the **ObjectControl** interface is optional.

### **Remarks**

To use the **ObjectControl** object, you must set a reference to the Microsoft Transaction Server Type Library (MTxAS.dll).

If you implement the **ObjectControl** interface in your component, the MTS run-time environment automatically calls the **ObjectControl** methods on your objects at the appropriate times.

When an object supports the **ObjectControl** interface, MTS calls its **Activate** method once for each time the object is activated. The **Activate** method is called before any of the object's other methods are called. You can use this method to perform any context-specific initialization an object may require.

MTS calls the object's **Deactivate** method each time the object is deactivated. This can be the result of the object returning from a method in which it calls **SetComplete** or **SetAbort**, or due to the root of the object's transaction, causing the transaction to complete. You use the **Deactivate** method to clean up state that you initialized in the **Activate** method.

After calling the **Deactivate** method, the MTS run-time environment calls the **CanBePooled** method. If this method returns **True**, the deactivated object is placed in an object pool for reuse. If the **CanBePooled** method returns **False**, the object is released in the usual way.

**Note** On systems that don't support object pooling, the value returned by this method is ignored.

The **ObjectControl** interface is not accessible to an object's clients or to the object itself. Only the MTS run-time environment can invoke the **ObjectControl** methods.

The **ObjectControl** interface provides the following methods.

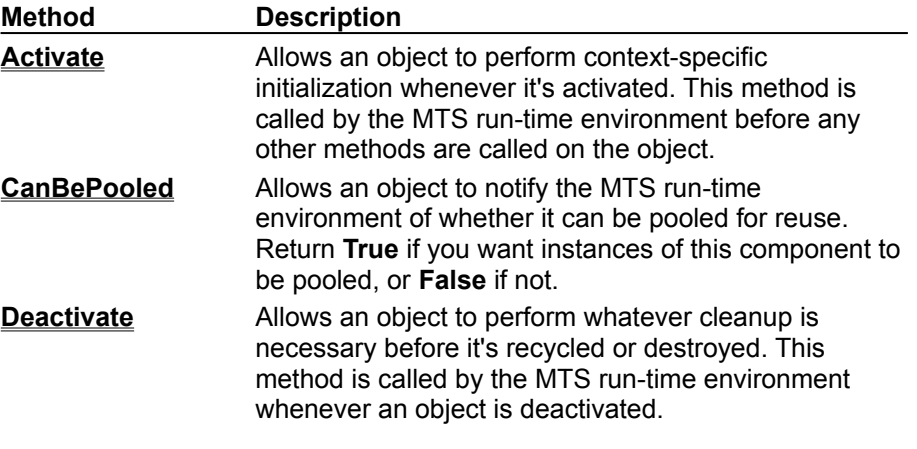

#### **See Also**

Deactivating Objects, Object Pooling and Recycling

# Activate Method

Implementing this method allows an MTS object to perform context-specific initialization whenever it's activated. This method is called by the MTS run-time environment before any other methods are called on the object.

### **Applies To**

#### **ObjectContext Object**

#### **Syntax**

#### *objectcontrol.***Activate**

The *objectcontrol* placeholder represents is an object variable that evaluates to an **ObjectControl** object.

#### **Remarks**

To use the **ObjectControl** object, you must set a reference to the Microsoft Transaction Server Type Library (MTxAS.dll).

Whenever a client calls an MTS object that isn't already activated, the MTS run-time environment automatically activates the object. This is called just-in-time activation. For components that support the **ObjectControl** interface, MTS invokes the object's **Activate** method before passing the client's method call on to the object. This allows objects to do context-specific initialization.

If you need to perform any initialization that involves the **ObjectContext**, you should implement the **Activate** method and place all your context-specific initialization procedures there.

For example, you can use the **Activate** method to obtain a reference to an object's context and store it in a member variable. Then the context is available to any method that requires it, and you don't have to acquire a new one and then release it every time you use it. Once you have a reference to the object's context, you can use the **IObjectContext** methods to check whether security is enabled, whether the object is executing in a transaction, or whether the caller is in a particular role.

If you're enabling object recycling (returning **True** from the **CanBePooled** method), the **Activate** method must be able to handle both newly created and recycled objects. When the **Activate** method returns, there should be no distinguishable difference between a new object and a recycled one.

#### **Example**

#### **See Also**

Deactivating Objects, Object Pooling and Recycling

#### **Activate Method Example**

```
Implements ObjectControl
Dim context As ObjectContext
Option Explicit
Private Sub ObjectControl_Activate()
  ' Get a reference to the object's context here,
   ' so it can be used by any method that may be 
   ' called during this activation of the object.
   Set context = GetObjectContext()
End Sub
```
# CanBePooled Method

Implementing this method allows an MTS object to notify the MTS run-time environment of whether it can be pooled for reuse. Return **True** if you want the object to be pooled for reuse, or **False** if not.

#### **Applies To**

#### **ObjectContext Object**

#### **Syntax**

#### *objectcontrol.***CanBePooled (True | False**)

The *objectcontrol* placeholder represents is an object variable that evaluates to an **ObjectControl** object.

#### **Return Values**

#### **True**

Notifies the MTS run-time environment that it can pool this object on deactivation for later reuse.

**False**

Notifies the MTS run-time environment that it should not pool this object on deactivation, but should release its last reference to the object so that the object will be destroyed.

#### **Remarks**

To use the **ObjectControl** object, you must set a reference to the Microsoft Transaction Server Type Library (MTxAS.dll).

When an object returns **True** from the **CanBePooled**method, it indicates to the MTS run-time environment that it can be added to an object pool after deactivation rather than being destroyed. Whenever an instance is required, one is drawn from the pool rather than created.

The way recycling works is that an object cleans itself up in its **Deactivate** method and is returned to an object pool. Later, when an instance of the same component is needed, the cleaned up object can be reused. For this to work, an object must be accessible on different threads each time it's activated. Recycling isn't possible under the apartment threading model because, in that model, although an object can be instantiated on any thread, it can only be used by the thread on which it was instantiated. If you want instances of a component to be recyclable, you should register the component with the **ThreadingModel** Registry value set to **Both**. This indicates to MTS that the component's objects can be called from different threads.

In MTS, these objects will run under the apartment threading model and won't be recycled even if they return **True** from the **CanBePooled** method. However, if you configure a component to support both threading models, the component will run under the current version of MTS and will also be able to take advantage of recycling as soon as it becomes available, without any changes to the code.

Deciding whether to enable recycling is a matter of weighing the costs and benefits. Recycling requires writing additional code, and there's a risk that some state may be inadvertently retained from one activation to the next. When you allow objects to be pooled, you have to be very careful in your **Activate** and **Deactivate** methods to ensure that a recycled object is always restored to a state that's equivalent to the state of a newly created object. Another consideration to take into account is the amount of resources required to maintain an object pool. Objects that hold a lot of resources can be expensive to pool. However, in certain situations, recycling can be extremely efficient, resulting in improved performance and increased scalability. The trade-off is between the cost of holding onto resources while objects are pooled (and inactive) versus the cost of creating and destroying the resources.

It's usually best to enable recycling for objects that cost more to create than they cost to reinitialize.

For example, if a component contains a complex structure, and that structure can be reused, it could save a lot of time if the structure didn't have to be recreated every time an instance of the component was activated. This is a case in which you might want to enable recycling, which you would do by returning **True** from the **CanBePooled** method.

The **Activate** method is called whether a new instance is created or a recycled instance is drawn from the pool. Similarly, the **Deactivate** method is called every time the object is deactivated, whether it's being destroyed or returned to the pool for recycling.

So, in this example, you'd use the object's **Activate** method to initialize, or reinitialize, the structure that's being reused, and you'd use the **Deactivate** method to restore the object to a state that the **Activate** method can handle. (The **Activate** method must be able to handle both new objects and reused objects drawn from the pool.) This combined use of the **Activate**, **Deactivate**, and **CanBePooled** methods eliminates the need to recreate reusable resources every time an instance is activated.

For some objects, recycling isn't efficient. For example, if an object acquires a lot of state during its lifetime that isn't reusable, and has little to do during its construction, it's usually cheaper to create a new instance whenever one is needed. In that case, you would return **False** from the **CanBePooled** method.

**Note** Returning **True** from the **CanBePooled** method doesn't guarantee that objects will be recycled; it only gives the MTS run-time environment permission to recycle them. On systems that don't support object pooling, a return value of **True** is ignored. Returning **False** from the **CanBePooled** method guarantees that instances of a component aren't recycled.

#### **Example**

#### **See Also**

Deactivating Objects, Object Pooling and Recycling

## **CanBePooled Method Example**

```
Implements ObjectControl
Dim context As ObjectContext
Option Explicit
Private Function ObjectControl_CanBePooled() As Boolean
   ' This object should not be recycled,
   ' so return false.
   ObjectControl_CanBePooled = False
End Function
```
# Deactivate Method

Implementing this method allows an MTS object to perform any cleanup required before it's recycled or destroyed. This method is called by the MTS run-time environment whenever an object is deactivated.

### **Applies To**

#### **ObjectContext Object**

#### **Syntax**

#### *objectcontrol***.Deactivate**

The *objectcontrol* placeholder represents is an object variable that evaluates to an **ObjectControl** object.

#### **Remarks**

To use the **ObjectControl** object, you must set a reference to the Microsoft Transaction Server Type Library (MTxAS.dll).

The MTS run-time environment calls the **Deactivate** method whenever an object that supports the **ObjectControl** interface is deactivated. An object is deactivated when it returns from a method in which it called **SetComplete** or **SetAbort**, when the transaction in which it executed is committed or aborted, or when the last client to hold a reference on it releases its reference.

If the component supports recycling (returns **True** from the **CanBePooled** method), you should use the **Deactivate** method to reset the object's state to the state in which the **Activate** method expects to find it. You can also use the **Deactivate** method to release the object's **ObjectContext** or to do other context-specific cleanup. Even if an object supports recycling, it can be beneficial to release certain reusable resources in its **Deactivate** method. For example, ODBC provides its own connection pooling. It's more efficient to pool a database connection in a general connection pool where it can be used by other objects than it is to keep it tied to a specific object in an object pool.

#### **Example**

#### **See Also**

Deactivating Objects, Object Pooling and Recycling

## **Deactivate Method Example**

```
Implements ObjectControl
Dim objcontext As ObjectContext
Option Explicit
Private Sub ObjectControl_Deactivate()
    ' Perform any necessary cleanup here.
   Set objcontext = Nothing
End Sub
```
# IObjectControl Interface

You implement the **IObjectControl** interface when you want to define context-specific initialization and cleanup procedures for your MTS objects and specify whether or not the objects can be recycled. Implementing the **IObjectControl** interface is optional.

#### **Remarks**

The header file for the **IObjectControl** interface is mtx.h.

If you implement the **IObjectControl** interface in your component, the MTS run-time environment automatically calls the **IObjectControl** methods on your objects at the appropriate times.

When an object supports the **IObjectControl** interface, MTS calls its **Activate** method once for each time the object is activated. The **Activate** method is called before any of the object's other methods are called. You can use this method to perform any context-specific initialization an object may require.

**Note** An object's context isn't available during object construction (from the object's class factory), so context-specific initialization can't be performed in an object's constructor.

MTS calls the object's **Deactivate** method each time the object is deactivated. This can be the result of the object returning from a method in which it calls **SetComplete** or **SetAbort**, or due to the root of the object's transaction, causing the transaction to complete. You use the **Deactivate** method to clean up state that you initialized in the **Activate** method.

After calling the **Deactivate** method, the MTS run-time environment calls the **CanBePooled** method. If this method returns TRUE, the deactivated object is placed in an object pool for reuse. If the **CanBePooled** method returns FALSE, the object is released in the usual way and its destructor is invoked.

**Note** On systems that don't support object pooling, the value returned by this method is ignored.

The **IObjectControl** interface is not accessible to an object's clients or to the object itself. Only the MTS run-time environment can invoke the **IObjectControl** methods. If a client queries for the **IObjectControl** interface, **QueryInterface** will return E\_NOINTERFACE.

The **IObjectControl** interface exposes the following methods.

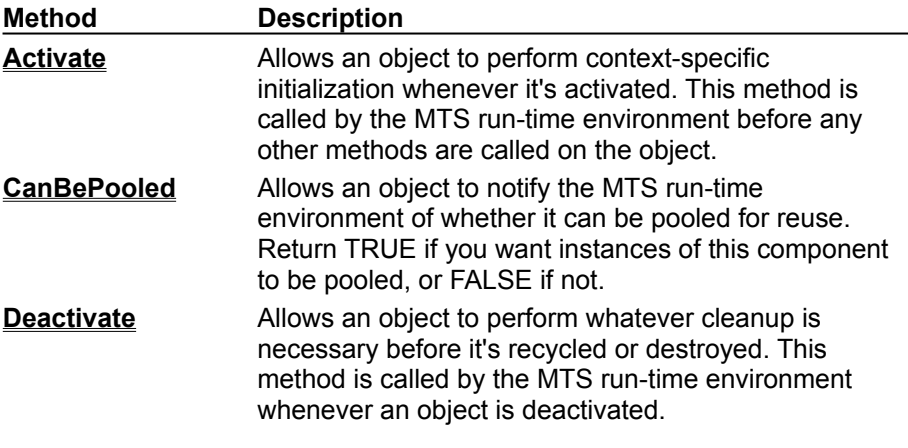

**See Also**

Deactivating Objects, Object Pooling and Recycling

## IObjectControl::Activate Method

Implementing this method allows an MTS object to perform context-specific initialization whenever it's activated. This method is called by the MTS run-time environment before any other methods are called on the object.

#### **Provided By**

#### **IObjectContext**

**HRESULT IObjectControl::Activate ( );**

#### **Return Values**

S\_OK

The Activate method succeeded.

Failure HRESULT

Any error code indicating why an object was unable to activate itself.

#### **Remarks**

Whenever a client calls an MTS object that isn't already activated, the MTS run-time environment automatically activates the object. This is called just-in-time activation. For components that support the **IObjectControl** interface, MTS invokes the object's **Activate** method before passing the client's method call on to the object. This allows objects to do context-specific initialization.

Because an object's context isn't available during object construction, you can't perform any initialization that involves the **ObjectContext**inside the constructor. Instead, you should implement the **Activate** method and place all your context-specific initialization procedures there.

For example, you can use the **Activate** method to obtain a reference to an object's context and store it in a member variable. Then the context reference is available to any method that requires it, and you don't have to acquire a new one and then release it every time you use it. Once you have a reference to the object's context, you can use the **IObjectContext** methods to check whether security is enabled, whether the object is executing in a transaction, or whether the caller is in a particular role. You can also use the **Activate** method to obtain a reference to the object's **SecurityProperty** and check the security ID of the object's creator before any methods are called.

If you're enabling object recycling (returning TRUE from the **CanBePooled** method), the **Activate** method must be able to handle both newly created and recycled objects. When the **Activate** method returns, there should be no distinguishable difference between a new object and a recycled one.

#### **Example**

#### **See Also**

Deactivating Objects, Object Pooling and Recycling

## **IObjectControl::Activate Method Example**

```
#include <mtx.h>
IObjectContext* m_pObjectContext;
HRESULT MyObject::Activate()
{
   // Get a reference to the object's context here,
   // so it can be used by any method that may be 
   // called during this activation of the object.
   HRESULT hr = GetObjectContext(&m_pObjectContext);
   if (SUCCEEDED(hr))
     return S_OK;
  return hr;
}
```
# IObjectControl::CanBePooled Method

Implementing this method allows an MTS object to notify the MTS run-time environment of whether it can be pooled for reuse. Return TRUE if you want the object to be pooled for reuse, or FALSE if not.

#### **Provided By**

#### **IObjectContext**

#### **BOOL IObjectControl::CanBePooled ( );**

#### **Return Values**

TRUE

Notifies the MTS run-time environment that it can pool this object on deactivation for later reuse. FALSE

Notifies the MTS run-time environment that it should not pool this object on deactivation, but should release its last reference to the object so that the object will be destroyed.

#### **Remarks**

When an object returns TRUE from the **CanBePooled**method, it indicates to the MTS run-time environment that it can be added to an object pool after deactivation rather than being destroyed. Whenever an instance is required, one is drawn from the pool rather than created by the class factory.

The way recycling works is that an object cleans itself up in its **Deactivate** method and is returned to an object pool. Later, when an instance of the same component is needed, the cleaned up object can be reused. For this to work, an object must be accessible on different threads each time it's activated. Recycling isn't possible under the apartment threading model because, in that model, although an object can be instantiated on any thread, it can only be used by the thread on which it was instantiated. If you want instances of a component to be recyclable, you should register the component with the **ThreadingModel** Registry value set to **Both**. This indicates to MTS that the component's objects can be called from different threads.

In MTS, these objects will run under the apartment threading model and won't be recycled even if they return TRUE from the **CanBePooled** method. However, if you configure a component to support both threading models, the component will run under the current version of MTS and will also be able to take advantage of recycling as soon as it becomes available, without any changes to the code.

Deciding whether to enable recycling is a matter of weighing the costs and benefits. Recycling requires writing additional code, and there's a risk that some state may be inadvertently retained from one activation to the next. When you allow objects to be pooled, you have to be very careful in your **Activate** and **Deactivate** methods to ensure that a recycled object is always restored to a state that's equivalent to the state of a newly created object. Another consideration to take into account is the amount of resources required to maintain an object pool. Objects that hold a lot of resources can be expensive to pool. However, in certain situations, recycling can be extremely efficient, resulting in improved performance and increased scalability. The trade-off is between the cost of holding onto resources while objects are pooled (and inactive) versus the cost of creating and destroying the resources.

It's usually best to enable recycling for objects that cost more to create than they cost to reinitialize. For example, if a component contains a complex structure, and that structure can be reused, it could save a lot of time if the structure didn't have to be recreated every time an instance of the component was activated. This is a case in which you might want to enable recycling, which you would do by returning TRUE from the **CanBePooled** method.

You could still create the structure in the object's constructor and release it in the destructor. The constructor is only called once, when a new object is created by the class factory. When recycling is
enabled, that only happens when the object pool is empty. The **Activate** method, on the other hand, is called whether a new instance is created by the class factory or a recycled instance is drawn from the pool. Similarly, the object's destructor is only called when no further instances are needed, for example, when the server is shutting down. The **Deactivate** method is called every time the object is deactivated, whether it's being destroyed or returned to the pool for recycling.

So, in this example, you'd use the object's **Activate** method to initialize, or reinitialize, the structure that's being reused, and you'd use the **Deactivate** method to restore the object to a state that the **Activate** method can handle. (The **Activate** method must be able to handle both new objects created by the class factory and reused objects drawn from the pool.) This combined use of the **Activate**, **Deactivate**, and **CanBePooled** methods eliminates the need to recreate reusable resources every time an instance is activated.

For some objects, recycling isn't efficient. For example, if an object acquires a lot of state during its lifetime that isn't reusable, and has little to do during its construction, it's usually cheaper to create a new instance whenever one is needed. In that case, you would return FALSE from the **CanBePooled** method.

**Note** Returning TRUE from the **CanBePooled** method doesn't guarantee that objects will be recycled; it only gives the MTS run-time environment permission to recycle them. On systems that don't support object pooling, a return value of TRUE is ignored. Returning FALSE from the **CanBePooled** method guarantees that instances of a component aren't recycled.

#### **Example**

#### **See Also**

Deactivating Objects, Object Pooling and Recycling

# **IObjectControl::CanBePooled Method Example**

```
#include <mtx.h>
BOOL MyObject::CanBePooled()
{
   // This object should not be recycled,
   // so return false.
  return FALSE;
}
```
# IObjectControl::Deactivate Method

Implementing this method allows an MTS object to perform any cleanup required before it's recycled or destroyed. This method is called by the MTS run-time environment whenever an object is deactivated.

## **Provided By**

#### **IObjectContext**

**void IObjectControl::Deactivate ( );**.

### **Remarks**

The MTS run-time environment calls the **Deactivate** method whenever an object that supports the **IObjectControl** interface is deactivated. An object is deactivated when it returns from a method in which it called **SetComplete** or **SetAbort**, when the transaction in which it executed is committed or aborted, or when the last client to hold a reference on it releases its reference.

If the component supports recycling (returns TRUE from the **CanBePooled** method), you should use the **Deactivate** method to reset the object's state to the state in which the **Activate**method expects to find it. You can also use the **Deactivate** method to release the object's **ObjectContext** reference or to do other context-specific cleanup. You can't do this in the **Release** method or the destructor, because the **IObjectContext** interface isn't accessible from the destructor or any of the **IUnknown** methods. Even if an object supports recycling, it can be beneficial to release certain reusable resources in its **Deactivate** method. For example, ODBC provides its own connection pooling. It's more efficient to pool a database connection in a general connection pool where it can be used by other objects than it is to keep it tied to a specific object in an object pool.

## **Example**

## **See Also**

Deactivating Objects, Object Pooling and Recycling

# **IObjectControl::Deactivate Method Example**

```
#include <mtx.h>
void MyObject::Deactivate(void)
{
   // This object is no longer associated with this
   // context, so release the reference it acquired in
   // its Activate method.
  m_pObjectContext->Release();
}
```
# IObjectControl Interface

You implement the **IObjectControl** interface when you want to define context-specific initialization and cleanup procedures for your MTS objects and specify whether or not the objects can be recycled. Implementing the **IObjectControl** interface is optional.

## **Remarks**

The **IObjectControl** interface is declared in the package com.ms.mtx.

If you implement the **IObjectControl** interface in your component, the MTS run-time environment automatically calls the **IObjectControl** methods on your objects at the appropriate times.

When an object supports the **IObjectControl** interface, MTS calls its **Activate** method once for each time the object is activated. The **Activate** method is called before any of the object's other methods are called. You can use this method to perform any context-specific initialization an object may require.

**Note** An object's context isn't available during object construction (from the object's class factory), so context-specific initialization can't be performed in an object's constructor.

MTS calls the object's **Deactivate** method each time the object is deactivated. This can be the result of the object returning from a method in which it calls **SetComplete** or **SetAbort**, or due to the root of the object's transaction, causing the transaction to complete. You use the **Deactivate** method to clean up state that you initialized in the **Activate** method.

After calling the **Deactivate** method, the MTS run-time environment calls the **CanBePooled** method. If this method returns true, the deactivated object is placed in an object pool for reuse. If the **CanBePooled** method returns false, the object is released in the usual way.

**Note** On systems that don't support object pooling, the value returned by this method is ignored.

The **IObjectControl** interface is not accessible to an object's clients or to the object itself. Only the MTS run-time environment can invoke the **IObjectControl** methods.

The **IObjectControl** interface exposes the following methods.

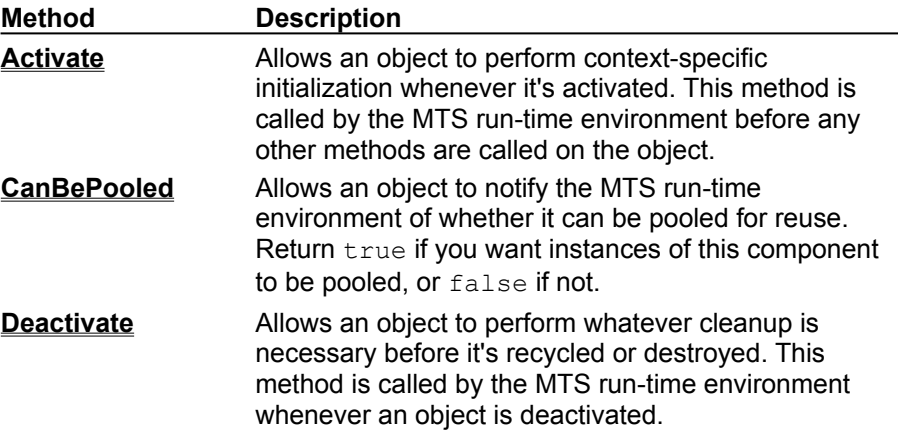

**See Also**

Deactivating Objects, Object Pooling and Recycling

# IObjectControl.Activate Method

Implementing this method allows an MTS object to perform context-specific initialization whenever it's activated. This method is called by the MTS run-time environment before any other methods are called on the object.

### **Provided By**

#### **IObjectContext**

**void Activate ( );**

#### **Remarks**

Whenever a client calls an MTS object that isn't already activated, the MTS run-time environment automatically activates the object. This is called just-in-time activation. For components that support the **IObjectControl** interface, MTS invokes the object's **Activate** method before passing the client's method call on to the object. This allows objects to do context-specific initialization.

Because an object's context isn't available during object construction, you can't perform any initialization that involves the **ObjectContext**inside the constructor. Instead, you should implement the **Activate** method and place all your context-specific initialization procedures there.

For example, you can use the **Activate** method to obtain a reference to an object's context and store it in a member variable. Then the context reference is available to any method that requires it, and you don't have to acquire a new one and then release it every time you use it. Once you have a reference to the object's context, you can use the **IObjectContext** methods to check whether security is enabled, whether the object is executing in a transaction, or whether the caller is in a particular role.

If you're enabling object recycling (returning true from the **CanBePooled** method), the **Activate** method must be able to handle both newly created and recycled objects. When the **Activate** method returns, there should be no distinguishable difference between a new object and a recycled one.

## **Example**

## **See Also**

Deactivating Objects, Object Pooling and Recycling

# **IObjectControl.Activate Method Example**

```
import com.ms.mtx.*;
void Activate()
{
   // Get a reference to the object's context here,
   // so it can be used by any method that may be 
   // called during this activation of the object.
   m_ObjectContext = MTx.GetObjectContext()
}
```
# IObjectControl.CanBePooled Method

Implementing this method allows an MTS object to notify the MTS run-time environment of whether it can be pooled for reuse. Return  $true$  if you want the object to be pooled for reuse, or  $false$  if not.

### **Provided By**

#### **IObjectContext**

**boolean CanBePooled ( );**

#### **Return Values**

true

Notifies the MTS run-time environment that it can pool this object on deactivation for later reuse.

false

Notifies the MTS run-time environment that it should not pool this object on deactivation, but should release its last reference to the object so that the object will be destroyed.

#### **Remarks**

When an object returns true from the **CanBePooled**method, it indicates to the MTS run-time environment that it can be added to an object pool after deactivation rather than being destroyed. Whenever an instance is required, one is drawn from the pool rather than created by the class factory.

The way recycling works is that an object cleans itself up in its **Deactivate** method and is returned to an object pool. Later, when an instance of the same component is needed, the cleaned up object can be reused. For this to work, an object must be accessible on different threads each time it's activated. Recycling isn't possible under the apartment threading model because, in that model, although an object can be instantiated on any thread, it can only be used by the thread on which it was instantiated. If you want instances of a component to be recyclable, you should register the component with the **ThreadingModel** Registry value set to **Both**. This indicates to MTS that the component's objects can be called from different threads.

In MTS, these objects will run under the apartment threading model and won't be recycled even if they return true from the **CanBePooled** method. However, if you configure a component to support both threading models, the component will run under the current version of MTS and will also be able to take advantage of recycling as soon as it becomes available, without any changes to the code.

Deciding whether to enable recycling is a matter of weighing the costs and benefits. Recycling requires writing additional code, and there's a risk that some state may be inadvertently retained from one activation to the next. When you allow objects to be pooled, you have to be very careful in your **Activate** and **Deactivate** methods to ensure that a recycled object is always restored to a state that's equivalent to the state of a newly created object. Another consideration to take into account is the amount of resources required to maintain an object pool. Objects that hold a lot of resources can be expensive to pool. However, in certain situations, recycling can be extremely efficient, resulting in improved performance and increased scalability. The trade-off is between the cost of holding onto resources while objects are pooled (and inactive) versus the cost of creating and destroying the resources.

It's usually best to enable recycling for objects that cost more to create than they cost to reinitialize. For example, if a component contains a complex structure, and that structure can be reused, it could save a lot of time if the structure didn't have to be recreated every time an instance of the component was activated. This is a case in which you might want to enable recycling, which you would do by returning true from the **CanBePooled** method.

You could still create the structure in the object's constructor because the constructor is only called once, when a new object is created by the class factory. When recycling is enabled, that only happens when the object pool is empty. The **Activate** method, on the other hand, is called whether a new instance is created by the class factory or a recycled instance is drawn from the pool. Similarly, the **Deactivate** method is called every time the object is deactivated, whether it's being destroyed or returned to the pool for recycling.

So, in this example, you'd use the object's **Activate** method to initialize, or reinitialize, the structure that's being reused, and you'd use the **Deactivate** method to restore the object to a state that the **Activate** method can handle. (The **Activate** method must be able to handle both new objects created by the class factory and reused objects drawn from the pool.) This combined use of the **Activate**, **Deactivate**, and **CanBePooled** methods eliminates the need to recreate reusable resources every time an instance is activated.

For some objects, recycling isn't efficient. For example, if an object acquires a lot of state during its lifetime that isn't reusable, and has little to do during its construction, it's usually cheaper to create a new instance whenever one is needed. In that case, you would return false from the **CanBePooled** method.

**Note** Returning true from the **CanBePooled** method doesn't guarantee that objects will be recycled; it only gives the MTS run-time environment permission to recycle them. On systems that don't support object pooling, a return value of  $true$  is ignored. Returning  $false$  from the **CanBePooled** method guarantees that instances of a component aren't recycled.

## **Example**

#### **See Also**

Deactivating Objects, Object Pooling and Recycling

# **IObjectControl.CanBePooled Method Example**

```
import com.ms.mtx.*;
boolean CanBePooled()
{
   // This object should not be recycled,
   // so return false.
  return false;
}
```
# IObjectControl.Deactivate Method

Implementing this method allows an MTS object to perform any cleanup required before it's recycled or destroyed. This method is called by the MTS run-time environment whenever an object is deactivated.

### **Provided By**

### **IObjectContext**

**void Deactivate ( );**.

### **Remarks**

The MTS run-time environment calls the **Deactivate** method whenever an object that supports the **IObjectControl** interface is deactivated. An object is deactivated when it returns from a method in which it called **SetComplete** or **SetAbort**, when the transaction in which it executed is committed or aborted, or when the last client to hold a reference on it releases its reference.

If the component supports recycling (returns  $true$  from the **CanBePooled** method), you should use the **Deactivate** method to reset the object's state to the state in which the **Activate**method expects to find it. You can also use the **Deactivate** method to release the object's **ObjectContext** reference or to do other context-specific cleanup. Even if an object supports recycling, it can be beneficial to release certain reusable resources in its **Deactivate** method. For example, ODBC provides its own connection pooling. It's more efficient to pool a database connection in a general connection pool where it can be used by other objects than it is to keep it tied to a specific object in an object pool.

### **Example**

#### **See Also**

Deactivating Objects, Object Pooling and Recycling

# **IObjectControl.Deactivate Method Example**

```
import com.ms.mtx.*;
void Deactivate( )
{
  // Perform any necessary cleanup here.
}
```
# SafeRef Function

Used by an object to obtain a reference to itself that's safe to pass outside its context.

## **Syntax**

## **Set** *safeobject* = **SafeRef**(**Me**)

## **Part**

*safeobject*

An object variable representing the current object that's safe to pass to another object or client.

## **Remarks**

When an MTS object wants to pass a self-reference to a client or another object (for example, for use as a callback), it should always call **SafeRef** first and then pass the reference returned by this call.

To use the **SafeRef** function, you must set a reference to Microsoft Transaction Server Type Library (mtxas.dll).

# **Example**

## **See Also**

Passing Object References

#### **SafeRef Function Example**

Dim anotherObject As New ObjectThatCallsBack Dim safeMe As My.Class ' Get a safe reference. Set safeMe = SafeRef(Me) ' Invoke a method on another object, passing the ' safe reference so it can call back. If Not safeMe Is Nothing Then Call anotherObject.CallMeBack(safeMe) Set safeMe = Nothing

# GetObjectContext Function

Obtains a reference to the **ObjectContext** that's associated with the current MTS object.

To use the **GetObjectContext** function, you must set a reference to Microsoft Transaction Server Type Library (mtxas.dll).

## **Syntax**

```
Set objectcontext = GetObjectContext ( )
```
## **Parameters**

*objectcontext*

An object variable that evaluates to the **ObjectContext** belonging to the current object.

## **Remarks**

An object should never attempt to pass its **ObjectContext** reference to another object. If you pass an **ObjectContext** reference to another object, it will no longer be a valid reference.

When an object obtains a reference to its **ObjectContext,** it must release the **ObjectContext** object when it's finished with it.

## **Example**

### **See Also**

Building Scalable Components, Context Objects, **CreateInstance** Method

# **GetObjectContext Function, CreateInstance Method Example**

```
Dim ctxObject As ObjectContext
Dim objAccount As Bank.Account
' Get the object's ObjectContext.
Set ctxObject = GetObjectContext()
' Use it to instantiate another object.
Set objAccount =ctxObject.CreateInstance("Bank.Account")
```
# ObjectContext Object

The **ObjectContext** object provides access to the current object's context.

### **Remarks**

To use the **ObjectContext** object, you must set a reference to Microsoft Transaction Server Type Library (mtxas.dll).

You obtain a reference to the **ObjectContext** object by calling the **GetObjectContext** function. As with any COM object, you must release an **ObjectContext** object when you're finished using it, unless it's a local variable.

You can use an object's **ObjectContext** to:

- Declare that the object's work is complete.
- **Prevent a transaction from being committed, either temporarily or permanently.**
- **I** Instantiate other MTS objects and include their work within the scope of the current object's transaction.
- **Find out if a caller is in a particular role.**
- **I** Find out if security is enabled.
- **I** Find out if the object is executing within a transaction.
- **I** Retrieve Microsoft Internet Information Server (IIS) built-in objects.

The **ObjectContext** object provides the following methods.

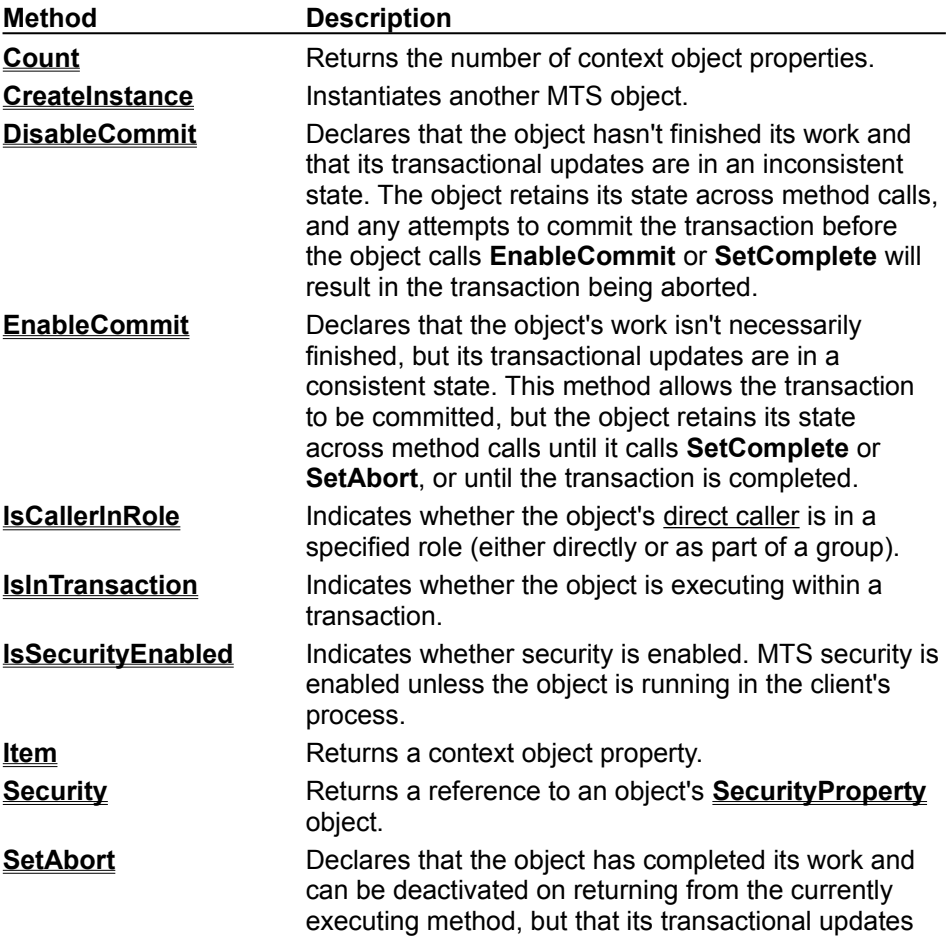

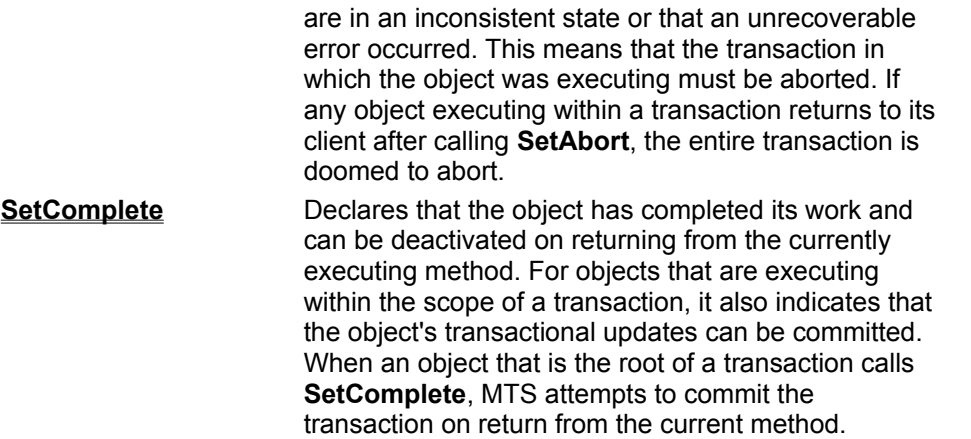

**Note** When an object calls **DisableCommit**, **EnableCommit**, **SetComplete**, or **SetAbort** from within a method, two flags (Done and Consistent) are set in its **ObjectContext**. (See the following table for an explanation.) These flags aren't evaluated by the MTS run-time environment until the object's currently executing method returns to its caller. This means that an object can call these methods any number of times from within one of its own methods, but the last call before the object returns to its client is the one that will be in effect.

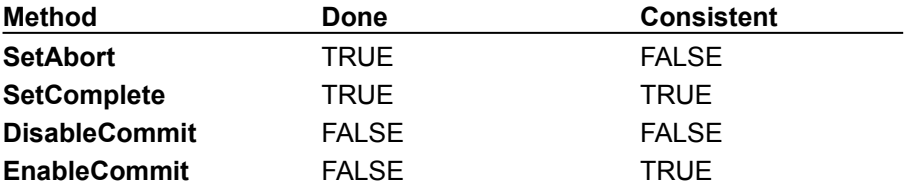

The **Done** flag, which allows an object to be deactivated and its transaction to commit or abort, is only evaluated after the object returns from the call that first entered its context. For example, suppose client A calls into object B. Object B calls **SetComplete** and then calls into object C (passing it a safe reference for a callback). Object C calls back to object B, and then object B returns to client A. Object B won't be deactivated when it returns to object C; it will be deactivated when it returns to client A.

#### **See Also**

Basic Security Methods, Passing Object References, Context Objects, Transactions, Deactivating **Objects** 

# Count Method

Returns the number of context object properties.

## **Applies To**

# **ObjectContext Object**

## **Syntax**

## *objectcontext*.**Count**

The *objectcontext* placeholder represents an object variable that evaluates to the **ObjectContext** associated with the current object.

## **Return Value**

The number of properties.

## **Example**

# CreateInstance Method

Instantiates an MTS object.

## **Applies To**

## **ObjectContext Object**

## **Syntax**

**Set** *object* = *objectcontext*.**CreateInstance**("*progID*")

## **Part**

*object*

An object variable that evaluates to an MTS object.

*objectcontext*

An object variable that represents the **ObjectContext** from which to instantiate the new *object*.

*progID*

A string expression that is the programmatic ID of the new object's component.

## **Remarks**

**CreateInstance** creates a COM object. However, the object will have context only if its component is registered with MTS.

When you create an object by using **CreateInstance**, the new object's context is derived from the current object's **ObjectContext** and the declarative properties of the new object's component. The new object always executes within the same activity as the object that created it. If the current object has a transaction, the transaction attribute of the new object's component determines whether or not the new object will execute within the scope of that transaction.

If the component's transaction attribute is set to either **Requires a transaction** or **Supports transactions**, the new object inherits its creator's transaction. If the component's transaction attribute is set to **Requires a new transaction**, MTS initiates a new transaction for the new object. If the component's transaction attribute is set to **Does not support transactions**, the new object doesn't execute under any transaction.

## **Example**

**See Also**

Creating MTS Objects, Transaction Attributes, MTS Component Requirements

# DisableCommit Method

Declares that the object's transactional updates are inconsistent and can't be committed in their present state.

## **Applies To**

### **ObjectContext Object**

## **Syntax**

### *objectcontext*.**DisableCommit**

The *objectcontext* placeholder represents an object variable that evaluates to the **ObjectContext** associated with the current object.

## **Remarks**

An object that invokes **DisableCommit** is stateful.

You can use the **DisableCommit** method to prevent a transaction from committing prematurely between method calls in a stateful object. When an object invokes **DisableCommit**, it indicates that its work is inconsistent and that it can't complete its work until it receives further method invocations from the client. It also indicates that it needs to maintain its state to perform that work. This prevents the MTS run-time environment from deactivating the object and reclaiming its resources on return from a method call. Once an object has called **DisableCommit**, if a client attempts to commit the transaction before the object has called **EnableCommit** or **SetComplete**, the transaction will abort.

For example, suppose you have a General Ledger component that updates a database. A client makes multiple calls to a General Ledger object to post entries to various accounts. There's an integrity constraint that says the debits must equal the credits when the final method invocation returns, or the transaction must abort. The General Ledger object has an initialization method in which the client informs it of the sequence of calls the client is going to make, and the General Ledger object calls **DisableCommit**. The object maintains its state between calls so that after the final call in the sequence is made the object can make sure the integrity constraint is satisfied before allowing its work to be committed.

**Example**

**See Also**

**Transactions** 

# **DisableCommit Method Example**

Dim objContext As ObjectContext

Set objContext = GetObjectContext() objContext.DisableCommit

# EnableCommit Method

Declares that the current object's work is not necessarily finished, but that its transactional updates are consistent and could be committed in their present form.

## **Applies To**

#### **ObjectContext Object**

#### **Syntax**

#### *objectcontext*.**EnableCommit**

The *objectcontext* placeholder represents an object variable that evaluates to the **ObjectContext** associated with the current object.

#### **Remarks**

When an object calls **EnableCommit**, it allows the transaction in which it's participating to be committed, but it maintains its internal state across calls from its clients until it calls **SetComplete** or **SetAbort** or until the transaction completes.

**EnableCommit** is the default state when an object is activated. This is why an object should always call **SetComplete** or **SetAbort** before returning from a method, unless you want the object to maintain its internal state for the next call from a client.

**Example**

**See Also**

**Transactions** 

# **EnableCommit Method Example**

Dim objContext As ObjectContext

Set objContext = GetObjectContext() objContext.EnableCommit

# IsCallerInRole Method

Indicates whether an object's direct caller is in a specified role (either individually or as part of a group).

## **Applies To**

### **ObjectContext Object**

## **Syntax**

### *objectcontext*.**IsCallerInRole**(*role*)

The *objectcontext* placeholder represents an object variable that evaluates to the **ObjectContext** associated with the current object.

## **Parameters**

### *objectcontext*

An object variable that represents the **ObjectContext** belonging to the current object.

*role*

A string expression that contains the name of the role in which to determine if the caller is acting.

### **Return Values**

### **True**

Either the caller is in the specified role, or security is not enabled.

### **False**

The caller is not in the specified role.

## **Remarks**

You use this method to determine whether the direct caller of the currently executing method is associated with a specific role. A role is a symbolic name that represents a user or group of users who have specific access permissions to all components in a given package. Developers define roles when they create a component, and roles are mapped to individual users or groups at deployment time.

**IsCallerInRole** only applies to the direct caller of the currently executing method. (The direct caller is the process calling into the current server process. It can be either a base client process or a server process.) **IsCallerInRole** doesn't apply to the process that initiated the call sequence from which the current method was called, or to any other callers in that sequence.

Because **IsCallerInRole** returns **True** when the object that invokes it is executing in a client's process, it's a good idea to call **IsSecurityEnabled** before calling **IsCallerInRole**. If security isn't enabled, **IsCallerInRole** won't return an accurate result.

## **Example**

## **See Also**

Programmatic Security, Basic Security Methods, Secured Components

#### **IsCallerInRole, IsSecurityEnabled Methods Example**

```
Dim objContext As ObjectContext
Set objContext = GetObjectContext()
If Not objContext Is Nothing Then
   ' Find out if Security is enabled.
   If objContext.IsSecurityEnabled Then
      ' Find out if the caller is in the right role.
      If Not objContext.IsCallerInRole("Manager") Then
         ' If not, do something appropriate here.
      Else
         ' If so, execute the call normally.
     End If
   Else
   ' If security's not enabled, do something 
   ' appropriate here.
   End If
End If
```
# IsInTransaction Method

Indicates whether the current object is executing in a transaction.

## **Applies To**

## **ObjectContext Object**

### **Syntax**

### *objectcontext*.**IsInTransaction**

The *objectcontext* placeholder represents an object variable that evaluates to the **ObjectContext** associated with the current object.

## **Return Values**

## **True**

The current object is executing within a transaction.

#### **False**

The current object is not executing within a transaction.

### **Remarks**

You can use this method to make sure that an object that requires a transaction never runs without one. For example, if a component that requires a transaction is improperly configured in the MTS Explorer, you can use this method to determine that the object doesn't have a transaction. Then you can return an error to alert the user to the problem, or take whatever action is appropriate.

## **Example**

## **See Also**

Transaction Attributes, Transactions

#### **IsInTransaction Method Example**

```
Dim objContext As ObjectContext
Set objContext = GetObjectContext()
If Not objContext Is Nothing Then
   ' Find out if the object is in a transaction.
   If Not objContext.IsInTransaction Then
     ' If not, do something appropriate here.
   End If
End If
```
# IsSecurityEnabled Method

Indicates whether or not security is enabled for the current object. MTS security is enabled unless the object is running in the client's process.

## **Applies To**

### **ObjectContext Object**

### **Syntax**

### *objectcontext*.**IsSecurityEnabled**

The *objectcontext* placeholder represents an object variable that evaluates to the **ObjectContext** associated with the current object.

### **Return Values**

**True**

Security is enabled for this object.

**False**

Security is not enabled for this object.

### **Remarks**

MTS security is enabled only if an object is running in a server process. This could be either because the object's component was configured to run in a client's process, or because the component and the client are in the same package. If the object is running in the client's process, there is no security checking and **IsSecurityEnabled** will always return **False**.

## **Example**

#### **See Also**

Programmatic Security, Basic Security Methods, Secured Components

# Item Method

Returns a context object property.

## **Applies To**

## **ObjectContext Object**

## **Syntax**

*objectcontext*.**Item(***name***)**

## **Part**

*objectcontext*

An object variable that evaluates to the **ObjectContext** associated with the current object.

*name*

The name of the context object property to be retrieved.

## **Return Value**

The requested context object property.

## **Remarks**

You can use **Item** to retrieve the following Microsoft Internet Information Server (IIS) built-in objects:

- · Request
- **B** Response
- · Server
- **1** Application
- · Session

For more information, see the IIS documentation.

The **Item** method is the default method for a collection. Therefore, the following lines of code are equivalent:

```
oc("Response").Write "<p>" & prop & "</p>"
oc.Item("Response").Write "<p>" & prop & "</p>"
```
## **Example**

#### **Count, Item Methods Example**

```
' Get the context object
Dim oc As ObjectContext
Dim str As String
Set oc = GetObjectContext()
' Get the Response object
' Print number of properties
oc("Response").Write "<p>Number of properties: " & oc.Count & "</p>"
' Iterate over properties collection and print the
' names of the properties
For Each prop In oc
   oc("Response").Write "<p>" & prop & "</p>"
Next
```
# Security Property

Returns a reference to an object's **SecurityProperty** object.

## **Applies To**

## **ObjectContext Object**

## **Syntax**

**Set** *objectsecurity* = *objectcontext*.**Security**

## **Part**

*objectcontext*

An object variable that evaluates to the **ObjectContext** associated with the current object.

*objectsecurity*

An object variable that evaluates to the **SecurityProperty** object associated with the current object.

## **Example**

## **See Also**

Programmatic Security, Advanced Security Methods

### **Security Property Example**

Public Function UsingSecurityMethod() As String Dim objCtx As ObjectContext Dim objSP As SecurityProperty Set objCtx = GetObjectContext() Set objSP = objCtx.Security UsingSecurityMethod =  $$ objSP.GetOriginalCreatorName()

End Function

# SetAbort Method

Declares that the transaction in which the object is executing must be aborted, and that the object should be deactivated on returning from the currently executing method call.

## **Applies To**

### **ObjectContext Object**

## **Syntax**

### *objectcontext*.**SetAbort**

The *objectcontext* placeholder represents an object variable that evaluates to the **ObjectContext** associated with the current object.

### **Remarks**

The object is deactivated automatically on return from the method in which it called **SetAbort**. If the object is the root of an automatic transaction, MTS aborts the transaction. If the object is transactional, but not the root of an automatic transaction, the transaction in which it's participating is doomed to abort. (An object is the root of a transaction if the MTS run-time environment has to initiate a new transaction for it. This is the case when the component that provides the object is configured to require a transaction and the object's creator doesn't have one, or when the component is configured to require a new transaction.)

You can call **SetAbort** in error handlers to ensure that a transaction aborts when an error occurs. You can also call **SetAbort** at the beginning of a method to protect your object from committing prematurely in the event of an unexpected return and then call **SetComplete** just before the method returns, if all goes well.

## **Example**

## **See Also**

Transactions, Context Objects, Deactivating Objects

#### **SetAbort, SetComplete Methods Example**

```
Dim ctxObject As ObjectContext
Set ctxObject = GetObjectContext()
On Error GoTo ErrorHandler
' Do some work here. If the work was successful,
' call SetComplete.
ctxObject.SetComplete
Set ctxObject = Nothing
Perform = 0
Exit Function
' If an error occurred, call SetAbort in the error 
' handler.
ErrorHandler:
  ctxObject.SetAbort
  Set ctxObject = Nothing
   Perform = -1Exit Function
```
# SetComplete Method

Declares that the current object has completed its work and should be deactivated when the currently executing method returns to the client. For objects that are executing within the scope of a transaction, it also indicates that the object's transactional updates can be committed.

## **Applies To**

### **ObjectContext Object**

### **Syntax**

#### *objectcontext*.**SetComplete**

The *objectcontext* placeholder represents an object variable that evaluates to the **ObjectContext** associated with the current object.

## **Remarks**

The object is deactivated automatically on return from the method in which it called **SetComplete**. If the object is the root of an automatic transaction, MTS attempts to commit the transaction. However, if any object that was participating in the transaction has called **SetAbort**, or has called **DisableCommit** and has not subsequently called **EnableCommit** or **SetComplete**, the transaction will be aborted. (An object is the root of a transaction if the MTS run-time environment has to initiate a new transaction for it. This is the case when the component that provides the object is configured to require a transaction and the object's creator doesn't have one, or when the component is configured to require a new transaction.)

If an object doesn't need to maintain its state after it returns from a method call, it should call **SetComplete** so that it can be automatically deactivated as soon as it returns and its resources can be reclaimed.

## **Example**

### **See Also**

Transactions, Context Objects, Deactivating Objects
# SafeRef Function

Used by an object to obtain a reference to itself that's safe to pass outside its context.

The header file for the **SafeRef** function is mtx.h.

```
void* SafeRef (
  REFIID riid
  UNKNOWN* pUnk
```
**);**

## **Parameter**

#### *riid*

[in] A reference to the interface ID of the interface that the current object wants to pass to another object or client.

*pUnk*

[in] A reference to an interface on the current object.

## **Return Values**

#### Non-NULL

A pointer to the interface specified in the *riid* parameter that's safe to pass outside the current object's context.

NULL

The object is requesting a safe reference on an object other than itself, or the interface requested in the *riid* parameter is not implemented.

### **Remarks**

When an MTS object wants to pass a self-reference to a client or another object (for example, for use as a callback), it should always call **SafeRef** first and then pass the reference returned by this call. An object should never pass a **this** pointer, or a self-reference obtained through an internal call to **QueryInterface**, to a client or to any other object. Once such a reference is passed outside the object's context, it's no longer a valid reference.

Calling **SafeRef** on a reference that is already safe returns the safe reference unchanged, except that the reference count on the interface is incremented.

When a client calls **QueryInterface** on a reference that's safe, MTS automatically ensures that the reference returned to the client is also a safe reference.

An object that obtains a safe reference must release the safe reference when it's finished with it.

**Note** Safe references have different pointer values than their unsafe counterparts. For example, **this** and the safe version of **this** do not have the same value. It's important to be aware of this when testing whether two pointers refer to the same object. Calling **QueryInterface** for **IID\_IUnknown** on each of the pointers and comparing the value of the returned pointers may result in the wrong conclusion. It's possible that both pointers refer to the same object, but that one is a safe reference and the other isn't. If both references are safe references, they can be compared in the usual way. This is only a consideration for MTS objects, because clients should never have access to unsafe references.

## **Example**

## **See Also**

Passing Object References

#### **SafeRef Function Example**

#include <mtx.h> IMyInterface\* pSafeMyObject = NULL; IAnotherObject\* pOtherObject = NULL; HRESULT hr; // Get a safe reference. pSafeMyObject = SafeRef(IID\_IMyInterface, (IUnknown\*)this); // Invoke a method on another object, passing the // safe reference so it can call back. hr = pOtherObject->CallMeBack(pSafeMyObject); // Release the safe reference. safeMyObject->Release();

## GetObjectContext Function

Obtains a reference to the **IObjectContext** interface on the **ObjectContext** that's associated with the current MTS object.

The header file for the **GetObjectContext** function is mtx.h.

#### **HRESULT GetObjectContext ( IObjectContext**\*\* *ppInstanceContext*

**);**

## **Parameters**

#### *ppInstanceContext*

[out] A reference to the **IObjectContext** interface on the object's context. If the object's component hasn't been imported into an MTS package, or if **GetObjectContext** is called from a constructor or an **IUnknown** method, this will be set to a NULL pointer.

## **Return Values**

## S\_OK

A reference to the **IObjectContext** interface on the current object's context is returned in the *ppInstanceContext* parameter.

E\_INVALIDARG

The argument passed in the *ppInstanceContext* parameter is invalid.

E\_UNEXPECTED

An unexpected error occurred.

## CONTEXT\_E\_NOCONTEXT

The current object doesn't have a context associated with it, because either the component wasn't imported into a package or the object wasn't created with one of the MTS **CreateInstance** methods. This error will also be returned if the **GetObjectContext** method was called from the constructor or from an **IUnknown** method.

## **Remarks**

An object's context is not accessible from an object's constructor or from any **IUnknown** method (**QueryInterface**, **AddRef**, or **Release**).

An object should never attempt to pass its **ObjectContext** reference to another object. If you pass an **ObjectContext** reference to another object, it will no longer be a valid reference.

When an object obtains a reference to its **ObjectContext,** it must release the **ObjectContext** object when it's finished with it.

## **Example**

## **See Also**

Building Scalable Components, Context Objects, **IObjectContext::CreateInstance** Method

#### **GetObjectContext Function, IObjectContext::CreateInstance Method Example**

```
#include <mtx.h>
IObjectContext* pObjectContext = NULL;
IAccount* pAccount = NULL;
HRESULT hr;
// Get the object's ObjectContext.
hr = GetObjectContext(&pObjectContext);
// Use it to instantiate another object.
hr = pObjectContext->CreateInstance(CLSID_CAccount,
   IID_IAccount, (void**)&pAccount);
```
# IObjectContext Interface

The **IObjectContext** interface provides access to the current object's context.

### **Remarks**

The header file for the **IObjectContext** interface is mtx.h.

You obtain a reference to the **IObjectContext** interface by calling the **GetObjectContext** function. As with any COM object, you must release an **ObjectContext** object when you're finished using it.

You can use an object's **ObjectContext** to:

- Declare that the object's work is complete.
- **Prevent a transaction from being committed, either temporarily or permanently.**
- **I** Instantiate other MTS objects and include their work within the scope of the current object's transaction.
- **Find out if a caller is in a particular role.**
- **Find out if security is enabled.**
- **I** Find out if the object is executing within a transaction.

The **IObjectContext** interface exposes the following methods.

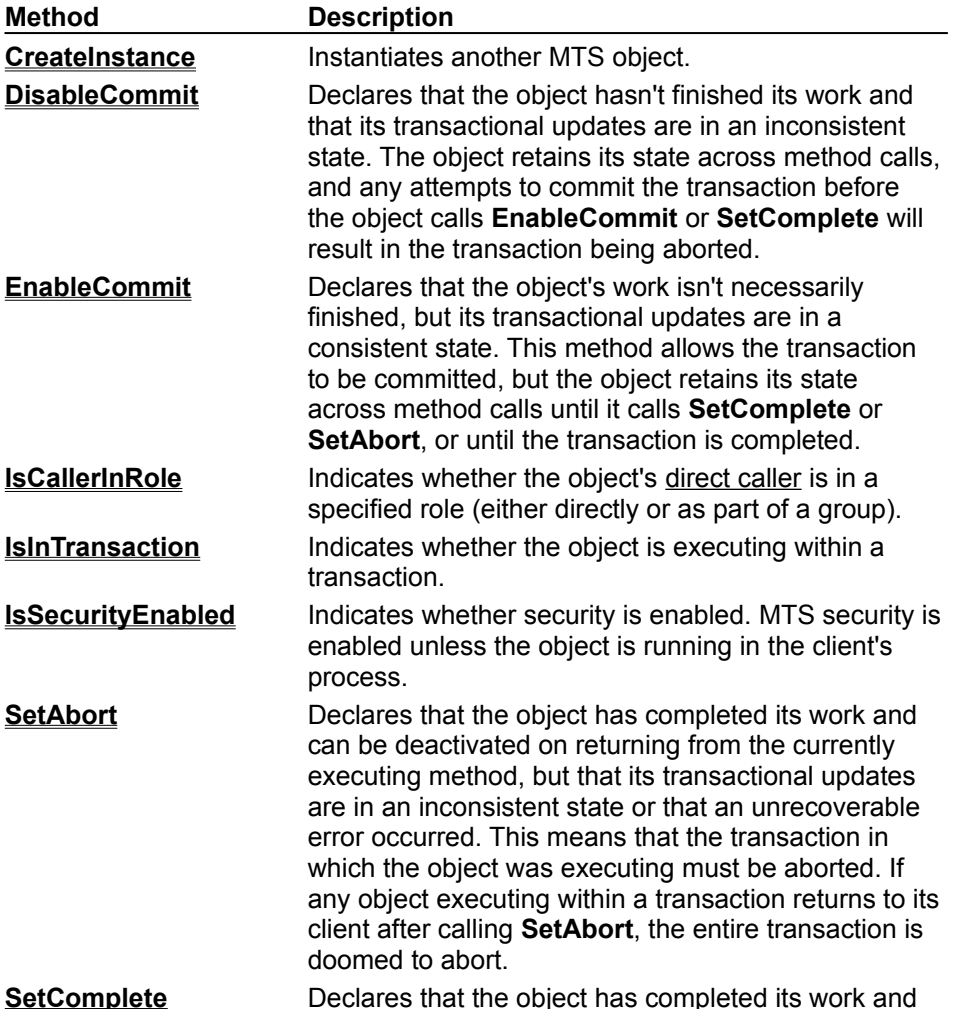

can be deactivated on returning from the currently executing method. For objects that are executing within the scope of a transaction, it also indicates that the object's transactional updates can be committed. When an object that is the root of a transaction calls **SetComplete**, MTS attempts to commit the transaction on return from the current method.

**Note** When an object calls **DisableCommit**, **EnableCommit**, **SetComplete**, or **SetAbort** from within a method, two flags (Done and Consistent) are set in its **ObjectContext**. (See the following table for an explanation.) These flags aren't evaluated by the MTS run-time environment until the object's currently executing method returns to its caller. This means that an object can call these methods any number of times from within one of its own methods, but the last call before the object returns to its client is the one that will be in effect.

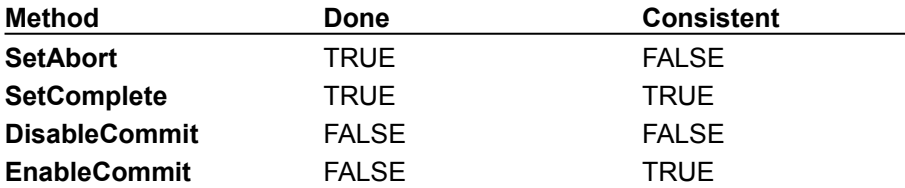

The **Done** flag, which allows an object to be deactivated and its transaction to commit or abort, is only evaluated after the object returns from the call that first entered its context. For example, suppose client A calls into object B. Object B calls **SetComplete** and then calls into object C (passing it a safe reference for a callback). Object C calls back to object B, and then object B returns to client A. Object B won't be deactivated when it returns to object C; it will be deactivated when it returns to client A.

#### **See Also**

Basic Security Methods, Passing Object References, Context Objects, Transactions, Deactivating **Objects** 

# IObjectContext::CreateInstance Method

Instantiates an MTS object.

## **Provided By**

## **IObjectContext**

```
HRESULT IObjectContext::CreateInstance (
  REFCLSID rclsid,
  REFIID riid,
  LPVOID FAR* ppvObj
```
**);**

## **Parameter**

## *rclsid*

[in] A reference to the CLSID of the type of object to instantiate.

*riid*

[in] A reference to the interface ID of the interface through which you want to communicate with the new object.

## *ppvObj*

[out] A reference to the requested interface on the new object.

## **Return Values**

S\_OK

The object was created and a reference to it is returned in the *ppvObj* parameter.

## REGDB E CLASSNOTREG

The component specified by *rclsid* is not registered as a COM component.

E\_OUTOFMEMORY

There's not enough memory available to instantiate the object.

E\_INVALIDARG

The argument passed in the *ppvObj* parameter is invalid.

E\_UNEXPECTED

An unexpected error occurred. This can happen if one object passes its **IObjectContext** pointer to another object, and the other object calls **CreateInstance** using this pointer. An **IObjectContext** pointer is not valid outside the context of the object that originally obtained it.

## **Remarks**

**CreateInstance** creates a COM object. However, the object will have context only if its component is registered with MTS.

When you create an object by using **CreateInstance**, the new object's context is derived from the current object's **ObjectContext** and the declarative properties of the new object's component. The new object always executes within the same activity as the object that created it. If the current object has a transaction, the transaction attribute of the new object's component determines whether or not the new object will execute within the scope of that transaction.

If the component's transaction attribute is set to either **Requires a transaction** or **Supports transactions**, the new object inherits its creator's transaction. If the component's transaction attribute is set to **Requires a new transaction**, MTS initiates a new transaction for the new object. If the component's transaction attribute is set to **Does not support transactions**, the new object doesn't execute under any transaction.

If the Microsoft Distributed Transaction Coordinator is not running and the object is transactional, the object is successfully created. However, method calls to that object will fail with

CONTEXT\_E\_TMNOTAVAILABLE. Objects cannot recover from this condition and should be released.

MTS always uses standard marshaling. Even if a component exposes the **IMarshal** interface, its **IMarshal** methods will never be called by the MTS run-time environment.

You can't create MTS objects as part of an aggregation. In this respect, using **CreateInstance** is like using **CoCreateInstance** and specifying NULL for the controlling **IUnknown** interface (*pUnkOuter*).

#### **Example**

### **See Also**

Creating MTS Objects, Transaction Attributes, MTS Component Requirements

## IObjectContext::DisableCommit Method

Declares that the object's transactional updates are inconsistent and can't be committed in their present state.

## **Provided By**

#### **IObjectContext**

### **HRESULT IObjectContext::DisableCommit ( );**

#### **Return Values**

S\_OK

The call to **DisableCommit** succeeded. The object's transactional updates can't be committed until the object calls either **EnableCommit** or **SetComplete**.

E\_UNEXPECTED

An unexpected error occurred. This can happen if one object passes its **IObjectContext** pointer to another object and the other object calls **DisableCommit** using this pointer. An **IObjectContext** pointer is not valid outside the context of the object that originally obtained it.

#### CONTEXT\_E\_NOCONTEXT

The current object doesn't have a context associated with it. This is probably because it wasn't created with one of the MTS **CreateInstance** methods.

#### **Remarks**

An object that invokes **DisableCommit** is stateful.

You can use the **DisableCommit** method to prevent a transaction from committing prematurely between method calls in a stateful object. When an object invokes **DisableCommit**, it indicates that its work is inconsistent and that it can't complete its work until it receives further method invocations from the client. It also indicates that it needs to maintain its state to perform that work. This prevents the MTS run-time environment from deactivating the object and reclaiming its resources on return from a method call. Once an object has called **DisableCommit**, if a client attempts to commit the transaction before the object has called **EnableCommit** or **SetComplete**, the transaction will abort.

For example, suppose you have a General Ledger component that updates a database. A client makes multiple calls to a General Ledger object to post entries to various accounts. There's an integrity constraint that says the debits must equal the credits when the final method invocation returns, or the transaction must abort. The General Ledger object has an initialization method in which the client informs it of the sequence of calls the client is going to make, and the General Ledger object calls **DisableCommit**. The object maintains its state between calls so that after the final call in the sequence is made the object can make sure the integrity constraint is satisfied before allowing its work to be committed.

## **Example**

**See Also**

**Transactions** 

## **IObjectContext::DisableCommit Method Example**

#include <mtx.h> IObjectContext\* pObjectContext = NULL; HRESULT hr; hr = GetObjectContext(&pObjectContext); hr = pObjectContext->DisableCommit();

# IObjectContext::EnableCommit Method

Declares that the current object's work is not necessarily finished, but that its transactional updates are consistent and could be committed in their present form.

## **Provided By**

#### **IObjectContext**

#### **HRESULT IObjectContext::EnableCommit ( );**

#### **Return Values**

S\_OK

The call to **EnableCommit** succeeded and the object's transactional updates can now be committed.

#### E\_UNEXPECTED

An unexpected error occurred. This can happen if one object passes its **IObjectContext** pointer to another object and the other object calls **EnableCommit** using this pointer. An **IObjectContext** pointer is not valid outside the context of the object that originally obtained it.

#### **Remarks**

When an object calls **EnableCommit**, it allows the transaction in which it's participating to be committed, but it maintains its internal state across calls from its clients until it calls **SetComplete** or **SetAbort** or until the transaction completes.

**EnableCommit** is the default state when an object is activated. This is why an object should always call **SetComplete** or **SetAbort** before returning from a method, unless you want the object to maintain its internal state for the next call from a client.

**Example**

**See Also**

**Transactions** 

## **IObjectContext::EnableCommit Method Example**

#include <mtx.h>

IObjectContext\* pObjectContext = NULL; HRESULT hr;

hr = GetObjectContext(&pObjectContext); hr = pObjectContext->EnableCommit();

# IObjectContext::IsCallerInRole Method

Indicates whether an object's direct caller is in a specified role (either individually or as part of a group).

## **Provided By**

#### **IObjectContext**

**HRESULT IObjectContext::IsCallerInRole ( BSTR** *bstrRole*, **BOOL\*** *pfIsInRole*

**);**

## **Parameters**

#### *bstrRole*

[in] The name of the role in which you want to determine whether the caller is acting.

*pfIsInRole*

[out] TRUE if the caller is in the specified role, FALSE if not. This parameter will also be set to TRUE if security is not enabled.

#### **Return Values**

S\_OK

The role specified in the *bstrRole* parameter is a recognized role, and the Boolean result returned in the *pfIsInRole* parameter indicates whether or not the caller is in that role.

CONTEXT\_E\_

ROLENOTFOUND

The role specified in the *bstrRole* parameter does not exist.

E\_INVALIDARG

One or more of the arguments passed in is invalid.

E\_UNEXPECTED

An unexpected error occurred. This can happen if one object passes its **IObjectContext** pointer to another object and the other object calls **IsCallerInRole** using this pointer. An **IObjectContext** pointer is not valid outside the context of the object that originally obtained it.

## **Remarks**

You use this method to determine whether the direct caller of the currently executing method is associated with a specific role. A role is a symbolic name that represents a user or group of users who have specific access permissions to all components in a given package. Developers define roles when they create a component, and roles are mapped to individual users or groups at deployment time.

**IsCallerInRole** only applies to the direct caller of the currently executing method. (The direct caller is the process calling into the current server process. It can be either a base client process or a server process.) **IsCallerInRole** doesn't apply to the process that initiated the call sequence from which the current method was called, or to any other callers in that sequence.

Because **IsCallerInRole** returns TRUE when the object that invokes it is executing in a client's process, it's a good idea to call **IsSecurityEnabled** before calling **IsCallerInRole**. If security isn't enabled, **IsCallerInRole** won't return an accurate result.

## **Example**

**See Also**

Programmatic Security, Basic Security Methods, Secured Components

**IObjectContext::IsCallerInRole, IObjectContext::IsSecurityEnabled Methods Example**

```
#include <mtx.h>
IObjectContext* pObjectContext = NULL;
BSTR stRole = SysAllocString(L"Manager");
VARIANT BOOL fIsInRole;
HRESULT hr;
hr = GetObjectContext(&pObjectContext);
// Find out if security is enabled.
if (pObjectContext->IsSecurityEnabled()) {
   //Then find out if the caller is in the right role.
   fIsInRole = pObjectContext->IsCallerInRole
      (stRole, &fIsInRole)
   SysFreeString(stRole);
   if (!fIsInRole) {
      // If not, do something appropriate here.
   }
}
else {
   // If security's not enabled, do something 
   // appropriate here.
}
```
# IObjectContext::IsInTransaction Method

Indicates whether the current object is executing in a transaction.

## **Provided By**

## **IObjectContext**

## **BOOL IObjectContext::IsInTransaction ( );**

## **Return Values**

TRUE

The current object is executing within a transaction.

FALSE

The current object is not executing within a transaction.

## **Remarks**

You can use this method to make sure that an object that requires a transaction never runs without one. For example, if a component that requires a transaction is improperly configured in the MTS Explorer, you can use this method to determine that the object doesn't have a transaction. Then you can return an error to alert the user to the problem, or take whatever action is appropriate.

## **Example**

## **See Also**

Transaction Attributes, Transactions

## **IObjectContext::IsInTransaction Method Example**

```
#include <mtx.h>
IObjectContext* pObjectContext = NULL;
VARIANT BOOL fInTransaction;
HRESULT hr;
hr = GetObjectContext(&pObjectContext);
// Find out if the object is in a transaction.
fInTransaction = pObjectContext->IsInTransaction();
if (!fInTransaction) {
  // If not, do something appropriate here.
}
```
# IObjectContext::IsSecurityEnabled Method

Indicates whether or not security is enabled for the current object. MTS security is enabled unless the object is running in the client's process.

#### **Provided By**

#### **IObjectContext**

#### **BOOL IObjectContext::IsSecurityEnabled ( );**

### **Return Values**

**TRUE** 

Security is enabled for this object.

FALSE

Security is not enabled for this object.

## **Remarks**

MTS security is enabled only if an object is running in a server process. This could be either because the object's component was configured to run in a client's process, or because the component and the client are in the same package. If the object is running in the client's process, there is no security checking and **IsSecurityEnabled** will always return FALSE.

## **Example**

#### **See Also**

Programmatic Security, Basic Security Methods, Secured Components

## IObjectContext::SetAbort Method

Declares that the transaction in which the object is executing must be aborted, and that the object should be deactivated on returning from the currently executing method call.

### **Provided By**

#### **IObjectContext**

**HRESULT IObjectContext::SetAbort ( );**

#### **Return Values**

S\_OK

The call to **SetAbort** succeeded and the transaction will be aborted.

#### E\_UNEXPECTED

An unexpected error occurred. This can happen if one object passes its **IObjectContext** pointer to another object and the other object calls **SetAbort** using this pointer. An **IObjectContext** pointer is not valid outside the context of the object that originally obtained it.

#### **Remarks**

The object is deactivated automatically on return from the method in which it called **SetAbort**. If the object is the root of an automatic transaction, MTS aborts the transaction. If the object is transactional, but not the root of an automatic transaction, the transaction in which it's participating is doomed to abort. (An object is the root of a transaction if the MTS run-time environment has to initiate a new transaction for it. This is the case when the component that provides the object is configured to require a transaction and the object's creator doesn't have one, or when the component is configured to require a new transaction.)

You can call **SetAbort** in error handlers to ensure that a transaction aborts when an error occurs. You can also call **SetAbort** at the beginning of a method to protect your object from committing prematurely in the event of an unexpected return and then call **SetComplete** just before the method returns, if all goes well.

## **Example**

**See Also**

Transactions, Context Objects, Deactivating Objects

#### **IObjectContext::SetAbort, IObjectContext::SetComplete Methods Example**

```
#include <mtx.h>
IObjectContext* pObjectContext = NULL;
HRESULT hr;
hr = GetObjectContext(&pObjectContext);
// Do some work here.
// If the work was successful, call SetComplete.
if (SUCCEEDED(hr)) {
   if (pObjectContext)
      pObjectContext->SetComplete();
}
// Otherwise, call SetAbort.
else {
  if (pObjectContext)
     pObjectContext->SetAbort();
}
```
## IObjectContext::SetComplete Method

Declares that the current object has completed its work and should be deactivated when the currently executing method returns to the client. For objects that are executing within the scope of a transaction, it also indicates that the object's transactional updates can be committed.

## **Provided By**

## **IObjectContext**

**HRESULT IObjectContext::SetComplete ( );**

## **Return Values**

S\_OK

The call to **SetComplete** succeeded.

E\_UNEXPECTED

An unexpected error occurred. This can happen if one object passes its **IObjectContext** pointer to another object and the other object calls **SetComplete** using this pointer. An **IObjectContext** pointer is not valid outside the context of the object that originally obtained it.

## **Remarks**

The object is deactivated automatically on return from the method in which it called **SetComplete**. If the object is the root of an automatic transaction, MTS attempts to commit the transaction. However, if any object that was participating in the transaction has called **SetAbort**, or has called **DisableCommit** and has not subsequently called **EnableCommit** or **SetComplete**, the transaction will be aborted. (An object is the root of a transaction if the MTS run-time environment has to initiate a new transaction for it. This is the case when the component that provides the object is configured to require a transaction and the object's creator doesn't have one, or when the component is configured to require a new transaction.)

If an object doesn't need to maintain its state after it returns from a method call, it should call **SetComplete** so that it can be automatically deactivated as soon as it returns and its resources can be reclaimed.

## **Example**

## **See Also**

Transactions, Context Objects, Deactivating Objects

## MTx.SafeRef Method

Used by an object to obtain a reference to itself that's safe to pass outside its context.

**SafeRef** is a static method of the **MTx** class, which is declared in the package com.ms.mtx.

**Note** The class MTx has only static methods and has no public constructor. You can't create an instance of this class.

New applications should call **getSafeRef**.

**IUnknown SafeRef ( IUnknown** *obj*

**);**

## **Parameter**

*obj*

[in] A reference to an interface on the current object.

## **Return Value**

A reference to the **IUnknown** interface on the current object that's safe to pass outside the current object's context.

#### **Remarks**

When an MTS object wants to pass a self-reference to a client or another object (for example, for use as a callback), it should always call **SafeRef** first and then pass the reference returned by this call. An object should never pass a reference to **this** to a client or to any other object. Once such a reference is passed outside the object's context, it's no longer a valid reference.

Regardless of the interface ID you pass to **SafeRef**, it always returns the **IUnknown** interface on the object that calls it. You should immediately cast the returned value to the interface that you want to pass outside the object.

Calling **SafeRef** on a reference that is already safe returns the safe reference unchanged, except that the reference count on the interface is incremented.

## **Example**

**See Also**

Passing Object References

#### **MTx.SafeRef Method Example**

import com.ms.mtx.\*;

IMyInterface safeMyObject = null; IAnotherObject someOtherObject = null;

// Get a safe reference. safeMyObject = (IMyInterface) MTx.SafeRef(this);

// Invoke a method on another object, passing the // safe reference so it can call back. someOtherObject.CallMeBack(safeMyObject);

# MTx.GetObjectContext Method

Obtains a reference to the **IObjectContext** interface on the **ObjectContext** that's associated with the current MTS object.

**GetObjectContext** is a static method of the **MTx** class, which is declared in the package com.ms.mtx.

**Note** The **MTx** class has only static methods and has no public constructor. You can't create an instance of this class.

## **IObjectContext GetObjectContext ( );**

#### **Return Value**

A reference to the **IObjectContext** interface on the current object's context. **GetObjectContext** will return null if it is called from a constructor or finalizer, or if the object's component hasn't been imported into an MTS package.

#### **Remarks**

An object should never attempt to pass its **ObjectContext** reference to another object. If you pass an **ObjectContext** reference to another object, it will no longer be a valid reference.

#### **Example**

#### **See Also**

Building Scalable Components, Context Objects, **IObjectContext.CreateInstance** Method

## **MTx.GetObjectContext Method, IObjectContext.CreateInstance Method Example**

import com.ms.mtx.\*;

IAccount account = null;

// Get the object's ObjectContext and // use it to instantiate another object. account = (IAccount) MTx.GetObjectContext(). CreateInstance(CAccount.clsid, IAccount.iid);

# IObjectContext Interface

The **IObjectContext** interface provides access to the current object's context.

### **Remarks**

New applications should use the **Context** class.

The **IObjectContext** interface is declared in the package com.ms.mtx.

You obtain a reference to the **IObjectContext** interface by calling the **MTx.GetObjectContext** method. As with any COM object, you must release an **ObjectContext** object when you're finished using it.

You can use an object's **ObjectContext** to:

- Declare that the object's work is complete.
- **Prevent a transaction from being committed, either temporarily or permanently.**
- · Instantiate other MTS objects and include their work within the scope of the current object's transaction.
- **Find out if a caller is in a particular role.**
- **Find out if security is enabled.**
- **Find out if the object is executing within a transaction.**

The **IObjectContext** interface exposes the following methods.

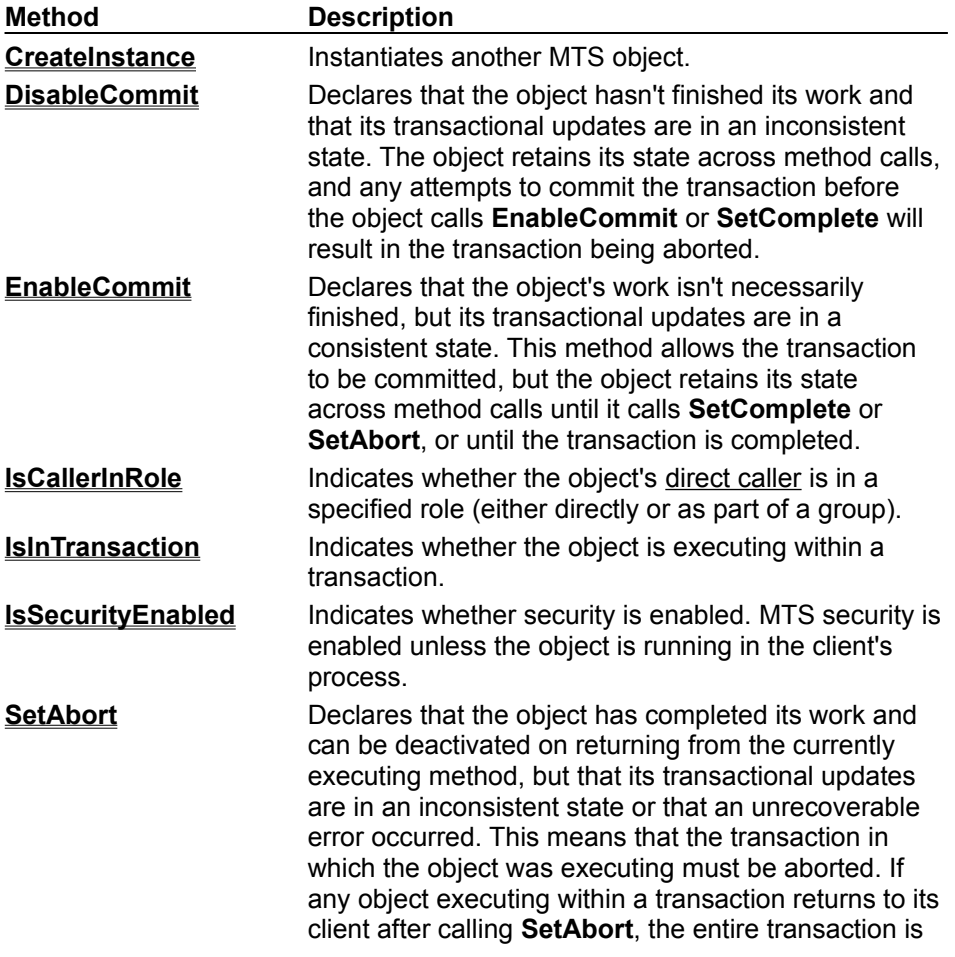

doomed to abort.

**SetComplete** Declares that the object has completed its work and can be deactivated on returning from the currently executing method. For objects that are executing within the scope of a transaction, it also indicates that the object's transactional updates can be committed. When an object that is the root of a transaction calls **SetComplete**, MTS attempts to commit the transaction on return from the current method.

**Note** When an object calls **DisableCommit**, **EnableCommit**, **SetComplete**, or **SetAbort** from within a method, two flags (Done and Consistent) are set in its **ObjectContext**. (See the following table for an explanation.) These flags aren't evaluated by the MTS run-time environment until the object's currently executing method returns to its caller. This means that an object can call these methods any number of times from within one of its own methods, but the last call before the object returns to its client is the one that will be in effect.

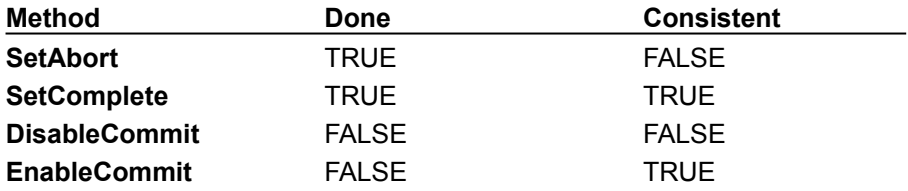

The **Done** flag, which allows an object to be deactivated and its transaction to commit or abort, is only evaluated after the object returns from the call that first entered its context. For example, suppose client A calls into object B. Object B calls **SetComplete** and then calls into object C (passing it a safe reference for a callback). Object C calls back to object B, and then object B returns to client A. Object B won't be deactivated when it returns to object C; it will be deactivated when it returns to client A.

#### **See Also**

Basic Security Methods, Passing Object References, Context Objects, Transactions, Deactivating **Objects** 

# IObjectContext.CreateInstance Method

Instantiates an MTS object.

New applications should call **createInstance**.

## **Provided By**

## **IObjectContext** Interface

**IUnknown CreateInstance ( \_Guid** *clsid*, **\_Guid** *iid*,

**);**

## **Parameter**

*clsid*

[in] The clsid of the type of object to instantiate.

*iid*

[in] Any interface that's implemented by the object you want to instantiate.

## **Return Value**

A reference to the **IUnknown** interface on the newly created object.

## **Remarks**

**CreateInstance** creates a COM object. However, the object will have context only if its component is registered with MTS.

When you create an object by using **CreateInstance**, the new object's context is derived from the current object's **ObjectContext** and the declarative properties of the new object's component. The new object always executes within the same activity as the object that created it. If the current object has a transaction, the transaction attribute of the new object's component determines whether or not the new object will execute within the scope of that transaction.

If the component's transaction attribute is set to either **Requires a transaction** or **Supports transactions**, the new object inherits its creator's transaction. If the component's transaction attribute is set to **Requires a new transaction**, MTS initiates a new transaction for the new object. If the component's transaction attribute is set to **Does not support transactions**, the new object doesn't execute under any transaction.

**CreateInstance** always returns the **IUnknown** interface on the newly instantiated object. You should immediately cast the returned value to the interface through which you want to communicate with the new object. The interface ID you pass in the *iid* parameter doesn't have to be the same interface as the one to which you cast the returned value, but it must be an interface that's implemented by the object you're instantiating.

MTS always uses standard marshaling. Even if a component exposes the **IMarshal** interface, its **IMarshal** methods will never be called by the MTS run-time environment.

You can't create MTS objects as part of an aggregation.

## **Example**

## **See Also**

Creating MTS Objects, Transaction Attributes, MTS Component Requirements

# IObjectContext.DisableCommit Method

Declares that the object's transactional updates are inconsistent and can't be committed in their present state.

New applications should call **disableCommit**.

**Provided By**

#### **IObjectContext**

**void DisableCommit ( );**

#### **Remarks**

An object that invokes **DisableCommit** is stateful.

You can use the **DisableCommit** method to prevent a transaction from committing prematurely between method calls in a stateful object. When an object invokes **DisableCommit**, it indicates that its work is inconsistent and that it can't complete its work until it receives further method invocations from the client. It also indicates that it needs to maintain its state to perform that work. This prevents the MTS run-time environment from deactivating the object and reclaiming its resources on return from a method call. Once an object has called **DisableCommit**, if a client attempts to commit the transaction before the object has called **EnableCommit** or **SetComplete**, the transaction will abort.

For example, suppose you have a General Ledger component that updates a database. A client makes multiple calls to a General Ledger object to post entries to various accounts. There's an integrity constraint that says the debits must equal the credits when the final method invocation returns, or the transaction must abort. The General Ledger object has an initialization method in which the client informs it of the sequence of calls the client is going to make, and the General Ledger object calls **DisableCommit**. The object maintains its state between calls so that after the final call in the sequence is made the object can make sure the integrity constraint is satisfied before allowing its work to be committed.

**Example**

**See Also**

**Transactions** 

## **IObjectContext.DisableCommit Method Example**

import com.ms.mtx.\*;

MTx.GetObjectContext().DisableCommit();

# IObjectContext.EnableCommit Method

Declares that the current object's work is not necessarily finished, but that its transactional updates are consistent and could be committed in their present form.

New applications should call **enableCommit**.

**Provided By**

**IObjectContext**

**void EnableCommit ( );**

#### **Remarks**

When an object calls **EnableCommit**, it allows the transaction in which it's participating to be committed, but it maintains its internal state across calls from its clients until it calls **SetComplete** or **SetAbort** or until the transaction completes.

**EnableCommit** is the default state when an object is activated. This is why an object should always call **SetComplete** or **SetAbort** before returning from a method, unless you want the object to maintain its internal state for the next call from a client.

**Example**

**See Also**

**Transactions** 

## **IObjectContext.EnableCommit Method Example**

```
import com.ms.mtx.*;
MTx.GetObjectContext().EnableCommit();
}
```
# IObjectContext.IsCallerInRole Method

Indicates whether an object's direct caller is in a specified role (either individually or as part of a group).

New applications should call **isCallerInRole**.

## **Provided By**

### **IObjectContext**

**boolean IsCallerInRole (**

**String** *bstrRole*

**);**

## **Parameters**

## *bstrRole*

[in] The name of the role in which you want to determine whether the caller is acting.

## **Return Values**

true

Either the caller is in the specified role, or security is not enabled.

false

The caller is not in the specified role.

## **Remarks**

You use this method to determine whether the direct caller of the currently executing method is associated with a specific role. A role is a symbolic name that represents a user or group of users who have specific access permissions to all components in a given package. Developers define roles when they create a component, and roles are mapped to individual users or groups at deployment time.

**IsCallerInRole** only applies to the direct caller of the currently executing method. (The direct caller is the process calling into the current server process. It can be either a base client process or a server process.) **IsCallerInRole** doesn't apply to the process that initiated the call sequence from which the current method was called, or to any other callers in that sequence.

Because **IsCallerInRole** returns true when the object that invokes it is executing in a client's process, it's a good idea to call **IsSecurityEnabled** before calling **IsCallerInRole**. If security isn't enabled, **IsCallerInRole** won't return an accurate result.

## **Example**

## **See Also**

Programmatic Security, Basic Security Methods, Secured Components

**IObjectContext.IsCallerInRole, IObjectContext.IsSecurityEnabled Methods Example**

```
import com.ms.mtx.*;
IObjectContext objContext = null;
objContext = MTx.GetObjectContext();
// Find out if Security is enabled.
if (objContext.IsSecurityEnabled()) {
  //Then find out if the caller is in the right role.
  if (!objContext.IsCallerInRole("Manager")) {
     // If not, do something appropriate here.
   }
}
else {
  // If security's not enabled, do something 
  // appropriate here.
}
```
# IObjectContext.IsInTransaction Method

Indicates whether the current object is executing in a transaction.

New applications should call **isInTransaction**.

## **Provided By**

**IObjectContext**

**boolean IsInTransaction ( );**

#### **Return Values**

true

The current object is executing within a transaction.

false

The current object is not executing within a transaction.

## **Remarks**

You can use this method to make sure that an object that requires a transaction never runs without one. For example, if a component that requires a transaction is improperly configured in the MTS Explorer, you can use this method to determine that the object doesn't have a transaction. Then you can return an error to alert the user to the problem, or take whatever action is appropriate.

## **Example**

## **See Also**

Transaction Attributes, Transactions

## **IObjectContext.IsInTransaction Method Example**

```
import com.ms.mtx.*;
// Find out if the object is in a transaction.
if (!MTx.GetObjectContext().IsInTransaction()) {
  // If not, do something appropriate here.
}
```
# IObjectContext.IsSecurityEnabled Method

Indicates whether or not security is enabled for the current object. MTS security is enabled unless the object is running in the client's process.

New applications should call **isSecurityEnabled**.

## **Provided By**

**IObjectContext**

**boolean IsSecurityEnabled ( );**

### **Return Values**

true

Security is enabled for this object.

false

Security is not enabled for this object.

### **Remarks**

MTS security is enabled only if an object is running in a server process. This could be either because the object's component was configured to run in a client's process, or because the component and the client are in the same package. If the object is running in the client's process, there is no security checking and **IsSecurityEnabled** will always return false.

## **Example**

### **See Also**

Programmatic Security, Basic Security Methods, Secured Components

# IObjectContext.SetAbort Method

Declares that the transaction in which the object is executing must be aborted, and that the object should be deactivated on returning from the currently executing method call.

New applications should call **setAbort**.

### **Provided By**

### **IObjectContext**

**void SetAbort ( );**

### **Remarks**

The object is deactivated automatically on return from the method in which it called **SetAbort**. If the object is the root of an automatic transaction, MTS aborts the transaction. If the object is transactional, but not the root of an automatic transaction, the transaction in which it's participating is doomed to abort. (An object is the root of a transaction if the MTS run-time environment has to initiate a new transaction for it. This is the case when the component that provides the object is configured to require a transaction and the object's creator doesn't have one, or when the component is configured to require a new transaction.)

You can call **SetAbort** in error handlers to ensure that a transaction aborts when an error occurs. You can also call **SetAbort** at the beginning of a method to protect your object from committing prematurely in the event of an unexpected return and then call **SetComplete** just before the method returns, if all goes well.

## **Example**

#### **See Also**

Transactions, Context Objects, Deactivating Objects

**IObjectContext.SetAbort, IObjectContext.SetComplete Methods Example**

import com.ms.mtx.\*; boolean success = false; // Do some work here. // If the work was successful, call SetComplete if (success) MTx.GetObjectContext().SetComplete(); // Otherwise, call SetAbort. else MTx.GetObjectContext().SetAbort();

# IObjectContext.SetComplete Method

Declares that the current object has completed its work and should be deactivated when the currently executing method returns to the client. For objects that are executing within the scope of a transaction, it also indicates that the object's transactional updates can be committed.

New applications should call **setComplete**.

## **Provided By**

## **IObjectContext**

**void SetComplete ( );**

## **Remarks**

The object is deactivated automatically on return from the method in which it called **SetComplete**. If the object is the root of an automatic transaction, MTS attempts to commit the transaction. However, if any object that was participating in the transaction has called **SetAbort**, or has called **DisableCommit** and has not subsequently called **EnableCommit** or **SetComplete**, the transaction will be aborted. (An object is the root of a transaction if the MTS run-time environment has to initiate a new transaction for it. This is the case when the component that provides the object is configured to require a transaction and the object's creator doesn't have one, or when the component is configured to require a new transaction.)

If an object doesn't need to maintain its state after it returns from a method call, it should call **SetComplete** so that it can be automatically deactivated as soon as it returns and its resources can be reclaimed.

## **Example**

## **See Also**

Transactions, Context Objects, Deactivating Objects

# getSafeRef Method

Used by an object to obtain a reference to itself that's safe to pass outside its context.

**getSafeRef** is a static method of the **Context** class, which is declared in the package com.ms.mtx.

**Note** The class **Context** has only static methods and has no public constructor. You can't create an instance of this class.

### **Provided By**

## **Context** class

**IUnknown getSafeRef ( IUnknown** *unknown*

**);**

## **Parameter**

*unknown* [in] A reference to the current object.

### **Return Value**

A reference to the current object that's safe to pass outside the current object's context.

### **Remarks**

When an MTS object wants to pass a self-reference to a client or another object (for example, for use as a callback), it should always call **getSafeRef** first and then pass the reference returned by this call. An object should never pass a reference to to a client or to any other object. Once such a reference is passed outside the object's context, it's no longer a valid reference.

Calling **getSafeRef** on a reference that is already safe returns the safe reference unchanged.

#### **See Also**

Passing Object References

## getObjectContext Method

Obtains a reference to the **ObjectContext** that's associated with the current MTS object.

**getObjectContext** is a static method of the **Context** class, which is declared in the package com.ms.mtx.

**Note** The class **Context** has only static methods and has no public constructor. You can't create an instance of this class.

### **Return Value**

A reference to the **IObjectContext** interface on the current object's context. **getObjectContext** will return null if it is called from a constructor or finalizer, or if the object's component hasn't been imported into an MTS package.

### **Remarks**

An object should never attempt to pass its **ObjectContext** reference to another object. If you pass an **ObjectContext** reference to another object, it will no longer be a valid reference.

#### **See Also**

Building Scalable Components, Context Objects

# Context Class

The **Context** class provides access to the current object's context.

## **Remarks**

The **Context** class is in the package com.ms.mtx.

You can use an object's **Context** to:

- Declare that the object's work is complete.
- **Prevent a transaction from being committed, either temporarily or permanently.**
- **I** Instantiate other MTS objects and include their work within the scope of the current object's transaction.
- **Find out if a caller is in a particular role.**
- **Find out if security is enabled.**
- **I** Find out if the object is executing within a transaction.

The **Context** class exposes the following methods.

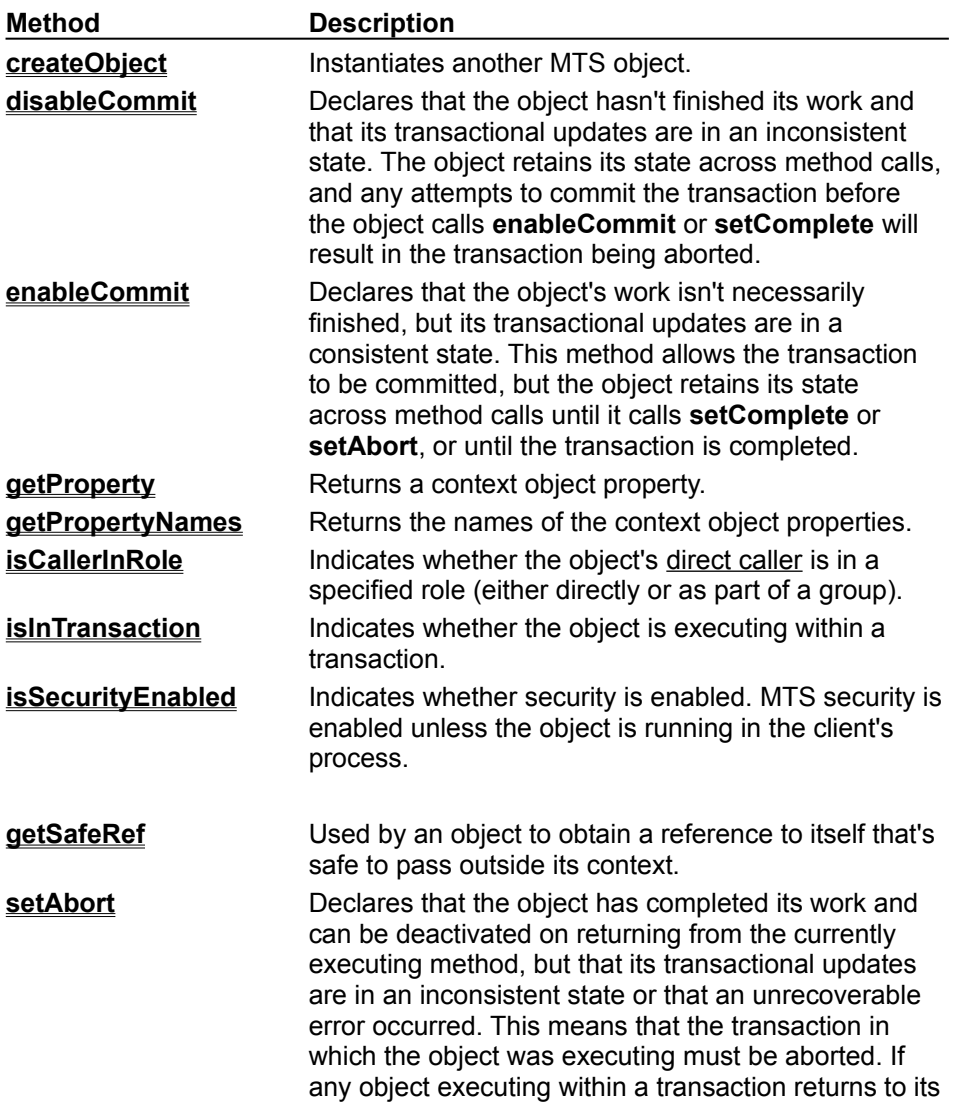

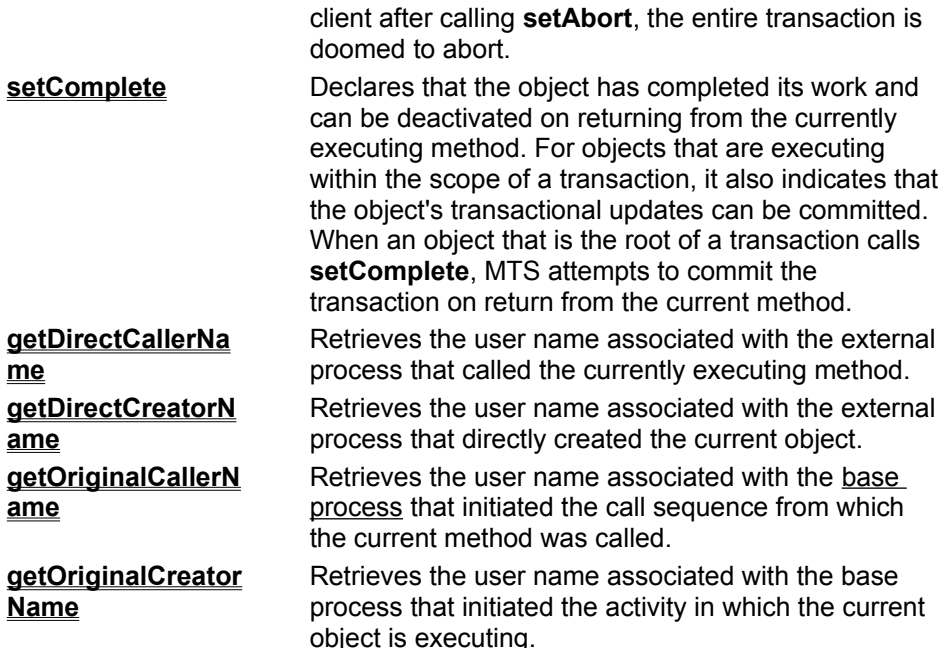

**Note** When an object calls **disableCommit**, **enableCommit**, **setComplete**, or **setAbort** from within a method, two flags (Done and Consistent) are set in its **Context**. (See the following table for an explanation.) These flags aren't evaluated by the MTS run-time environment until the object's currently executing method returns to its caller. This means that an object can call these methods any number of times from within one of its own methods, but the last call before the object returns to its client is the one that will be in effect.

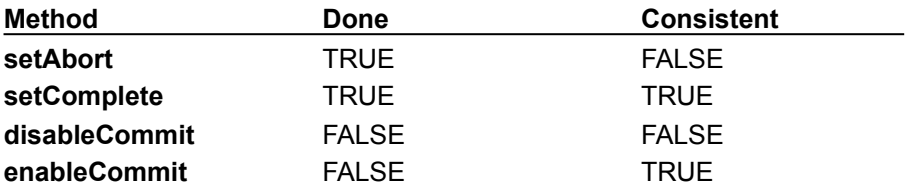

The **Done** flag, which allows an object to be deactivated and its transaction to commit or abort, is only evaluated after the object returns from the call that first entered its context. For example, suppose client A calls into object B. Object B calls **setComplete** and then calls into object C (passing it a safe reference for a callback). Object C calls back to object B, and then object B returns to client A. Object B won't be deactivated when it returns to object C; it will be deactivated when it returns to client A.

#### **See Also**

Basic Security Methods, Passing Object References, Context Objects, Transactions, Deactivating **Objects** 

## createObject Method

Instantiates an MTS object.

### **Provided By**

#### **Context** class

**IUnknown createObject (String** *progID***); IUnknown createObject (com.ms.com.\_Guid** *rclsid*)

### **Parameters**

*progID*

[in] The programmatic identifier (ProgID) of the object to be created.

*rclsid*

[in] Reference to the class identifier (CLSID) of the object to be created.

### **Return Value**

A reference to the **IUnknown** interface on the newly created object.

### **Remarks**

**createObject** creates a COM object. However, the object will have context only if its component is registered with MTS.

When you create an object by using **createObject**, the new object's context is derived from the current object's **Context** and the declarative properties of the new object's component. The new object always executes within the same activity as the object that created it. If the current object has a transaction, the transaction attribute of the new object's component determines whether or not the new object will execute within the scope of that transaction.

If the component's transaction attribute is set to either **Requires a transaction** or **Supports**  transactions, the new object inherits its creator's transaction. If the component's transaction attribute is set to **Requires a new transaction**, MTS initiates a new transaction for the new object. If the component's transaction attribute is set to **Does not support transactions**, the new object doesn't execute under any transaction.

MTS always uses standard marshaling. Even if a component exposes the **IMarshal** interface, its **IMarshal** methods will never be called by the MTS run-time environment.

You can't create MTS objects as part of an aggregation.

## **See Also**

Creating MTS Objects, Transaction Attributes, MTS Component Requirements

## disableCommit Method

Declares that the object's transactional updates are inconsistent and can't be committed in their present state.

### **Provided By**

### **Context** class

**void disableCommit ( );**

### **Remarks**

An object that invokes **disableCommit** is stateful.

You can use the **disableCommit** method to prevent a transaction from committing prematurely between method calls in a stateful object. When an object invokes **disableCommit**, it indicates that its work is inconsistent and that it can't complete its work until it receives further method invocations from the client. It also indicates that it needs to maintain its state to perform that work. This prevents the MTS run-time environment from deactivating the object and reclaiming its resources on return from a method call. Once an object has called **disableCommit**, if a client attempts to commit the transaction before the object has called **enableCommit** or **setComplete**, the transaction will abort.

For example, suppose you have a General Ledger component that updates a database. A client makes multiple calls to a General Ledger object to post entries to various accounts. There's an integrity constraint that says the debits must equal the credits when the final method invocation returns, or the transaction must abort. The General Ledger object has an initialization method in which the client informs it of the sequence of calls the client is going to make, and the General Ledger object calls **disableCommit**. The object maintains its state between calls so that after the final call in the sequence is made the object can make sure the integrity constraint is satisfied before allowing its work to be committed.

#### **See Also**

**Transactions** 

## enableCommit Method

Declares that the current object's work is not necessarily finished, but that its transactional updates are consistent and could be committed in their present form.

### **Provided By**

#### **Context** class

**void enableCommit ( );**

#### **Remarks**

When an object calls **enableCommit**, it allows the transaction in which it's participating to be committed, but it maintains its internal state across calls from its clients until it calls **etComplete** or setAbort or until the transaction completes.

**enableCommit** is the default state when an object is activated. This is why an object should always call **setComplete** or **setAbort** before returning from a method, unless you want the object to maintain its internal state for the next call from a client.

**See Also**

**Transactions** 

# getProperty Method

Returns a context object property.

### **Provided By**

#### **Context** class

**Variant getProperty( String** *propertyName***);**

#### **Parameters**

*propertyName* [in] The name of the context object property to be retrieved.

### **Return Value**

The requested context object property.

### **Remarks**

You can use **getProperty** to retrieve the following Microsoft Internet Information Server (IIS) intrinsic objects:

- · Request
- **B** Response
- · Server
- **D** Application
- · Session

For more information, see the IIS documentation.

To retrieve an IIS object, use the **getDispatch** method of returned Variant and cast this value to the interface to the IIS object (for example, **IReponse** for the Response object).

**Note** Context properties are not available in MTS 1.0 server processes.

# getPropertyNames Method

Returns the names of the context object properties.

**Provided By**

 **Context** class

**String[] getPropertyNames ( );**

**Return Value**

An array of context object property names.

## isCallerInRole Method

Indicates whether an object's direct caller is in a specified role (either individually or as part of a group).

## **Provided By**

 **Context** class

**boolean isCallerInRole ( String** *role*

**);**

## **Parameters**

*role*

[in] The name of the role in which you want to determine whether the caller is acting.

## **Return Values**

true

Either the caller is in the specified role, or security is not enabled.

false

The caller is not in the specified role.

## **Remarks**

You use this method to determine whether the direct caller of the currently executing method is associated with a specific role. A role is a symbolic name that represents a user or group of users who have specific access permissions to all components in a given package. Developers define roles when they create a component, and roles are mapped to individual users or groups at deployment time.

**isCallerInRole** only applies to the direct caller of the currently executing method. (The direct caller is the process calling into the current server process. It can be either a base client process or a server process.) **isCallerInRole** doesn't apply to the process that initiated the call sequence from which the current method was called, or to any other callers in that sequence.

Because **isCallerInRole** returns true when the object that invokes it is executing in a client's process, it's a good idea to call **isSecurityEnabled** before calling **isCallerInRole**. If security isn't enabled, **isCallerInRole** won't return an accurate result.

## **See Also**

Programmatic Security, Basic Security Methods, Secured Components

## isInTransaction Method

Indicates whether the current object is executing in a transaction.

## **Provided By**

### **Context** class

## **boolean isInTransaction ( );**

#### **Return Values**

true

The current object is executing within a transaction.

false

The current object is not executing within a transaction.

### **Remarks**

You can use this method to make sure that an object that requires a transaction never runs without one. For example, if a component that requires a transaction is improperly configured in the MTS Explorer, you can use this method to determine that the object doesn't have a transaction. Then you can return an error to alert the user to the problem, or take whatever action is appropriate.

#### **See Also**

Transaction Attributes, Transactions

## isSecurityEnabled Method

Indicates whether or not security is enabled for the current object. MTS security is enabled unless the object is running in the client's process.

### **Provided By**

 **Context** class

**boolean isSecurityEnabled ( );**

**Return Values**

true

Security is enabled for this object.

false

Security is not enabled for this object.

### **Remarks**

MTS security is enabled only if an object is running in a server process. This could be either because the object's component was configured to run in a client's process, or because the component and the client are in the same package. If the object is running in the client's process, there is no security checking and **isSecurityEnabled** will always return false.

### **See Also**

Programmatic Security, Basic Security Methods, Secured Components

## setAbort Method

Declares that the transaction in which the object is executing must be aborted, and that the object should be deactivated on returning from the currently executing method call.

#### **Provided By**

 **Context** class

**void setAbort ( );**

#### **Remarks**

The object is deactivated automatically on return from the method in which it called **setAbort**. If the object is the root of an automatic transaction, MTS aborts the transaction. If the object is transactional, but not the root of an automatic transaction, the transaction in which it's participating is doomed to abort. (An object is the root of a transaction if the MTS run-time environment has to initiate a new transaction for it. This is the case when the component that provides the object is configured to require a transaction and the object's creator doesn't have one, or when the component is configured to require a new transaction.)

You can call **setAbort** in error handlers to ensure that a transaction aborts when an error occurs. You can also call **setAbort** at the beginning of a method to protect your object from committing prematurely in the event of an unexpected return and then call **setComplete** just before the method returns, if all goes well.

#### **See Also**

Transactions, Context Objects, Deactivating Objects

## setComplete Method

Declares that the current object has completed its work and should be deactivated when the currently executing method returns to the client. For objects that are executing within the scope of a transaction, it also indicates that the object's transactional updates can be committed.

## **Provided By**

## **Context** class

**void setComplete ( );**

### **Remarks**

The object is deactivated automatically on return from the method in which it called **setComplete**. If the object is the root of an automatic transaction, MTS attempts to commit the transaction. However, if any object that was participating in the transaction has called **setAbort**, or has called **disableCommit** and has not subsequently called **enableCommit** or **setComplete**, the transaction will be aborted. (An object is the root of a transaction if the MTS run-time environment has to initiate a new transaction for it. This is the case when the component that provides the object is configured to require a transaction and the object's creator doesn't have one, or when the component is configured to require a new transaction.)

If an object doesn't need to maintain its state after it returns from a method call, it should call **setComplete** so that it can be automatically deactivated as soon as it returns and its resources can be reclaimed.

## **See Also**

Transactions, Context Objects, Deactivating Objects

## IObjectContextActivity Interface

The **IObjectContextActivity** interface is used to retrieve a unique identifier associated with the current **activity**. This activity identifier is a GUID, and is only valid for the lifetime of the current activity.

#### **Remarks**

The header file for the **IObjectContextActivity** is mtx.h. You must also link mtxguid.lib to your project to use this interface.

You obtain a reference to an object's **IObjectContextActivity** interface by calling **QueryInterface** on the object's **ObjectContext**. For example:

```
m_pIObjectContext->QueryInterface
     (IID_IObjectContextActivity, 
    (void**)&m_pIObjectContextActivity));
```
The **IObjectContextActivity** interface provides the following methods.

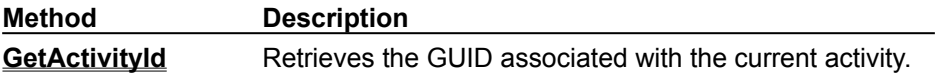

# IObjectContextActivity::GetActivityId Method

Retrieves the GUID associated with the current activity.

## **Provided By**

## **IObjectContextActivity**

**HRESULT IObjectContextActivity::GetActivityId( GUID \*** *pActivityId***);**

## **Parameters**

*pActivityId* [out] A reference to the GUID associated with the current activity.

## **Return Values**

S\_OK

The GUID of the current activity is returned in the parameter *pActivityId*.

E\_INVALIDARG

The argument passed in the *pActivityId* parameter is a NULL pointer.

E\_UNEXPECTED

An unexpected error occurred.

## **Example**

#### **GetActivityId Method Example**

```
#include <mtx.h>
HRESULT hr = S OK;
IObjectContext *pIObjectContext = NULL;
IObjectContextActivity *pIObjectContextActivity = NULL;
GUID activityId;
// Get object context
hr = GetObjectContext(&pIObjectContext);
// Get IObjectContextActivity interface
hr = pIObjectContext->
     QueryInterface(IID_IObjectContextActivity,
     (void**)&pIObjectContextActivity);
// Use IObjectContextActivity to retrieve
// the activity GUID.
hr = pIObjectContextActivity->
    GetActivityId(&activityId);
// Do something with the activity GUID here.
// Release the IObjectContextActivity
// and the IObjectContext pointers
pIObjectContextActivity->Release();
pIObjectContext->Release();
```
# SharedPropertyGroupManager Object

The **SharedPropertyGroupManager** object is used to create shared property groups and to obtain access to existing shared property groups.

**Shared Property Group Manager** 

**Shared Property Groups** 

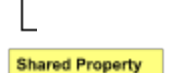

#### **Remarks**

To use the **SharedPropertyGroupManager** object, you must set a reference to the Shared Property Manager Type Library (mtxspm.dll).

You can access the **SharedPropertyGroupManager** object by using either the **CreateObject** function or the **CreateInstance** method of the **ObjectContext** object. It makes no difference which you use.

The Shared Property Manager is a resource dispenser that you can use to share state among multiple objects within a server process. You can't use global variables in a distributed environment because of concurrency and name collision issues. The Shared Property Manager eliminates name collisions by providing shared property groups, which establish unique name spaces for the shared properties they contain. The Shared Property Manager also implements locks and semaphores to protect shared properties from simultaneous access, which could result in lost updates and could leave the properties in an unpredictable state.

Shared properties can be shared only by objects running in the same process. If you want instances of different components to share properties, you have to install the components in the same MTS package. Because there is a risk that administrators will move components from one package to another, it's safest to limit the use of a shared property group to instances of components that are defined in the same DLL.

It's also important for components sharing properties to have the same activation attribute. If two components in the same package have different activation attributes, they generally won't be able to share properties. For example, if one component is configured to run in a client's process and the other is configured to run in a server process, their objects will usually run in different processes, even though they're in the same package.

You should always instantiate the **SharedPropertyGroupManager**, **SharedPropertyGroup**, and **SharedProperty** objects from MTS objects rather than from a base client. If a base client creates shared property groups and properties, the shared properties are inside the base client's process, not in a server process. This means MTS objects can't share the properties unless the objects, too, are running in the client's process (which is generally not a good idea).

**Note** When you set the isolation mode to **LockMethod**, the Shared Property Manager requires access to the calling object's **ObjectContext**. You can't use this isolation mode to create a shared property group from within an object's constructor or from a non-MTS object because **ObjectContext** isn't available during object construction and a non-MTS object doesn't have an **ObjectContext**.

The **SharedPropertyGroupManager** object provides the following methods and properties.

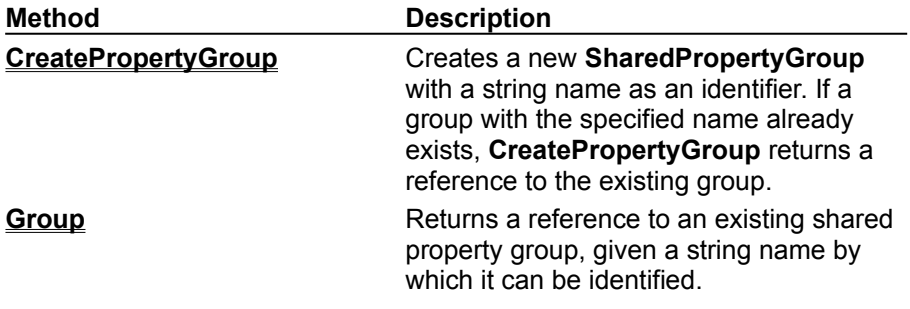

## **See Also**

Sharing State

# CreatePropertyGroup Method

Creates and returns a reference to a new shared property group. If a property group with the specified name already exists, **CreatePropertyGroup** returns a reference to the existing group.

### **Applies To**

#### **SharedPropertyGroupManager** Object

#### **Syntax**

**Set** *propertygroup* = *sharedpropertygroupmanager*.**CreatePropertyGroup**(*name*, *dwIsoMode*, *dwrelmode, fExists*)

#### **Parameters**

#### *propertygroup*

An object variable that evaluates to a **SharedPropertyGroup** object.

#### *sharedpropertygroupmanager*

An object variable that represents the **SharedPropertyGroupManager** with which to create the shared property group.

#### *name*

A string expression that contains the name of the shared property group to create.

#### *dwIsoMode*

A **Long** value that specifies the isolation mode for the properties in the new shared property group. See the table that lists *dwIsoMode* constants later in this topic. If the value of the *fExists* parameter is set to **True** on return from this method, the *dwIsoMode* value you passed in is ignored and the value returned in this parameter is the isolation mode that was assigned when the property group was created.

#### *dwRelMode*

A **Long** value that specifies the release mode for the properties in the new shared property group. See the table that lists *dwRelMode* constants later in this topic. If the value of the *fExists* parameter is set to **True** on return from this method, the *dwRelMode* value you passed in is ignored and the value returned in this parameter is the release mode that was assigned when the property group was created.

#### *fExists*

A **Boolean** value that's set to **True** on return from this method if the shared property group specified in the *name* parameter existed prior to this call, and **False** if the property group was created by this call.

#### **Settings**

The following constants are used in the *dwIsoMode* parameter to specify the effective isolation mode for a shared property group.

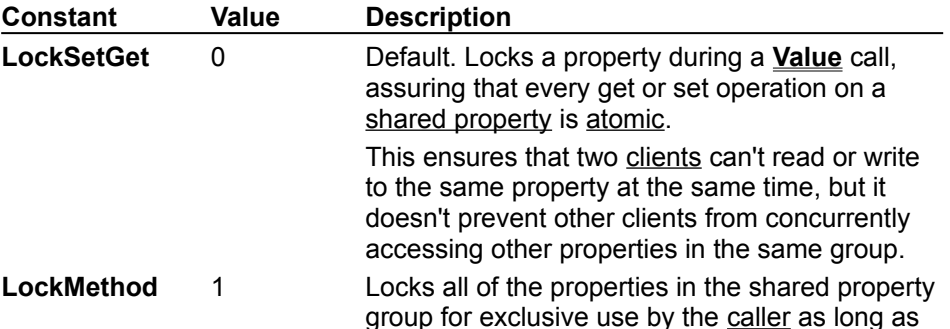

the caller's current method is executing.

This is the appropriate mode to use when there are interdependencies among properties, or in cases where a client may have to update a property immediately after reading it before it can be accessed again.

**Note** When you set the isolation mode to **LockMethod**, the Shared Property Manager requires access to the calling object's **ObjectContext**. You can't use this isolation mode to create a shared property group from within an object's constructor or from a non-MTS object because **ObjectContext** isn't available during object construction and a base client doesn't have an **ObjectContext**.

The following constants are used in the *dwRelMode* parameter to specify the effective release mode for a shared property group.

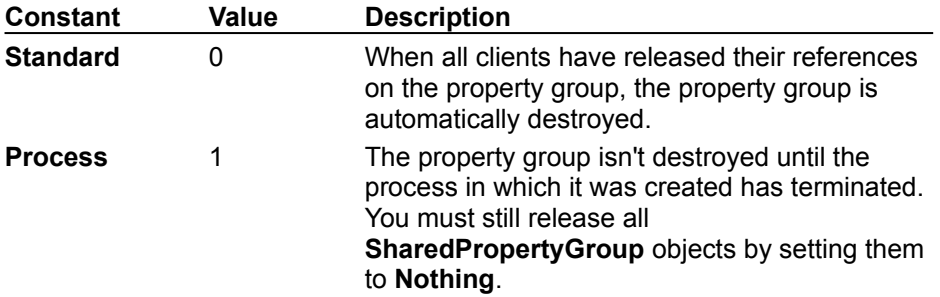

#### **Remarks**

The **CreatePropertyGroup** method sets the value in *fExists* to **True** if the property group it returns existed prior to the current call. This occurs when another object in the same process has already called **CreatePropertyGroup** with the same property group name. The **CreatePropertyGroup** method sets the value in *fExists* to **False** if the returned property group was created by the current call.

The isolation mode and release mode are assigned when the property group is originally created and aren't changed if a subsequent call passes different values in these parameters. The caller should always check the value of *fExists* on return from this method. If *fExists* is set to **True**, the caller should check the values returned in *dwIsoMode* and *dwRelMode* to determine the isolation and release modes in effect for the property group. For example:

```
Dim isolationMode As Long
Dim releaseMode As Long
Set isolationMode = LockMethod
Set releaseMode = Process
Set spmGroup = spmMgr.CreatePropertyGroup
   ("Counter", isolationMode, releaseMode, fExists)
If fExists Then
   If isolationMode <> LockMethod _
      Or releaseMode <> Process Then
      ' Do something appropriate.
   EndIf
EndIf
```
You can pass the constants, **LockGetSet** or **LockMethod** as the *dwIsoMode* argument, and **Standard** or **Process** as the *dwRelMode* argument, directly to the **CreatePropertyGroup** method. However, when you pass a constant instead of a variable, the **CreatePropertyGroup** method can't return the isolation and release modes currently in effect if the requested property group already

exists.

**Note** An object should never attempt to pass a shared property group reference to another object. If the reference is passed outside of the object that acquired it, it's no longer a valid reference.

## **Example**

## **See Also**

Sharing State, **IObjectContext** Interface, **SharedPropertyGroup** Object

# Group Property

Returns a reference to an existing shared property group.

## **Applies To**

## **ISharedPropertyGroupManager** Interface

## **Syntax**

**Set** *propertygroup* = *sharedpropertygroupmanager*.**Group**(*name*)

## **Parameters**

*propertygroup*

An object variable that evaluates to a **SharedPropertyGroup** object.

*sharedpropertygroupmanager*

An object variable that represents the **SharedPropertyGroupManager** for the current process.

*name*

A string expression that contains the name of the shared property group to retrieve.

## **Example**

## **See Also**

Sharing State, **SharedPropertyGroupManager** Object

# SharedPropertyGroup Object

The **SharedPropertyGroup** object is used to create and access the shared properties in a shared property group.

**Shared Property Group Manager** 

**Shared Property Groups** 

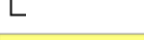

**Shared Property** 

#### **Remarks**

To use the **SharedPropertyGroup** object, you must set a reference to the Shared Property Manager Type Library (mtxspm.dll)

You can create a **SharedPropertyGroup** object with the **CreatePropertyGroup** method of the **SharedPropertyGroupManager** object.

As with any COM object, you must release a **SharedPropertyGroup** object when you're finished using it, unless it's a local variable. For example:

Set myPropertyGroup = Nothing

The **SharedPropertyGroup** object provides the following methods and properties.

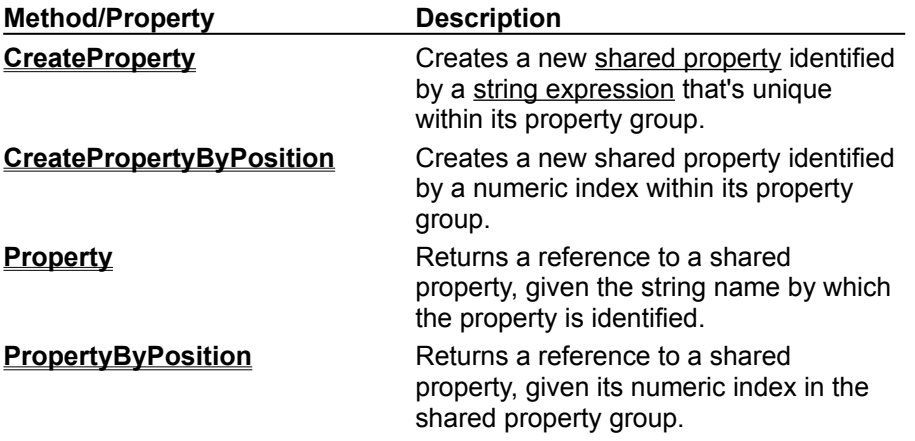

**See Also**

Sharing State, **ISharedPropertyGroupManager** Object

## CreateProperty Method

Creates and returns a reference to a new **SharedProperty** with a specified name. If a shared property by that name already exists, **CreateProperty** returns a reference to the existing property.

## **Applies To**

### **SharedPropertyGroup Object**

### **Syntax**

**Set** *property* = *propertygroup*.**CreateProperty**(*name, fExists*)

### **Parameters**

### *propertygroup*

An object variable that represents the **SharedPropertyGroup** to which the new **SharedProperty** object will belong.

#### *property*

An object variable that evaluates to a **SharedProperty** object.

*name*

A string expression that contains the name of the property to create. You can use this name later to obtain a reference to this property.

### *fExists*

A Boolean value that's set to **True** on return from this method if the shared property specified in the *name* parameter existed prior to this call, and **False** if the property was created by this call.

#### **Remarks**

When you create a shared property, its value is set to the default, which is 0.

If you create a shared property with the **CreateProperty** method, you can access that property only by using **Property**. You can't assign a numeric index to the same property and then access it by using **PropertyByPosition**.

The same shared property group can contain some shared property objects that are identified by name and others that are identified by position.

## **Example**

## **See Also**

#### Sharing State, **ISharedPropertyGroup::CreatePropertyByPosition** Method,  **ISharedPropertyGroup::get\_PropertyByPosition** Method, **ISharedPropertyGroup::get\_Property Method**

# CreatePropertyByPosition Method

Creates a new shared property identified by a numeric index that's unique within the property group. If a shared property with the specified index already exists, **CreatePropertyByPosition** returns a reference to the existing one.

## **Applies To**

### **SharedPropertyGroup Object**

## **Syntax**

**Set** *property* = *propertygroup*.**CreatePropertyByPosition** (*index, fExists*)

## **Parameters**

*property*

An object variable that evaluates to a **SharedProperty** object.

*propertygroup*

An object variable that represents the **SharedPropertyGroup** to which the new **SharedProperty** object will belong.

*index*

A **Long** value that represents the numeric index within the **SharedPropertyGroup** by which the new property will be referenced. You can use this index later to retrieve the shared property with **PropertyByPosition**.

### *fExists*

A **Boolean** value. If *fExists* is set to **True** on return from this method, the shared property specified by *index* existed prior to this call. If it's set to **False**, the property was created by this call.

#### **Remarks**

When you create a shared property, its value is set to the default, which is 0.

If you create a **SharedProperty** object with the **CreatePropertyByPosition** method, you can access that property only by using **PropertyByPosition**. You can't assign a string name to the same property and then access it by using **Property**. Accessing a property by position is faster than accessing a property by using a string name because it requires less overhead.

The same shared property group can contain some **SharedProperty** objects that are identified by position and others that are identified by name.

## **Example**

## **See Also**

Sharing State, **ISharedPropertyGroup::CreateProperty** Method,  **ISharedPropertyGroup::get\_PropertyByPosition** Method, **ISharedPropertyGroup::get\_Property** Method

#### **CreatePropertyByPosition Method Example**

```
Dim spmMgr As SharedPropertyGroupManager
Dim spmGroup As SharedPropertyGroup
Dim spmPropNextNumber As SharedProperty
Dim bExists As Boolean
Dim iNextValue As Integer
' Create the SharedPropertyGroupManager,
' SharedPropertyGroup, and SharedProperty.
Set spmMgr = CreateObject _
   ("MTxSpm.SharedPropertyGroupManager.1")
Set spmGroup = spmMgr.CreatePropertyGroup _
   ("Counter", LockSetGet, Process, bExists)
Set spmPropNextNumber =
   spmGroup.CreatePropertyByPosition(0, bExists)
' Get the next number and increment it.
iNextValue = spmPropNextNumber.Value
spmPropNextNumber.Value = _
   spmPropNextNumber.Value + 1
```
# Property Property

Returns a reference to an existing shared property identified by a string name.

## **Applies To**

## **SharedPropertyGroup** Object

## **Syntax**

**Set** *property* = *propertygroup*.**Property**(*name)*

## **Parameters**

*propertygroup*

An object variable that represents the **SharedPropertyGroup** to which the **SharedProperty** object belongs.

*property*

An object variable that evaluates to a **SharedProperty** object.

*name*

A string expression that contains the name of the shared property to retrieve.

## **Remarks**

You can use only **Property** to access properties that were created with the **CreateProperty** method. To access properties that were created with the **CreatePropertyByPosition** method, use **PropertyByPosition**.

## **Example**

## **See Also**

Sharing State, **ISharedPropertyGroup::CreateProperty** Method,  **ISharedPropertyGroup::CreatePropertyByPosition** Method, **ISharedPropertyGroup::get\_PropertyByPosition** Method

#### **Property, Group Properties Example**

```
Dim spmMgr As SharedPropertyGroupManager
Dim spmGroup As SharedPropertyGroup
Dim spmPropNextNumber As SharedProperty
Dim iNextValue As Integer
' Get the SharedPropertyGroupManager,
' SharedPropertyGroup, and SharedProperty.
Set spmMgr = CreateObject _
   ("MTxSpm.SharedPropertyGroupManager.1")
Set spmGroup = spmMgr.Group("Counter")
Set spmPropNextNumber = spmGroup.Property("Next")
' Get the next number and increment it.
iNextValue = spmPropNextNumber.Value
spmPropNextNumber.Value =
   spmPropNextNumber.Value + 1
```
# PropertyByPosition Property

Returns a reference to an existing shared property identified by its numeric index within the property group.

## **Applies To**

### **SharedPropertyGroup** Object

### **Syntax**

**Set** *sharedproperty* = *propertygroup*.**PropertyByPosition**(*index*)

## **Parameters**

### *propertygroup*

An object variable that represents the **SharedPropertyGroup** object to which the **SharedProperty** object belongs.

*sharedproperty*

An object variable that evaluates to a **SharedProperty** object.

*index*

A **Long** value that represents the numeric index within the **SharedPropertyGroup** of the property to retrieve.

### **Remarks**

You can use only **PropertyByPosition** to access properties that were created with the **CreatePropertyByPosition** method. To access properties that were created with the **CreateProperty** method, use **Property**.

## **Example**

#### **See Also**

Sharing State, **ISharedPropertyGroup::CreateProperty** Method,  **ISharedPropertyGroup::CreatePropertyByPosition** Method, **ISharedPropertyGroup::get\_Property** Method

#### **PropertyByPosition Property Example**

```
Dim spmMgr As SharedPropertyGroupManager
Dim spmGroup As SharedPropertyGroup
Dim spmPropNextNumber As SharedProperty
Dim iNextValue As Integer
' Get the SharedPropertyGroupManager,
' SharedPropertyGroup, and SharedProperty.
Set spmMgr = CreateObject _
   ("MTxSpm.SharedPropertyGroupManager.1")
Set spmGroup = spmMgr.Group("Counter")
Set spmPropNextNumber = spmGroup.PropertyByPosition(0)
' Get the next number and increment it.
iNextValue = spmPropNextNumber.Value
spmPropNextNumber.Value =
   spmPropNextNumber.Value + 1
```
# SharedProperty Object

The **SharedProperty** object is used to set or retrieve the value of a shared property. A shared property can contain any data type that can be represented by a variant.

**Shared Property Group Manager** 

**Shared Property Groups** 

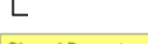

# **Shared Property**

#### **Remarks**

To use the **SharedProperty** object, you must set a reference to the Shared Property Manager Type Library (mtxspm.dll).

You can create a **SharedProperty** object with the **CreateProperty** method or the **CreatePropertyByPosition** method.

A **SharedProperty** object can be created or accessed only from within a **SharedPropertyGroup**.

As with any COM object, you must release a **SharedProperty** object when you're finished using it, unless it's a local variable. For example:

Set myProperty = Nothing

The **SharedProperty** object provides the following property.

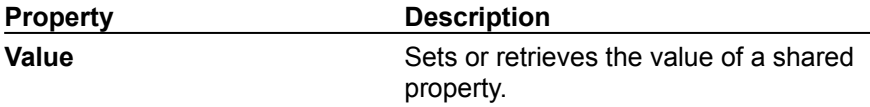

**See Also**

Sharing State, MTS Supported Variant Types

# Value Property

Sets or retrieves the value of a shared property.

# **Applies To**

# **SharedProperty Object**

# **Syntax**

*property*.**Value** = *value*

## **Parameters**

*property*

An object variable that represents a **SharedProperty** object.

*value*

A **Variant** containing the value to assign to the **SharedProperty** object, or the **SharedProperty**'s current value.

# **Example**

## **See Also**

**MTS Supported Variant Types, Sharing State** 

#### **CreatePropertyGroup Method, CreateProperty Method, Value Property Example**

```
Dim spmMgr As SharedPropertyGroupManager
Dim spmGroup As SharedPropertyGroup
Dim spmPropNextNumber As SharedProperty
Dim bExists As Boolean
Dim iNextValue As Integer
' Create the SharedPropertyGroupManager,
' SharedPropertyGroup, and SharedProperty.
Set spmMgr = CreateObject _
   ("MTxSpm.SharedPropertyGroupManager.1")
Set spmGroup = spmMgr.CreatePropertyGroup _
   ("Counter", LockSetGet, Process, bExists)
Set spmPropNextNumber =
   spmGroup.CreateProperty("Next", bExists)
' Get the next number and increment it.
iNextValue = spmPropNextNumber.Value
spmPropNextNumber.Value = _
```

```
spmPropNextNumber.Value + 1
```
# ISharedPropertyGroupManager Interface

The **ISharedPropertyGroupManager** interface is used to create shared property groups and to obtain access to existing shared property groups.

**Shared Property Group Manager** 

**Shared Property Groups** 

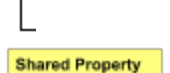

#### **Remarks**

The header file for the **ISharedPropertyGroupManager** interface is mtxspm.h. You must also link mtxguid.lib to your project to use this interface.

You can access the **ISharedPropertyGroupManager** interface by creating an instance of the **SharedPropertyGroupManager** by using either **IObjectContext::CreateInstance** or **CoCreateInstance**. It makes no difference which you use.

**CreateInstance** method of the **ObjectContext** object. It makes no difference which you use.

The Shared Property Manager is a resource dispenser that you can use to share state among multiple objects within a server process. You can't use global variables in a distributed environment because of concurrency and name collision issues. The Shared Property Manager eliminates name collisions by providing shared property groups, which establish unique name spaces for the shared properties they contain. The Shared Property Manager also implements locks and semaphores to protect shared properties from simultaneous access, which could result in lost updates and could leave the properties in an unpredictable state.

Shared properties can be shared only by objects running in the same process. If you want instances of different components to share properties, you have to install the components in the same MTS package. Because there is a risk that administrators will move components from one package to another, it's safest to limit the use of a shared property group to instances of components that are defined in the same DLL.

It's also important for components sharing properties to have the same activation attribute. If two components in the same package have different activation attributes, they generally won't be able to share properties. For example, if one component is configured to run in a client's process and the other is configured to run in a server process, their objects will usually run in different processes, even though they're in the same package.

You should always instantiate the **SharedPropertyGroupManager**, **SharedPropertyGroup**, and **SharedProperty** objects from MTS objects rather than from a base client. If a base client creates

shared property groups and properties, the shared properties are inside the base client's process, not in a server process. This means MTS objects can't share the properties unless the objects, too, are running in the client's process (which is generally not a good idea).

**Note** When you set the isolation mode to **LockMethod**, the Shared Property Manager requires access to the calling object's **ObjectContext**. You can't use this isolation mode to create a shared property group from within an object's constructor or from a non-MTS object because **ObjectContext** isn't available during object construction and a non-MTS object doesn't have an **ObjectContext**.

The **ISharedPropertyGroupManager** interface exposes the following methods and properties.

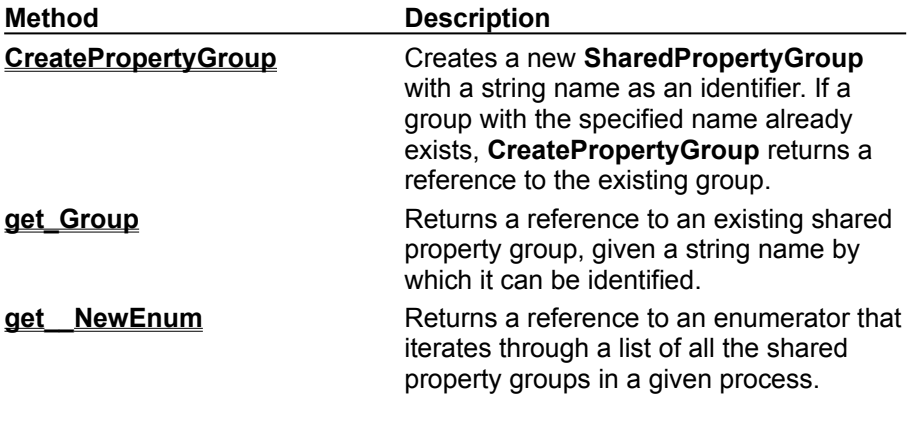

**See Also**

**Sharing State** 

# ISharedPropertyGroupManager::CreatePropertyGroup Method

Creates and returns a reference to a new shared property group. If a property group with the specified name already exists, **CreatePropertyGroup** returns a reference to the existing group.

### **Provided By**

#### **ISharedPropertyGroupManager** Interface

#### **HRESULT ISharedPropertyGroup::CreatePropertyGroup (**

**BSTR** *name*, **LONG\*** *plIsoMode*, **LONG\*** *plRelMode*, **VARIANT\_BOOL\*** *pfExists,* **ISharedPropertyGroup\*\*** *ppGroup*,

**);**

#### **Parameters**

*name*

[in] The name of the shared property group to create.

#### *plIsoMode*

[in, out] A reference to a LONG that specifies the isolation mode for the properties in the new shared property group. See the table that lists *plIsoMode* constants later in this topic. If the value of the *pfExists* parameter is set to VARIANT\_TRUE on return from this method, the *plIsoMode* value you passed in is ignored and the value returned in this parameter is the isolation mode that was assigned when the property group was created.

### *plRelMode*

[in, out] A reference to a LONG that specifies the release mode for the properties in the new shared property group. See the table that lists *plRelMode* constants later in this topic. If the value of the *pfExists* parameter is set to VARIANT\_TRUE on return from this method, the *plRelMode* value you passed in is ignored and the value returned in this parameter is the release mode that was assigned when the property group was created.

#### *pfExists*

[out] A reference to a BOOL that's set to VARIANT\_TRUE on return from this method if the shared property group specified in the *name* parameter existed prior to this call, and VARIANT\_FALSE if the property group was created by this call.

#### *ppGroup*

[out] A reference to a shared property group identified by the BSTR passed in the *name* parameter*,* or NULL if an error is encountered.

#### **Settings**

The following constants are used in the *plIsoMode* parameter to specify the effective isolation mode for a shared property group.

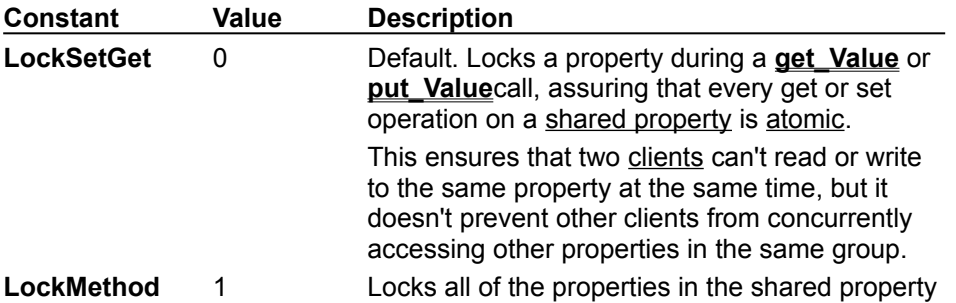

group for exclusive use by the caller as long as the caller's current method is executing.

This is the appropriate mode to use when there are interdependencies among properties, or in cases where a client may have to update a property immediately after reading it before it can be accessed again.

**Note** When you set the isolation mode to **LockMethod**, the Shared Property Manager requires access to the calling object's **ObjectContext**. You can't use this isolation mode to create a shared property group from within an object's constructor or from a non-MTS object because **ObjectContext** isn't available during object construction and a base client doesn't have an **ObjectContext**.

The following constants are used in the *plRelMode* parameter to specify the effective release mode for a shared property group.

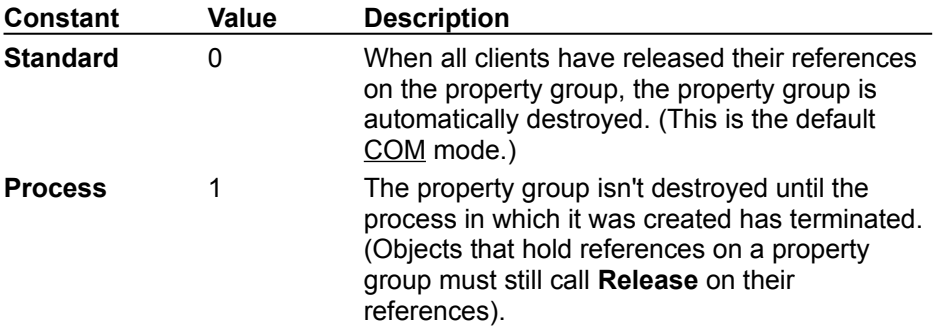

#### **Return Values**

S\_OK

A reference to the shared property group specified in the *name* parameter is returned in the *ppGroup* parameter.

#### CONTEXT\_E\_NOCONTEXT

The caller isn't executing under the MTS run-time environment. A caller must be executing under MTS to use the Shared Property Manager.

E\_INVALIDARG

At least one of the parameters is invalid, or the same object is attempting to create the same property group more than once.

#### **Remarks**

The **CreatePropertyGroup** method sets the value in *pfExists* to VARIANT\_TRUE if the property group it returns in the *ppGroup* parameter existed prior to the current call. This occurs when another object in the same process has already called **CreatePropertyGroup** with the same property group name. The **CreatePropertyGroup** method sets the value in *pfExists* to VARIANT\_FALSE if the returned property group was created by the current call.

The isolation mode and release mode are assigned when the property group is originally created and aren't changed if a subsequent call passes different values in these parameters. The caller should always check the value of *pfExists* on return from this method. If *pfExists* is set to VARIANT\_TRUE, the caller should check the values returned in *plIsoMode* and *plRelMode* to determine the isolation and release modes in effect for the property group. For example:

```
hr = pPropGpMgr->CreatePropertyGroup(stName,
   &lIsolationMode, &lReleaseMode, &fAlreadyExists,
   &pPropGp);
```

```
if (fAlreadyExists) {
```

```
if ((lIsolationMode != LockMethod) ||
      (lReleaseMode != Process)) {
      // Do something appropriate.
   }
}
If*
```
**Note** An object should never attempt to pass a shared property group reference to another object. If the reference is passed outside of the object that acquired it, it's no longer a valid reference.

## **Example**

## **See Also**

Sharing State, **IObjectContext** Interface, **ISharedPropertyGroup** Interface

# ISharedPropertyGroupManager::get\_Group Method

Returns a reference to an existing shared property group.

# **Provided By**

# **ISharedPropertyGroupManager** Interface

**HRESULT ISharedPropertyGroupManager::get\_Group ( BSTR** *name*, **ISharedPropertyGroup\*\*** *ppGroup*,

**);**

# **Parameters**

*name*

[in] The name of the shared property group to retrieve.

*ppGroup*

[out] A reference to the shared property group specified in the *name* parameter, or NULL if the property group doesn't exist.

# **Return Values**

S\_OK

The shared property group exists, and a reference to it is returned in the *ppGroup* parameter.

E\_INVALIDARG

The shared property group with the name specified in the *name* parameter doesn't exist.

# **Example**

# **See Also**

# Sharing State, **ISharedPropertyGroupManager** Interface

# ISharedPropertyGroupManager::get\_\_NewEnum Method

Returns a reference to an enumerator that you can use to iterate through all the shared property groups in a process.

## **Provided By**

 **ISharedPropertyGroupManager** Interface

**HRESULT ISharedPropertyGroupManager::get\_\_NewEnum ( IUnknown\*\*** *ppEnumerator*

**);**

### **Parameters**

### *ppEnumerator*

[out] A reference to the **IUnknown** interface on a new enumerator object that you can use to iterate through the list of all the shared property groups in the process.

### **Return Values**

S\_OK

A reference to the requested enumerator is returned in the *ppEnumerator* parameter.

### **Remarks**

You use the **get**\_\_**NewEnum** method to obtain a reference to an enumerator object. You should immediately call **QueryInterface** on the returned **IUnknown** for the **IEnumVARIANT** interface. This interface exposes several methods you can use to iterate through a list of BSTRs representing shared property group names. Once you have a name, you can use the **get\_Group** method to obtain a reference to the shared property group it represents.

As with any COM object, you must release an enumerator object when you're finished using it*.* When you enumerate the shared property groups, all groups will be included. However, if you then call **CreatePropertyGroup** to add a new group, the existing enumerator won't include the new group even if you call **Reset** or **Clone**. To include the new group, you must create a new enumerator by calling **get\_\_NewEnum** again.

**Note get\_\_NewEnum** has two underscore characters between **get** and **NewEnum**.

**Example**

**See Also**

 **ISharedPropertyGroupManager::get\_Group** Method, **ISharedPropertyGroup Interface**

#### **ISharedPropertyGroupManager::get\_\_NewEnum Method Example**

```
#include <mtxspm.h>
ISharedPropertyGroupManager* pspgm = NULL;
IUnknown* pUnknown = NULL;
IEnumVARIANT* pEnum = NULL;
VARIANT v;
ULONG cElementsFetched;
int i;
HRESULT hr;
// Get the enumerator object.
hr = pspgm->get NewEnum(&pUnknown);
// Query for the IEnumVARIANT interface.
hr = pUnknown->QueryInterface(IID_IEnumVARIANT, (void**) &pEnum);
// Use the enumerator to iterate through
// the property group names.
for (i = 0; i < 10; i++){
   VariantInit(&v);
   pEnum->Next(1, &v, &cElementsFetched);
   // Do something with the returned
   // property group names.
}
```
# ISharedPropertyGroup Interface

The **ISharedPropertyGroup** interface is used to create and access the shared properties in a shared property group.

**Shared Property Group Manager** 

**Shared Property Groups** 

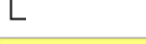

#### **Shared Property**

#### **Remarks**

The header file for the **ISharedPropertyGroup** interface is mtxspm.h. You must also link mtxguid.lib to your project to use this interface.

You can access the **ISharedPropertyGroup** interface by creating a **SharedPropertyGroup** object with the **ISharedPropertyGroupManager::CreatePropertyGroup** method.

As with any COM object, you must release a **SharedPropertyGroup** object when you're finished using it.

The **ISharedPropertyGroup** interface exposes the following methods.

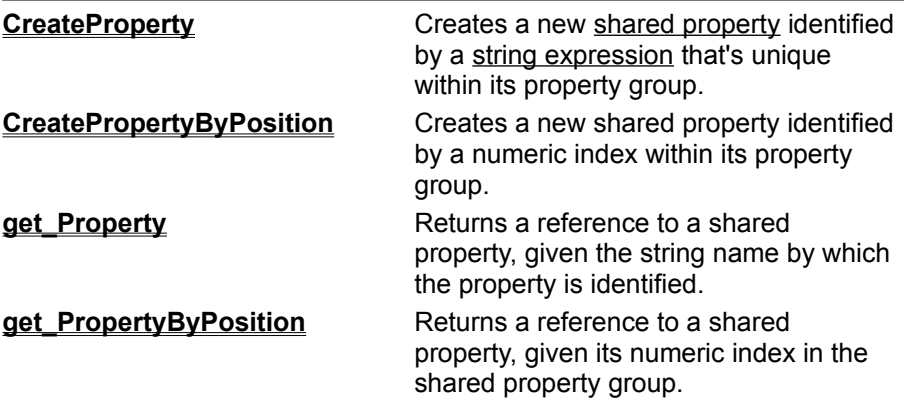

#### **See Also**

Sharing State, **ISharedPropertyGroupManager** Interface

# ISharedPropertyGroup::CreateProperty Method

Creates and returns a reference to a new **SharedProperty** with a specified name. If a shared property by that name already exists, **CreateProperty** returns a reference to the existing property.

## **Provided By**

#### **ISharedPropertyGroup** Interface

#### **HRESULT ISharedPropertyGroup::CreateProperty (**

**BSTR** *name*, **VARIANT\_BOOL\*** *pfExists;* **ISharedProperty\*\*** *ppProp*,

**);**

#### **Parameters**

#### *name*

[in] The name of the property to create. You can use this name later to obtain a reference to this property by using the **get\_Property** method.

### *pfExists*

[out] A reference to a Boolean value that's set to VARIANT\_TRUE on return from this method if the shared property specified in the *name* parameter existed prior to this call, and VARIANT\_FALSE if the property was created by this call.

### *ppProp*

[out] A reference to a **SharedProperty** object with the name specified in the *name* parameter, or NULL if an error is encountered.

#### **Return Values**

S\_OK

A reference to a shared property with the name specified in the *name* parameter is returned in the parameter *ppProp*.

E\_INVALIDARG

One or more of the arguments passed in is invalid.

#### **Remarks**

When you create a shared property, its value is set to the default, which is a VARIANT of type VT 14, with a value of 0.

If you create a shared property with the **CreateProperty** method, you can access that property only by using the **get\_Property** method. You can't assign a numeric index to the same property and then access it by using the **get\_PropertyByPosition** method.

The same shared property group can contain some shared property objects that are identified by name and others that are identified by position.

## **Example**

#### **See Also**

Sharing State, **ISharedPropertyGroup::CreatePropertyByPosition** Method,  **ISharedPropertyGroup::get\_PropertyByPosition** Method, **ISharedPropertyGroup::get\_Property** Method

# ISharedPropertyGroup::CreatePropertyByPosition Method

Creates a new shared property identified by a numeric index that's unique within the property group. If a shared property with the specified index already exists, **CreatePropertyByPosition** returns a reference to the existing one.

## **Provided By**

#### **ISharedPropertyGroup** Interface

**HRESULT ISharedPropertyGroup::CreatePropertyByPosition ( INT** *index*, **VARIANT\_BOOL\*** *pfExists;* **ISharedProperty\*\*** *ppProp*,

**);**

#### **Parameters**

*index*

[in] The numeric index within the **SharedPropertyGroup** by which the new property will be referenced. You can use this index later to retrieve the shared property with the **get\_PropertyByPosition** method.

#### *pfExists*

[out] A reference to a Boolean value. If *pfExists* is set to VARIANT\_TRUE on return from this method, the shared property specified by *index* existed prior to this call. If it's set to VARIANT FALSE, the property was created by this call.

*ppProp*

[out] A reference to a shared property object identified by the numeric index passed in the *index* parameter, or NULL if an error is encountered.

#### **Return Values**

S\_OK

A reference to the shared property occupying the position specified in the *index* parameter is returned in the *ppProp* parameter.

E\_INVALIDARG

One or more of the arguments passed in is invalid.

#### **Remarks**

When you create a shared property, its value is set to the default, which is a VARIANT of type VT 14, with a value of 0.

If you create a **SharedProperty** object with the **CreatePropertyByPosition** method, you can access that property only by using the **get\_PropertyByPosition** method. You can't assign a string name to the same property and then access it by using the **get\_Property** method. Accessing a property by position is faster than accessing a property by using a string name because it requires less overhead.

The same shared property group can contain some **SharedProperty** objects that are identified by position and others that are identified by name.

#### **Example**

#### **See Also**

#### Sharing State, **ISharedPropertyGroup::CreateProperty** Method,  **ISharedPropertyGroup::get\_PropertyByPosition** Method, **ISharedPropertyGroup::get\_Property** Method

#### **ISharedPropertyGroup::CreatePropertyByPosition Method Example**

```
#include <mtx.h>
#include <mtxspm.h>
IObjectContext* pObjectContext = NULL;
ISharedPropertyGroupManager* pPropGpMgr = NULL;
ISharedPropertyGroup* pPropGp = NULL;
ISharedProperty* pPropNextNum = NULL;
VARIANT_BOOL fAlreadyExists = VARIANT_FALSE;
LONG lIsolationMode = LockMethod;
LONG lReleaseMode = Process;
BSTR stName;
VARIANT vNext;
LONG lNextValue = 0L;
HRESULT hr = S OK;
hr = GetObjectContext(&pObjectContext);
// Create the SharedPropertyGroupManager,
// SharedPropertyGroup, and SharedProperty.
hr = pObjectContext->CreateInstance
   (CLSID_SharedPropertyGroupManager,
   IID_ISharedPropertyGroupManager,
   (void**)&pPropGpMgr);
stName = SysAllocString(L"Counter");
hr = pPropGpMgr->CreatePropertyGroup(stName,
   &lIsolationMode, &lReleaseMode, &fAlreadyExists,
   &pPropGp);
SysFreeString(stName);
hr = pPropGp->CreatePropertyByPosition
   (0, &fAlreadyExists, &pPropNextNum);
// Get the next number and increment the counter.
VariantInit(&vNext);
vNext.vt = VT I4;
hr = pPropNextNum \rightarrow getValue(\&vNext);lNextValue = vNext.lVal++;
hr = pPropNextNum->put_Value(vNext);
```
# ISharedPropertyGroup::get\_Property Method

Returns a reference to an existing shared property identified by a string name.

# **Provided By**

## **ISharedPropertyGroup** Interface

**HRESULT ISharedPropertyGroup::get\_Property (**

**BSTR** *name*,

**ISharedProperty\*\*** *ppProperty*,

**);**

# **Parameters**

*name*

[in] The name of the shared property to retrieve.

*ppProperty*

[out] A reference to the shared property specified in the *name* parameter, or NULL if the property doesn't exist.

# **Return Values**

S\_OK

The shared property specified by *name* was found and a reference to it is returned in the *ppProperty* parameter.

E\_INVALIDARG

Either the argument passed in the *ppProperty* parameter was a null pointer, or there is no property in the shared property group with the name specified in the *name* parameter.

## **Remarks**

You can use only the **get\_Property** method to access properties that were created with the **CreateProperty** method. To access properties that were created with the **CreatePropertyByPosition** method, use the **get\_PropertyByPosition** method.

## **Example**

**See Also**

Sharing State, **ISharedPropertyGroup::CreateProperty** Method,  **ISharedPropertyGroup::CreatePropertyByPosition** Method, **ISharedPropertyGroup::get\_PropertyByPosition** Method

**ISharedPropertyGroupManager::get\_Group, ISharedPropertyGroup::get\_Property Methods Example**

```
#include <mtx.h>
#include <mtxspm.h>
IObjectContext* pObjectContext = NULL;
ISharedPropertyGroupManager* pPropGpMgr = NULL;
ISharedPropertyGroup* pPropGp = NULL;
ISharedProperty* pPropNextNum = NULL;
BSTR stName, stNextNumber;
VARIANT vNext;
LONG lNextValue = 0L;
HRESULT hr = S OK;
hr = GetObjectContext(&pObjectContext);
// Get the SharedPropertyGroupManager,
// SharedPropertyGroup, and SharedProperty.
hr = pObjectContext->CreateInstance
   (CLSID_SharedPropertyGroupManager,
   IID_ISharedPropertyGroupManager,
   (void**)&pPropGpMgr);
stName = SysAllocString(L"Counter");
hr = pPropGpMgr->get Group(stName, &pPropGp);
SysFreeString(stName);
stNextNumber = SysAllocString(L"NextNum");
hr = pPropGp->get_Property
   (stNextNumber, &pPropNextNum);
SysFreeString(stNextNumber);
// Get the next number and increment the counter.
VariantInit(&vNext);
vNext.vt = VT I4;hr = pPropNextNum \rightarrow getValue(\&vNext);lNextValue = vNext.lVal++;
hr = pPropNextNum->put_Value(vNext);
```
# ISharedPropertyGroup::get\_PropertyByPosition Method

Returns a reference to an existing shared property identified by its numeric index within the property group.

# **Provided By**

### **ISharedPropertyGroup** Interface

# **HRESULT ISharedPropertyGroup::get\_PropertyByPosition (**

**INT** *index*, **ISharedProperty\*\*** *ppProperty*,

**);**

# **Parameters**

## *index*

[in] The numeric index within the **SharedPropertyGroup** of the property to retrieve.

*ppProperty*

[out] A reference to the shared property specified by the *index* parameter, or NULL if the property doesn't exist.

### **Return Values**

S\_OK

The shared property specified by *index* was found and a reference to it is returned in the *ppProperty* parameter.

E\_INVALIDARG

Either the argument passed in the *ppProperty* parameter was a null pointer, or there is no property in the shared property group with the index number specified in the *index* parameter.

## **Remarks**

You can use only the get PropertyByPosition method to access properties that were created with the **CreatePropertyByPosition** method. To access properties that were created with the **CreateProperty** method, use the **get\_Property** method.

## **Example**

#### **See Also**

Sharing State, **ISharedPropertyGroup::CreateProperty** Method,  **ISharedPropertyGroup::CreatePropertyByPosition** Method, **ISharedPropertyGroup::get\_Property** Method

#### **ISharedPropertyGroup::get\_PropertyByPosition Method Example**

```
#include <mtx.h>
#include <mtxspm.h>
IObjectContext* pObjectContext = NULL;
ISharedPropertyGroupManager* pPropGpMgr = NULL;
ISharedPropertyGroup* pPropGp = NULL;
ISharedProperty* pPropNextNum = NULL;
BSTR stName;
VARIANT vNext;
LONG lNextValue = 0L;
HRESULT hr = S OK;
hr = GetObjectContext(&pObjectContext);
// Get the SharedPropertyGroupManager,
// SharedPropertyGroup, and SharedProperty.
hr = pObjectContext->CreateInstance
   (CLSID_SharedPropertyGroupManager,
   IID_ISharedPropertyGroupManager,
   (void**)&pPropGpMgr);
stName = SysAllocString(L"Counter");
hr = pPropGpMgr->get Group(stName, &pPropGp);
SysFreeString(stName);
hr = pPropGp->get_PropertyByPosition
   (0, &pPropNextNum);
// Get the next number and increment the counter.
VariantInit(&vNext);
vNext.vt = VT I4;hr = pPropNextNum \rightarrow getValue(\&vNext);lNextValue = vNext.lVal++;
hr = pPropNextNum->put_Value(vNext);
```
# ISharedProperty Interface

The **ISharedProperty** interface is used to set or retrieve the value of a shared property. A shared property can contain any data type that can be represented by a variant.

**Shared Property Group Manager** 

**Shared Property Groups** 

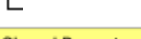

# **Shared Property**

#### **Remarks**

The header file for the **ISharedProperty** interface is mtxspm.h. You must also link mtxguid.lib to your project to use this interface.

You can access the **ISharedProperty** interface by creating a **SharedProperty** object with the **ISharedPropertyGroup::CreateProperty** method or the **ISharedPropertyGroup::CreatePropertyByPosition** method.

A **SharedProperty** object can be created or accessed only from within a **SharedPropertyGroup**.

As with any COM object, you must release a **SharedProperty** object when you're finished using it.

The **ISharedProperty** interface exposes the following methods.

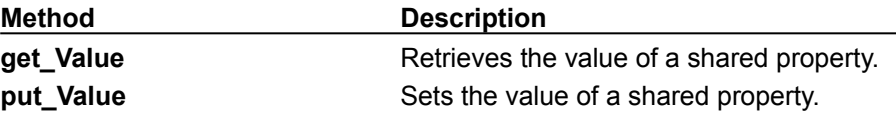

**See Also**

Sharing State, MTS Supported Variant Types

# ISharedProperty::get\_Value Method

Retrieves the value of a shared property.

# **Provided By**

## **ISharedProperty** Interface

**HRESULT ISharedProperty::get\_Value (**

**VARIANT\*** *pVal*

**);**

# **Parameters**

*pVal*

[out] A reference to a variant in which the value of the shared property will be returned.

## **Return Values**

S\_OK

A reference to a VARIANT containing the value of the shared property is returned in the *pVal* parameter.

# E\_INVALIDARG

The argument passed in the *pval* parameter is invalid.

# **Example**

# **See Also**

**MTS Supported Variant Types, Sharing State** 

# ISharedProperty::put\_Value Method

Assigns a value to a shared property.

# **Provided By**

# **ISharedProperty** Interface

# **HRESULT ISharedProperty::put\_Value (**

**VARIANT** *value*

**);**

# **Parameters**

*value*

[in] A VARIANT containing the value to assign to the **SharedProperty** object.

# **Return Values**

S\_OK

The shared property's value has been set to *value*.

E\_INVALIDARG

The argument passed in the *value* parameter has the VT\_BYREF bit set.

DISP\_E\_ARRAYISLOCKED

The argument passed in the *value* parameter contains an array that's locked.

DISP\_E\_BADVARTYPE

The argument passed in the *value* parameter isn't a valid VARIANT type.

# **Example**

# **See Also**

MTS Supported Variant Types, Sharing State

**CreatePropertyGroup, CreateProperty, put\_Value, get\_Value Methods Example**

```
#include <mtx.h>
#include <mtxspm.h>
IObjectContext* pObjectContext = NULL;
ISharedPropertyGroupManager* pPropGpMgr = NULL;
ISharedPropertyGroup* pPropGp = NULL;
ISharedProperty* pPropNextNum = NULL;
VARIANT BOOL fAlreadyExists = VARIANT_FALSE;
LONG lIsolationMode = LockMethod;
LONG lReleaseMode = Process;
LONG lNextValue = 0L;
BSTR stName, stNextNumber;
VARIANT vNext;
HRESULT hr = S OK;
hr = GetObjectContext(&pObjectContext);
// Create the SharedPropertyGroupManager,
// SharedPropertyGroup, and SharedProperty.
hr = pObjectContext->CreateInstance
   (CLSID_SharedPropertyGroupManager,
   IID_ISharedPropertyGroupManager,
   (void**)&pPropGpMgr);
stName = SysAllocString(L"Counter");
hr = pPropGpMgr->CreatePropertyGroup(stName,
   &lIsolationMode, &lReleaseMode, &fAlreadyExists,
   &pPropGp);
SysFreeString(stName);
stNextNumber = SysAllocString(L"NextNum");
hr = pPropGp->CreateProperty
   (stNextNumber, &fAlreadyExists, &pPropNextNum);
SysFreeString(stNextNumber);
// Get the next number and increment the counter.
VariantInit(&vNext);
vNext.vt = VT_14;hr = pPropNextNum->get Value(&vNext);
lNextValue = vNext.lVaI++;hr = pPropNextNum->put Value(vNext);
```
# ISharedPropertyGroupManager Interface

The **ISharedPropertyGroupManager** interface is used to create shared property groups and to obtain access to existing shared property groups.

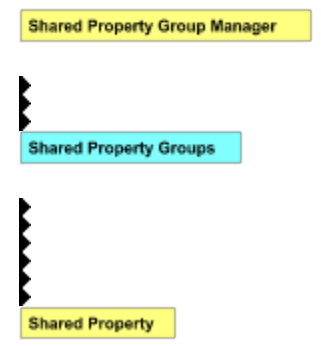

**Remarks**

The **ISharedPropertyGroupManager** interface is declared in the package com.ms.mtx.

You can access the **ISharedPropertyGroupManager** interface by creating an instance of the **SharedPropertyGroupManager** by using either **IObjectContext.CreateInstance** or **new SharedPropertyGroupManager**. It makes no difference which you use.

**CreateInstance** method of the **ObjectContext** object. It makes no difference which you use.

The Shared Property Manager is a resource dispenser that you can use to share state among multiple objects within a server process. You can't use global variables in a distributed environment because of concurrency and name collision issues. The Shared Property Manager eliminates name collisions by providing shared property groups, which establish unique name spaces for the shared properties they contain. The Shared Property Manager also implements locks and semaphores to protect shared properties from simultaneous access, which could result in lost updates and could leave the properties in an unpredictable state.

Shared properties can be shared only by objects running in the same process. If you want instances of different components to share properties, you have to install the components in the same MTS package. Because there is a risk that administrators will move components from one package to another, it's safest to limit the use of a shared property group to instances of components that are defined in the same DLL.

It's also important for components sharing properties to have the same activation attribute. If two components in the same package have different activation attributes, they generally won't be able to share properties. For example, if one component is configured to run in a client's process and the other is configured to run in a server process, their objects will usually run in different processes, even though they're in the same package.

You should always instantiate the **SharedPropertyGroupManager**, **SharedPropertyGroup**, and **SharedProperty** objects from MTS objects rather than from a base client. If a base client creates shared property groups and properties, the shared properties are inside the base client's process, not in a server process. This means MTS objects can't share the properties unless the objects, too, are running in the client's process (which is generally not a good idea).

**Note** When you set the isolation mode to LOCKMODE\_METHOD, the Shared Property Manager requires access to the calling object's **ObjectContext**. You can't use this isolation mode to create a shared property group from within an object's constructor or from a non-MTS object because **ObjectContext** isn't available during object construction and a non-MTS object doesn't have an **ObjectContext**.

The **ISharedPropertyGroupManager** interface exposes the following methods and properties.

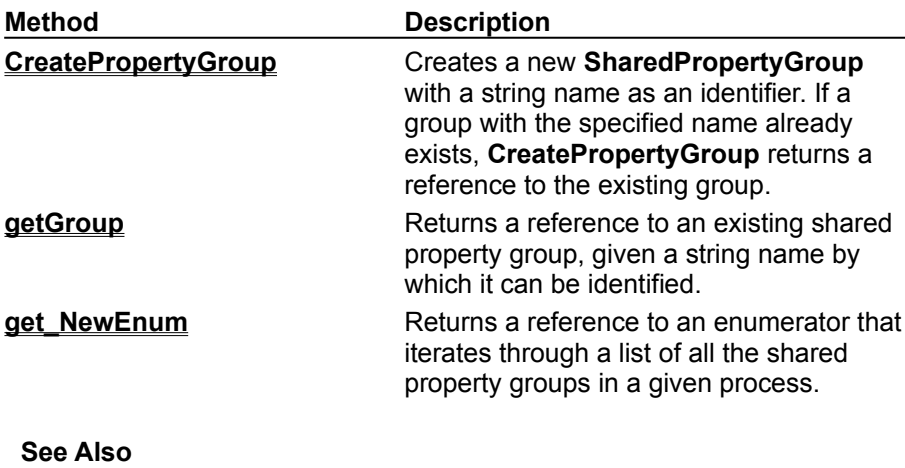

**Sharing State** 

# ISharedPropertyGroupManager.CreatePropertyGroup Method

Creates and returns a reference to a new shared property group. If a property group with the specified name already exists, **CreatePropertyGroup** returns a reference to the existing group.

### **Provided By**

#### **ISharedPropertyGroupManager** Interface

#### **ISharedPropertyGroup CreatePropertyGroup (**

**String** *name*, **int[]** *lockmode*, **int[]** *releasemode*, **boolean[]** e*xists,*

**);**

# **Parameters**

#### *name*

[in] The name of the shared property group to create.

#### *lockmode*

[in, out] An array of one integer that specifies the isolation mode for the properties in the new shared property group. See the table that lists *lockmode* constants later in this topic. If the value of the *exists* parameter is set to true on return from this method, the *lockmode* value you passed in is ignored and the value returned in this parameter is the isolation mode that was assigned when the property group was created.

#### *releasemode*

[in, out] An array of one integer that specifies the release mode for the properties in the new shared property group. See the table that lists *releasemode* constants later in this topic. If the value of the *exists* parameter is set to  $true$  on return from this method, the *releasemode* value you passed in is ignored and the value returned in this parameter is the release mode that was assigned when the property group was created.

#### *exists*

[out] An array of one boolean that's set to  $true$  on return from this method if the shared property group specified in the *name* parameter existed prior to this call, and false if the property group was created by this call.

## **Settings**

The following constants are used in the *lockmode* parameter to specify the effective isolation mode for a shared property group. These constants are static final members of the **ISharedPropertyGroupManager** interface.

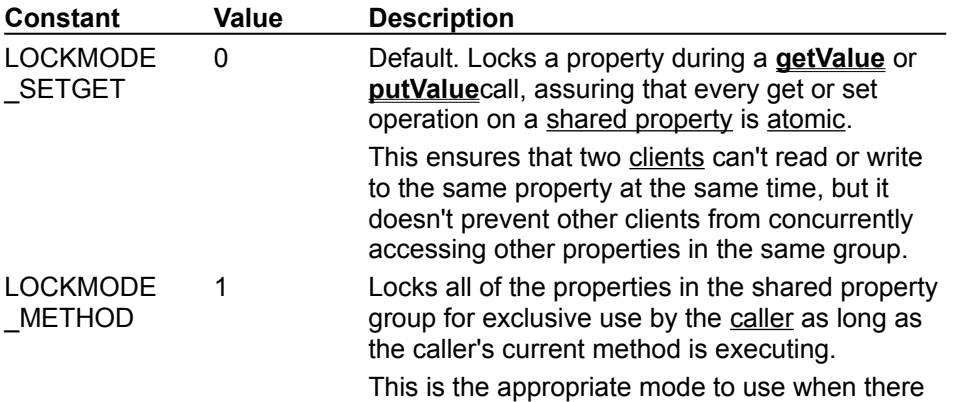

are interdependencies among properties, or in cases where a client may have to update a property immediately after reading it before it can be accessed again.

**Note** When you set the isolation mode to LOCKMODE\_METHOD, the Shared Property Manager requires access to the calling object's **ObjectContext**. You can't use this isolation mode to create a shared property group from within an object's constructor or from a non-MTS object because **ObjectContext** isn't available during object construction and a base client doesn't have an **ObjectContext**.

The following constants are used in the *releasemode* parameter to specify the effective release mode for a shared property group. These constants are static final members of the **ISharedPropertyGroupManager** interface.

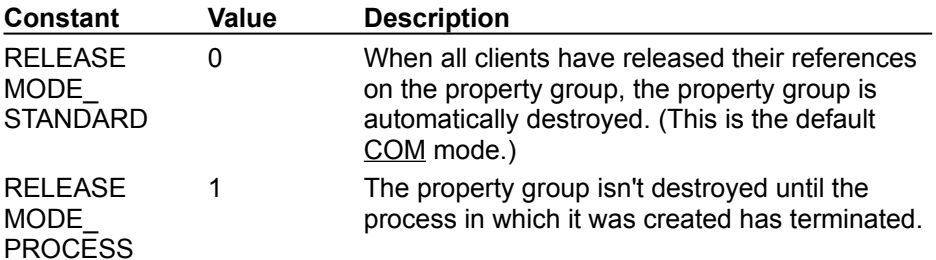

### **Return Value**

A reference to a shared property group identified by the string expression passed in the *name* parameter, or null if an error is encountered.

#### **Remarks**

The **CreatePropertyGroup** method sets the value in e*xists* to true if the property group it returns existed prior to the current call. This occurs when another object in the same process has already called **CreatePropertyGroup** with the same property group name. The **CreatePropertyGroup** method sets the value in e*xists* to false if the returned property group was created by the current call.

The isolation mode and release mode are assigned when the property group is originally created and aren't changed if a subsequent call passes different values in these parameters. The caller should always check the value of e*xists* on return from this method. If *exists* is set to true, the caller should check the values returned in *lockmode* and *releasemode* to determine the isolation and release modes in effect for the property group. For example:

```
propGp = propGpMgr.CreatePropertyGroup
   ("Counter", aiIsolationMode,
   aiReleaseMode, afAlreadyExists);
if (afAlreadyExists[0]) {
   if ((aiIsolationMode[0] != 
      ISharedPropertyGroupManager.LOCKMODE_METHOD) ||
      (aiReleaseMode[0] ISharedPropertyGroupManager.
      RELEASEMODE_PROCESS)) {
      // Do something appropriate.
   }
}
If*
```
**Note** An object should never attempt to pass a shared property group reference to another object. If the reference is passed outside of the object that acquired it, it's no longer a valid reference.

# **Example**

# **See Also**

Sharing State, **IObjectContext** Interface, **ISharedPropertyGroup** Interface

# ISharedPropertyGroupManager.getGroup Method

Returns a reference to an existing shared property group.

# **Provided By**

## **ISharedPropertyGroupManager** Interface

# **ISharedPropertyGroup getGroup (**

**String** *name*,

**);**

# **Parameters**

*name*

[in] The name of the shared property group to retrieve.

# **Return Value**

A reference to the shared property group specified in the *name* parameter, or null if the property group doesn't exist.

# **Example**

## **See Also**

Sharing State, **ISharedPropertyGroupManager** Interface

# ISharedPropertyGroupManager.get\_NewEnum Method

Returns a reference to an enumerator that you can use to iterate through all the shared property groups in a process.

## **Provided By**

#### **ISharedPropertyGroupManager** Interface

**IUnknown get\_NewEnum ( );**

#### **Return Value**

A reference to the **IUnknown** interface on a new enumerator object that you can use to iterate through the list of all the shared property groups in the process.

### **Remarks**

You use the **get**\_**NewEnum** method to obtain a reference to an enumerator object. You should immediately cast the returned value to the **IEnumVariant** interface. This interface exposes several methods you can use to iterate through a list of string expressions representing shared property group names. Once you have a name, you can use the **getGroup** method to obtain a reference to the shared property group it represents. When you enumerate the shared property groups, all groups will be included. However, if you then call **CreatePropertyGroup** to add a new group, the existing enumerator won't include the new group even if you call **Reset** or **Clone**. To include the new group, you must create a new enumerator by calling **NewEnum** again.

### **Example**

#### **See Also**

 **ISharedPropertyGroupManager.getGroup** Method, **ISharedPropertyGroup Interface**

### **get\_NewEnum Method Example**

```
import com.ms.mtx.*;
ISharedPropertyGroupManager spgm = null;
IEnumVariant myEnum = null;
Variant v;
int i;
// Get the enumerator object and
// cast the returned interface to IEnumVariant.
myEnum = (IEnumVariant)spgm.get_NewEnum();
// Use the enumerator to iterate through
// the property group names.
for (i = 0; i < 10; i++) {
   v = Enum. Next (1);
   // Do something with the returned
   // property group names.
}
```
# ISharedPropertyGroup Interface

The **ISharedPropertyGroup** interface is used to create and access the shared properties in a shared property group.

**Shared Property Group Manager Shared Property Groups** 

**Shared Property** 

#### **Remarks**

The **ISharedPropertyGroup** interface is declared in the package com.ms.mtx.

You can access the **ISharedPropertyGroup** interface by creating a **SharedPropertyGroup** object with the **ISharedPropertyGroupManager.CreatePropertyGroup** method.

The **ISharedPropertyGroup** interface exposes the following methods.

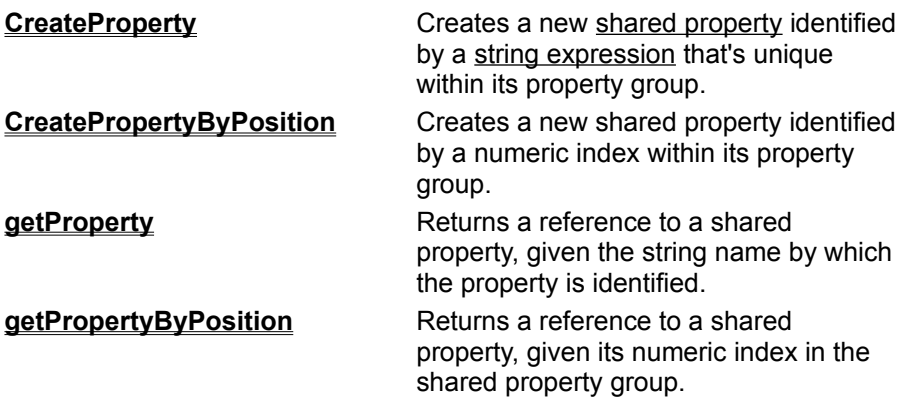

**See Also**

Sharing State, **ISharedPropertyGroupManager** Interface

# ISharedPropertyGroup.CreateProperty Method

Creates and returns a reference to a new **SharedProperty** with a specified name. If a shared property by that name already exists, **CreateProperty** returns a reference to the existing property.

# **Provided By**

### **ISharedPropertyGroup** Interface

```
ISharedProperty CreateProperty (
  String name,
  boolean[] exists;
```
**);**

# **Parameters**

*name*

[in] The name of the property to create. You can use this name later to obtain a reference to this property by using the **getProperty** method.

*exists* 

[out] An array of one Boolean value that's set to true on return from this method if the shared property specified in the *name* parameter existed prior to this call, and false if the property was created by this call.

### **Return Value**

A reference to a shared property object with the name specified in the *name* parameter, or null if an error is encountered.

## **Remarks**

When you create a shared property, its value is set to the default, which is a Variant with an integer value of 0.

If you create a shared property with the **CreateProperty** method, you can access that property only by using the **getProperty** method. You can't assign a numeric index to the same property and then access it by using the **getPropertyByPosition** method.

The same shared property group can contain some shared property objects that are identified by name and others that are identified by position.

## **Example**

## **See Also**

Sharing State, I **SharedPropertyGroup::CreatePropertyByPosition** Method,  **ISharedPropertyGroup::get\_PropertyByPosition** Method, **ISharedPropertyGroup::get\_Property Method** 

# ISharedPropertyGroup.CreatePropertyByPosition Method

Creates a new shared property identified by a numeric index that's unique within the property group. If a shared property with the specified index already exists, **CreatePropertyByPosition** returns a reference to the existing one.

## **Provided By**

### **ISharedPropertyGroup** Interface

### **ISharedProperty CreatePropertyByPosition (**

**int** *index*,

**boolean[]** *exists;*

**);**

## **Parameters**

*index*

[in] The numeric index within the **SharedPropertyGroup** by which the new property will be referenced. You can use this index later to retrieve the shared property with the **getPropertyByPosition** method.

*exists* 

[out] An array of one boolean value. If *exists* is set to true on return from this method, the shared property specified by *index* existed prior to this call. If it's set to false, the property was created by this call.

# **Return Value**

A reference to a shared property object that's identified by the numeric index passed in the *index* parameter, or null if an error is encountered.

## **Remarks**

When you create a shared property, its value is set to the default, which is a Variant with an integer value of 0.

If you create a **SharedProperty** object with the **CreatePropertyByPosition** method, you can access that property only by using the **getPropertyByPosition** method. You can't assign a string name to the same property and then access it by using the **getProperty** method. Accessing a property by position is faster than accessing a property by using a string name because it requires less overhead.

The same shared property group can contain some **SharedProperty** objects that are identified by position and others that are identified by name.

## **Example**

#### **See Also**

Sharing State, **ISharedPropertyGroup::CreateProperty** Method,  **ISharedPropertyGroup::get\_PropertyByPosition** Method, **ISharedPropertyGroup::get\_Property Method** 

#### **ISharedPropertyGroup.CreatePropertyByPosition Method Example**

```
import com.ms.mtx.*;
ISharedPropertyGroupManager propGpMgr = null;
ISharedPropertyGroup propGp = null;
ISharedProperty propNextNum = null;
Variant vNext;
int iNextValue = 0;
boolean[] afAlreadyExists = new boolean[1];
int[] aiIsolationMode = new int[1];
aiIsolationMode[0] = 
   ISharedPropertyGroupManager.LOCKMODE_SETGET;
int[] aiReleaseMode = new int[1];
aiReleaseMode[0] = 
   ISharedPropertyGroupManager.RELEASEMODE_PROCESS;
// Create the SharedPropertyGroupManager,
// SharedPropertyGroup, and SharedProperty.
propGpMgr = new SharedPropertyGroupManager();
propGp = propGpMgr.CreatePropertyGroup
   ("Counter", aiIsolationMode,
   aiReleaseMode, afAlreadyExists);
propNextNum = propGp.CreatePropertyByPosition
   (0, fAlreadyExists);
// Get the next number and increment it.
VariantInit(&vNext);
vNext = propNextNum.getValue();
iNextValue = vNext.getInt();
vNext.putInt(iNextValue + 1);
propNextNum.putValue(vNext);
```
# ISharedPropertyGroup.getProperty Method

Returns a reference to an existing shared property identified by a string name.

# **Provided By**

 **ISharedPropertyGroup** Interface

**ISharedProperty getProperty (**

**String** *name*,

**);**

## **Parameters**

*name*

[in] A string expression that contains the name of the shared property to retrieve.

## **Return Value**

A reference to the shared property specified in the *name* parameter, or null if the property doesn't exist.

## **Remarks**

You can use only the **getProperty** method to access properties that were created with the **CreateProperty** method. To access properties that were created with the **CreatePropertyByPosition** method, use the **getPropertyByPosition** method.

## **Example**

## **See Also**

Sharing State, **ISharedPropertyGroup::CreateProperty** Method,  **ISharedPropertyGroup::CreatePropertyByPosition** Method, **ISharedPropertyGroup::get\_PropertyByPosition** Method

### **ISharedPropertyGroupManager.getGroup, ISharedPropertyGroup.getProperty Methods Example**

```
import com.ms.mtx.*;
ISharedPropertyGroupManager propGpMgr = null;
ISharedPropertyGroup propGp = null;
ISharedProperty propNextNum = null;
Variant vNext;
int iNextValue = 0;
// Get the SharedPropertyGroupManager,
// SharedPropertyGroup, and SharedProperty.
propGpMgr = new SharedPropertyGroupManager();
propGp = propGpMgr.getGroup("Counter");
propNextNum = propGp.getProperty("NextNum");
// Get the next number and increment it.
VariantInit(&vNext);
vNext = propNextNum.getValue();
iNextValue = vNext.getInt();
vNext.putInt(iNextValue + 1);
propNextNum.putValue(vNext);
```
# ISharedPropertyGroup.getPropertyByPosition Method

Returns a reference to an existing shared property identified by its numeric index within the property group.

# **Provided By**

 **ISharedPropertyGroup** Interface

**ISharedProperty getPropertyByPosition (**

**INT** *index*,

**);**

# **Parameters**

*index*

[in] The numeric index within the **SharedPropertyGroup** of the property to retrieve.

## **Return Value**

A reference to the shared property specified by the *index* parameter, or null if the property doesn't exist.

### **Remarks**

You can use only the **getPropertyByPosition** method to access properties that were created with the **CreatePropertyByPosition** method. To access properties that were created with the **CreateProperty** method, use the **getProperty** method.

### **Example**

## **See Also**

Sharing State, **ISharedPropertyGroup::CreateProperty** Method,  **ISharedPropertyGroup::CreatePropertyByPosition** Method, **ISharedPropertyGroup::get\_Property** Method

#### **ISharedPropertyGroup.getPropertyByPosition Method Example**

```
import com.ms.mtx.*;
ISharedPropertyGroupManager propGpMgr = null;
ISharedPropertyGroup propGp = null;
ISharedProperty propNextNum = null;
Variant vNext;
int iNextValue = 0;
// Get the SharedPropertyGroupManager,
// SharedPropertyGroup, and SharedProperty.
propGpMgr = new SharedPropertyGroupManager();
propGp = propGpMgr.getGroup("Counter");
propNextNum = propGp.getPropertyByPosition(0);
// Get the next number and increment it.
VariantInit(&vNext);
vNext = propNextNum.getValue();
iNextValue = vNext.getInt();
```
vNext.putInt(iNextValue + 1); propNextNum.putValue(vNext);

# ISharedProperty Interface

The **ISharedProperty** interface is used to set or retrieve the value of a shared property. A shared property can contain any data type that can be represented by a variant.

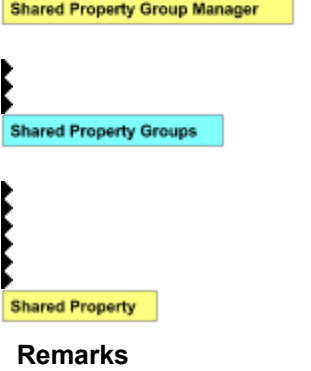

The **ISharedProperty** interface is declared in the package com.ms.mtx.

You can access the **ISharedProperty** interface by creating a **SharedProperty** object with the **ISharedPropertyGroup.CreateProperty** method or the **ISharedPropertyGroup.CreatePropertyByPosition** method.

A **SharedProperty** object can be created or accessed only from within a **SharedPropertyGroup**.

The **ISharedProperty** interface exposes the following methods.

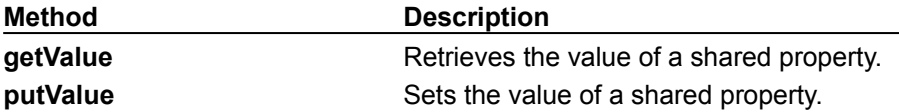

**See Also**

Sharing State, MTS Supported Variant Types

# ISharedProperty.getValue Method

Retrieves the value of a shared property.

# **Provided By**

 **ISharedProperty** Interface

**Variant getValue ( );**

# **Return Value**

A Variant in which the value of the shared property will be returned.

# **Example**

**See Also MTS Supported Variant Types, Sharing State** 

# ISharedProperty.putValue Method

Assigns a value to a shared property.

# **Provided By**

 **ISharedProperty** Interface

**void putValue ( Variant** *value*

**);**

# **Parameters**

*value* [in] A Variant containing the value to assign to the **SharedProperty** object.

# **Example**

**See Also MTS Supported Variant Types, Sharing State**  **CreatePropertyGroup, CreateProperty, putValue, getValue Methods Example**

```
import com.ms.mtx.*;
ISharedPropertyGroupManager propGpMgr = null;
ISharedPropertyGroup propGp = null;
ISharedProperty propNextNum = null;
Variant vNext;
int iNextValue = 0;
boolean[] afAlreadyExists = new boolean[1];
int[] aiIsolationMode = new int[1];
aiIsolationMode[0] = 
   ISharedPropertyGroupManager.LOCKMODE_SETGET;
int[] aiReleaseMode = new int[1];
aiReleaseMode[0] = 
   ISharedPropertyGroupManager.RELEASEMODE_PROCESS;
// Create the SharedPropertyGroupManager,
// SharedPropertyGroup, and SharedProperty.
propGpMgr = new SharedPropertyGroupManager();
propGp = propGpMgr.CreatePropertyGroup
   ("Counter", aiIsolationMode,
   aiReleaseMode, afAlreadyExists);
propNextNum = propGp.CreateProperty
   ("NextNum", afAlreadyExists);
// Get the next number and increment it.
VariantInit(&vNext);
vNext = propNextNum.getValue();
iNextValue = vNext.getInt();
vNext.putInt(iNextValue + 1);
propNextNum.putValue(vNext);
```
# TransactionContext Object

The **TransactionContext** object is used by a **base client** to compose the work of one or more **MTS** objects into an atomic transaction and to commit or abort the transaction.

#### **Remarks**

To use the **TransactionContext** object, you must set a reference to the Transaction Context Type Library (txctx.dll).

You can use a TransactionContext object to scope a transaction from a base client. You begin the transaction by instantiating a **TransactionContext** object, and you end the transaction by calling **Commit** or **Abort** on the object. The base client itself never executes within the transaction.

The **TransactionContext** component is a standard MTS component. The component's transaction attribute is set to **Requires a new transaction**, which means that a **TransactionContext** object is always the root of a transaction. When a base client instantiates an object by using the **TransactionContext** object's **CreateInstance** method, the new object and its descendants will participate in the**TransactionContext** object's transaction unless the new object's transaction attribute is set to **Requires a new transaction** or **Does not support transactions**.

You could easily write your own **TransactionContext** component. You would simply create a component that implements the methods **Commit**, **Abort**, and **CreateInstance**, and set the component's transaction attribute to **Requires a new transaction**. The three methods would do nothing more than call **GetObjectContext** and invoke their **ObjectContext** object's **SetComplete**, **SetAbort**, and **CreateInstance** methods, respectively.

Before you use **TransactionContext** to compose the work of existing components in a transaction, you should consider implementing a separate component that not only composes their work but encapsulates it into a reusable unit. This new component would not only serve the needs of the current base client, but other clients could also use it. In one approach, the base client instantiates a **TransactionContext** object, calls its **CreateInstance** method to instantiate other objects, calls various methods on those objects, and finally calls **Commit** or **Abort** on the **TransactionContext** object. In the other approach, you create a new component that requires a transaction. This new component instantiates the other objects using its **ObjectContext** object's **CreateInstance** method, calls the relevant methods on those other objects itself, and then calls **SetComplete** or **SetAbort** on its **ObjectContext** when it's done. Using this approach, the base client only needs to instantiate this one object, and invoke one method on it, and the object does the rest of the work. When other clients require the same functionality, they can reuse the new component.

You obtain a reference to a **TransactionContext** object with **CreateObject**. For example:

Set objTransactionContext = CreateObject("TxCtx.TransactionContext")

The **TransactionContext** object provides the following methods.

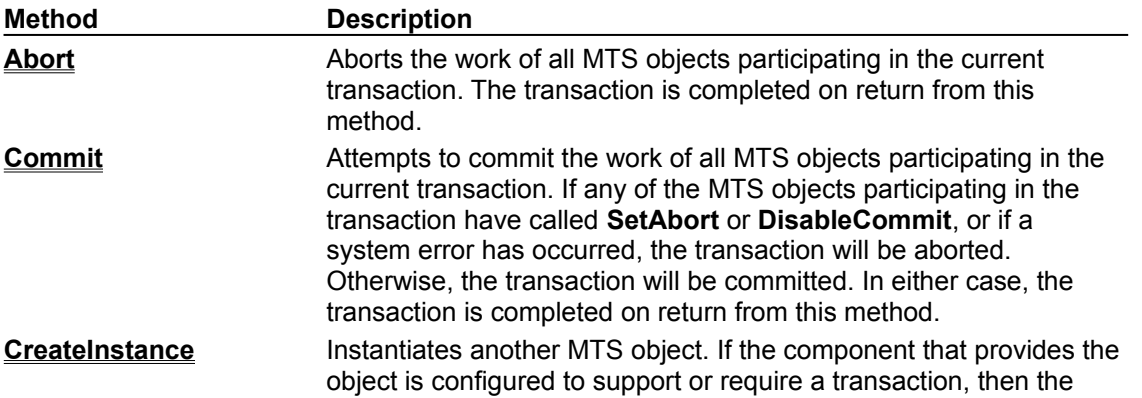

new object runs under the transaction of the **TransactionContext**object.

# **See Also**

Transaction Context Objects, Base Clients, Transactions

# Abort Method

Aborts the current transaction.

# **Applies To**

 **TransactionContext** Object

# **Syntax**

*transactioncontextobject*.**Abort**

The *transactioncontextobject* placeholder represents an object variable that evaluates to a **TransactionContext** object.

## **Remarks**

When a base client calls **Abort**, all objects that participated in the transaction are automatically deactivated. Any database updates made by those objects are rolled back. The transaction is completed on return from this method. If another call is made on the **TransactionContext** object after the **TransactionContext** object has returned from a call in which it called the **Abort** method, a new transaction is started.

## **Example**

# **See Also**

Transaction Context Objects, Base Clients, Transactions, **SetAbort**

#### **Abort, Commit Methods Example**

```
Dim objTxCtx As TransactionContext
Dim objMyObject As MyCompany.MyObject
Dim userCanceled As Boolean
' Get TransactionContext.
Set objTxCtx =CreateObject("TxCtx.TransactionContext")
' Create an instance of some component.
Set objMyObject=
   objTxCtx.CreateInstance("MyCompany.MyObject")
' Do some work here.
' If something goes wrong, abort the transaction.
If userCanceled Then
   objTxCtx.Abort
' Otherwise, commit it.
Else
   objTxCtx.Commit
End If
```
# Commit Method

Attempts to commit the current transaction.

# **Applies To**

# **TransactionContext** Object

# **Syntax**

*transactioncontextobject*.**Commit**

The *transactioncontextobject* placeholder represents an object variable that evaluates to a **TransactionContext** object.

# **Remarks**

Calling **Commit** doesn't guarantee that a transaction will be committed. If any MTS object that was part of the transaction has returned from a method after calling **SetAbort**, the transaction will be aborted. If any object that was part of the transaction has called **DisableCommit** and hasn't yet called **EnableCommit** or **SetComplete**, the transaction will also be aborted. Any error that causes Microsoft Distributed Transaction Coordinator to abort a transaction will also abort an MTS transaction.

When a base client calls **Commit**, regardless of whether the transaction commits or aborts, the transaction is completed on return from this method and all objects that participated in the transaction are automatically deactivated. If another call comes in after the **TransactionContext** object has returned from a call in which it called the **Commit** method, a new transaction is started.

# **Example**

## **See Also**

Transaction Context Objects, Base Clients, Transactions, **SetComplete**

# CreateInstance Method

Instantiates an MTS object that will execute within the scope of the transaction that was initiated with the creation of the **TransactionContext** object.

# **Applies To**

#### **TransactionContext** Object

## **Syntax**

**Set** *object* = *transactioncontextobject*.**CreateInstance**(*programmaticID*)

## **Part**

*object*

An object variable that evaluates to an MTS object.

*transactioncontextobject*

An object variable that represents the **TransactionContext** object from which to create the new object.

*programmaticID*

The programmatic Id of the new object's component.

#### **Remarks**

When a base client uses the **TransactionContext** object's **CreateInstance** method to instantiate an MTS object, the new object executes within the transaction context object's activity. If the transaction attribute of the new object's component is set to either **Supports transactions** or **Requires a transaction**, the new object also inherits the transaction initiated with the creation of the **TransactionContext** object. However, if the component that provides the new object has its transaction attribute set to **Does not support transactions**, the object neither inherits the transaction nor passes it on to objects it subsequently creates. If the component that provides the new object has its transaction attribute set to **Requires a new transaction**, the MTS run-time environment initiates a new transaction for the new object, and that transaction is the one that's inherited by objects it subsequently creates.

In this respect, using **CreateInstance** is comparable to using **CoCreateInstance** and specifying NULL for the controlling **IUnknown** interface (*pUnkOuter*).

## **Example**

## **See Also**

Transaction Context Objects, Base Clients, Transactions, **CreateInstance**

# **CreateInstance Method, TransactionContext Object Example**

```
Dim objTxCtx As TransactionContext
Dim objMyObject As MyCompany.MyObject
' Get TransactionContext.
Set objTxCtx =CreateObject("TxCtx.TransactionContext")
' Create an instance of MyObject.
Set objMyObject= _
```

```
objTxCtx.CreateInstance("MyCompany.MyObject")
```
# ITransactionContextEx Interface

The **ITransactionContextEx** interface is used by a base client to compose the work of one or more MTS objects into an atomic transaction and to commit or abort the transaction.

#### **Remarks**

The header file for the **ITransactionContextEx** interface is txctx.h. You must also link mtxguid.lib to your project to use this interface.

You can use a **TransactionContextEx** object to scope a transaction from a base client. You begin the transaction by instantiating a **TransactionContextEx** object, and you end the transaction by calling **Commit** or **Abort** on the object. The base client itself never executes within the transaction.

The **TransactionContextEx** component is a standard MTS component. The component's transaction attribute is set to **Requires a new transaction**, which means that a **TransactionContextEx** object is always the root of a transaction. When a base client instantiates an object by using the **ITransactionContextEx::CreateInstance** method, the new object and its descendants will participate in the**TransactionContextEx** object's transaction unless the new object's transaction attribute is set to **Requires a new transaction** or **Does not support transactions**.

You could easily write your own **TransactionContextEx** component. You would simply create a component that implements the methods **Commit**, **Abort**, and **CreateInstance**, and set the component's transaction attribute to **Requires a new transaction**. The three methods would do nothing more than call **GetObjectContext** and invoke their **ObjectContext** object's **SetComplete**, **SetAbort**, and **CreateInstance** methods, respectively.

Before you use **TransactionContextEx** to compose the work of existing components in a transaction, you should consider implementing a separate component that not only composes their work but encapsulates it into a reusable unit. This new component would not only serve the needs of the current base client, but other clients could also use it. In one approach, the base client instantiates a **TransactionContextEx** object, calls its **CreateInstance** method to instantiate other objects, calls various methods on those objects, and finally calls **Commit** or **Abort** on the **TransactionContextEx** object. In the other approach, you create a new component that requires a transaction. This new component instantiates the other objects using its **ObjectContext** object's **CreateInstance** method, calls the relevant methods on those other objects itself, and then calls **SetComplete** or **SetAbort** on its **ObjectContext** when it's done. Using this approach, the base client only needs to instantiate this one object, and invoke one method on it, and the object does the rest of the work. When other clients require the same functionality, they can reuse the new component.

You obtain a reference to the **ITransactionContextEx** interface by creating a **TransactionContextEx** object with a call to **CoCreateInstance**. For example:

CoCreateInstance(CLSID\_TransactionContextEx, NULL, CLSCTX\_INPROC, IID ITransactionContextEx, (void\*\*)&m pTransactionContext);

The **ITransactionContextEx** interface exposes the following methods.

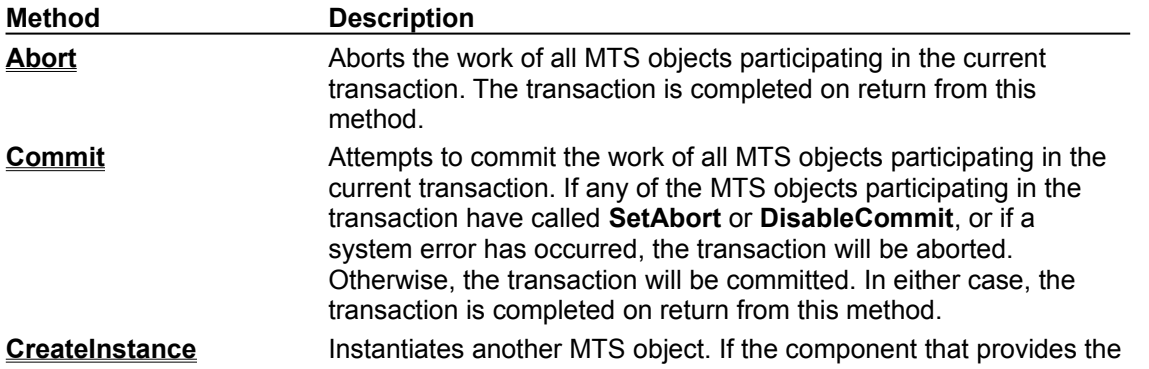

object is configured to support or require a transaction, then the new object runs under the transaction of the **TransactionContextEx**object.

**See Also** Transaction Context Objects, Base Clients, Transactions

# ITransactionContextEx::Abort Method

Aborts the current transaction.

# **Provided By**

# **ITransactionContextEx** Interface

# **HRESULT ITransactionContextEx::Abort ( );**

# **Return Values**

S\_OK

The transaction was aborted.

E\_FAIL

The **TransactionContextEx** object isn't running under a MTS process. This could happen if the **TransactionContextEx** component's Registry entry has been corrupted.

E\_UNEXPECTED

An unexpected error occurred.

## **Remarks**

When a base client calls **Abort**, all objects that participated in the transaction are automatically deactivated. Any database updates made by those objects are rolled back. The transaction is completed on return from this method. If another call is made on the **TransactionContextEx** object after the **TransactionContextEx** object has returned from a call in which it called the **Abort** method, a new transaction is started.

# **Example**

## **See Also**

Transaction Context Objects, Base Clients, Transactions, **SetAbort**

#### **ITransactionContextEx::Abort, ITransactionContextEx::Commit Methods Example**

```
#include <Txctx.h>
ITransactionContextEx* pTransactionContext = NULL;
IMyObject* pMyObject = NULL;
boolean bUserCanceled = FALSE;
HRESULT hr;
// Get TransactionContextEx.
hr = CoCreateInstance(CLSID ITransactionContextEx,
   NULL, CLSCTX INPROC, IID ITransactionContextEx,
   (void**) &pTransactionContext);
// Create an instance of MyObject.
hr = pTransactionContext->CreateInstance 
   (CLSID_CMyObject, IID_IMyObject, 
   (void**) &pMyObject);
// Do some work here.
// If something goes wrong, abort the transaction.
if (bUserCanceled) 
   pTransactionContext->Abort();
// Otherwise, commit it.
else
```

```
pTransactionContext->Commit();
```
# ITransactionContextEx::Commit Method

Attempts to commit the current transaction.

# **Provided By**

 **ITransactionContextEx** Interface

# **HRESULT ITransactionContextEx::Commit ( );**

# **Return Values**

S\_OK

The transaction was committed.

E\_FAIL

The **TransactionContextEx** object isn't running under a MTS process. This could happen if the **TransactionContextEx** component's Registry entry has been corrupted.

## E\_UNEXPECTED

An unexpected error occurred.

CONTEXT\_E\_ABORTED

The transaction was aborted.

#### **Remarks**

Calling **Commit** doesn't guarantee that a transaction will be committed. If any MTS object that was part of the transaction has returned from a method after calling **SetAbort**, the transaction will be aborted. If any object that was part of the transaction has called **DisableCommit** and hasn't yet called **EnableCommit** or **SetComplete**, the transaction will also be aborted. Any error that causes Microsoft Distributed Transaction Coordinator to abort a transaction will also abort an MTS transaction.

When a base client calls **Commit**, regardless of whether the transaction commits or aborts, the transaction is completed on return from this method and all objects that participated in the transaction are automatically deactivated. If another call comes in after the **TransactionContextEx** object has returned from a call in which it called the **Commit** method, a new transaction is started.

## **Example**

# **See Also**

Transaction Context Objects, Base Clients, Transactions, **SetComplete**

# ITransactionContextEx::CreateInstance Method

Instantiates an MTS object that will execute within the scope of the transaction that was initiated with the creation of the **TransactionContextEx** object.

# **Provided By**

### **ITransactionContextEx Interface**

**HRESULT ITransactionContextEx::CreateInstance ( REFCLSID** *rclsid*, **REFIID** *riid*, **LPVOID FAR\*** *ppvObj*

**);**

## **Parameter**

*rclsid*

[in] A reference to the CLSID of the type of object to instantiate.

*riid*

[in] A reference to the interface ID of the interface through which you want to communicate with the new object.

*ppvObj*

[out] A reference to a new object of the type specified by the *rclsid* argument, through the interface specified by the *riid* argument.

## **Return Values**

S\_OK

A reference to the object is returned in the *ppvObj* parameter.

## REGDB E CLASSNOTREG

The component specified by *rclsid* is not registered as a COM component.

E\_OUTOFMEMORY

There's not enough memory available to instantiate the object.

E\_INVALIDARG

The argument passed in the *ppvObj* parameter is invalid.

E\_UNEXPECTED

An unexpected error occurred.

## **Remarks**

When a base client uses the **ITransactionContextEx::CreateInstance** method to instantiate an MTS object, the new object executes within the transaction context object's activity. If the transaction attribute of the new object's component is set to either **Supports transactions** or **Requires a transaction**, the new object also inherits the transaction initiated with the creation of the **TransactionContextEx** object. However, if the component that provides the new object has its transaction attribute set to **Does not support transactions**, the object neither inherits the transaction nor passes it on to objects it subsequently creates. If the component that provides the new object has its transaction attribute set to **Requires a new transaction**, the MTS run-time environment initiates a new transaction for the new object, and that transaction is the one that's inherited by objects it subsequently creates.

If the Microsoft Distributed Transaction Coordinator is not running and the object is transactional, the object is successfully created. However, method calls to that object will fail with CONTEXT\_E\_TMNOTAVAILABLE. Objects cannot recover from this condition and should be released.

MTS always uses standard marshaling. Even if a component exposes the **IMarshal** interface, its **IMarshal** methods will never be called by the MTS run-time environment.

**Note** You can't create MTS objects as part of an aggregation. In this respect, using **CreateInstance** is comparable to using **CoCreateInstance** and specifying NULL for the controlling **IUnknown** interface (*pUnkOuter*).

# **Example**

#### **See Also**

Transaction Context Objects, Base Clients, Transactions, **CreateInstance**

#### **ITransactionContextEx::CreateInstance Method Example**

#include <Txctx.h> ITransactionContextEx\* pTransactionContext = NULL; IMyObject\* pMyObject = NULL; HRESULT hr; // Get TransactionContextEx. hr = CoCreateInstance(CLSID\_ITransactionContextEx, NULL, CLSCTX\_INPROC, IID\_ITransactionContextEx, (void\*\*) &pTransactionContext); // Create an instance of MyObject. hr = pTransactionContext->CreateInstance (CLSID\_CMyObject, IID\_IMyObject,

 $(void*\overline{\star})$   $\alpha$ pMyObject);

# ITransactionContextEx Interface

The **ITransactionContextEx** interface is used by a base client to compose the work of one or more MTS objects into an atomic transaction and to commit or abort the transaction.

#### **Remarks**

The **ITransactionContextEx** interface is declared in the package com.ms.mtx.

You can use a **TransactionContextEx** object to scope a transaction from a base client. You begin the transaction by instantiating a **TransactionContextEx** object, and you end the transaction by calling **Commit** or **Abort** on the object. The base client itself never executes within the transaction.

The **TransactionContextEx** component is a standard MTS component. The component's transaction attribute is set to **Requires a new transaction**, which means that a **TransactionContextEx** object is always the root of a transaction. When a base client instantiates an object by using the **ITransactionContextEx.CreateInstance** method, the new object and its descendants will participate in the**TransactionContextEx** object's transaction unless the new object's transaction attribute is set to **Requires a new transaction** or **Does not support transactions**.

You could easily write your own **TransactionContextEx** component. You would simply create a component that implements the methods **Commit**, **Abort**, and **CreateInstance**, and set the component's transaction attribute to **Requires a new transaction**. The three methods would do nothing more than call **GetObjectContext** and invoke their **ObjectContext** object's **SetComplete**, **SetAbort**, and **CreateInstance** methods, respectively.

Before you use **TransactionContextEx** to compose the work of existing components in a transaction, you should consider implementing a separate component that not only composes their work but encapsulates it into a reusable unit. This new component would not only serve the needs of the current base client, but other clients could also use it. In one approach, the base client instantiates a **TransactionContextEx** object, calls its **CreateInstance** method to instantiate other objects, calls various methods on those objects, and finally calls **Commit** or **Abort** on the **TransactionContextEx** object. In the other approach, you create a new component that requires a transaction. This new component instantiates the other objects using its **ObjectContext** object's **CreateInstance** method, calls the relevant methods on those other objects itself, and then calls **SetComplete** or **SetAbort** on its **ObjectContext** when it's done. Using this approach, the base client only needs to instantiate this one object, and invoke one method on it, and the object does the rest of the work. When other clients require the same functionality, they can reuse the new component.

You obtain a reference to the **ITransactionContextEx** interface by creating a **TransactionContextEx** object. For example:

new TransactionContextEx();

The **ITransactionContextEx** interface exposes the following methods.

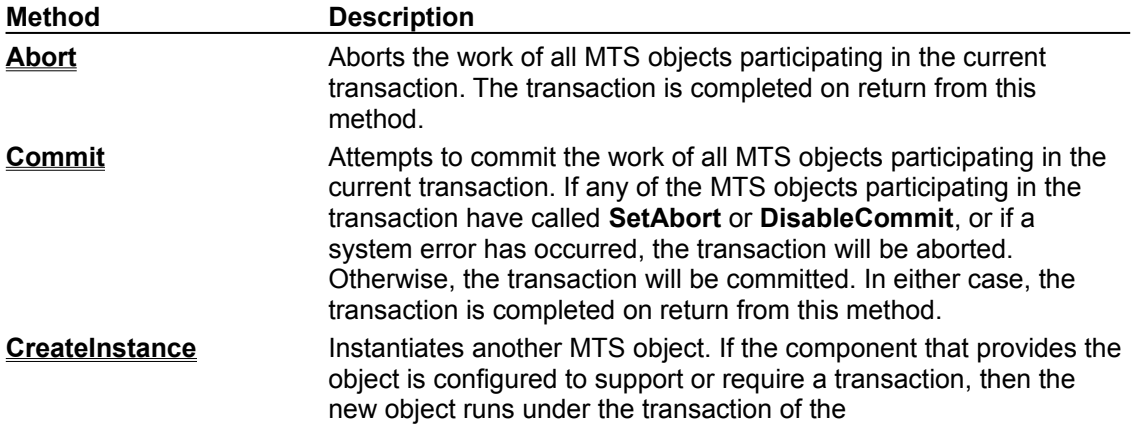

# **TransactionContextEx**object.

# **See Also**

Transaction Context Objects, Base Clients, Transactions

# ITransactionContextEx.Abort Method

Aborts the current transaction.

# **Provided By**

 **ITransactionContextEx** Interface

**void Abort ( );**

## **Remarks**

When a **base client calls Abort**, all **objects** that participated in the transaction are automatically deactivated. Any database updates made by those objects are rolled back. The transaction is completed on return from this method. If another call is made on the **TransactionContextEx** object after the **TransactionContextEx** object has returned from a call in which it called the **Abort** method, a new transaction is started.

## **Example**

## **See Also**

Transaction Context Objects, Base Clients, Transactions, **SetAbort**

#### **ITransactionContext.Abort, ITransactionContext.Commit Methods Example**

```
import com.ms.mtx.*;
ITransactionContextEx myTransactionContext = null;
IMyObject myObject = null;
boolean userCanceled = false;
// Get TransactionContextEx.
myTransactionContext = new TransactionContextEx();
// Create an instance of MyObject.
myObject = myTransactionContext.CreateInstance (CMyObject.clsid, 
IMyObject.iid);
// Do some work here.
// If something goes wrong, abort the transaction.
if (userCanceled) 
   myTransactionContext.Abort();
// Otherwise, commit it.
else
   pTransactionContext.Commit();
```
# ITransactionContextEx.Commit Method

Attempts to commit the current transaction.

# **Provided By**

# **ITransactionContextEx** Interface

**void Commit ( );**

# **Remarks**

Calling **Commit** doesn't guarantee that a transaction will be committed. If any MTS object that was part of the transaction has returned from a method after calling **SetAbort**, the transaction will be aborted. If any object that was part of the transaction has called **DisableCommit** and hasn't yet called **EnableCommit** or **SetComplete**, the transaction will also be aborted. Any error that causes Microsoft Distributed Transaction Coordinator to abort a transaction will also abort an MTS transaction.

When a base client calls **Commit**, regardless of whether the transaction commits or aborts, the transaction is completed on return from this method and all objects that participated in the transaction are automatically deactivated. If another call comes in after the TransactionContextEx object has returned from a call in which it called the **Commit** method, a new transaction is started.

## **Example**

# **See Also**

Transaction Context Objects, Base Clients, Transactions, **SetComplete**

# ITransactionContextEx.CreateInstance Method

Instantiates an MTS object that will execute within the scope of the transaction that was initiated with the creation of the **TransactionContextEx** object.

# **Provided By**

**ITransactionContextEx Interface** 

**IUnknown CreateInstance (**

**\_Guid** *clsid*, **\_Guid** *iid*,

**);**

# **Parameter**

*clsid*

[in] A reference to the CLSID of the type of object to instantiate.

*iid*

[in] Any interface that's implemented by the object you want to instantiate.

# **Return Value**

A reference to the **IUnknown** interface on a new instance of the MTS component specified in the *clsid* parameter.

# **Remarks**

When a base client uses the **ITransactionContextEx.CreateInstance** method to instantiate an MTS object, the new object executes within the transaction context object's activity. If the transaction attribute of the new object's component is set to either **Supports transactions** or **Requires a transaction**, the new object also inherits the transaction initiated with the creation of the **TransactionContextEx** object. However, if the component that provides the new object has its transaction attribute set to **Does not support transactions**, the object neither inherits the transaction nor passes it on to objects it subsequently creates. If the component that provides the new object has its transaction attribute set to **Requires a new transaction**, the MTS run-time environment initiates a new transaction for the new object, and that transaction is the one that's inherited by objects it subsequently creates.

**CreateInstance** always returns the **IUnknown** interface on the newly instantiated object. You should immediately cast the returned value to the interface with which you want to communicate with the new object. The interface ID you pass in the *iid* parameter doesn't have to be the same interface to which you cast the returned value, but it must be an interface that's implemented by the object you want to instantiate.

MTS always uses standard marshaling. Even if a component exposes the **IMarshal** interface, its **IMarshal** methods will never be called by the MTS run-time environment.

**Note** You can't create MTS objects as part of an aggregation.

## **Example**

## **See Also**

Transaction Context Objects, Base Clients, Transactions, **CreateInstance**

## **ITransactionContext.CreateInstance Method Example**

(CMyObject.clsid, IMyObject.iid);

import com.ms.mtx.\*; ITransactionContextEx myTransactionContext = null; IMyObject myObject = null; // Get TransactionContextEx. myTransactionContext = new TransactionContextEx(); // Create an instance of MyObject. myObject = (IMyObject) myTransactionContext.CreateInstance

# SecurityProperty Object

The **SecurityProperty** object is used to determine the current object's caller or creator.

#### **Remarks**

To use the **SecurityProperty** object, you must set a reference to Microsoft Transaction Server Type Library (mtxas.dll).

You obtain a reference to an object's **SecurityProperty** object by calling **Security** on the object's **ObjectContext**. For example:

Set secObject = ctxObject.Security

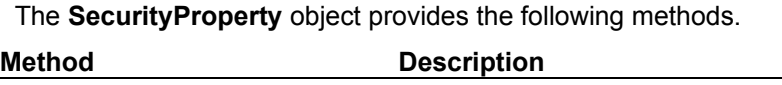

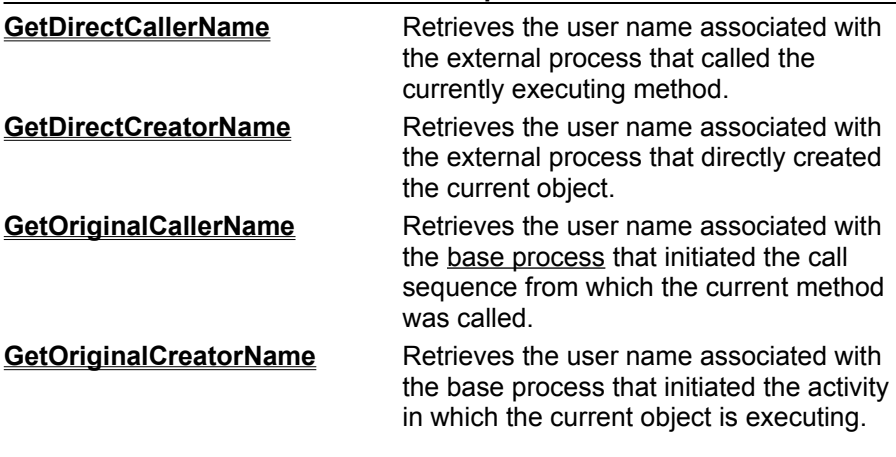

**See Also**

Programmatic Security, Advanced Security Methods, **ObjectContext** Object

# GetDirectCallerName Method

Retrieves the user name associated with the external process that called the currently executing method.

# **Applies To**

#### **SecurityProperty Object**

#### **Syntax**

*username* = *securityproperty*.**GetDirectCallerName( )**

## **Part**

*username*

The user name associated with the process from which the current method was invoked.

*securityproperty*

An object variable that evaluates to a **SecurityProperty** object.

## **Remarks**

You use the **GetDirectCallerName** method to determine the user name associated with the process that called the object's currently executing method. The following scenarios illustrate the functionality of the **GetDirectCallerName** method.

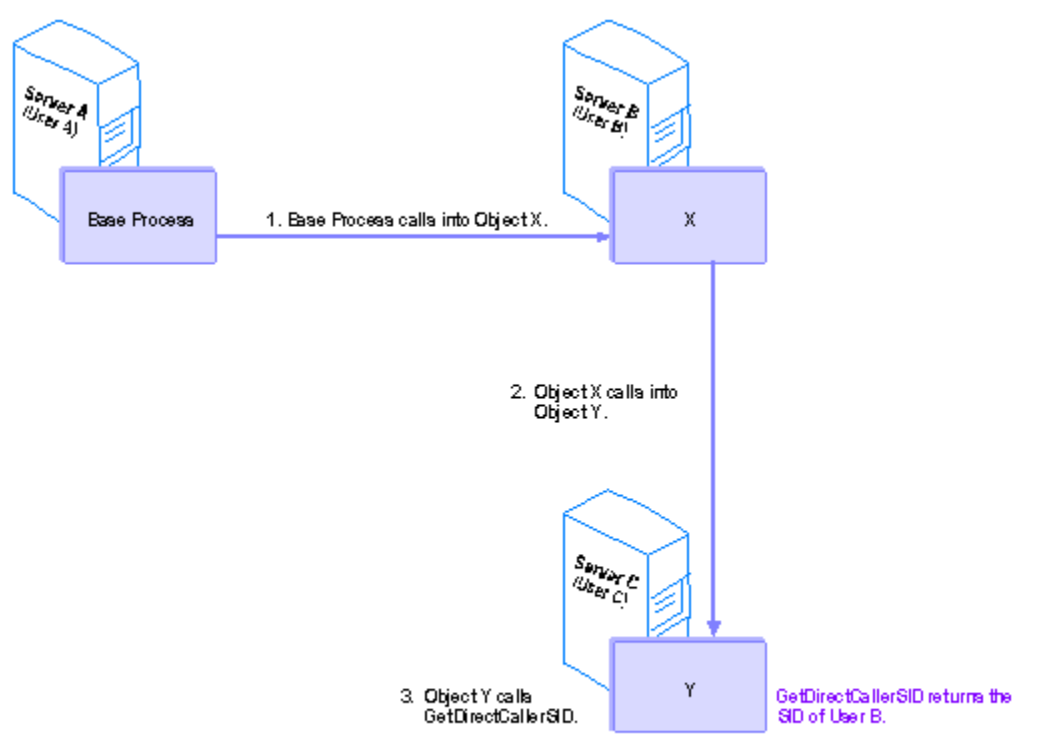

A base process running on server A, as user A, calls into object X on server B, running as user B. Then object X calls into object Y, running on server C. If object Y calls **GetDirectCallerName**, the name of user B is returned.

Security can only be enforced across process boundaries. This means that the name returned by

**GetDirectCallerName** is the name associated with the process that called into the process in which the current object is running, not necessarily the immediate caller into the object itself. If an object calls into another object within the same process, when the second object calls

**GetDirectCallerName**, it will get the name of the most immediate caller outside its own process boundary, not the name of the object that directly called into it.

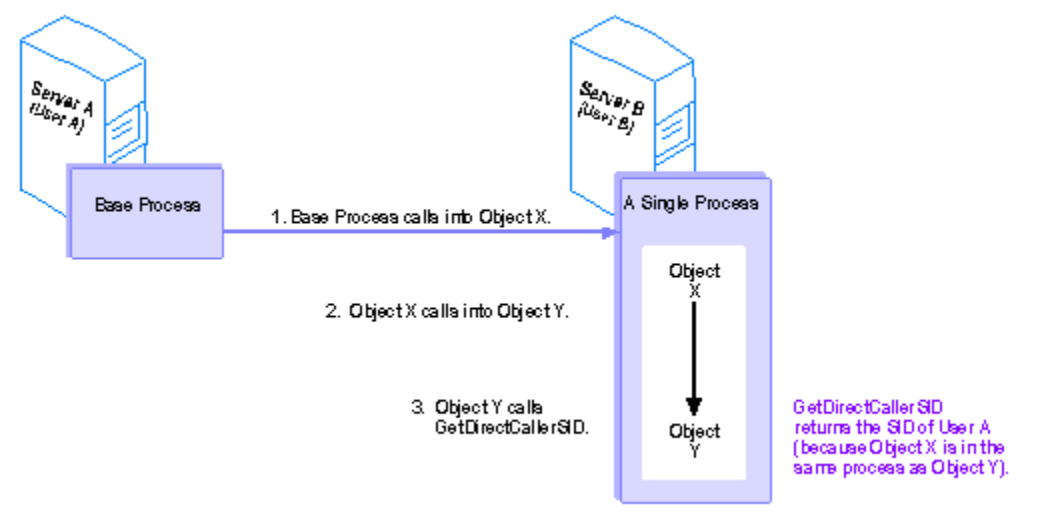

A base process, running on server A as user A, calls into object X on server B, running as user B. Then object X calls into object Y, running in the same process as object X, also on server B. When object Y calls **GetDirectCallerName**, the name of user A is returned , not the name of user B.

# **Example**

## **See Also**

Programmatic Security, Advanced Security Methods, **ObjectContext** Object

# **GetDirectCallerName Method Example**

Public Function ComponentDirectCaller() As String Dim objCtx As ObjectContext Set objCtx = GetObjectContext() ComponentDirectCaller = \_ objCtx.Security.GetDirectCallerName()

End Function

# GetDirectCreatorName Method

Retrieves the user name associated with the current object's immediate (out-of-process) creator.

# **Applies To**

### **SecurityProperty Object**

# **Syntax**

*username* = *securityproperty*.**GetDirectCreatorName( )**

## **Part**

*username*

The user name associated with the process that directly created the current object.

*securityproperty*

An object variable that evaluates to a **SecurityProperty** object.

#### **Remarks**

You use the **GetDirectCreatorName** method to determine the user name associated with the process that created the current object. The following scenarios illustrate the functionality of the **GetDirectCreatorName** method.

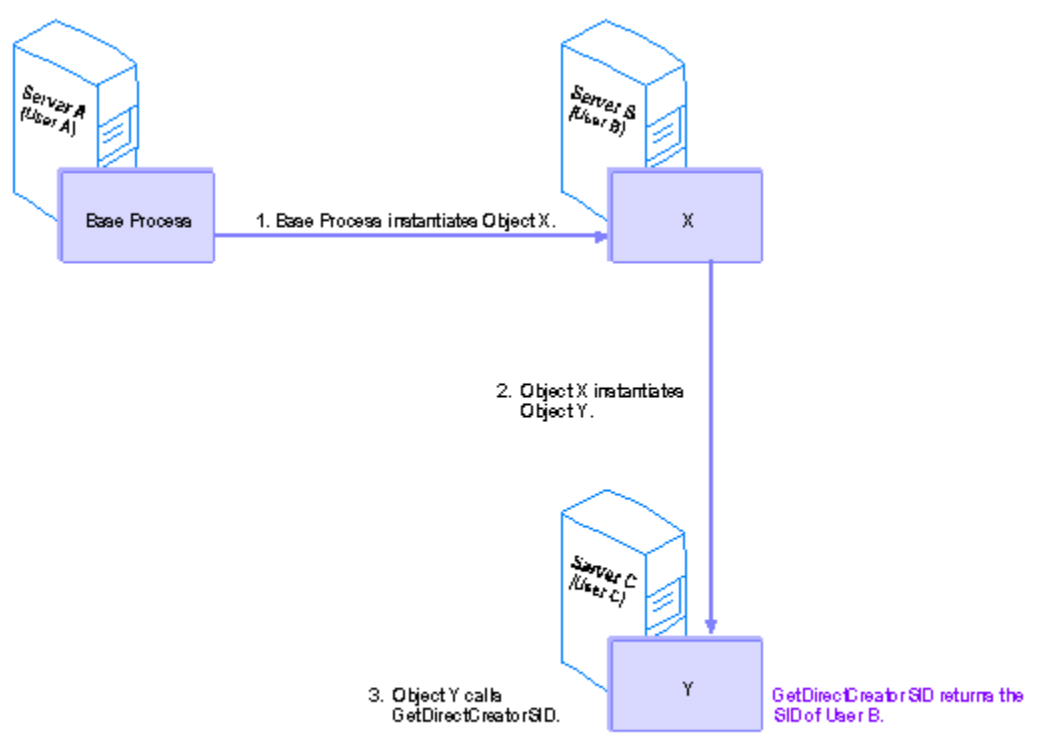

A base process running on server A, as user A, creates object X on server B, running as user B. Then object X creates object Y, running on server C. If object Y calls **GetDirectCreatorName**, the name of user B is returned.

Security can only be enforced across process boundaries. This means that if an object creates another object within the same process, when the second object calls **GetDirectCreatorName**, it will get the name of the most immediate creator outside its own process boundary, not the user name associated with the object that actually created it.

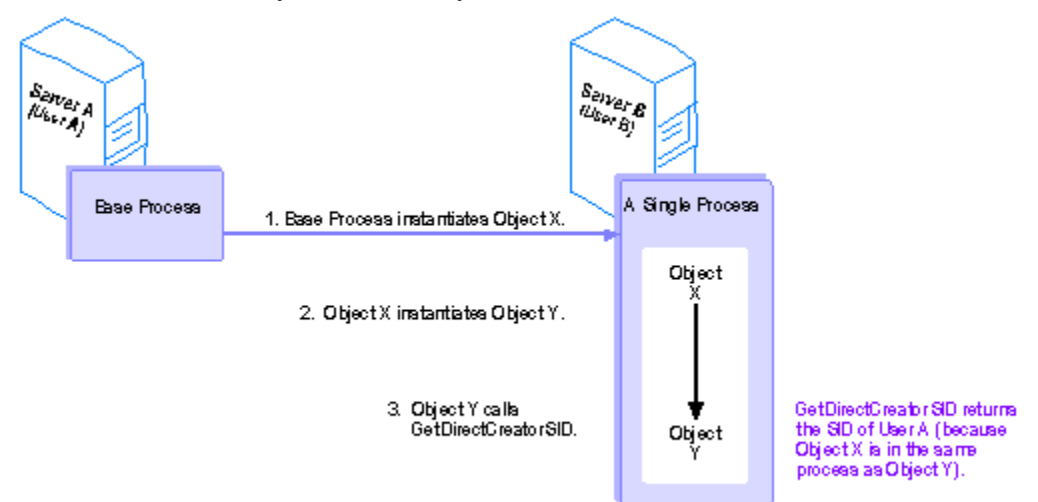

A base client running on server A, as user A, creates object X on server B, running as user B. Then object X creates object Y, running in the same process as object X, also on server B. When object Y calls **GetDirectCreatorName**, the name of user A is returned, not the name of user B.

## **Example**

#### **See Also**

Programmatic Security, Advanced Security Methods, **ObjectContext** Object
## **GetDirectCreatorName Method Example**

Public Function ComponentDirectCreator() As String Dim objCtx As ObjectContext Set objCtx = GetObjectContext() ComponentDirectCreator = \_ objCtx.Security.GetDirectCreatorName()

End Function

## GetOriginalCallerName Method

Retrieves the user name associated with the base process that initiated the sequence of calls from which the call into the current object originated.

#### **Applies To**

#### **SecurityProperty Object**

#### **Syntax**

*username* = *securityproperty*.**GetOriginalCallerName( )**

#### **Part**

#### *username*

The user name associated with the base process that initiated the call sequence from which the current method was called.

#### *securityproperty*

An object variable that evaluates to a **SecurityProperty** object.

#### **Remarks**

You use the **GetOriginalCallerName** method to determine the user name associated with the original process that initiated the call sequence from which the current method was called. The following scenario illustrates the functionality of the **GetOriginalCallerName** method.

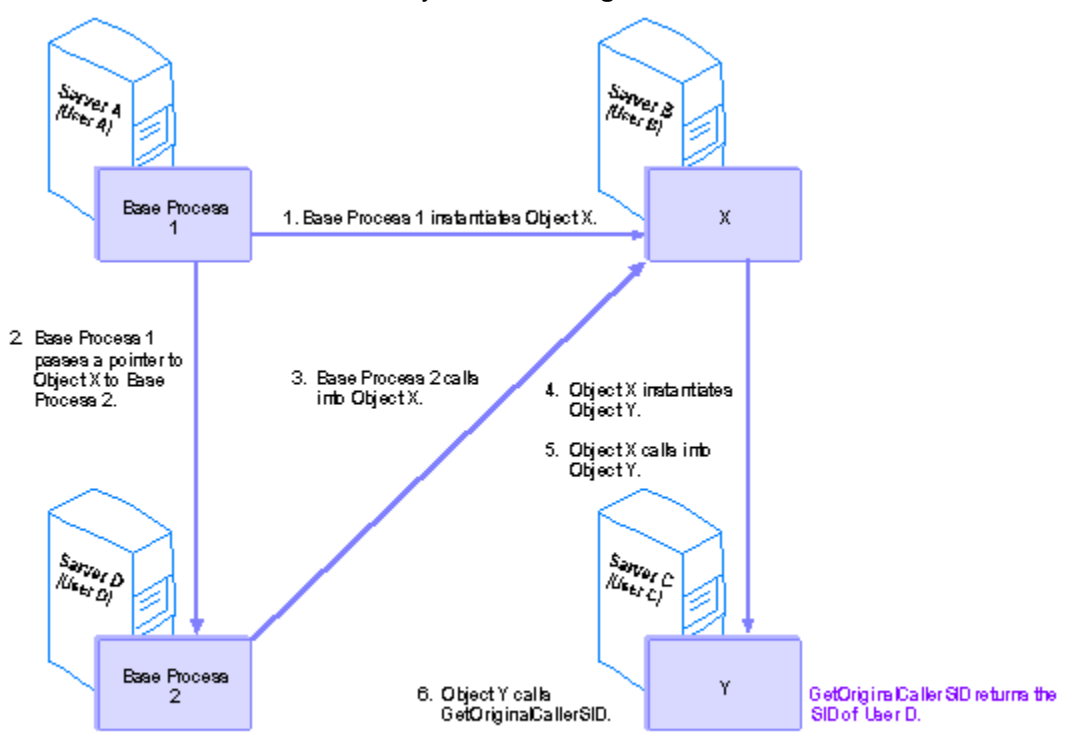

Base process 1, running on server A as user A, creates object X on server B, running as user B. Then base process 1 passes its reference on object X to base process 2, running on server D as user D. Base process 2 uses that reference to call into object X. object X then calls into object Y, running on server C. If object Y then calls **GetOriginalCallerName**, the name of user D is returned.

**Note** Usually, an object's original caller is the same process as its original creator. The only situation in which the original caller and the original creator would be different is one in which the original creator passes a reference to another process, and the other process initiates the call sequence (as in the preceding example).

**Note** The path to the original caller is broken if any object along the chain was created by some other means than **IObjectContext::CreateInstance** or **ITransactionContext::CreateInstance**. For example, if base process 1 uses **CoCreateInstance** to create X, when Y calls **GetOriginalCallerName,** the name it gets back will be the name of user B, not user D. This is because the call sequence is traced back through the objects' context and MTS can only create a context for an object that's created with either **IObjectContext::CreateInstance** or **ITransactionContext::CreateInstance**.

## **Example**

## **See Also**

Programmatic Security, Advanced Security Methods, **ObjectContext** Object

## **GetOriginalCallerName Method Example**

Public Function ComponentOriginalCaller() As String Dim objCtx As ObjectContext Set objCtx = GetObjectContext() ComponentOriginalCaller = \_ objCtx.Security.GetOriginalCallerName()

End Function

## GetOriginalCreatorName Method

Retrieves the user name associated with the original base process that initiated the activity in which the current object is executing.

## **Applies To**

#### **SecurityProperty Object**

#### **Syntax**

*username* = *securityproperty*.**GetOriginalCreatorName( )**

#### **Part**

*username*

The user name associated with the base process that initiated the activity in which the current object is executing.

*securityproperty*

An object variable that evaluates to a **SecurityProperty** object.

#### **Remarks**

You use the **GetOriginalCreatorName** method to determine the user name associated with the process that initiated the activity in which the current object is executing. The following scenario illustrates the functionality of the **GetOriginalCreatorName** method.

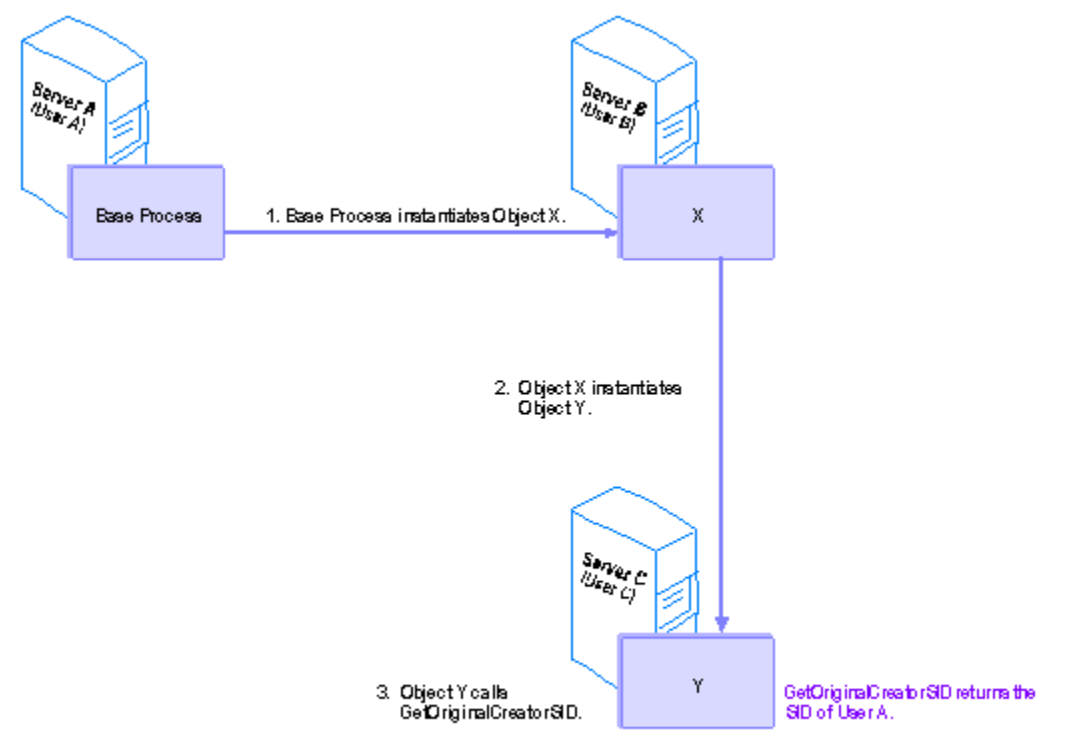

A base process running on server A, as user A, creates object X on server B, running as user B. Then object X creates object Y, running on server C. If object Y calls **GetOriginalCreatorName**, the name of user A is returned.

**Note** The path to the original creator is broken if an object is created by some other means than **IObjectContext::CreateInstance** or **ITransactionContext::CreateInstance**. For example, if the base process on server A uses **CoCreateInstance** to create X, when Y calls **GetOriginalCreatorName,** the name it gets back will be the name of user B, not user A. This is because the creation sequence is traced back through the objects' context and MTS can only create a context for an object that's created with either **IObjectContext::CreateInstance** or **ITransactionContext::CreateInstance**.

## **Example**

## **See Also**

Programmatic Security, Advanced Security Methods, **ObjectContext** Object

## **GetOriginalCreatorName Method Example**

Public Function ComponentOriginalCreator() As String Dim objCtx As ObjectContext Set objCtx = GetObjectContext()  $ComponentOriginalCreate =$ objCtx.Security.GetOriginalCreatorName()

End Function

## ISecurityProperty Interface

The **ISecurityProperty** interface is used to determine the security ID of the current object's caller or creator.

#### **Remarks**

The header file for the **ISecurityProperty** interface is mtx.h. You must also link mtxguid.lib to your project to use this interface.

You obtain a reference to an object's **ISecurityProperty** interface by calling **QueryInterface** on the object's **ObjectContext**. For example:

```
m_pIObjectContext->QueryInterface (IID_ISecurityProperty, 
(void**)&m_pISecurityProperty);
```
The **ISecurityProperty** interface provides the following methods.

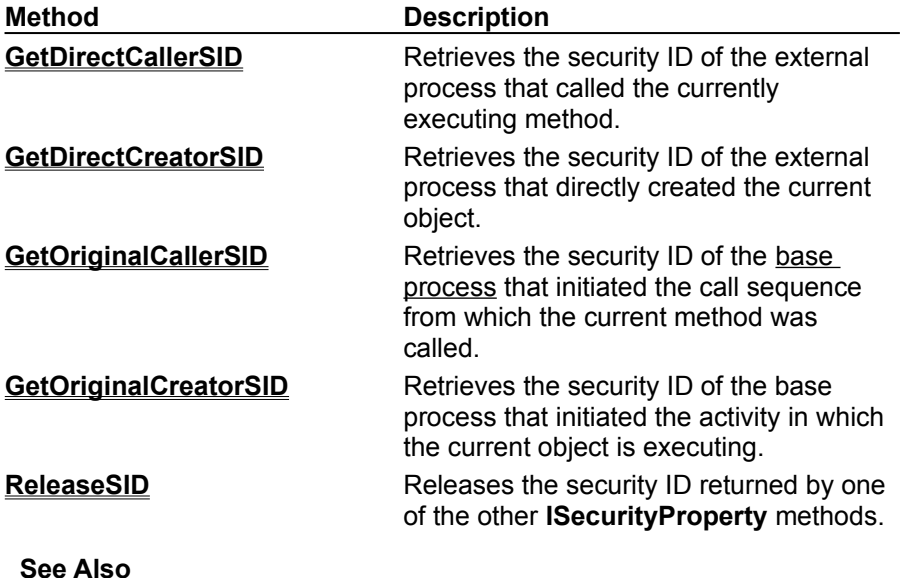

Programmatic Security, Advanced Security Methods, **IObjectContext** Interface

# ISecurityProperty::GetDirectCallerSID Method

Retrieves the security ID of the external process that called the currently executing method.

## **Provided By**

## **ISecurityProperty Interface**

## **HRESULT ISecurityProperty::GetDirectCallerSID (**

**PSID\*** *ppSid*

**);**

## **Parameters**

*ppSid*

[out] A reference to the security ID of the process from which the current method was invoked.

## **Return Values**

S\_OK

The security ID of the process that called the current method is returned in the parameter *ppSid*.

E\_INVALIDARG

The argument passed in the *ppSid* parameter is a NULL pointer.

E\_UNEXPECTED

An unexpected error occurred.

## **Remarks**

You use the GetDirectCallerSID method to determine the security ID of the process that called the object's currently executing method. The following scenarios illustrate the functionality of the **GetDirectCallerSID** method.

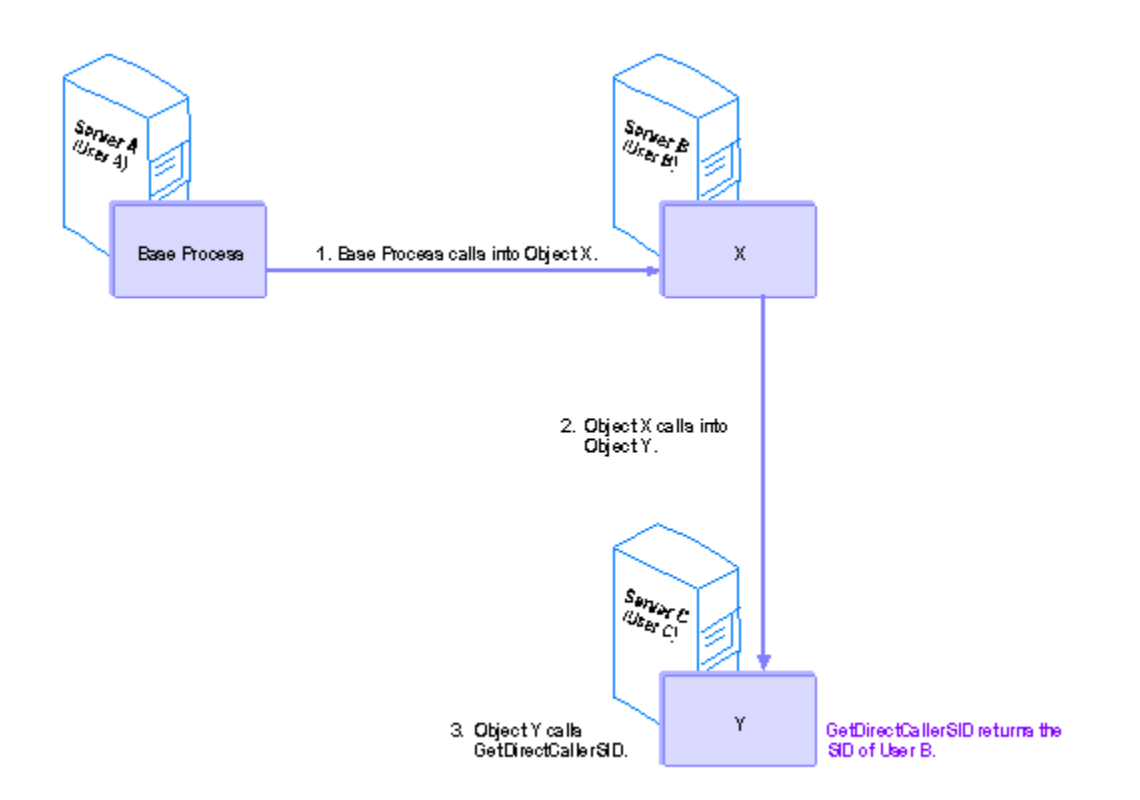

A base process running on server A, as user A, calls into object X on server B, running as user B. Then object X calls into object Y, running on server C. If object Y calls **GetDirectCallerSID**, the the security ID of user B is returned.

Security can only be enforced across process boundaries. This means that the the security ID returned by **GetDirectCallerSID** is the the security ID associated with the process that called into the process in which the current object is running, not necessarily the immediate caller into the object itself. If an object calls into another object within the same process, when the second object calls GetDirectCallerSID, it will get the the security ID of the most immediate caller outside its own process boundary, not the the security ID of the object that directly called into it.

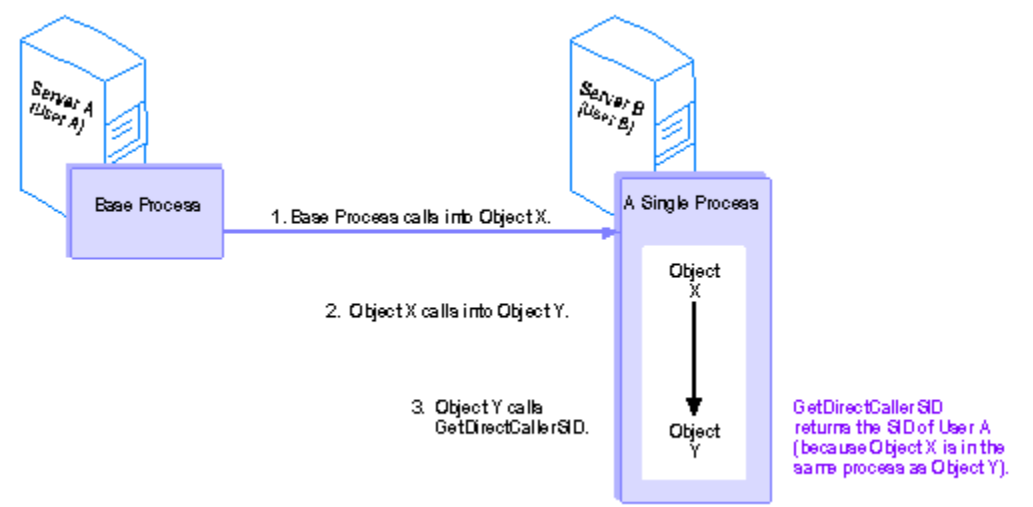

A base process, running on server A as user A, calls into object X on server B, running as user B. Then object X calls into object Y, running in the same process as object X, also on server B. When object Y calls **GetDirectCallerSID**, the the security ID of user A is returned , not the the security ID of user B.

You must call **ReleaseSID** on a security ID when you finish using it.

## **Example**

## **See Also**

Programmatic Security, Advanced Security Methods, **IObjectContext** Interface

#### **GetDirectCallerSID Method Example**

```
#include <mtx.h>
IObjectContext* pIObjectContext = NULL;
ISecurityProperty* pISecurityProperty = NULL;
PSID pSid = NULL;
HRESULT hr;
// Get a reference to the ISecurityProperty interface.
pIObjectContext->QueryInterface(IID_ISecurityProperty,
   (void**)&pISecurityProperty);
// Obtain the caller's security ID.
hr = pISecurityProperty->GetDirectCallerSID(&pSid)
// Do some security checking here.
// Release the security ID.
pISecurityProperty->ReleaseSID(pSid);
```
# ISecurityProperty::GetDirectCreatorSID Method

Retrieves the security ID of the current object's immediate (out-of-process) creator.

## **Provided By**

## **ISecurityProperty Interface**

## **HRESULT ISecurityProperty::GetDirectCreatorSID (**

**PSID\*** *ppSid*

**);**

## **Parameters**

*ppSid*

[out] A reference to the security ID of the process that directly created the current object.

## **Return Values**

S\_OK

The security ID of the process that directly created the current object is returned in the parameter *ppSid.*

E\_INVALIDARG

The argument passed in the *ppSid* parameter is a NULL pointer.

E\_FAIL

An unexpected error occurred.

## **Remarks**

You use the GetDirectCreatorSID method to determine the security ID of the process that created the current object. The following scenarios illustrate the functionality of the **GetDirectCreatorSID** method.

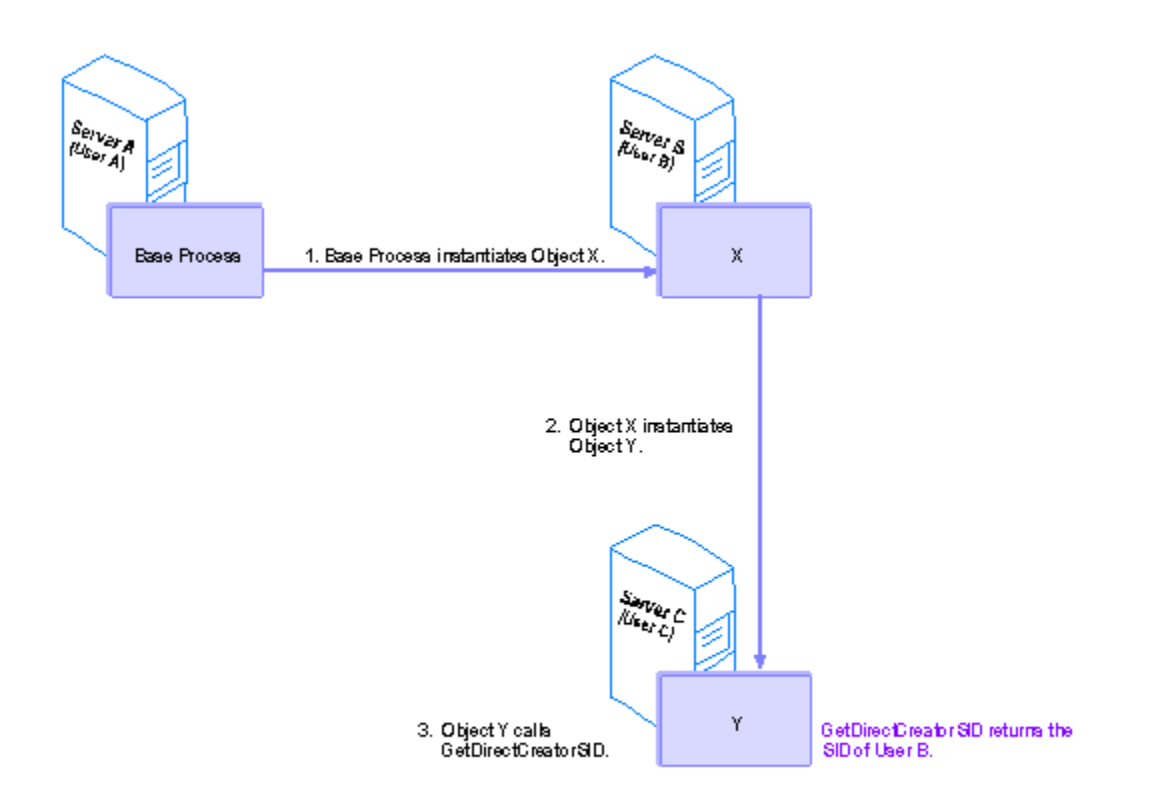

A base process running on server A, as user A, creates object X on server B, running as user B. Then object X creates object Y, running on server C. If object Y calls **GetDirectCreatorSID**, the the security ID of user B is returned.

Security can only be enforced across process boundaries. This means that if an object creates another object within the same process, when the second object calls **GetDirectCreatorSID**, it will get the the security ID of the most immediate creator outside its own process boundary, not the security ID of the object that actually created it.

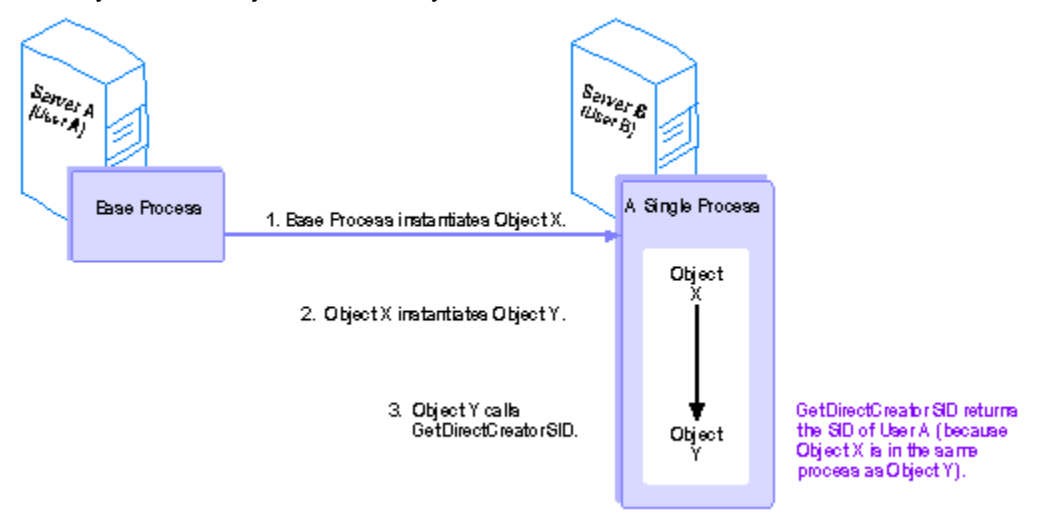

A base client running on server A, as user A, creates object X on server B, running as user B. Then object X creates object Y, running in the same process as object X, also on server B. When object Y calls **GetDirectCreatorSID**, the the security ID of user A is returned, not the the security ID of user B.

You must call **ReleaseSID** on a security ID when you finish using it.

## **Example**

## **See Also**

Programmatic Security, Advanced Security Methods, **IObjectContext** Interface

#### **GetDirectCreatorSID Method Example**

```
#include <mtx.h>
IObjectContext* pIObjectContext = NULL;
ISecurityProperty* pISecurityProperty = NULL;
PSID pSid = NULL;
HRESULT hr;
// Get a reference to the ISecurityProperty interface.
pIObjectContext->QueryInterface(IID_ISecurityProperty,
   (void**)&pISecurityProperty);
// Obtain the creator's security ID.
hr = pISecurityProperty->GetDirectCreatorSID(&pSid)
// Do some security checking here.
// Release the security ID.
pISecurityProperty->ReleaseSID(pSid);
```
# ISecurityProperty::GetOriginalCallerSID Method

Retrieves the security ID of the base process that initiated the sequence of calls from which the call into the current object originated.

## **Provided By**

## **ISecurityProperty Interface**

**HRESULT ISecurityProperty::GetOriginalCallerSID (**

**PSID\*** *ppSid*

**);**

## **Parameters**

## *ppSid*

[out] A reference to the security ID of the base process that initiated the call sequence from which the current method was called.

## **Return Values**

S\_OK

The security ID of the base process that originated the call into the current object is returned in the parameter *ppSid*.

E\_INVALIDARG

The argument passed in the *ppSid* parameter is a NULL pointer.

E\_FAIL

An unexpected error occurred.

## **Remarks**

You use the GetOriginalCallerSID method to determine the security ID of the original process that initiated the call sequence from which the current method was called. The following scenario illustrates the functionality of the **GetOriginalCallerSID** method.

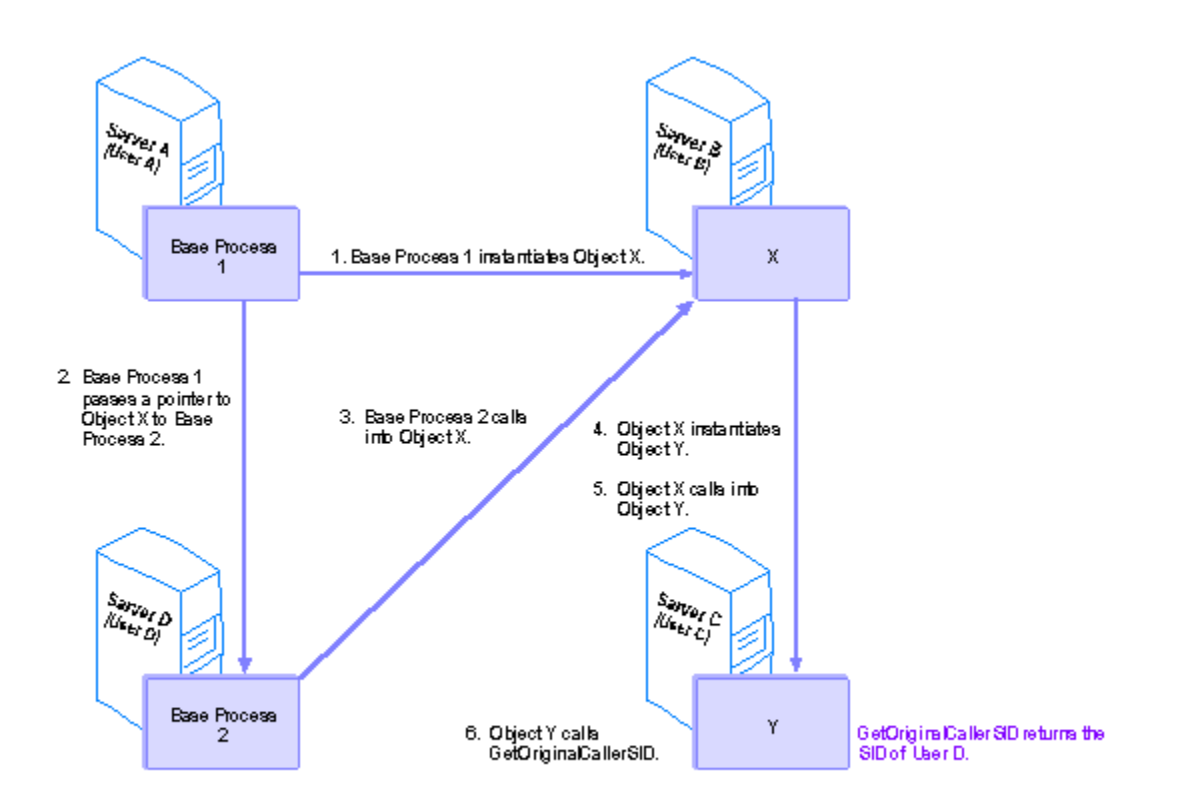

Base process 1, running on server A as user A, creates object X on server B, running as user B. Then base process 1 passes its reference on object X to base process 2, running on server D as user D. Base process 2 uses that reference to call into object X. object X then calls into object Y, running on server C. If object Y then calls **GetOriginalCallerSID**, the the security ID of user D is returned.

**Note** Usually, an object's original caller is the same process as its original creator. The only situation in which the original caller and the original creator would be different is one in which the original creator passes a reference to another process, and the other process initiates the call sequence (as in the preceding example).

**Note** The path to the original caller is broken if any object along the chain was created by some other means than **IObjectContext::CreateInstance** or **ITransactionContext::CreateInstance**. For example, if base process 1 uses **CoCreateInstance** to create X, when Y calls **GetOriginalCallerSID,** the the security ID it gets back will be the the security ID of user B, not user D. This is because the call sequence is traced back through the objects' context and MTS can only create a context for an object that's created with either **IObjectContext::CreateInstance** or **ITransactionContext::CreateInstance**.

You must call **ReleaseSID** on a security ID when you finish using it.

## **Example**

## **See Also**

Programmatic Security, Advanced Security Methods, **IObjectContext** Interface

#### **GetOriginalCallerSID Method Example**

```
#include <mtx.h>
IObjectContext* pIObjectContext = NULL;
ISecurityProperty* pISecurityProperty = NULL;
PSID pSid = NULL;
HRESULT hr;
// Get a reference to the ISecurityProperty interface.
pIObjectContext->QueryInterface(IID_ISecurityProperty,
   (void**)&pISecurityProperty);
// Obtain the original caller's security ID.
hr = pISecurityProp->GetOriginalCallerSID(&pSid)
// Do some security checking here.
// Release the security ID.
pISecurityProperty->ReleaseSID(pSid);
```
# ISecurityProperty::GetOriginalCreatorSID Method

Retrieves the security ID of the original base process that initiated the activity in which the current object is executing.

#### **Provided By**

#### **ISecurityProperty Interface**

**HRESULT ISecurityProperty::GetOriginalCreatorSID (**

**PSID\*** *ppSid*

**);**

## **Parameters**

*ppSid*

[out] A reference to the security ID of the base process that initiated the activity in which the current object is executing.

#### **Return Values**

S\_OK

The security ID of the original creator is returned in the parameter *ppSid*.

E\_INVALIDARG

The argument passed in the *ppSid* parameter is a NULL pointer.

E\_FAIL

An unexpected error occurred.

#### **Remarks**

You use the GetOriginalCreatorSID method to determine the security ID of the process that initiated the activity in which the current object is executing. The following scenario illustrates the functionality of the **GetOriginalCreatorSID** method.

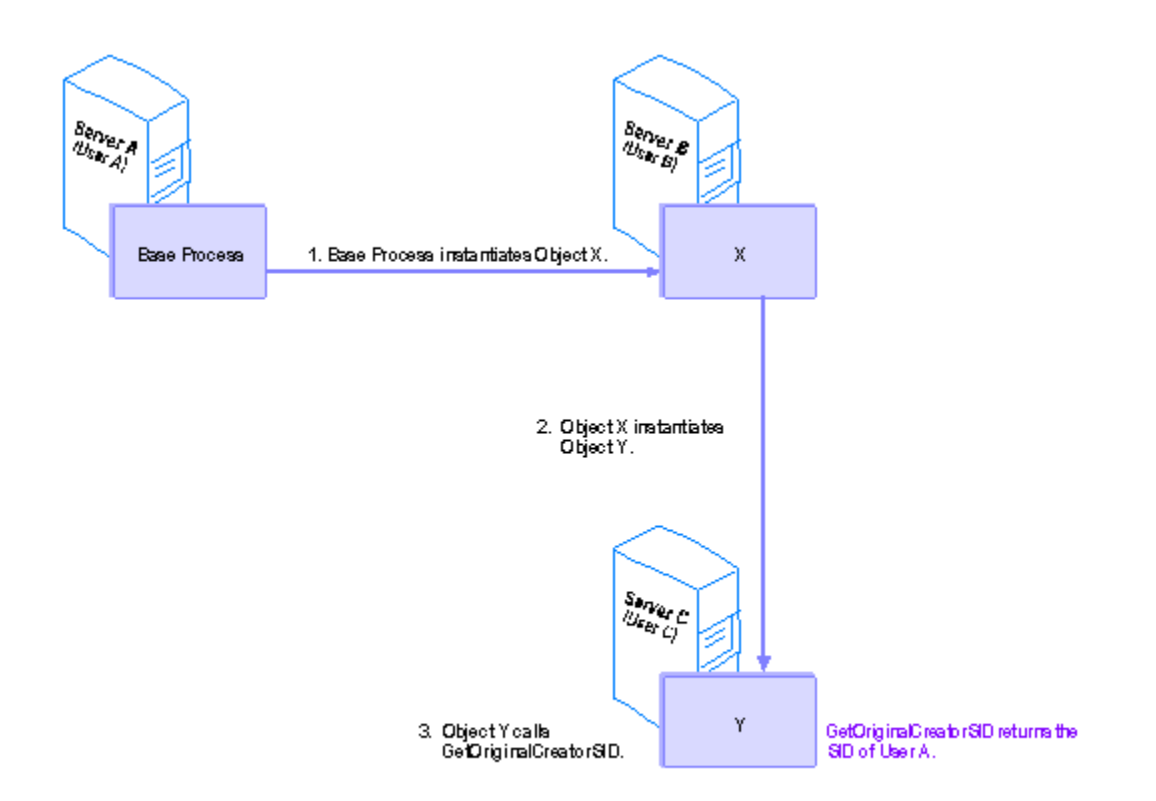

A base process running on server A, as user A, creates object X on server B, running as user B. Then object X creates object Y, running on server C. If object Y calls **GetOriginalCreatorSID**, the the security ID of user A is returned.

**Note** The path to the original creator is broken if an object is created by some other means than **IObjectContext::CreateInstance** or **ITransactionContext::CreateInstance**. For example, if the base process on server A uses **CoCreateInstance** to create X, when Y calls **GetOriginalCreatorSID,** the the security ID it gets back will be the the security ID of user B, not user A. This is because the creation sequence is traced back through the objects' context and MTS can only create a context for an object that's created with either **IObjectContext::CreateInstance** or **ITransactionContext::CreateInstance**.

You must call **ReleaseSID** on a security ID when you finish using it.

## **Example**

**See Also**

Programmatic Security, Advanced Security Methods, **IObjectContext** Interface

#### **GetOriginalCreatorSID, ReleaseSID Methods Example**

#include <mtx.h> IObjectContext\* pIObjectContext = NULL; ISecurityProperty\* pISecurityProperty = NULL; PSID pSid = NULL; HRESULT hr; // Get a reference to the ISecurityProperty interface. pIObjectContext->QueryInterface(IID\_ISecurityProperty, (void\*\*)&pISecurityProperty); // Obtain the original creator's security ID. hr = pISecurityProp->GetOriginalCreatorSID(&pSid) // Do some security checking here. // Release the security ID. pISecurityProperty->ReleaseSID(pSid);

## ISecurityProperty::ReleaseSID Method

Releases a security ID that was obtained from the **GetDirectCallerSID**, **GetDirectCreatorSID**, **GetOriginalCallerSID**, or **GetOriginalCreatorSID** method.

## **Provided By**

## **ISecurityProperty Interface**

**HRESULT ISecurityProperty::ReleaseSID (**

**PSID** *pSid*

**);**

## **Parameters**

*pSid*

[in] A reference to a security ID that was obtained by invoking one of the **ISecurityProperty** methods.

## **Return Values**

S\_OK

The security ID, passed in the *pSid* parameter, was released.

E\_INVALIDARG

The argument passed in the *pSid* parameter is not a reference to a security ID.

## **Remarks**

You should always invoke the **ReleaseSID** method to release any security ID pointers returned by the **GetDirectCallerSID, GetDirectCreatorSID, GetOriginalCallerSID,** and **GetOriginalCreatorSID** methods of the **ISecurityProperty** interface.

## **See Also**

Programmatic Security, Advanced Security Methods, **IObjectContext** Interface

## getDirectCallerName Method

Retrieves the user name associated with the external process that called the currently executing method.

**String getDirectCallerName ( );**

#### **Provided By**

#### **Context** class

#### **Return Values**

User name associated with the process from which the current method was invoked.

#### **Remarks**

You use the **getDirectCallerName** method to determine the user name associated with the process that called the object's currently executing method. The following scenarios illustrate the functionality of the **getDirectCallerName** method.

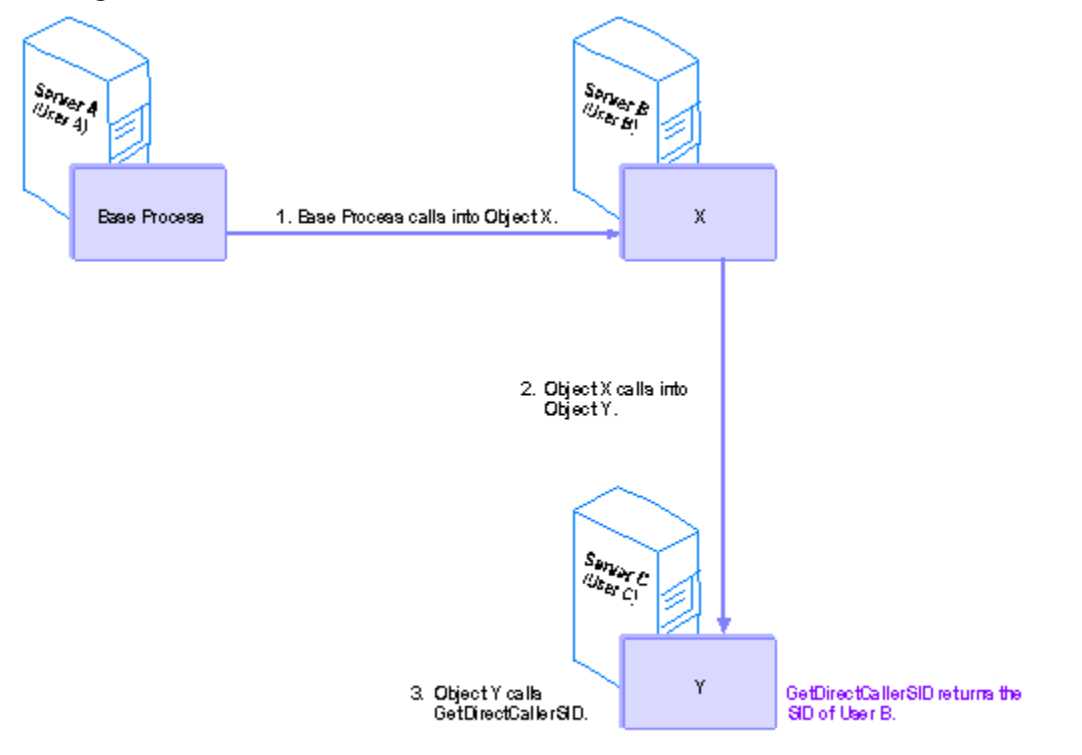

A base process running on server A, as user A, calls into object X on server B, running as user B. Then object X calls into object Y, running on server C. If object Y calls **getDirectCaller**, the name of user B is returned.

Security can only be enforced across process boundaries. This means that the name returned by g**etDirectCallerName** is the name associated with the process that called into the process in which the current object is running, not necessarily the immediate caller into the object itself. If an object calls into another object within the same process, when the second object calls **getDirectCallerName**, it will get the name of the most immediate caller outside its own process boundary, not the name of the object that directly called into it.

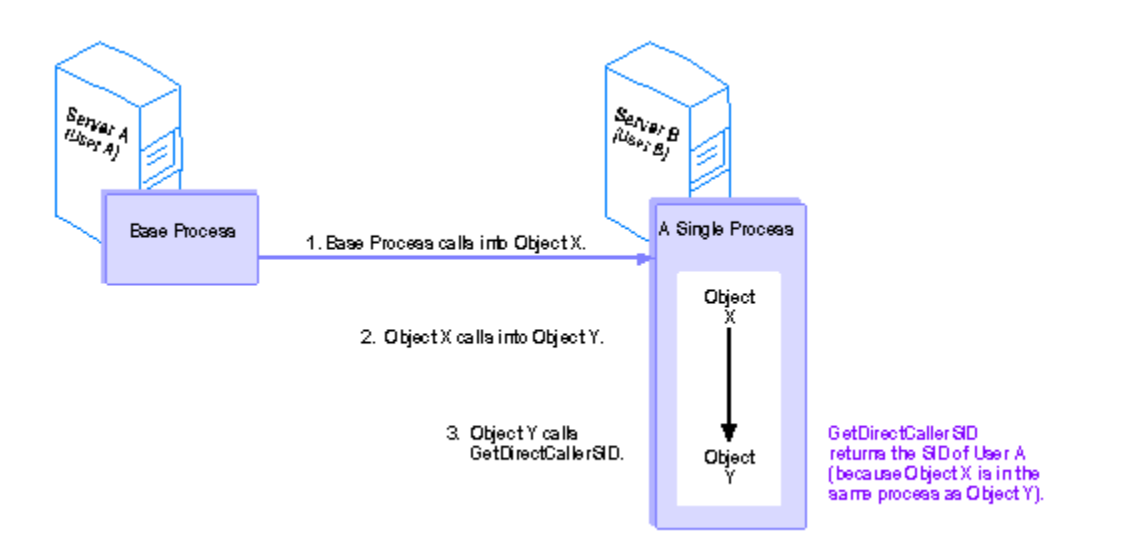

A base process, running on server A as user A, calls into object X on server B, running as user B. Then object X calls into object Y, running in the same process as object X, also on server B. When object Y calls **getDirectCallerName**, the name of user A is returned , not the name of user B.

## **See Also**

## getDirectCreatorName Method

Retrieves the user name associated with the current object's immediate (out-of-process) creator.

#### **Provided By**

#### **Context** class

## **String getDirectCreatorName ( );**

#### **Return Values**

User name associated with the process that directly created the current object.

#### **Remarks**

You use the **getDirectCreatorName** method to determine the the process that created the current object. The following scenarios illustrate the functionality of the **getDirectCreatorName** method.

A base process running on server A, as user A, creates object X on server B, running as user B. Then object X creates object Y, running on server C. If object Y calls **getDirectCreatorName**, the name of user B is returned.

Security can only be enforced across process boundaries. This means that if an object creates another object within the same process, when the second object calls **getDirectCreatorName**, it will get the of the most immediate creator outside its own process boundary, not the user name associated with the object that actually created it.

A base client running on server A, as user A, creates object X on server B, running as user B. Then object X creates object Y, running in the same process as object X, also on server B. When object Y calls **getDirectCreatorName**, the name of user A is returned, not the name of user B.

## **See Also**

## getOriginalCallerName Method

Retrieves the user name associated with the base process that initiated the sequence of calls from which the call into the current object originated.

#### **Provided By**

#### **Context** class

**String getOriginalCallerName ( );**

#### **Return Values**

User name associated with the the base process that initiated the call sequence from which the current method was called.

#### **Remarks**

You use the **getOriginalCallerName** method to determine the user name associated with the original process that initiated the call sequence from which the current method was called. The following scenario illustrates the functionality of the **getOriginalCallerName** method.

Base process 1, running on server A as user A, creates object X on server B, running as user B. Then base process 1 passes its reference on object X to base process 2, running on server D as user D. Base process 2 uses that reference to call into object X. object X then calls into object Y, running on server C. If object Y then calls **getOriginalCallerName**, the name of user D is returned.

**Note** Usually, an object's original caller is the same process as its original creator. The only situation in which the original caller and the original creator would be different is one in which the original creator passes a reference to another process, and the other process initiates the call sequence (as in the preceding example).

**Note** The path to the original caller is broken if any object along the chain was created by some other means than **IObjectContext::CreateInstance** or **ITransactionContext::CreateInstance**. For example, if base process 1 uses **CoCreateInstance** to create X, when Y calls **getOriginalCallerName,** the name it gets back will be the name of user B, not user D. This is because the call sequence is traced back through the objects' context and MTS can only create a context for an object that's created with either **IObjectContext::CreateInstance** or **ITransactionContext::CreateInstance**.

## **See Also**

## **g**etOriginalCreatorName Method

Retrieves the user name associated with the original base process that initiated the activity in which the current object is executing.

#### **Provided By**

#### **Context** class

**String getOriginalCreatorName ( );**

#### **Return Values**

User name associated with the the base process that initiated the activity in which the current object is executing.

#### **Remarks**

You use the **getOriginalCreatorName** method to determine the the process that initiated the activity in which the current object is executing. The following scenario illustrates the functionality of the **getOriginalCreatorName** method.

A base process running on server A, as user A, creates object X on server B, running as user B. Then object X creates object Y, running on server C. If object Y calls **getOriginalCreatorName**, the name of user A is returned.

**Note** The path to the original creator is broken if an object is created by some other means than **IObjectContext::CreateInstance** or **ITransactionContext::CreateInstance**. For example, if the base process on server A uses **CoCreateInstance** to create X, when Y calls **getOriginalCreatorName,** the name it gets back will be the name of user B, not user A. This is because the creation sequence is traced back through the objects' context and MTS can only create a context for an object that's created with either **IObjectContext::CreateInstance** or **ITransactionContext::CreateInstance**.

## **See Also**

## MTS Error Codes

The following errors can be returned by Microsoft Transaction Server (MTS) objects.

## S\_OK

The call succeeded.

E\_INVALIDARG

One or more of the arguments passed in is invalid.

E\_UNEXPECTED

An unexpected error occurred.

## CONTEXT\_E\_NOCONTEXT

The current object doesn't have a context associated with it. This is probably either because its component hasn't been installed in a package or it wasn't created with one of the MTS **CreateInstance** methods.

## CONTEXT\_E\_ROLENOTFOUND

The role specified in the *szRole* parameter in the **IObjectContext::IsCallerInRole** method does not exist.

## E\_OUTOFMEMORY

There's not enough memory available to instantiate the object. This error code can be returned by **IObjectContext::CreateInstance** or **ITransactionContext::CreateInstance**.

## REGDB\_E\_CLASSNOTREG

The specified component is not registered as a COM component. This error code can be returned by **IObjectContext::CreateInstance** or **ITransactionContext::CreateInstance**.

## DISP\_E\_ARRAYISLOCKED

One or more of the arguments passed in contains an array that is locked. This error code can be returned by the **ISharedProperty::put\_Value** method.

#### DISP\_E\_BADVARTYPE

One or more of the arguments passed in isn't a valid VARIANT type. This error code can be returned by the **ISharedProperty::put\_Value** method.

# MTS Supported Variant Types

The following Automation types are supported by Microsoft Transaction Server.

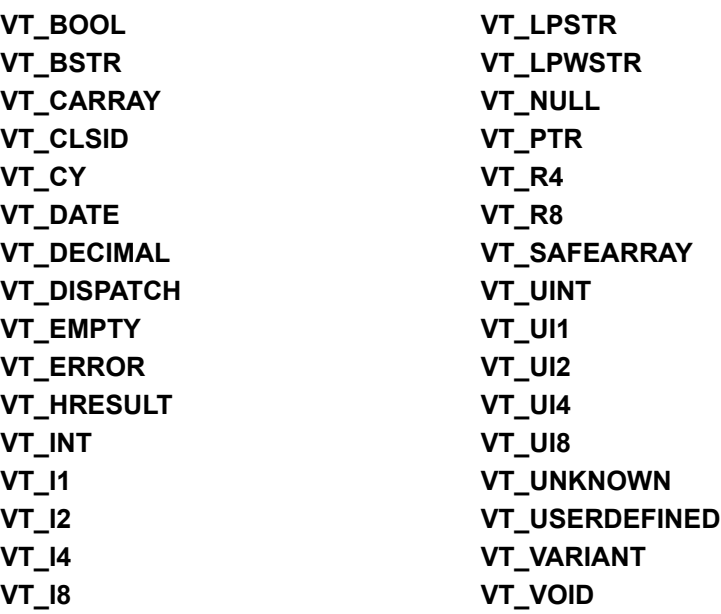

The following types are not supported and will cause the server process to terminate with an error.

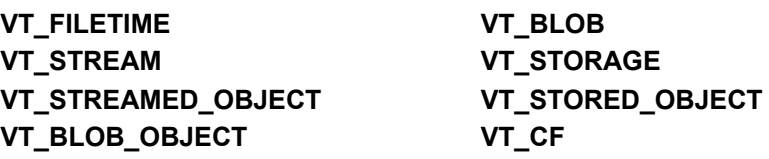

## MTS Administrative Reference

The Microsoft Transaction Server (MTS) Administrative reference provides object and method information for Microsoft® Visual Basic or Microsoft Visual Basic Scripting Edition (VBScript) programmers, and interface and function information for Microsoft Visual C++® programmers. In addition, this technical reference provides a detailed description of the collections used by the administration objects.

This section contains the following sections:

Using MTS Administration Objects

Using MTS Collection Types

Automating MTS Administration With Visual Basic

MTS Administration Object Methods

Automating MTS Administration With Visual C++

**See Also**

Automating MTS Administration

## Automating MTS Administration With Visual Basic

This reference topic provides guidance for Microsoft® Visual Basic or Microsoft Visual Basic Scripting Edition (VBScript) programmers who want to use the administration objects to automate tasks that an administrator performs using the Microsoft Transaction Server (MTS) Explorer. The MTS Visual Basic reference contains the following topics:

MTS Visual Basic Error Codes MTS Administration Object Methods

**See Also**

Automating MTS Administration

# Using MTS Administration Objects

Use the MTS administration objects to automate administration for MTS packages.

This section describes how the following administration objects are used:

- **MTS Catalog Object**
- **MTS CatalogObject Object**
- **MTS CatalogCollection Object**
- **MTS PackageUtil Object**
- **MTS ComponentUtil Object**
- **MTS RemoteComponentUtil Object**
- **MTS RoleAssociationUtil Object**

# MTS Catalog Object

The Catalog object enables you to connect to an MTS catalog and access collections. This general administration object supports the following methods.

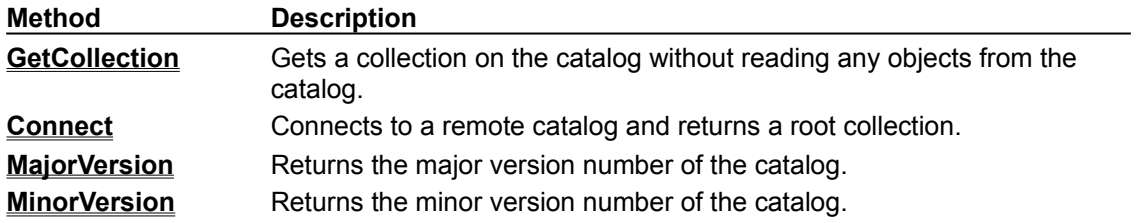

#### **See Also**

**MTS CatalogObject Object, MTS CatalogCollection Object, MTS PackageUtil Object, MTS ComponentUtil Object**, **MTS RemoteComponentUtil Object**, **MTS RoleAssociationUtil Object**

# MTS CatalogObject Object

The **CatalogObject** object allows you to get and set object properties. This general administration interface supports the following methods.

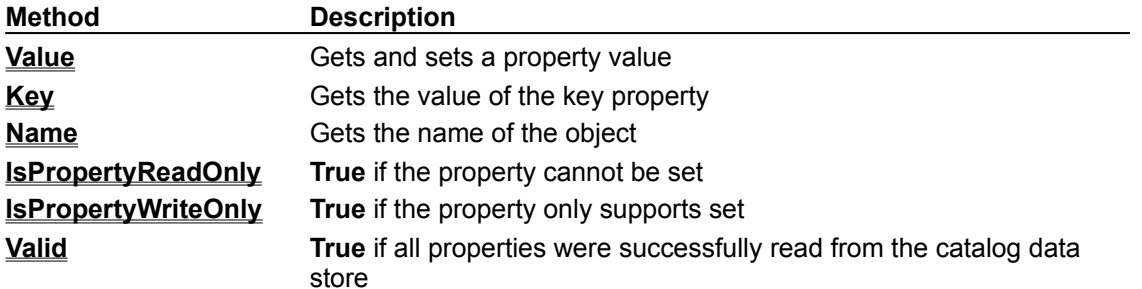

**See Also**

**MTS Catalog Object**, **MTS CatalogCollection Object**, **MTS PackageUtil Object**, **MTS ComponentUtil Object**, **MTS RemoteComponentUtil Object**, **MTS RoleAssociationUtil Object**

# MTS CatalogCollection Object

Use the **CatalogCollection** object to enumerate, add, delete, and modify catalog objects and to access related collections This general administration interface supports the following methods.

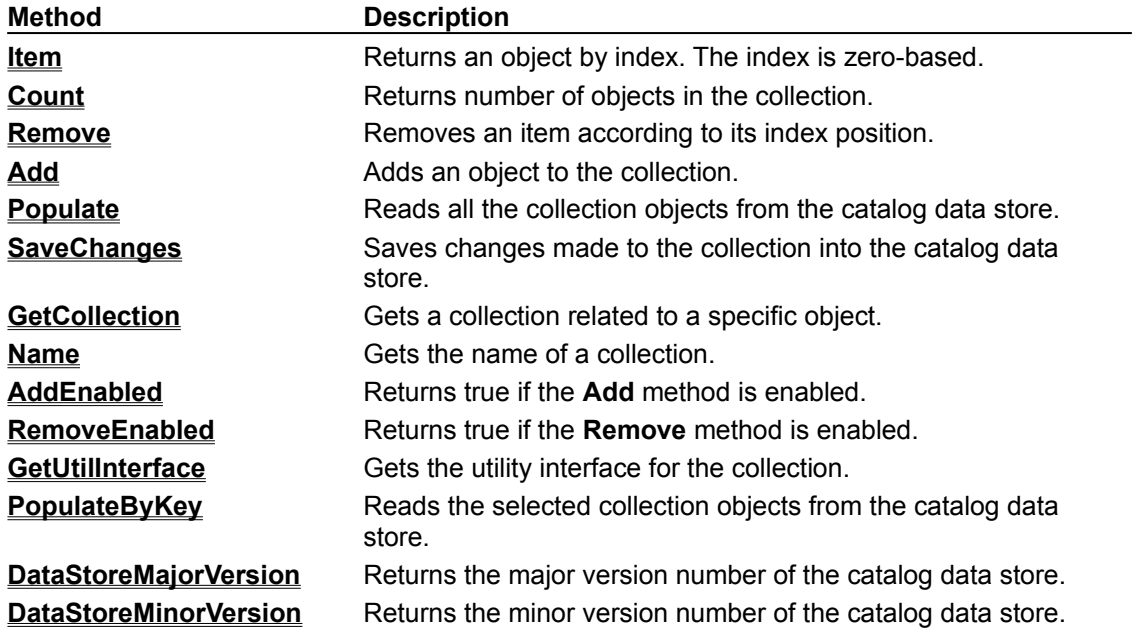

#### **See Also**

**Add Method (CatalogCollection)**, **Remove Method (CatalogCollection)**, **MTS Catalog Object**, **MTS CatalogObject Object, MTS PackageUtil Object, MTS ComponentUtil Object, MTS RemoteComponentUtil Object**, **MTS RoleAssociationUtil Object**
## MTS PackageUtil Object

The **PackageUtil** object enables installing and exporting a package. Instantiate this object by calling **GetUtilInterface** on a **Packages** collection.

This utility administration interface supports the following methods:

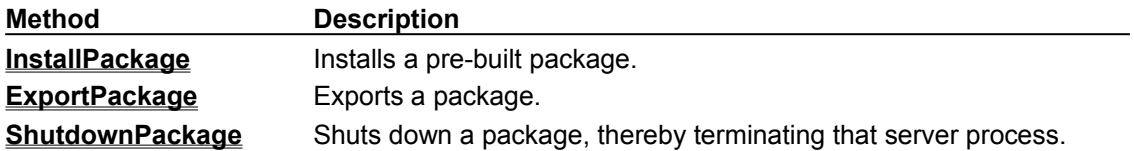

**See Also**

**MTS Catalog Object, MTS CatalogObject Object, MTS CatalogCollection Object, MTS ComponentUtil Object**, **MTS RemoteComponentUtil Object**, **MTS RoleAssociationUtil Object**

# MTS ComponentUtil Object

Call the **ComponentUtil** object to install a component in a specific collection and import components registered as in-process servers. Create this object by calling **GetUtilInterface** on a **ComponentsInPackage** collection. This utility administration interface supports the following methods.

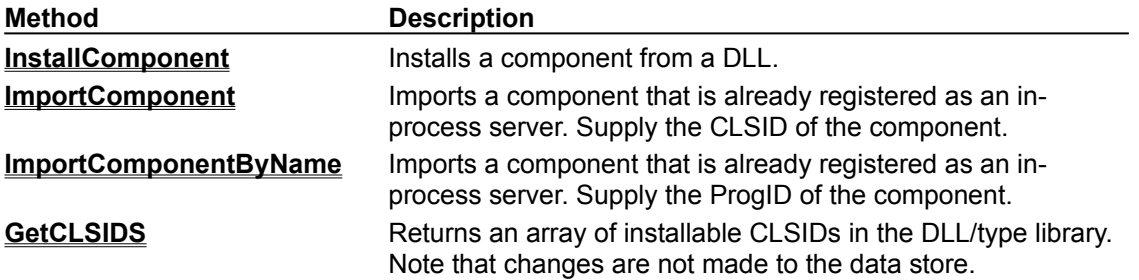

**See Also**

**MTS Catalog Object**, **MTS CatalogObjec** t **Object**, **MTS CatalogCollection Object**, **MTS PackageUtil Object**, **MTS RemoteComponentUtil Object**, **MTS RoleAssociationUtil Object**

# MTS RemoteComponentUtil Object

Using the **RemoteComponentUtil** object, you can program your application to pull remote components from a package on a remote server. Instantiate this object by calling **GetUtilInterface** on a **RemoteComponents** collection. This utility administration interface supports the following methods.

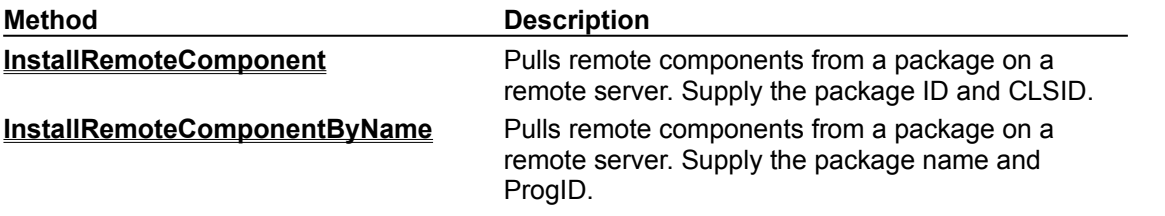

#### **See Also**

**GetUtilInterface Method (CatalogCollection)**, MTS Catalog Object, MTS CatalogObject Object, **MTS CatalogCollection Object**, **MTS PackageUtil Object**, **MTS ComponentUtil Object**, **MTS RoleAssociationUtil Object**

# MTS RoleAssociationUtil Object

Call methods on the **RoleAssociationUtil** object to associate roles with a component or interface. Create this object by calling the **GetUtilInterface** method on a **RolesForPackageComponent** or **RolesForPackageComponentInterface** collection. This utility administration interface supports the following methods.

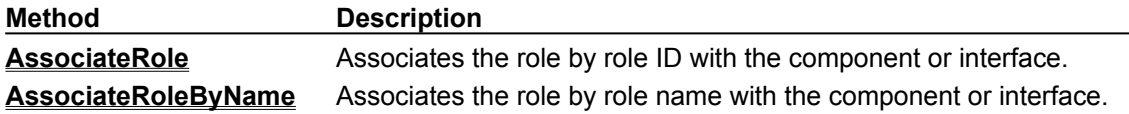

#### **See Also**

**GetUtilInterface Method (CatalogCollection)**, MTS Catalog Object, MTS CatalogObject Object, **MTS CatalogCollection Object**, **MTS PackageUtil Object**, **MTS ComponentUtil Object**, **MTS RemoteComponentUtil Object**

# Using MTS Collection Types

This topic describes the collections and collection properties supported by the MTS catalog. Additional collections and properties may be added in future versions. Use the **DataStoreMajorVersion** and **DataStoreMinorVersion** properties of a collection to distinguish between catalog versions.

The MTS catalog data store supports the following collection types:

**MTS LocalComputer Collection MTS ComputerList Collection MTS Packages Collection MTS ComponentsInPackage Collection MTS RemoteComponents Collection MTS InterfacesForComponent and InterfacesForRemoteComponent Collections MTS RolesForPackageComponent and RolesForPackageComponentInterface Collections MTS MethodsForInterface Collection MTS RolesInPackage Collection MTS UsersInRole Collection MTS ErrorInfo Collection MTS PropertyInfo Collection MTS RelatedCollectionInfo Collection**

### MTS LocalComputer Collection

The **LocalComputer** contains a single object that corresponds to the computer whose catalog that you are accessing. If you call the **Connect** method on the **Catalog** object, the **LocalComputer** collection contains information about the computer whose catalog you are accessing. This collection does not support the **Add, Remove** or **GetUtilInterface** methods.

The following table provides a list of the properties supported by the **LocalComputer** collection.

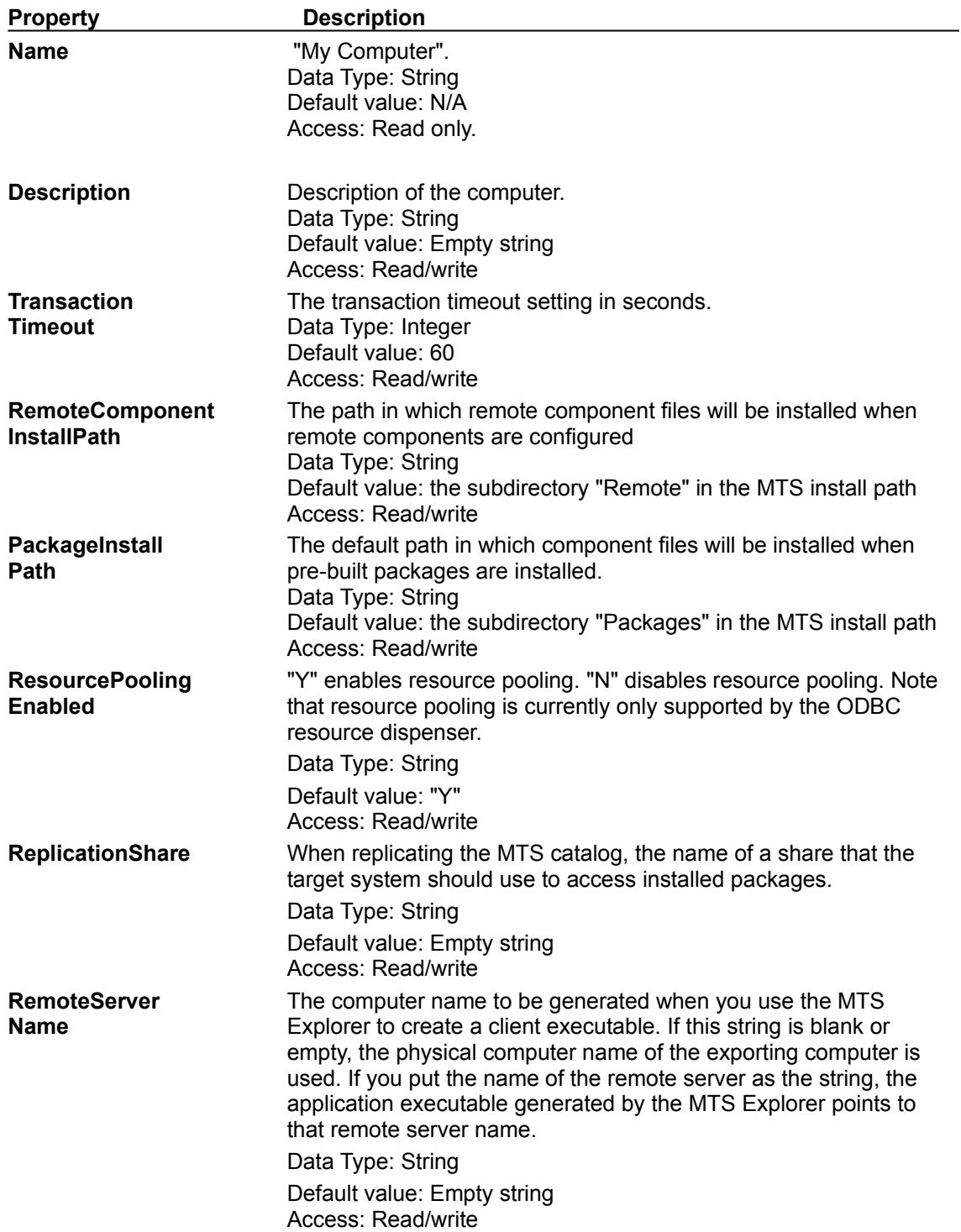

**See Also RelatedCollectionInfo**, **PropertyInfo**, **ErrorInfo**

## MTS ComputerList Collection

The **ComputerList** collection provides access to the list of computers shown in the MTS Explorer Computers folder. This collection supports the **Add** and **Remove** methods. This collection does not support the **GetUtilInterface** method.

The following table provides a list of the properties supported by the **ComputerList** collection.

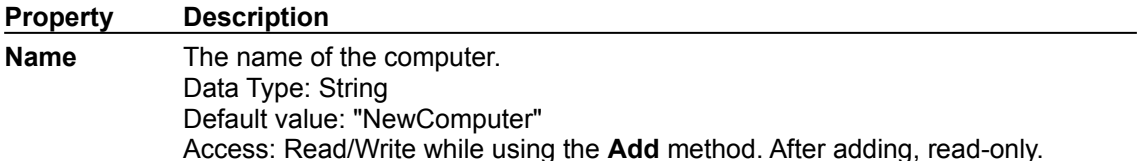

#### **See Also**

**RelatedCollectionInfo**, **PropertyInfo**, **ErrorInfo**, **Add Method (CatalogCollection)**, **Remove Method (CatalogCollection)**

### MTS Packages Collection

As the top-level collection managed by the MTS Explorer, the **Packages** collection contains the packages installed on the local machine running MTS. Packages contain a set of components that run in the same server process, and define declarative security constructs that determine access to components at run time. The **Packages** collection supports the **Add** method and **Remove** method on the **CatalogCollection** object. In addition, the **GetUtilInterface** method of this collection returns a **PackageUtil** object which can be used to install and export packages.

The following table provides a list of the properties supported by the **CatalogObject** objects within the **Packages** collection.

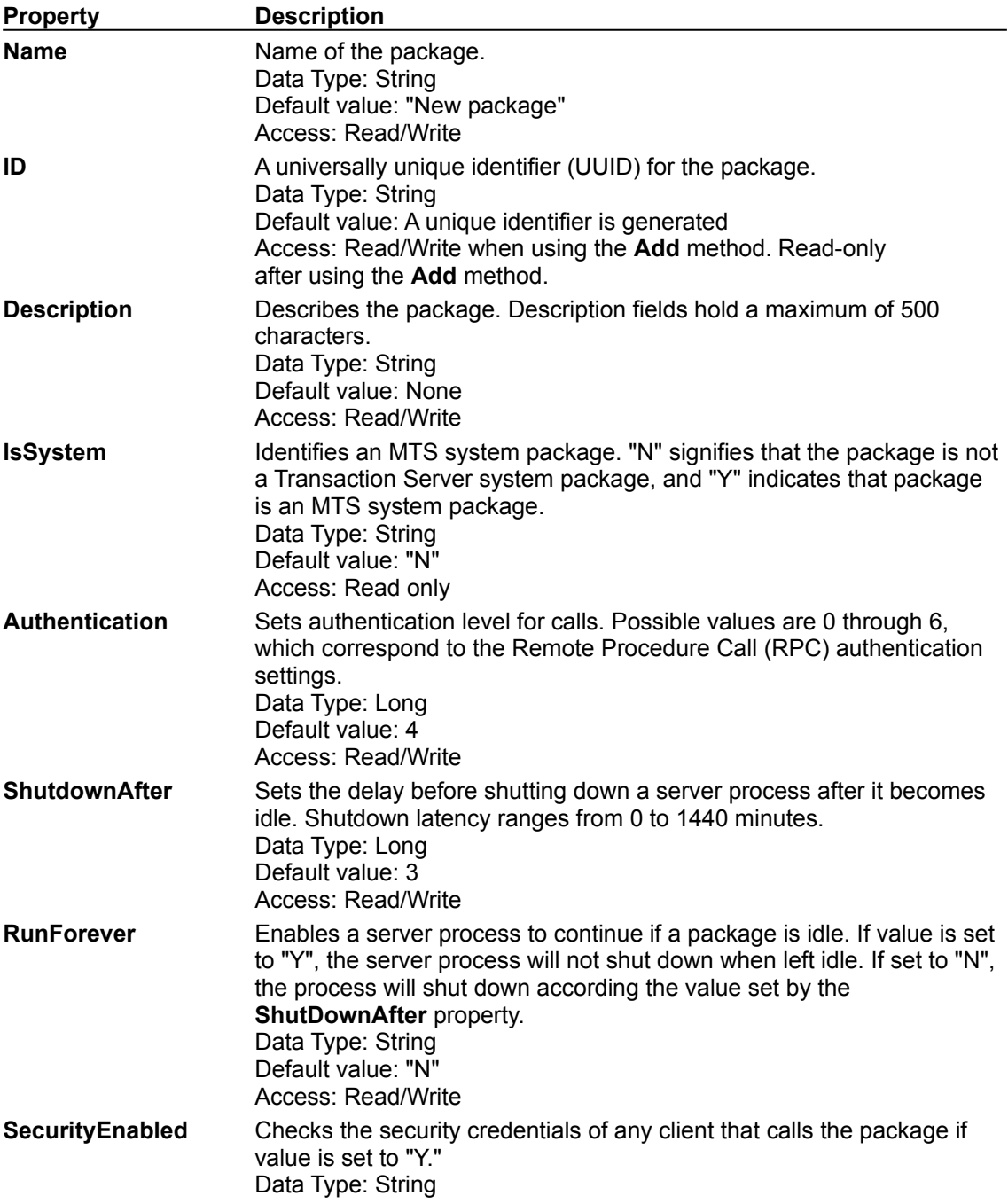

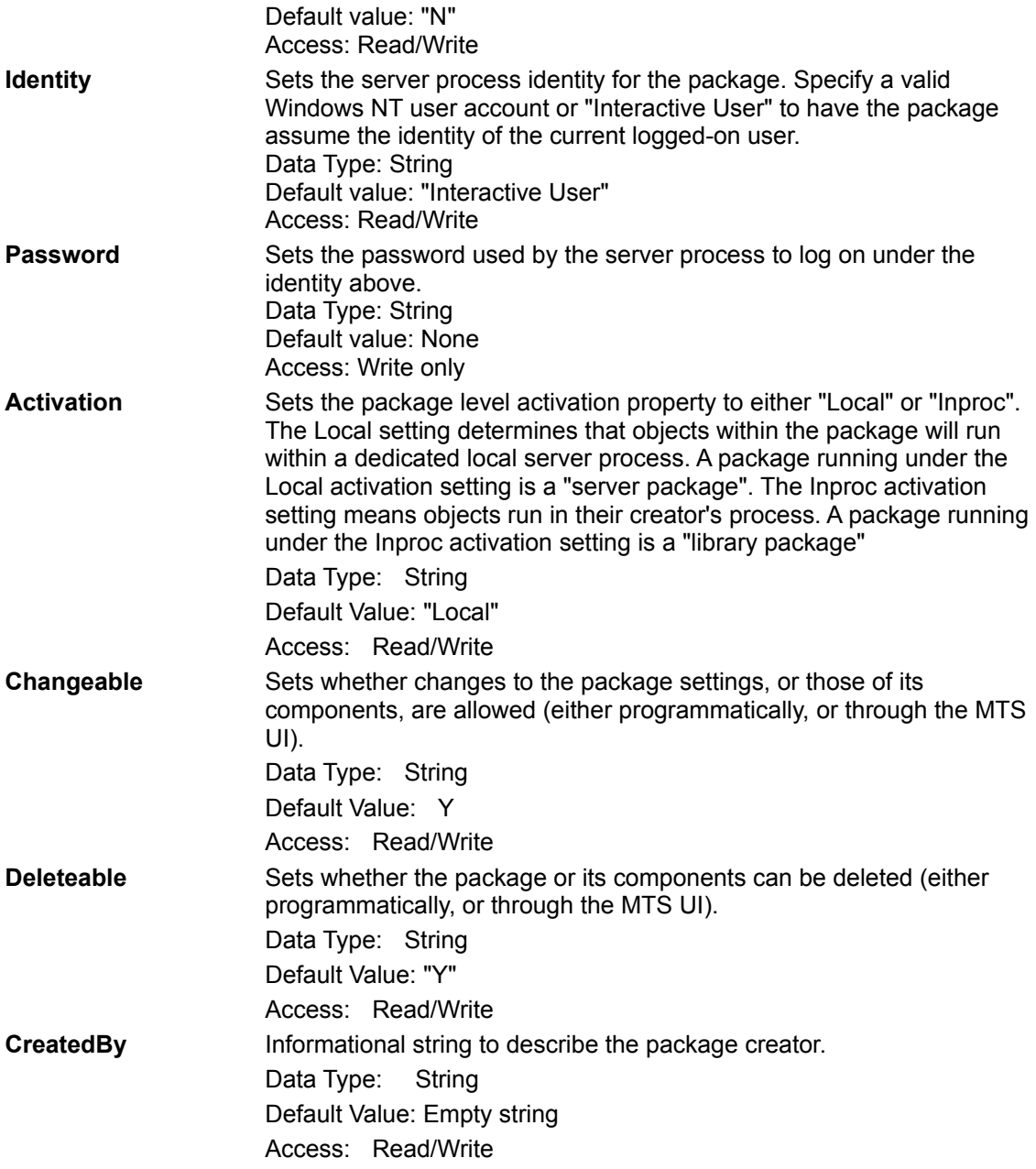

**See Also**

**ComponentsInPackage**, **RolesInPackage**, **RelatedCollectionInfo**, **PropertyInfo**, **ErrorInfo**

## MTS ComponentsInPackage Collection

The **ComponentsInPackage** collection contains the set of components that run in the same server process and compose a package. This collection supports the **Remove** method. The **Add** method is not supported. You must use the **ComponentUtil** object to install components into the package.

The following table provides a list of the properties supported by the **CatalogObjects** within the **ComponentsInPackage** collection.

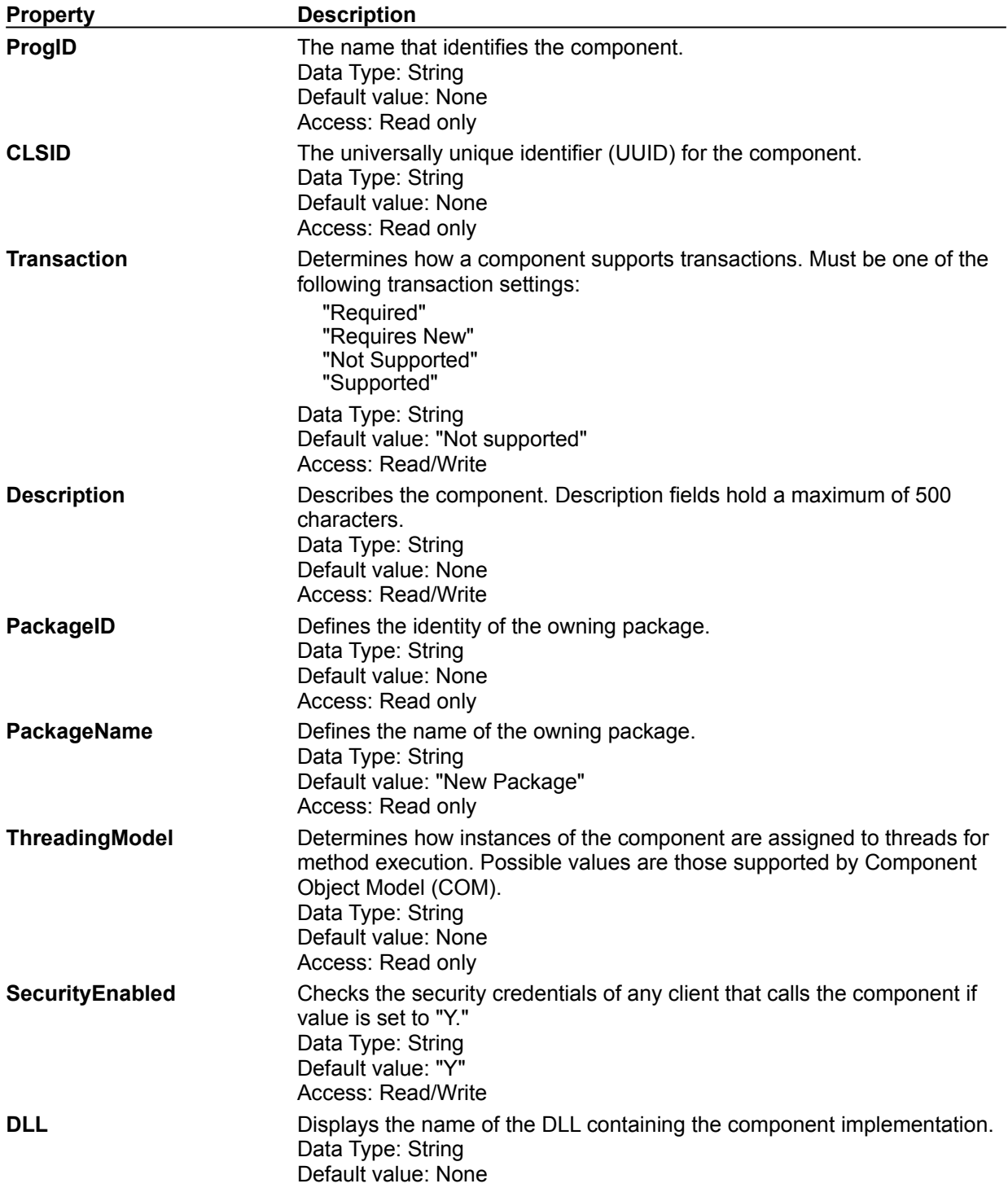

Access: Read only **IsSystem** Identifies an MTS system component. "N" signifies that the package is not a Transaction Server system component, and "Y" indicates that package is an MTS system component. Data Type: String Default value: "N" Access: Read only

#### **See Also**

**InterfacesForComponent**, **RolesForPackageComponent**, **RelatedCollectionInfo**, **PropertyInfo**, **ErrorInfo**

# MTS RemoteComponents Collection

Use the Microsoft Transaction Server (MTS) Explorer on a client computer to add remote component entries that see components installed on a remote server. This is often described as "pulling" remote component information from a server. Configuring remote components automatically copies proxy/stub DLLs and type libraries from the server to the client. The **RemoteComponents** collection supports the **Remove** method. This collection does not support the **Add** method on the **CatalogCollection** object. Instead you must call **GetUtilInterface** to obtain the **RemoteComponentUtil** object in order to add new remote components.

The following table provides a list of the properties supported by the **CatalogObjects** within the **RemoteComponents** collection.

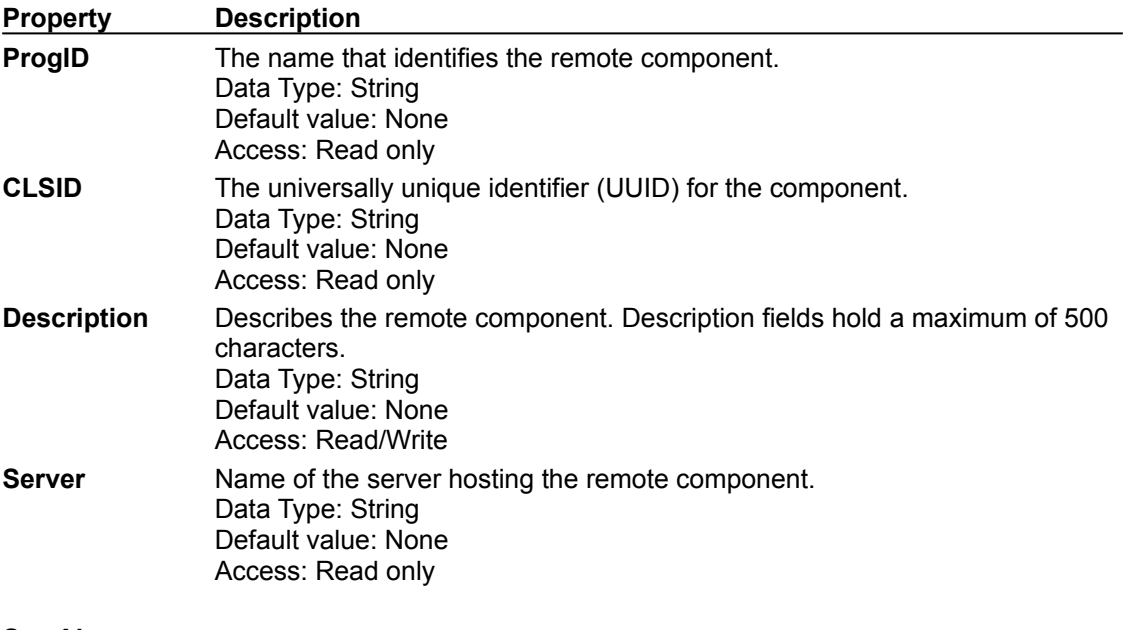

**See Also**

**InterfacesForRemoteComponent**, **RelatedCollectionInfo**, **PropertyInfo**, **ErrorInfo**

### MTS InterfacesForComponent and InterfacesForRemoteComponent Collections

The **InterfacesForComponent** and **InterfacesForRemoteComponent** collections provide information about a selected interface. **InterfacesForComponent** or **InterfacesForRemoteComponent** collections are listed for each component, and can be used by an administrator to identify or manage the interface. These collections do not support the **Add**, **Remove**, or **GetUtilInterface** methods.

The following table provides a list of the properties supported by the **CatalogObjects** within the **InterfacesForComponent** and the **InterfacesForRemoteComponent** collections.

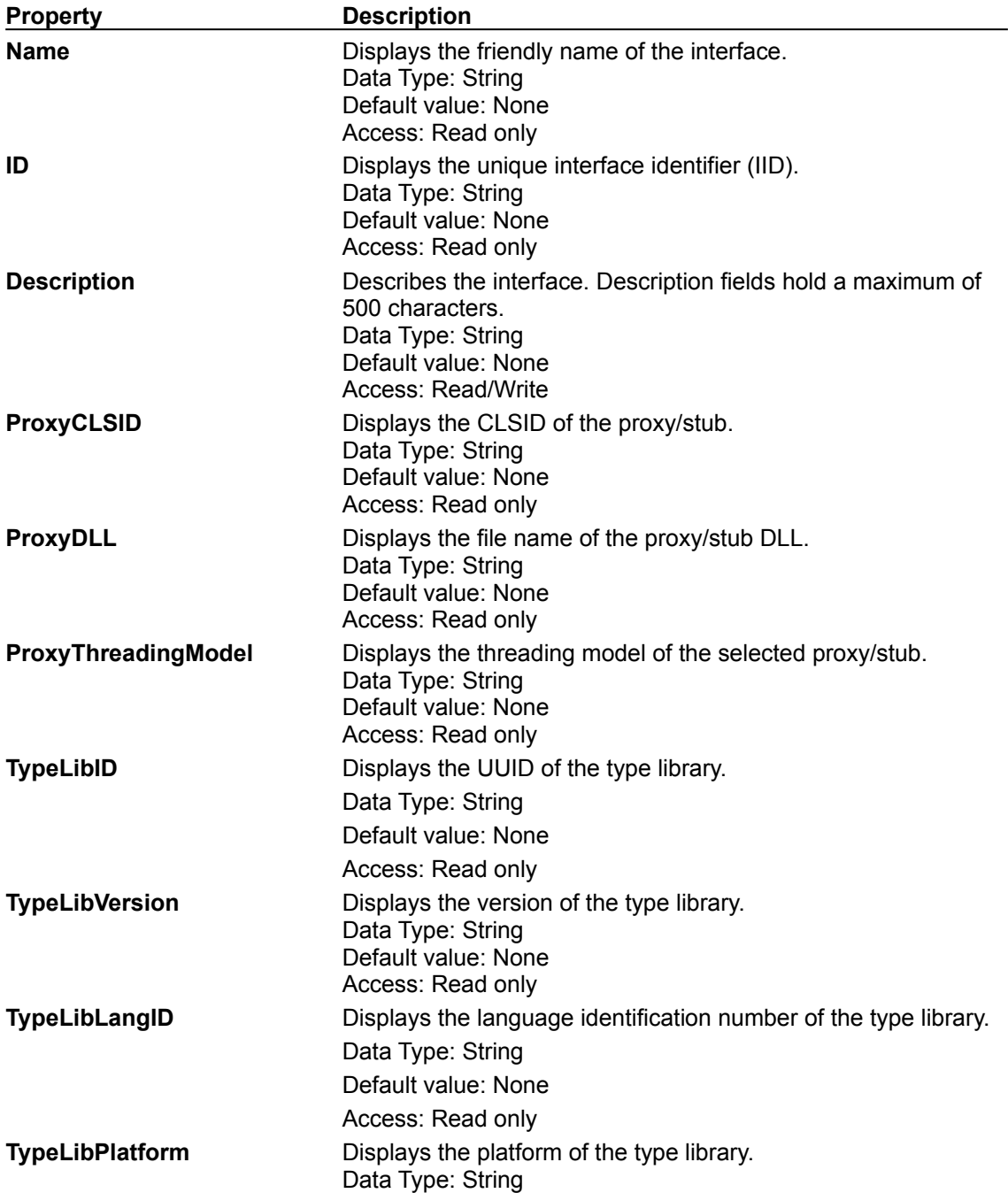

Default value: None Access: Read only **TypeLibFile** Displays the file name of the type library. Data Type: String Default value: None Access: Read only

**See Also**

**MethodsForInterface (InterfacesForComponent only)**, **RolesForPackageComponentInterface (InterfacesForComponent only)**, **RelatedCollectionInfo**, **PropertyInfo**, **ErrorInfo**

### MTS RolesForPackageComponent and RolesForPackageComponentInterface Collections

The **RoleForPackageComponent** and **RolesForPackageComponentInterface** collections contain the roles associated with a component or interface. You add existing roles to these collections from a package's **RolesInPackage** collection. The **Add** method is not supported by this collection. Use the **RoleAssociationUtil** methods to add roles to this collection. The **CatalogCollection Remove** method is supported by this collection.

The following table provides a list of the properties supported by the **CatalogObject(s)** within the **RolesForPackageComponent** and the **RolesForPackageComponentInterface** collections.

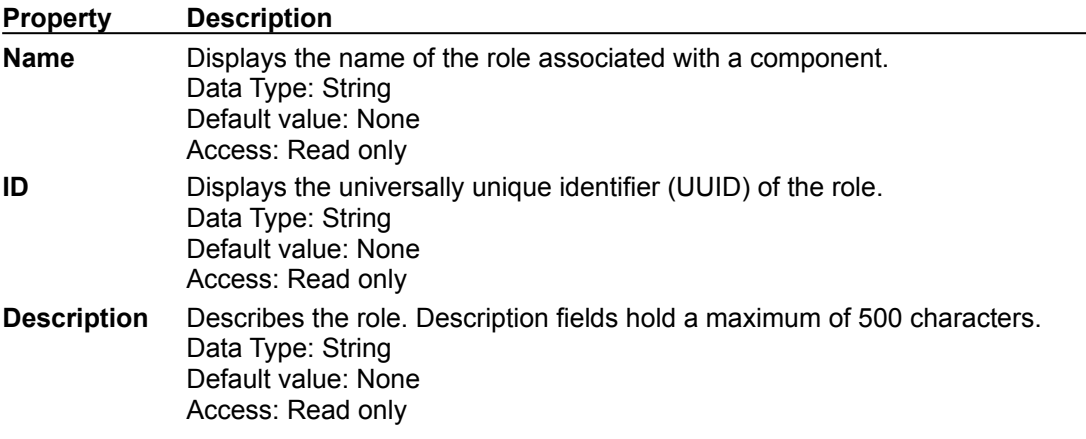

**See Also**

**RelatedCollectionInfo**, **PropertyInfo**, **ErrorInfo**

## MTS MethodsForInterface Collection

The **MethodsForInterface** collection contains the methods defined in an interface. Method properties are used to display information about the methods exposed by an interface. This collection does not support the **Add**, **Remove**, or **GetUtilInterface** methods.

The following table provides a list of the properties supported by the **CatalogObjects** within the **MethodsForInterface** collection.

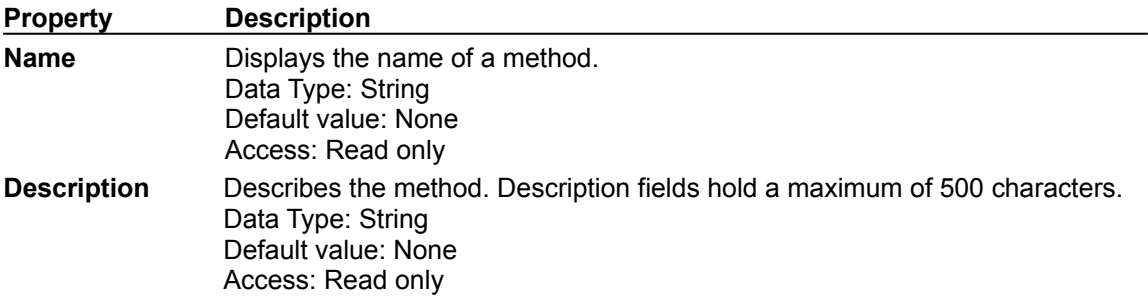

**See Also**

**RelatedCollectionInfo**, **PropertyInfo**, **ErrorInfo**

## MTS RolesInPackage Collection

The **RolesInPackage** collection defines a class of users for a set of components in a package. Each role defines a set of users allowed to invoke interfaces on a component. Roles can be applied to both components and component interfaces. This collection supports the **Add** and **Remove** methods. This collection does not support the **GetUtilInterface** method.

The following table provides a list of the properties supported by the **CatalogObjects** within the **RolesInPackage** collection.

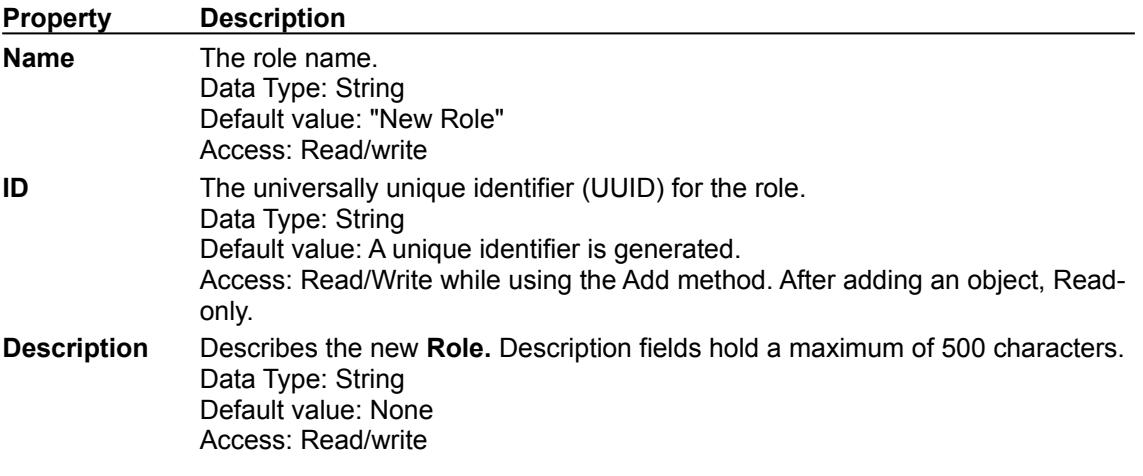

**See Also**

**UsersInRole**, **RelatedCollectionInfo**, **PropertyInfo**, **ErrorInfo**

## MTS UsersInRole Collection

The **UsersInRole** collection lists the members of the class of users that have been authorized to invoke methods on the component or component interface associated with the role. This collection supports the **Add** and **Remove** methods. This collection does not support the **GetUtilInterface** method.

The following table provides a list of the properties supported by the **CatalogObjects** within the **UsersInRole** collection.

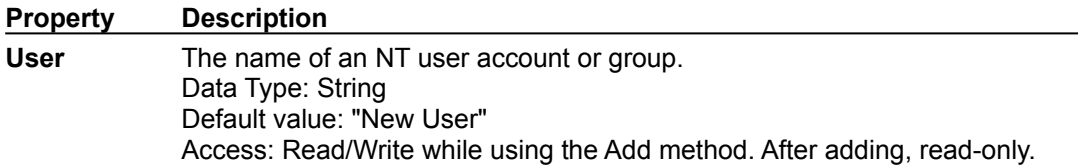

**See Also**

**RelatedCollectionInfo**, **PropertyInfo**, **ErrorInfo**

## MTS ErrorInfo Collection

The **ErrorInfo** collection is used to retrieve extended error information about methods that deal with multiple objects. This collection does not support the **Add**, **Remove**, or **GetUtilInterface** methods. Use the **GetCollection** method on a collection to access the **ErrorInfo** collection associated with the original collection. The **ErrorInfo** collection is accessible from any collection except **ErrorInfo**, **RelatedCollectionInfo**, and **PropertyInfo**. When calling methods on a utility object, extended error information may be created in the **ErrorInfo** collection associated with the collection used to create the utility object.

The following table provides a list of the properties supported by the **CatalogObjects** within the **ErrorInfo** collection.

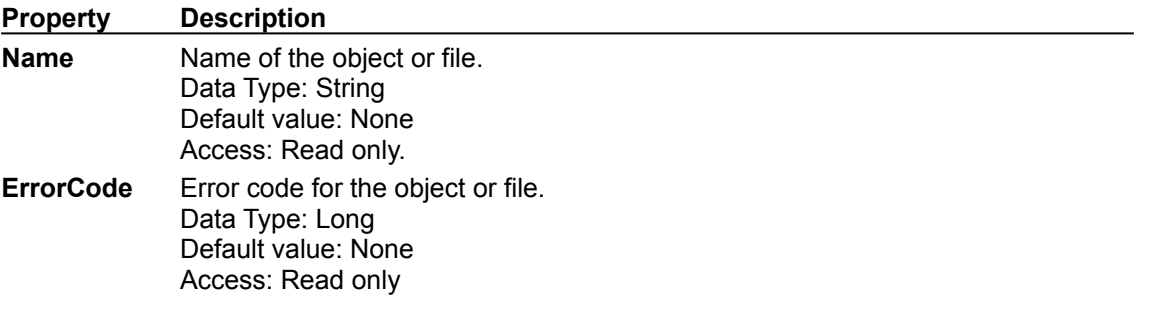

#### **See Also**

**MTS LocalComputer Collection**, **MTS ComputerList Collection**, **MTS Packages Collection**, **MTS ComponentsInPackage Collection**, **MTS RemoteComponents Collection**, **MTS InterfacesForComponent and InterfacesForRemoteComponent Collections**, **MTS RolesForPackageComponent and RolesForPackageComponentInterface Collections**, **MTS MethodsForInterface Collection**, **MTS RolesInPackage Collection**, **MTS UsersInRole Collection**, **MTS PropertyInfo Collection**, **MTS RelatedCollectionInfo Collection**

### MTS PropertyInfo Collection

The **PropertyInfo** collection is used to retrieve information about the properties that a specified collection supports. This collection does not support the **Add**, **Remove**, or **GetUtilInterface** methods. The **PropertyInfo** collection is accessible from any collection by using the **GetCollection** method.

The following table provides a list of the properties supported by the **CatalogObject(s)** within the **PropertyInfo** collection.

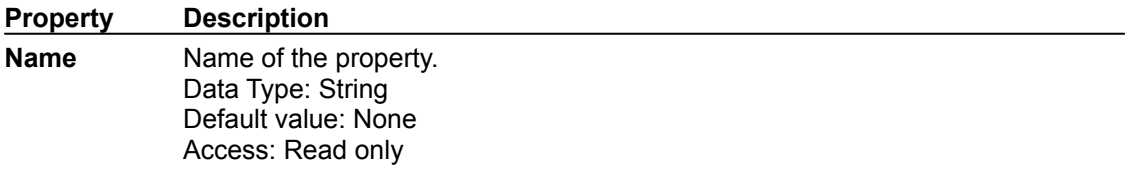

#### **See Also**

**MTS LocalComputer Collection**, **MTS ComputerList Collection**, **MTS Packages Collection**, **MTS ComponentsInPackage Collection**, **MTS RemoteComponents Collection**, **MTS InterfacesForComponent and InterfacesForRemoteComponent Collections**, **MTS RolesForPackageComponent and RolesForPackageComponentInterface Collections**, **MTS MethodsForInterface Collection**, **MTS RolesInPackage Collection**, **MTS UsersInRole Collection**, **MTS ErrorInfo Collection**, **MTS RelatedCollectionInfo Collection**

# MTS RelatedCollectionInfo Collection

The **RelatedCollectionInfo** collection is used to retrieve information about other collections related to the collection from which this collection is called. The **RelatedCollectionInfo** collection is accessible from any collection by using the **GetCollection** method. The **RelatedCollectionInfo** collection will contain one object for each collection that is accessible from the original collection. Related collections follow the MTS Explorer folder hierarchy. This collection does not support the **Add**, **Remove**, or **GetUtilInterface** methods.

The following table provides a list of the properties supported by the **CatalogObjects** within the **RelatedCollectionInfo** collection.

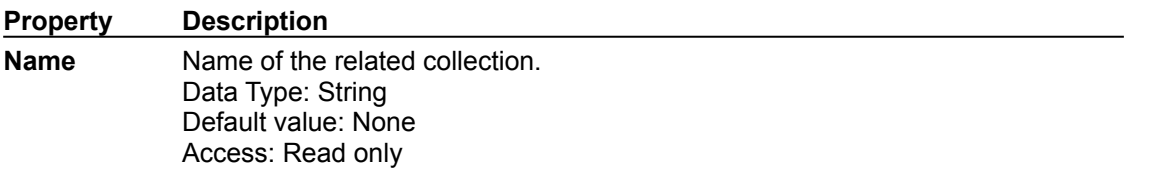

#### **See Also**

**MTS LocalComputer Collection**, **MTS ComputerList Collection**, **MTS Packages Collection**, **MTS ComponentsInPackage Collection**, **MTS RemoteComponents Collection**, **MTS InterfacesForComponent and InterfacesForRemoteComponent Collections**, **MTS RolesForPackageComponent and RolesForPackageComponentInterface Collections**, **MTS MethodsForInterface Collection**, **MTS RolesInPackage Collection**, **MTS UsersInRole Collection**, **MTS ErrorInfo Collection**, **MTS PropertyInfo Collection**

# MTS Visual Basic Error Codes

The following table lists the error codes returned by methods called on the MTS catalog collection and catalog utility objects.

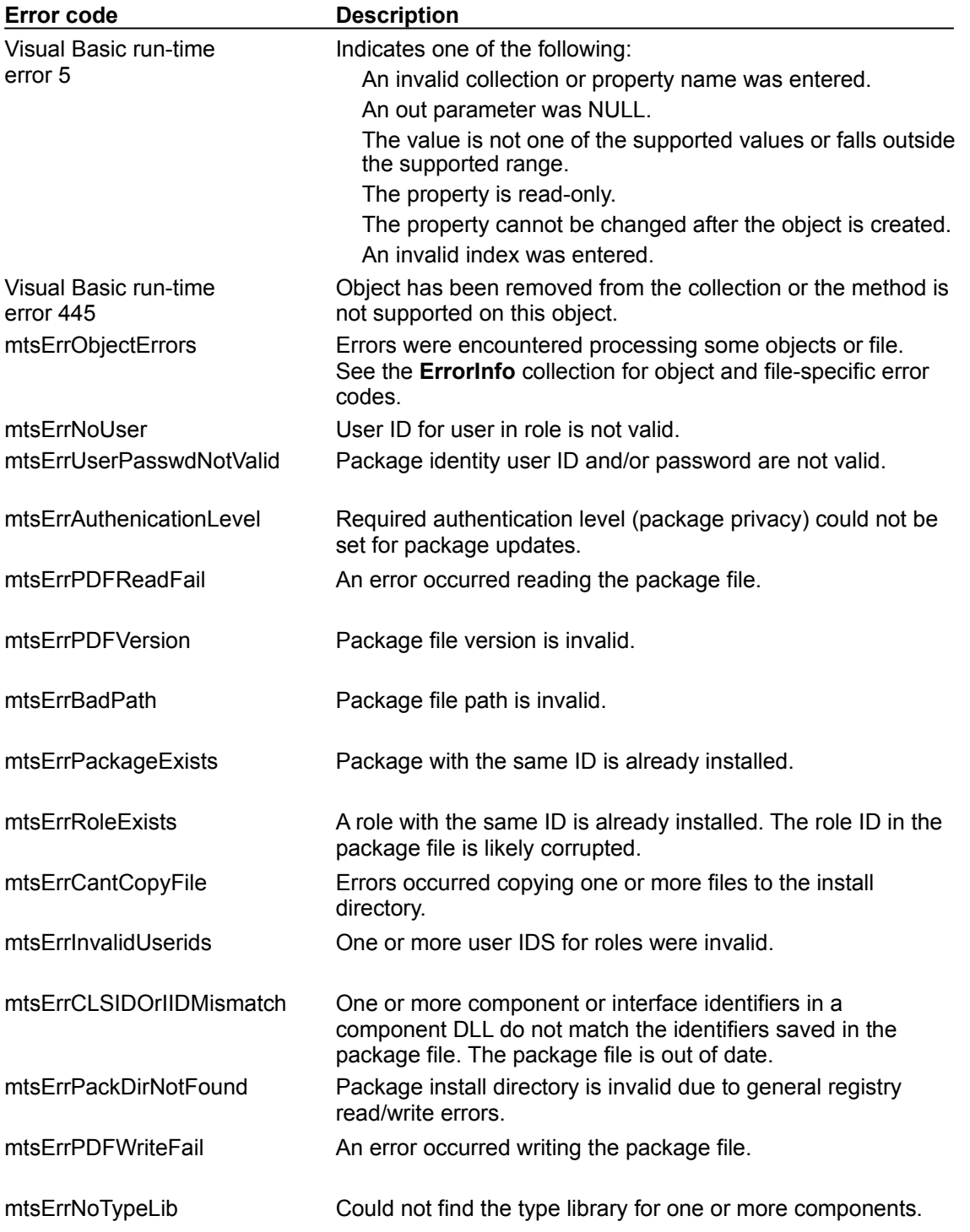

The following table lists the object or file-specific error codes returned in **ErrorInfo** collections.

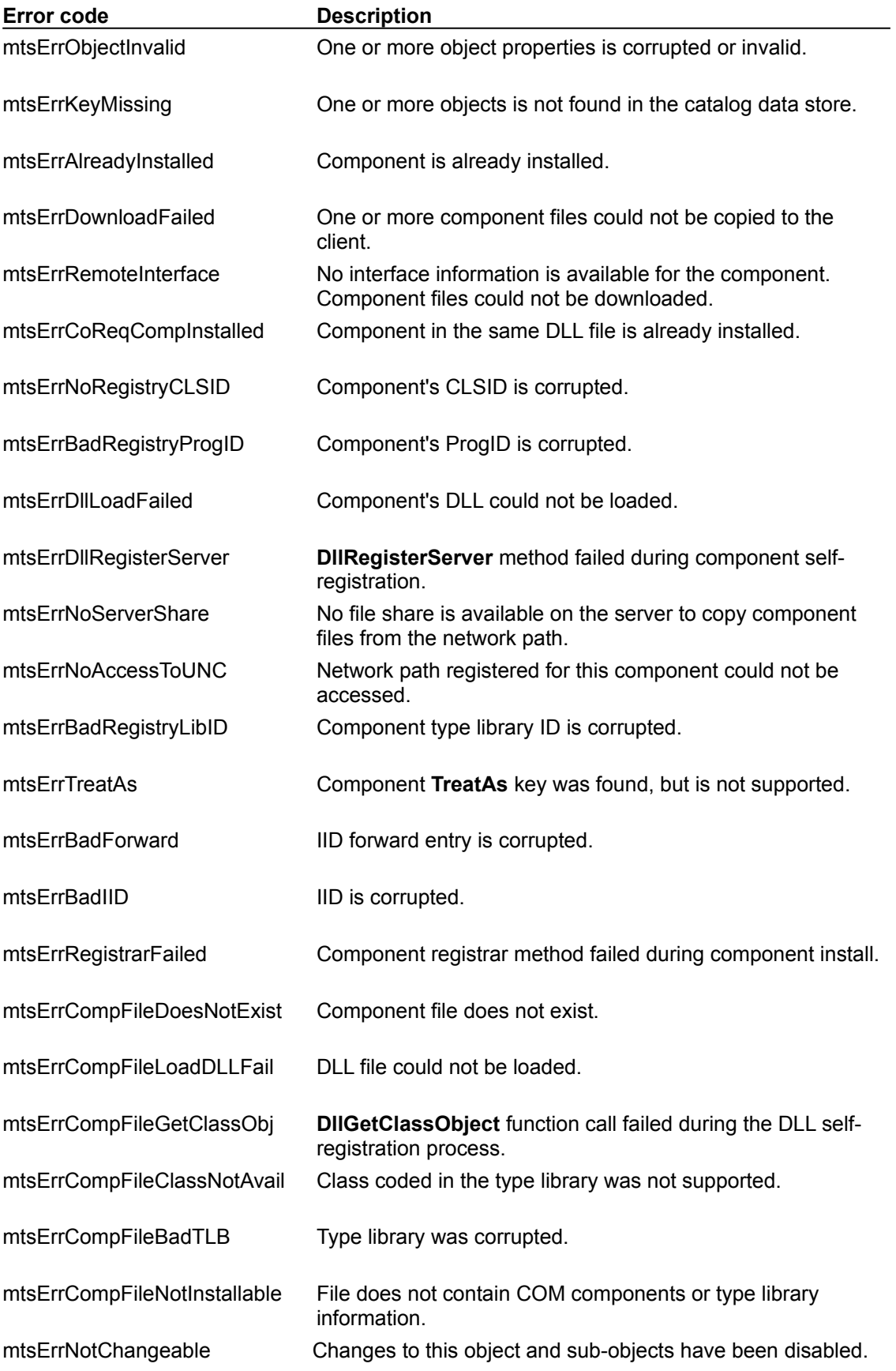

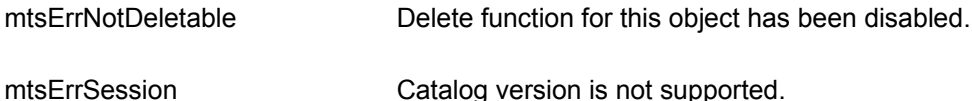

The following tables lists general read and write registry errors.

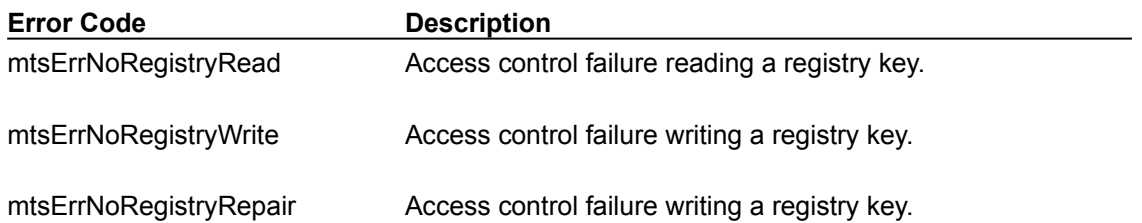

# MTS Administration Object Methods

The following topics list the methods of the MTS administration objects:

**Add Method (CatalogCollection) AddEnabled Property (CatalogCollection) AssociateRole Method (RoleAssociationUtil) AssociateRoleByName Method (RoleAssociationUtil) Connect Method (Catalog) Count Property (CatalogCollection) DataStoreMajorVersion Property (CatalogCollection) DataStoreMinorVersion Property (CatalogCollection) ExportPackage Method (PackageUtil) GetCLSIDs Method (ComponentUtil) GetCollection Method (Catalog) GetCollection Method (CatalogCollection) GetUtilInterface Method (CatalogCollection) ImportComponent Method (ComponentUtil) ImportComponentByName Method (ComponentUtil) InstallComponent Method (ComponentUtil) InstallPackage Method (PackageUtil) InstallRemoteComponent Method (RemoteComponentUtil) InstallRemoteComponentByName Method (RemoteComponentUtil) IsPropertyReadOnly Property (CatalogObject) IsPropertyWriteOnly Property (CatalogObject) Item Property (CatalogCollection) Key Property (CatalogObject) MajorVersion Property (Catalog) MinorVersion Property (Catalog) Name Property (CatalogObject) Name Property (CatalogCollection) Populate Method (CatalogCollection) PopulateByKey Method (CatalogCollection) Remove Method (CatalogCollection) RemoveEnabled Property (CatalogCollection) SaveChanges Method (CatalogCollection) ShutdownPackage Method Valid Property (CatalogObject) Value Property (CatalogObject)**

See the Automating MTS Administration topic for sample code that demonstrates how these methods are used to program administration using Microsoft® Visual Basic or Microsoft Visual Basic Scripting Edition (VBScript).

# Add Method (CatalogCollection)

Adds a member to a collection object and returns the **CatalogObject** object.

### **Syntax**

object**.Add**

### **Parameters**

*object*

Required. An object variable that evaluates to a **CatalogCollection** object.

### **Remarks**

Call the **Add** method to create a new object in a collection. This method is supported in the following collections:

### **Packages RolesInPackage UsersInRole**

To install or create objects in other collections, use the catalog utility interfaces. Note that you must call the **SaveChanges** method to write the new object to the catalog data store.

For a list of the MTS collections and their properties, see Using MTS Collections.

#### **See Also**

**MTS Packages Collection**, **MTS RolesInPackage Collection**, **MTS UsersInRole Collection**, **AddEnabled Property (CatalogCollection)**

# AddEnabled Property (CatalogCollection)

Returns a **Boolean** value indicating whether the **Add** method is enabled on this collection.

### **Syntax**

*object***.AddEnabled**

### **Parameters**

*object* Required. An object variable that evaluates to a **CatalogCollection** object.

### **Remarks**

If the value returned is **True**, then you can call the **Add** method to create a new object in a collection. If the value returned is **False**, you must use the catalog utility object methods to create a new object.

For a list of the MTS collections and their properties, see the Using MTS Collections topic.

#### **See Also**

### **Add Method (CatalogCollection)**

# AssociateRole Method (RoleAssociationUtil)

Associates a role with a component or component interface.

### **Syntax**

*object***.AssociateRole(***ID***)**

### **Parameters**

*object*

Required. An object variable that evaluates to a **RoleAssociationUtil** object.

*ID*

Required. A **String** expression that specifies the role ID of the roles to associate with the object.

### **Remarks**

The changes are applied immediately to the catalog.

For a list of properties supported by **Role** collections,see the Using MTS Collections topic.

#### **See Also**

#### **AssociateRoleByName Method (RoleAssociationUtil)**

## AssociateRoleByName Method (RoleAssociationUtil)

The **AssociateRoleByName** method associates a role with a specified component or component interface.

#### **Syntax**

*object***.AssociateRoleByName(***name***)**

#### **Parameters**

*object*

Required. An object variable that evaluates to a **RoleAssociationUtil** utility object.

*name*

Required; **String**. An expression providing the name of the role to associate with a component or component interface.

#### **Remarks**

The changes are applied immediately to the catalog. For a list of properties supported by **Role** collections,see the Using MTS Collections topic.

#### **See Also**

**AssociateRole Method (RoleAssociationUtil)**

# Connect Method (Catalog)

Connects to a catalog and returns a root collection.

### **Syntax**

*set root object***.Connect(***name***)**

#### **Parameters**

*root*

Required. String containing the root collection that serves as a starting point to locate top-level collections.

*object*

Required. An object variable that evaluates to a catalog object.

*name*

Required; **String**. String containing the name of a remote computer. To connect to a local computer, supply an empty string as this argument.

#### **Remarks**

The **Connect** method returns a root collection, which is bound to the connected computer. A root collection serves as a starting point to locate top-level collections, and does not contain any objects or properties.

Note that you can also use the **GetCollection** method to locate a package on the local computer without first having to call the **Connect** method.

You can get the following collections from the root collection:

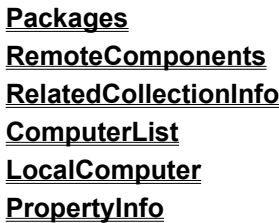

For a list of the MTS collections and their properties, see the Using MTS Collections topic.

### **See Also GetCollection Method (CatalogCollection)**

# Count Property (CatalogCollection)

Returns an integer value indicating the number of objects in a collection.

#### **Syntax**

*object***.Count**

#### **Parameters**

*object*

Required. An object variable that evaluates to a **CatalogCollection** object.

#### **Remarks**

Upon instantiation, a **CatalogCollection** object returns a count of zero. Call the **Populate** method to read from the **CatalogCollection** object, and then use the **Count** method to return the number of objects in the collection.

for a list of the MTS collections and their properties, see the Using MTS Collections topic.

#### **See Also**

#### **Populate Method (CatalogCollection)**

# DataStoreMajorVersion Property (CatalogCollection)

Returns an integer value indicating the major version number of the catalog.

### **Syntax**

### *object***.DataStoreMajorVersion**

#### **Parameters**

*object* Required. An object variable that evaluates to a **CatalogCollection** object.

#### **See Also**

**DataStoreMinorVersion Property (CatalogCollection)**,

# DataStoreMinorVersion Property (CatalogCollection)

Returns an integer value indicating the minor version number of the catalog.

### **Syntax**

### *object***.DataStoreMajorVersion**

#### **Parameters**

*object* Required. An object variable that evaluates to a **CatalogCollection** object.

#### **See Also**

**DataStoreMajorVersion Property (CatalogCollection)**

# ExportPackage Method (PackageUtil)

Exports a package.

### **Syntax**

*object***.ExportPackage(***PackID, FileName, Options***)**

### **Parameters**

*object*

Required. An object variable that evaluates to a **PackageUtil** object.

*PackID*

Required; **String**. An object variable that specifies the package ID of the package to export.

*FileName*

Required; **String**. An object variable that provides the name of the package file to export.

*Options*

Required; **Long**. An integer value specifying export options. This parameter can be 0 or MtsExportUsers, which includes users in roles in the package file.

### GetCLSIDs Method(ComponentUtil)

Returns an array of installable class identifiers (CLSIDs) in the component DLL and/or type library.

### **Syntax**

*object***.GetCLSIDs(***bstrDLLFile, bstrTypeLibFile, aCLSIDs***)**

#### **Parameters**

#### *BstrDLLFile*

Required; **String**. A string variable that evaluates to the path of the DLL that you want checked. *BstrTypeLibFile*

Required; **String**. A string variable that evaluates to the path of the type library that you want checked. If the type library is embedded with the DLL (as is the case with DLLs generated by Microsoft Visual Basic), this parameter should be an empty string).

#### *aCLSIDS*

Required; **Variant**. An output array of CLSIDs (VARIANTS) that can be installed from the supplied DLL and/or type library.
# GetCollection Method (Catalog)

Instantiates a **CatalogCollection** object.

## **Syntax**

*set x object***.GetCollection(***Name***)**

### **Parameters**

*x*

Required. An object variable (a variant, or object variable, or a **CatalogCollection** variable) for the returned collection.

*object*

Required. An object variable that evaluates to a catalog object.

*Name*

Required; **String**. A string expression containing the name of the collection to instantiate.

## **Remarks**

You can use this method to get the following collections:

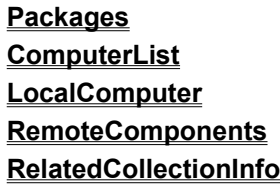

After using the **GetCollection** method, you must fill the object by calling the **Populate** method. See the **Populate** method topic for further detail.

For a list of the MTS collections and their properties, see the Using MTS Collections topic..

# GetCollection Method (CatalogCollection)

Retrieves a collection from the catalog.

## **Syntax**

*set x object***.GetCollection(***name, key***)**

## **Parameters**

*x*

Required. An object variable (a variant, or object variable, or a **CatalogCollection** variable) for the returned collection.

*object*

Required. An object variable that evaluates to a **CatalogCollection** object.

*name*

Required. A **String** expression containing the name of the collection to instantiate.

*key*

Required. A **Variant** expression containing the key of the object from which to navigate.

### **Remarks**

Note that the **GetCollection** method gets an empty collection; you must call the **Populate** method to fill the collection.

For a list of the MTS collections and their properties, see the Using MTS Collections topic.

### **See Also**

## **Populate Method (CatalogCollection)**,

# GetUtilInterface Method (CatalogCollection)

Instantiates a utility object for the collection.

### **Syntax**

*set util object***.GetUtilInterface**

#### **Parameters**

*util*

Required. An object variable that evaluates to a catalog utility object.

*object*

Required. An object variable that evaluates to a **CatalogCollection** object.

### **Remarks**

Call the **GetUtilInterface** method to instantiate any one of the **PackageUtil**, **ComponentUtil**, **RemoteComponentUtil**, and **RoleAssociationUtil** utility objects. This method is only supported on **Packages**, **ComponentsInPackage**, **RemoteComponents**, **RolesForPackageComponent**, and **RolesForPackageComponentInterface** collections.

For a list of the MTS collections and their properties, see the Using MTS Collections topic.

# ImportComponent Method (ComponentUtil)

Imports a component that is already registered as an in-process (in-proc) server.

### **Syntax**

*object***.ImportComponent(***CLSID***)**

#### **Parameters**

*object*

Required. An object variable that evaluates to a **ComponentUtil** object.

*CLSID*

Required; **String**. An expression containing the CLSID of the component to be installed.

### **Remarks**

The changes are applied immediately to the catalog.

For a description of the **Component** collection and its associated properties, see the Using MTS Collections topic.

#### **See Also**

### **ImportComponentByName Method (ComponentUtil)**

## ImportComponentByName Method (ComponentUtil)

Imports a component that is already registered as an in-process server by the component's programmatic identifier (ProgID).

#### **Syntax**

#### *object***.ImportComponentByName(***ProgID***)**

#### **Parameters**

*object*

Required. An object variable that evaluates to a **ComponentUtil** object.

*ProgID*

Required. A **String** expression identifying the ProgID of the component to be installed.

#### **Remarks**

The changes are applied immediately to the catalog. For a description of the **Component** collection and its associated properties, see the Using MTS Collections topic.

#### **See Also**

#### **ImportComponent Method (ComponentUtil)**

## InstallComponent Method (ComponentUtil)

Installs a component into a package.

## **Syntax**

*object***.InstallComponent(***filepath, typelibrary, proxy-stub***)**

### **Parameters**

*object*

Required. An object variable that evaluates to a **ComponentUtil** object.

*filepath*

Required. A **String** expression that provides the file path of the DLL containing the components to install.

*typelibrary*

Required. A **String** expression that provides the file path of the type library to use. Pass an empty string as this argument if the type library is embedded in the DLL.

*proxy-stub*

Required. A **String** expression that provides the file path of a custom proxy-stub DLL to use. Pass an empty string as this argument if there is no custom proxy-stub DLL.

### **Remarks**

The changes are applied immediately to the catalog.

For a description of the **Components** collection and its associated properties, see the Using MTS Collections topic.

#### **See Also**

**InstallRemoteComponent Method (RemoteComponentUtil)**, **InstallRemoteComponentByName Method (RemoteComponentUtil)**

## InstallPackage Method (PackageUtil)

Installs a component or components that are valid within a package's collection.

### **Syntax**

*object***.InstallPackage(***FileName, InstallPath, options***)**

#### **Parameters**

*object*

Required. An object variable that evaluates to a **Package** utility object.

*FileName*

Required; **String**. String expression evaluating to the name of the package to install.

*InstallPath*

Required; **String**. String expression evaluating to the install path for component files.

*options*

Required; **Long**. A long value specifying install options. This parameter can be 0 or mtsInstallUsers, which adds users saved in the package file. If this option is not specified, users saved in the package file are not installed.

### **Remarks**

All component files must be in the same directory of the package file. Component files arecopied to the install path specified as an argument of the **InstallPackage** method.

The changes are applied immediately to the catalog.

For a description of the **Components** collection and its associated properties, see the Using MTS Collections topic..

## InstallRemoteComponent Method (RemoteComponentUtil)

Pulls remote components from a package on a remote server.

## **Syntax**

*object***.InstallRemoteComponent(***computer, PackID, CLSID***)**

#### **Parameters**

*object*

Required. An object variable that evaluates to **a RemoteComponentUtil** object.

*computer*

Required; **String**. A string expression providing the name of the remote computer.

*PackID*

Required; **String**. A string expression providing the package identification of the package containing the remote component.

### *CLSID*

Required; **String**. A string expression containing the CLSID of the remote component.

#### **Remarks**

The changes are applied immediately to the catalog.

See the Working with Remote MTS Computers topic for a complete description of how to pull components from a remote server.

#### **See Also**

#### **InstallRemoteComponentByName Method (RemoteComponentUtil)**

## InstallRemoteComponentByName Method (RemoteComponentUtil)

Pulls remote components by name from the package on a remote server.

### **Syntax**

*object***.InstallRemoteComponentByName(***computer, PackName, ProgID***)**

#### **Parameters**

*object*

Required. An object variable that evaluates to a **RemoteComponentUtil** object.

*computer*

Required; **String**. A string expression providing the name of the remote computer.

*PackName*

Required; **String**. A string expression providing the name of the package containing the remote component.

*ProgID*

Required; **String**. A string value containing the ProgID of the remote component.

#### **Remarks**

The changes are applied immediately to the catalog. See the Working with Remote MTS Computers topic for a complete description of how to pull components from a remote server.

#### **See Also**

### **InstallRemoteComponent Method (RemoteComponentUtil)**

# IsPropertyReadOnly Property (CatalogObject)

Returns a **Boolean** value that indicates if the property for an object is set to read-only.

### **Syntax**

*object***.IsPropertyReadOnly(***value***)**

#### **Parameters**

*object*

Required. An object variable that evaluates to a catalog object property.

*value*

Required. The name of the value for which to check the read-only property.

#### **Remarks**

If the value returned by the **IsPropertyReadOnly** method is **True**, then you cannot modify the property. If the value returned is **False**, you can modify the property using the **Value** property.

# IsPropertyWriteOnly Property (CatalogObject)

Returns a **Boolean** value that indicates if the property for an object is set to write-only.

## **Syntax**

*object***.IsPropertyWriteOnly(***propertyname***)**

#### **Parameters**

*object*

Required. An object variable that evaluates to a catalog object property.

*propertyname*

Required. The name of the property for which to check the write-only status.

#### **Remarks**

If the value returned by the **IsPropertyWriteOnly** method is **True**, then you can write but not read the property value. If the value returned is **False**, you can read the property value.

#### **See Also**

#### **IsPropertyReadOnly Property (CatalogObject)**

# Item Property (CatalogCollection)

Gets a specific object in a collection.

### **Syntax**

*object***.Item(***index***)**

#### **Parameters**

*object*

Required. An object variable that evaluates to a **CatalogCollection** object.

#### *index*

Required; **Long**. A zero-based index that specifies the position of a member of the collection. Must be a number from 0 through the value of the collection's **Count** property -1.

# Key Property (CatalogObject)

Gets the value of the key of the object.

## **Syntax**

*object***.Key**

### **Parameters**

*object*

Required. An object variable that evaluates to a **CatalogObject** object.

### **Remarks**

All catalog objects have a key. The object key is a single property that uniquely identifies the object. To access a related collection using the **GetCollection** method, provide the key of the object from which you want to navigate (such as the package identifier). The following table provides the key property for each collection supported:

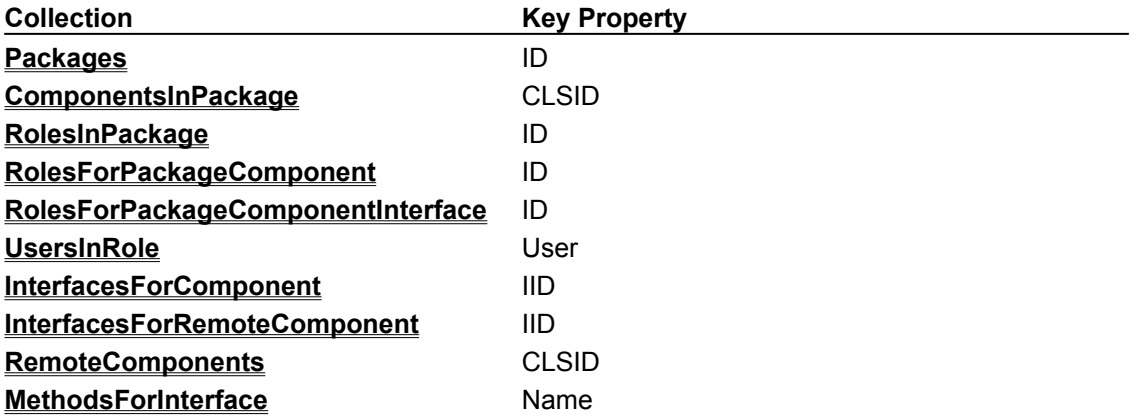

# MajorVersion Property (Catalog)

Returns an integer value indicating the major version number of the catalog.

### **Syntax**

## *object***.MajorVersion**

#### **Parameters**

*object* Required. An object variable that evaluates to a catalog object.

## **See Also**

**MinorVersion Property (Catalog)**

# MinorVersion Property (Catalog)

Returns an integer value indicating the minor version number of the catalog.

### **Syntax**

## *object***.MinorVersion**

#### **Parameters**

*object* Required. An object variable that evaluates to a catalog object.

## **See Also**

## **MajorVersion Property (Catalog)**

# Name Property (CatalogObject)

Gets the name of an object.

#### **Syntax**

*object***.Name**

#### **Parameters**

*object*

Required. An object variable that evaluates to a catalog object.

### **Remarks**

All catalog objects have a name property. The following table provides the name property for each collection supported:

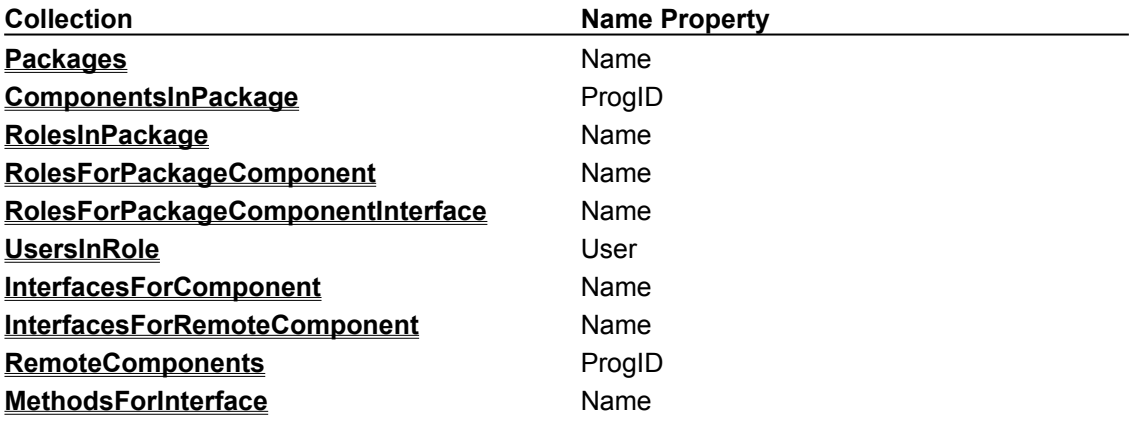

# Name Property (CatalogCollection)

Gets the name of the collection.

### **Syntax**

*object***.Name**

#### **Parameters**

*object*

Required. An object variable that evaluates to a **CatalogCollection** object.

### **Remarks**

See the Using MTS Collections topic for a list of properties supported by each MTS collection.

# Populate Method (CatalogCollection)

Fills a collection with objects from the catalog.

## **Syntax**

#### *object***.Populate**

#### **Parameters**

*object*

Required. An object variable that evaluates to the **CatalogCollection** object that you would like to fill.

### **Remarks**

The **Populate** method reads the contents of the **CatalogCollection** object. Any changes that are still pending (such as property changes, objects added, or objects removed) are lost. See the **SaveChanges** method topic for instruction on how to preserve changes made to a **CatalogCollection** object.

# PopulateByKey Method (CatalogCollection)

Populates the collection with information for the specified objects.

## **Syntax**

*object***.PopulateByKey(***aCLSIDs***)**

#### **Parameters**

*object*

Required. An object variable that evaluates to a **CatalogCollection** object.

#### *aCLSIDS*

Required; **Variant**. An array of object keys (VARIANTS) denoting which objects should have their information read from the catalog.

# Remove Method (CatalogCollection)

Removes an item from an object given the index position.

### **Syntax**

*object***.Remove(***index***)**

#### **Parameters**

*object*

Required; **String**. An object variable that evaluates to a **CatalogCollection** object.

*index*

Required; **Long**. A zero-based index indicating the position of the object to remove.

### **Remarks**

The object is removed from the collection and all objects with higher indices are shifted up. Note that the **Count** property of a collection changes after the **Remove** method has been called.

Call the **SaveChanges** method to save the changes made to the collection using the **Remove** method.

# RemoveEnabled Property (CatalogCollection)

Returns a Boolean value indicating that you can use the **Remove** method to delete an object from the collection.

#### **Syntax**

*object***.RemoveEnabled**

#### **Parameters**

*object*

Required. An object variable that evaluates to a **CatalogCollection** object.

#### **Remarks**

If the value returned is **True**, then you can call the **Remove** method to remove an object from the collection. If the value returned is **False**, objects cannot be removed from the collection.

# SaveChanges Method (CatalogCollection)

Saves changes to a collection in the catalog, and returns an integer indicating the number of changes applied to the collection.

#### **Syntax**

*object***.SaveChanges**

#### **Parameters**

*object*

Required. An object variable that evaluates to a **CatalogCollection** object.

#### **Remarks**

The **SaveChanges** method works exclusively on the collection on which you call it, and applies all pending changes to the catalog. If no changes are pending, then the method returns zero.

See the Using MTS Collections topic for a list of the MTS collections and their properties.

# ShutdownPackage Method (PackageUtil)

Initiates the shutting down of a package. Shutting down a package terminates that application's process.

## **Syntax**

*object***.ShutdownPackage(***bstrPackageID***)**

### **Parameters**

*object*

Required. An object variable that evaluates to a **PackageUtil** object.

*bstrPackageID*

Required. A string variable that evaluates to the **PackageID** of a **Package CatalogObject**.

## **Remarks**

The **ShutdownPackage** method shuts down a single package process.

See the Using MTS Collections topic for a list of the MTS collections and their properties.

## Valid Property (CatalogObject)

Returns a Boolean value indicating whether all the object properties were successfully read from the catalog.

#### **Syntax**

*object***.Valid**

#### **Parameters**

*object*

Required. An object variable that evaluates to a **CatalogObject**.

#### **Remarks**

If this property is **False** it indicates that one or more object properties could not be read from the catalog during a call to **Populate**. This property will be **True** for objects that have been added to the collection using the **Add** method.

# Value Property (CatalogObject)

Gets or sets a value for an object property.

## **Syntax**

*object***.Value(***property***)** *value*

### **Parameters**

*object*

Required. An object variable that evaluates to a **CatalogObject**.

*property*

Required. A **String** expression of any type that specifies the name of the property whose value to get or set.

*value*

Required. A **String** expression that specifies the value of the property to get or set.

### **Remarks**

See the Using MTS Collections topic for a description the properties supported by the MTS administration objects.

## Automating MTS Administration With Visual C++

The topics in this section describe administration interfaces supported by Microsoft Transaction Server (MTS). This reference describes the following topics:

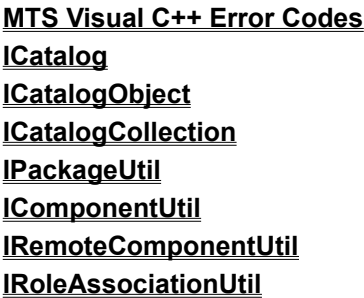

The **ICatalog**, **ICatalogObject**, and **ICatalogCollection** interfaces provide top-level functionality such as creating and modifying objects. The **ICatalog** interface enables you to connect to specific servers and access collections. Call the **ICatalogCollection** interface to enumerate, create, delete, and modify objects, as well as to access related collections. The **ICatalogObject** interface is used to get and set properties on an object.

The utility interfaces (**IRemoteComponentUtil** and **IRoleAssociationUtil**) allows you to program very specific tasks for collection types, such as associating a role with a user or class of users.

## MTS Visual C++ Error Codes

The following is a list of the error codes returned by methods called on the catalog collection and catalog utility interfaces.

#### E\_INVALIDARG

Indicates one of the following:

An invalid collection or property name was entered.

An out parameter was NULL.

The value is not one of the supported values or falls outside the supported range.

The property is read-only.

The property cannot be changed after the object is created.

An invalid index was entered.

### E\_NOTIMPL

Object has been removed from the collection and is not supported on this collection.

E\_MTS\_OBJECTERRORS

Errors were encountered processing some objects or file. See the **ErrorInfo** collection for object/file-specific error codes.

### E\_MTS\_NOUSER

User ID for user in role is not valid.

- E\_MTS\_USERPASSWDNOTVALID Package identity user ID and/or password are not valid
- E\_MTS\_AUTHENICATIONLEVEL

Required authentication level (package privacy) could not be set for package updates.

E\_MTS\_PDFREADFAIL

An error occurred reading the package file.

E\_MTS\_PDFVERSION

Package file version is invalid.

- E\_MTS\_BADPATH Package file path is invalid.
- E\_MTS\_PACKAGEEXISTS

Package with the same ID is already installed.

E\_MTS\_ROLEEXISTS

A role with the same ID is already installed. The role ID in the package file is likely corrupted.

E\_MTS\_CANTCOPYFILE

Errors occurred copying one or more files to the install directory.

E\_MTS\_INVALIDUSERIDS

One or more user IDS for roles were invalid.

- E\_MTS\_CLSIDORIIDMISMATCH One or more component/interface identifiers in a component DLL does not match the identifiers saved in the package file. The package file is out of date.
- E\_MTS\_PACKDIRNOTFOUND

Package install directory is invalid due to general registry read/write errors.

E\_MTS\_PDFWRITEFAIL

An error occurred writing the package file.

E\_MTS\_NOTYPELIB

Could not find the type library for one or more components.

The following is a list of the object or file-specific error codes returned in **ErrorInfo** collections:

E\_OBJECTINVALID

One or more object properties is corrupted or invalid.

E\_KEYMISSING

One or more objects is not found in the catalog.

- E\_ALREADYINSTALLED Component is already installed.
- E\_DOWNLOADFAILLED

One or more component files could not be copied to the client.

E\_REMOTEINTERFACE

No interface information is available for the component. Component files could not be downloaded.

E\_COREQCOMPINSTALLED

Component in the same DLL file is already installed.

E\_NOREGISTRYCLSID

Component's CLSID is corrupted.

- E\_BADREGISTRYPROGID Component's ProgID is corrupted.
- E\_DLLLOADFAILED Component's DLL could not be loaded.
- E\_DLLREGISTERSERVER

**DllRegisterServer** method failed during component self-registration.

E\_NOSERVERSHARE

No file share is available on the server to copy component files from the network path.

E\_NOACCESSTOUNC

Network path registered for this component could not be accessed.

E\_BADREGISTRYLIBID

Component type library ID is corrupted.

E\_TREATAS

Component **TreatAs** key was found, but is not supported.

E\_BADFORWARD

IID forward entry is corrupted.

E\_BADIID

IID is corrupted.

- E\_REGISTRARFAILED Component registrarmethod failed during component install.
- E\_COMFILE\_DOESNOTEXIST Component file does not exist.
- E\_COMFILE\_LOADDLLFAIL DLL file could not be loaded.
- E\_COMFILE\_GETCLASSOBJ

**DllGetClassObject** method call failed during the DLL self-registration process.

- E\_COMFILE\_CLASSNOTAVAIL Class coded in the type library was not supported.
- E\_COMFILE\_BADTLB

Type library was corrupted.

E\_COMFILE\_NOTINSTALLABLE File does not contain COM components or type library information.

The following is a list of general read and write registry errors:

E\_MTS\_NOREGISTRYREAD

Access control failure reading a registry key.

E\_MTS\_NOREGISTRYWRITE

Access control failure writing a registry key.

- E\_MTS\_NOREGISTRYREPAIR Access control failure writing a registry key.
- E\_MTS\_NOTCHANGEABLE Changes to this object and sub-objects have been disabled.
- E\_MTS\_NOTDELETABLE Delete function for this object has been disabled.
- E\_MTS\_SESSION

Server catalog version is not supported.

# MTS ICatalog Interface

The **Catalog** object enables you to connect to specific servers and access collections. The **ICatalog** interface contains the following methods:

**ICatalog::GetCollection ICatalog::Connect ICatalog::get\_MajorVersion ICatalog::get\_MinorVersion**

## ICatalog::GetCollection

The **GetCollection** method retrieves a local collection without reading any objects from the catalog.

### **Syntax**

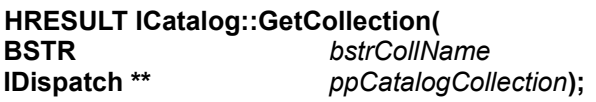

#### **Parameters**

*bstrCollName* [in] **BSTR** containing the name of the collection to retrieve from the catalog.

*ppCatalogCollection* [out]

Pointer to a pointer to the **CatalogCollection** object.

#### **Return Values**

S\_OK

Method completed successfully.

E\_INVALIDARG

Invalid collection name passed as a parameter. Can also indicate that an *Out* parameter is NULL.

# ICatalog::Connect

The **Connect** method connects to a remote computer and returns a *root collection*, which is bound to a remote computer.

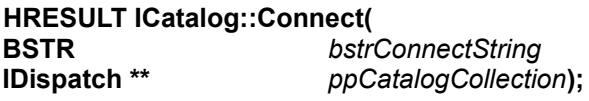

#### **Parameters**

*bstrConnectString* [in] **BSTR** expression containing the name of a remote computer.

*ppCatalogCollection* [out] Pointer to a pointer to the **CatalogCollection** object.

### **Return Values**

S\_OK

Method completed successfully.

E\_INVALIDARG

*Out* parameter is NULL.

#### **Comments**

A root collection serves as a starting point to locate packages, and contains neither objects nor properties. Note that you can also use the **GetCollection** method to get a top-level collection on a local server without using the **Connect** method.

## ICatalog::get\_MajorVersion

The **get\_MajorVersion** method returns the major version number of an administration object.

#### **HRESULT ICatalog::get\_MajorVersion( long\*** *retval***);**

### **Parameters**

*retval* [out] Pointer to the major version number of the MTS object.

#### **Return Values**

S\_OK

Method completed successfully.

E\_INVALIDARG

*Out* parameter is NULL.

#### **Comments**

Call the **get\_MajorVersion** method and the **get\_MinorVersion** method to determine if you are using the most current version of MTS

## ICatalog::get\_MinorVersion

The **get\_MinorVersion** method retrieves the minor version number of an MTS administration object.

**HRESULT ICatalog::get\_MinorVersion(**

**long \*** *retval* **);**

## **Parameters**

*retval* [out] Pointer to the minor version number of the MTS object.

## **Return Values**

S\_OK Method completed successfully. E\_INVALIDARG

*Out* parameter is NULL.

### **Comments**

Call the **get\_MajorVersion** method and the **get\_MinorVersion** method to determine if you are using the most current version of MTS.

## MTS ICatalogCollection Interface

The **CatalogCollection** object can be used to enumerate objects, create, delete, and modify objects, and access related collections. The **ICatalogCollection** interface contains the following methods:

**ICatalogCollection::get\_NewEnum ICatalogCollection::get\_Item ICatalogCollection::get\_Count ICatalogCollection::Remove ICatalogCollection::Add ICatalogCollection::Populate ICatalogCollection::SaveChanges ICatalogCollection::GetCollection ICatalogCollection::get\_Name ICatalogCollection::get\_AddEnabled ICatalogCollection::get\_RemoveEnabled ICatalogCollection::GetUtilInterface ICatalogCollection::get\_DataStoreMajorVersion ICatalogCollection:: get\_DataStoreMinorVersion ICatalogCollection::PopulateByKey**

## ICatalogCollection::get\_NewEnum

The **get\_NewEnum** method returns the **IEnumVariant** enumerator interface.

**HRESULT ICatalogCollection::get\_NewEnum( IUnknown \*\*** *ppEnumVariant***);**

#### **Parameters**

*ppEnumVariant* [out] Pointer to a pointer to the **IEnumVariant** interface.

#### **Return Values**

S\_OK Method completed successfully. INVALIDARG *Out* parameter is NULL.
# ICatalogCollection::get\_Item

The **get\_Item** method returns an object from the collection represented by the index.

# **HRESULT ICatalogCollection::get\_Item(**

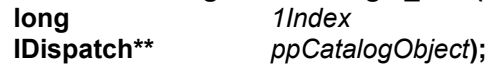

# **Parameters**

*1Index* [in] Index to the object in the collection. *ppCatalogObject* [out] Pointer to a pointer to the **Catalog** object.

# **Return Values**

S\_OK Method completed successfully. E\_INVALIDARG Out of range of index.

# **Comments**

A collection object contains zero or more items (all MTS collections are zero-based).

# ICatalogCollection::get\_Count

The **get\_Count** method returns the number of objects in the collection.

# **HRESULT ICatalogCollection::get\_Count(**

**long \*** *retval***);**

## **Parameters**

*retval* [out] Pointer to the number of elements in the object collection.

### **Return Values**

S\_OK

Method completed successfully.

E\_INVALIDARG

*Out* parameter is NULL.

## **Remarks**

# ICatalogCollection::Add

The **Add** method adds a default object to the collection and returns a pointer to the new object.

**HRESULT ICatalogCollection::Add(**

**IDispatch \*\*** *ppCatalogObject***);**

# **Parameters**

*ppCatalogObject* [out] Pointer to a pointer to the new **Catalog** object.

### **Return Values**

S\_OK

Method completed successfully.

E\_INVALIDARG

*Out* parameter is NULL.

E\_NOTIMPL Not supported on this collection.

### **Remarks**

To update the objects in a collection, call the **Add** method to create a new object either before or after populating a collection.

# ICatalogCollection::Populate

The **Populate** method reads the collection objects from the catalog.

# **HRESULT ICatalogCollection::Populate( );**

# **Return Values**

S\_OK

Method completed successfully.

REGDB E CLASSNOTREG

The **MTXCatEx.CatalogServer.1** component is not registered on the target computer. MTS is not installed properly on the target computer.

- E\_MTS\_OBJECTERRORS Collection was read but some objects were invalid. See the **ErrorInfo** collection for object-specific error codes.
- E\_MTS\_NOREGISTRYREAD Access control failure reading a registry key.
- E\_MTS\_NOREGISTRYWRITE Access control failure writing a registry key.
- E\_MTS\_NOREGISTRYREPAIR
	- Access control failure writing a registry key.

# **Remarks**

You call the **Populate** method to fill a package collection with objects from the catalog. This method uses the **CoCreateInstance** function internally, so **CoCreateInstance** error codes are included in the **Populate** method's return values.

# ICatalogCollection::SaveChanges

The **SaveChanges** method saves changes to the collection into the catalog.

# **HRESULT ICatalogCollection::SaveChanges(**

**long \*** *retval***);**

# **Parameters**

*retval* [out]

Number of changes applied to the collection.

# **Return Values**

S\_OK

Method completed successfully.

- E\_INVALIDARG *Out* parameter is NULL.
- E\_MTS\_OBJECTERRORS Errors were encountered processing some objects. See the **ErrorInfo** collection for object-specific error codes.
- E\_MTS\_NOUSER User ID is invalid.
- E\_MTS\_USERPASSWDNOTVALID Package identity user ID and/or password are invalid.
- E\_MTS\_AUTHENTICATIONLEVEL Required authentication level (package privacy) could not be set for package updates.
- E\_MTS\_NOREGISTRYREAD Access control failure reading a registry key.
- E\_MTS\_NOREGISTRYWRITE Access control failure writing a registry key.
- E\_MTS\_NOREGISTRYREPAIR Access control failure writing a registry key.
- CLASS\_E\_NOAGGREGATION Access control failure writing a registry key.
- REGDB\_E\_CLASSNOTREG

The **MTXCatEx.CatalogServer.1** component is not registered on the target computer. MTS is not installed properly on the target computer.

### **Remarks**

You must call this method after modifying any object in the collection. The **SaveChanges** method works exclusively on the collection on which it is called. This method also applies all pending changes to objects within a given collection. This method uses the **CoCreateInstance** function internally, so **CoCreateInstance** error codes are included in the **SaveChanges** method's return values.

# ICatalogCollection::GetCollection

The **GetCollection** method retrieves a collection related to a specific object. Data is not read from the catalog. See the **Populate** method topic for more information.

#### **HRESULT ICatalogCollection::GetCollection(**

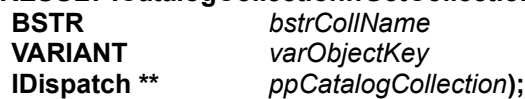

# **Parameters**

*bstrCollName* [in] **BSTR** containing the name of the collection.

*VarObjectKey* [in]

Value of the object key.

# *retval* [out]

Pointer to a pointer to the **CatalogCollection** object.

### **Return Values**

### S\_OK

Method completed successfully.

#### E\_INVALIDARG

Invalid collection name passed as a parameter. Can also indicate that an *Out* parameter is NULL.

### **Remarks**

# ICatalogCollection::get\_Name

The **get\_Name** method gets the name of a collection.

#### **HRESULT ICatalogCollection::get\_Name( VARIANT\****retval***);**

## **Parameters**

*retval* [out] Pointer to the name of the collection.

### **Return Values**

S\_OK

Method completed successfully.

E\_INVALIDARG

*Out* parameter is NULL.

## **Remarks**

# ICatalogCollection::get\_AddEnabled

The **get\_AddEnabled** method returns a value that indicates if the **Add** method is supported in this collection.

#### **HRESULT ICatalogCollection::get\_AddEnabled( VARIANT\_BOOL\*** *varAddEnabled***);**

# **Parameters**

*VarObjectKey* [out] **Boolean** value indicating if the **Add** method is supported in this collection.

# **Return Values**

S\_OK Method completed successfully. E\_INVALIDARG

*Out* parameter is NULL.

# **Remarks**

# ICatalogCollection::Remove

The **Remove** method removes an item from a collection, given the index of the item.

# **HRESULT ICatalogCollection::Remove(**

**long** *1Index***);**

# **Parameters**

*1Index* [in] Index position of the object to remove.

# **Return Values**

S\_OK

Method completed successfully.

E\_INVALIDARG

Invalid index was entered.

# E\_NOTIMPL

Collection does not support removing objects.

# **Remarks**

# ICatalogCollection::get\_RemoveEnabled

The **get\_RemoveEnabled** method returns a value that indicates if the **Remove** method is supported in this collection.

#### **HRESULT ICatalogCollection:: get\_RemoveEnabled( VARIANT\_BOOL \*** *boolRemoveEnabled***);**

### **Parameters**

*boolRemoveEnabled* [out] **Boolean** value indicating if the **Remove** method is supported in this collection.

# **Return Values**

S\_OK Method completed successfully. E\_INVALIDARG

*Out* parameter is NULL.

# **Remarks**

# ICatalogCollection::GetUtilInterface

The **GetUtilInterface** method returns a pointer to the interface of the utility object for a package, component, remote component, or role collection.

#### **HRESULT ICatalogCollection::GetUtilInterface( IDispatch\*\*** *ppUtil***);**

# **Parameters**

*ppUtil* [out]

Pointer to a pointer to the interface on a utility object.

# **Return Values**

S\_OK

Method completed successfully.

E\_INVALIDARG

*Out* parameter is NULL.

E\_NOTIMPL

Not supported on this collection.

# **Remarks**

Call the **GetUtilInterface** method to program your application for specific administration tasks, such as creating a package or installing a component.

# ICatalogCollection::get\_DataStoreMajorVersion

The **get\_DataStoreMajorVersion** method returns the major version number of the catalog from which you get the collection.

# **HRESULT ICatalogCollection::get\_DataStoreMajorVersion(**

**long \*** *retval***);**

# **Parameters**

*retval* [out] Pointer to a pointer to the MTS major version number.

# **Return Values**

S\_OK Method completed successfully. E\_INVALIDARG *Out* parameter is NULL.

**See Also get\_DataStoreMinorVersion**

# ICatalogCollection::get\_DataStoreMinorVersion

The **get\_DataStoreMinorVersion** method returns the minor version number of the catalog from which you get a collection.

#### **HRESULT ICatalogCollection:: get\_DataStoreMinorVersion( long \*** *retval***);**

# **Parameters**

*retval* [out] Pointer to a pointer to the MTS minor version number.

# **Return Values**

S\_OK Method completed successfully. E\_INVALIDARG *Out* parameter is NULL.

**See Also**

**get\_DataStoreMajorVersion**

# ICatalogCollection::PopulateByKey

The **PopulateByKey** method populates the collection with information for the specified objects.

#### **HRESULT ICatalogCollection::PopulateByKey( SAFEARRAY \*** *saKeys***);**

## **Parameters**

*saKeys* [in]

Pointer to a safearray of **VARIANT**s containing the CLSIDs of components for which the collection object should refresh its information.

### **Return Values**

S\_OK

Method completed successfully.

E\_INVALIDARG

*Out* parameter is NULL.

### **Remarks**

# MTS ICatalogObject Interface

The **CatalogObject** object provides methods to get and set properties on an object. The **ICatalogObject** interface contains the following methods:

**ICatalogObject::get\_Value ICatalogObject::put\_Value ICatalogObject::get\_Key ICatalogObject::get\_Name ICatalogObject::IsPropertyReadOnly ICatalogObject::IsPropertyWriteOnly ICatalogObject::get\_Valid**

# ICatalogObject::get\_Value

The **get\_Value** method gets a property value of an object in a collection.

#### **HRESULT ICatalogObject::get\_Value(**

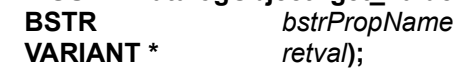

# **Parameters**

*bstrPropName* [in] **BSTR** expression containing the name of the property.

*retval* [out]

Pointer to the value of the property.

#### **Return Values**

S\_OK

Method completed successfully.

E\_INVALIDARG

Invalid property name passed as a parameter. Can also indicate that an *Out* parameter is NULL.

E\_NOTIMPL

Object has been removed from the collection.

### **Remarks**

# ICatalogObject::put\_Value

The **put\_Value** method sets the property value of an object in a collection.

#### **HRESULT ICatalogObject::put\_Value(**

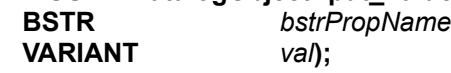

# **Parameters**

*bstrPropName* [in]

**BSTR** containing the name of the property to set.

*val* [in]

Variant containing the new value for the property.

### **Return Values**

S\_OK

Method completed successfully.

E\_INVALIDARG

Invalid property name entered. Can also indicate either the property value is not one of the supported values or falls outside the supported range, the property is read-only, or the property cannot be changed after the object is created.

E\_NOTIMPL

Object has been removed from the collection.

### **Remarks**

# ICatalogObject::get\_Key

The **get\_Key** method gets the value of the **Key** property.

**HRESULT ICatalogObject::get\_Key( VARIANT\*** *retval***);**

#### **Parameters**

*retval* [out] Pointer to the value of the **Key** property.

#### **Return Values**

S\_OK

Method completed successfully.

E\_INVALIDARG

*Out* parameter is NULL.

E\_NOTIMPL

Object has been removed from the collection.

#### **Comments**

All MTS objects have a key. The object key is a single property that uniquely identifies the object. To create a related collection in your Package collection object, provide the key of the object from which you want to navigate (such as the package identifier). The following table provides the key property for each collection supported by the MTS Explorer.

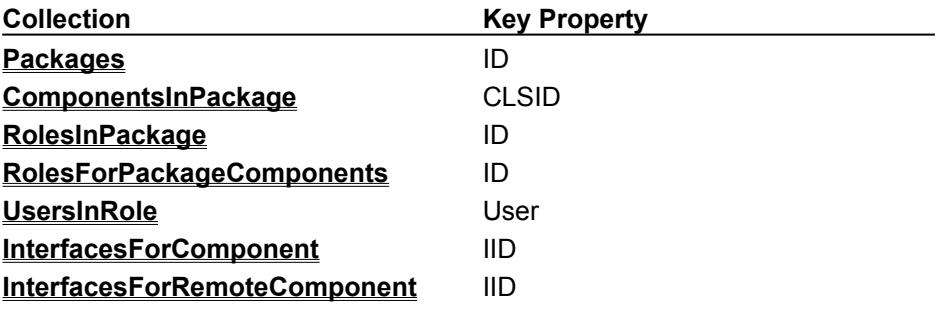

# ICatalogObject::get\_Name

The **get\_Name** method provides the name of an object in the catalog.

### **HRESULT ICatalogObject::get\_Name(**

**VARIANT \*** *retval* **);**

#### **Parameters**

*retval* [out] Pointer to the name of the object.

#### **Return Values**

S\_OK

Method completed successfully.

E\_INVALIDARG

*Out* parameter is NULL.

# E\_NOTIMPL

Object has been removed from the collection.

All MTS objects have a name property. The following table provides the name property for each collection supported by the MTS Explorer:

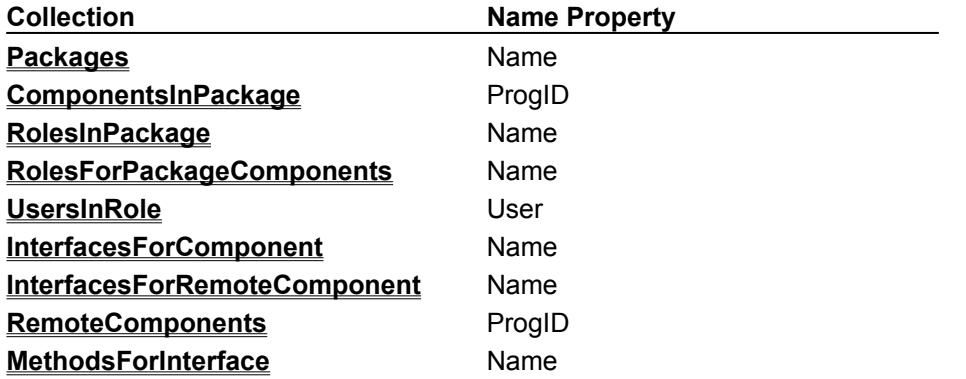

# ICatalogObject::IsPropertyReadOnly

The **IsPropertyReadOnly** method determines if a property is read-only.

**HRESULT ICatalogObject::IsPropertyReadOnly( BSTR** *bstrPropName* **VARIANT\_BOOL \*** *retval***);**

# **Parameters**

*bstrPropName* [in]

**BSTR** containing the name of the property.

*retval* [out]

**Boolean** indicating if the property is read-only.

# **Return Values**

S\_OK

Method completed successfully.

# E\_INVALIDARG

Invalid property name passed as a parameter. Can also indicate that an *Out* parameter is NULL.

# **Remarks**

For more information about read-only property values and collections, see the Using MTS Collections topic.

### **See Also**

### **IsPropertyWriteOnly**

# ICatalogObject::IsPropertyWriteOnly

The **IsPropertyWriteOnly** method indicates if a property can be written but not read.

**HRESULT ICatalogObject::IsPropertyWriteOnly( BSTR** *bstrPropName*  **VARIANT\_BOOL \*** *retval***);**

# **Parameters**

*bstrPropName* [in]

**BSTR** containing the name of the property that may or may not be write-only.

*retval* [out]

**Boolean** indicating if the property is write-only.

# **Return Values**

S\_OK

Method completed successfully.

# E\_INVALIDARG

Invalid property name passed as a parameter. Can also indicate that an *Out* parameter is NULL.

### **Remarks**

For more information about read-only property values and collections, see the Using MTS Collections topic.

### **See Also**

#### **IsPropertyReadOnly**

# ICatalogObject::get\_Valid

The get\_Valid method determines if properties on an object were successfully read from the catalog.

**HRESULT ICatalogObject::get\_Valid( VARIANT\_BOOL \*** *retval***);**

# **Parameters**

*retval* [out]

**Boolean** indicating if properties were successfully read. If this method returns **True**, all properties on an object were read from the catalog.

### **Return Values**

S\_OK

Method completed successfully.

E\_INVALIDARG

*Out* parameter is NULL.

E\_NOTIMPL

Object removed from the collection.

# MTS IPackageUtil Interface

The **IPackageUtil** object enables a package to be installed and exported within the **Packages** collection. The **IPackageUtil** interface contains the following methods:

**IPackageUtil::InstallPackage IPackageUtil::ExportPackage IPackageUtil::ShutdownPackage**

# IPackageUtil::InstallPackage

The **InstallPackages** method installs a pre-built package.

#### **HRESULT IPackageUtil::InstallPackage(**

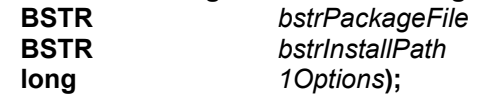

#### **Parameters**

*bstrPackageFile* [in]

**BSTR** containing the name of the package file to install.

*bstrInstallPath* [in]

**BSTR** containing component install path.

*1Options* [in]

Integer specifying export options. This method supports MtsExportUsers, which includes users in roles in the package file.

### **Return Values**

S\_OK

Method completed successfully.

E\_MTS\_OBJECTERRORS

Errors were encountered processing objects and/or files. See the **ErrorInfo** collection for objectspecific error codes.

E\_MTS\_PDFREADFAIL

Error occurred reading the package file.

- E\_MTS\_PDFVERSION Package file version is invalid.
- E\_MTS\_BADPATH Package file path is invalid.

E\_MTS\_PACKAGEEXISTS

Package with the same ID is already installed.

E\_MTS\_ROLEEXISTS

Role with the same ID is already installed. The role ID in the package file is likely corrupted.

E\_MTS\_CANTCOPYFILE

Errors occurred copying one or more files to the install directory.

E\_MTS\_INVALIDUSERIDS

One or more user IDs for roles were invalid.

E\_MTS\_CLSIDORIIDMISMATCH

One or more component/interface identifiers in a component DLL do not match the identifiers saved in the package file. The package file is likely out of date.

E\_MTS\_PACKDIRNOTFOUND

The package install directory is invalid.

E\_MTS\_NOREGISTRYREAD

Access control failure reading a registry key.

E\_MTS\_NOREGISTRYWRITE

Access control failure writing a registry key.

E\_MTS\_NOREGISTRYREPAIR

Access control failure writing a registry key.

REGDB\_E\_CLASSNOTREG

The **MTXCatEx.CatalogServer.1** component is not registered on the target computer. MTS is not

installed properly on the target computer.

## **Remarks**

Because this method uses the **CoCreateInstance** function internally, **CoCreateInstance** error codes are included in the **InstallPackage** method's return values.

# IPackageUtil::ExportPackage

The **ExportPackage** method exports a package according to its package identifier.

#### **HRESULT IPackageUtil::ExportPackage(**

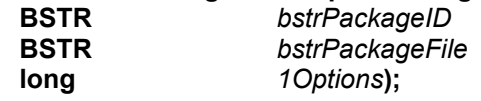

#### **Parameters**

*bstrPackageID* [in]

**BSTR** containing the unique identifier of the package to export.

#### *bstrPackageFile* [in]

**BSTR** containing the name of the package file to export.

*1Options* [in]

Either zero (for no option selected) or MtsExportUsers, which includes users in roles in the package file.

### **Return Values**

### S\_OK

Method completed successfully.

E\_MTS\_OBJECTERRORS

Errors were encountered processing objects and/or files. See the **ErrorInfo** collection for objectspecific error codes.

#### E\_MTS\_PDFWRITEFAIL

Error occurred writing the package file.

- E\_MTS\_NOTYPELIB Could not find the type library for one or more components.
- E\_MTS\_NOREGISTRYREAD Access control failure reading a registry key.

# E\_MTS\_NOREGISTRYWRITE

Access control failure writing a registry key.

E\_MTS\_NOREGISTRYREPAIR

Access control failure writing a registry key.

### REGDB\_E\_CLASSNOTREG

The **MTXCatEx.CatalogServer.1** component is not registered on the target computer. MTS is not installed properly on the target computer.

### **Remarks**

Because this method uses the **CoCreateInstance** function internally, **CoCreateInstance** error codes are included in the **ExportPackage** method's return values.

# IPackageUtil::ShutdownPackage

The **ShutdownPackage** method shuts down a single package, thereby terminating that application process.

**HRESULT IPackageUtil::ShutdownPackage( BSTR** *bstrPackageID*

## **Parameters**

*bstrPackageID* [in] **BSTR** containing the unique identifier of the package to shut down.

# **Return Values**

S\_OK

Method completed successfully.

E\_MTS\_OBJECTERRORS

Errors were encountered processing objects and/or files. See the **ErrorInfo** collection for objectspecific error codes.

- E\_MTS\_PDFWRITEFAIL Error occurred writing the package file.
- E\_MTS\_NOTYPELIB

Could not find the type library for one or more components.

- E\_MTS\_NOREGISTRYREAD Access control failure reading a registry key.
- E\_MTS\_NOREGISTRYWRITE Access control failure writing a registry key.
- E\_MTS\_NOREGISTRYREPAIR Access control failure writing a registry key.

### REGDB\_E\_CLASSNOTREG

The **MTXCatEx.CatalogServer.1** component is not registered on the target computer. MTS is not installed properly on the target computer.

# MTS IComponentUtil Interface

The **IComponentUtil** object provides methods to install a component in a specific collection and to import components registered as an in-proc server. The **IComponentUtil** interface contains the following methods:

**IComponentUtil::InstallComponent**

**IComponentUtil::ImportComponent**

**IComponentUtil::ImportComponentByName**

**IComponentUtil::GetCLSIDs**

# IComponentUtil::InstallComponent

The **InstallComponent** method installs a component.

#### **HRESULT IComponentUtil::InstallComponent(**

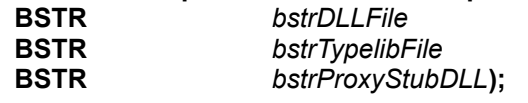

#### **Parameters**

*bstrDLLFile* [in]

**BSTR** containing the name of the DLL file providing the components to install.

#### *bstrTypelibFile* [in]

**BSTR** containing the name of the external type library file. If the type library file is embedded in the DLL, pass in an empty string for this parameter.

#### *bstrProxyStubDLL* [in]

**BSTR** containing the name of the proxy-stub DLL file. If there is no proxy-stub DLL associated with the component, pass in an empty string for this parameter.

#### **Return Values**

S\_OK

Method completed successfully.

E\_MTS\_OBJECTERRORS

Errors were encountered processing components and/or files. See the **ErrorInfo** collection for object-specific error codes.

E\_MTS\_NOREGISTRYREAD

Access control failure reading a registry key.

E\_MTS\_NOREGISTRYWRITE

Access control failure writing a registry key.

E\_MTS\_NOREGISTRYREPAIR

Access control failure writing a registry key.

#### REGDB\_E\_CLASSNOTREG

The **MTXCatEx.CatalogServer.1** component is not registered on the target computer. MTS is not installed properly on the target computer.

### **Remarks**

Because this method uses the **CoCreateInstance** function internally, **CoCreateInstance** error codes are included in the **InstallComponent** method's return values.

# IComponentUtil::ImportComponent

The **ImportComponent** method imports a component that is already registered as an in-process (inproc) server.

**HRESULT IComponentUtil::ImportComponent( BSTR** *bstrCLSID***);**

## **Parameters**

*bstrCLSID* [in] **BSTR** containing the CLSID of the component to import.

# **Return Values**

S\_OK

Method completed successfully.

E\_MTS\_OBJECTERRORS

Errors were encountered processing components and/or files. See the **ErrorInfo** collection for object-specific error codes.

- E\_MTS\_NOREGISTRYREAD Access control failure reading a registry key.
- E\_MTS\_NOREGISTRYWRITE Access control failure writing a registry key.
- E\_MTS\_NOREGISTRYREPAIR

Access control failure writing a registry key.

REGDB\_E\_CLASSNOTREG

The **MTXCatEx.CatalogServer.1** component is not registered on the target computer. MTS is not installed properly on the target computer.

### **Remarks**

Because this method uses the **CoCreateInstance** function internally, **CoCreateInstance** error codes are included in the **ImportComponent** method's return values.

#### **See Also**

**ImportComponentByName**

# IComponentUtil::ImportComponentByName

The **ImportComponentByName** method imports a component that is already registered as an inprocess (in-proc) server. This method uses the component's programmatic identifier (ProgID) for the import procedure.

**HRESULT IComponentUtil::ImportComponentByName(**

**BSTR** *bstrProgID***);**

# **Parameters**

*bstrProgID* [in]

**BSTR** containing the **ProgID** of the component to import.

# **Return Values**

S\_OK

Method completed successfully.

E\_MTS\_OBJECTERRORS

Errors were encountered processing components and/or files. See the **ErrorInfo** collection for object-specific error codes.

E\_MTS\_NOREGISTRYREAD

Access control failure reading a registry key.

E\_MTS\_NOREGISTRYWRITE

Access control failure writing a registry key.

E\_MTS\_NOREGISTRYREPAIR

Access control failure writing a registry key.

### REGDB\_E\_CLASSNOTREG

The **MTXCatEx.CatalogServer.1** component is not registered on the target computer. MTS is not installed properly on the target computer.

### **Remarks**

Because this method uses the **CoCreateInstance** function internally, **CoCreateInstance** error codes are included in the **ImportComponentByName** method's return values.

### **See Also**

### **ImportComponent**

# IComponentUtil::GetCLSIDs

The **GetCLSIDs** method fills an array with the installable component CLSIDs from a DLL and/or type library.

# **HRESULT IComponentUtil::GetCLSIDs(**

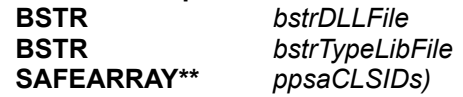

## **Parameters**

*bstrDLLFile* [in]

**BSTR** containing the name of the DLL file providing the components to check for allowable installation.

*bstrTypeLibFile* [in]

**BSTR** containing the name of the external type library file to check for installable components.

*ppsaCLSIDs* [out]

Pointer to a pointer to a SAFEARRAY containing VARIANTS which contain the CLSIDs of installable components in the given DLL and/or type library.

# **Return Values**

S\_OK

Method completed successfully.

E\_MTS\_OBJECTERRORS

Errors were encountered processing components and/or files. See the **ErrorInfo** collection for object-specific error codes.

E\_MTS\_NOREGISTRYREAD Access control failure reading a registry key.

E\_MTS\_NOREGISTRYWRITE Access control failure writing a registry key.

E\_MTS\_NOREGISTRYREPAIR

Access control failure writing a registry key.

### REGDB\_E\_CLASSNOTREG

The **MTXCatEx.CatalogServer.1** component is not registered on the target computer. MTS is not installed properly on the target computer.

# MTS IRemoteComponentUtil Interface

You can use the **IRemoteComponentUtil** object to program your application to pull remote components from a package on a remote server. The **IRemoteComponentUtil** interface contains the following methods:

**IRemoteComponentUtil::InstallRemoteComponent IRemoteComponentUtil::InstallRemoteComponentByName**

# IRemoteComponentUtil::InstallRemoteComponent

The **InstallRemoteComponent** method pulls a component to install from a package on a remote server.

## **HRESULT IRemoteComponentUtil::InstallRemoteComponent(**

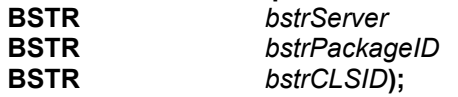

# **Parameters**

*bstrServer* [in]

**BSTR** containing the name of the remote server from which to pull the component to install.

*PackageID* [in]

**BSTR** containing the identifier of the package containing the remote component.

*bstrCLSID* [in]

**BSTR** containing the class identifier (CLSID) of the remote component.

### **Return Values**

S\_OK

Method returned successfully.

E\_MTS\_OBJECTERRORS

Errors were encountered processing components and/or files. See the **ErrorInfo** collection for object-specific error codes.

E\_MTS\_NOREGISTRYREAD

Access control failure reading a registry key.

- E\_MTS\_NOREGISTRYWRITE Access control failure writing a registry key.
- E\_MTS\_NOREGISTRYREPAIR

Access control failure writing a registry key.

REGDB\_E\_CLASSNOTREG

The **MTXCatEx.CatalogServer.1** component is not registered on the target computer. MTS is not installed properly on the target computer.

# **Remarks**

Because this method uses the **CoCreateInstance** function internally, **CoCreateInstance** error codes are included in the **InstallRemoteComponent** method's return values.

## **See Also**

### **InstallRemoteComponentByName**

# IRemoteComponentUtil::InstallRemoteComponentByName

The **InstallRemoteComponentByName** method pulls remote components from the package on a remote server and installs the component by package name and programmatic ID (ProgID).

### **HRESULT IRemoteComponentUtil::InstallRemoteComponentByName(**

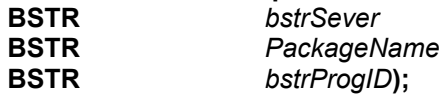

## **Parameters**

*bstrSever* [in]

**BSTR** containing the name of the remote server from which to pull the component to install.

*PackageName* [in]

**BSTR** containing the name of the package containing the remote component.

#### *bstrProgID* [in]

**BSTR** containing the ProgID of the component to install.

#### **Return Values**

### S\_OK

Method completed successfully.

E\_MTS\_OBJECTERRORS

Errors were encountered processing objects. See the **ErrorInfo** collection for object-specific error codes.

E\_MTS\_NOREGISTRYREAD

Access control failure reading a registry key.

- E\_MTS\_NOREGISTRYWRITE Access control failure writing a registry key.
- E\_MTS\_NOREGISTRYREPAIR

Access control failure writing a registry key.

### REGDB\_E\_CLASSNOTREG

The **MTXCatEx.CatalogServer.1** component is not registered on the target computer. MTS is not installed properly on the target computer.

### **Remarks**

Because this method uses the **CoCreateInstance** function internally, **CoCreateInstance** error codes are included in the **InstallRemoteComponentByName** method's return values.

### **See Also**

### **InstallRemoteComponent**

# MTS IRoleAssociationUtil Interface

Call methods on the **IRoleAssociationUtil** object to associate roles with a component or component interface. The **IRoleAssociationUtil** interface contains the following methods:

**IRoleAssociationUtil::AssociateRole IRoleAssociationUtil::AssociateRoleByName**
#### IRoleAssociationUtil::AssociateRole

The **AssociateRole** method associates a role with a component or component interface.

#### **HRESULT IRoleAssociationUtil::AssociateRole(**

**BSTR** *bstrRoleID* **);**

#### **Parameters**

*bstrRoleID* [in]

**BSTR** containing the ID of the role to associate with a component or component interface.

#### **Return Values**

S\_OK

Method returned successfully.

E\_MTS\_OBJECTERRORS

Errors were encountered processing objects. See the **ErrorInfo** collection for object-specific error codes.

E\_MTS\_NOREGISTRYREAD

Access control failure reading a registry key.

- E\_MTS\_NOREGISTRYWRITE Access control failure writing a registry key.
- E\_MTS\_NOREGISTRYREPAIR

Access control failure writing a registry key.

REGDB\_E\_CLASSNOTREG

The **MTXCatEx.CatalogServer.1** component is not registered on the target computer. MTS is not installed properly on the target computer.

#### **Remarks**

Because this method uses the **CoCreateInstance** function internally, **CoCreateInstance** error codes are included in the **AssociateRole** method's return values.

#### **See Also**

**AssociateRoleByName**

#### IRoleAssociationUtil::AssociateRoleByName

The **AssociateRoleByName** method associates a role by its name with a specified component or component interface.

**HRESULT IRoleAssociationUtil::AssociateRoleByName( BSTR** *bstrRoleName***);**

#### **Parameters**

*bstrRoleName* [in]

**BSTR** containing the name of the role to associate with a component or component interface.

#### **Return Values**

S\_OK

Method returned successfully.

E\_MTS\_OBJECTERRORS

Errors were encountered processing components and/or files. See the **ErrorInfo** collection for object-specific error codes.

- E\_MTS\_NOREGISTRYREAD Access control failure reading a registry key.
- E\_MTS\_NOREGISTRYWRITE Access control failure writing a registry key.
- E\_MTS\_NOREGISTRYREPAIR

Access control failure writing a registry key.

REGDB E CLASSNOTREG

The **MTXCatEx.CatalogServer.1** component is not registered on the target computer. MTS is not installed properly on the target computer.

#### **Remarks**

Because this method uses the **CoCreateInstance** function internally, **CoCreateInstance** error codes are included in the **AssociateRoleByName** method's return values.

#### **See Also**

**AssociateRole**

## GetObjectContext

Visual Basic **GetObjectContext** Function

Visual C++ **GetObjectContext** Function

Visual J++ **MTx.GetObjectContext** Method

 **Context.getObjectContext** Method

# SafeRef

Visual Basic **SafeRef** Function Visual C++ **SafeRef** Function Visual J++ **Context.safeRef** Method  **MTx.SafeRef** Method

## IObjectContext Interface, ObjectContext Object, Context Class

Visual Basic **ObjectContext** Object

Visual C++ **IObjectContext** Interface

Visual J++ **Context** Class

 **IObjectContext** Interface

### SetAbort Method

Visual Basic **SetAbort** Method Visual C++ **IObjectContext::SetAbort** Method Visual Basic **Context.setAbort** Method  **IObjectContext.SetAbort** Method

## SetComplete Method

- Visual Basic **SetComplete** Method
- Visual C++ **IObjectContext::SetComplete** Method
- Visual J++ **Context.setComplete** Method

 **IObjectContext.SetComplete** Method

### EnableCommit Method

- Visual Basic **EnableCommit** Method
- Visual C++ **IObjectContext::EnableCommit** Method
- Visual J++ **Context.enableCommit** Method
	- **IObjectContext.EnableCommit** Method

### DisableCommit Method

- Visual Basic **DisableCommit** Method
- Visual C++ **IObjectContext::DisableCommit** Method
- Visual J++ **Context.disableCommit** Method

 **IObjectContext.DisableCommit** Method

#### CreateInstance Method

- Visual Basic **CreateInstance** Method
- Visual C++ **IObjectContext::CreateInstance** Method
- Visual J++ **Context.createObject** Method

 **IObjectContext.CreateInstance** Method

#### IsInTransaction Method

- Visual Basic **IsInTransaction** Method
- Visual C++ **IObjectContext::IsInTransaction** Method
- Visual J++ **Context.isInTransaction** Method

 **IObjectContext.IsInTransaction** Method

#### IsCallerInRole Method

- Visual Basic **IsCallerInRole** Method
- Visual C++ **IObjectContext::IsCallerInRole** Method
- Visual J++ **Context.isCallerInRole** Method

 **IObjectContext.IsCallerInRole** Method

## IsSecurityEnabled Method

- Visual Basic **IsSecurityEnabled** Method
- Visual C++ **IObjectContext::IsSecurityEnabled** Method
- Visual J++ **Context.isSecurityEnabled** Method

 **IObjectContext.IsSecurityEnabled** Method

### ITransactionContextEx Interface, TransactionContext Object

Visual Basic **TransactionContext** Object

Visual C++ **ITransactionContextEx** Interface

Visual J++ **ITransactionContextEx** Interface

#### Abort Method

Visual Basic **Abort** Method Visual C++ **ITransactionContextEx::Abort** Method Visual J++ **ITransactionContextEx.Abort** Method

## Commit Method

Visual Basic **Commit** Method Visual C++ **ITransactionContextEx::Commit** Method Visual J++ **ITransactionContextEx.Commit** Method

# IObjectControl Interface

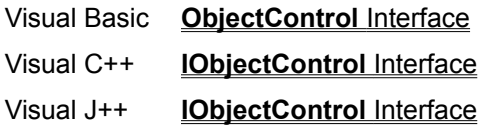

## Activate Method

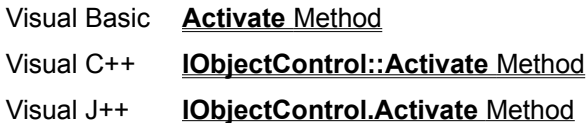

#### CanBePooled Method

Visual Basic **CanBePooled** Method

Visual C++ **IObjectControl::CanBePooled** Method

Visual J++ **IObjectControl.CanBePooled** Method

## Deactivate Method

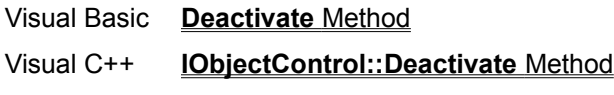

Visual J++ **IObjectControl.Deactivate** Method

## ISharedProperty Interface, SharedProperty Object

Visual Basic **SharedProperty** Object

Visual C++ **ISharedProperty** Interface

Visual J++ **ISharedProperty** Interface

# Value

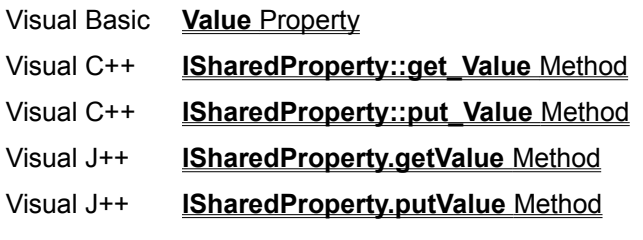

### ISharedPropertyGroup Interface, SharedPropertyGroup Object

Visual Basic **SharedPropertyGroup** Object

Visual C++ **ISharedPropertyGroup** Interface

Visual J++ **ISharedPropertyGroup** Interface

## CreateProperty Method

Visual Basic **CreateProperty** Method

Visual C++ **ISharedPropertyGroup::CreateProperty** Method

Visual J++ **ISharedPropertyGroup.CreateProperty** Method

## CreatePropertyByPosition Method

Visual Basic **CreatePropertyByPosition** Method

Visual C++ **ISharedPropertyGroup::CreatePropertyByPosition** Method

Visual J++ **ISharedPropertyGroup.CreatePropertyByPosition** Method

#### Property

Visual Basic **Property** Property

Visual C++ **ISharedPropertyGroup::get\_Property** Method

Visual J++ **ISharedPropertyGroup.getProperty** Method

 **Context.getProperty** Method

 **Context.getPropertyNames** Method

## PropertyByPosition

Visual Basic **PropertyByPosition** Property

Visual C++ **ISharedPropertyGroup::get\_PropertyByPosition** Method

Visual J++ **ISharedPropertyGroup.getPropertyByPosition** Method

#### ISharedPropertyGroupManager Interface, SharedPropertyGroupManager Object

Visual Basic **SharedPropertyGroupManager** Object

- Visual C++ **ISharedPropertyGroupManager** Interface
- Visual J++ **ISharedPropertyGroupManager** Interface

## CreatePropertyGroup Method

Visual Basic **CreatePropertyGroup** Method

Visual C++ **ISharedPropertyGroupManager::CreatePropertyGroup** Method

Visual J++ **ISharedPropertyGroupManager.CreatePropertyGroup** Method

### Group

Visual Basic **Group** Property Visual C++ **ISharedPropertyGroupManager::get\_Group** Method Visual J++ **ISharedPropertyGroupManager.getGroup** Method

# get\_NewEnum, get\_\_NewEnum Methods

Visual C++ **ISharedPropertyGroupManager::get\_\_NewEnum** Method

Visual J++ **ISharedPropertyGroupManager.get\_NewEnum** Method

# IGetContextProperties Interface

Visual C++ **IGetContextProperties** Interface

Visual J++ **IGetContextProperties** Interface

## Count Method

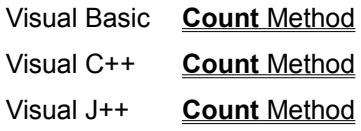

## EnumNames Method

Visual C++ **EnumNames** Method Visual J++ **EnumNames** Method

# GetProperty Method

Visual C++ **GetProperty** Method Visual J++ **GetProperty** Method

## ISecurityProperty Interface

Visual Basic **SecurityProperty** Object Visual C++ **ISecurityProperty** Interface
# GetDirectCallerName Method

Visual Basic **GetDirectCallerName** Method

Visual C++ **GetDirectCallerSID** Method

Visual J++ **Context.getDirectCallerName** Method

# GetDirectCreatorName Method

Visual Basic **GetDirectCreatorName** Method

Visual C++ **GetDirectCreatorSID** Method

Visual J++ **Context.getDirectCreatorName** Method

# GetOriginalCallerName Method

Visual Basic **GetOriginalCallerName** Method

Visual C++ **GetOriginalCallerSID** Method

Visual J++ **Context.getOriginalCallerName** Method

# GetOriginalCreatorName Method

Visual Basic **GetOriginalCreatorName** Method

- Visual C++ **GetOriginalCreatorSID** Method
- Visual J++ **Context.getOriginalCreatorName** Method

#### **Post Method, Step1 (Visual Basic)**

```
Public Function Post(ByRef lngAccount As Long, _
    ByRef lngAmount As Long) As String
    On Error GoTo ErrorHandler
    Post = "Hello from Account!!!"
    Exit Function
' Return the error message indicating that 
' an error occurred.
ErrorHandler:
    Err.Raise Err.Number, "Bank.Account.Post", _
        Err.Description
End Function
```
#### **Post Method, Step2 (Visual Basic)**

```
Public Function Post(ByVal lngAccountNo As Long,
     ByVal lngAmount As Long) As String
     Dim strResult As String
     On Error GoTo ErrorHandler
     ' obtain the ADO environment and connection
     Dim adoConn As New ADODB.Connection
     Dim varRows As Variant
     adoConn.Open strConnect
     On Error GoTo ErrorCreateTable
     ' update the balance
     Dim strSQL As String
    strSQL = "UPDATE Account SET Balance = Balance + "
         + Str$(lngAmount) + " WHERE AccountNo = "
         + Str$(lngAccountNo)
TryAgain:
     adoConn.Execute strSQL, varRows
     ' if anything else happens
     On Error GoTo ErrorHandler
     ' get resulting balance which may have been 
     ' further updated via triggers
    strSQL = "SELECT Balance FROM Account "
         + "WHERE AccountNo = " + Str$(lngAccountNo)
     Dim adoRS As ADODB.Recordset
     Set adoRS = adoConn.Execute(strSQL)
     If adoRS.EOF Then
        Err.Raise Number:=APP_ERROR,
             Description:="Error. Account " _
             + Str$(lngAccountNo) + " not on file."
     End If
     Dim lngBalance As Long
     lngBalance = adoRS.Fields("Balance").Value
     ' check if account is overdrawn
     If (lngBalance) < 0 Then
        Err.Raise Number:=APP_ERROR,
             Description:="Error. Account " _
             + Str$(lngAccountNo) _
            + " would be overdrawn by "
             + Str$(lngBalance) + ". Balance is still "
             + Str$(lngBalance - lngAmount) + "."
     Else
         If lngAmount < 0 Then
             strResult = strResult _
                 & "Debit from account "
```

```
 & lngAccountNo & ", "
         Else
             strResult = strResult _
                 & "Credit to account " 
                 & lngAccountNo & ", "
         End If
        strResult = strResult + "balance is $" & Str$(lngBalance) & ". (VB)"
     End If
     ' cleanup
     Set adoRS = Nothing
     Set adoConn = Nothing
     Post = strResult
Exit Function
ErrorCreateTable:
     On Error GoTo ErrorHandler
     ' create the account table
     Dim objCreateTable As CreateTable
    Set objCreateTable =
     GetObjectContext.CreateInstance("Bank.CreateTable")
     objCreateTable.CreateAccount
     GoTo TryAgain
ErrorHandler:
     ' cleanup
     If Not adoRS Is Nothing Then
        Set adoRS = Nothing
     End If
     If Not adoConn Is Nothing Then
        Set adoConn = Nothing
     End If
    Post = "" ' indicate that an error occurred
     Err.Raise Err.Number, "Bank.Accout.Post", _
         Err.Description
```

```
End Function
```
#### **Post Method, Step3 (Visual Basic)**

```
Public Function Post(ByVal lngAccountNo As Long,
     ByVal lngAmount As Long) As String
     Dim strResult As String
     On Error GoTo ErrorHandler
     ' obtain the ADO environment and connection
     Dim adoConn As New ADODB.Connection
     Dim varRows As Variant
     adoConn.Open strConnect
     On Error GoTo ErrorCreateTable
     ' update the balance
     Dim strSQL As String
    strSQL = "UPDATE Account SET Balance = Balance + "
         + Str$(lngAmount) + " WHERE AccountNo = "
         + Str$(lngAccountNo)
TryAgain:
     adoConn.Execute strSQL, varRows
     ' if anything else happens
     On Error GoTo ErrorHandler
     ' get resulting balance which may have been 
     ' further updated via triggers
    strSQL = "SELECT Balance FROM Account "
         + "WHERE AccountNo = " + Str$(lngAccountNo)
     Dim adoRS As ADODB.Recordset
     Set adoRS = adoConn.Execute(strSQL)
     If adoRS.EOF Then
        Err.Raise Number:=APP_ERROR,
             Description:="Error. Account " _
             + Str$(lngAccountNo) + " not on file."
     End If
     Dim lngBalance As Long
     lngBalance = adoRS.Fields("Balance").Value
     ' check if account is overdrawn
     If (lngBalance) < 0 Then
        Err.Raise Number:=APP_ERROR,
             Description:="Error. Account " _
             + Str$(lngAccountNo) _
            + " would be overdrawn by "
             + Str$(lngBalance) + ". Balance is still "
             + Str$(lngBalance - lngAmount) + "."
     Else
         If lngAmount < 0 Then
             strResult = strResult _
                 & "Debit from account "
```

```
 & lngAccountNo & ", "
         Else
            strResult = strResult
                 & "Credit to account " 
                 & lngAccountNo & ", "
         End If
        strResult = strResult + "balance is $" & Str$(lngBalance) & ". (VB)"
     End If
     ' cleanup
     Set adoRS = Nothing
     Set adoConn = Nothing
     ' we are finished and happy
     GetObjectContext.SetComplete
     Post = strResult
Exit Function
ErrorCreateTable:
    On Error GoTo ErrorHandler
     ' create the account table
     Dim objCreateTable As CreateTable
    Set objCreateTable =
     GetObjectContext.CreateInstance("Bank.CreateTable")
     objCreateTable.CreateAccount
    GoTo TryAgain
ErrorHandler:
     ' cleanup
     If Not adoRS Is Nothing Then
        Set adoRS = Nothing
     End If
     If Not adoConn Is Nothing Then
        Set adoConn = Nothing
    End If
    GetObjectContext.SetAbort ' we are unhappy
    Post = "" ' indicate that an error occurred
     Err.Raise Err.Number, "Bank.Accout.Post", _
         Err.Description
End Function
```
#### **Perform Method, Step4 (Visual Basic)**

```
Public Function Perform(ByVal lngPrimeAccount As Long,_
     ByVal lngSecondAccount As Long, ByVal lngAmount _
    As Long, ByVal lngTranType As Long) As String
     Dim strResult As String
     On Error GoTo ErrorHandler
     ' create the account object using our context
     Dim objAccount As Bank.Account
    Set objAccount =
         GetObjectContext.CreateInstance("Bank.Account")
     If objAccount Is Nothing Then
        Err.Raise ERROR NUMBER,
         Description:="Could not create account object"
     End If
     ' call the post function based on the 
     ' transaction type
     Select Case lngTranType
         Case 1
             strResult = objAccount.Post(lngPrimeAccount, 0 - lngAmount)
             If strResult = "" Then
                Err.Raise ERROR NUMBER,
                     Description:=strResult
             End If
         Case 2
             strResult = objAccount.Post(lngPrimeAccount, lngAmount)
             If strResult = "" Then
                Err.Raise ERROR NUMBER,
                     Description:=strResult
             End If
         Case 3
             Dim strResult1 As String, strResult2 As String
             ' do the credit
             strResult1 = objAccount.Post(lngSecondAccount, lngAmount)
            If strResult1 = "" Then
                Err.Raise ERROR NUMBER,
                     Description:=strResult1
             Else
                 ' then do the debit
                 strResult2 = objAccount.Post(lngPrimeAccount, 0 - 
lngAmount)
                If strResult2 = "" Then
                 ' debit failed
                Err.Raise ERROR NUMBER,
                     Description:=strResult2
                 Else
                    strResult = strResult1 + " " + strResult2
                 End If
             End If
```

```
 Case Else
           Err.Raise ERROR NUMBER,
                Description:="Invalid Transaction Type"
    End Select
     ' we are finished and happy
    GetObjectContext.SetComplete
    Perform = strResult
    Exit Function
ErrorHandler:
    GetObjectContext.SetAbort ' we are unhappy
   Perform = "" ' indicate that an error occured
    Err.Raise Err.Number, "Bank.MoveMoney.Perform", _
        Err.Description
```
End Function

#### **GetNextReceipt Method, Step5 (Visual Basic)**

```
Public Function GetNextReceipt() As Long
     On Error GoTo ErrorHandler
     ' If Shared property does not already exist
     ' it will be initialized
     Dim spmMgr As SharedPropertyGroupManager
     Set spmMgr = CreateObject("MTxSpm.SharedPropertyGroupManager.1")
     Dim spmGroup As SharedPropertyGroup
     Dim bResult As Boolean
    Set spmGroup =
         spmMgr.CreatePropertyGroup("Receipt", _
         LockMethod, Process, bResult)
     Dim spmPropNextReceipt As SharedProperty
    Set spmPropNextReceipt =
         spmGroup.CreateProperty("Next", bResult)
     ' Set the initial value of the Shared Property to
     ' 0 if the Shared Property didn't already exist.
     ' This is not entirely necessary but demonstrates 
     ' how to initialize a value.
     If bResult = False Then
         spmPropNextReceipt.Value = 0
     End If
     ' Get the next receipt number and update property
     spmPropNextReceipt.Value = spmPropNextReceipt.Value + 1
     ' we are finished and happy
     GetObjectContext.SetComplete
     GetNextReceipt = spmPropNextReceipt.Value
     Exit Function
ErrorHandler:
    GetObjectContext.SetAbort ' we are unhappy
     ' indicate that an error occured
    GetNextReceipt = -1Err.Raise Err.Number,
         "Bank.GetReceipt.GetNextReceipt", _
         Err.Description
End Function
```
#### **Perform Method, Step5 (Visual Basic)**

```
Public Function Perform(ByVal lngPrimeAccount As Long,_
     ByVal lngSecondAccount As Long, ByVal lngAmount _
    As Long, ByVal lngTranType As Long) As String
     Dim strResult As String
     On Error GoTo ErrorHandler
     ' create the account object using our context
     Dim objAccount As Bank.Account
    Set objAccount =
         GetObjectContext.CreateInstance("Bank.Account")
     If objAccount Is Nothing Then
        Err.Raise ERROR NUMBER,
         Description:="Could not create account object"
     End If
     ' call the post function based on the 
     ' transaction type
     Select Case lngTranType
         Case 1
             strResult = objAccount.Post(lngPrimeAccount, 0 - lngAmount)
             If strResult = "" Then
                Err.Raise ERROR NUMBER,
                     Description:=strResult
             End If
         Case 2
             strResult = objAccount.Post(lngPrimeAccount, lngAmount)
             If strResult = "" Then
                Err.Raise ERROR NUMBER,
                     Description:=strResult
             End If
         Case 3
             Dim strResult1 As String, strResult2 As String
             ' do the credit
             strResult1 = objAccount.Post(lngSecondAccount, lngAmount)
            If strResult1 = "" Then
                Err.Raise ERROR NUMBER,
                     Description:=strResult1
             Else
                 ' then do the debit
                 strResult2 = objAccount.Post(lngPrimeAccount, 0 - 
lngAmount)
                If strResult2 = "" Then
                 ' debit failed
                Err.Raise ERROR NUMBER,
                     Description:=strResult2
                 Else
                    strResult = strResult1 + " " + strResult2
                 End If
             End If
```

```
 Case Else
           Err.Raise ERROR NUMBER,
                 Description:="Invalid Transaction Type"
     End Select
     ' Get Receipt Number for the transaction
     Dim objReceiptNo As Bank.GetReceipt
     Dim lngReceiptNo As Long
     Set objReceiptNo = GetObjectContext.CreateInstance("Bank.GetReceipt")
     lngReceiptNo = objReceiptNo.GetNextReceipt
     If lngReceiptNo > 0 Then
        strResult = strResult & "; Receipt No: "
             & Str$(lngReceiptNo)
    End If
     ' we are finished and happy
     GetObjectContext.SetComplete
     Perform = strResult
     Exit Function
ErrorHandler:
   GetObjectContext.SetAbort ' we are unhappy
   Perform = "" ' indicate that an error occured
    Err.Raise Err.Number, "Bank.MoveMoney.Perform", _
        Err.Description
```
End Function

#### **StatefulPerform Method, Step6 (Visual Basic)**

Public PrimeAccount As Long Public SecondAccount As Long Public Function StatefulPerform(ByVal lngAmount \_ As Long, ByVal lngTranType As Long) As String StatefulPerform = Perform (PrimeAccount, SecondAccount, lngAmount, lngTranType) End Function

#### **Update Method, Step7 (Visual Basic)**

```
Public Function Update() As Long
     On Error GoTo ErrorHandler
     ' get result set and then update table 
     ' with new receipt number
     Dim adoConn As New ADODB.Connection
     Dim adoRsReceipt As ADODB.Recordset
     Dim lngNextReceipt As Long
     Dim strSQL As String
     strSQL = "Update Receipt set NextReceipt = NextReceipt + 100"
     adoConn.Open strConnect
     ' Assume that if there is an ado error then
     ' the receipt table does not exist
     On Error GoTo ErrorCreateTable
TryAgain:
     adoConn.Execute strSQL
     strSQL = "Select NextReceipt from Receipt"
    Set adoRsReceipt = adoConn. Execute (strSQL)
     lngNextReceipt = adoRsReceipt!NextReceipt
     Set adoConn = Nothing
     Set adoRsReceipt = Nothing
     ' we are finished and happy
     GetObjectContext.SetComplete
     Update = lngNextReceipt
     Exit Function
ErrorCreateTable:
     On Error GoTo ErrorHandler
     ' create the receipt table
     Dim objCreateTable As CreateTable
     Set objCreateTable = CreateObject("Bank.CreateTable")
     objCreateTable.CreateReceipt
     GoTo TryAgain
ErrorHandler:
     If Not adoConn Is Nothing Then
         Set adoConn = Nothing
     End If
     If Not adoRsReceipt Is Nothing Then
         Set adoRsReceipt = Nothing
```
End If

 GetObjectContext.SetAbort ' we are unhappy Update =  $-1$  ' indicate that an error occured Err.Raise Err.Number, "Bank.UpdateReceipt.Update", Err.Description

End Function

#### **GetNextReceipt Method, Step7 (Visual Basic)**

```
Public Function GetNextReceipt() As Long
     On Error GoTo ErrorHandler
     ' If Shared property does not already exist
     ' it will be initialized
     Dim spmMgr As SharedPropertyGroupManager
     Set spmMgr = CreateObject("MTxSpm.SharedPropertyGroupManager.1")
     Dim spmGroup As SharedPropertyGroup
     Dim bResult As Boolean
    Set spmGroup =
         spmMgr.CreatePropertyGroup("Receipt", _
         LockMethod, Process, bResult)
     Dim spmPropNextReceipt As SharedProperty
    Set spmPropNextReceipt =
         spmGroup.CreateProperty("Next", bResult)
     ' Set the initial value of the Shared Property to
     ' 0 if the Shared Property didn't already exist.
     ' This is not entirely necessary but demonstrates 
     ' how to initialize a value.
     If bResult = False Then
         spmPropNextReceipt.Value = 0
     End If
     Dim spmPropMaxNum As SharedProperty
     Set spmPropMaxNum = spmGroup.CreateProperty("MaxNum", bResult)
     Dim objReceiptUpdate As Bank.UpdateReceipt
     If spmPropNextReceipt.Value >= spmPropMaxNum.Value Then
         Set objReceiptUpdate = 
GetObjectContext.CreateInstance("Bank.UpdateReceipt")
         spmPropNextReceipt.Value = objReceiptUpdate.Update
         spmPropMaxNum.Value = spmPropNextReceipt.Value + 100
     End If
     ' Get the next receipt number and update property
     spmPropNextReceipt.Value = spmPropNextReceipt.Value + 1
     ' we are finished and happy
     GetObjectContext.SetComplete
     GetNextReceipt = spmPropNextReceipt.Value
     Exit Function
ErrorHandler:
    GetObjectContext.SetAbort ' we are unhappy
     ' indicate that an error occured
    GetNextReceipt = -1 Err.Raise Err.Number, "Bank.GetReceipt.GetNextReceipt", Err.Description
```
End Function

#### **Perform Method, Step8 (Visual Basic)**

```
Public Function Perform(ByVal lngPrimeAccount As Long,_
     ByVal lngSecondAccount As Long, ByVal lngAmount _
     As Long, ByVal lngTranType As Long) As String
     Dim strResult As String
     On Error GoTo ErrorHandler
     ' check for security
    If (lngAmount > 500 Or lngAmount < -500) Then
         If Not GetObjectContext.IsCallerInRole("Managers") Then
            Err.Raise Number:=APP_ERROR,
             Description:="Need 'Managers' role for amounts over $500"
         End If
     End If
     ' create the account object using our context
     Dim objAccount As Bank.Account
    Set objAccount = GetObjectContext.CreateInstance("Bank.Account")
     If objAccount Is Nothing Then
        Err.Raise ERROR NUMBER,
         Description:="Could not create account object"
     End If
     ' call the post function based on the 
     ' transaction type
     Select Case lngTranType
         Case 1
             strResult = objAccount.Post(lngPrimeAccount, 0 - lngAmount)
             If strResult = "" Then
                Err.Raise ERROR NUMBER,
                     Description:=strResult
             End If
         Case 2
             strResult = objAccount.Post(lngPrimeAccount, lngAmount)
             If strResult = "" Then
                Err.Raise ERROR NUMBER,
                     Description:=strResult
             End If
         Case 3
             Dim strResult1 As String, strResult2 As String
             ' do the credit
             strResult1 = objAccount.Post(lngSecondAccount, lngAmount)
            If strResult1 = "" Then
                Err.Raise ERROR NUMBER,
                     Description:=strResult1
             Else
                  ' then do the debit
                 strResult2 = objAccount.Post(lngPrimeAccount, 0 - 
lngAmount)
```

```
 If strResult2 = "" Then
                 ' debit failed
                Err.Raise ERROR NUMBER,
                     Description:=strResult2
                 Else
                   strResult = strResult1 + " " + strResult2
                 End If
             End If
        Case Else
            Err.Raise ERROR NUMBER,
                Description:="Invalid Transaction Type"
    End Select
     ' Get Receipt Number for the transaction
     Dim objReceiptNo As Bank.GetReceipt
     Dim lngReceiptNo As Long
    Set objReceiptNo = GetObjectContext.CreateInstance("Bank.GetReceipt")
     lngReceiptNo = objReceiptNo.GetNextReceipt
     If lngReceiptNo > 0 Then
       strResult = strResult & "; Receipt No: "
            & Str$(lngReceiptNo)
    End If
     ' we are finished and happy
    GetObjectContext.SetComplete
    Perform = strResult
    Exit Function
ErrorHandler:
   GetObjectContext.SetAbort ' we are unhappy
   Perform = "" ' indicate that an error occured
   Err.Raise Err.Number, "Bank.MoveMoney.Perform",
         Err.Description
```

```
End Function
```
#### **Post Method, Step8 (Visual Basic)**

```
Public Function Post(ByVal lngAccountNo As Long,
     ByVal lngAmount As Long) As String
     Dim strResult As String
     On Error GoTo ErrorHandler
     ' check for security
    If (lngAmount > 500 Or lngAmount < -500) Then
         If Not GetObjectContext.IsCallerInRole("Managers") Then
            Err.Raise Number:=APP_ERROR,
             Description:="Need 'Managers' role for amounts over $500"
         End If
     End If
     ' obtain the ADO environment and connection
     Dim adoConn As New ADODB.Connection
     Dim varRows As Variant
     adoConn.Open strConnect
     On Error GoTo ErrorCreateTable
     ' update the balance
     Dim strSQL As String
    strSQL = "UPDATE Account SET Balance = Balance + " + Str$(lngAmount) + " WHERE AccountNo = "
         + Str$(lngAccountNo)
TryAgain:
     adoConn.Execute strSQL, varRows
     ' if anything else happens
     On Error GoTo ErrorHandler
     ' get resulting balance which may have been 
     ' further updated via triggers
     strSQL = "SELECT Balance FROM Account " _
         + "WHERE AccountNo = " + Str$(lngAccountNo)
     Dim adoRS As ADODB.Recordset
    Set adoRS = adoConn. Execute (strSQL)
     If adoRS.EOF Then
        Err.Raise Number:=APP_ERROR,
             Description:="Error. Account " _
             + Str$(lngAccountNo) + " not on file."
     End If
     Dim lngBalance As Long
     lngBalance = adoRS.Fields("Balance").Value
     ' check if account is overdrawn
     If (lngBalance) < 0 Then
        Err.Raise Number:=APP_ERROR,
             Description:="Error. Account " _
```

```
 + Str$(lngAccountNo) _
            + " would be overdrawn by "
             + Str$(lngBalance) + ". Balance is still "
             + Str$(lngBalance - lngAmount) + "."
     Else
         If lngAmount < 0 Then
            strResult = strResult
                 & "Debit from account "
                 & lngAccountNo & ", "
         Else
             strResult = strResult _
                & "Credit to account " 
                 & lngAccountNo & ", "
         End If
         strResult = strResult + "balance is $" 
             & Str$(lngBalance) & ". (VB)"
     End If
     ' cleanup
     Set adoRS = Nothing
     Set adoConn = Nothing
     ' we are finished and happy
     GetObjectContext.SetComplete
     Post = strResult
Exit Function
ErrorCreateTable:
     On Error GoTo ErrorHandler
     ' create the account table
     Dim objCreateTable As CreateTable
    Set objCreateTable = GetObjectContext.CreateInstance("Bank.CreateTable")
     objCreateTable.CreateAccount
     GoTo TryAgain
ErrorHandler:
     ' cleanup
     If Not adoRS Is Nothing Then
         Set adoRS = Nothing
     End If
     If Not adoConn Is Nothing Then
         Set adoConn = Nothing
     End If
     GetObjectContext.SetAbort ' we are unhappy
    Post = "" ' indicate that an error occurred
     Err.Raise Err.Number, "Bank.Accout.Post", _
         Err.Description
```

```
End Function
```
## []V,μ,¢flfufWfFfNfg,Ì[]ì[]¬

Microsoft Transaction Server fGfNfXfvf□□[f‰, ifEfBf"fhfE, EfAfCfef€, ö'ljÁ, µ, Ü, ·□B[□V<K□i□¬] fRf}f"fh,Å'C‰Á,<sup>3</sup>,ê,éfAfCfef€,Í∏AfEfBf"fhfE,̉E'¤,É•\ަ,<sup>3</sup>,ê,Ä,¢ ,éftfHf‹f\_,É,æ,Á,Ä^Ù,È,è,Ü,·□B,½,Æ,¦,Î□A[fRf"fsf...□[f^] ftfHf‹f\_,ðŠJ,¢,Ä,¢,é,Æ,«,É [□V‹K□ì□¬] ,ðƒNfŠfbfN,·,é,Æ□A□V,µ,¢fRf"fsf...□[f^,ª'ljÁ,<sup>3</sup>,ê,Ü,·□B

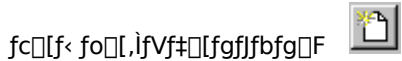

[fRf"fsf…[][f^] ftfHf‹f\_,ÉfRf"fsf…[][f^,ð'ljÁ,·,é•û-@,É,Â,¢,Ä,Í[]A[]u<u>MTS\_fT[][fo[][,Ì[]\[]¬</u>[]v,ðŽQ[]Æ,μ,Ä,-,  $\frac{3}{4}$ ,  $\frac{3}{4}$ ,  $\frac{1}{4}$  B

[]V,μ,¢ƒpfbfP[][fW,ð[]ì[]¬,·,é∙û-@,É,Â,¢,Ä,Í[]A[]u<u>‹ó,Ì MTS fpfbfP[][fW,ð[]ì[]¬,·,é</u>[]v,ðŽQ[]Æ,μ,Ä,,¾,<sup>ҙ</sup>,¢[]B []V,μ,¢f[][][f<,ð[]ì[]¬,·,é•û-@,É,Â,¢,Ä,Í[]A[]u[<u>]V,μ,¢ MTS f[][][f<,Ì'ljÁ</u>[]v,ðŽQ[]Æ,μ,Ä,,¾,<sup>3</sup>,¢[]B

## 'å,«,¢fAfCfRf"

fEfBf"fhfE,̉E'¤,ÌfAfCfef€,ð'å,«,¢fAfCfRf",Å•\ަ,μ,Ü,∙[]B

 $\textnormal{\textsf{fcl}}(f\circ \textnormal{\textsf{fol}}(f)f\circ \textnormal{\textsf{fcl}}(f)g\circ \textnormal{\textsf{fcl}}(f\circ \textnormal{\textsf{fcl}}(f))$ 

## □¬,<sup>3</sup>,¢fAfCfRf"

fEfBf"fhfE,̉E'¤,ÌfAfCfef€,ð□¬,<sup>3</sup>,¢fAfCfRf",Å∙\ަ,μ,Ü,∙□B

 $\textcolor{orange}{\textcolor{orange}{\big|\mathsf{f}\subset \textcolor{orange}{\textbf{[1]}}\textcolor{orange}{\big|\mathsf{f}\sim\textcolor{orange}{\big|\mathsf{f}\cup\textcolor{orange}{\big|\mathsf{f}\cup\textcolor{orange}{\big|\mathsf{f}\cup\textcolor{orange}{\big|\mathsf{f}\cup\textcolor{orange}{\big|\mathsf{f}\cup\textcolor{orange}{\big|\mathsf{f}\cup\textcolor{orange}{\big|\mathsf{f}\cup\textcolor{orange}{\big|\mathsf{f}\cup\textcolor{orange}{\big|\mathsf{f}\cup\textcolor{orange}{\big|\mathsf{f}\cup\textcolor{orange}{\big|\mathsf{f}\cup\textcolor{orange$ 

^ê——•\ަ fEfBf"fhfE,̉E'¤,ÌfAfCfef€,ð^ê——,Å•\ަ,µ,Ü,∙∏B 

## fvf∏fpfefB•\ަ

Œ»[]Ý'I'ð,<sup>3</sup>,ê,Ä,¢,éftfHf‹f\_"à,ÌfAfCfef€,Ìfvf[]fpfefB,Ì[]Ý'è,ð•\ަ,µ,Ü,·[]Bfvf[]fpfefB,ĺ[]A<u>Microsoft\_</u><br><u>Transaction Server fGfNfXfvf[][][f‰,</u>ÌfEfBf"fhfE,̉E'¤,É—ñŒ`Ž®,Å•\ަ,<sup>3</sup>,ê,Ü,·[]B

fc[][f< fo[[], ifVf‡[][fgf]fbfg[]F

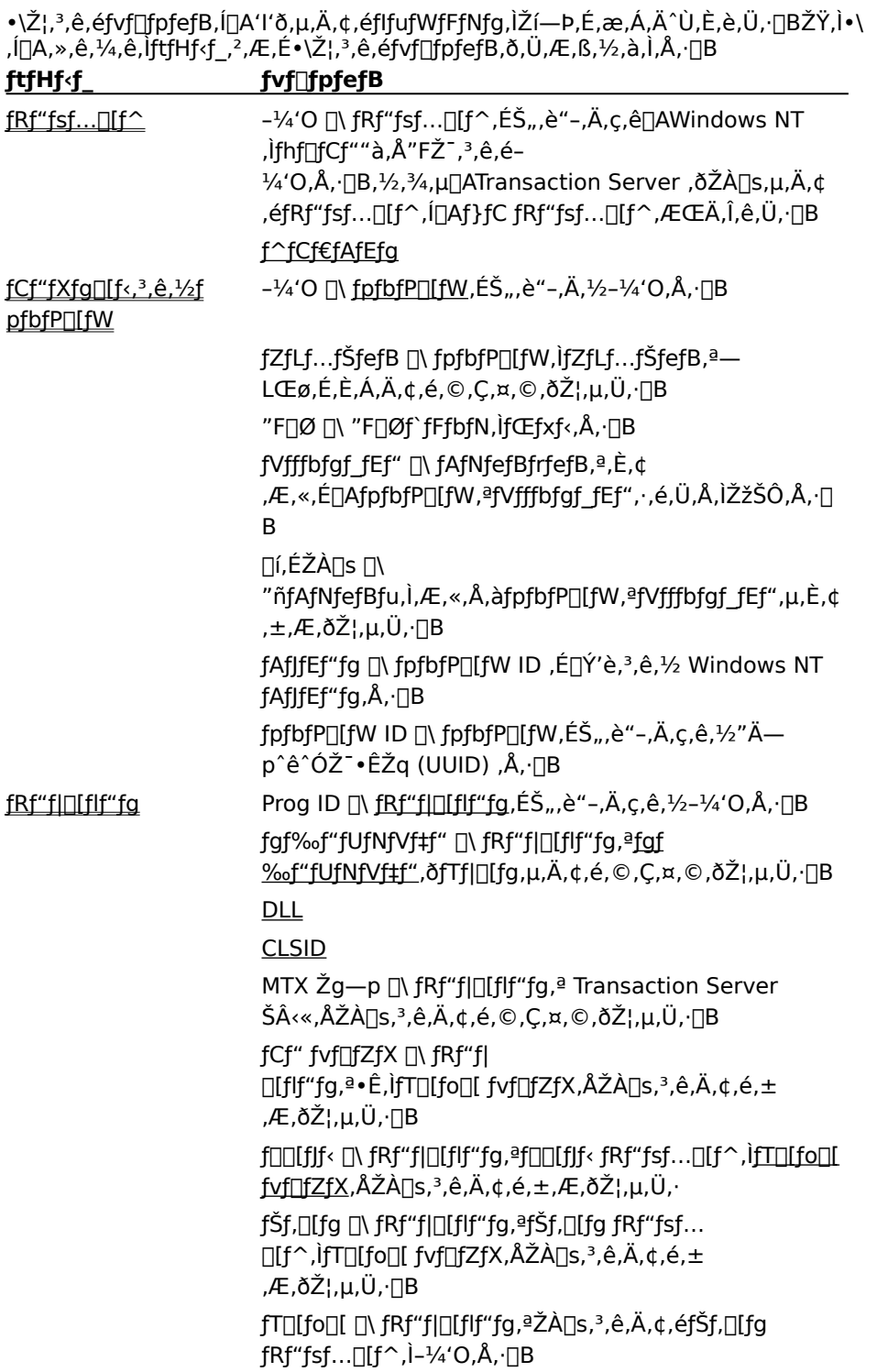

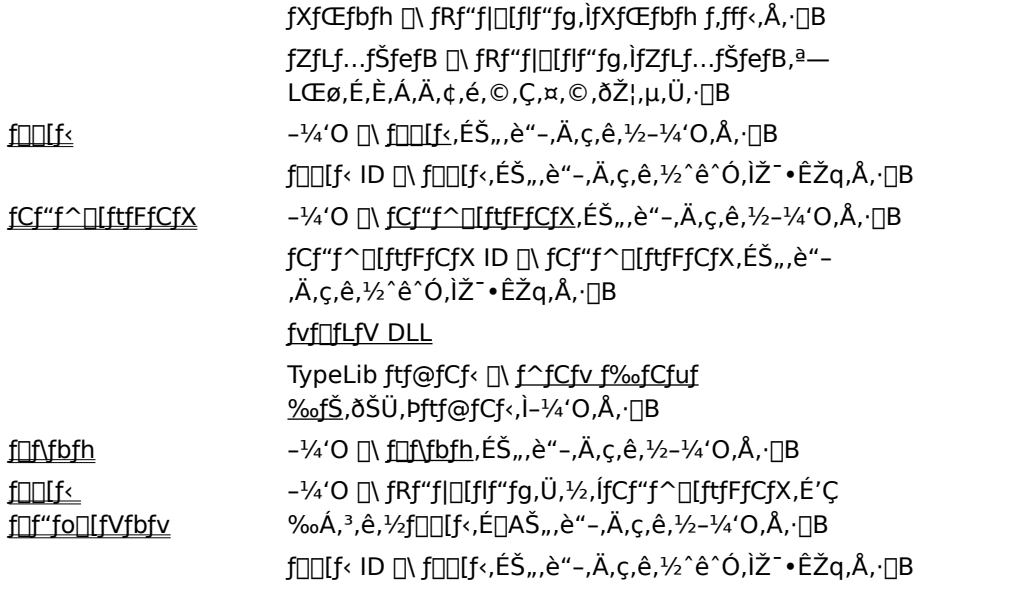

## $\left[\right]$ óʻÔ•\ަ

fRf"f|□[flf"fg,Ü,½,ÍfRf"fsf…□[f^,ÌŒ»□Ý,Ì□ó'Ô,ð•\ަ,µ,Ü,·□B

fc[][f< fo[][,jfVft[[fgf]fbfg[]F

### fRf"fsf…∏[f^,Ì∏ó'Ô

- **□** [-¼'O] □\ fRf"fsf...□[f^,ÉŠ",è"-,Ä,ç,ê,½-¼'O,Å, □B
- 

### fRf"f|□[flf"fg,Ì□ó'Ô

- 『 [Prog ID] []\ fRf"f|[][flf"fg,ÉŠ",è"-,Ä,ç,ê,½-¼'O,Å,·[]B
- 
- **□** [fAfNfefBfu‰»] []\ fNf‰fCfAf"fg,ªŽg—p,μ,Ä,¢,éflfufWfFfNfg,Ì'[][",Å,·[]B
- Ⅱ [ŒÄ,Ñ∏o,μ'†] ∏\ Œ»∏ÝfNf‰fCfAf"fgŒÄ,Ñ∏o,μ,ðŽÀ∏s,μ,Ä,¢,éfIfufWfFfNfg,Ì'∏∏",Å,·∏B

## ∏Å∏V,Ì∏î∙ñ,É∏X∏V

<u>Microsoft Transaction Server fGfNfXfvf∏∏f‰,</u>ifEfBf"fhfE,i‰E'¤,É•\<br>ަ,<sup>3</sup>,ê,é∏î•ñ,ðŽè□i‹Æ,Å□X□V,μ,Ü,·□B

fc[][f< fo[[[,ifVf‡[[fgf]fbfg[]F

### -pΐ∏W

2 ftfF□[fY fRf~fbfg **ACID ActiveX** COM (fRf"f|[lf|f"fg flfufWfFfNfg f,fff<) **DCOM**  $\overline{\mathsf{ID}}$ Microsoft Transaction Server fGfNfXfvfnn[f‰ Microsoft Transaction Server flfufWfFfNfg Microsoft Transaction Server fRf"flolflf"fg Microsoft .<sup>a</sup>ŽUfgf‰f"fUfNfVf‡f" fR<sub>II</sub>fffBfIIIf^ (MS DTC) **Null** ODBC fŠf\[][fX fffBfXfyf"fT OLE fgf‰f"fUfNfVf‡f" XA fvf∏fgfRf< fAfNfefBfrfefB fAfp∏fgf∏f"fg fXfŒfbfh fAfvfŠfP∏fVf‡f"ŽÀ∏s‰Â"\ftf@fCf<ft∏fefBfŠfefB <u>^À'S,ÈŽQ∏Æ</u> <u>^êŠÑ∏« (consistency)</u> fCf" f fEfg, ifgf‰f"fUfNfVf‡f" fCf"fXf^f"fX fCf"f^0lftfFfCfX fCf"fvfDfZfX fRf"f|Dlflf"fg fInifyf" ffnif^fxnifX fRfIfNfefBfrfefB (ODBC) flfufWfFfNfg flfufWfFfNfg·Ïn" fif^fufO <u>ŠÇ—∏ŽÒ</u> Šù<sub>□</sub>¬,ìfpfbfP□[fW <¤-Lfvf∏fpfefB fNf‰fCfAf"fg fNf‰fCfAf"fg/fT∏[fo∏ fNf‰fX

 $\frac{1}{\sqrt{2}}$  $\mathcal{N}_{\mathcal{N}}$  $\mathcal{L}$  $\tilde{f}_\pi$  $\mathcal{F}_{\mathcal{G}}$  for  $\mathcal{F}_{\mathcal{G}}$  and  $\mathcal{F}_{\mathcal{G}}$  for  $\mathcal{F}_{\mathcal{G}}$  and  $\mathcal{F}_{\mathcal{G}}$  $\ddot{\phantom{a}}$  $\ddot{\phantom{a}}$ 쬌³ $\mathcal{L}$  $\overline{y}$  $\tilde{f}_j$  $\frac{1}{2}$  $\mathcal{L}_{\mathcal{M}}$  $\mathcal{L}_{\mathcal{D}}$  $\frac{1}{2}$  $\mathcal{F}_{\mathcal{A}}$ té au proposition de la proposition de la proposition de la proposition de la proposition de la proposition de<br>Desenvoltes de la proposition de la proposition de la proposition de la proposition de la proposition de la pr  $\mathcal{G}_{\mathcal{G}}$  $\overline{y}$  $\mathcal{L}$  $\mathcal{L}$  $\mathcal{L}$   $\mathcal{L}$   $\mathcal{L}$   $\mathcal{L}$   $\mathcal{L}$   $\mathcal{L}$ fffbfhf∏fbfN

 $\overline{z}$   $\overline{z}$  $\frac{1}{2}$  $\tilde{f}_j$  $\mathcal{D}_{\mathcal{D}}$  $\frac{1}{\sqrt{2}}$  $\eta$  $\mathcal{L}^{\mathcal{L}}$ ƒvƒƒOƒ‰ƒ€ ID (progID) $\mathcal{J}_{\mathcal{G}}$  $\ddot{\phantom{a}}$  $\frac{1}{\sqrt{2}}$  $\mathcal{G}^{\mathcal{G}}_{\mathcal{G}}(X)$  $\frac{1}{\sqrt{2}}$  $\tilde{f}_\beta$  $\overline{a}$  $\ddot{x}$  $\frac{1}{2}$  $\frac{1}{\sqrt{2}}$  $\mathcal{L}$  $\frac{1}{\sqrt{2}}$ fŠf.□lfg fRf"f|□lflf"fg

fŠf.[lfg fvf[]fV[][fWff fR[][f< (RPC)  $-450$ fŒfvfŠfP[lfVf#f" foolfif< fAfifEf"fg **九山**化
#### **ACID**

fgf‰f"fUfNfVf‡f",ÌŠî-{"I,Èfvf[]fpfefB[]BŒ ´Žq[]« (atomicity)[]A^êŠÑ[]« (consistency)[]A•ª—£[]« (isolation),  $\vec{p}$ ,  $\vec{p}$ ,  $\vec{q}$ ,  $\vec{q}$ ,  $\vec{q}$ ,  $\vec{q}$ ,  $\vec{q}$ ,  $\vec{q}$ ,  $\vec{q}$ ,  $\vec{q}$ ,  $\vec{q}$ ,  $\vec{q}$ ,  $\vec{q}$ ,  $\vec{q}$ ,  $\vec{q}$ ,  $\vec{q}$ ,  $\vec{q}$ ,  $\vec{q}$ ,  $\vec{q}$ ,  $\vec{q}$ ,  $\vec{q}$ ,  $\vec{q}$ ,  $\vec{q}$ ,

#### **ActiveX**

f\ftfgfEfFfA fRf"f|□[flf"fg,Ç,¤,µ,ª□A,»,ÌfRf"f|□[flf"fg,ÌŠJ",ÉŽg,í,ê,½Œ¾Œê,Æ,Í-<sup>3</sup>ŠÖŒW,É<sub>I</sub>Aflfbfgf<sub>III</sub>[fNŠÂ‹«,Å,â,è,Æ,è,Å,«,é,æ,¤,É,·,é,½,ß,Ì ê A,ÌfefNfmf<sub>I</sub>]fW<sub>I</sub>BActiveX ,ÍfRf"f| [J[flf"fg flfufWfFfNfg f,fff< (COM) ,ðŠî-{,É[]ì,ç,ê,Ä,¢,Ü, [B

### fAfNfefBfrfefB

'P"Æ,Ì•ªŽU~\_— []ŽÀ[]sfXfŒfbfh, ðŽ[], Microsoft Transaction Server flfufWfFfNfg,Ì[]W[]‡[]B,Ç,Ì Microsoft Transaction Server flfufWfFfNfg, à a A, éfAfNfefBfrfefB,É'®,µ,Ä,¢,Ü, DB

# ŠÇ—⊡ŽÒ

Microsoft Transaction Server fGfNfXfvf<sub>□</sub>[f‰, ðŽg, Á, Ä Microsoft Transaction Server, İfRf"f| [][flf"fg,ÆfpfbfP[][fW,lfCf"fXfg[][f<[]A[]\[]¬[]A,¨,æ,ÑŠÇ—[],ð[]s,¤ft[][fU[][]B

**OW**D¬

fRf"f|□[flf"fg flfufWfFfNfg,ðŽÀ'•,·,é,½,ß,ÌfRf"f|fWfVf#f" fefNfjfbfN□B,± , ifefNfjfbfN,É,æ,è[]A[]V,µ,¢flfufWfFfNfg,ð[]ì[]¬,·,é,Æ,«,É[]A,»,ÌflfufWfFfNfg,É•K v,ÈfCf"f^[][ftfFfCfX,ðfTf|[][fg, ,éŠù'¶,ÌflfufWfFfNfg,ðŽg,¤,±,Æ,ª,Å,«,Ü, []B

### fAfp[lfgf[lf"fg fXfŒfbfh

"fAfp[][fgf[]f"fg fXfŒfbfh" ,Æ,µ,Ä[]\[]¬,<sup>3</sup>,ê,½fRf"f| [[flf"fg,lflfufWfFfNfg,Ö,lŒÄ,Ñ[]o,µ,ÉŽg,¤fXfŒfbfh[]BŠeflfufWfFfNfg,l[]A,»,lflfufWfFfNfg,l— LοŠúŠÔ't[]AfAfp[][fgf[]f"fg (fXfŒfbfh) ,Ì't,Å"®[]ì,µ,Ü,·[]B,± ,iflfufWfFfNfg,Ö,iŒÄ,Ñ□o,μ,í□A,·,×,ÄfAfp□[fgf□f"fg fXfŒfbfh,ÅŽÀ[]s,<sup>3</sup>,ê,Ü,·[]B,½,Æ,¦,Î[]AflfufWfFfNfg,Ì[]ó'Ô,ðfXfŒfbfh f[][[fJf‹Ši"[—Ì^æ (TLS) ,ɕێ[],·,éfRf"f|[][flf"fg,ðŽÀ'•,·,é[]ê[]‡[]A,±,ÌfXfŒfbfh f,fff‹,ªŽg,í,ê,Ü,·[]BfRf"f|[][flf"fg,ÌflfufWfFfNfg,Í[]A1 ,Â,Ü,½,Í•¡[]",ÌfAfp[][fgf[]f"fg,É•ªŽU,Å,«,Ü,·[]Bf[]fCf" fXfŒfbfh,àŽQ[]Æ,µ,Ä,,¾,¾[]B

## fAfvfŠfP[[fVf‡f"ŽÀ[]s‰Â"\ftf@fCf<ffl[[fefBfŠfefB

fpfbfP□[fW,ÌfGfNfXf|□[fg,É,æ,Á,ÄfAfvfŠfP□[fVf‡f",ÌŽÀ□s‰Â"\ftf@fCf<,ð□ì□¬,Å,«,é,æ,¤,É,·,é MTS fGfNfXfvf<sub>III</sub>[f‰,Ì<@"\<sub>IB</sub>

#### Œ<sup>'</sup>Žq<sub>□</sub>« (atomicity)

fgf‰f"fUfNfVf‡f",Ì,·,×,Ä,Ì[]^—[],ªŽÀ[]s,¾,ê,é,©[]A,Ü,½,Í,Ç,Ì[]^—[],àŽÀ[]s,¾,ê,È,¢,©,Ì,Ç,¿,ç,©,ðަ,·fgf %of"fUfNfVf#f", l<sup>k</sup>@"\[]B

#### $"F$  $@$

fVfXfef€,ÉfAfNfZfX,µ,æ,¤,Æ,·,éft□[fU□[,Ì ID ,ðŠm"F,·,é□^— UUB,½,Æ,¦,ÎUAftUlfUU[,Ì"FUØ,É,Í^ê"Ê,ÉfpfXfUUlfh,ªŽg,í,ê,Ü,·UB

### Ž©"®fgf‰f"fUfNfVf‡f"

fRf"f|□[flf"fg,lflfufWfFfNfg—p,É□AMicrosoft Transaction Server f‰f"f^fCf€ŠÂ‹«,ª□A,»,lfRf"f| Ulflf"fg,lfgf%of"fUfNfVf#f"'®[|«,ÉŠî,Ã,¢,Ä[]i[]¬,·,éfgf%of"fUfNfVf#f"[]B

## fu[[f<'l (Boolean)

True (□^), Ü,1⁄2,Í False (<U), Ì'l□A, ,é,¢,Í yes ,Ü,1⁄2,Í no ,Ì'l□B

### fx[][fX fNf‰fCfAf"fg

Microsoft Transaction Server f‰f"f^fCf€ŠÂ‹«,lŠO•",Å"®[]ì,µ[]AMicrosoft Transaction Server flfufWfFfNfg,lfCf"fXf^f"fX,ð□¶□¬,·,éfNf‰fCfAf"fg□B

## fx∏fX fvf∏fZfX

fx[][fX fNf‰fCfAf"fg,ªŽÀ[]s,<sup>3</sup>,ê,éfAfvfŠfP[][fVf‡f" fvf[]fZfX[]Bfx[][fX fNf‰fCfAf"fg,Í Microsoft Transaction Server f‰f"f^fCf€ŠÂ‹«,lŠO•",Å"®[]ì,µ[]AMicrosoft Transaction Server flfufWfFfNfg, ifCf"fXf^f"fX,ð□¶□¬,µ,Ü,·□B

### frfWflfX f<[lf<

Šé<Æ"à,Ì<Æ-±[]^-[],ð'è,ß,½Œ´'\[B"ü-Í<K'\,ðŽgp,µ,½•Ò[]W[]Af[]fOflf",lŠm"F[]Aff[][f^fx[][fX,l[]Æ[]‡[]A•û[]j[]AfAf‹fSfŠfYf€•lŠ·,È,Ç,l'g,Ý[]‡,í,<sup>1</sup>,Å,·[]B"frfWflf X f<sub>□</sub>fWfbfN" ,Æ,àŒÄ,Î,ê,Ü, <sub>·□</sub>B

#### ΀,Ñ<sub>D</sub>o,µŒ<sup>3</sup>

flfufWfFfNfg,Ìf□f\fbfh,ðŒÄ,Ñ□o,·fNf

%ofCfAf"fg[]BflfufWfFfNfg,ld=Ä,N[]o,µd=3,l[]A.K, ,,µ,àflfufWfFfNfg,l[]i[]¬d=3,Å,l,,e,Ü,1,ñ[]B,½,Æ,¦,l[]AfNf %ofCfAf"fg A ,ªflfufWfFfNfg X ,ð[]ì[¬,µ[]AflfufWfFfNfgŽQ[]Æ,ðfNf%ofCfAf"fg B ,É"n,·,Æ[]AfNf %ofCfAf"fg B ,Í,»,ÌŽQ[]Æ,ðŽg,Á,ÄflfufWfFfNfg X ,Ìf[]f\fbfh,ðŒÄ,Ñ[]o,·,±,Æ,ª,Å,«,Ü,·[]B,±,Ì[]ê[]‡[]AfNf ‰fCfAf"fg A ,ª[ì]¬Œ<sup>3</sup>,Å[]AfNf‰fCfAf"fg B ,ªŒÄ,Ñ[]o,μŒ<sup>3</sup>,É,È,è,Ü,·[]B<u>[ì]¬Œ3</u>,àŽQ[]Æ,μ,Ä,,¾,<sup>3</sup>,¢[]B

### fJf^f<sub>∐fo</sub>

fRf"f|□[flf"fg□AfpfbfP□[fW□A,¨,æ,Ñf□□[f<,l`]\□¬□î•ñ,ð•ÛŽ□,·,é Microsoft Transaction Server ff□[f^, lŠi"[□ê□Š□BfJf^f□fO, ðŠÇ—□, ·, é, É, í []AMicrosoft Transaction Server fGfNfXfvf□□[f‰, ðŽg, ¢, Ü, · □B

### fNf‰fX

"Á'è,ÌŽí—Þ,ÌfIfufWfFfNfg,ÌfCf"f^[][ftfFfCfX,ð'è‹`,·,éŒ^[]BfNf %ofX,ÍfIfufWfFfNfg,Ìfvf<sub>Il</sub>fpfefB,Æ[]AfIfufWfFfNfg,ì"®[]ì,ð[]§Œä,·,é,½,ß,Ìf[]f\fbfh,ð'è‹`,µ,Ü,·[]B

## fNf‰fX ftf@fNfgfŠ

IClassFactory fCf"f^[][ftfFfCfX, ŏŽÀ'•, ·, éflfufWfFfNfg[]B, ±, l̀fCf"f^[][ftfFfCfX, ǒŽg, Á, Ä"Á'è, l̀fNf ‰fX,ÌflfufWfFfNfg,ð∏ì∏¬,Å,«,Ü,∙∏B

#### fNf‰fX ID (CLSID)

COM fRf"f|□[flf"fg,ðޝ•Ê,·,é,½,ß,Ì"Ä—p^ê^ÓŽ¯•ÊŽq (UUID)□BŠe COM fRf"f|□[flf"fg,Ì CLSID,Í Windows fŒfWfXfgfŠ,É"o<sup>~</sup>^,<sup>3</sup>,ê[]A,Ù,©,ÌfAfvfŠfP[][fVf‡f",©,cf[][][fh,Å,«,é,æ,¤,É,È,Á,Ä,¢,Ü,·[]B

# fNf‰fCfAf"fg

,Ù,©,Ìfvf□fZfX,Ü,½,ÍfRf"f|□[flf"fg,ÉfT□[frfX,ð—v<□,·,éfAfvfŠfP□[fVf‡f",âfvf□fZfX□B

### fNf‰fCfAf"fg/fT∏[fo∏

fNf‰fCfAf"fg fAfvfŠfP□[fVf‡f",ªfT□[fo□[ fAfvfŠfP□[fVf‡f",ÉfT□[frfX,ð—v‹□,·,é,æ,¤ ,饻ŽUfAfvfŠfP□[fVf‡f" f,fff<□BfT□[fo□[,i"<sup>-</sup>Žž,É'½,,ÌfNf‰fCfAf"fg,ðŽ□,Â,±,Æ,ª,Å,«□AfNf %ofCfAf"fg, [• ¡[]", ]fT[][fo[][,Éff[][f^, ð—v<[], Å, «, Ü, ·[]BfAfvfŠfP[][fVf#f", I[]AfNf %ofCfAf"fg,É,àfT[][fo[][,É,à,È,è,¦,Ü,∙[]B

#### fNf‰fXf^

Microsoft Cluster Server , ðŽg, Á,Ä'P^ê,ÌfVfXfef€, Æ, µ,ÄfAfhfŒfXŽw'è,<sup>3</sup>,ê[]AŠÇ—[],<sup>3</sup>,ê,é 2,Â^È[]ã,Ì "Æ— §,µ,½fRf"fsf...[][f^ fVfXfef€[]B

#### COM (fRf"f| [[flf"fg flfufWfFfNfg f,fff<)

fIfufWfFfNfgŽwŒüfefNfmf∏fW,ÉŠî,Ã,¢,½fNf‰fCfAf"fg/fT∏[fo∏[ fAfvfŠfP∏[fVf‡f",ð∏A^Ù,È,éfvf %ofbfgftfH[[f€[]ã,ÅŠJ",·,é,½,ß,Ìfl[[fvf" fA[][fLfefNf`ff[]BfNf ‰fCfAf"fg,Í[]AfIfufWfFfNfg,ÉŽÀ'•,<sup>3</sup>,ê,½fCf"f^[][ftfFfCfX,ð'Ê,¶,ÄfIfufWfFfNfg,ÉfAfNfZfX,μ,Ü,·[]BCOM ,ÍŒ¾Œê,É^Ë'¶,μ,È,¢,½,ß[]AActiveX ƒRƒ"ƒ|[][ƒlƒ"ƒg,ð[]ì[]¬,Å,«,錾Œê,Å, ,ê,Î[]ACOM fAfvfŠfP□[fVf‡f",à□ì□¬,Å,«,Ü,·□B

### fRf"f|□[flf"fg

ActiveX fefNfmf[]fW,ÉŠî,Ã,¢,Ä[]ì[]¬,<sup>3</sup>,ê,½fR[][fh,Ì'P^Ê[]B-¾Šm,ÈŽd—I,ðŽ[],Â^ê~A,ÌfT[][frfX,ð[]A-<sup>3⁄4</sup>Šm,É<K'è,<sup>3</sup>,ê,½fCf"f^[][ftfFfCfX,ð'Ê,¶,Ä'ñ‹Ÿ,µ,Ü, []BfRf"f|[][flf"fg,Í[]AŽÀ[]sŽž,ÉfNf‰fCfAf"fg,ª v<[], , éflfufWfFfNfg, ð'ñ<Ÿ, µ, Ü, ·[]B

"<sup>−</sup>ŽžŽÀ∏s

٠¡□",Ì□^—□,ðŒðŒÝ,ÉŽÀ□s,·,é,±,Æ,É,æ,è□Afvf□fZfX,âfgf‰f"fUfNfVf‡f",ª"¯Žž,ÉŽÀ□s,¾ê,é,æ,¤  $E[\mathbb{E} \mathbb{C}, \cdot], \mathbb{A}, \pm, \mathbb{A} \rightarrow \mathbb{B}$ 

# ^êŠÑ∏« (consistency)

Ž[]'±"I,Èff[][f^,ª[]A,»,Ìff[][f^,ð•Ï[]X,µ,½frfWflfX f‹[][f‹,ª‹[],ß,é[]ó'Ô,É^ê'v,µ,Ä,¢,é[]ó'Ô[]B

#### fRf"fXfgf‰fNf^

C++ ,¨,æ,Ñ Java ,Å[]AfNf‰fX,ÌfCf"fXf^f"fX,ª[]錾,¾,ê,é,½,Ñ,ÉŽ©"®"I,ÉŒÄ,Ñ[]o,¾,ê,é"ÁŽê,È[]‰Šú ‰»ŠÖ[]"[]B,±,ÌŠÖ[]",Í[]A[]‰Šú‰»,3,ê,Ä,¢,È,¢flfufWfFfNfg,ðŽg,Á,½,½,ß,É[]¶,¶,éfGf‰[][,ðhŽ~,µ,Ü,·[]BfRf"fXfgf‰fNf^,ÍfNf‰fXŽ©'Ì,Æ"¯,¶-¼'O,ðŽ[],¿[]A'l,ð•Ô,·,±,Æ,Í,Å,«,Ü,-,ñ[]B

#### fRf"fefLfXfg

□Š'è,Ì Microsoft Transaction Server flfufWfFfNfg,É^Ã-Ù"I,ÉŠÖ~A•t,-,c,ê,Ä,¢ ,é[]ó'Ô[]BfRf"fefLfXfg,É,Í[]AflfufWfFfNfg,Ì[]ì[]¬Œ3,Ì ID ,È,Ç∏AfIfufWfFfNfg,ÌŽÀ∏sŠÂ‹«,ÉŠÖ,·,é∏î•ñ,ªŠÜ,Ü,ê,Ü,·∏B,Ü,½∏AfIfufWfFfNfg,Ì∏ì‹Æ,ð∏‹∏s,·,éfgf %of"fUfNfVf‡f",ªfRf"fefLfXfg,ÉŠÜ,Ü,ê,é,±,Æ,à, ,è,Ü,·[]BfIfufWfFfNfg fRf"fefLfXfg,Í[]AŠT"O"I,É,ÍfIfyfŒ[][fefBf"fO fVfXfef€,ªfvf[]fOf‰f€,ÌŽÀ[]s,Ì,½,ß,ɕێ[],∙,éfvf[]fZfX fRf"fefLfXfg,ÉŽ-,Ä,¢,Ü,∙[BMicrosoft Transaction Server f %of"f^fCf€ŠÂ‹«,ª[]AŠefIfufWfFfNfg,ÌfRf"fefLfXfg,ðŠÇ—[],µ,Ü,·[]B

## fRf"fefLfXfg flfufWfFfNfg fvf∏fpfefB

Internet Information Server ΁-L, ifIfufWfFfNfg, E, C, ifRf"fefLfXfg flfufWfFfNfg,©,çŽæ"¾,Å,«,éfvf∐fpfefB∏B

 $\Box$  $\neg$ **C**<sup>3</sup>

fRf"f|□[flf"fg,©,ç'ñ‹Ÿ,<sup>3</sup>,ê,éflfufWfFfNfg,ð (CreateObject<sup>-</sup>DACoCreateInstance<sup>-</sup>DA,Ü,½,Í CreateInstance f□f\fbfh,ðŽg,Á,Ä) □□¬,·,éfNf‰fCfAf"fg□BfNf

<sup>9</sup>%fCfAf"fg,ª[]ì[]¬,µ,½flfufWfFfNfg,É,Í[]A,»,ÌflfufWfFfNfg,Ìf[]f\fbfh,ðŒÄ,Ñ[]o,·,½,ß,ÌflfufWfFfNfgŽQ[]Æ,ª —^,¦,ç,ê,Ü,∙∏B<u>ŒÄ,Ñ∏o,µŒ∃,</u>àŽQ∏Æ,µ,Ä,,¾,<sup>з</sup>,¢∏B

## 

fAfvfŠfP[][fVf‡f",ª ODBC ff[][f^ f\[][fX,Ö,Ì[]Ú'±,ð—v‹[],·,é,Æ,«,ÉŽg,¤-¼'O[]B

#### fffbfhffbfN

2 ,Â^È∏ã,ÌfXfŒfbfh,ª‰i'±"I,Éfuf∏fbfN,¾,ê,Ä,¢,é ('Ò‹@,µ,Ä,¢,é) []ó'Ô[]BŠefXfŒfbfh,Í[]Afuf[]fbfN,<sup>3</sup>,ê,½,Ù,©,ÌfXfŒfbfh,Ì 1 ,Â,ª″r'¼"I,ɕێ[],μ,Ä,¢,éfŠf\[[fX,ð'Ò,Á,Ä,¢ ,Ü,·<sub>I</sub>B,½,Æ,¦,Î<sub>I</sub>AfXfŒfbfh A ,ªfŒfR∏[fh 1 ,ðf∏fbfN,μ,È,ª,çfŒfR∏[fh 2 ,ðf∏fbfN,·,é,½,ß,É'Ò‹@,μ,Ä,¢ ¢,Æ,«,É[]AfXfŒfbfh B ,ªfŒfR[][fh 2 ,ðf[]fbfN,μ,È,ª,çfŒfR[][fh 1 ,ðf[]fbfN,·,é,½,ß,É'Ò‹@,μ,Ä,¢, ,é[]ê[]‡[]A2 ,Â,ÌfXfŒfbfh,Ífffbfhf[]fbfN[]ó'Ô,É,È,è,Ü,∙[]B

### □錾,É,æ,éfZfLf…fŠfefB

Microsoft Transaction Server fGfNfXfvf<sub>III</sub>[f‰, ðŽg, Á,Ä<sub>I</sub>]\ n-, ·, éfZfLf... fŠfefB<sub>I</sub>Bf<sub>III</sub>[f<, ð'è<`, ·, é, ± ,Æ,É,æ,Á,Ä∏AfpfbfP∏[fW∏AfRf"f| U[flf"fg□A,",æ,ÑfCf"f^U[ftfFfCfX,Ö,ÌfAfNfZfX,ð□§Œä,µ,Ü,·□Bf□U[f<,É,æ,è□A,Ç,Ìft□[fU□[,ªfRf"f| [[f]f"fg,ÌfCf"f^[][ftfFfCfX,ðŒÄ,Ñ[]o,·,±,Æ,ª,Å,«,é,©,ð[]Ý'è,μ,Ü,·[]B<u>fvf∏fOf‰f€,É,æ,éfZfLf...</u> <u>fŠfefB</u>,àŽQ∏Æ,µ,Ä,,¾,¾,口B

# **'¼**[]Ú,ÌŒÄ,Ñ[]o,μŒ<sup>3</sup>

Œ»[]Ý,ÌfT[][fo[][ fvf[]fZfX,ðŒÄ,Ñ[]o,µ,Ä,¢,éfvf[]fZfX (fx[][fX fNf‰fCfAf"fg,Ü,½,ÍfT[][fo[][ fvf[]fZfX) ,Ì  $ID \Box B$ 

'¼∏Ú,Ì∏ì∏¬Œ<sup>3</sup>

Œ»[]Ý,ÌflfufWfFfNfg,ð'¼[]Ú[]ì[]¬,µ,½fvf[]fZfX (fx[][fX fNf‰fCfAf"fg,Ü,½,ÍfT[][fo[][ fvf[]fZfX) ,Ì ID[]B

#### **DCOM**

ActiveX fRf"f|□[flf"fg,Ç,¤,µ,ªflfbfgf□□[fN,ð‰î,µ,Ä'¼□Ú'Ê□M,Å,«,é,æ,¤,É,·,é,½,ß,ÌflfufWfFfNfg fvf[]fgfRf<sub>'</sub>[]BDCOM , iŒ¾Œê,É^Ë'¶,µ,È,¢,Ì,Å[]AActiveX fRf"f| ,<br><sub>□</sub>[f]f"fg,ð□ì□¬,Å,«,錾Œê,Å, ,ê,Î□ADCOM fAfvfŠfP□[fVf‡f",à□ì□¬,Å,«,Ü,·□B
#### fhfffCf"

Windows NT ,É, ¨, ¢,Ä[]AWindows NT fT[][fo[][ flfbfgf[][][fN,ÌŠÇ—[]ŽÒ,ª'è‹`,µ[]A‹¤'Ê,ÌfffBfŒfNfgfŠ ff□[f^fx□[fX,ð‹¤—L,·,éfRf"fsf…□[f^,Ì□W□‡□Bfhf□fCf",Å,Í□Afhf□fCf"ŠÇ—□ŽÒ,ª□W'tŠÇ— [], , éft[][fU[][ fAf]fEf"fg, ÆfOf<[][fv fAf]fEf"fg, ÉfAfNfZfX, Å, «, Ü, ·[]BŠefhf[]fCf", É, Í^ê^Ó, Ì-¼'O,ª•t, ¢, Ä, ¢ ,Ü,∙∏B

## Ž[]'±[]« (durability)

 $\text{d} \check{S}Q, ^{\underline{a}\prime\prime} \text{d} \P, \mu, \ddot{A}, \grave{a} \bullet \hat{U} \breve{Z} \text{d}, ^{3}, \hat{e}, \acute{e} \text{d} \acute{O}' \hat{O} \text{d} B$ 

### f\_fCfif~fbfN fŠf"fN f‰fCfuf‰fŠ (DLL)

ŠÖ[]",ðŽg—p,·,éfvf[]fZfX,©,ç"Æ—§,µ,ÄfRf"fpfCf‹[]AfŠf"fN[]A,¨,æ,ÑŠi"[,3,ê,é 1 ,Â,Ü,½,Í•¡[]",ÌŠÖ[]",ðŠÜ,Þftf@fCf‹[]BflfyfŒ[][fefBf"fO fVfXfef€ ,Í∏AŒÄ,Ñ∏o,µfvf∏fZfX,Ì‹N"®Žž,Ü,½,ÍŽÀ∏sŽž,É∏ADLL ,ð,»,Ìfvf∏fZfX,ÌfAfhfŒfX‹óŠÔ,ÉŠ",è"–,Ä,Ü,∙∏B

## $-\acute{a}\check{S}O$

fvf[]fOf‰f€,ÌŽÀ[]s'†,É"[]¶,µ[]A'Ê[]í,Ì[]§Œäftf[][][,ÌŠO'¤,Åf\ftfgfEfFfA,ðŽÀ[]s,µ,æ,¤ , Æ, ·,é^Ù∏í,È∏ó'Ô,Ü,½,ÍfGf‰∏∏B

### ftfFfCf<ftf@[[fXfg

[]áŠQ,Ì••,¶[]ž,ß,ð—e^Õ,É,·,é,1⁄2,ß,Ì Microsoft Transaction Server ,ÌŒ ´'¥[]BTransaction Server ,Å—\ Šú,µ,È,¢"à•"fGf‰[[[]ó'Ô,ª"[]¶,·,é,Æ[]A'¼,¿,Éfvf[]fZfX,ª‹[]§[]l—1,3,ê[]A[]áŠQ,ÉŠÖ,·,é[]Ú[]×,ª Windows 

# $\lceil \mathbf{\hat{a}} \mathbf{\check{S}} \mathbf{Q}, \mathbf{\hat{i}} \bullet \mathbf{A} - \mathbf{f} \rceil$

[]áŠQ,ðfVfXfef€,Ì,Ù,©,ÌfRf"f|[][flf"fg,ÉŠgŽU,<sup>1</sup>,¸[]A[]áŠQ,̉e‹¿,ðfRf"f|[][flf"fg"à,É—},¦,é,±,Æ[]B

#### ftfH[If<fg fgfŒf‰f"fX

fGf‰[[[]A[]áŠQ[]A,Ü,½,͊‹«[]ó'Ô,̕ω» ('â"d,È,Ç) ,©,畜‹Œ,·,é,½,ß,ÌfVfXfef€‹@"\[]B-{— ^[]AftfH[][f<fg fgfŒf‰f"fX,Å,Í[]Aft[][fU[][,Ì[]ì<Æ,âftf@fCf<,ɉe<¿,ð<y,Ú,·,±,Æ,È,-[]AŠ®'S,ÉŽ©"®,Å•œ‹Œ,ª[]s,í,ê,Ü,·[]B,±,ê,É'Î,µ,ÄŽè[]ì‹Æ,É,æ,é•û-@,Å,Í[]AfofbfNfAfbfv ftf@fCf<,©,çff[][f^,𕜌<sup>3</sup>,·,é,È,Ç,Ì[]ì<Æ,ª•K—v,É,È,è,Ü,·[]B

## fOfIIIfof<fAfJfEf"fg

ft□[fU□[,ìfz□[f€ fhf□fCf",ì'Ê□í,ìft□[fU□[ fAfJfEf"fg□BŠù'è,ì□Ý'è,Å,Í□A,Ù,Æ,ñ,Ç,ÌfAfJfEf"fg,ª□AfOf□□[fof< fAfJfEf"fg,É[]Ý'è,<sup>3</sup>,ê,Ä,¢,Ü,·[]B•¡[]",Ìfhf[]fCf",ª—~—p,Å,«,é[]ê[]‡,Í[]Aflfbfgf[][][fN[]ã,ÌŠeft[][fU[][,ª 1 ,Â,Ìfhf<sub>□</sub>fCf",¾,¯,ÉfOf□□[fof< fAfJfEf"fg,ð 1 ,Â,¾,¯Ž□,Â,æ,¤,É,·,é,Ì,ª—□'z"I,Å,·□B

# fof<∏fv

1 ,Â^È[]ã,Ì Windows NT ft[[fU[][ fAfJfEf"fg,Ì[]W,Ü,è,ðޝ•Ê,·,é-1⁄4'O[]B

#### $\mathbf{D}$

fpfbfP[[fW,ÉfAfNfZfX,Å,«,éft[][fU[][ fAfJfEf"fg,ðŽw'è,·,éfpfbfP[][fW fvf[]fpfefB[]BWindows NT fhf[]fCf", i"Á'è, ift[][fU[][ fAfJfEf"fg, Ü, ½, ift[][fU[][, ifOf<[][fv, ðŽw'è, Å,«, Ü, ·[]B

## fCf" f\_fEfg, ifgf%of"fUfNfVftf"

fgf‰f"fUfNfVf‡f",ð'<sup>2</sup>∏®,∙,éfT∏[fo∏[,ª—~—p,Å,«,È,¢,½,ß,É∏A∏€"õ,ª∏®,Á,Ä,¢ ,Ä,à[]AfRf~fbfg,·,é,©fAf{[][fg,·,é,©,Ì"»'f,ª‰º,3,ê,Ä,¢,È,¢fgf‰f"fUfNfVf‡f"[]B

# fCf"fvfafZfX fRf"f|a[flf"fg

fNf‰fCfAf"fg,Ìfvf∏fZfX‹óŠÔ,Å"®∏ì,·,éfRf"f|□[flf"fg□B'Ê□í,Í□Af\_fCfif~fbfN fŠf"fN f‰fCfuf‰fŠ (DLL) ,<br>É,È,è,Ü,∙∏B

## fCf"fXf^f"fX

"Á'è,ÌfRf"f|□[flf"fg fNf‰fX,ÌflfufWfFfNfg□BŠefCf"fXf^f"fX,É,Í□A"ÆŽ©,Ìfvf‰fCfx□[fg,Èff□[f^ v'f,âf[]f"fo•Ï[]",ª, ,è,Ü, []BfRf"f|[][flf"fg fCf"fXf^f"fX,Í[]AflfufWfFfNfg,Æ", ¶,à,Ì,ð^Ó-¡,µ,Ü, []B

# $\hat{\mathbf{T}}$ bŒ^f[]fOfIf" ft[[fU[[

Œ»[]Ý[]AMicrosoft Transaction Server fRf"fsf...[][f^,Éf[]fOflf",µ,Ä,¢,éft[][fU[][]B

# fCf"f^[][ftfFfCfX

΅\_—[]"I,ÉŠÖ~A,μ,Ä,¢,é'€[]ì,Ü,½,Íf[]f\fbfh,ÌfOf‹[][fv,Å[]AfRf"f|[][flf"fg<br>flfufWfFfNfg,Ö,ÌfAfNfZfX,ð′ñ‹Ÿ,μ,Ü,∙[]B

#### $\cdot$ <sup>2</sup>-f  $\sim$  (isolation)

•À[]s,µ,ÄŽÀ[]s,<sup>3</sup>,ê,Ä,¢,é 2 ,Â,Ìfgf‰f"fUfNfVf‡f",ª[]A"<sup>-</sup>ŽžŽÀ[]s,<sup>3</sup>,ê,Ä,¢,È,¢,æ,¤,ÉŒ©,<sup>1</sup>,©,¯,é"Á[]«[]B,± ,ì"Á∏«,É,æ,Á,Ä∏AfVfXfef€,ª^ê"x,É 1 ,Â,Ìfgf‰f"fUfNfVf‡f",¾,¯,ðŽÀ∏s,μ,Ä,¢,é,æ,¤,ÉŒ©,¦,Ü,∙∏B

### fWfffXfgfCf"f^fCf€ fAfNfefBfx[[fVf#f"

fNf‰fCfAf"fg, ©, ç, Ì—v<[], ðŽÀ[]s, ·, é, Ì, É•K—v, È, Æ, «, ¾, ¯ Microsoft Transaction Server fIfufWfFfNfg,ðfAfNfefBfu‰»,Å,«,é<@"\[]BfNf‰fCfAf"fg,ªfIfufWfFfNfg,Ö,ÌŽQ[]Æ,ð•ÛŽ[],µ,Ä,¢ ,éŠÔ,à,»,ÌflfufWfFfNfg,ð"ñfAfNfefBfu‰»,Å,«,é,½,ß[]AfAfCfhf‹[]ó'Ô,ÌfT[][fo[][fŠf\[][fX,ð,æ,èŒø—¦"l,É— ~—p,Å,«,Ü,∙∏B

### f‰fCfuf‰fŠ fpfbfP[[fW

fpfbfP[[fW,ð[]i[]¬,·,éfNf‰fCfAf"fg,Ìfvf[]fZfX"à,ÅŽÀ[]s,<sup>3</sup>,ê,éfpfbfP[][fW[]Bf‰fCfuf‰fŠ fpfbfP□[fW,Í□AfRf"f|□[flf"fg,Ì'Ç□Õ□Af□□[f<,Ìf`fFfbfN□Afvf□fZfX,Ì•ª—£,ðfTf|□[fg,µ,Ü,<sup>1</sup>,ñ□BMTS ,Í□Af %ofCfuf%ofŠfpfbfP[[fW,ÆfT[][fo[][fpfbfP[][fW, l 2 Ží-b, lfpfbfP[][fW, ðfTf|[][fg, µ, Ü, ·[]B

#### ·%%%x,ifof%of"fX

flfbfgf□□[fN□ì<Æ,É,æ,é□^—□,Ì•‰ <sup>9</sup>%×,ð•¡[]",ÌfT[][fo[][,É•ªŽU,µ[]Aflfbfgf[][][fN'S'Ì,ÌfpftfH[][f}f"fX,ðŒü[]ã,<sup>3</sup>,<sup>1</sup>,é,±,Æ[]B

## footfif< fAfifEf"fg

[]M—Š,<sup>3</sup>,ê,é'¤,Ìfhf[]fCf",É'Ê[]íŽg,¤fAfJfEf"fg,ðŽ[],½,È,¢f†[][fU[][,Ì,½,ß,É[]Af[][[fJf‹fhf[]fCf",Å— ^,|,c,ê,éfAfJfEf"fg□Bf□□[fJf<fAfJfEf"fg,l'î~bŒ^f□fOfJf",ÉŽg,¤,±,Æ,l,Å,«,Ü,<sup>1</sup>,ñ□B1 ,Â,Ìfhf<sub>□</sub>fCf",Å□ì□¬,<sup>3</sup>,ê,½f□□[fJf‹ fAfJfEf"fg,Í□A□M—Š,<sup>3</sup>,ê,é'¤,Ìfhf□fCf",Å,ÍŽg—p,Å,«,Ü,<sup>1</sup>,ñ□B

## fifCf" fXfŒfbfh

"fVf"fOf< fXfŒfbfh" ,Æ,µ,ÄŽw'è,¾,ê,½fRf"f|□[flf"fg,Ì,·,×,Ä,ÌflfufWfFfNfg,ðŽÀ $\Box$ s,·,é,Æ,«,ÉŽg p,<sup>3</sup>,ê,é'P^ê,ÌfXfŒfbfh<sub>[</sub>]BfAfp[][fgf[]f"fg\_fXfŒfbfh,àŽQ[]Æ,µ,Ä,,<sup>3</sup>4,<sup>3</sup>,¢[]B

# f}[lfVfffŠf"fO

fCf"f^[][ftfFfCfX f[]f\fbfh,Ìfpf‰f[][[f^,ð[]AfXfŒfbfh,âfvf[]fZfX,Ì‹«ŠE,ð‰z,¦,ÄfpfbfP[][fW‰»,µ,Ä'—,é[]^  $-\square$ B

## f<sub>lif</sub>\fbfh

flfufWfFfNfg,É'Î,µ,Ä[]ì—p,∙,éfvf[]fV[][fWff (ŠÖ[]")[]B

#### Microsoft .<sup>a</sup>ŽUfgf‰f"fUfNfVf‡f" fR**I[fffBfI**I[f^ (MS DTC)

 $\mathbf{y} = \mathbf{y} \mathbf{y} \mathbf{y}$ י, נון ענוויטן נ‰ נפן (5,°,2,°,∪,5,ן,עווינן ∧נוויבריה. ' יה יוסערני, בון • "חויעני, בון אינטער נאי לייטער נוי (פּא־נָפּלוי, בון אינטער נייטער) איז די די לייטער נייטער.<br>f}fl[[fWff]]B•¡[]",ìfRf"fsf…[][f^[]ã,É'¶[]Ý,·,é‰Â"\[]«,ì, ,é•¡[]",ìfŠf\[[fX f}fl[[fWff,É[]^—

#### Microsoft Transaction Server fRf"f|[[flf"fg

Microsoft Transaction Server f‰f"f^fCf€ŠÂ‹«,ÅŽÀ[]s,<sup>3</sup>,ê,é COM fRf"f|[][flf"fg[]BTransaction Server fRf"f|□[flf"fg,l□Af\_fCfif~fbfN fŠf"fN f‰fCfuf‰fŠ (DLL) ,Å□AflfufWfFfNfg,ð□`□¬,·,é,½,ß,ÌfNf‰fX ftf@fNfgfŠ,ðŽÀ'•,µ[]AfRf"f|[][flf"fg,lfCf"f^[][ftfFfCfX,l,.,x,Ä,ª•W[]€f}[][fVfffŠf"fO,l,½,ß,Éf^fCfv f ‰fCfuf‰fŠ,É<L[]q,<sup>3</sup>,ê,Ä,¢,é•K—v,ª,,è,Ü,·[]B

#### Microsoft Transaction Server fGfNfXfvf[][[f%o

Microsoft Transaction Server fRf"f|[][flf"fg,o<sup>.a</sup>ŽUfRf"fsf...[][f^flfbfgf[][][fN,Å[]\[]¬,µ[]AŠÇ-[],·,é,½,ß,ÌfAfvfŠfP[][fVf‡f"[]B

#### **Microsoft Transaction Server flfufWfFfNfg**

Microsoft Transaction Server f‰f"f^fCf€ŠÂ‹«,ÅŽÀ[]s,<sup>3</sup>,ê,é COM flfufWfFfNfg,Å[]ATransaction Server fvf<sub>□</sub>fOf‰f~f"fO f,fff<,Æ"z'uf,fff<,É<sub>□</sub>€<',·,é,à,Ì,Å,·□B

#### **Null**

 $\textstyle{\textstyle{\mathfrak{f}}}\textstyle{\textstyle{\mathfrak{f}}}\textstyle{\textstyle{\mathfrak{f}}}\textstyle{\textstyle{\mathfrak{f}}}\textstyle{\textstyle{\mathfrak{f}}},\textstyle{\mathfrak{e}},\textstyle{\mathfrak{e}},\textstyle{\pm},\textstyle{\mathcal{A}}\textstyle{\mathfrak{f}}\textstyle{\mathfrak{g}}\textstyle{\mathfrak{h}},\textstyle{\mathfrak{t}}\textstyle{\mathfrak{f}}\textstyle{\mathfrak{s}}\textstyle{\mathfrak{s}}\textstyle{\mathfrak{h}}\textstyle{\mathfrak{f}}\textstyle{\mathfrak{s}}\textstyle{\mathfrak{s}}\textstyle{\mathfrak{s}}\textstyle{\$ 

### flfufWfFfNfg

COM fRf"f|□[flf"fg,lf‰f"f^fCf€ fCf"fXf^f"fX□BflfufWfFfNfg,lfRf"f|□[flf"fg,lfNf‰fX ftf@fNfgfŠ,É,æ,Á,Ä[]ì[]¬,<sup>3</sup>,ê,Ü,·[]BflfufWfFfNfg,Í<u>fCf"fXf^f"fX,</u>Æ"¯,¶,à,Ì,ð^Ó-¡,µ,Ü,·[]B

# flfufWfFfNfg•Ï∏"

flfufWfFfNfg,Ö,ÌŽQ∏Æ,ðŠÜ,Þ•Ï∏"∏B

### ODBC fŠf\[[fX fffBfXfyf"fT

·W<sub>I</sub>E ODBC fvf<sub>IIf</sub>Of‰f~f"fO fCf"f^[I[ftfFfCfX, ðŽg-p, ·, é Microsoft Transaction Server fRf"f| [[f]f"fg, iff[[f^fx[[fX[]Ú'±, ifv[[f<, oŠC-[], , efŠf\[[fX fffBfXfyf"fT[]B

#### OLE fgf%of"fUfNfVf#f"

fRf"f|□[flf"fg flfufWfFfNfg f,fff< (COM) ,ÉŠî,Ã,flfufWfFfNfgŽwŒü,Ì 2 ftfF□[fY fRf~fbfg fvf[]fgfRf‹[]BMicrosoft •ªŽUfgf‰f"fUfNfVf‡f" fR[][fffBfl[][f^ (DTC) ,É,æ,Á,Ä'<sup>2</sup>[]®,ª,ê,镪ŽUfgf %of"fUfNfVf#f",ÉŽQ‰Á, ,é,½,ß,ÉfŠf\[[fXf}fl[[fWff,ªŽg-p,µ,Ü, []B

## fI[[fvf" ff|[f^fx[][fX fRfIfNfefBfrfefB (ODBC)

,<sup>3</sup>,Ü,´,Ü,Èff□[f^ f\□[fX,É□Ú'±,·,é,Æ,«,ÉŽg,¤•W□€fvf□fOf‰f~f"fOŒ¾ŒêfCf"f^□[ftfFfCfX□B

# **∏Å∏‰,ÌŒÄ,Ñ∏o,μŒ**ª

[]^—[],ðŠJŽn,μ,½ƒx[][ƒX ƒNf‰ƒCƒAf"ƒg,Ì ID[]B

#### **DÅD‰, DD**

Œ»[]Ý,ÌflfufWfFfNfg,ð[]ì[]¬,µ,½fx[][fX fNf‰fCfAf"fg,Ì ID[]B[]Å[]‰,Ì[]ì[]¬Œ<sup>3</sup>,ªflfufWfFfNfg,ð,Ù,©,Ìfx[][fX fNf‰fCfAf"fg,É"n,µ,½□ê□‡,¾,¯□A□Å□‰,ÌŒÄ,Ñ□o,µŒ<sup>3</sup>,Æ□Å□‰,Ì□ì□¬Œ<sup>3</sup>,ª•Ê,É,È,è,Ü,·□B□<u>Å□‰</u> <u>,ÌŒÄ,Ñ∏о,µŒ<sup>з</sup>,</u>àŽQ∏Æ,µ,Ä,,¾,¾,¢∏В

## fvf∏fZfXŠOfRf"f| [[flf"fg

fRf"f|□[flf"fg,lfNf‰fCfAf"fg,Æ,ĺ•Ê,lfvf□fZfX‹óŠÔ,Å"®□ì,·,éfRf"f|□[flf"fg□BMicrosoft Transaction Server ,Å,Í[]AfRf"f|[][flf"fg,ð'ã—[]fT[][fo[][ fvf[]fZfX,Éf[][][fh, ,é,±,Æ,É,æ,è[]ADLL ,Æ,µ,ÄŽÀ'•,<sup>3</sup>,ê,Ä,¢ ,éfRf"f|□[flf"fg,ðfNf‰fCfAf"fg,Ìfvf□fZfX,ÌŠO•",ÅŽg—p,Å,«,Ü,·□B
#### fpfbfP□[fW

ŠÖ~A,·,éfAfvfŠfP[][fVf‡f"‹@"\,ðŽÀ[]s,·,é 1 'g,ÌfRf"f|[][flf"fg[]BfpfbfP[][fW"à,Ì,·,×,Ä,ÌfRf"f|[][flf"fg,Í[]A"-,¶ Microsoft Transaction Server fT[][fo[][ fvf[]fZfX,Å"®[]ì,µ,Ü,·[]BfpfbfP[][fW,Í[]AfZfLf...fŠfefB[]î•ñ,ª,¢ ,Šm"F,<sup>3</sup>,ê,é,©,ð'è‹`,∙,é[]M—Š‹«ŠE,Å, ,è[]A1 'g,ÌfRf"f| [[flf"fg,Ì"z'u'PˆÊ,Å,à, 'è,Ü,∙[]BfpfbfP[[[fW,ð[]ì[]¬,∙,é,É,Í[]ATransaction Server fGfNfXfvf[][[f‰,ðŽg,¢

,Ü,·<sub>□</sub>BfpfbfP□[fW,Í□A<u>f‰fCfuf‰fŠ fpfbfP□[fW,</u>Ü,½,ÍfT□[fo□[ fpfbfP□[fW,Ì,¢, ,,ê,©,Å,·□B

#### fpfbfP[lfW ftf@fCf<

fpfbfP[][fW,Ìf[][[f<,ÆfRf"f|[][flf"fg,ÉŠÖ,·,é[]î•ñ,ªŠi"[,<sup>3</sup>,ê,Ä,¢,éftf@fCf<[]BfpfbfP[][fW ftf@fCf<,ð[]i[]¬,·,é,É,Í[]ATransaction Server fGfNfXfvf[][[f‰,ÌfpfbfP[][fW fGfNfXf|[][fg<@"\,ðŽg,¢ ,Ü,·<sub>I</sub>BŠù[]¬,ÌfpfbfP[[fW,ð[]ì[]¬,·,é,Æ[]AŠÖ~A,·,éfRf"f|[][flf"fg ftf@fCf‹ (DLL[]Af^fCfv f‰fCfuf %ofŠ[]A,¨,æ,ÑŽÀ'•,ª,ê,Ä,¢,ê,Îfvf[]fLfV/fXf^fu DLL) ,ª[]A[]ì[]¬,ª,ê,½fpfbfP[][fW ftf@fCf<,Æ"<sup>-</sup>,¶fffBfŒfNfgfŠ,ÉfRfs[[,<sup>3</sup>,ê,Ü,·[]B

#### fv∏[fŠf"fO

flfufWfFfNfg[]Aff[][f^fx[][fX[]Ú'±,È,Ç[]AŠù,ÉŠ",è"-,Ä,ç,ê,½fŠf\[][fX,Ì[]W[]‡,ð—~ p,µ,ÄfpftfH□[f}f"fX,ð□Å"K‰»,·,é,±,Æ□Bfv□[fŠf"fO,É,æ,è□AfŠf\□[fXŠ,,,è"-,Ä,ð,æ,èŒø—¦"l,É□s,¤,±  $AE, <sup>a</sup>, <sup>A</sup>, <sub>s</sub>, <sup>U</sup>, <sup>U</sup>B$ 

#### Šù<sub>□</sub>¬,ìfpfbfP□[fW

fpfbfP□[fW,Ìf□□[f<,ÆfRf"f|□[flf"fg,ÉŠÖ,·,é□î•ñ,ªŠi"[,<sup>3</sup>,ê,Ä,¢,éfpfbfP□[fW ftf@fCf<□BfpfbfP□[fW ftf@fCf<,ð[]i[]¬,·,é,É,Í[]ATransaction Server fGfNfXfvf[][[f‰,ÌfpfbfP[][fW fGfNfXf|[][fg<@"\,ðŽg,¢ ,Ü,·<sub>I</sub>BŠù[]¬,ÌfpfbfP[[fW,ð[]ì[]¬,·,é,Æ[]AŠÖ~A,·,éfRf"f|[][flf"fg ftf@fCf‹ (DLL[]Af^fCfv f‰fCfuf %ofŠ[]A,¨,æ,ÑŽÀ'•,ª,ê,Ä,¢,ê,Îfvf[]fLfV/fXf^fu DLL) ,ª[]A[]ì[]¬,ª,ê,½fpfbfP[][fW ftf@fCf<,Æ"<sup>-</sup>,¶fffBfŒfNfgfŠ,ÉfRfs[[,<sup>3</sup>,ê,Ü,·[]B

#### fvf<sub>If</sub>zfX,i.a-£

, ,éfT[][fo[][ fvf[]fZfX,ð,Ù,©,ÌfT[][fo[][ fvf[]fZfX,©,番—£,·,é,½,ß,É[]A•Ê,Ìf[]f,fŠ—Ì^æ,ÅŽÀ[]s,·,é•û-%0[[,©,ç•ÛŒì,<sup>3</sup>,ê,Ü,·[]B,Ü,½[]AfT[][fo[][ fvf[]fZfX,𕪗£,·,é,±,Æ,É,æ,è[]A•ª—£ ,<sup>3</sup>,ê,½fvf[]fZfX,ªfAfvfŠfP[][fVf‡f",Ì'v-½"I,ÈfGf‰[][,É,æ,Á,Ä,Ù,©,ÌfT[][fo[][ fvf[]fZfX,ð[]l—<sup>1</sup>,<sup>3,1</sup>,é,±,Æ,àhŽ~,Å,«,Ü,·[]Bfvf[]fZfX,Ì•ª—£,ðfTf|[][fg,·,é MTS fpfbfP[][fW,Í[]AfT[][fo[][ fpfbfP[][fW,ÆŒÄ,Î,ê,Ü,·[]B

## fvf<sub>ID</sub>fOf‰f€ ID (progID)

COM fRf"f|□[flf"fg, ðޝ•Ê,·,é-1⁄4'O□B,1⁄2,Æ,¦,Î□ABank.MoveMoney ,ðfvf□fOf‰f€ ID ,É,·,é,± ,Æ,ª,Å,«,Ü,∙∏B

## fvf∏fOf‰f€,É,æ,éfZfLf...fŠfefB

fRf"f|□[flf"fg,É,æ,è'ñ‹Ÿ,¾,ê,éŽè'±,«,É,æ,éf□fWfbfN,Å□A—v‹□,¾ê,½'€□ì,ðŽÀ□s,·,éŒ ŒÀ,ªfNf %fCfAf"fg,É, ,é,©,Ç,¤,©,ð"»'f,µ,Ü,·[]B<u>[]éŒ3⁄4,É,æ,éfZfLf...fŠfefB,</u>àŽQ[]Æ,µ,Ä,,3/4,3,¢[]B

#### **fvf**lfLfV

^Ù,È,éfXfŒfbfh,â^Ù,È,éfvf□fZfX,È,Ç□A^Ù,È,éŽÀ□sŠÂ‹«,ÅŽÀ□s,<sup>3</sup>,ê,Ä,¢,éfAfvfŠfP□[fVf#f" flfufWfFfNfg,ðŒÄ,Ñ[]o,·,½,ß,ÉfNf‰fCfAf"fg,ª•K—v,Æ,·,éfpf‰f[][[f^ f}[[fVfffŠf"fO,â'Ê[]M,ð[]s,¤fCf"f^[][ftfFfCfXŒÅ—L,ÌfIfufWfFfNfg[]Bfvf[]fLfV,Í[]AfNf %ofCfAf"fg,Æ"<sup>-</sup>,¶□ê□Š,É, ,è□A'Ήž,·,éfXf^fu,Æ'Ê□M,µ,Ü,·□B'Ήž,·,éfXf^fu,Í□AŒÄ,Ñ□o,<sup>3</sup>,ê,Ä,¢ ,éfAfvfŠfP□[fVf‡f" fIfufWfFfNfg,Æ"¯,¶□ê□Š,É, ,è,Ü,·□B

# fŠf, [lfg fRf"f|[lflf"fg

^Ù,È,éfRf"fsf... $\Box$ [f^ $\Box$ ã,ÌfNf‰fCfAf"fg,ª—~—p,.,éfRf"f| $\Box$ [flf"fg $\Box$ B

## fŠf, [][fg fvf[]fV[][fWff fR[][f< (RPC)

, ,éfvf∏fZfX,©,ç•Ê,Ìfvf∏fZfX,ÅŽÀ∏s,¾ê,Ä,¢,é‹@"\,ðŒÄ,Ñ∏o,·,½,ß,Ì‹KŠi∏Bfvf∏fZfX,Í"¯,¶fRf"fsf… [][f^[]ã,É, ,Á,Ä,à[]Aflfbfgf[][][fN[]ã,Ì^Ù,È,éfRf"fsf...[][f^[]ã,É, ,Á,Ä,à,©,Ü,¢,Ü,<sup>ı</sup>,ñ[]B

## fŒfvfŠfP[l[fVf‡f"

, ,éfRf"fsf…[][f^,©,ç•Ê,ÌfRf"fsf…[][f^,ÉfJf^f[]fO,ðfRfs[][,·,é'€[]ì[]BfŒfvfŠfP[][fVf‡f",Í[]AfNf‰fXf^ ‰», 3, ê, ½• ¡[]", Ì MTS fT[][fo[][, ð" ¯Šú‰», ·, é, ½, ß, ÉŽg, ¢, Ü, ·[]B

## fŠf\[[fX fffBfXfyf"fT

fvf[]fZfX"à,ÌŽ[]'±[]«,Ì,È,¢fŠf\[][fX,Ì"<sup>-</sup>Šú,ÆŠÇ—[],ð[]s,¢[]AMicrosoft Transaction Server flfufWfFfNfg,ªŠÈ'P,É[]A,µ,©,àŒø—¦,æ,fŠf\[[fX,ð‹¤—L,Å,«,é,æ,¤,É,·,é,½,ß,ÌfT[][frfX[]B,½,Æ,¦,Î[]AODBC fŠf\[[fX fffBfXfyf"fT, iff[][f^fx[][fX[]Ú'±, ifv[][f<, ðŠÇ—[],µ, Ü, ·[]B

## fŠf\∏[fX fffBfXfyf"fT f}fI∏[fWff

fŠf\[[fX fffBfXfyf"fT,Ì[]W[]‡,Ì"à•",Å[]^—[],ð'<sup>2</sup>[]®,∙,éf\_fCfif~fbfN fŠf"fN f‰fCfuf‰fŠ (DLL)[]B

## fŠf\[[fX f}fl[[fWff

Ž[]'±"I,Èff[][f^,ðŠÇ—[],·,éfVfXfef€ fT[][frfX[]BfT[][fo[][ fAfvfŠfP[][fVf‡f",Í[]AfŠf\[][fX f}fl[[fWff,ðŽg,Á,Ä[]AŽèŽ[],¿,Ì[]ÝŒÉ[]AŽó'[]Žc,è[]A",,Š|‹à,ÌfŒfR[][fh,È,Ç,ÌfAfvfŠfP[][fVf‡f",ÌŽ[]'±"I,È[]ó'Ô, ð•ÛŽ[],µ,Ü,·[]BfŠf\[[fX f}fl[[fWff,Ífgf‰f"fUfNfVf‡f" f}fl□[fWff,Æ<¦'<sup>2</sup>,µ,Ä"®□ì,µ□AfAfvfŠfP□[fVf‡f",É'Î,µ,Ä (2 ftfF□[fY fRf~fbfg fvf□fgfRf<,ðŽg,Á,Ä) Œ´Žq□«

(atomicity), Æ•ª-f[]« (isolation), δ•Û[]Ø, μ, Ü, -[]BMicrosoft SQL Server, ifŠf\[[fX f}fl[[fWff, i ^ê $á, Å,·$ 

## $f$  $\Box$ [ $f$ ‹

^ê~A,ìfRf"f|[][flf"fg,ìft[][fU[][,앪—Þ,ð'è‹`,·,éfVf"f{f‹-¼[]BŠef[][][f‹,É,Í[]A,Ç,Ìft[][fU[][,ªfRf"f| [][f]f"fg,ÌfCf"f^[][ftfFfCfX,ðŒÄ,Ñ[]o, ,±,Æ,ª,Å,«,é,©,ª'è‹`,<sup>3</sup>,ê,Ä,¢,Ü,·[]B

## ^À'S,ÈŽQ∏Æ

Œ»[]Ý,ÌfIfufWfFfNfg,ÌfRf"fefLfXfg,ÌŠO•",É"n,µ,Ä,à^À'S,È[]AŒ»[]Ý,ÌfIfufWfFfNfg,Ö,ÌŽQ[]Æ[]B

## fZfLf...fŠfefB ID (SID)

fZfLf...fŠfefB fVfXfef€,Éf∏fOfIf",µ,½ft∏[fU∏[,ðޝ•Ê,∙,é,½,ß,Ì^ê^Ó,Ì-¼'O∏BfZfLf...fŠfefB ID (SID) ,Å 1 []|,jft[][fU[][,ðޝ•Ê,·,é[]ê[]‡,à[]Aft[][fU[][,jfOf‹[][fv,ðޝ•Ê,·,é[]ê[]‡,à, ,è,Ü,·[]B

## fZf}ftfH

fŠf\[[fX f}fl[[fWff,âfŠf\[[fX fffBfXfyf"fT,Ì"à•",ÅŽg—p,<sup>3</sup>,ê,éf[]fbfN‹@[]\[BfZf}ftfH,É,ÍfVf"f{f<-¼,ª,È,-DA<¤-Lf,Q[fh,Æ"r'1/4f,Q[fh,Å,3/4, fAfNfZfX,3,ê,Ü, DB,Ü,1/2DAfffbfhfQfbfN, IŒŸQo,3,ê, DAŽ©"®"I,È ‰ð•ú,âfRf~fbfg,à, ,è,Ü,<sup>1</sup>,ñ[B

## fT[[fo[[ fpfbfP[][fW

f□□[fJf< fRf"fsf...□[f^[]ã,ÌfpfbfP□[fW"ÆŽ©,Ìfvf□fZfX"à,Å•ª—£ ,<sup>3</sup>,ê,ÄŽÀ∏s,<sup>3</sup>,ê,éfpfbfP∏[fW∏BfT∏[fo∏[ fpfbfP∏[fW,Í[]Af∏∏f<,ÉŠî,Ã,fZfLf...fŠfefB[]AfŠf\∏[fX,Ì<¤— L□Afvf□fZfX, i•ª—£□A, ¨,æ,Ñ (fpfbfP□[fW, i'Ç□Õ,È,Ç, i) fvf□fZfXŠÇ—□,ðfTf|□[fg,µ,Ü, □BMTS, Í□Af<del>%</del>ofCfuf ‰fŠ fpfbfP□[fW,ÆfT□[fo□[ fpfbfP□[fW,Ì 2 Ží—Þ,ÌfpfbfP□[fW,ðfTf|□[fg,μ,Ü,·□B

## fT∏[fo∏ fvf∏fZfX

Microsoft Transaction Server fRf"f|[][flf"fg,lfzfXfg,Æ,E,efvf[]fZfX[]BMicrosoft Transaction Server fRf"f| U[f]f"fg,l[]AfNf‰fCfAf"fg,lfRf"fsf...[][f^,l'ã-[]fT[][fo[][ fvf[]fZfX[]A,Ü,½,lfNf‰fCfAf"fg fAfvfŠfP[][fVf#f"  $f \circ f \circ f \circ f \circ f$  ,  $f, g, g \circ f \circ f \circ f$  ,  $f \circ f \circ f$  ,  $f \circ$ 

#### <¤-Lfvf fpfefB

"<sup>-</sup>^êfT[][fo[][ fvf[]fZfX"à,Ì,·,×,Ä,ÌfIfufWfFfNfg,©,狤—Lfvf[]fpfefB f}fl[][fWff,ð‰î,µ,Ä—~ p, Å, «, é · Ï[]"[]B<¤—Lfvf[]fpfefB, É, Í[]AfofŠfAf"fgŒ^, Å · \, ·, ±, Æ, Ì, Å, «, é, , ç, ä, éŒ^, Ì'l, ð · ÛŽ[], ·, é, ± ,Æ,ª,Å,«,Ü,∙∏B

#### fXfifbfvfCf"

Microsoft Management Console (MMC),ªfzfXfg,Æ,È,éŠÇ—[Jfvf[]fOf‰f€[]BWindows NT []ã,Ì MTS fGfNfXfvf□□[f‰,ÍfXfifbfvfCf",Å,·□B

## fXfe[lfgftf<flfufWfFfNfg

1 ,Â^È∏ã,ÌfNf‰fCfAf"fg,©,ç,ÌŒÄ,Ñ∏o,µ,É,æ,è'~[]Ï,<sup>3</sup>,ê,½fvf‰fCfx[][fg,È[]ó'Ô,ð•ÛŽ[],∙,éflfufWfFfNfg[]B

## fXfe∏fgfŒfX fIfufWfFfNfg

1 ,Â^È∏ã,ÌfNf‰fCfAf"fg,©,ç,ÌŒÄ,Ñ∏o,µ,É,æ,è'~∏Ï,<sup>3</sup>,ê,½fvf ‰fCfx[][fg,È[]ó'Ô,ð•ÛŽ[],µ,È,¢flfufWfFfNfg[]B

# •¶Žš—ñŽ®

•¶Žš,ª̃^A'±,μ,Ä•À,Ñ∏A•¶Žš—ñ,Æ,μ,Ä•]‰¿,Å,«,鎮∏B

## fXf^fu

^Ù,È,éfXfŒfbfh,â^Ù,È,éfvf<sub>□</sub>fZfX,È,Ç<sub>□</sub>A^Ù,È,éŽÀ<sub>□</sub>sŠÂ‹«,ÅŽÀ<sub>□</sub>s,ª,ê,Ä,¢,éfNf %ofCfAf"fg, ©, ç, ÌŒÄ, Ñ∏o, µ, ðŽó, ¯, é, ½, ß, ÉfAfvfŠfP[][fVf#f"flfufWfFfNfg, ª• K—v, Æ,·, éfpf‰f[][[f^ f}[[fVfffŠf"fO,â'Ê[]M,ð[]s,¤fCf"f^[][ftfFfCfXŒÅ—L,ÌfIfufWfFfNfg[]BfXf^fu,ÍfAfvfŠfP[][fVf‡f" flfufWfFfNfg,Æ"¯,¶□ê□Š,É, ,è□AfAfvfŠfP□[fVf‡f" flfufWfFfNfg,ðŒÄ,Ñ□o,µ,Ä,¢,éfNf %ofCfAf"fg,Æ"<sup>-</sup>,¶[]ê[]Š,É, ,é[]A'Ήž,·,éfvf[]fLfV,Æ'Ê[]M,µ,Ü,·[]B

#### **fXf**Cfbfh

flfyfŒ[[fefBf"fO fVfXfef€,ª CPU ŽžŠÔ,ðŠ",è"-,Ä,éŠî-{'P^Ê<sub>□</sub>BfXfŒfbfh,Í□AŒ»□Ý•Ê,ÌfXfŒfbfh,ªŽÀ□s,µ,Ä,¢ ,é•"•ª,ðŠÜ,ß[]AfAfvfŠfP[][fVf‡f",ÌfR[][fh,Ì,Ç,Ì•"•ª,Å,àŽÀ[]s,Å,«,Ü,·[]B1 ,Â,Ìfvf□fZfX,Ì,·,×,Ä,ÌfXfŒfbfh,Í□A,»,Ìfvf□fZfX,Ì %%4'zfAfhfŒfX<óŠÔ[]AfOf[][[fof<•Ï[]"[]A,¨,æ,ÑflfyfŒ[][fefBf"fO fVfXfef€,ÌfŠf\[][fX,ð<¤—L,µ,Ä,¢,Ü,·[]B

### fgf%of"fUfNfVf#f"

fAfgf~fbfN,È[]^—[],Æ,µ,ÄŽÀ[]s,¾,ê,é[]ì‹Æ'P^Ê[]B,Â,Ü,è[]A[]^—  $[] , \dot{ \text{!`S'}}\dot{\text{!}}, \text{!}\mathcal{F}, \mu, \ddot{\text{!}\text{!}}\Box \neg \text{!}\mathcal{F} + \cdot, \dot{\text{!}\text{!}\mathcal{S}}\mathcal{O}\Box \text{!}\mathcal{A}, \ddot{\text{!}\text{!}\mathcal{V}}, \dot{\text{!}\mathcal{Z}}, \text{``s,·}, \dot{\text{!}\mathcal{S}}, \odot, \dot{\text{!}\text{!}\mathcal{S}}, \mathcal{C}, \beta, \dot{\text{!}\mathcal{S}}\mathcal{S}, \Box \text{!}\mathcal{B}$ 

## fgf‰f"fUfNfVftf" fRf"fefLfXfg

fNf‰fCfAf"fg,ª 1 ,Â,Ìfgf‰f"fUfNfVf‡f",É 1 ,Â^È[]ã,ÌflfufWfFfNfg,ð" ® "I,É'g,Ý[]ž,Þ,±,Æ,ª,Å,«,é,æ,¤ E, A, A, A, B, IfIfufWfFfNfg

## fgf‰f"fUfNfVf‡f" f}fl[[fWff

Œ<sup>^</sup>Žq<sub>□</sub>« (atomicity) , ðŽÀŒ», ·, é, 1⁄2, ß, É<sub>□</sub>Afgf‰f"fUfNfVf‡f", ÌŒ<‰Ê, ð<sup>2</sup>□®, ·, é-ðŠ", ð‰Ê, 1⁄2, ·fVfXfef€ fT□[frfX□Bfgf‰f"fUfNfVf‡f" f}fI□[fWff,É,æ,è□AfŠf\□[fX f}fI□[fWff,Ífgf %of"fUfNfVf#f", ofRf~fbfg, , ,é, ©fAf{[][fg, , ,é, ©,É,Â,¢,Ä[]A^êŠÑ,µ,½"»'f,ð‰º, , ,±,Æ,ª,Å,«,Ü, []B

## fgfŒ[[fX f[[fbfZ[[fW

fXf^[][fgfAfbfv[]AfVfffbfgf\_fEf",È,Ç[]AMicrosoft Transaction Server , i, <sup>3</sup>, Ü, ´, Ü, ÈfAfNfefBfrfefB, iŒ»[jÝ, i[jó'Ô,ª‹L[]q, <sup>3</sup>, ê, ½f[]fbfZ[][fW[]B

## fgf‰f"fUfNfVf‡f" f^fCf€fAfEfg

fgf‰f"fUfNfVf‡f" f}fl□[fWff,É,æ,Á,ÄŽ©"®"I,ÉfAf{□[fg,<sup>3</sup>,ê,é,Ü,Å□Afgf ‰f"fUfNfVf‡f",ªfAfNfefBfu,È[]ó'Ô,ð^ÛŽ[],Å,«,鎞ŠÔ,Ì[]ãŒÀ[]B

## f^fCfv f‰fCfuf‰fŠ

ActiveX fefNfmf[]fW,ðŽg,Á,ÄflfufWfFfNfg,ðŒöŠJ,·,é,½,ß,Ìff][f^Œ^[]Af,fWf... Ulf<UA,",æ,ÑfCf"f^UlftfFfCfX,l•WU€"I,E<LUq,ðŠÜ,Þftf@fCf<UB

## 2 ftfF<sub>II</sub>fY fRf~fbfg

•¡□",ÌfT□[fo□[,É"K—p,¾,ê,éfgf‰f"fUfNfVf‡f",ª□AŠmŽÀ,É,·,×,Ä,ÌfT□[fo□[,ÅŠ®—1,·,é,©□A,Ü,½,Í,Ü,Á,½,-[]^-[],<sup>3</sup>,ê,È,¢,æ,¤,É,·,é,½,ß,Ìfvf[]fgfRf<[]B2 ftfF[][fY fRf~fbfg,Í[]Afgf‰f"fUfNfVf‡f" f}fl□[fWff,É,æ,Á,Ä'<sup>2</sup>□®,<sup>3</sup>,ê□AfŠf\□[fX f}fl□[fWff,É,æ,Á,ÄfTf|□[fg,<sup>3</sup>,ê,Ü,·□B

## $\textbf{f}$ t $\textbf{f}$ U $\textbf{f}$ U $\textbf{f}$

Windows NT , ift[][fU[][ fAfJfEf"fg, ðŽ<sup>-</sup> • Ê, · ,é-1⁄4'O[]B

#### XA fvf∏fgfRf‹

X/Open DTP fOf<[][fv,É,æ,Á,Ä'è<`,<sup>3</sup>,ê,1/2 2 ftfF[][fY fRf~fbfg fvf[]fgfRf<[]BInformix[]AOracle[]A,",æ,Ñ DB2 ,È,Ç<sub>□</sub>A'½,,Ì UNIX ff□[f^fx□[fX,ÍflfCfefBfu,Å XA ,ðfTf|□[fg,µ,Ü,·□B
